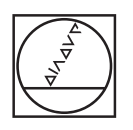

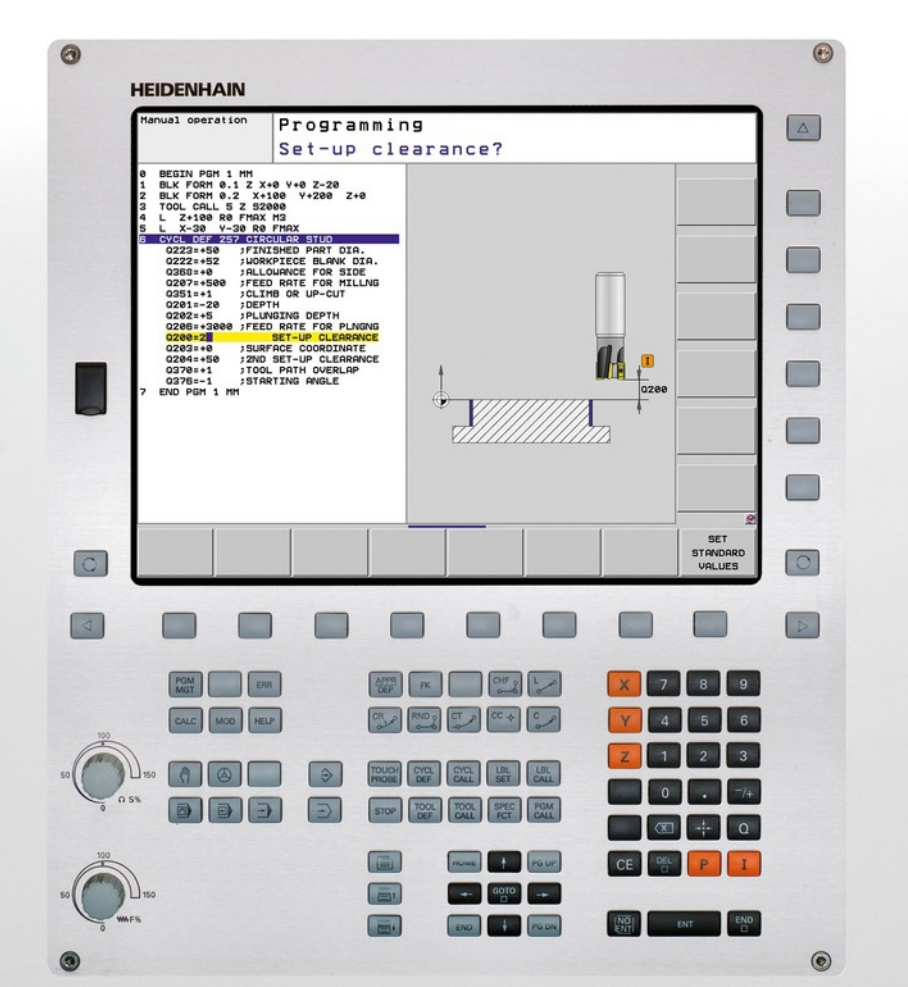

# **HEIDENHAIN**

# **TNC 620**

Kullanıcı El Kitabı HEIDENHAIN Açık Metin-Diyalogu

NC Yazılımı 817600-01 817601-01 817605-01

Türkçe (tr) 5/2014

**Bu el kitabı hakkında**

#### **Bu el kitabı hakkında**

Müteakip olarak bu el kitabında kullanılan açıklama sembollerinin bir listesini bulacaksınız

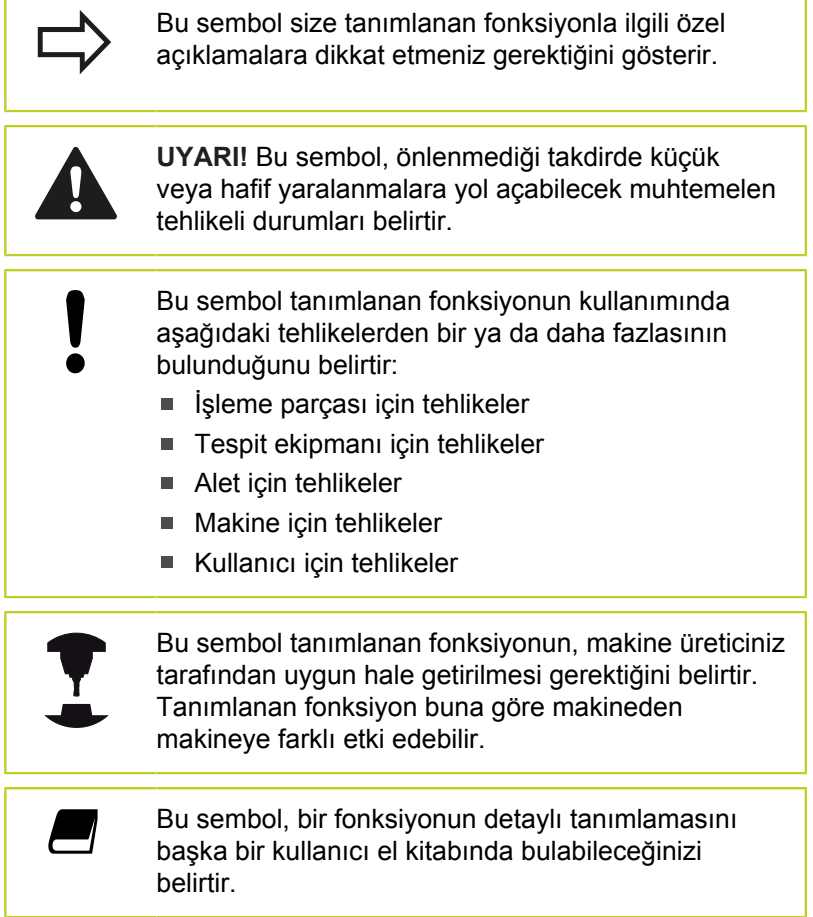

#### **Değişiklikler isteniyor mu ya da hata kaynağı mı bulundu?**

Bizler dokümantasyon alanında kendimizi sizin için sürekli iyileştirme gayreti içindeyiz. Bize yardımcı olun ve istediğiniz değişiklikleri bizimle paylaşın. E-Posta adresi: **tncuserdoc@heidenhain.de**.

#### **TNC Tip, Yazılım ve Fonksiyonlar**

Bu kullanıcı el kitabı, aşağıdaki NC yazılım numaralarından itibaren yer alan TNC'lerde kullanıma sunulan fonksiyonları tarif eder.

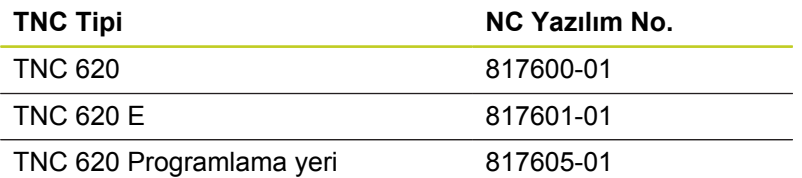

E seri kodu, TNC eksport versiyonunu tanımlar. TNC eksport versiyonu için aşağıdaki sınırlama geçerlidir:

■ Aynı zamanda 4 eksene kadar doğru hareketleri

Makine üreticisi, faydalanılır şekildeki TNC hizmet kapsamını, makine parametreleri üzerinden ilgili makineye uyarlar. Bu sebeple bu kullanıcı el kitabında, her TNC'de kullanıma sunulmayan fonksiyonlar da tanımlanmıştır.

Her makinede kullanıma sunulmayan TNC fonksiyonları örnekleri şunlardır:

TT ile alet ölçümü

Geçerli olan fonksiyon kapsamını öğrenmek için makine üreticisi ile bağlantı kurunuz.

Birçok makine üreticisi ve HEIDENHAIN sizlere TNC programlama kursu sunar. TNC fonksiyonları konusunda daha fazla bilgi sahibi olmak için bu kurslara katılmanız önerilir.

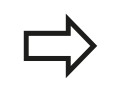

**Kullanıcı El Kitabı:**

Döngülerle bağlantısı olmayan tüm TNC fonksiyonları, TNC 620 Kullanıcı El Kitabı'nda anlatılmıştır. Kullanıcı el kitabını kullanırken gerekirse HEIDENHAIN'a başvurabilirsiniz.

ID Açık Metin Diyaloğu Kullanıcı El Kitabı: 1096883-xx.

ID Kullanıcı El Kitabı DIN/ISO: 1096887-xx.

### **TNC Tip, Yazılım ve Fonksiyonlar**

#### **Yazılım Seçenekleri**

TNC 620, makine üreticiniz tarafından onaylanabilen, farklı yazılım seçeneklerine sahiptir. Her seçenek ayrı olarak onaylanır ve aşağıdaki fonksiyonları içerir:

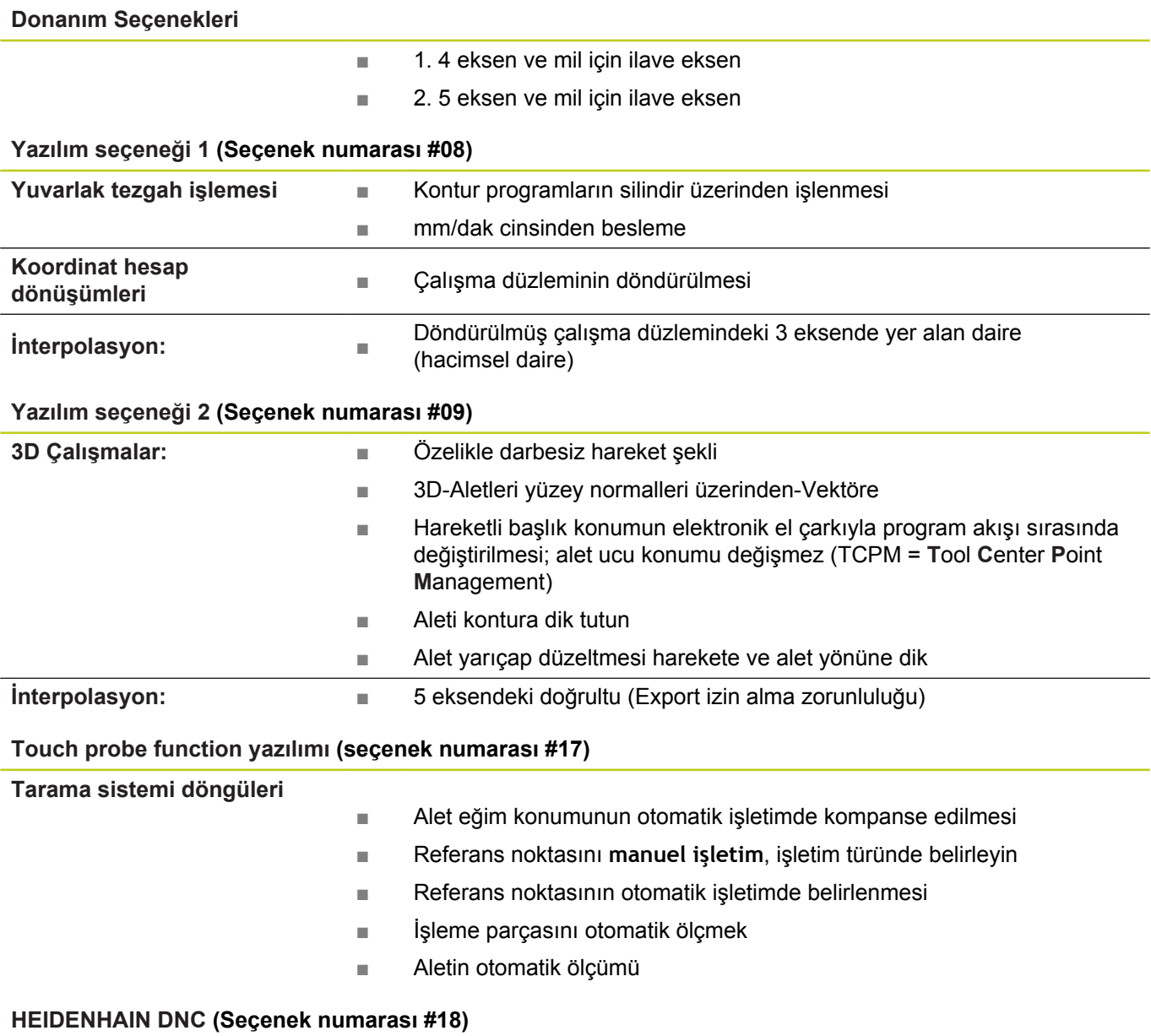

■ Harici PC uygulamalarıyla iletişim COM bileşenleri üzerinden

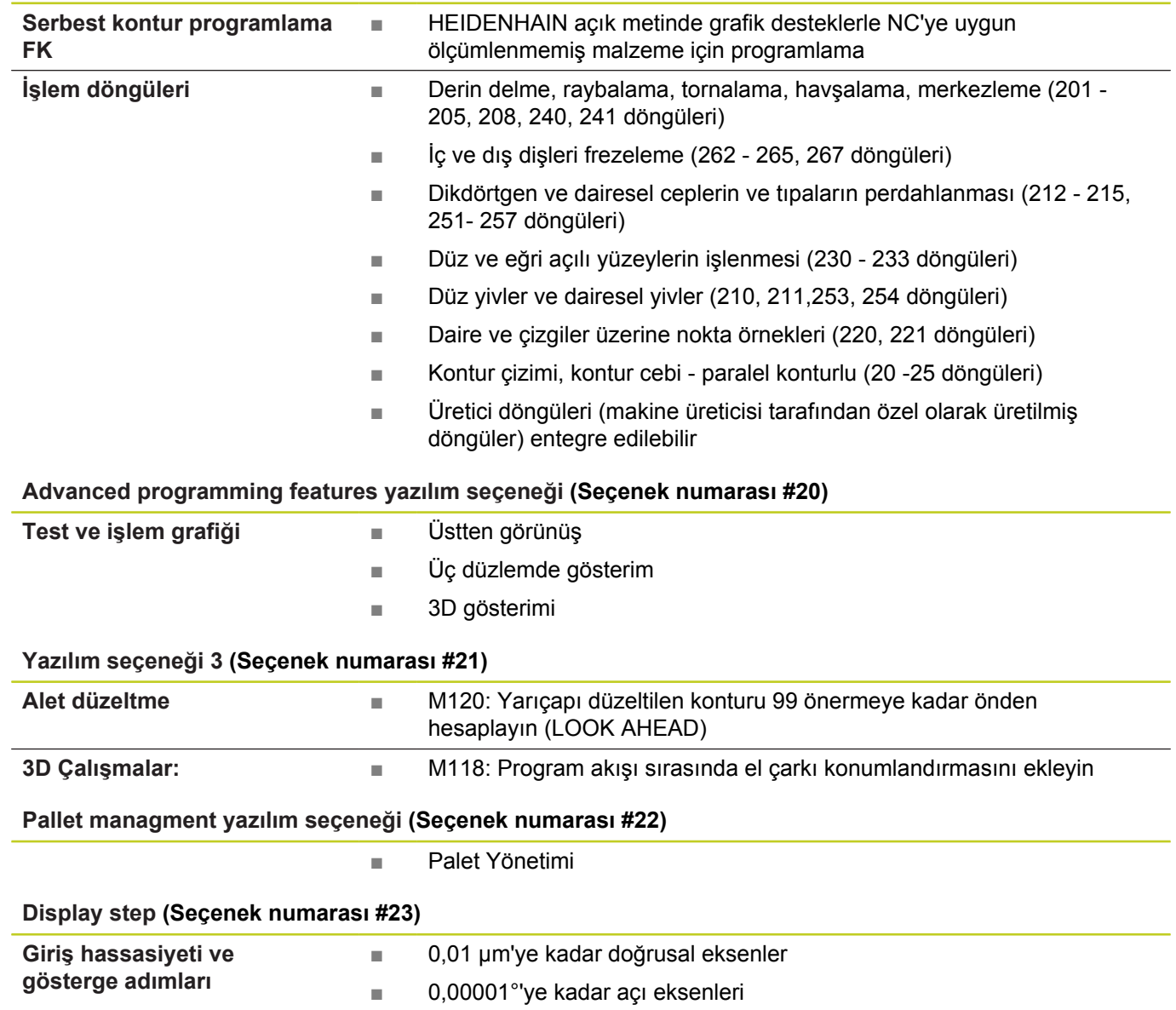

#### **Advanced programming features yazılım seçeneği (Seçenek numarası #19)**

### **TNC Tip, Yazılım ve Fonksiyonlar**

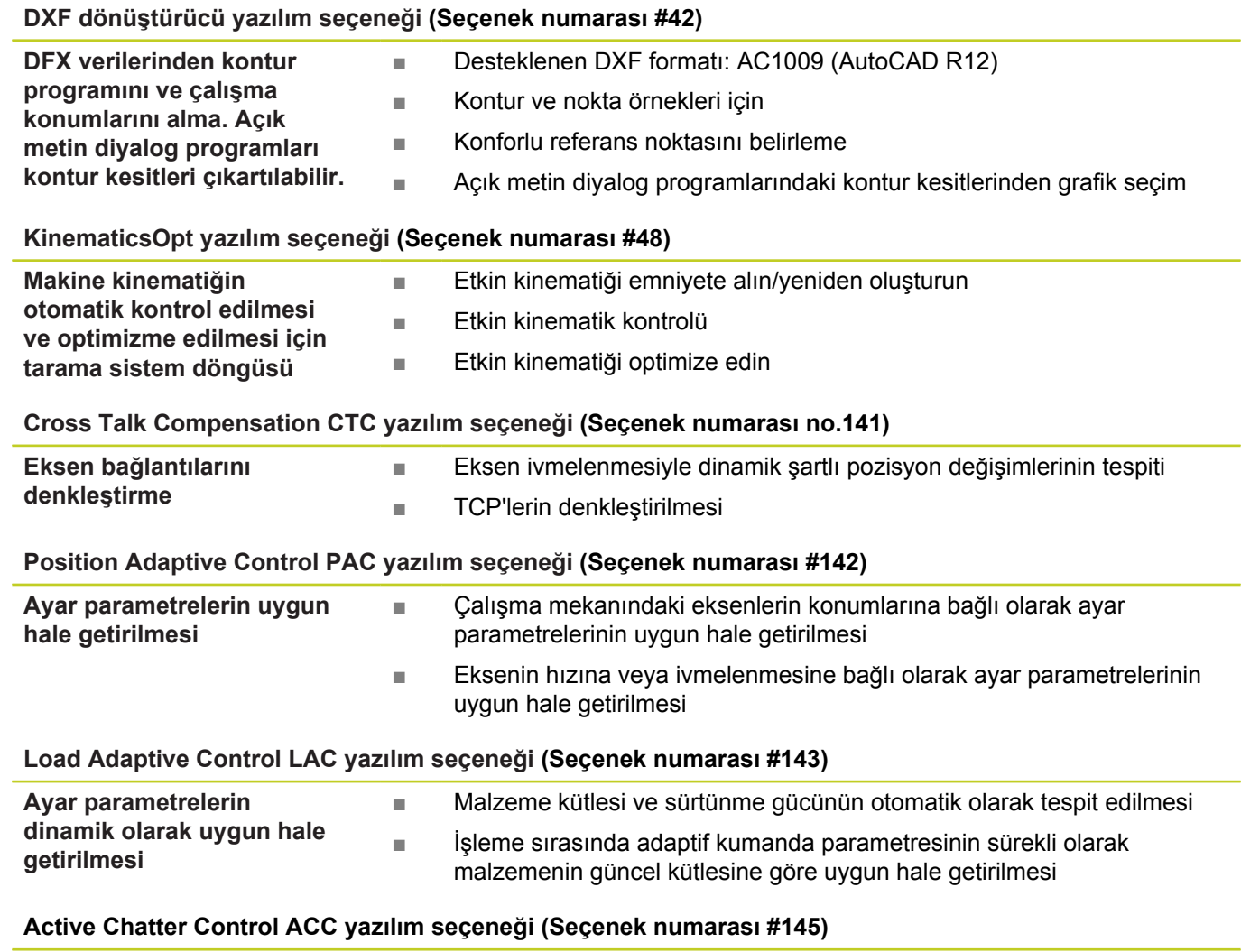

İşleme sırasında tam otomatik gürültü önleme fonksiyonu

#### **Gelişim durumu (yükseltme fonksiyonları)**

Yazılım seçeneklerinin yanı sıra, TNC yazılımına ait önemli diğer gelişmeler, güncelleme fonksiyonları üzerinden, yani **F**eature **C**ontent **L**evel (Gelişim durumu teriminin İngilizce karşılığı) ile yönetilir. Eğer TNC'nizde bir yazılım güncellemesine sahipseniz, FCL'ye tabi olan fonksiyonlar kullanıma sunulmamıştır.

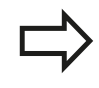

Makinenizi yeni aldıysanız, tüm güncelleme fonksiyonları ücretsiz olarak kullanıma sunulur.

Güncelleme fonksiyonları kullanıcı el kitabında **FCL n** ile gösterilmiştir, burada **n** gelişim durumunun devam eden numarasını tanımlanmıştır.

Satın alma ile birlikte size verilen bir anahtar numarası ile FCL fonksiyonlarını sürekli serbest bırakabilirsiniz. Bunun için makine üreticisi veya HEIDENHAIN ile bağlantı kurun.

#### **Öngörülen kullanım yeri**

TNC, Sınıf A EN55022'ye uygundur ve özellikle endüstri alanında kullanımı için öngörülmüştür.

#### **Yasal Uyarı**

Bu ürün "Open Source" yazılımı kullanır. Diğer bilgileri kumandadaki şu bölümler altında bulabilirsiniz

- İşletim türü kaydetme/düzenleme
- $\mathbf{r}$ MOD Fonksiyonu
- **LİSANS Uyarısı** yazılım tuşu

**Yazılımın yeni döngü fonksiyonları 73498x-02**

#### **Yazılımın yeni döngü fonksiyonları 73498x-02**

- $\blacksquare$ Yeni işlem döngüsü 225 Kazıma [bkz. "KAZIMA \(Döngü 225,](#page-281-0) [DIN/ISO: G225\)", sayfa 282](#page-281-0)
- Şimdi döngü 256 dikdörtgen piminde başlatma  $\blacksquare$ konumlandırmasını belirleyebileceğiniz bir parametre mevcuttur [bkz. "DİKDÖRTGEN PİM \(Döngü 256, DIN/ISO: G256, Yazılım](#page-147-0) [seçeneği 19\)", sayfa 148](#page-147-0)
- Şimdi döngü 257 dairesel tıpayı frezelemede tıpadaki ш başlatma konumlandırmasını belirleyebileceğiniz bir parametre mevcuttur[bkz. "DAİRESEL TIPA \(döngü 257, DIN/ISO: G257,](#page-151-0) [yazılım seçeneği19\)", sayfa 152](#page-151-0)
- 402 nolu döngü, malzemenin eğim konumunu yuvarlak tezgah devri ile dengeleyebilir [bkz. "İki tıpa üzerinden TEMEL DEVİR](#page-302-0) [\(döngü 402, DIN/ISO: G402, yazılım seçeneği 17\)", sayfa 303](#page-302-0)
- $\blacksquare$ TT 449 kablosuz tarama sisteminin kalibrasyonu için yeni tarama sistemi döngüsü 484 [bkz. "Kablosuz TT 449'u kalibre](#page-468-0) [etme \(Döngü 484, DIN/ISO: G484, yazılım seçeneği 17 Yazılım](#page-468-0) [seçeneği no.17 Touch Probe Functions\)", sayfa 469](#page-468-0)
- $\blacksquare$ Yeni manuel tarama döngüsü "Referans noktası olarak orta eksen" (bkz. Kullanıcı El Kitabı)
- Döngülerde PREDEF fonksiyonuyla artık önceden tanımlanmış  $\blacksquare$ değerler de bir döngü parametresine alınabilir [bkz. "Döngüler](#page-49-0) [için program bilgileri", sayfa 50](#page-49-0)
- KinematicsOpt döngülerinde aşağıdaki iyileştirmeler yapılmıştır:
	- Yeni, hızlı uygunlaştırma algoritması
	- Açı optimizasyonu sonrasında konum optimizasyonu için ayrı bir ölçüm sırasına ihtiyaç duyulmaz [bkz. "Çeşitli modlar](#page-447-0) [\(Q406\)", sayfa 448](#page-447-0)
	- Ofset hatasının (makine sıfır noktasının değiştirilmesi) Q147-149 parametrelerine geri döndürülmesi [bkz. "Döngü](#page-435-0) [akışı", sayfa 436](#page-435-0)
	- Bilya ölçümünde 8 seviyeli ölçüm noktası [bkz. "Döngü](#page-444-0) [parametresi", sayfa 445](#page-444-0)
- Etkin alet yönü şimdi manuel işletimde ve el çarkı bindirme  $\blacksquare$ sırasında sanal alet ekseni olarak etkinleştirilebilir (bkz. Kullanıcı El Kitabı)

#### **81760x-01 yazılımının yeni döngü fonksiyonları**

- İşlem döngüsü 225 Kazıma sembol tümcesine özel karakterler ve çap işaretleri eklendi [bkz. "KAZIMA \(Döngü 225, DIN/](#page-281-0) [ISO: G225\)", sayfa 282](#page-281-0)
- Yeni işlem döngüsü 275 Dönüşlü frezeleme [bkz. "KONTUR YİVİ](#page-188-0) [TROKOİD \(Döngü 275, DIN ISO G275, Yazılım seçeneği 19\)",](#page-188-0) [sayfa 189](#page-188-0)
- Yeni işlem döngüsü 233 Yüzey frezeleme [bkz. "YÜZEY](#page-238-0) [FREZELEME \(Döngü 233, DIN/ISO: G233, Yazılım seçeneği](#page-238-0) [19\)", sayfa 239](#page-238-0)
- 205 Universal derin delme döngüsünde artık Q208 parametresiyle geri çekme için bir besleme tanımlanabilir [bkz.](#page-83-0) ["Döngü parametresi", sayfa 84](#page-83-0)
- 26x diş freze döngülerine bir çalıştırma beslemesi eklendi [bkz.](#page-109-0) ["Döngü parametresi", sayfa 110](#page-109-0)
- 404 döngüsü, Q305 TABLO NUMARASI parametresi kadar geliştirildi [bkz. "Döngü parametresi", sayfa 310](#page-309-0)
- T-ANGLE'yi değerlendirmek için 200, 203 ve 205 delme döngülerine Q395 DERİNLİK REFERANSI eklendi [bkz. "Döngü](#page-83-0) [parametresi", sayfa 84](#page-83-0)
- 241 TEK DUDAK DERİN DELME döngüsüne birden fazla parametre eklendi [bkz. "TEK DUDAK DERİN DELME \(Döngü](#page-88-0) [241, DIN/ISO: G241, Yazılım seçeneği 19\)", sayfa 89](#page-88-0)
- 4 ÖLÇÜM 3D tarama döngüsü eklendi [bkz. "ÖLÇÜM 3D \(Döngü](#page-416-0) [4, Yazılım seçeneği 17\)", sayfa 417](#page-416-0)

**81760x-01 yazılımının yeni döngü fonksiyonları**

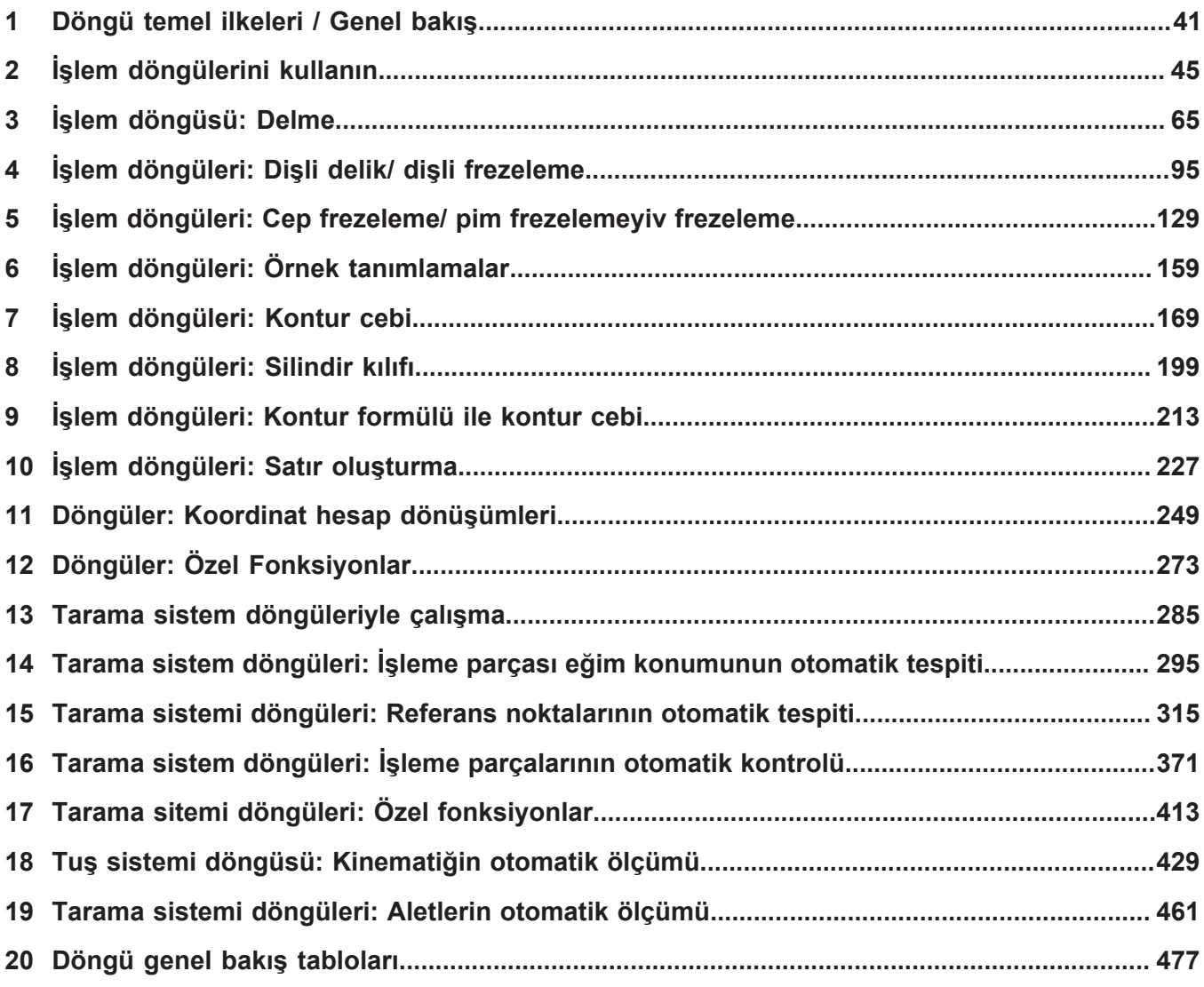

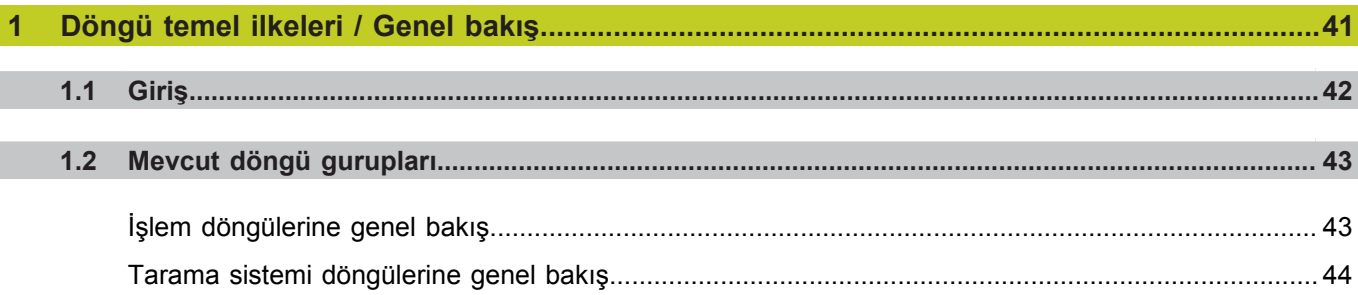

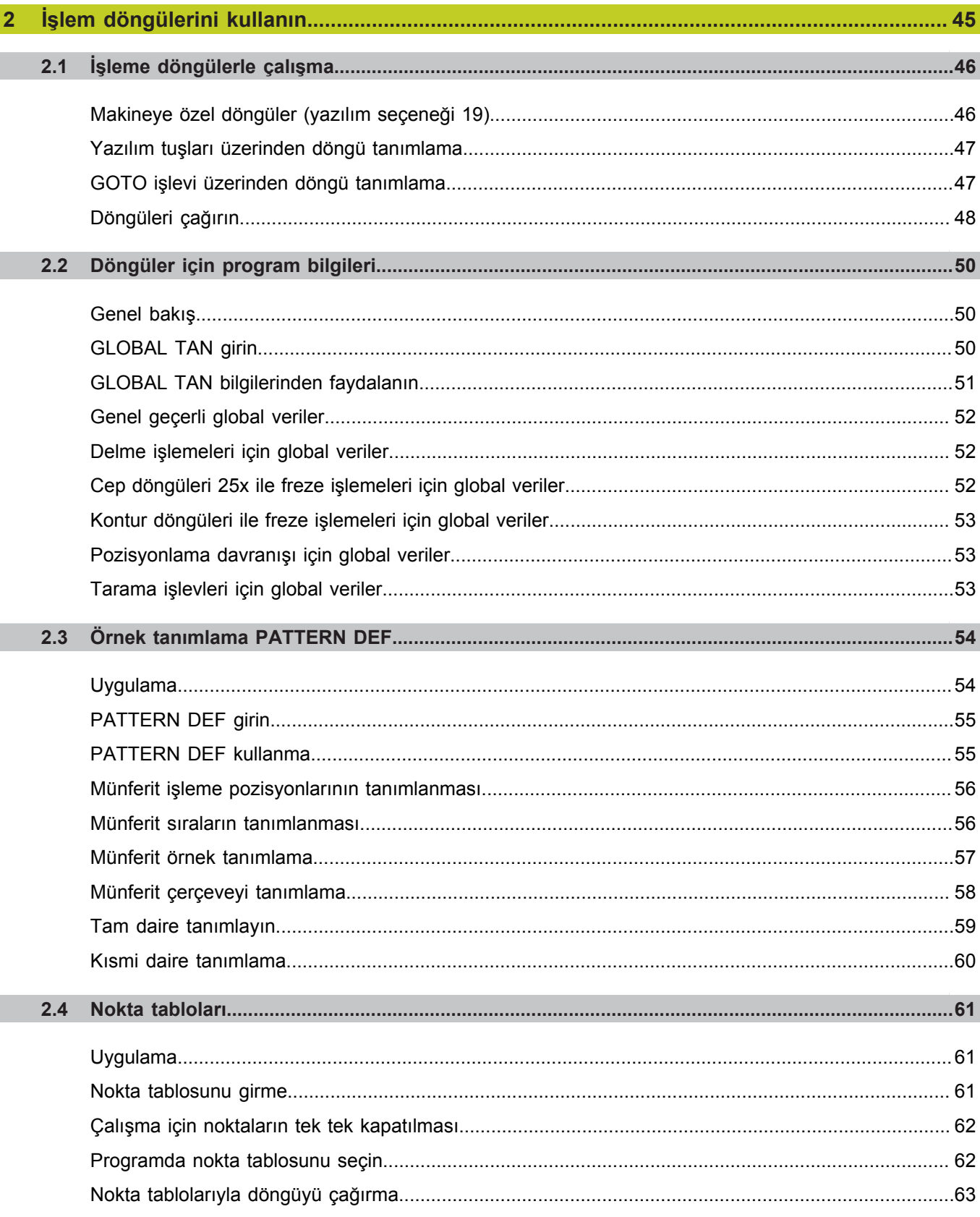

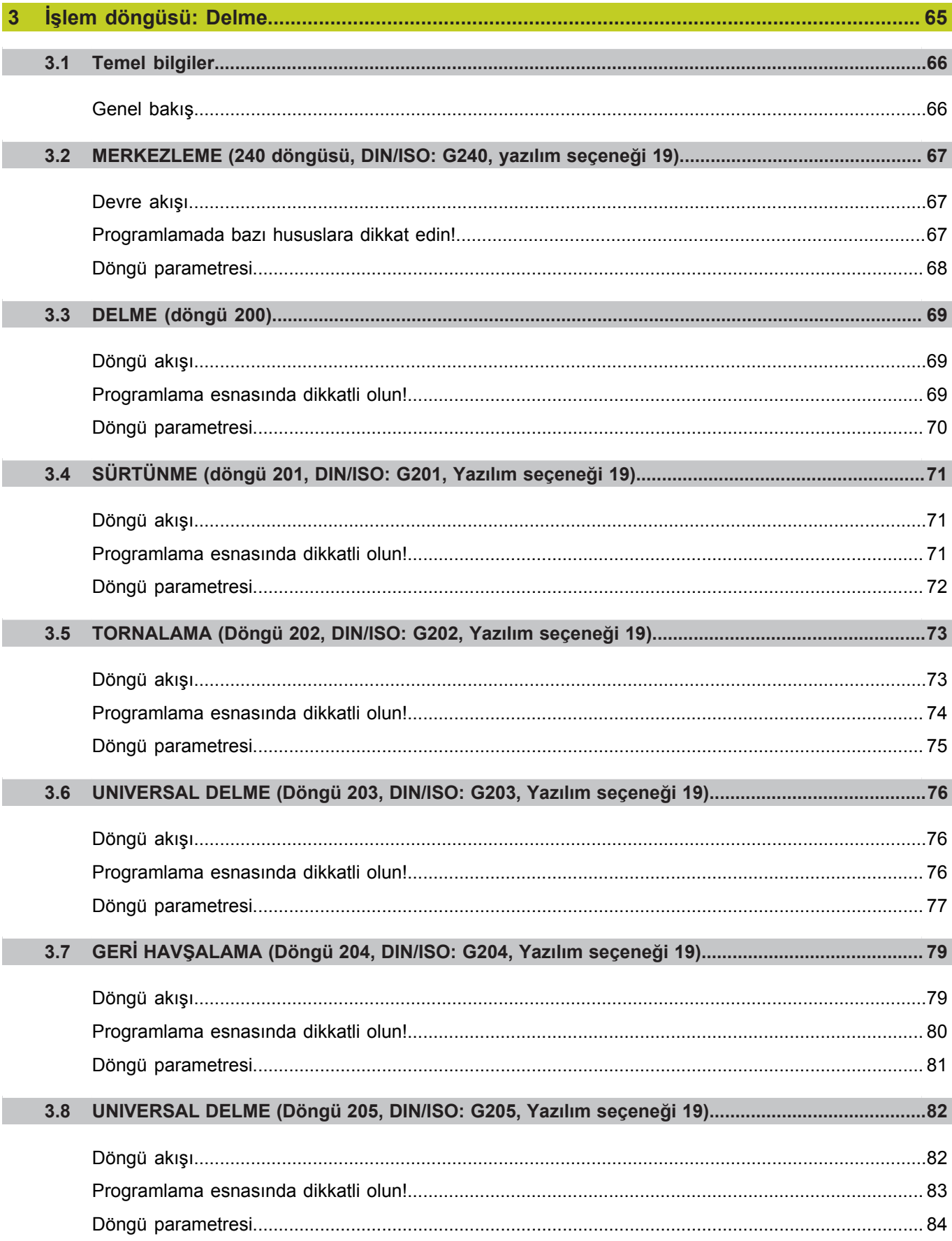

Ľ

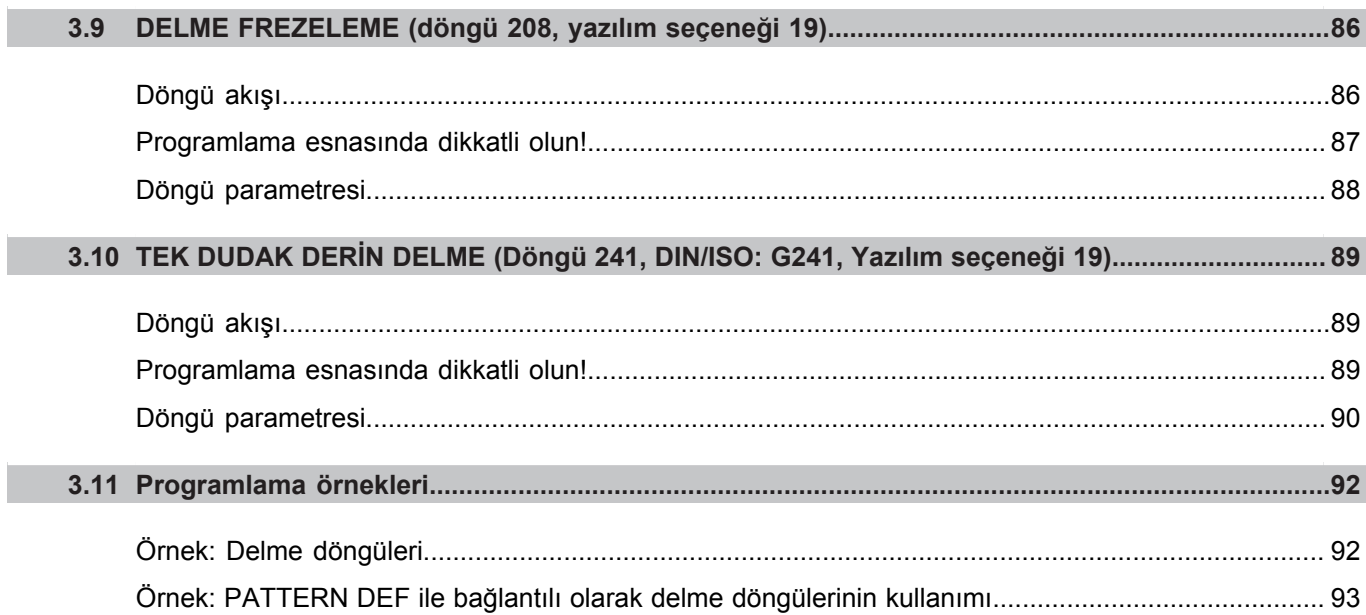

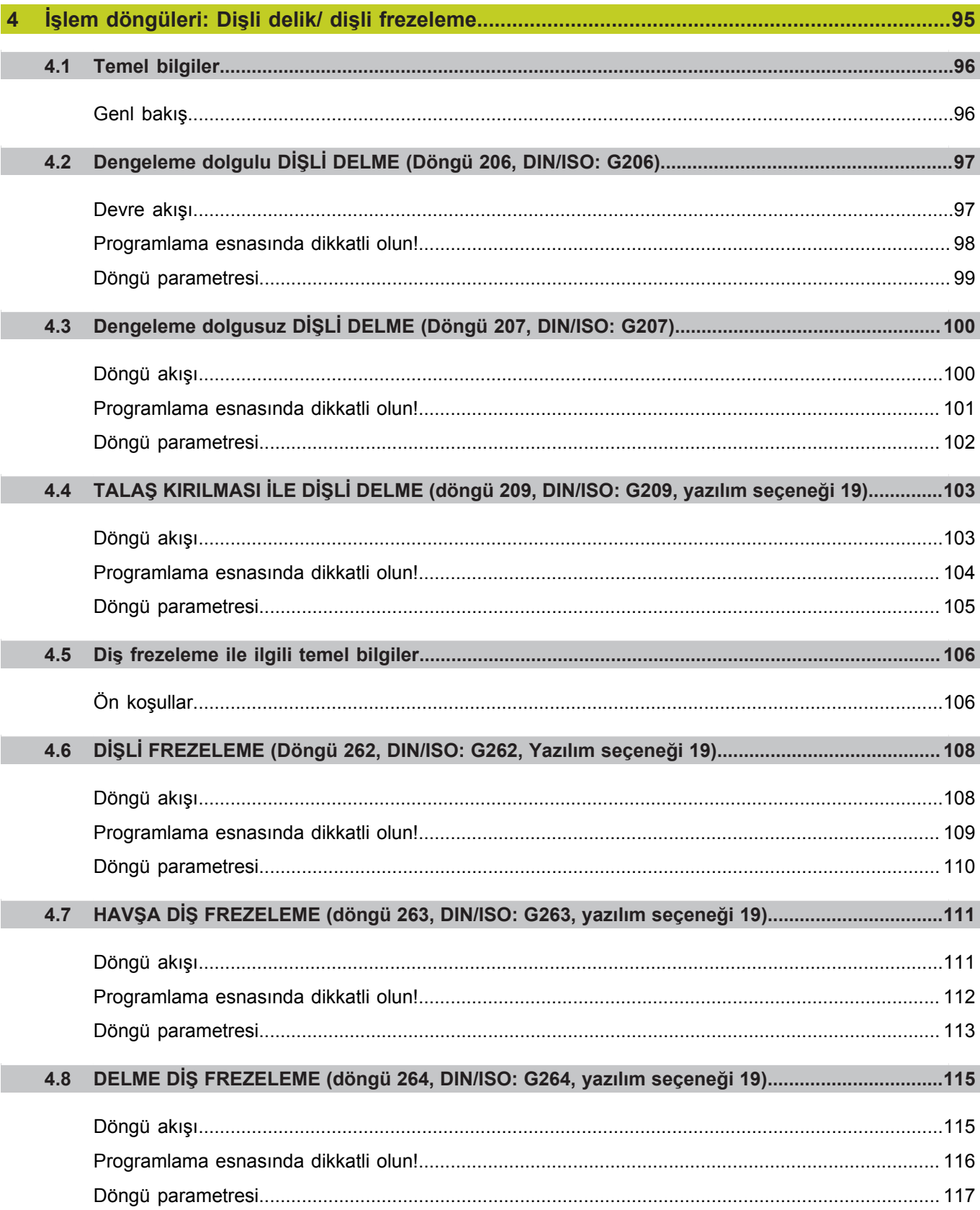

Ľ

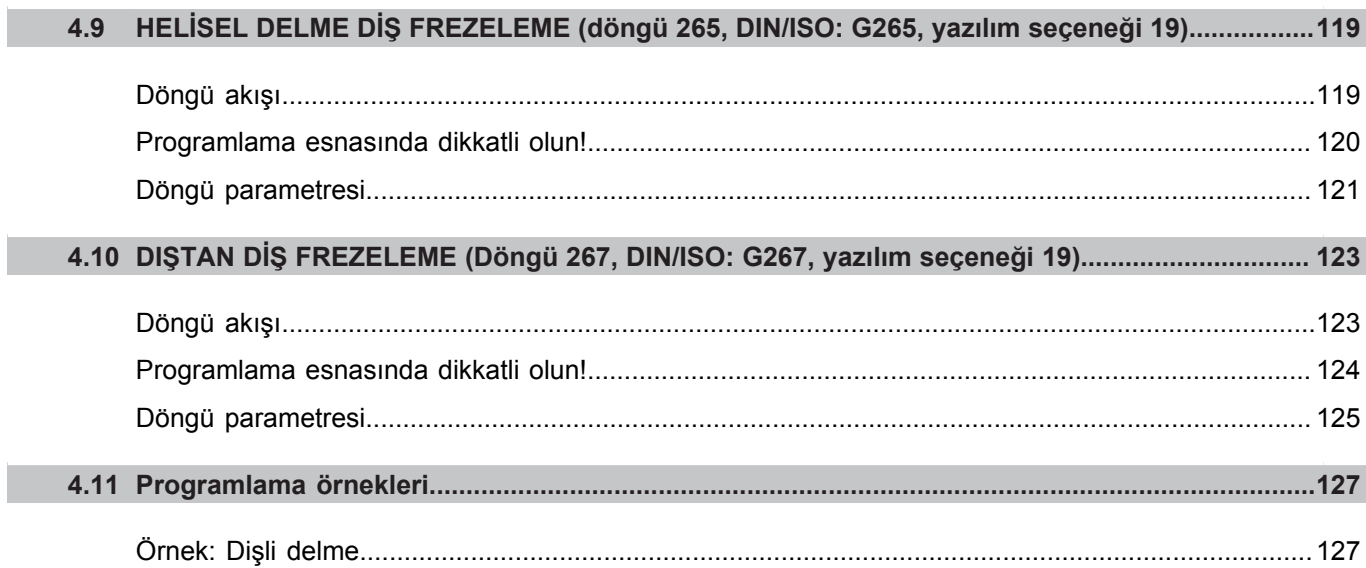

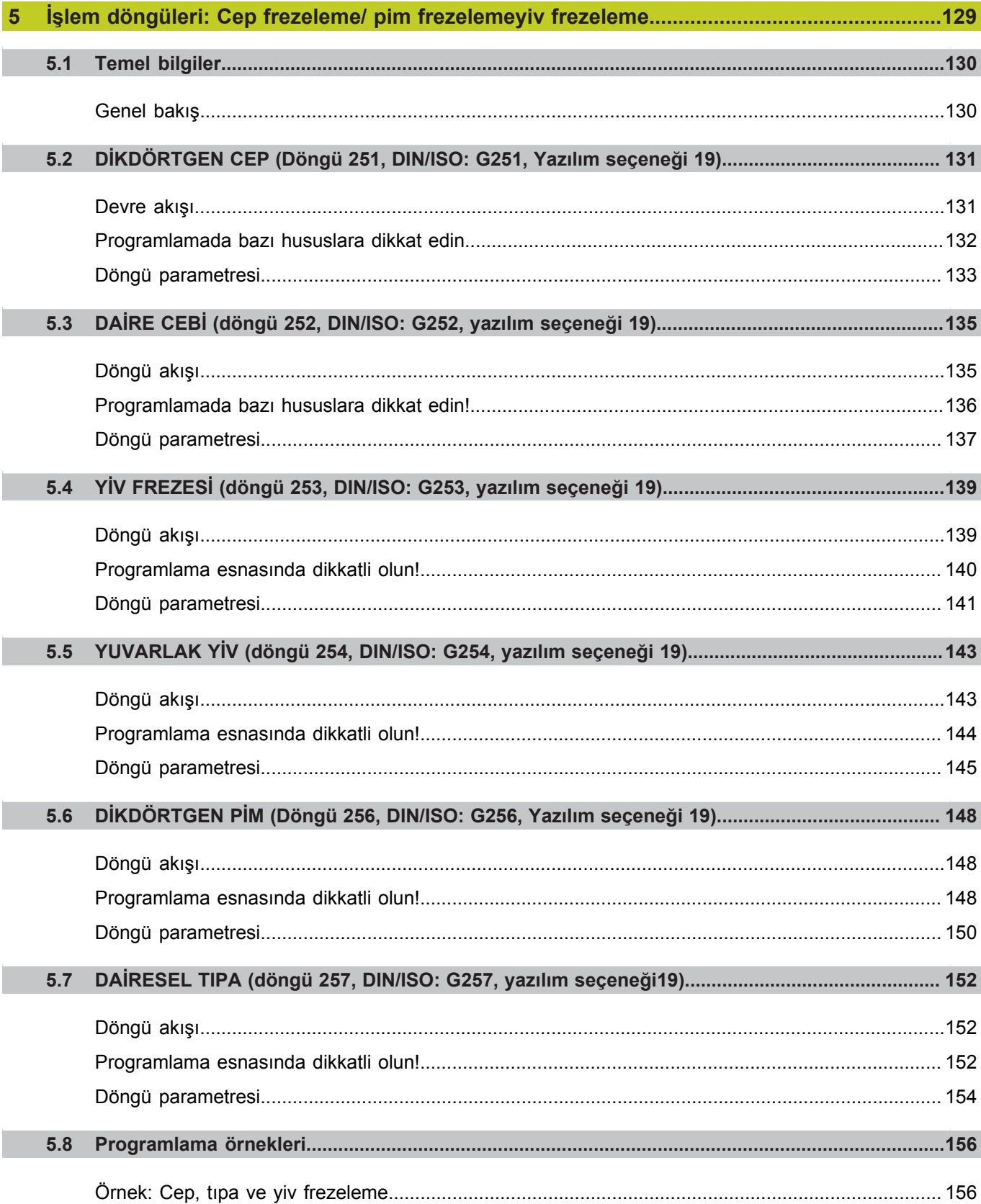

I

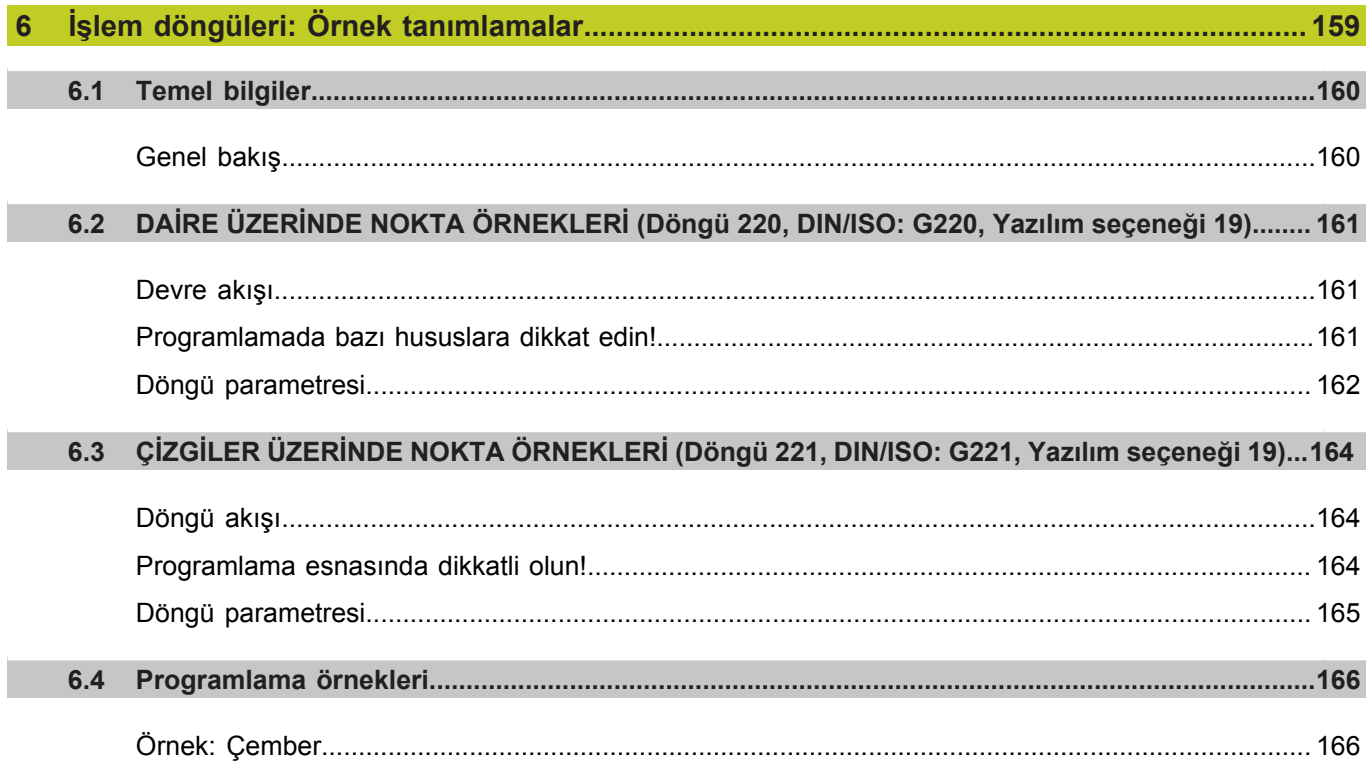

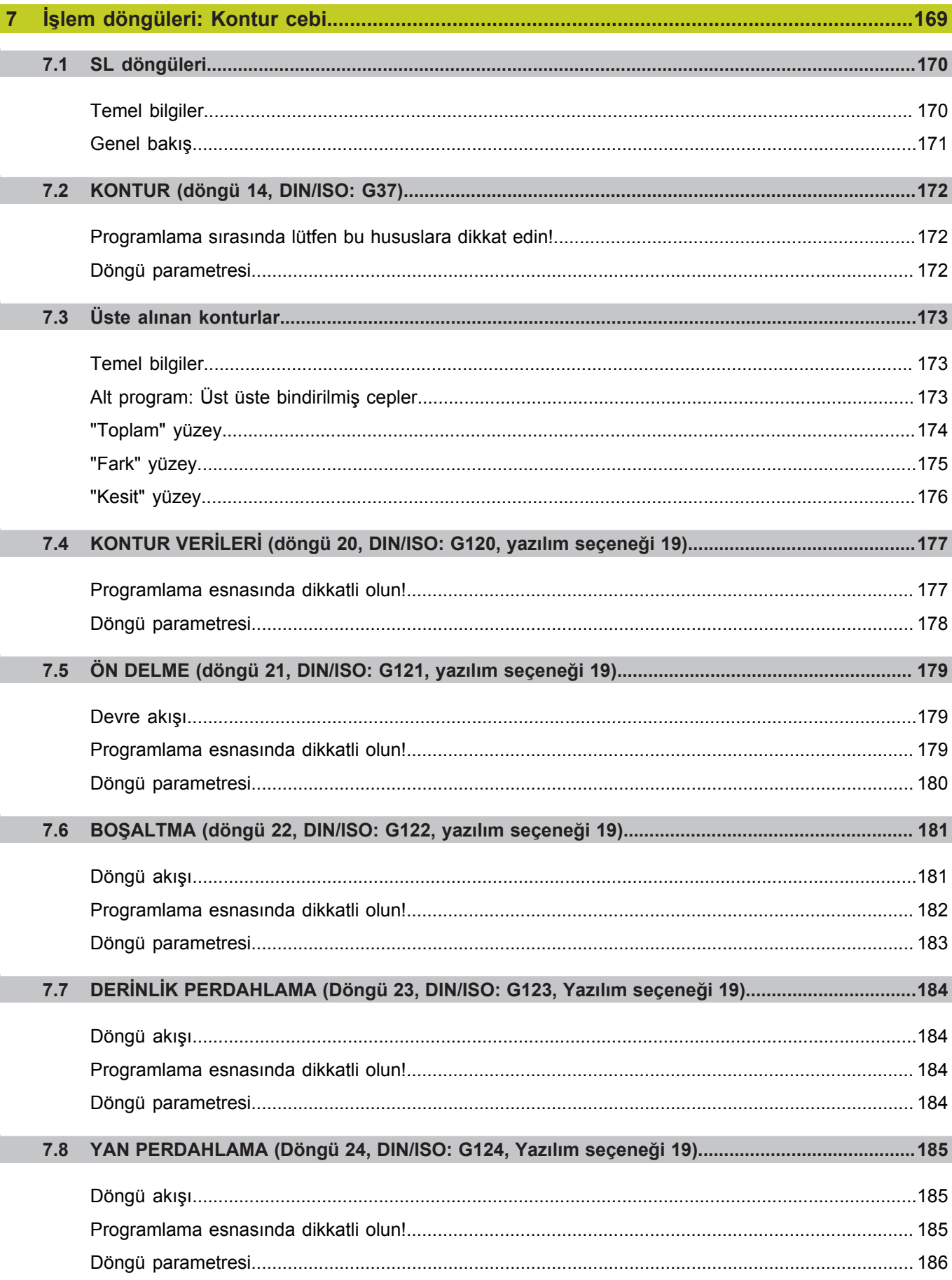

Ľ

Г

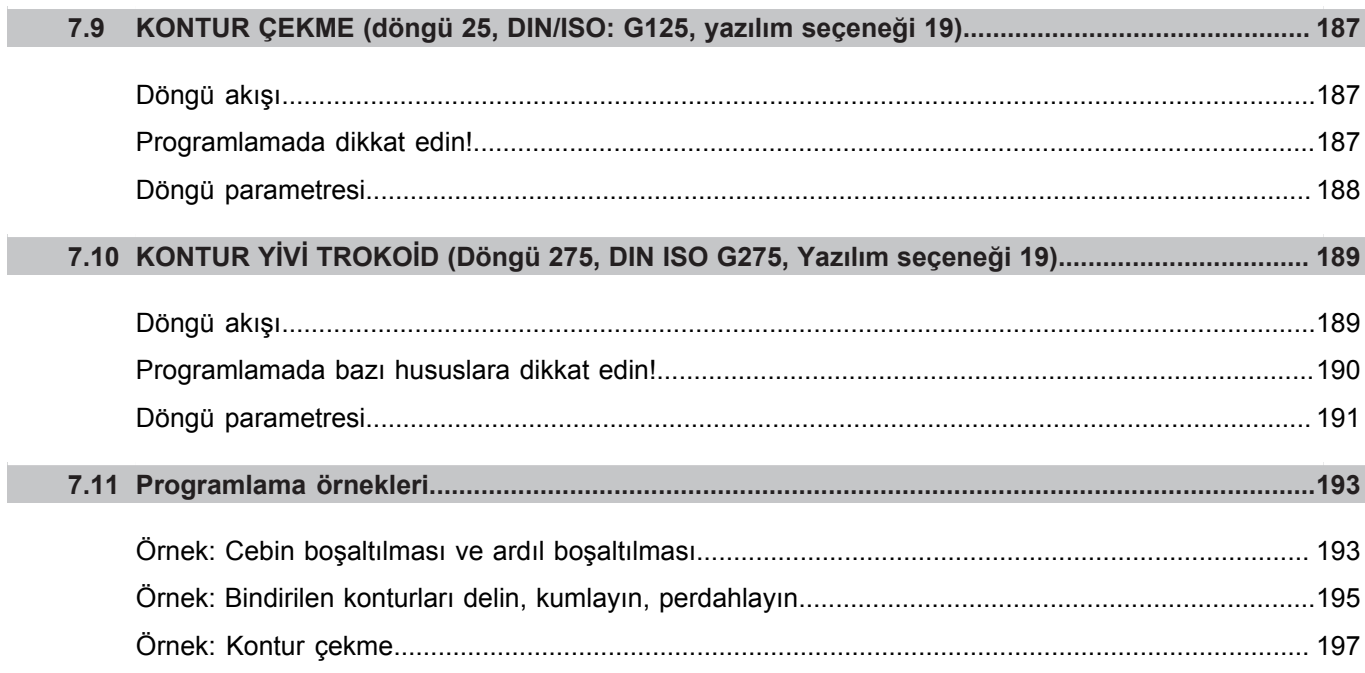

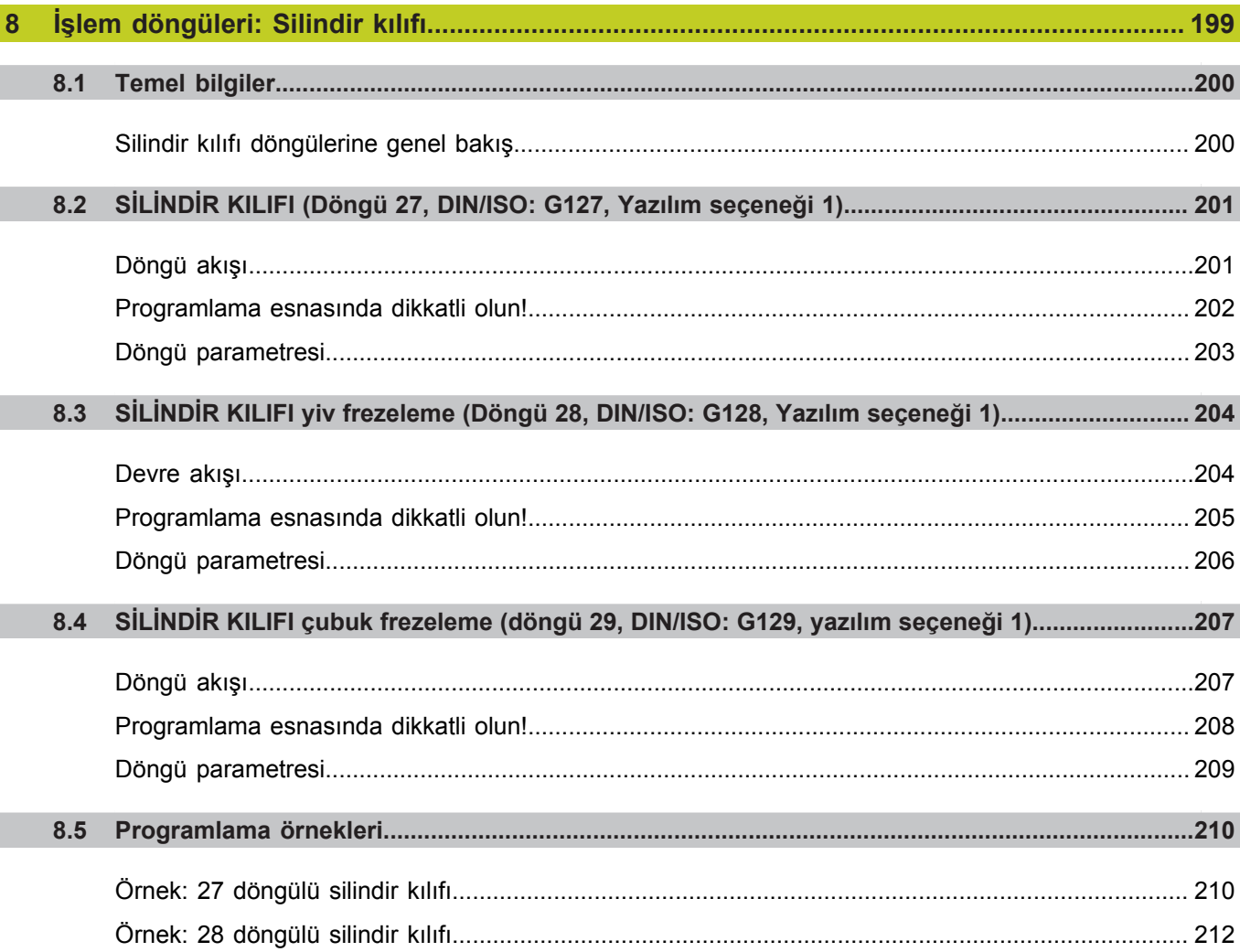

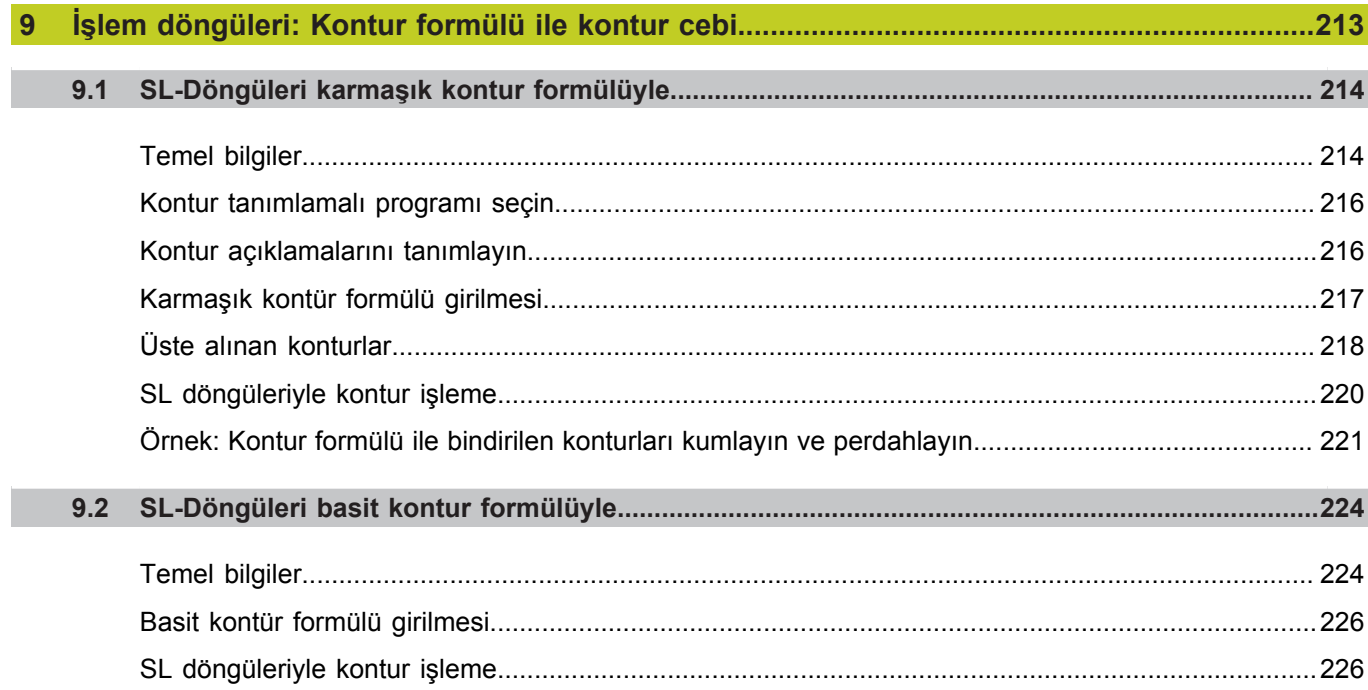

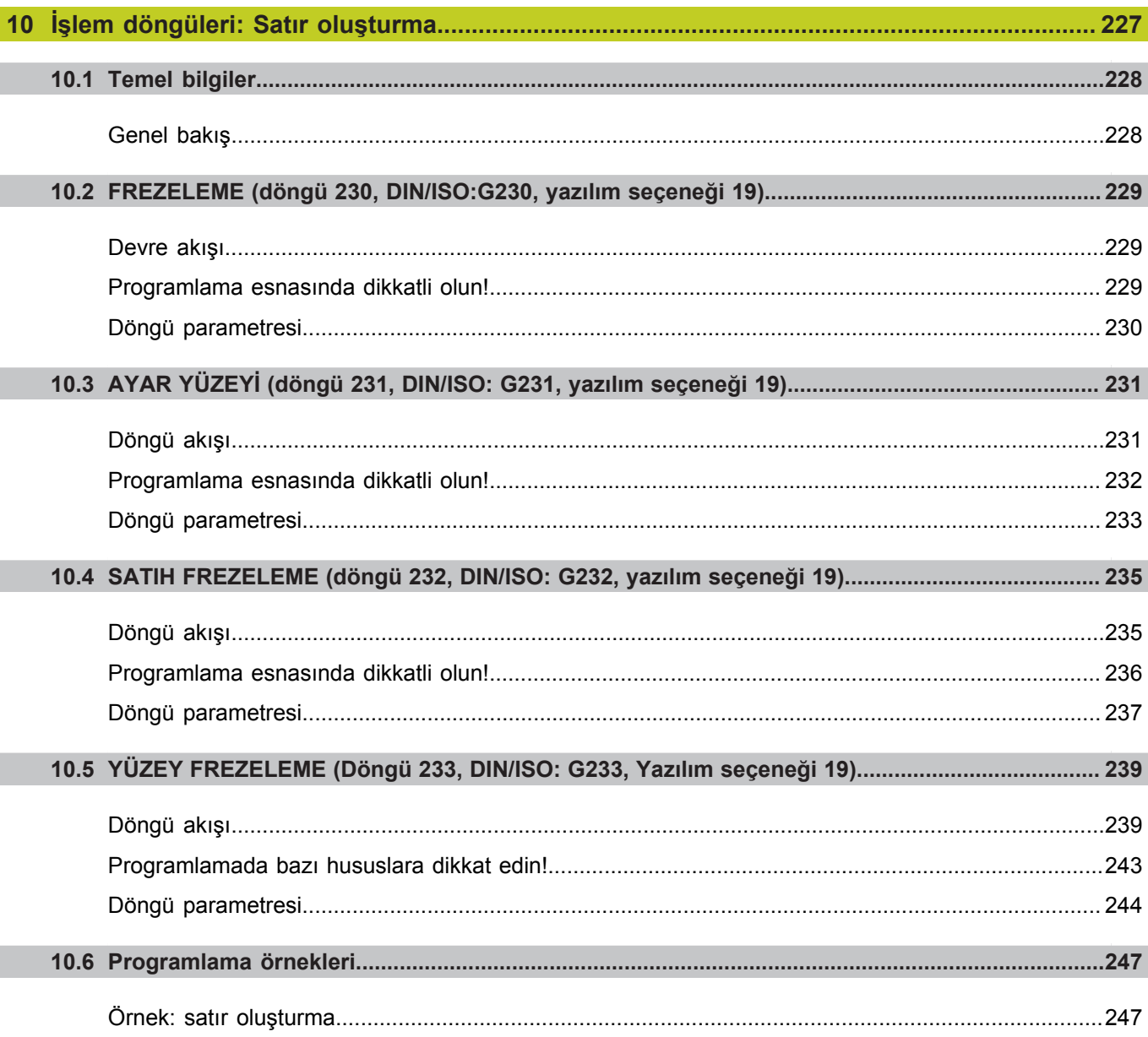

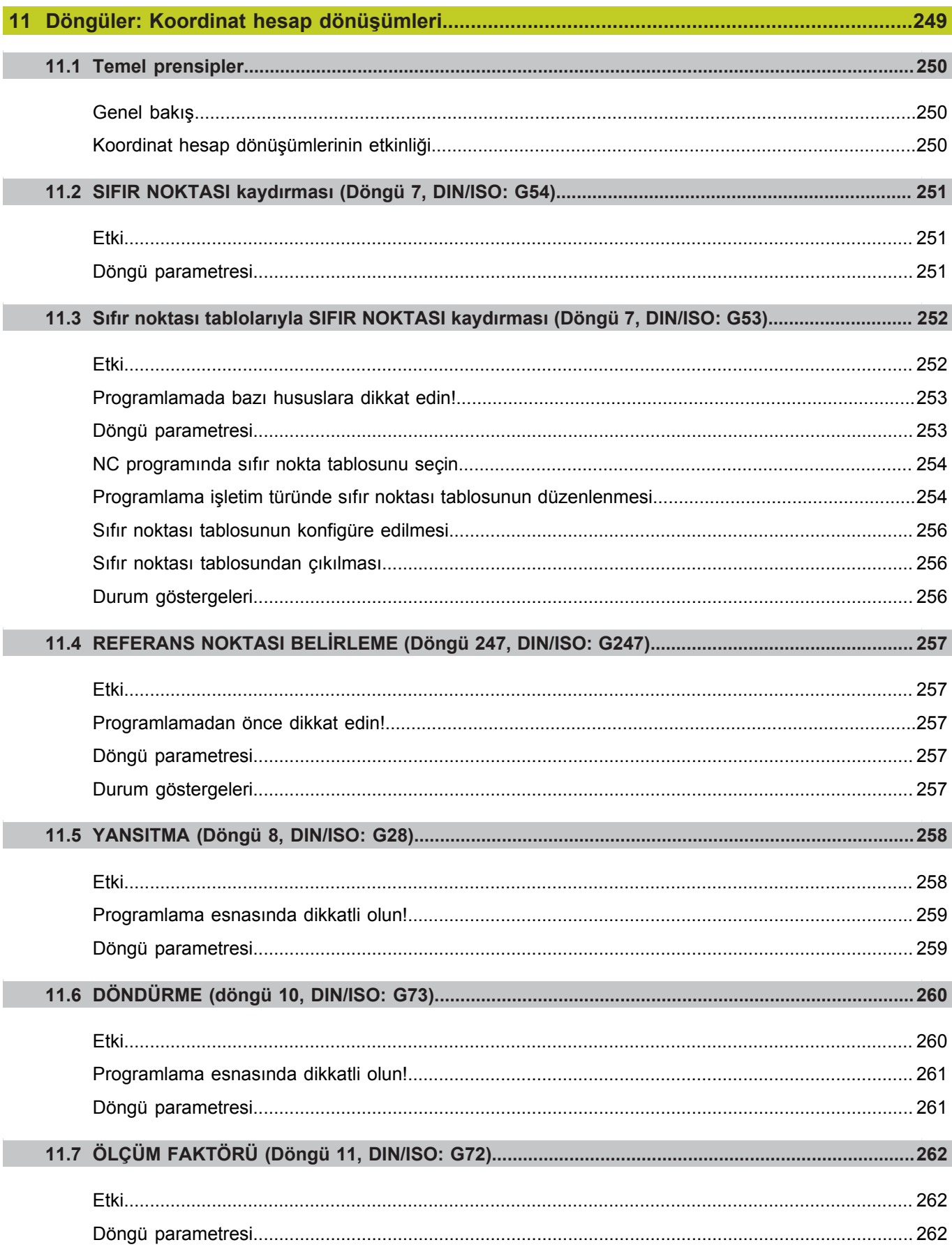

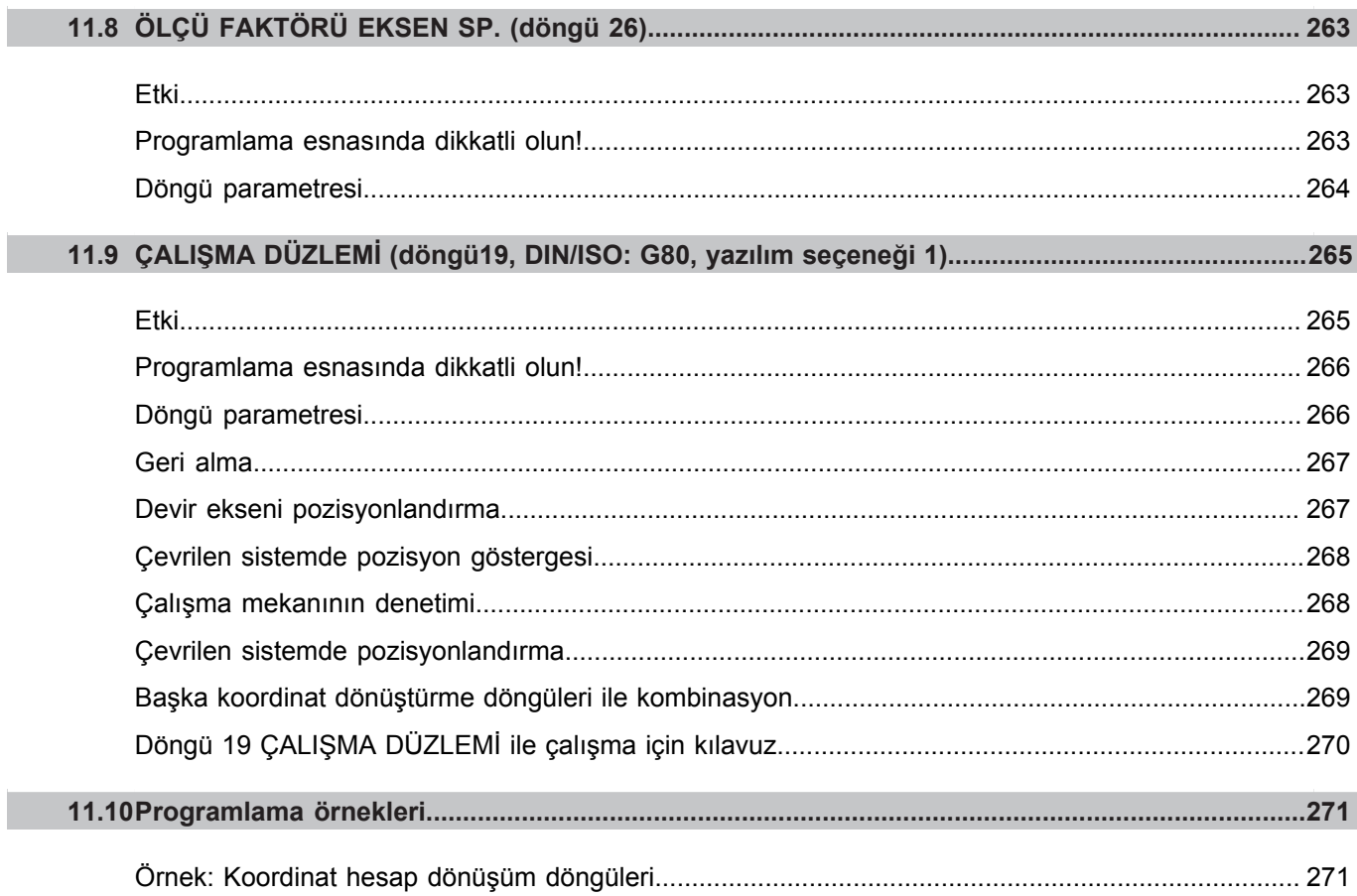

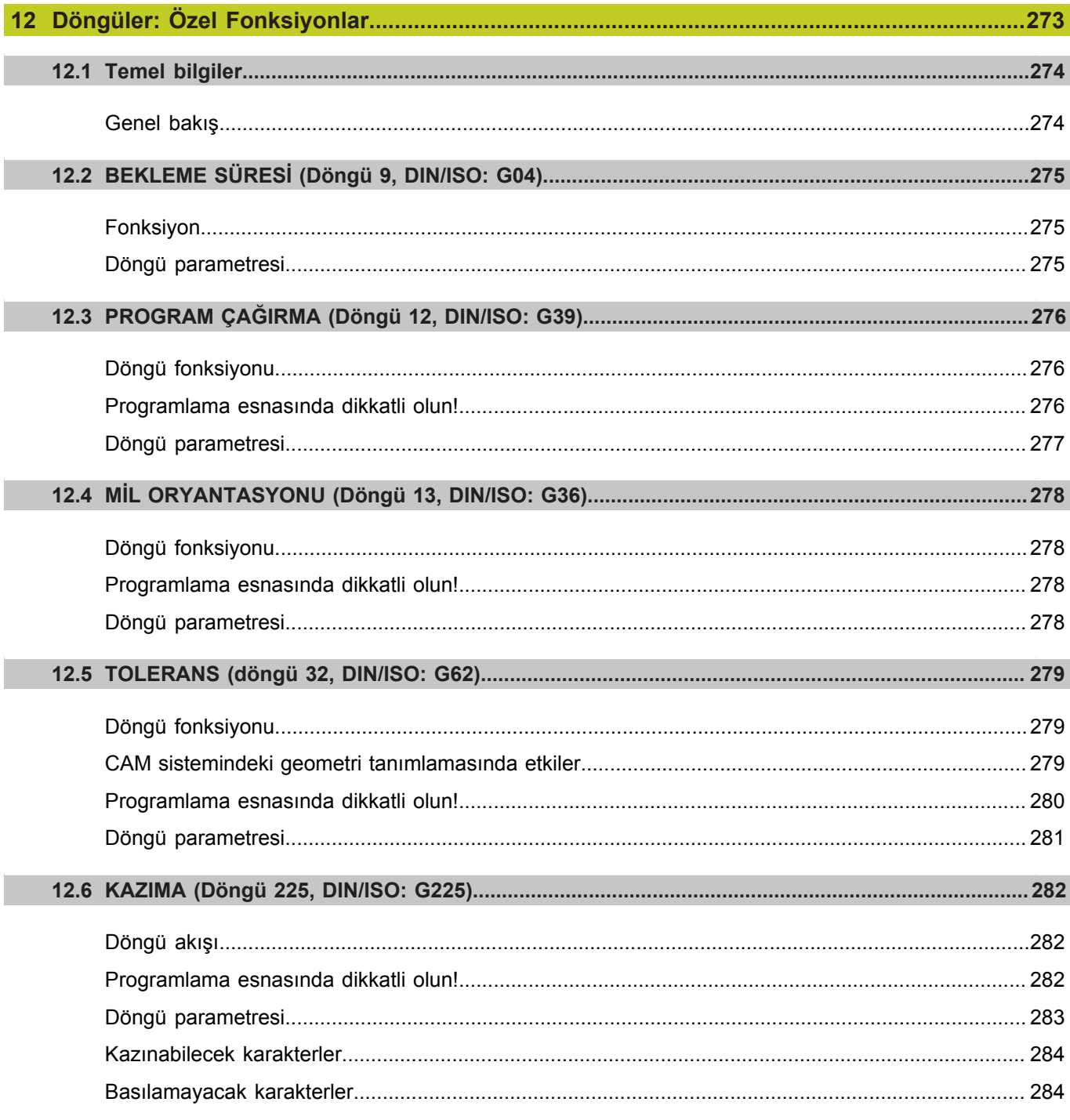

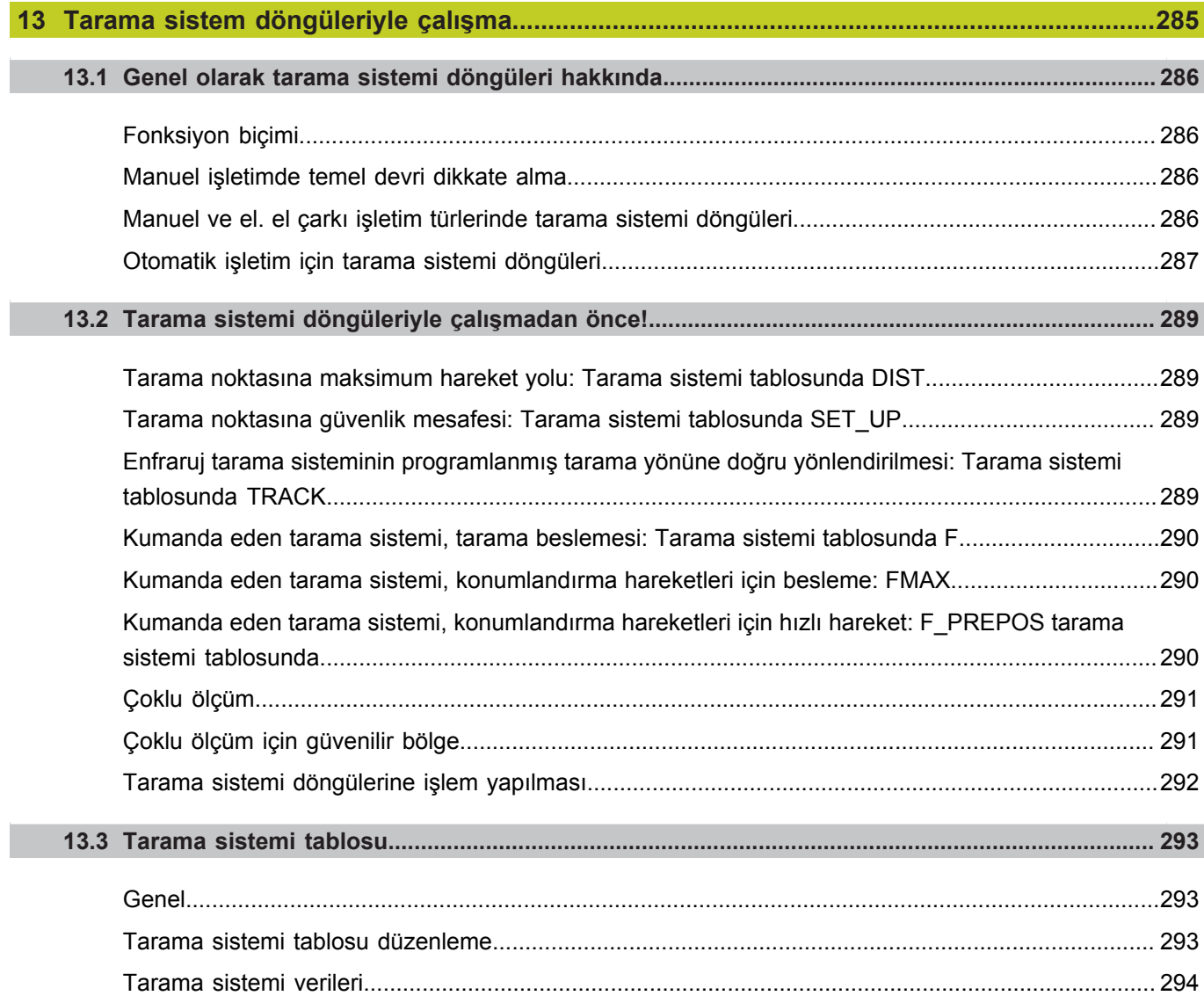

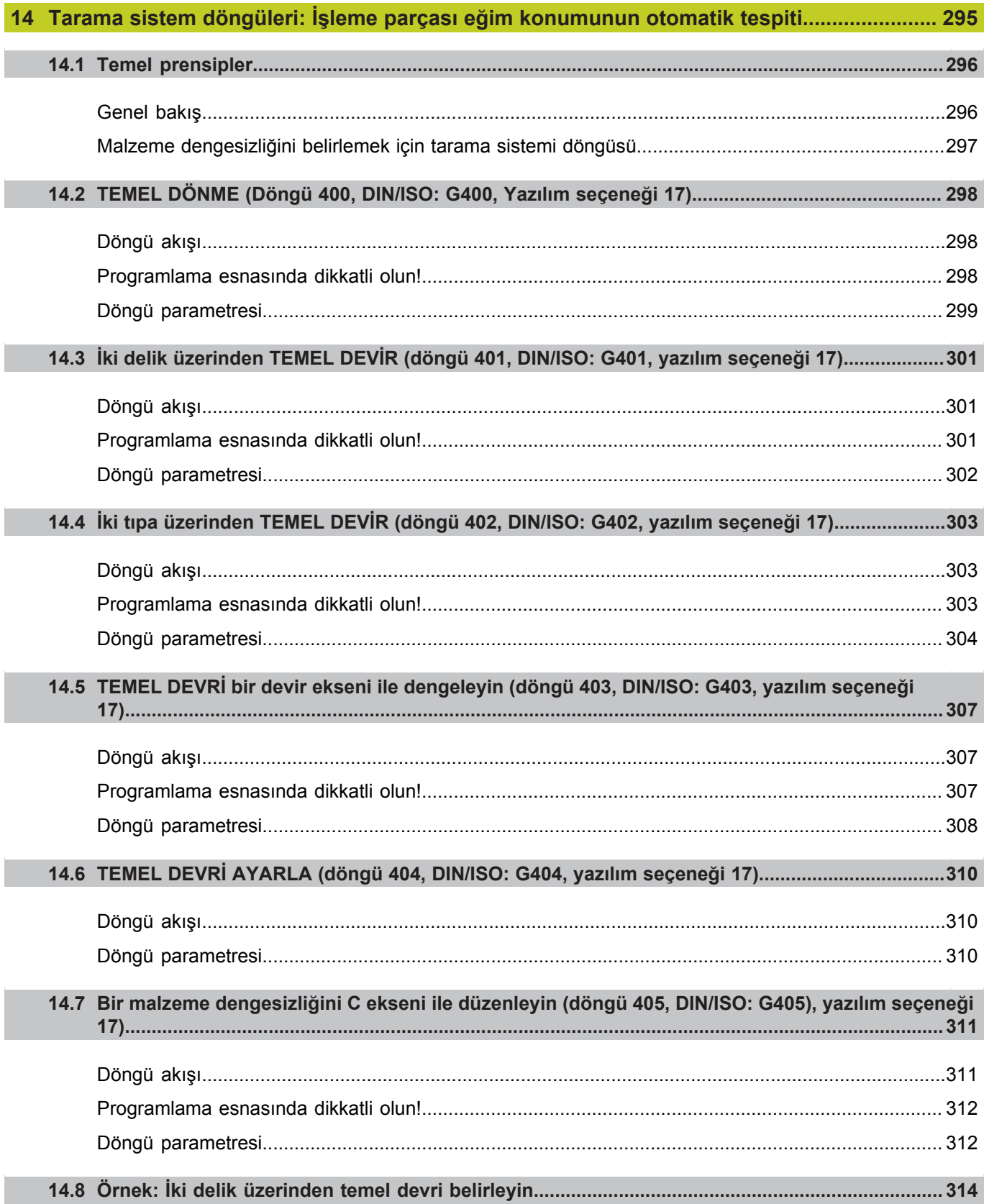

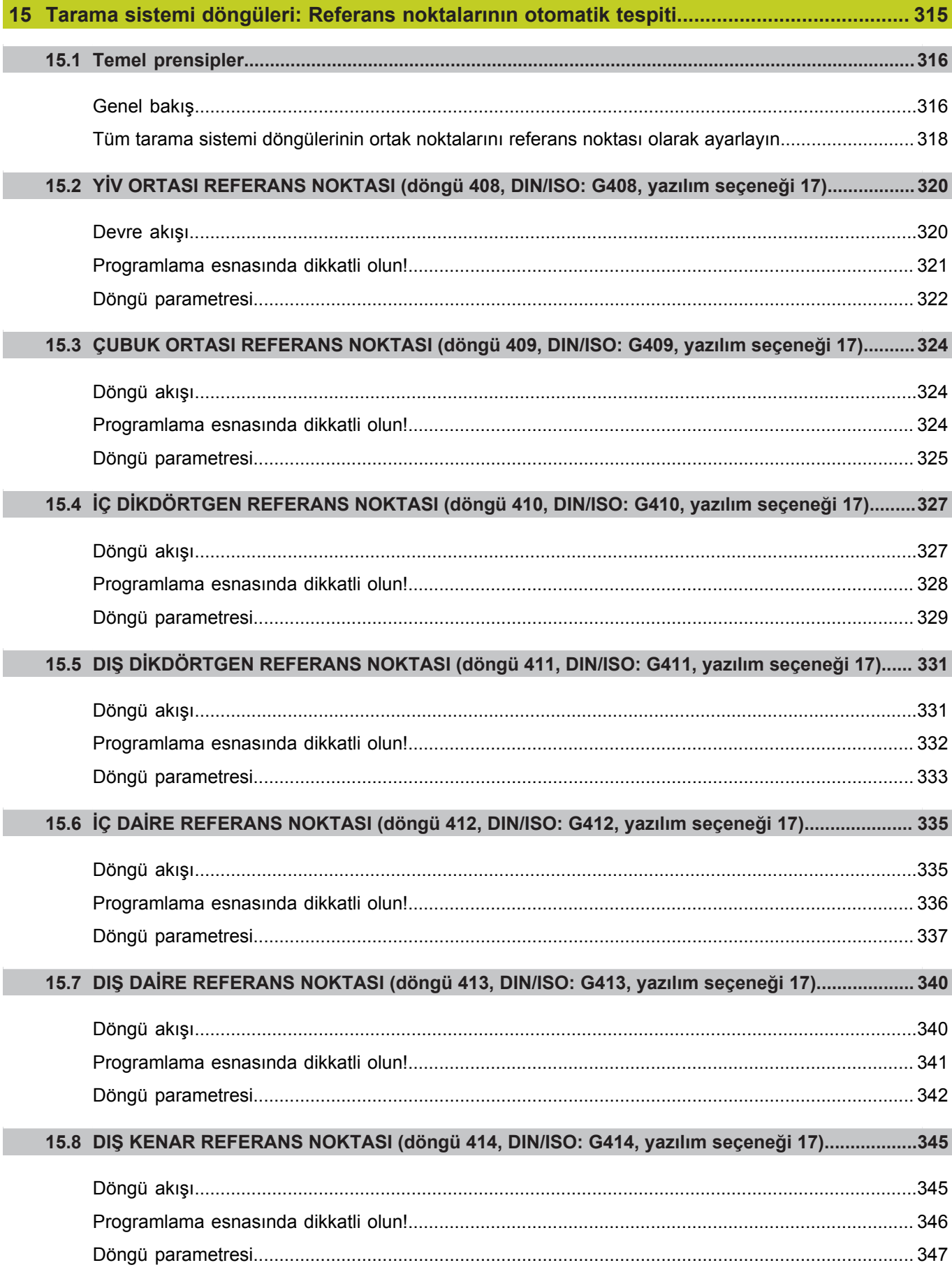

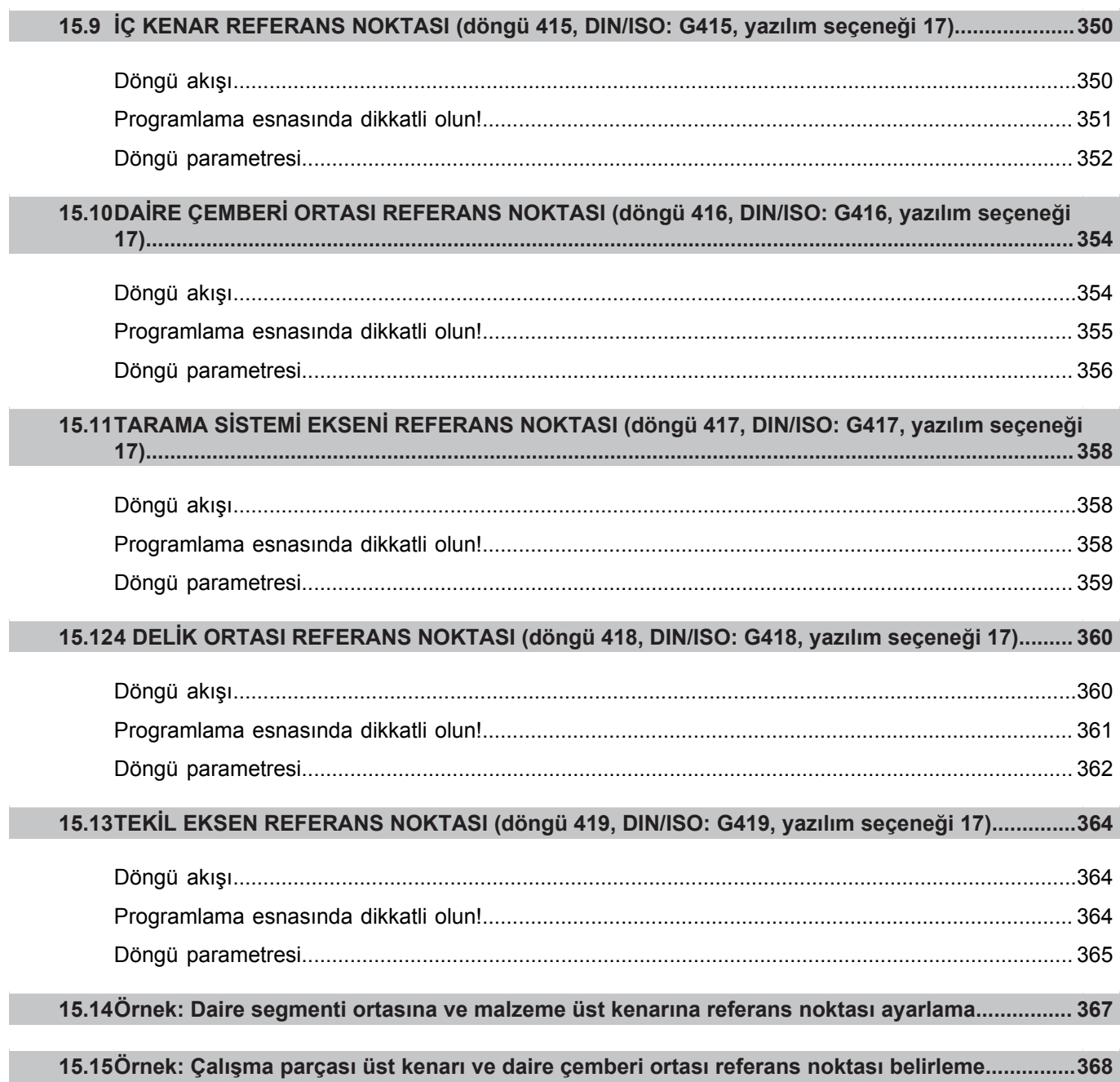

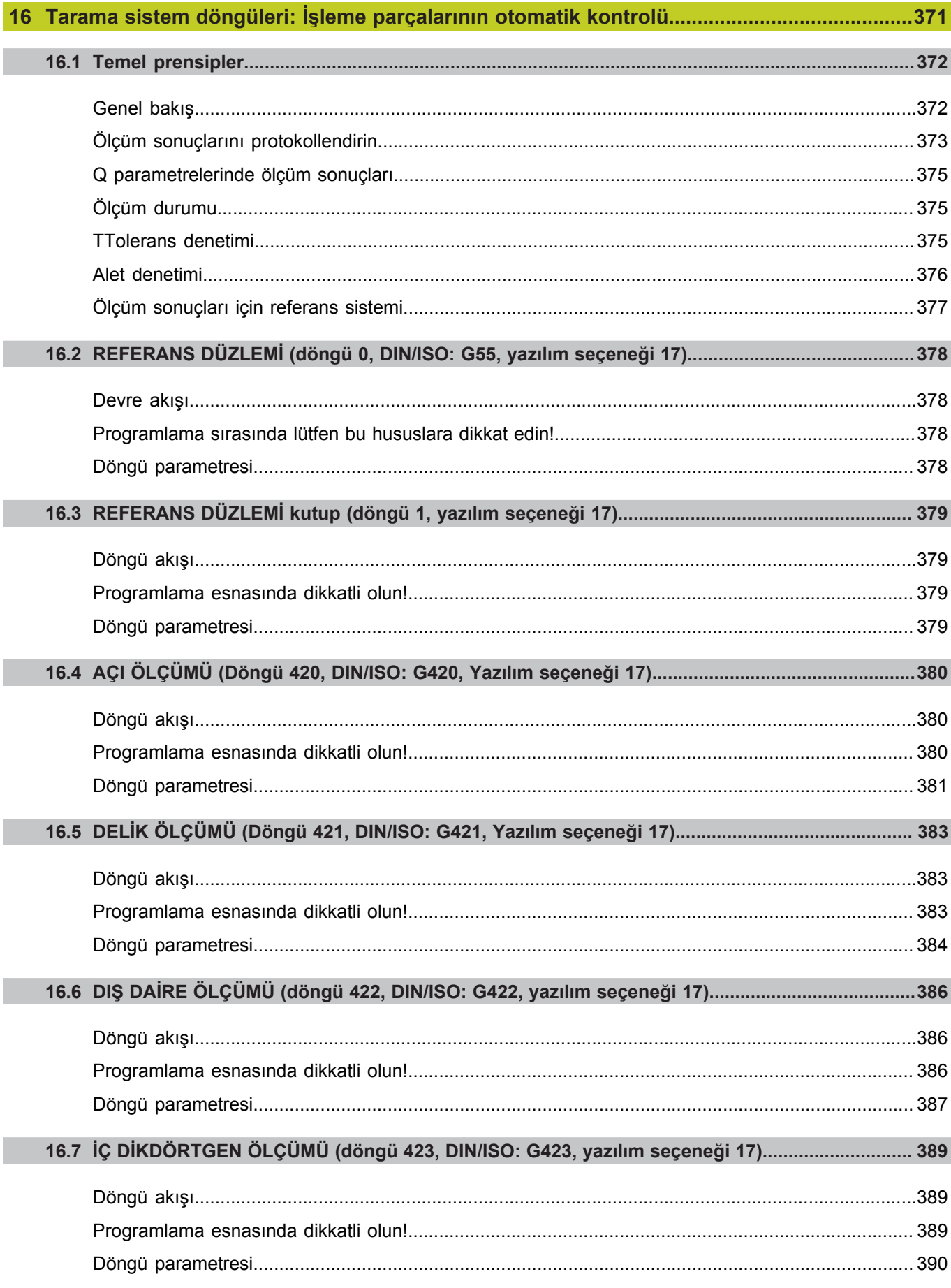

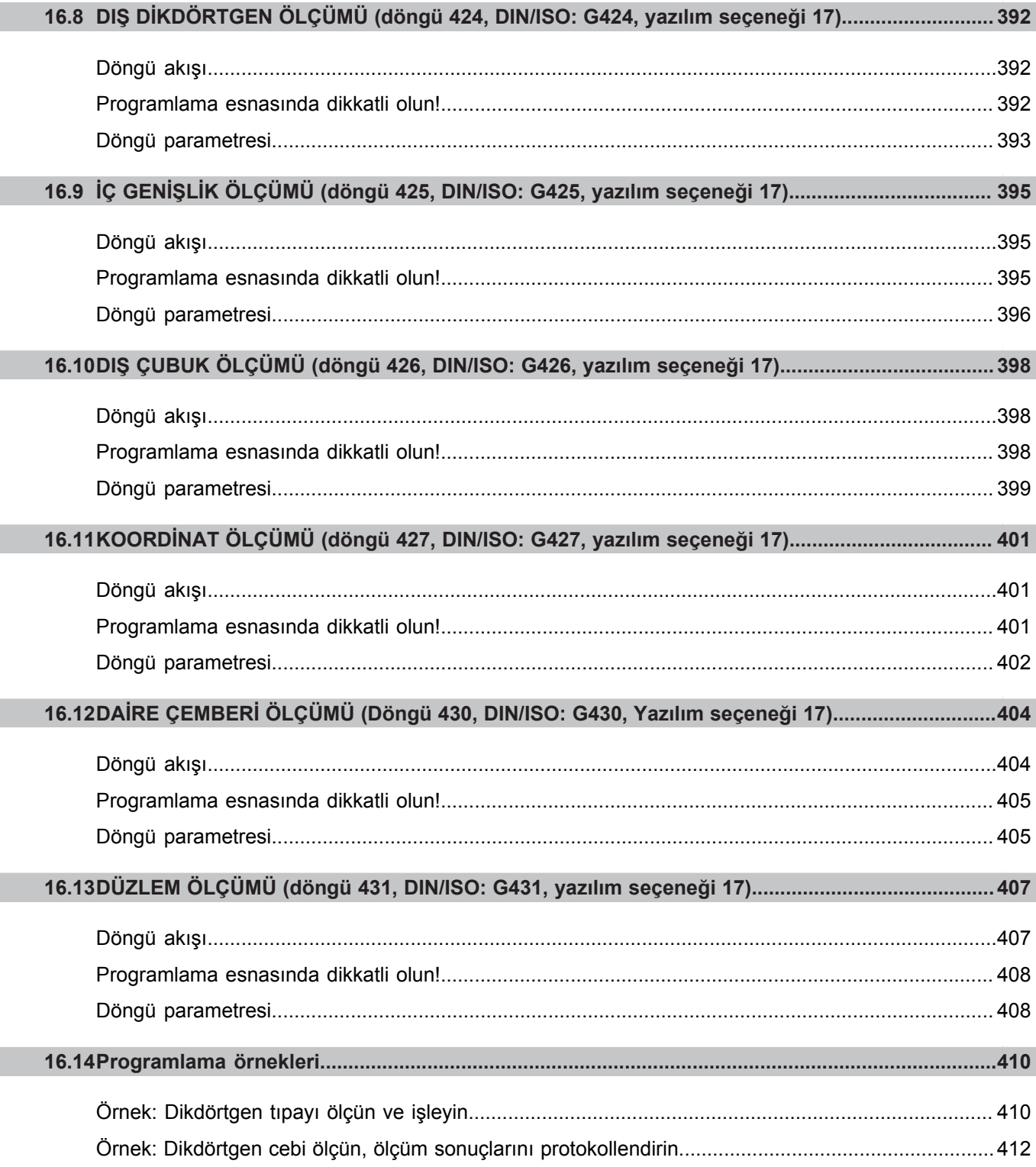
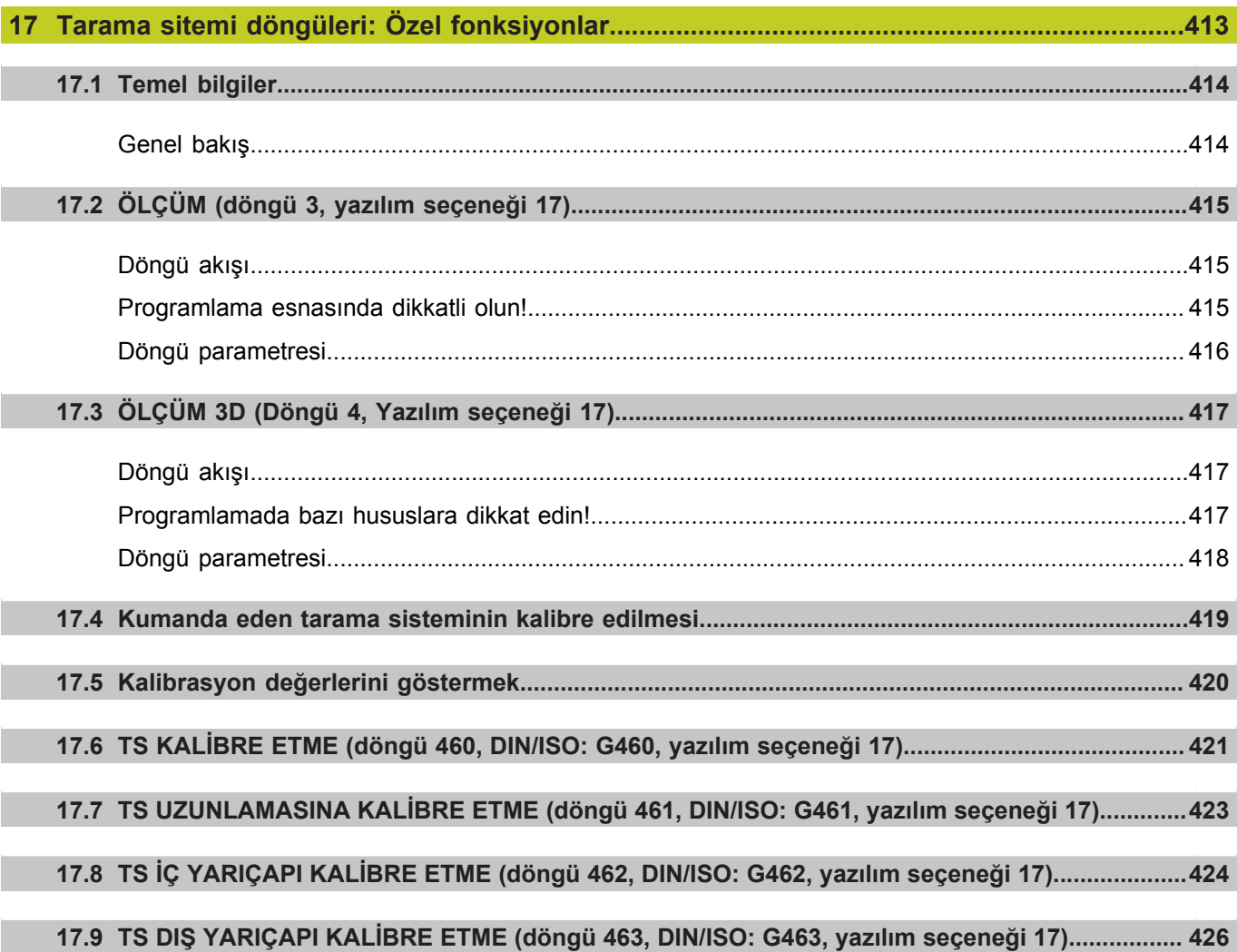

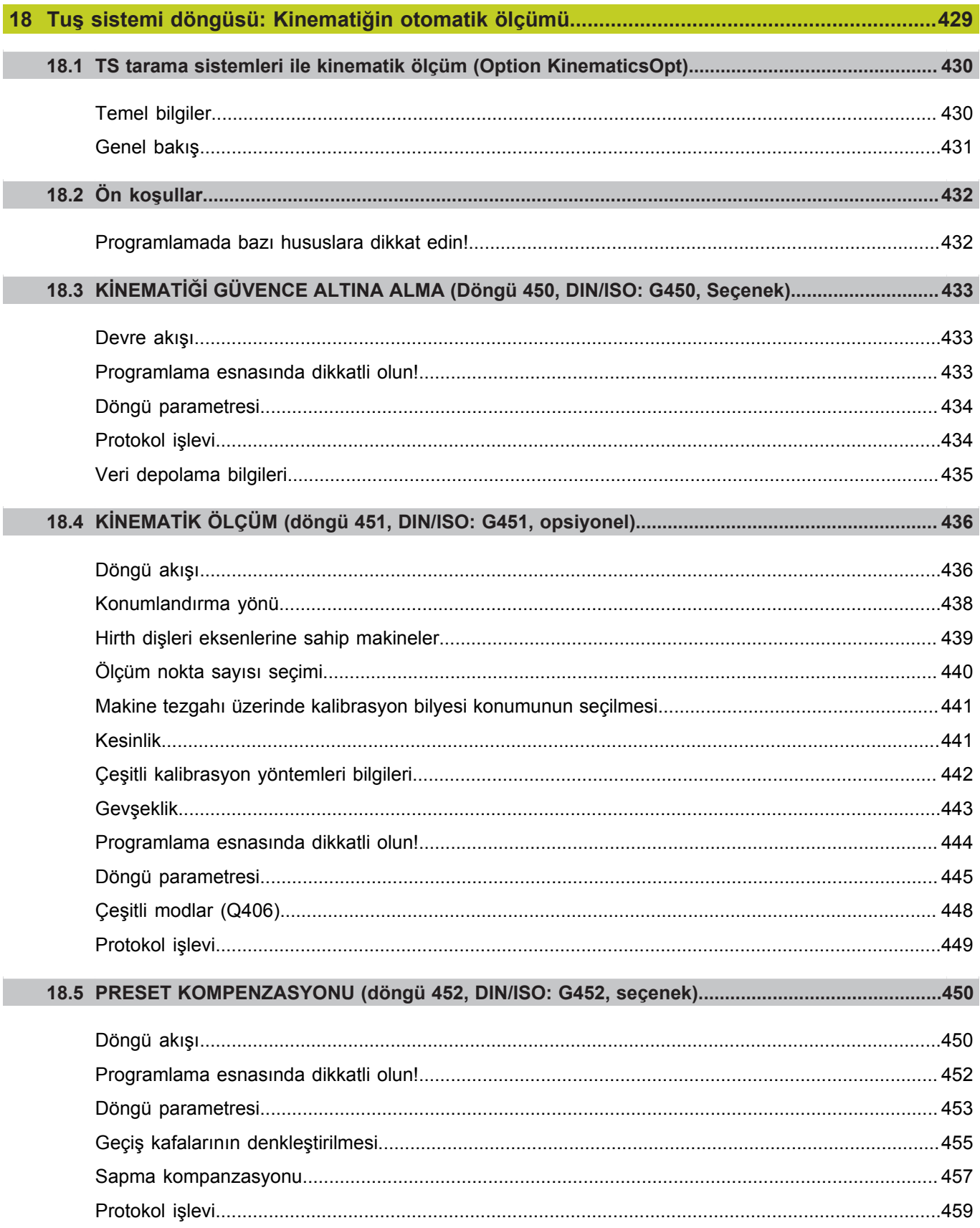

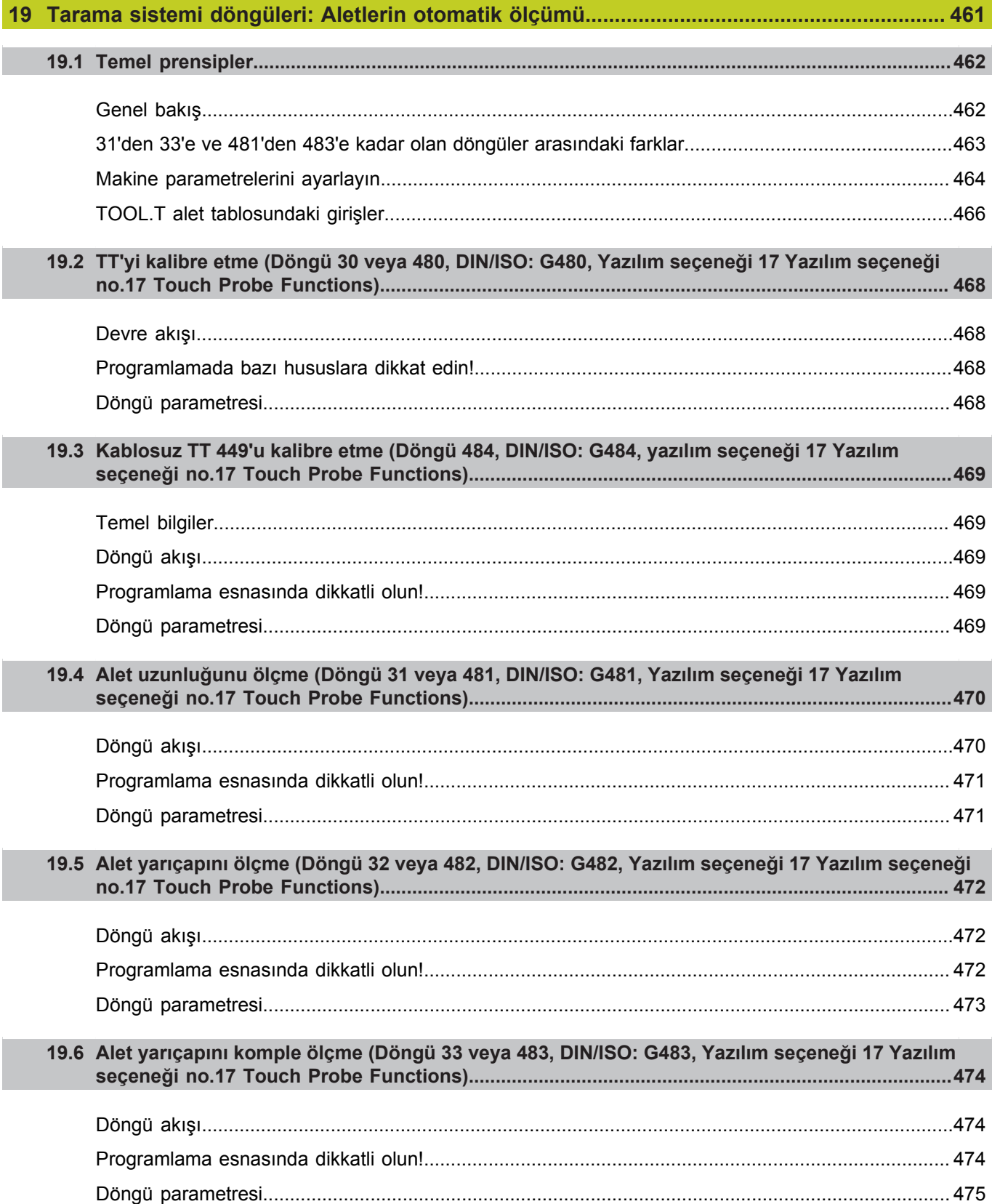

# İçindekiler

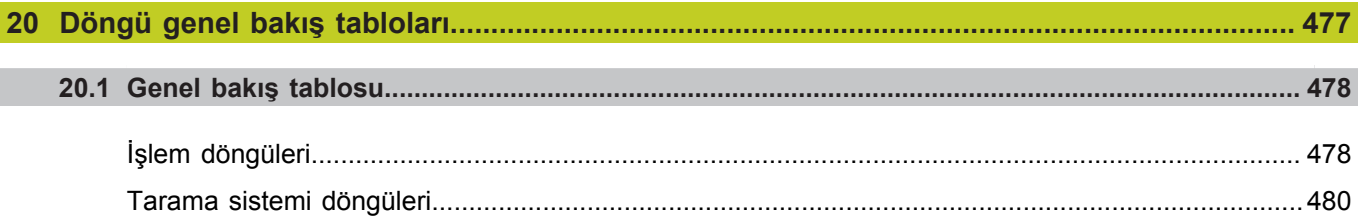

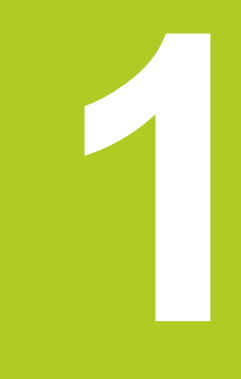

**Döngü temel ilkeleri / Genel bakış** **1.1 Giriş**

**1**

## **1.1 Giriş**

Sürekli tekrar eden ve birçok çalışma adımını kapsayan işlemeler, TNC'de döngü olarak kaydedilmiştir. Koordinat dönüşüm hesaplamaları ve bazı özel fonksiyonlarda döngü olarak kullanıma sunulur.

Çoğu döngüler geçiş parametresi olarak Q parametreleri kullanır. TNC'nin çeşitli döngülerde kullandığı aynı fonksiyona sahip parametreler, daima aynı numaraya sahiptir: Örn. **Q200** daima güvenlik mesafesidir, **Q202** daima sevk derinliğidir vs.

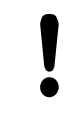

#### **Dikkat çarpışma tehlikesi!**

Döngüler gerekiyorsa kapsamlı çalışmaları uygulamaktadır. Güvenlik gerekçesiyle işleme koymadan önce bir grafik program testi uygulayın!

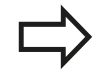

200'ün üzerindeki numaralarla döngülerde dolaylı parametre tahsisleri (örn. **Q210 = Q1**) kullanırsanız, yönlendirilen parametrenin (örn. Q1) döngü tanımlamasından sonra bir değişikliği etkili olmayacaktır. Bu gibi durumlarda döngü parametresini (örn. **Q210**) doğrudan tanımlayın.

Eğer çalışma döngülerinde 200'ün üzerindeki numaralarla bir besleme parametresini tanımlarsanız, bu durumda yazılım tuşu vasıtasıyla bir rakam değerinin yerine **TOOL CALL** önermesinde tanımlanmış beslemesini de (**FAUTO** yazılım tuşu) tahsis edebilirsiniz. Söz konusu döngüye ve besleme parametresinin söz konusu işlevine bağlı olarak, ayrıca besleme alternatifleri **FMAX** (hızlı hareket), **FZ** (dişli besleme) ve **FU** (devir beslemesi) kullanıma sunulmuştur.

Bir **FAUTO** beslemesi değişikliğinin bir döngü tanımlamasından sonra etkisi olmadığını dikkate alın, çünkü TNC, döngü tanımlamasının işlenmesi sırasında, **TOOL CALL** önermesinden gelen beslemeyi dahili olarak kesin düzenlemektedir.

Eğer birçok kısmi tümceye sahip bir döngüyü silmek istiyorsanız, TNC, döngünün tamamının silinip silinmeyeceği konusunda bir bilgi verir.

üreticiniz tarafından entegre edilebilir

# **1.2 Mevcut döngü gurupları**

# **İşlem döngülerine genel bakış**

- $CYCL$
- Yazılım tuşu çubuğu, çeşitli döngü gruplarını gösterir

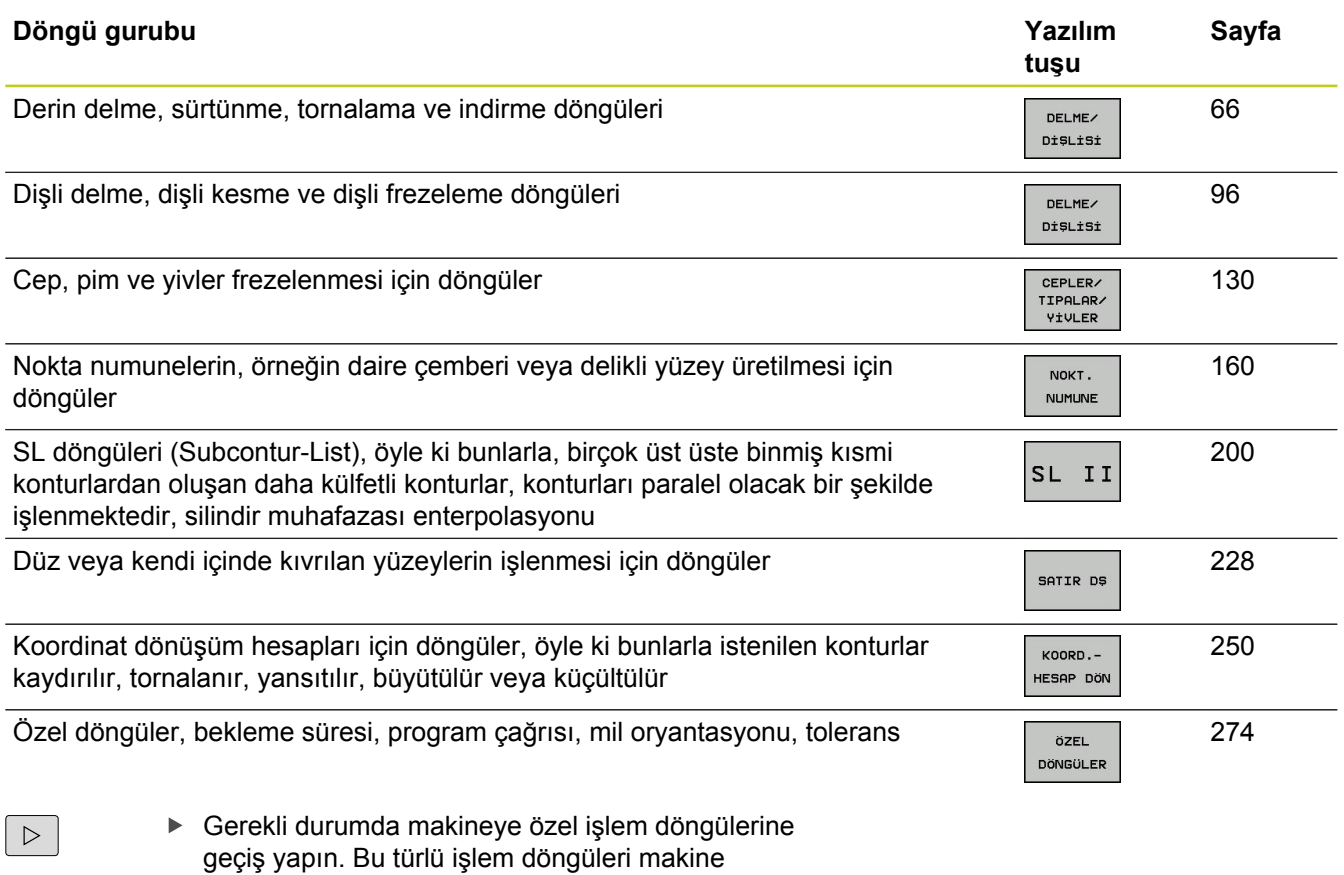

# **Döngü temel ilkeleri / Genel bakış**

## **1.2 Mevcut döngü gurupları**

### **Tarama sistemi döngülerine genel bakış**

TOUCH<br>PROBE

Yazılım tuşu çubuğu, çeşitli döngü gruplarını gösterir

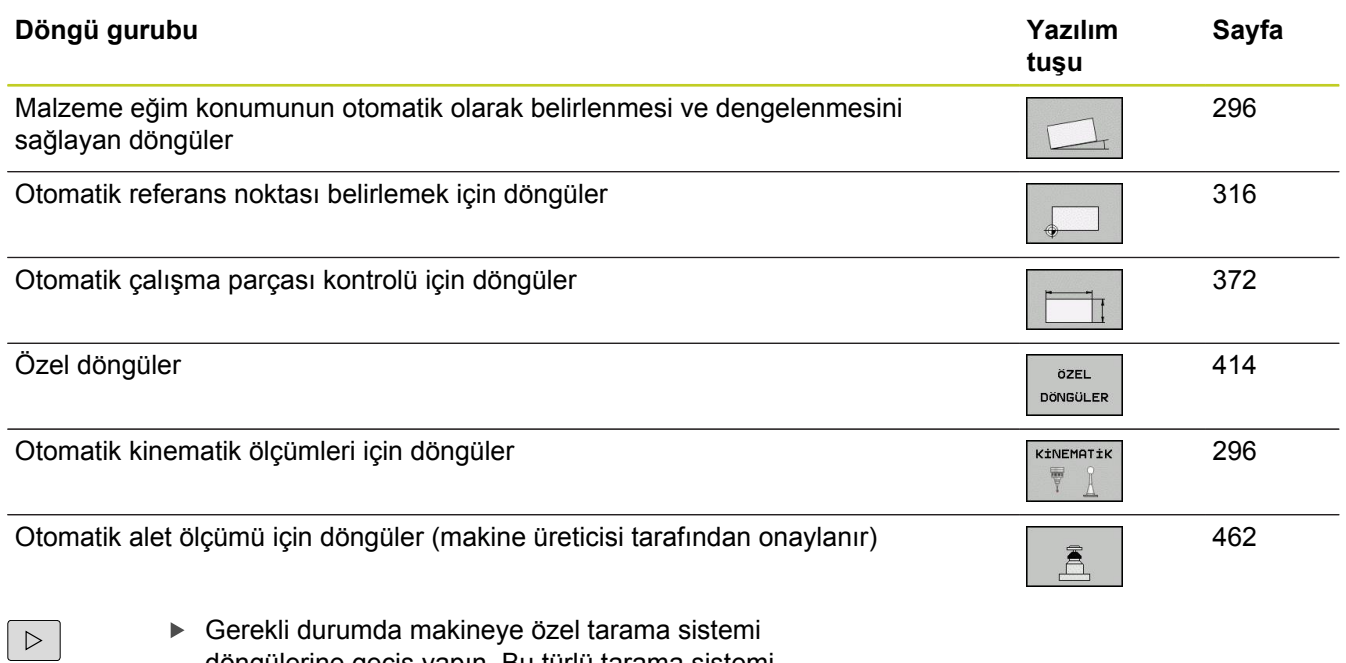

Gerekli durumda makineye özel tarama sistemi döngülerine geçiş yapın. Bu türlü tarama sistemi döngüleri makine üreticiniz tarafından entegre edilebilir

**1**

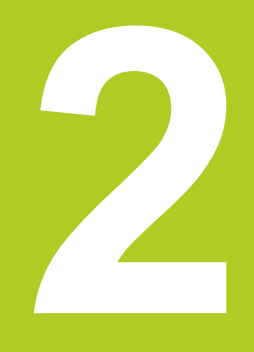

**2.1 İşleme döngülerle çalışma**

## **2.1 İşleme döngülerle çalışma**

### **Makineye özel döngüler (yazılım seçeneği 19)**

Bir çok makinede, makine üreticiniz tarafından HEIDENHAIN döngülerine ilaveten TNC'ye yerleştirilen döngüler kullanıma sunulmaktadır. Bunun için ayrı bir döngü numara çemberi kullanıma sunulmuştur:

п

**2**

cycl def **tuşu üzerinden tanımlanması gereken** makineye özgü 300 -399 arası döngüler

п

cycl def makineye özgü 500-599 arası döngüler

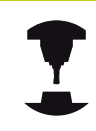

Bunun için makine el kitabındaki söz konusu işlev açıklamasını dikkate alın.

Belirli koşullar altında spesifik makine döngülerinde HEIDENHAIN'ın halihazırda standart döngülerde kullanmış olduğu aktarma parametreleri de kullanılmaktadır. DEF etkin döngülerin (TNC'nin, döngü tanımlamasında otomatik olarak işlediği döngüler [bkz. "Döngüleri çağırın", sayfa 48](#page-47-0)) ve CALL etkin döngülerin (uygulamak için başlatmanız gereken döngüler [bkz. "Döngüleri](#page-47-0) [çağırın", sayfa 48\)](#page-47-0) aynı anda kullanılması sırasında, çoklu kullanılan aktarma parametrelerinin üzerine yazma problemlerini engellemek için aşağıdaki işleyişleri dikkate alın:

- Temel olarak DEF aktif döngülerini CALL aktif döngülerinden önce programlayın
- Bir CALL aktif döngüsünün tanımlanması ve söz konusu döngü çağrısı arasında bir DEF aktif döngüyü, sadece bu iki döngünün aktarma parametrelerinde kesişmelerin ortaya çıkmaması durumunda programlayın

## **Yazılım tuşları üzerinden döngü tanımlama**

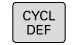

Yazılım tuşu çubuğu, çeşitli döngü gruplarını gösterir

Döngü gruplarını seçme, örn. delme döngüleri

- DELME-DiSLiSi
- 262  $\overline{Z}$
- Döngüyü seçin, örn. DİŞ FREZELEME. TNC bir diyalog açar ve tüm giriş değerlerini sorgular; aynı zamanda TNC sağ ekran yarısında bir grafik ekrana getirir, burada girilecek parametreler parlak yansıtılmıştır
- TNC tarafından talep edilen bütün parametreleri girin ve her girişi **ENT** tuşu ile kapatın
- ► Siz gerekli bütün verileri girdikten sonra TNC diyalogu sona erdirir

### **GOTO işlevi üzerinden döngü tanımlama**

- CYCL<br>DEF
- Yazılım tuşu çubuğu, çeşitli döngü gruplarını gösterir
- $\begin{bmatrix} 1 & 0 \\ 0 & 1 \end{bmatrix}$
- TNC, bir gösterim penceresinde döngülere genel bakışı gösterir
- Ok tuşlarıyla istenilen döngüyü seçin veya
- Döngü numarasını girin ve her defasında **ENT** tuşu ile onaylayın. TNC akabinde döngü diyaloğunu yukarıda açıklandığı gibi açar

#### **NC örnek tümceleri**

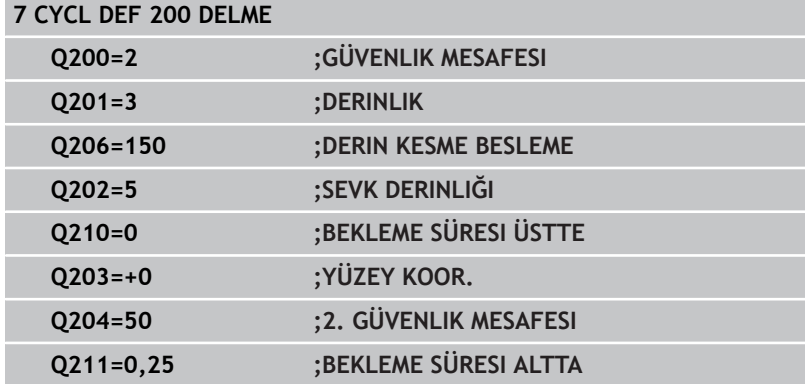

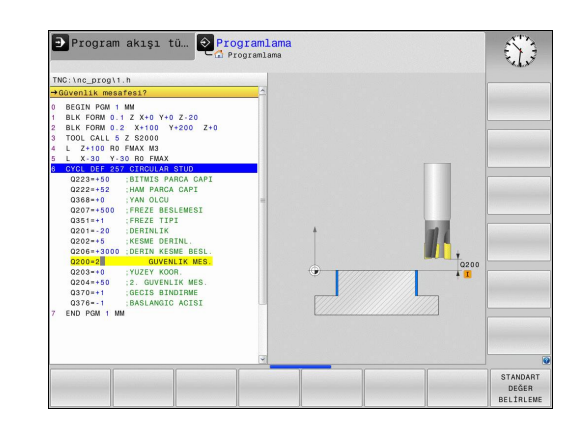

**2.1 İşleme döngülerle çalışma**

### <span id="page-47-0"></span>**Döngüleri çağırın**

**Ön koşullar**

Bir döngü çağrısından önce her halükarda programlayın:

- $\blacksquare$ **BLK FORM** grafik tasvir için (sadece test grafiği için gerekli)
- Alet çağırma
- Milin dönüş yönü (M3/M4 ek fonksiyonu)
- Döngü tanımlaması (CYCL DEF).

Aşağıdaki döngü açıklamalarında sunulmuş olan diğer önkoşulları da dikkate alın.

Aşağıdaki döngüler tanımlandıktan itibaren çalışma programında etkide bulunur. Bu döngüleri çağıramazsınız ve çağırmamalısınız:

- Döngüler 220 daire üzerinde nokta numunesi ve 221 çizgiler  $\blacksquare$ üzerinde nokta numunesi
- ш SL döngüsü 14 KONTUR
- $\blacksquare$ SL döngüsü 20 KONTUR-VERİLERİ
- $\blacksquare$ Döngü 32 Tolerans:
- п Koordinat hesap dönüşümü ile ilgili döngüler
- Döngü 9 BEKLEME SÜRESİ  $\blacksquare$
- tüm tarama sistemi döngüleri  $\blacksquare$

Tüm diğer döngüleri aşağıdaki tanımlanmış işlevlerle çağırabilirsiniz.

#### **CYCL CALL ile döngü çağrısı**

**CYCL CALL** işlevi son tanımlanmış çalışma döngüsünü bir defa çağırır. Döngünün başlangıç noktası, son olarak CYCL CALL tümcesi tarafından programlanmış pozisyondur.

CYCL<br>CALL

- Döngü çağırmayı programlama: **CYCL CALL** tuşuna basın
- Döngü çağırmayı girme: **CYCL CALL M** yazılım tuşuna basın
- Gerekiyorsa M ek fonksiyonunu girin (örn. mili devreye sokmak için **M3**) veya **END** tuşu ile diyaloğu sona erdirin

#### **CYCL CALL PAT ile döngü çağrısı**

**CYCL CALL PAT** işlevi tüm konumlarda, bir PATTERN DEF ([bkz. "Örnek tanımlama PATTERN DEF", sayfa 54](#page-53-0)) örnek tanımlamasında veya bir nokta tablosunda [\(bkz. "Nokta tabloları",](#page-60-0) [sayfa 61](#page-60-0)) tanımlamış olduğunuz son tanımlanmış işleme döngüsünü başlatır.

#### **CYCL CALL POS ile döngü çağrısı**

**CYCL CALL POS** işlevi son tanımlanmış çalışma döngüsünü bir defa çağırır. Döngünün başlangıç noktası, son olarak **CYCL CALL POS** önermesinde tanımladığınız konumdur.

TNC, **CYCL CALL POS** önermesinde verilmiş konuma konumlama mantığıyla yaklaşır:

- Alet eksenindeki gecerli alet pozisyonu malzemesinin (Q203) üst kenarından daha büyükse, bu durumda TNC önce çalışma düzleminde programlanmış pozisyona ve ardından alet eksenine pozisyonlanır
- Alet eksenindeki geçerli alet pozisyonu malzemesinin (Q203) üst kenarının altında ise, bu durumda TNC önce alet ekseninde güvenli yüksekliğe konumlanır ve ardından çalışma düzleminde programlanmış pozisyona konumlanır

**CYCL CALL POS** önermesinde daima üç koordinat ekseni programlanmış olmalıdır. Alet ekseninde koordinatlar üzerinden basit bir şekilde başlatma pozisyonunu değiştirebilirsiniz. Bu ilave bir sıfır noktası kaydırması gibi etkide bulunur. **CYCL CALL POS** önermesinde tanımlanmış besleme sadece bu önermede programlanmış başlatma konumuna sürüş için geçerlidir.

> TNC, **CYCL CALL POS** önermesinde tanımlanmış konuma temel olarak aktif olmayan yarıçap düzeltmesi (R0) ile gider.

Eğer **CYCL CALL POS** ile içinde bir başlatma konumunun tanımlanmış olduğu bir döngüyü çağırırsanız (örn. döngü 212), bu durumda döngünün içinde tanımlanmış konum aynen **CYCL CALL POS** önermesinde tanımlanmış bir konuma ilave bir kaydırma gibi etki eder. Bundan dolayı döngüde tespit edilecek başlatma pozisyonunu daima 0 ile tanımlamalısınız.

#### **M99/M89 ile döngü çağrısı**

Tümce şeklinde etkili **M99** işlevi son tanımlanmış çalışma döngüsünü bir defa çağırır. **M99** bir pozisyonlama tümcesinin sonunda programlayabilirsiniz, bu durumda TNC bu pozisyonun üzerine gider ve ardından son tanımlanmış çalışma döngüsünü çağırır.

TNC döngüyü her pozisyonlama tümcesinden sonra otomatik olarak uygulayacaksa ilk döngü çağrısını **M89** ile programlayın.

**M89** etkisini kaldırmak için şöyle programlayın

- **M99** son başlangıç noktasına gittiğiniz pozisyonlama tümcesine  $\blacksquare$ veya
- **CYCL DEF** ile yeni bir çalışma döngüsü tanımlayın

**2.2 Döngüler için program bilgileri**

# **2.2 Döngüler için program bilgileri**

## **Genel bakış**

20 ila 25 arasındaki ve 200'den büyük rakamlara sahip tüm döngüler, her defasında aynı döngü parametresi olurlar, örn. her döngü tanımlamasında belirtmeniz gereken emniyet mesafesi **Q200**. **GLOBAL DEF** fonksiyonu üzerinden, bu döngü parametrelerini program başlangıcında merkezi olarak tanımlama imkanına sahipsiniz, bu sayede programda kullanılan işleme döngüleri için etkili olurlar. Bu durumda söz konusu çalışma döngüsünde sadece program başlangıcında tanımlamış olduğunuz değere atıfta bulunursunuz.

Aşağıdaki GLOBAL DEF fonksiyonları kullanıma sunulur:

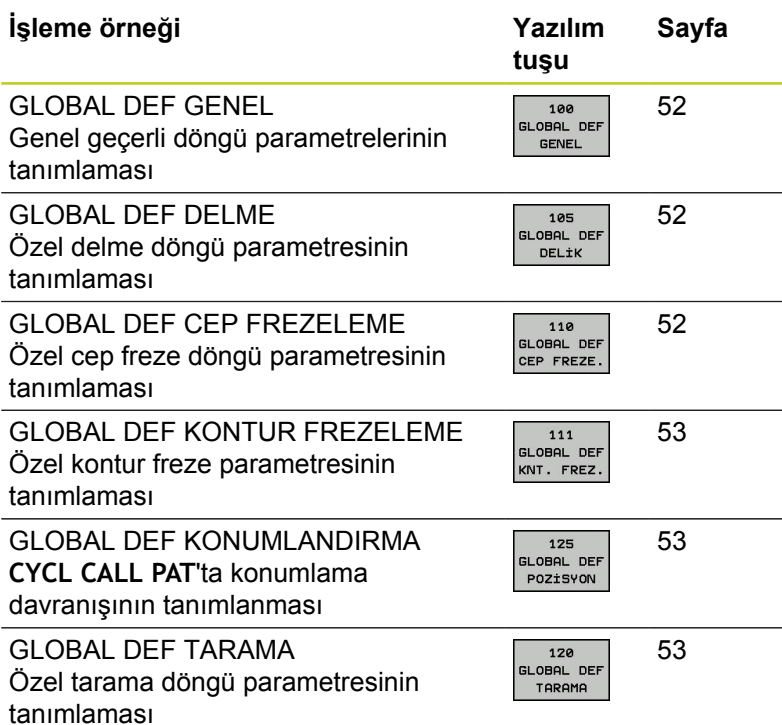

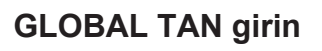

 $\blacktriangleright$ 

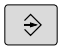

Kaydetme/düzenleme işletim türünü seçin

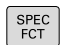

Özel fonksiyonları seçin

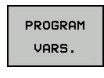

Program bilgileri için işlevlerin seçilmesi

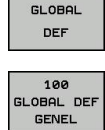

- **GLOBAL DEF** işlevlerini seçin
- ► İstenilen GLOBAL-TAN işlevinin seçin, örn. **GLOBAL TAN GENEL**
- Gerekli tanımlamaların girilmesi, her defasında  $\blacktriangleright$ ENT tuşu ile onaylama

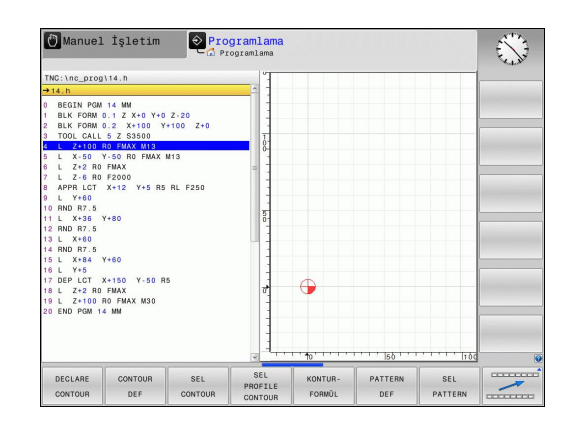

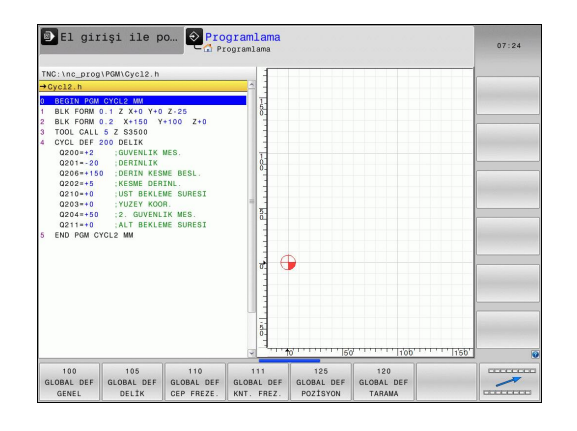

**2**

### **GLOBAL TAN bilgilerinden faydalanın**

Eğer program başlangıcında söz konusu GLOBAL TAN işlevlerini girdiyseniz, o zaman herhangi bir çalışma döngüsünün tanımlanması sırasında bu global geçerli değerleri referans alabilirsiniz.

Aşağıdaki işlemleri yapın:

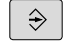

Kaydetme/düzenleme işletim türünü seçin

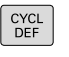

- ▶ Çalışma döngülerini seçin
- DELME/ Di\$LiSi

200 77

döngüleri İstenilen döngüyü seçin, örn. **DELME**

 $\blacktriangleright$  İstenilen döngü grubunu seçin, örn. delme

▶ TNC eğer global bir parametresi bulunuyorsa **Standart değer verme** yazılım tuşu ekrana gelir

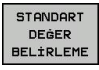

**Standart değer verme** yazılım tuşuna basın: TNC **PREDEF** kelimesini (İngilizce: önceden tanımlanmış) döngü tanımlamasına ekler. Bu sayede, program başlangıcında tanımlamış olduğunuz söz konusu **GLOBAL TAN**-Parametresine bir bağlantı uyguladınız

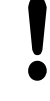

### **Dikkat çarpışma tehlikesi!**

Program ayarlarında sonradan yapılan değişikliklerin, işleme programının tamamına etkide bulunduğunu ve böylelikle işleme akışını önemli ölçüde değiştirebileceğini unutmayın.

Eğer bir işleme döngüsünde sabit bir değer kaydederseniz, o zaman bu değer **GLOBAL DEF** islevleri tarafından değiştirilmez.

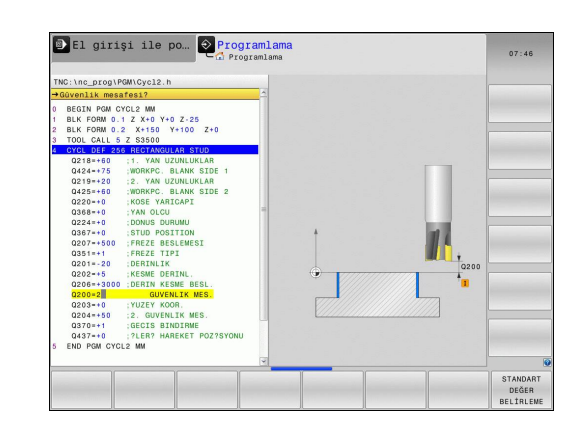

**2.2 Döngüler için program bilgileri**

#### <span id="page-51-0"></span>**Genel geçerli global veriler**

- **Güvenlik mesafesi**: Döngü başlangıç konumunun alet eksenine otomatik sürülmesi sırasında alet ön yüzeyi ve işleme parçası yüzeyi arasındaki mesafe
- **2. Güvenlik mesafesi**: TNC'nin aleti, bir çalışma adımı sonunda üzerine konumlandırdığı konum. Bu yükseklikte çalışma düzlemindeki sonraki işleme konumuna gidilir
- **F konumlama**: TNC'nin, aleti bir döngü dahilinde götürdüğü besleme
- **F geri çekme**: TNC'nin aleti geriye konumlandırdığı besleme

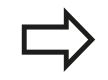

Parametreler bütün işleme döngüleri 2xx için geçerlidir.

#### <span id="page-51-1"></span>**Delme işlemeleri için global veriler**

- **Talaş kırılması geri çekme**: TNC'nin aleti talaş kırılması sırasında geri çektiği değer
- **Bekleme süresi altta**: Aletin saniye olarak delik tabanında  $\blacktriangleright$ beklediği süre
- **Bekleme süresi üstte**: Aletin güvenlik mesafesinde beklediği saniye olarak süre

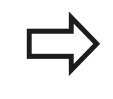

Parametreler 200 ile 209 arası, 240 ve 262 ile 267 arası delme, diş delme ve diş freze döngüleri için geçerlidir.

### <span id="page-51-2"></span>**Cep döngüleri 25x ile freze işlemeleri için global veriler**

- ь **Üst üste binme faktörü**: Alet yarıçapı x üst üste binme faktörü yan sevki verir
- **Freze tipi**: Senkronize/karşılıklı  $\blacktriangleright$
- **Daldırma türü**: helisel biçiminde, sallantılı veya dikine materyale  $\mathbf{r}$ dalma

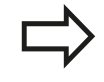

Parametreler 251 ile 257 arası freze döngüleri için geçerlidir.

**2**

**2**

### <span id="page-52-0"></span>**Kontur döngüleri ile freze işlemeleri için global veriler**

- **Güvenlik mesafesi**: Döngü başlangıç konumunun alet eksenine otomatik sürülmesi sırasında alet ön yüzeyi ve işleme parçası yüzeyi arasındaki mesafe
- **Güvenli yükseklik**: İşleme parçası ile bir çarpışmanın gerçekleşemeyeceği mutlak yükseklik (ara konumlandırmalar ve döngü sonunda geri çekme için)
- **Üst üste binme faktörü**: Alet yarıçapı x üst üste binme faktörü yan sevki verir
- **Freze tipi**: Senkronize/karşılıklı

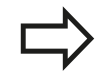

Parametreler 20, 22, 23, 24 ve 25 SL döngüleri için geçerlidir.

#### <span id="page-52-1"></span>**Pozisyonlama davranışı için global veriler**

**Konumlama davranışı**: Bir çalışma adımının sonunda alet ekseninde geri çekme: 2. Güvenlik mesafesine veya Unit başlangıcındaki konuma geri çekme

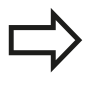

Eğer söz konusu döngüyü **CYCL CALL PAT** işlevi ile çağırırsanız, parametreler bütün işleme döngüleri için geçerlidir.

### <span id="page-52-2"></span>**Tarama işlevleri için global veriler**

- **Güvenlik mesafesi**: Tarama konumuna otomatik sürüş sırasında tarama pimi ve işleme parçası yüzeyi arasındaki mesafe
- **Güvenli yükseklik**: Şayet **Güvenli yüksekliğe sürüş** seçeneği  $\blacktriangleright$ aktifleştirilmişse, smarT.NC'nin tarama sistemi ölçüm noktaları arasında sürdüğü, tarama sistemi eksenindeki koordinatlar
- **Güvenli yüksekliğe hareket edin**: TNC'nin ölçme noktaları arasında güvenli mesafeye veya güvenli yüksekliğe sürülüp sürülmeyeceğinin seçilmesi

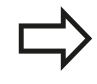

Parametre tüm tarama sistemi döngüleri 4xx için geçerlidir.

**2.3 Örnek tanımlama PATTERN DEF**

# <span id="page-53-0"></span>**2.3 Örnek tanımlama PATTERN DEF**

## **Uygulama**

**2**

**PATTERN DEF** işlevi ile basit bir şekilde düzenli işleme örnekleri tanımlarsınız ve bunları **CYCL CALL PAT** işlevi üzerinden çağırabilirsiniz. Döngü tanımlamalarında da olduğu gibi örnek tanımlamasında da söz konusu giriş parametrelerinin anlaşılmasını sağlayan yardımcı resimler kullanıma sunulmuştur.

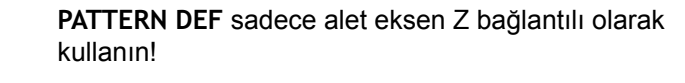

Aşağıdaki işleme örnekleri kullanıma sunulmuştur:

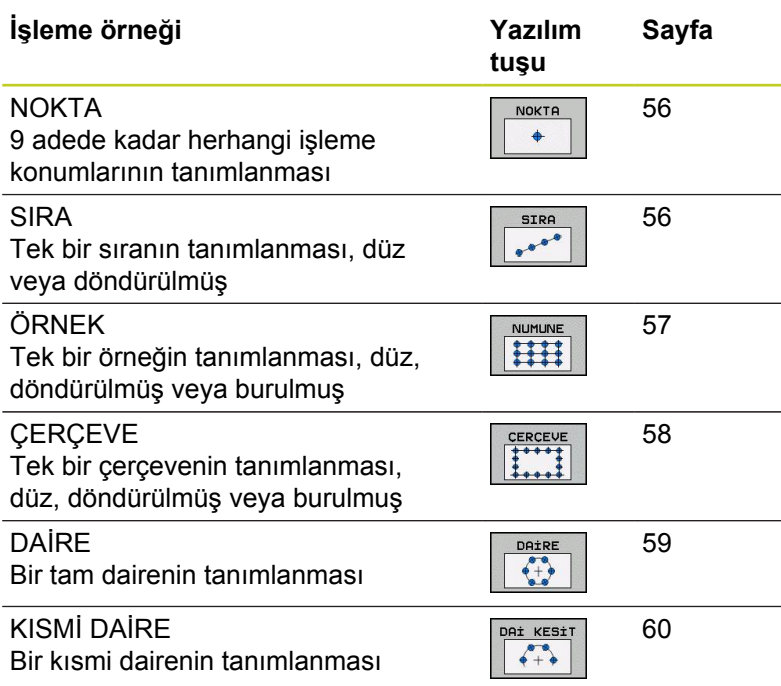

### **PATTERN DEF girin**

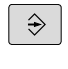

SPEC<br>FCT

**Programlama** işletim türünü seçin

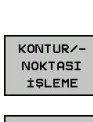

- Özel fonksiyonları seçin
- Kontur ve nokta işlemesi için işlevleri seçin

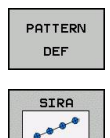

- **PATTERN DEF** önermesini açın
- $\blacktriangleright$  İstenilen işleme örneğini seçme, örn. tek bir sıra
- Gerekli tanımlamaların girilmesi, her defasında ENT tuşu ile onaylama

### **PATTERN DEF kullanma**

Bir örnek tanımlaması girilir girilmez, bunu **CYCL CALL PAT** fonksiyonuyla çağırabilirsiniz ["Döngüleri çağırın", sayfa 48](#page-47-0). Bu durumda TNC son tanımlanmış işleme döngüsünü sizin tarafınızdan tanımlanmış işleme örneği üzerinde uygular.

Bir işleme örneği, siz yenisini tanımlayana kadar veya **SEL PATTERN** işlevi üzerinden bir nokta tablosu seçene kadar aktif kalır.

Tümce girişi üzerinden işlemeyi başlatacağınız veya devam ettireceğiniz istediğiniz bir noktayı seçebilirsiniz (bkz. Döngüler Kullanıcı El Kitabı, program test ve program akışı bölümü)bkz. "Programa herhangi bir giriş (tümce girişi)".

**2.3 Örnek tanımlama PATTERN DEF**

### <span id="page-55-0"></span>**Münferit işleme pozisyonlarının tanımlanması**

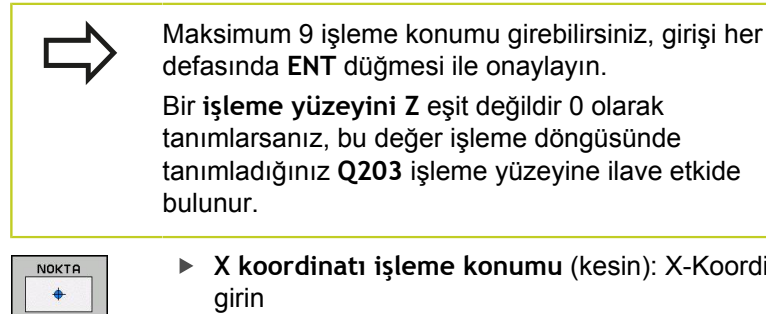

**X koordinatı işleme konumu** (kesin): X-Koordinatını

0 olarak

- **Y koordinatı işleme konumu** (kesin): Y-Koordinatını girin
- **Üst yüzey koordinatı** (kesin): İşlemenin başlaması gereken Z koordinatını girin

#### **NC önermeleri**

- **10 L Z+100 R0 FMAX**
- **11 PATTERN DEF POS1 (X+25 Y+33,5 Z+0) POS2 (X+50 Y +75 Z+0)**

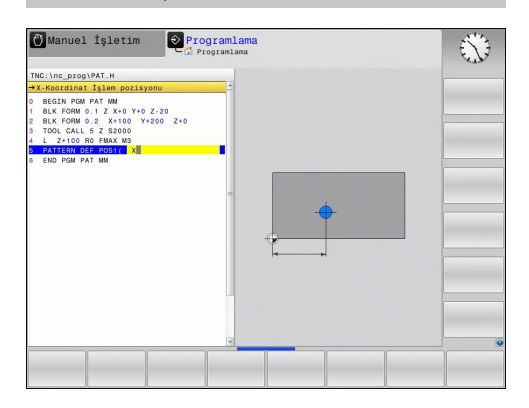

### <span id="page-55-1"></span>**Münferit sıraların tanımlanması**

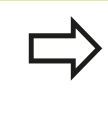

Bir **işleme yüzeyini Z** eşit değildir 0 olarak tanımlarsanız, bu değer işleme döngüsünde tanımladığınız **Q203** işleme yüzeyine ilave etkide bulunur.

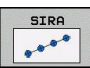

- **Başlangıç noktası X** (kesin): X ekseninde sıra başlama noktasının koordinatı
- **Başlangıç noktası Y** (kesin): Y ekseninde sıra başlama noktasının koordinatı
- **İşleme konumları mesafesi (artan)**: İşleme konumları arasındaki mesafe. Değer pozitif veya negatif girilebilir
- **İşlemlerin sayısı**: İşlem konumlarının toplam sayısı
- **Tüm örneğin dönme konumu (kesin)**: Girilen başlama noktası etrafında dönme açısı. Referans eksen: Aktif çalışma düzleminin ana ekseni (örn. Z alet ekseninde X). Değer pozitif veya negatif girilebilir
- **Üst yüzey koordinatı** (kesin): İşlemenin başlaması gereken Z koordinatını girin

#### **NC önermeleri**

- **10 L Z+100 R0 FMAX**
- **11 PATTERN DEF ROW1** 
	- **(X+25 Y+33,5 D+8 NUM5 ROT+0 Z +0)**

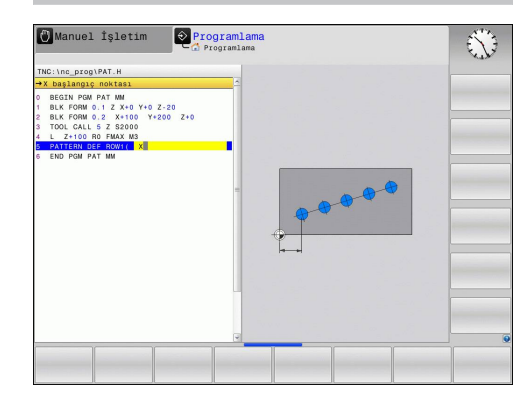

**2**

#### <span id="page-56-0"></span>**Münferit örnek tanımlama**

Bir **işleme yüzeyini Z** eşit değildir 0 olarak tanımlarsanız, bu değer işleme döngüsünde tanımladığınız **Q203** işleme yüzeyine ilave etkide bulunur.

**Ana eksen dönüş konumu** ve **yan eksen dönme konumu** parametreleri daha önceden uygulanmış **örneğin tamamının dönüş konumu** üzerine eklenerek etki gösterir.

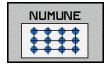

**Başlangıç noktası X** (kesin): X ekseninde sıra başlama noktasının koordinatları

- **Başlangıç noktası Y** (kesin): Y ekseninde sıra başlama noktasının koordinatları
- **X işleme pozisyonları mesafesi (artan)**: X yönünde işleme pozisyonları arasındaki mesafe. Değer pozitif veya negatif girilebilir
- **Y işleme pozisyonları mesafesi (artan)**: Y yönünde işleme pozisyonları arasındaki mesafe. Değer pozitif veya negatif girilebilir
- **Sütun sayısı**: Örneğin toplam sütun sayısı
- **Satır sayısı**: Örneğin toplam satır sayısı
- **Tüm örneğin dönme konumu (kesin)**: Örneğin tamamının girilen başlama noktasının etrafında döndürüldüğü dönme açısı. Referans eksen: Etkin çalışma düzleminin ana ekseni (örn. Z alet ekseninde X). Değer pozitif veya negatif girilebilir
- **Ana eksen dönüş konumu**: Sadece çalışma düzleminin ana ekseninin girilen başlama noktasına göre etrafında burulduğu dönme açısı. Değer pozitif veya negatif girilebilir.
- **Yan eksen dönüş konumu**: Sadece çalışma düzleminin yan ekseninin girilen başlama noktasına göre etrafında burulduğu dönme açısı. Değer pozitif veya negatif girilebilir.
- **Üst yüzey koordinatı** (kesin): İşlemenin başlaması gereken Z koordinatlarını girin

#### **NC önermeleri**

- **10 L Z+100 R0 FMAX**
- **11 PATTERN DEF PAT1 (X+25 Y+33,5 DX+8 DY+10 NUMX5 NUMY4 ROT+0 ROTX+0 ROTY+0 Z+0)**

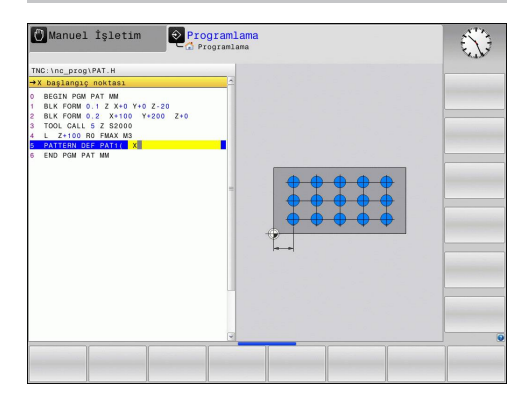

**2.3 Örnek tanımlama PATTERN DEF**

### <span id="page-57-0"></span>**Münferit çerçeveyi tanımlama**

Bir **işleme yüzeyini Z** eşit değildir 0 olarak tanımlarsanız, bu değer işleme döngüsünde tanımladığınız **Q203** işleme yüzeyine ilave etkide bulunur.

**Ana eksen dönüş konumu** ve **yan eksen dönme konumu** parametreleri daha önceden uygulanmış **örneğin tamamının dönüş konumu** üzerine eklenerek etki gösterir.

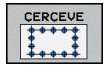

**Başlangıç noktası X** (kesin): X ekseninde çerçeve başlama noktasının koordinatı

- **Başlangıç noktası Y** (kesin): Y ekseninde çerçeve başlama noktasının koordinatı
- **X işleme konumları mesafesi (artan)**: X yönünde işleme konumları arasındaki mesafe. Değer pozitif veya negatif girilebilir
- **Y işleme konumları mesafesi (artan)**: Y yönünde işleme konumları arasındaki mesafe. Değer pozitif veya negatif girilebilir
- **Sütun sayısı**: Örneğin toplam sütun sayısı
- **Satır sayısı**: Örneğin toplam satır sayısı
- **Tüm örneğin dönme konumu (kesin)**: Örneğin tamamının girilen başlama noktasının etrafında döndürüldüğü dönme açısı. Referans eksen: Aktif çalışma düzleminin ana ekseni (örn. Z alet ekseninde X). Değer pozitif veya negatif girilebilir
- **Ana eksen dönüş konumu**: Sadece çalışma düzleminin ana ekseninin girilen başlama noktasına göre etrafında burulduğu dönme açısı. Değer pozitif veya negatif girilebilir.
- **Yan eksen dönüş konumu**: Sadece çalışma düzleminin yan ekseninin girilen başlama noktasına göre etrafında burulduğu dönme açısı. Değer pozitif veya negatif girilebilir.
- **Üst yüzey koordinatı** (kesin): İşlemenin başlaması gereken Z koordinatını girin

#### **NC önermeleri**

- **10 L Z+100 R0 FMAX**
- **11 PATTERN DEF FRAME1 (X+25 Y+33,5 DX+8 DY+10 NUMX5 NUMY4 ROT+0 ROTX+0 ROTY+0 Z +0)**

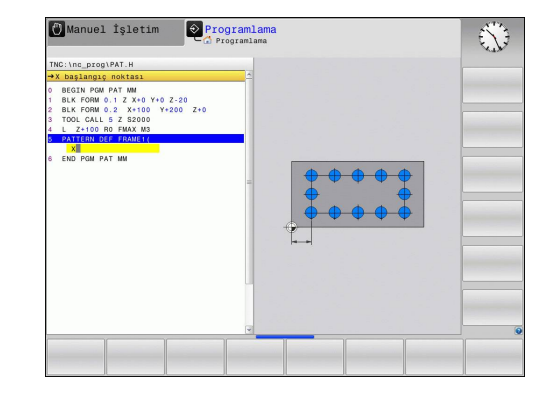

#### <span id="page-58-0"></span>**Tam daire tanımlayın**

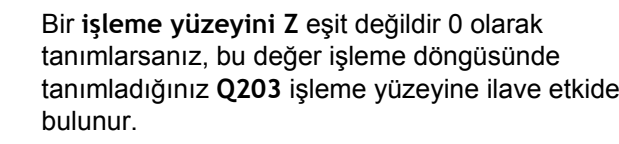

- DAIRE
- **X çember ortasında** (kesin): X ekseninde daire orta noktasının koordinatı
- **Y çember ortasında** (kesin): Y ekseninde daire orta noktasının koordinatı
- **Daire çemberi çapı**: Daire çemberinin çapı
- **Başlangıç açısı**: İlk işleme konumunun kutupsal açısı. Referans eksen: Aktif çalışma düzleminin ana ekseni (örn. Z alet ekseninde X). Değer pozitif veya negatif girilebilir
- **İşlemlerin sayısı**: Daire üzerindeki işleme konumlarının toplam sayısı
- **Üst yüzey koordinatı** (kesin): İşlemenin başlaması gereken Z koordinatını girin

#### **NC önermeleri**

**10 L Z+100 R0 FMAX**

**11 PATTERN DEF CIRC1 (X+25 Y+33 D80 START+45 NUM8 Z +0)**

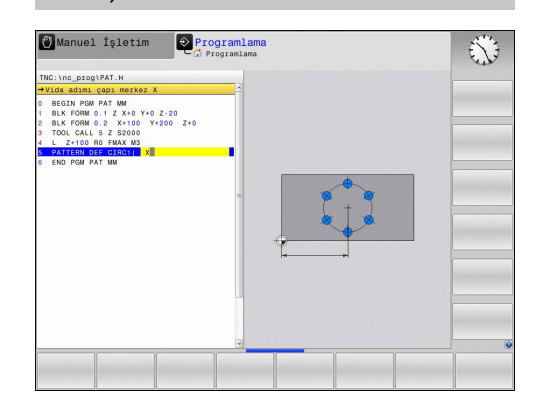

**2.3 Örnek tanımlama PATTERN DEF**

## <span id="page-59-0"></span>**Kısmi daire tanımlama**

DAİ KESİT

 $\begin{array}{c}\n\bullet \\
\bullet \\
\end{array}$ 

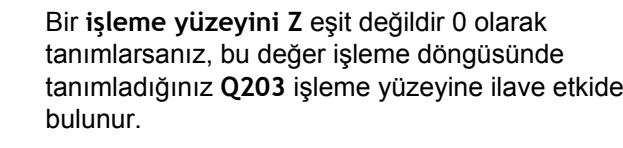

- **X çember ortasında** (kesin): X ekseninde daire orta noktasının koordinatı
	- **Y çember ortasında** (kesin): Y ekseninde daire orta noktasının koordinatı
	- **Daire çemberi çapı**: Daire çemberinin çapı
	- **Başlangıç açısı**: İlk işleme konumunun kutupsal açısı. Referans eksen: Aktif çalışma düzleminin ana ekseni (örn. Z alet ekseninde X). Değer pozitif veya negatif girilebilir
	- **Açı adımı/ bitiş açısı**: İki işleme konumları arasında artan kutupsal açısı. Değer pozitif veya negatif girilebilir. Alternatif bitiş açısı girilebilir (yazılım tuşuyla değiştirin)
	- **İşlemlerin sayısı**: Daire üzerindeki işleme konumlarının toplam sayısı
	- **Üst yüzey koordinatı** (kesin): İşlemenin başlaması gereken Z koordinatını girin

### **NC önermeleri**

- **10 L Z+100 R0 FMAX**
- **11 PATTERN DEF PITCHCIRC1 (X+25 Y+33 D80 START+45 STEP30 NUM8 Z+0)**

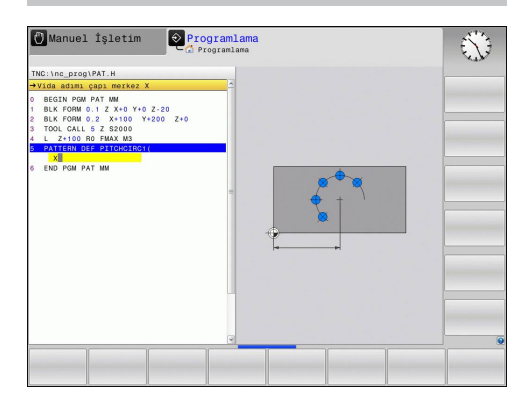

# <span id="page-60-0"></span>**2.4 Nokta tabloları**

## **Uygulama**

Eğer bir döngüyü veya birçok döngüyü peş peşe, düzensiz bir nokta örneği üzerinde işlemek istiyorsanız, o zaman nokta tabloları oluşturun.

Eğer delme döngüleri kullanıyorsanız, nokta tablosundaki çalışma düzleminin koordinatları, delik orta noktasının koordinatlarını karşılamaktadır. Nokta tablosundaki çalışma düzleminin koordinatları söz konusu döngünün başlama noktası koordinatlarına uygunsa freze döngüleri uygulayın (örn. bir daire cebinin orta nokta koordinatları). Mil eksenindeki koordinatlar, malzeme yüzeyinin koordinatlarını karşılamaktadır.

## **Nokta tablosunu girme**

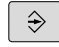

**Programlama** işletim türünü seçin

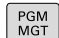

Dosya yönetimini çağırın: **PGM MGT** tuşuna basın.

#### **DOSYA İSMİ?**

ENT

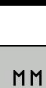

SATIR UYARLA

- ▶ Nokta tablosunun ismini ve dosya tipini girin, **ENT** tuşu ile onaylayın.
- Ölçü birimi seçin: **MM** veya **INCH** yazılım tuşuna basın. TNC program penceresine geçer ve boş bir nokta tablosunu temsil eder.
- **SATIR EKLE** yazılım tuşu ile yeni satır ekleyin ve istediğiniz çalışma yerinin koordinatlarını girin.

İstenen tüm koordinatlar girilene kadar işlemi tekrarlayın.

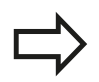

Nokta tablosunun ismi bir harfle başlamalı. **X AÇIK/KAPALI**, **Y AÇIK/KAPALI**, **Z AÇIK/KAPALI** yazılım tuşlarıyla (ikinci yazılım tuşu çubuğu) nokta tablosuna hangi koordinatları girebileceğinizi belirlersiniz.

**2.4 Nokta tabloları**

#### **Çalışma için noktaların tek tek kapatılması**

Nokta tablosunda **FADE** sütunu üzerinden, söz konusu satırda tanımlanmış noktayı tanımlayarak, bunun bu çalışma için tercihen kapatılmasını sağlayabilirsiniz.

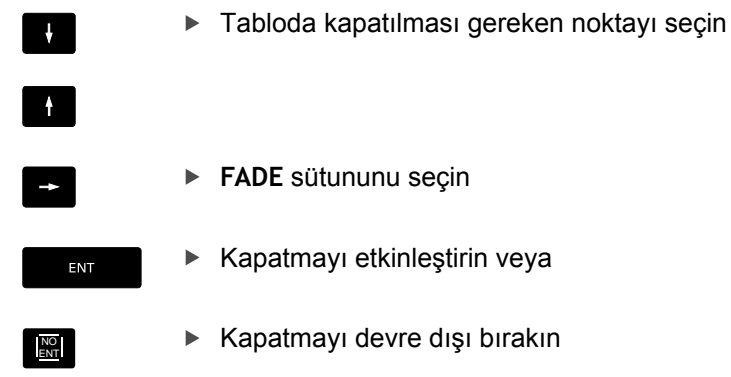

#### **Programda nokta tablosunu seçin**

**Programlama** işletim türünde, nokta tablosunun etkinleştirileceği programı seçin:

- PGM<br>CALL
- Nokta tablosu seçim fonksiyonunu çağırın: **PGM CALL** tuşuna basın

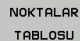

**NOKTA TABLOSU** yazılım tuşuna basın

Nokta tablosunun ismini girin, **END** tuşu ile onaylayın. Eğer nokta tablosu NC programı ile aynı dizinde kaydedilmemişse, o zaman komple yol ismini girmeniz gerekiyor.

#### **NC örnek tümcesi**

**7 SEL PATTERN "TNC:\DIRKT5\NUST35.PNT"**

### **Nokta tablolarıyla döngüyü çağırma**

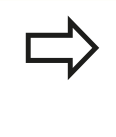

TNC **CYCL CALL PAT** ile birlikte, son olarak tanımladığınız nokta tablosunu işliyor (siz nokta tablosunu **CALL PGM** ile paketlenmiş bir programda tanımlamış olsanız bile).

Eğer TNC, son tanımlanmış işleme döngüsünü, bir nokta tablosunda tanımlanmış noktalardan çağırması gerekiyorsa, döngü çağrısını **CYCL CALL PAT** ile programlayın:

- CYCL<br>CALL
- Döngü çağırmayı programlama: **CYCL CALL** tuşuna basın
- Nokta tablosu çağırma: **CYCL CALL PAT** yazılım tuşuna basın
- TNC'nin noktalar arasında hareket etmesi gereken beslemeyi girin (giriş yok: en son programlanan besleme ile hareket, **FMAX** geçerli değil)
- ► İhtiyaç halinde M ek fonksiyonunu girin, **END** tuşu ile onaylayın

TNC aleti başlama noktaları arasında güvenli yüksekliğe çeker. TNC güvenli yükseklik olarak ya döngü çağırma sırasında mil ekseni koordinatlarını veya Q204 döngü parametresinden değeri kullanır, hangisi daha büyükse.

Ön pozisyonlama sırasında mil ekseninde düşürülmüş besleme ile sürmek istiyorsanız, M103 ek fonksiyonunu kullanın .

#### **Nokta tablolarının SL-Döngüleri ve döngü 12 ile etki biçimi**

TNC, noktaları ilave sıfır noktası kaydırması olarak yorumluyor.

#### **Nokta tablolarının 200 ile 208 ve 262-267 arası döngülerle etki biçimi**

TNC, çalışma düzleminin noktalarını delik orta noktasının koordinatları olarak yorumluyor. Nokta tablosunda tanımlanmış koordinatları mil ekseninde başlangıç noktası koordinatları olarak kullanmak istiyorsanız, malzeme üst kenarını (Q203) 0 ile tanımlamanız gerekir.

**2.4 Nokta tabloları**

### **Nokta tablolarının 210 ile 215 arası döngülerle etki biçimi**

TNC, noktaları ilave sıfır noktası kaydırması olarak yorumluyor. Nokta tablosunda tanımlanmış noktaları başlangıç noktası koordinatları olarak kullanmak istiyorsanız, başlangıç noktalarını ve malzeme üst kenarını (Q203) söz konusu freze döngüsünde 0 ile programlamanız gerekir.

### **Nokta tablolarının 251 ile arası ve 254 döngülerle etki biçimi**

TNC, işleme düzleminin noktalarını döngü başlama noktasının koordinatları olarak yorumluyor. Nokta tablosunda tanımlanmış koordinatları mil ekseninde başlangıç noktası koordinatları olarak kullanmak istiyorsanız, malzeme üst kenarını (Q203) 0 ile tanımlamanız gerekir.

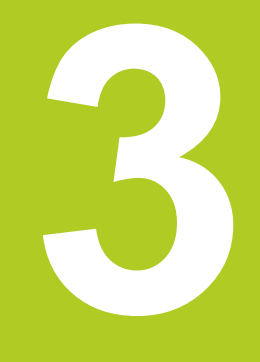

# **İşlem döngüsü: Delme**

# **İşlem döngüsü: Delme**

**3.1 Temel bilgiler**

# **3.1 Temel bilgiler**

## <span id="page-65-0"></span>**Genel bakış**

**3**

TNC, farklı delme çalışmaları için aşağıdaki döngüleri kullanıma sunar:

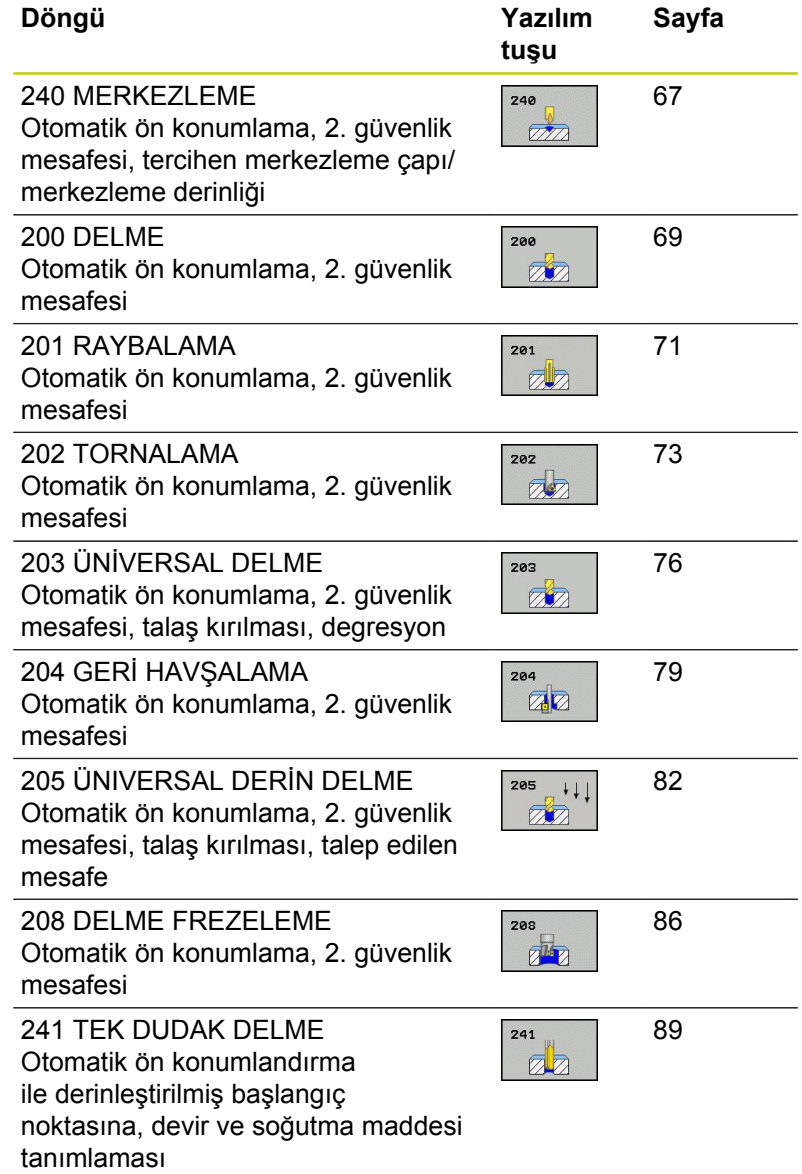

## <span id="page-66-0"></span>**3.2 MERKEZLEME (240 döngüsü, DIN/ISO: G240, yazılım seçeneği 19)**

#### **Devre akışı**

- 1 TNC, aleti mil ekseninde hızlı hareket **FMAX** ile malzeme yüzeyinin üzerindeki güvenlik mesafesinde konumlandırıyor
- 2 Alet, programlanmış besleme **F** ile girilmiş merkezleme çapına veya girilmiş merkezleme derinliğine kadar merkezliyor
- 3 Şayet tanımlanmışsa alet merkez tabanında bekliyor
- 4 Son olarak alet, **FMAX** ile güvenlik mesafesine gider veya eğer girilmişse – 2. güvenlik mesafesine gider

#### **Programlamada bazı hususlara dikkat edin!**

Konumlama önermesini çalışma düzleminin başlangıç noktasına (delik ortası) **R0** yarıçap düzeltmesi ile programlayın. Döngü parametresi **Q344**'ün (çap) veya **Q201**'in (derinlik) işareti çalışma yönünü belirler. Eğer çapı veya derinliği = 0 programlarsanız, o zaman TNC döngüyü uygulamaz. **Dikkat çarpışma tehlikesi!** Makine parametresi **displayDepthErr** ile TNC'nin bir

pozitif derinliğin girilmesi sırasında bir hata mesajı verip (on) veya vermeyeceğini (off) ayarlarsınız.

**Pozitif girilmiş çapta veya pozitif girilmiş derinlikte** TNC'nin ön konumun hesaplamasını ters çevirdiğini dikkate alın. Yani alet, alet ekseninde hızlı hareketle malzeme yüzeyinin **altındaki** güvenlik mesafesine sürülür!

### **Döngü parametresi**

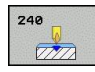

**3**

- **Güvenlik mesafesi** Q200 (artan): Alet ucu malzeme yüzeyi mesafesi; Değeri pozitif girin. 0 ile 99999,9999 arası girdi alanı
- **Derinlik/ çap seçimi (0/1)** Q343: Girilen çapa ya da girilen derinliğe merkezleme seçimi. TNC'nin girilen çapa merkezleme yapması gerekiyorsa, aletin uç açısını TOOL.T alet tablosunun **T-ANGLE** sütununda tanımlamanız gerekir. **0**: Verilen derinlikte merkezleyin
	- **1**: Verilen çapa merkezleyin
- **Derinlik** Q201 (artan): Malzeme yüzeyi merkez tabanı (merkez konisinin ucu) mesafesi. Sadece, Q343=0 tanımlanmışsa etkindir. -99999,9999 ila 99999,9999 arası girdi alanı
- **Çap (Ön işaret)** Q344: Merkezleme çapı. Sadece, Q343=1 tanımlanmışsa etkindir. -99999,9999 ila 99999,9999 arası girdi alanı
- **Derin sevk beslemesi** Q206: Aletin, mm/dak. bazında merkezleme yaparken hareket hızı. Girdi alanı 0 ila 99999,999 alternatif olarak **FAUTO**, **FU**
- **Bekleme süresi altta** Q211: Aletin saniye olarak delik tabanında beklediği süre. Girdi alanı 0 ila 3600,0000
- **Koord. Malzeme yüzeyi** Q203 (kesin): Malzeme yüzeyi koordinatı. -99999,9999 ila 99999,9999 arası girdi alanı
- **2. güvenlik mesafesi** Q204 (artan): Alet ve malzeme (gergi maddesi) arasında hiçbir çarpışmanın olamayacağı mil ekseni koordinatı. 0 ila 99999,9999 arası girdi alanı

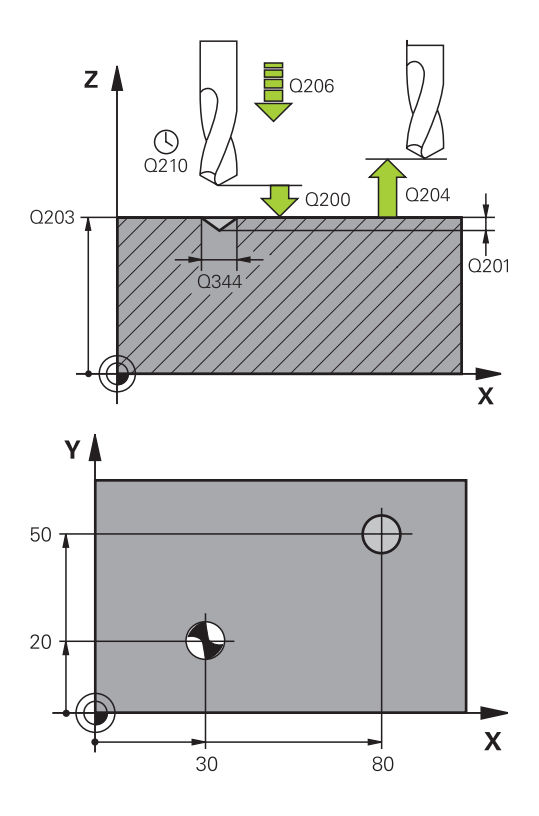

#### **NC tümcesi**

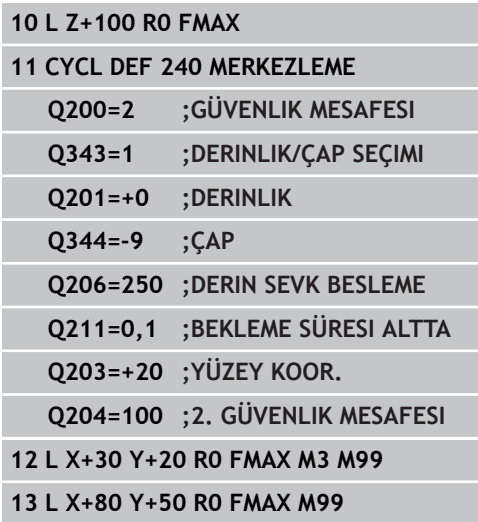

# <span id="page-68-0"></span>**3.3 DELME (döngü 200)**

## **Döngü akışı**

- 1 TNC, aleti mil ekseninde hızlı hareket **FMAX** ile malzeme yüzeyinin üzerindeki güvenlik mesafesinde konumlandırıyor
- 2 Alet programlanmış **F** beslemesi ile ilk sevk derinliğine kadar deliyor
- 3 TNC, aleti **FMAX** ile güvenlik mesafesine geri sürüyor, burada bekliyor - şayet girilmişse - ve daha sonra tekrar **FMAX** ile ilk ayarlama derinliği üzerinden güvenlik mesafesine geri sürüyor
- 4 Daha sonra alet girilmiş F besleme ile diğer bir sevk derinliğine deliyor
- 5 TNC, girilen delme derinliğine ulaşılana kadar bu akışı (2 ile 4 arası) tekrarlıyor
- 6 Alet **FMAX** ile delik tabanından güvenlik mesafesine gider veya eğer girilmişse – 2. güvenlik mesafesine gider

## **Programlama esnasında dikkatli olun!**

Konumlama önermesini çalışma düzleminin başlangıç noktasına (delik ortası) **R0** yarıçap düzeltmesi ile programlayın. Derinlik döngü parametresinin işareti çalışma yönünü tespit eder. Derinlik = 0 olarak programlarsanız, TNC döngüyü uygulamaz. **Dikkat çarpışma tehlikesi!** Makine parametresi **displayDepthErr** ile TNC'nin bir pozitif derinliğin girilmesi sırasında bir hata mesajı verip (on) veya vermeyeceğini (off) ayarlarsınız. **Pozitif girilmiş derinlikte** TNC'nin ön konumun hesaplamasını tersine çevirdiğini dikkate alın. Yani alet, alet ekseninde hızlı hareketle malzeme

yüzeyinin **altındaki** güvenlik mesafesine sürülür!

**3.3 DELME (döngü 200)**

#### **Döngü parametresi**

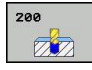

**3**

- **Güvenlik mesafesi** Q200 (artan): Alet ucu malzeme yüzeyi mesafesi; Değeri pozitif girin. Giriş aralığı 0 ila 99999,9999
- **Derinlik** Q201 (artan): Malzeme yüzeyi delik tabanı mesafesi. Giriş aralığı -99999,9999 ila 99999,9999
- **Derin kesme beslemesi** Q206: Delme esnasında malzemenin hareket hızı mm/dak. Giriş aralığı 0-99999,999 alternatif **FAUTO**, **FU**
- **Sevk derinliği** Q202 (artan): Aletin sevk edilmesi gereken ölçü. Girdi alanı 0 ila 99999,9999. Derinlik, kesme derinliğinin katı olmak zorunda değildir. TNC aşağıdaki durumlarda tek çalışma adımında derinliğe iner:
	- Kesme derinliği ve derinlik eşitse
	- Kesme derinliği derinlikten büyükse
- **Bekleme süresi üstte** Q210: TNC gerilme için delikten çıktıktan sonra, saniye olarak aletin güvenlik mesafesinde beklediği süre. Giriş aralığı 0 ila 3600,0000
- **Koord. Malzeme yüzeyi** Q203 (kesin): Malzeme yüzeyi koordinatı. -99999,9999 ila 99999,9999 arası girdi alanı
- **2. güvenlik mesafesi** Q204 (artan): Alet ve malzeme (gergi maddesi) arasında hiçbir çarpışmanın olamayacağı mil ekseni koordinatı. 0 ila 99999,9999 arası girdi alanı
- **Bekleme süresi altta** Q211: Aletin saniye olarak delik tabanında beklediği süre. Giriş aralığı 0 ila 3600,0000
- **Derinlik referansı** Q395: Girilen derinliğin alet ucuna mı yoksa aletin silindirik kısmına istinat ettiğine ilişkin seçim. TNC, derinliği aletin silindirik kısmına istinat etmek durumundaysa aletin uç açısını TOOL.T alet tablosunun T-ANGLE sütununda tanımlamak zorundasınız **0** = Derinlik, alet ucuna istinat ediyor
	- **1** = Derinlik, aletin silindirik kısmına istinat ediyor

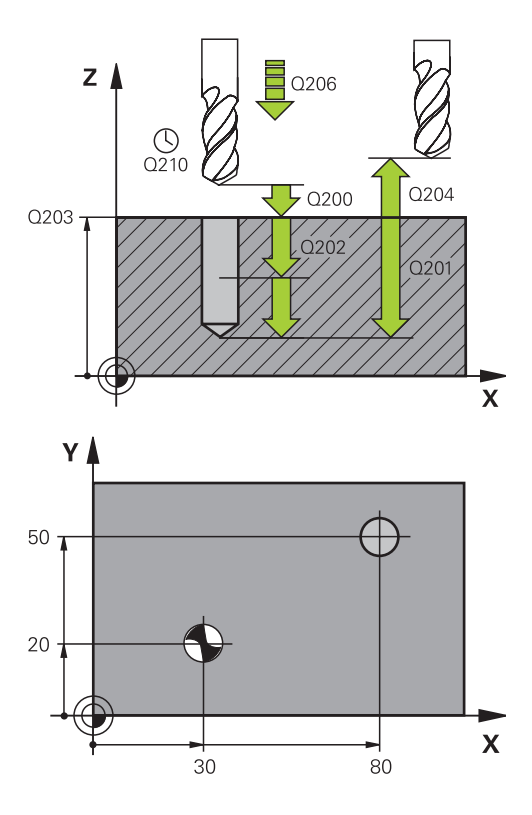

#### **NC önermeleri**

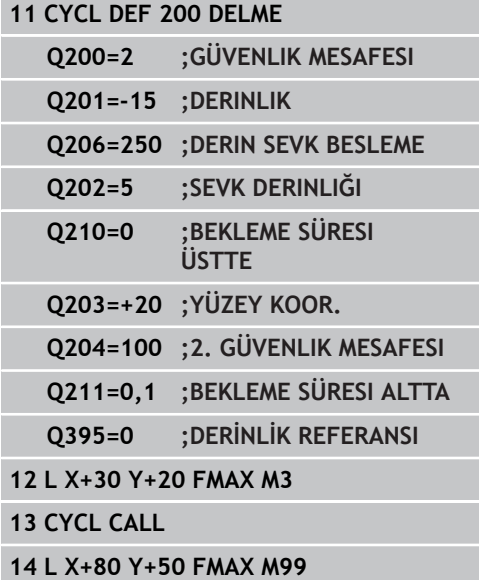

## <span id="page-70-0"></span>**3.4 SÜRTÜNME (döngü 201, DIN/ISO: G201, Yazılım seçeneği 19)**

### **Döngü akışı**

- 1 TNC, aleti mil ekseninde hızlı hareket **FMAX** ile malzeme yüzeyinin üzerindeki girilen güvenlik mesafesinde konumlandırıyor
- 2 Alet girilmiş **F** beslemesi ile programlanmış derinliğe kadar raybalıyor
- 3 Şayet girilmişse alet delik tabanında bekliyor
- 4 Son olarak TNC aleti besleme F ile güvenlik mesafesine geri sürüyor ve buradan – şayet girilmişse – **FMAX** ile 2. güvenlik mesafesine sürüyor

### **Programlama esnasında dikkatli olun!**

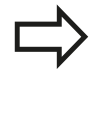

Konumlama önermesini çalışma düzleminin başlangıç noktasına (delik ortası) **R0** yarıçap düzeltmesi ile programlayın.

Derinlik döngü parametresinin işareti çalışma yönünü tespit eder. Derinlik = 0 olarak programlarsanız, TNC döngüyü uygulamaz.

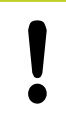

#### **Dikkat çarpışma tehlikesi!**

Makine parametresi **displayDepthErr** ile TNC'nin bir pozitif derinliğin girilmesi sırasında bir hata mesajı verip (on) veya vermeyeceğini (off) ayarlarsınız.

**Pozitif girilmiş derinlikte** TNC'nin ön konumun hesaplamasını tersine çevirdiğini dikkate alın. Yani alet, alet ekseninde hızlı hareketle malzeme yüzeyinin **altındaki** güvenlik mesafesine sürülür!

## **İşlem döngüsü: Delme**

### **Döngü parametresi**

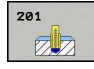

**3**

- **Güvenlik mesafesi** Q200 (artan): Alet ucu malzeme yüzeyi mesafesi. 0 ila 99999,9999 arası girdi alanı
- **Derinlik** Q201 (artan): Malzeme yüzeyi delik tabanı mesafesi. -99999,9999 ila 99999,9999 arası girdi alanı
- **Derin sevk beslemesi** Q206: Aletin, mm/dak. bazında sürtünürken hareket hızı. Girdi alanı 0 ila 99999,999 alternatif olarak **FAUTO**, **FU**
- **Bekleme süresi altta** Q211: Aletin saniye olarak delik tabanında beklediği süre. 0 ila 3600,0000 arası girdi alanı
- **Besleme geri çekme** Q208: Aletin, delikten çıkma sırasındaki hareket hızı mm/dak olarak. Q208 = 0 girerseniz, bu durumda rayba beslemesi geçerlidir. 0 ila 99999,999 arası girdi alanı
- **Koord. Malzeme yüzeyi** Q203 (kesin): Malzeme yüzeyi koordinatı. 0 ila 99999,9999 arası girdi alanı
- **2. güvenlik mesafesi** Q204 (artan): Alet ve malzeme (gergi maddesi) arasında hiçbir çarpışmanın olamayacağı mil ekseni koordinatı. 0 ila 99999,9999 arası girdi alanı

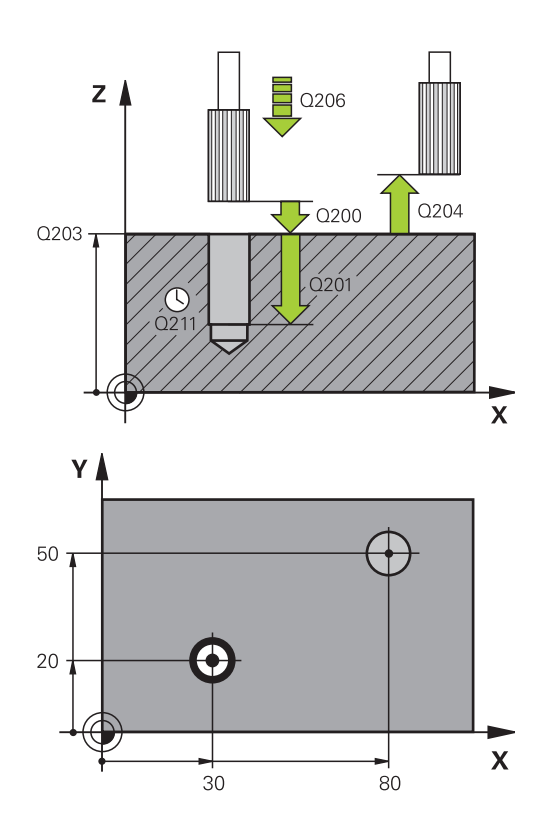

#### **NC önermeleri**

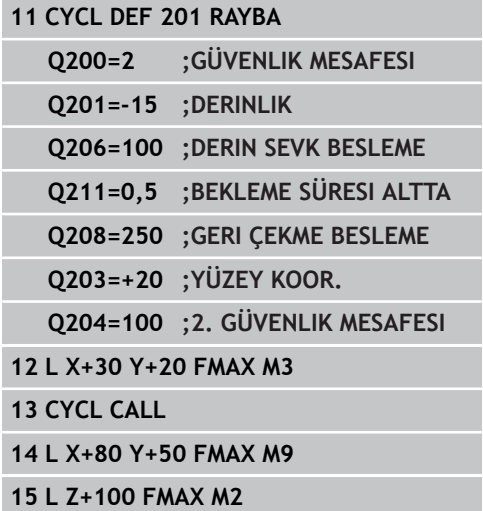
## **3.5 TORNALAMA (Döngü 202, DIN/ISO: G202, Yazılım seçeneği 19)**

## **Döngü akışı**

- 1 TNC, aleti mil ekseninde hızlı hareket **FMAX** ile malzeme yüzeyinin üzerindeki güvenlik mesafesinde konumlandırıyor
- 2 Alet delme beslemesi ile derinliğe kadar deliyor
- 3 Alet delik tabanında bekler girilmişse serbest kesim için çalışan mille
- 4 Daha sonra TNC, Q336 parametresinde tanımlanmış olan konuma bir mil yönlendirmesi uyguluyor
- 5 Şayet serbest sürüş seçildiyse, TNC girilmiş yönde 0,2 mm (sabit değer) serbest sürüş yapar
- 6 Son olarak TNC aleti besleme güvenlik mesafesine geri sürüyor ve buradan – şayet girilmişse – **FMAX** ile 2. güvenlik mesafesine sürüyor Eğer Q214=0 ise delme duvarına geri çekme gerçekleşir

**3**

# **Programlama esnasında dikkatli olun!**

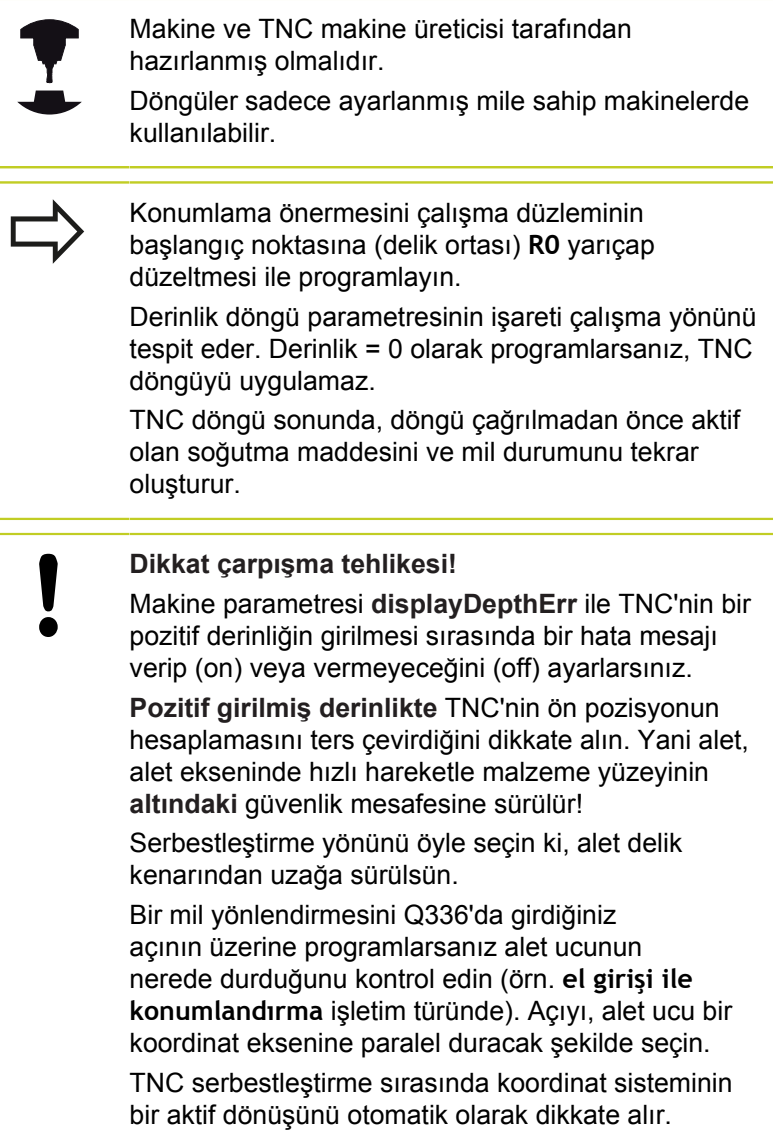

## **Döngü parametresi**

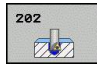

- **Güvenlik mesafesi** Q200 (artan): Alet ucu malzeme yüzeyi mesafesi. 0 ila 99999,9999 arası girdi alanı
- **Derinlik** Q201 (artan): Malzeme yüzeyi delik tabanı mesafesi. -99999,9999 ila 99999,9999 arası girdi alanı
- **Derin sevk beslemesi** Q206: Aletin, mm/dak. bazında tornalama yaparken hareket hızı. Girdi alanı 0 ila 99999,999 alternatif olarak **FAUTO**, **FU**
- **Bekleme süresi altta** Q211: Aletin saniye olarak delik tabanında beklediği süre. 0 ila 3600,0000 arası girdi alanı
- **Besleme geri çekme** Q208: Aletin, delikten çıkma sırasındaki hareket hızı mm/dak olarak. Q208=0 girerseniz, bu durumda derin sevk beslemesi geçerlidir. Girdi alanı 0 ila 99999,999 alternatif **FMAX**, **FAUTO**
- **Koord. Malzeme yüzeyi** Q203 (kesin): Malzeme yüzeyi koordinatı. -99999,9999 ila 99999,9999 arası girdi alanı
- **2. güvenlik mesafesi** Q204 (artan): Alet ve malzeme (gergi maddesi) arasında hiçbir çarpışmanın olamayacağı mil ekseni koordinatı. 0 ila 99999,999 arası girdi alanı
- **Serbest hareket yönü (0/1/2/3/4)** Q214: TNC'nin, aleti delik tabanında serbest hareket ettirdiği yönü tespit edin (mil oryantasyonundan sonra)
	- **0**: Aleti serbest hareket ettirmeyin
	- **1**: Aleti ana eksenin eksi yönünde serbestleştirin
	- **2**: Aleti yan eksenin eksi yönünde serbestleştirin
	- **3**: Aleti ana eksenin artı yönünde serbestleştirin
	- **4**: Aleti yan eksenin artı yönünde serbestleştirin
- **Mil oryantasyonu için açı** Q336 (kesin): TNC'nin aleti serbest hareket ettirmeden önce konumlandırdığı açı. -360.000 ila 360.000 arası girdi alanı

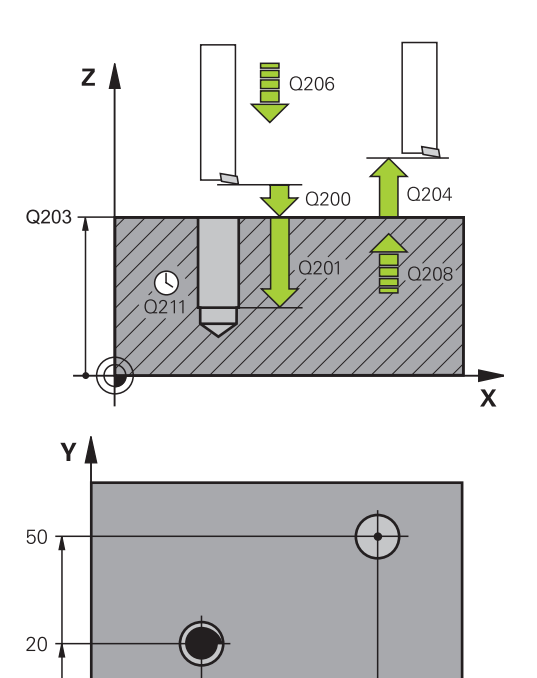

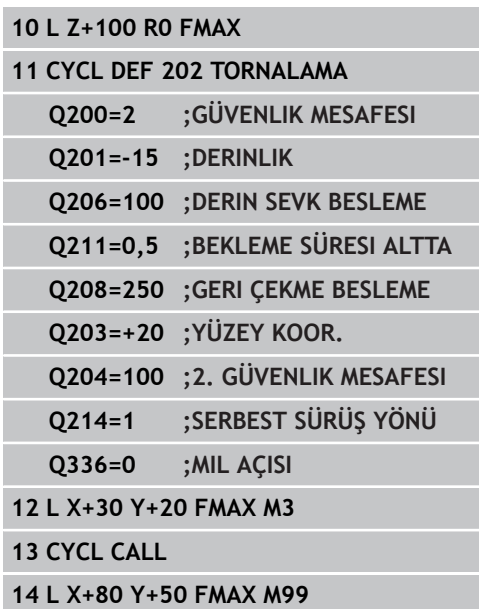

 $30^{\circ}$ 

 $\overline{\mathsf{x}}$ 

80

**3.6 UNIVERSAL DELME (Döngü 203, DIN/ISO: G203, Yazılım seçeneği 19)**

# **3.6 UNIVERSAL DELME (Döngü 203, DIN/ ISO: G203, Yazılım seçeneği 19)**

## **Döngü akışı**

**3**

- 1 TNC, aleti mil ekseninde hızlı hareket **FMAX** ile malzeme yüzeyinin üzerindeki girilen güvenlik mesafesinde konumlandırıyor
- 2 Alet girilmiş **F** beslemesi ile ilk sevk derinliğine kadar deliyor
- 3 Şayet talaş kırılması girilmişse, TNC aleti girilen geri çekme değeri kadar geri sürer. Eğer talaş kırılmasız çalışıyorsanız, o zaman TNC, aleti besleme geri çekme ile güvenlik mesafesine geri sürüyor, burada bekliyor - şayet girilmişse - ve ardından tekrar **FMAX** ile ilk ayarlama derinliği üzerinden güvenlik mesafesine geri sürüyor
- 4 Daha sonra alet besleme ile diğer bir sevk derinliğine deliyor. Sevk derinliği, her sevk ile eksilme tutarı kadar azalır – girilmişse
- 5 TNC, delme derinliğine ulaşılana kadar bu akışı (2-4) tekrarlıyor
- 6 Alet delik tabanında bekler eğer girilmişse serbest kesim için ve bekleme süresinden sonra geri çekme beslemesiyle güvenlik mesafesine geri çekilir. Eğer bir 2. güvenlik mesafesi girdiyseniz, TNC aleti **FMAX** ile buraya sürer

## **Programlama esnasında dikkatli olun!**

Konumlama önermesini çalışma düzleminin başlangıç noktasına (delik ortası) **R0** yarıçap düzeltmesi ile programlayın. Derinlik döngü parametresinin işareti çalışma yönünü tespit eder. Derinlik = 0 olarak programlarsanız, TNC döngüyü uygulamaz.

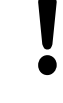

## **Dikkat çarpışma tehlikesi!**

Makine parametresi **displayDepthErr** ile TNC'nin bir pozitif derinliğin girilmesi sırasında bir hata mesajı verip (on) veya vermeyeceğini (off) ayarlarsınız. **Pozitif girilmiş derinlikte** TNC'nin ön konumun hesaplamasını tersine çevirdiğini dikkate alın. Yani alet, alet ekseninde hızlı hareketle malzeme yüzeyinin **altındaki** güvenlik mesafesine sürülür!

**UNIVERSAL DELME (Döngü 203, DIN/ISO: G203, Yazılım seçeneği 19) 3.6**

#### **Döngü parametresi**

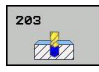

- **Güvenlik mesafesi** Q200 (artan): Alet ucu ve malzeme yüzeyi arasındaki mesafe. 0 ila 99999,9999 arası girdi alanı
- **Derinlik** Q201 (artan): Malzeme yüzeyi delik tabanı mesafesi. Giriş aralığı -99999,9999 ila 99999,9999
- **Derin sevk beslemesi** Q206: Aletin, mm/dak. bazında delme işlemi yaparken hareket hızı. Girdi alanı 0 ila 99999,999 alternatif olarak **FAUTO**, **FU**
- **Sevk derinliği** Q202 (artan): Aletin sevk edilmesi gereken ölçü. Girdi alanı 0 ila 99999,9999. Derinlik, sevk derinliğinin katı olmak zorunda değildir. TNC aşağıdaki durumlarda tek çalışma adımında derinliğe iner:
	- Sevk derinliği ve derinlik eşitse
	- Ayarlama derinliği derinlikten büyükse ve aynı zamanda talaş kırılması tanımlanmamışsa
- **Bekleme süresi üstte** Q210: TNC gevşeme için delikten çıktıktan sonra, saniye olarak aletin güvenlik mesafesinde beklediği süre. 0 ila 3600,0000 arası girdi alanı
- **Koord. Malzeme yüzeyi** Q203 (kesin): Malzeme yüzeyi koordinatı. -99999,9999 ila 99999,9999 arası girdi alanı
- **2. güvenlik mesafesi** Q204 (artan): Alet ve malzeme (gergi maddesi) arasında hiçbir çarpışmanın olamayacağı mil ekseni koordinatı. 0 ila 99999,9999 arası girdi alanı
- **Eksilme tutarı** Q212 (artan): TNC için her kesmeden sonra kesme derinliği Q202'yi küçültme değeri. Giriş aralığı 0 ila 99999,9999
- **Mikt. Geri çekmeye kadar talaş kırılması** Q213: TNC aleti delikten gerilme için çıkarmadan önceki germe kırılması sayısı. Germe kırılması için TNC aleti geri çekme değeri Q256 kadar geri çeker. Giriş aralığı 0 ila 99999
- **Asgari kesme derinliği** Q205 (artan): Bir eksilme tutarı girerseniz TNC kesmeyi Q205 ile girilen değere göre sınırlar. Giriş aralığı 0 ila 99999,9999

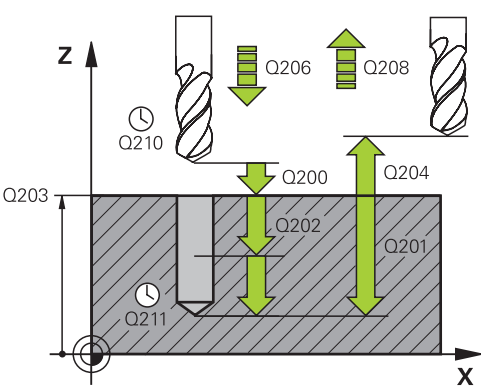

#### **NC önermeleri**

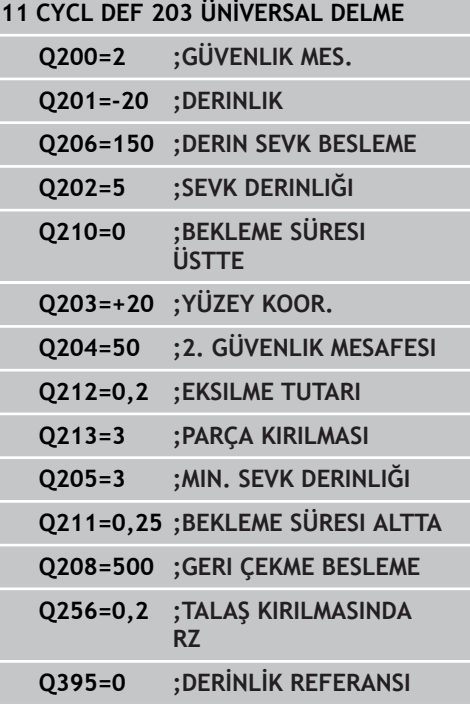

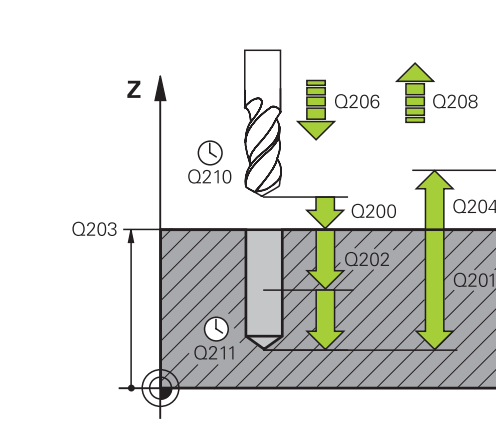

- **3.6 UNIVERSAL DELME (Döngü 203, DIN/ISO: G203, Yazılım seçeneği 19)**
	- **Bekleme süresi altta** Q211: Aletin saniye olarak delik tabanında beklediği süre. 0 ila 3600,0000 arası girdi alanı
	- **Geri çekme beslemesi** Q208: Dışarı çıkma esnasında malzemenin hareket hızı mm/dak. Q208=0 girerseniz TNC, aleti Q206 beslemesiyle dışarı çıkarır. Girdi alanı 0 ila 99999,999 alternatif olarak **FMAX**, **FAUTO**
	- **Talaş kırılmasında geri çekme** Q256 (artan): TNC'nin aleti talaş kırılmasında geri sürdüğü değer. Giriş aralığı 0,000 ila 99999,999 Giriş aralığı 0,000 ila 99999,999
	- **Derinlik referansı** Q395: Girilen derinliğin alet ucuna mı yoksa aletin silindirik kısmına istinat ettiğine ilişkin seçim. TNC, derinliği aletin silindirik kısmına istinat etmek durumundaysa aletin uç açısını TOOL.T alet tablosunun T-ANGLE sütununda tanımlamak zorundasınız **0** = Derinlik, alet ucuna istinat ediyor **1** = Derinlik, aletin silindirik kısmına istinat ediyor

# **3.7 GERİ HAVŞALAMA (Döngü 204, DIN/ ISO: G204, Yazılım seçeneği 19)**

## **Döngü akışı**

Bu döngü ile malzemenin alt tarafında bulunan havşalar oluşturursunuz.

- 1 TNC, aleti mil ekseninde hızlı hareket **FMAX** ile malzeme yüzeyinin üzerindeki güvenlik mesafesinde konumlandırıyor
- 2 TNC burada 0° konumuna bir mil yönlendirmesi uygular ve aleti eksantrik ölçü kadar kaydırır
- 3 Daha sonra alet besleme ön konumlama ile önceden delinmiş deliğin içine dalar, ta ki kesici malzeme alt kenarının altındaki güvenlik mesafesinde bulunana kadar
- 4 TNC şimdi aleti tekrar delik ortasına sürer, mili ve gerekiyorsa soğutucu maddeyi devreye sokar ve daha sonra besleme havşalama ile verilen derinlikteki havşaya sürer
- 5 Şayet girilmişse alet havşalama tabanında bekler ve ardından tekrar delikten dışarı sürülür, bir mil yönlendirmesi uygular ve tekrar eksantrik ölçüsü kadar kayar
- 6 Ardından TNC aleti besleme ön konumlandırmasında güvenlik mesafesine sürer ve buradan – girilmişse – **FMAX** ile 2. güvenlik mesafesine sürer

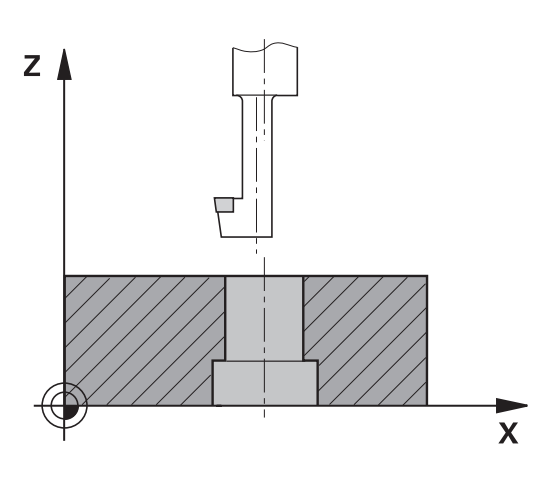

# **3.7 GERİ HAVŞALAMA (Döngü 204, DIN/ISO: G204, Yazılım seçeneği 19)**

## **Programlama esnasında dikkatli olun!**

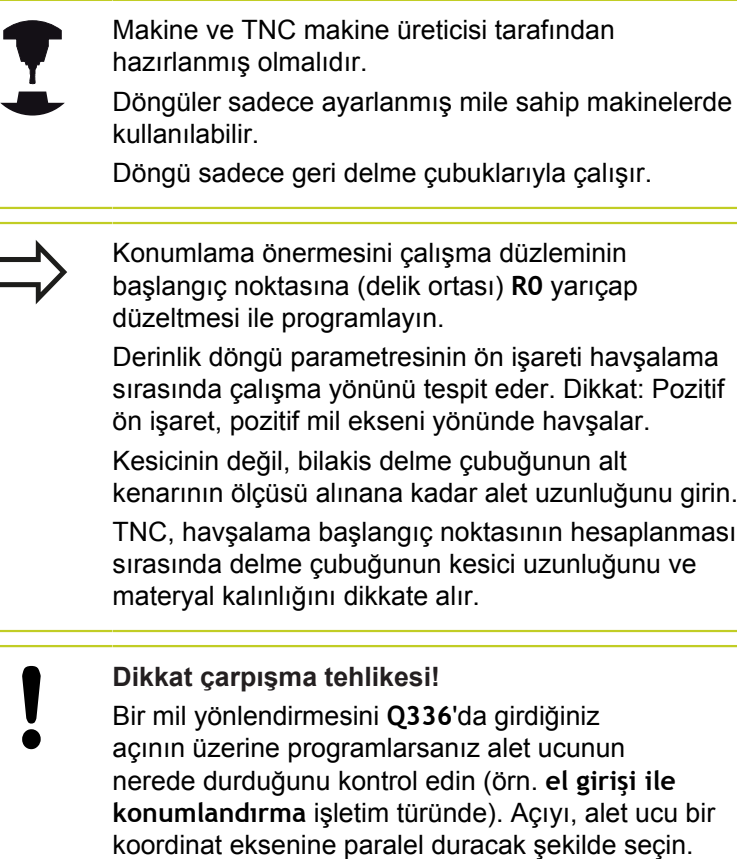

Serbestleştirme yönünü öyle seçin ki, alet delik

kenarından uzağa sürülsün.

**GERİ HAVŞALAMA (Döngü 204, DIN/ISO: G204, Yazılım seçeneği 19) 3.7**

## **Döngü parametresi**

- $704$  $72$
- **Güvenlik mesafesi** Q200 (artan): Alet ucu malzeme yüzeyi mesafesi. 0 ila 99999,9999 arası girdi alanı
- **Havşalama derinliği** Q249 (artan): Malzeme alt kenarı – havşa tabanı mesafesi. Pozitif işaret, havşalamayı mil ekseninin pozitif yönünde oluşturur. -99999,9999 ila 99999,9999 arası girdi alanı
- **Materyal kalınlığı** Q250 (artan): Malzeme kalınlığı. Girdi alanı 0,0001 ila 99999,9999
- **Eksantrik ölçüsü** Q251 (artan): Delme çubuğu eksantrik ölçüsü; alet veri sayfasından alın. 0,0001 ila 99999,9999 arası girdi alanı
- **Kesim yüksekliği** Q252 (artan): Delme çubuğu alt kenarı - ana kesim arasındaki mesafe; alet veri sayfasından alın. 0,0001 ila 99999,9999 arası girdi alanı
- **Ön konumlandırma beslemesi** Q253: Aletin işleme parçasına dalmada hareket hızı veya işleme parçasından mm/ dak. ile dışarı sürmede. Girdi alanı 0 ila 99999,999 alternatif **FMAX**, **FAUTO**
- **Havşalama beslemesi** Q254: mm/ dak. ile havşalamada aletin hareket hızı. Girdi alanı 0 ila 99999,999 alternatif **FAUTO**, **FU**
- **Bekleme süresi** Q255: Havşalama düzleminde saniye bazında bekleme süresi. 0 ile 3600,000 arası girdi alanı
- **Koord. Malzeme yüzeyi** Q203 (kesin): Malzeme yüzeyi koordinatı. -99999,9999 ila 99999,9999 arası girdi alanı
- **2. güvenlik mesafesi** Q204 (artan): Alet ve malzeme (gergi maddesi) arasında hiçbir çarpışmanın olamayacağı mil ekseni koordinatı. 0 ila 99999,9999 arası girdi alanı
- **Serbest hareket yönü (1/2/3/4)** Q214: TNC'nin aleti eksantrik ölçü oranında hareket ettirmesi gereken yönü tespit edin (mil oryantasyonuna göre); 0'ın girişi izinsizdir

: Aleti ana eksenin eksi yönünde serbestleştirin : Aleti yan eksenin eksi yönünde serbestleştirin : Aleti ana eksenin artı yönünde serbestleştirin : Aleti yan eksenin artı yönünde serbestleştirin

**Mil oryantasyonu için açı** Q336 (kesin): TNC'nin aleti daldırmadan önce ve delikten dışarı sürmeden önce konumlandırdığı açı. -360,0000 ile 360,0000 arası girdi alanı

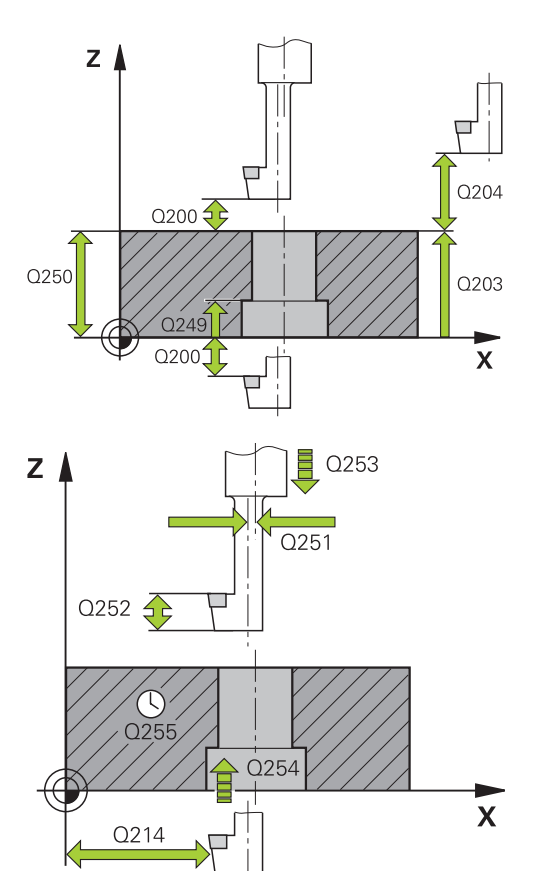

#### **NC önermeleri**

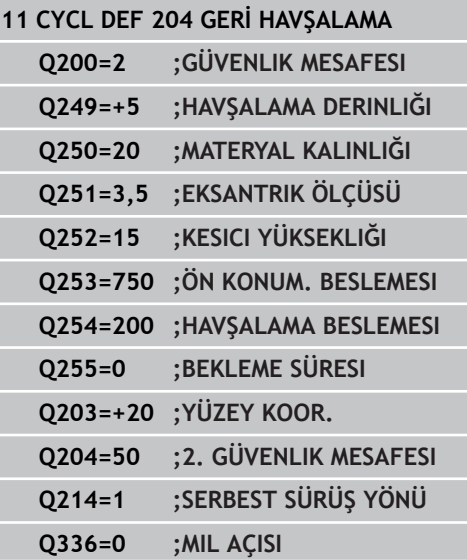

**3.8 UNIVERSAL DELME (Döngü 205, DIN/ISO: G205, Yazılım seçeneği 19)**

# **3.8 UNIVERSAL DELME (Döngü 205, DIN/ ISO: G205, Yazılım seçeneği 19)**

## **Döngü akışı**

- 1 TNC, aleti mil ekseninde hızlı hareket **FMAX** ile malzeme yüzeyinin üzerindeki girilen güvenlik mesafesinde konumlandırıyor
- 2 Eğer derinleştirilmiş bir başlangıç noktası girilmişse, TNC, tanımlanmış konumlama beslemesi ile derinleştirilmiş başlangıç noktasının üzerindeki güvenlik mesafesine sürülür
- 3 Alet girilmiş **F** beslemesi ile ilk sevk derinliğine kadar deliyor
- 4 Şayet talaş kırılması girilmişse, TNC aleti girilen geri çekme değeri kadar geri sürer. Eğer talaş kırılmasız çalışıyorsanız, o zaman TNC, aleti hızlı adımda güvenlik mesafesine geri sürer ve daha sonra tekrar **FMAX** ile ilk ayarlama derinliği üzerinden girilen önde tutma mesafesine kadar sürüyor
- 5 Daha sonra alet besleme ile diğer bir sevk derinliğine deliyor. Sevk derinliği, her sevk ile eksilme tutarı kadar azalır – girilmişse
- 6 TNC, delme derinliğine ulaşılana kadar bu akışı (2-4) tekrarlıyor
- 7 Alet delik tabanında bekler eğer girilmişse serbest kesim için ve bekleme süresinden sonra geri çekme beslemesiyle güvenlik mesafesine geri çekilir. Eğer bir 2. güvenlik mesafesi girdiyseniz, TNC aleti **FMAX** ile buraya sürer

**3**

**UNIVERSAL DELME (Döngü 205, DIN/ISO: G205, Yazılım seçeneği**

# **19)**

## **Programlama esnasında dikkatli olun!**

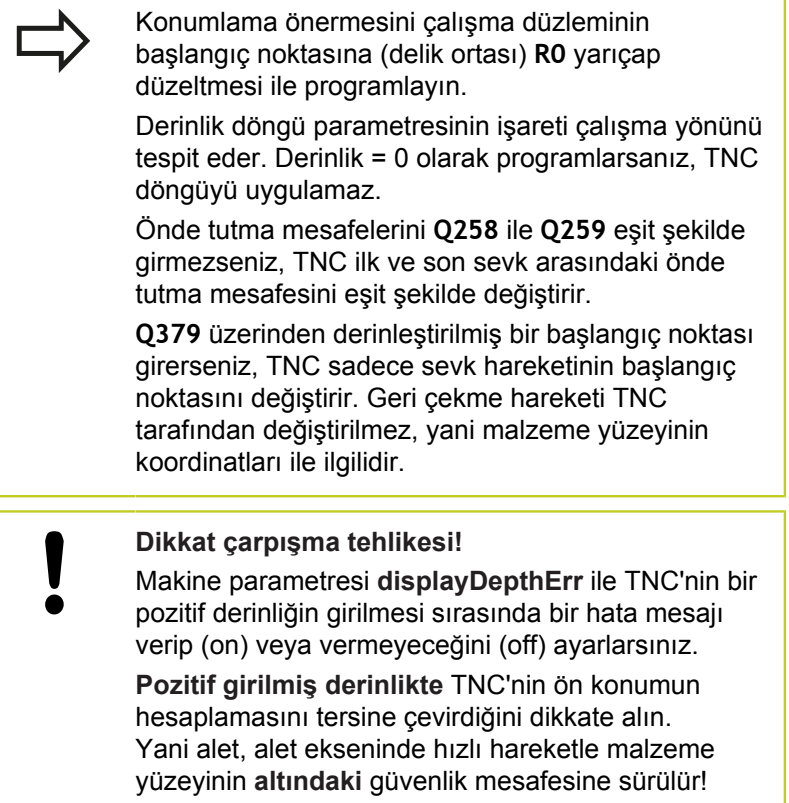

**3.8**

**3**

**3.8 UNIVERSAL DELME (Döngü 205, DIN/ISO: G205, Yazılım seçeneği 19)**

## **Döngü parametresi**

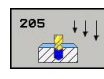

**3**

- **Güvenlik mesafesi** Q200 (artan): Alet ucu malzeme yüzeyi mesafesi. 0 ila 99999,9999 arası girdi alanı
- **Derinlik** Q201 (artan): Malzeme yüzeyi delme tabanı (delme konisinin ucu) mesafesi. -99999,9999 ila 99999,9999 arası girdi alanı
- **Derin sevk beslemesi** Q206: Aletin, mm/dak. bazında delme işlemi yaparken hareket hızı. Girdi alanı 0 ila 99999,999 alternatif olarak **FAUTO**, **FU**
- **Sevk derinliği** Q202 (artan): Aletin sevk edilmesi gereken ölçü. Girdi alanı 0 ila 99999,9999. Derinlik, sevk derinliğinin katı olmak zorunda değildir. TNC aşağıdaki durumlarda tek çalışma adımında derinliğe iner:
	- Sevk derinliği ve derinlik eşitse
	- Sevk derinliği derinlikten büyükse
- **Koord. Malzeme yüzeyi** Q203 (kesin): malzeme yüzeyi koordinatı. -99999,9999 ila 99999,9999 arası girdi alanı
- **2. güvenlik mesafesi** Q204 (artan): Alet ve malzeme (gergi maddesi) arasında hiçbir çarpışmanın olamayacağı mil ekseni koordinatı. 0 ila 99999,9999 arası girdi alanı
- **Eksilme miktarı** Q212 (artan): TNC'nin sevk derinliği Q202'yi küçültme değeri. 0 ila 99999,9999 arası girdi alanı
- **Minimum sevk derinliği** Q205 (artan): Bir eksilme tutarı girdiyseniz, TNC sevki Q205 ile girilen değere göre sınırlar. 0 ila 99999,9999 arası girdi alanı
- **Üstteki talep edilen mesafe** Q258 (artan): TNC'nin, aletin delikten geri çekilmesinden sonra, tekrar güncel sevk derinliğine hareket ettirdiğinde söz konusu olan acil geçiş konumlandırma için güvenlik mesafesi; ilk sevkteki değer. 0 ila 99999,9999 arası girdi alanı
- **Alttaki talep edilen mesafe** Q259 (artan): TNC'nin, aletin delikten geri çekilmesinden sonra, tekrar güncel sevk derinliğine hareket ettirdiğinde söz konusu olan acil geçiş konumlandırma için güvenlik mesafesi; son sevkteki değer. 0 ila 99999,9999 arası girdi alanı
- **Talaş kırılmasına kadar delme derinliği** Q257 (artan): TNC'nin talaş kırılmasını buna göre uyguladığı sevk. Eğer 0 girilmişse, germe kırılması yoktur. 0 ile 99999,9999 arası girdi alanı
- **Talaş kırılmasında geri çekme** Q256 (artan): TNC'nin aleti talaş kırılmasında geri sürdüğü değer. Giriş aralığı 0,000 ila 99999,999 Giriş aralığı 0,000 ila 99999,999
- **Bekleme süresi altta** Q211: Aletin saniye olarak delik tabanında beklediği süre. 0 ila 3600,0000 arası girdi alanı

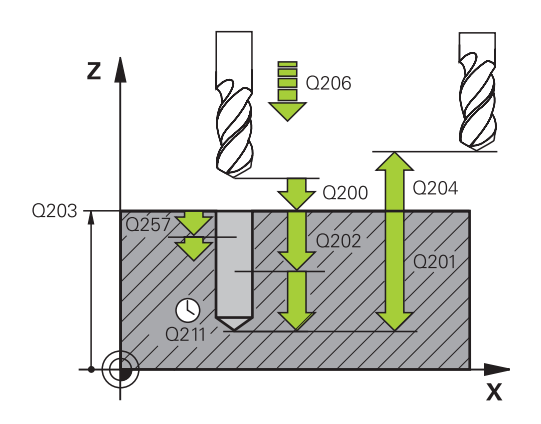

## **NC tümceleri**

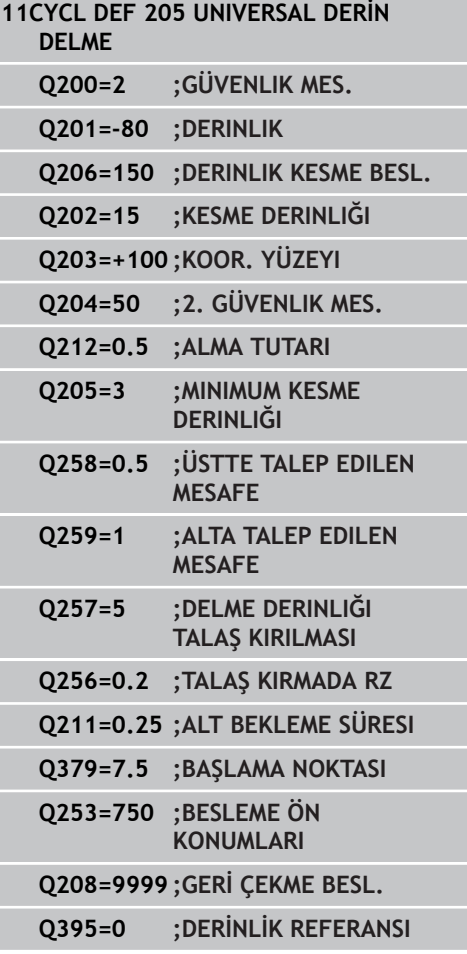

**UNIVERSAL DELME (Döngü 205, DIN/ISO: G205, Yazılım seçeneği**

**3.8**

**19)**

- **Derinleştirilen başlangıç noktası** Q379 (malzeme yüzeyine bağlı olarak artan biçimde): Daha kısa bir aletle belirli bir derinliğe kadar ön delme zaten yapıldığında söz konusu olan gerçek delme işleminin başlangıç noktası. TNC **besleme ön konumlamada** güvenlik mesafesinden derinleştirilmiş başlangıç noktasına sürüyor. 0 ila 99999,9999 arası girdi alanı
- **Ön konumlandırma beslemesi** Q253: Güvenlik mesafesinden derinleştirilen bir başlangıç noktasına konumlandırmadaki aletin hareket hızı mm/dak olarak. Sadece Q379, 0'a eşit değilse etkili olur. Girdi alanı 0 ila 99999,999 alternatif **FMAX**, **FAUTO**
- **Geri çekme beslemesi** Q208: İşlem sonrasında dışarı sürme sırasında malzemenin hareket hızı mm/dak. Q208=0 girerseniz TNC, aleti Q207 beslemesiyle dışarı çıkarır. Girdi alanı 0 ila 99999,9999 alternatif olarak **FMAX,FAUTO**
- **Derinlik referansı** Q395: Girilen derinliğin alet ucuna mı yoksa aletin silindirik kısmına istinat ettiğine ilişkin seçim. TNC, derinliği aletin silindirik kısmına istinat etmek durumundaysa aletin uç açısını TOOL.T alet tablosunun T-ANGLE sütununda tanımlamak zorundasınız **0** = Derinlik, alet ucuna istinat ediyor
	- **1** = Derinlik, aletin silindirik kısmına istinat ediyor

**3.9 DELME FREZELEME (döngü 208, yazılım seçeneği 19)**

## **3.9 DELME FREZELEME (döngü 208, yazılım seçeneği 19)**

## **Döngü akışı**

- 1 TNC, aleti mil ekseninde hızlı hareket **FMAX** ile işleme parçası yüzeyinin üzerindeki girilen güvenlik mesafesinde konumlandırıyor ve girilen çapı bir yuvarlatma dairesine sürüyor (şayet yer mevcutsa)
- 2 Alet girilmiş **F** beslemesi ile girilmiş delme derinliğine kadar frezeliyor
- 3 Delme derinliğine ulaşıldığında TNC tekrar bir tam daire sürüşü yapar, böylece dalma sırasında ortada bırakılan materyal temizlenir
- 4 Daha sonra TNC aleti tekrar delik ortasına geri konumlandırır
- 5 Son olarak TNC **FMAX** ile güvenlik mesafesine geri sürüş yapar. Eğer bir 2. güvenlik mesafesi girdiyseniz, TNC aleti **FMAX** ile buraya sürer

## **Programlama esnasında dikkatli olun!**

Konumlama önermesini çalışma düzleminin başlangıç noktasına (delik ortası) **R0** yarıçap düzeltmesi ile programlayın. Derinlik döngü parametresinin işareti çalışma yönünü tespit eder. Derinlik = 0 olarak programlarsanız, TNC döngüyü uygulamaz. Eğer delik çapı eşittir alet çapı girdiyseniz, TNC, cıvata çizgisi enterpolasyonu olmadan doğrudan verilen derinliğe deler. Aktif bir yansıtma, döngüde tanımlanmış frezeleme tipini **etkilemez**. Aletinizin çok büyük kesme durumunda, hem kendisine hem de malzemeye hasar verdiğini dikkate alın. Çok büyük sevklerin girişini engellemek için TOOL.T alet tablosunda **ANGLE** sütununa aletin mümkün olan en büyük dalma açısını girin. Bu durumda TNC otomatik olarak izin verilen maksimum kesmeyi hesaplar ve gerekiyorsa vermiş olduğunuz değeri değiştirir. **Dikkat çarpışma tehlikesi!** Makine parametresi displayDepthErr ile TNC'nin bir pozitif derinliğin girilmesi sırasında bir hata mesajı verip (on) veya vermeyeceğini (off) ayarlarsınız.

**Pozitif girilmiş derinlikte** TNC'nin ön konumun hesaplamasını tersine çevirdiğini dikkate alın. Yani alet, alet ekseninde hızlı hareketle malzeme yüzeyinin **altındaki** güvenlik mesafesine sürülür!

## **Döngü parametresi**

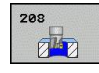

**3**

- **Güvenlik mesafesi** Q200 (artan): Alet alt kenarı malzeme yüzeyi mesafesi. 0 ila 99999,9999 arası girdi alanı
- **Derinlik** Q201 (artan): Malzeme yüzeyi delik tabanı mesafesi. -99999,9999 ila 99999,9999 arası girdi alanı
- **Derin sevk beslemesi** Q206: Aletin, mm/dak. bazında cıvata hattında delme işlemi yaparken hareket hızı. Girdi alanı 0 ila 99999,999 alternatif olarak **FAUTO**, **FU**, **FZ**
- **Her cıvata hattı için sevk** Q334 (artan): Aletin bir cıvata hattı (=360°) üzerinde her biri için sevk yaptığı ölçü. 0 ila 99999,9999 arası girdi alanı
- **Koord. Malzeme yüzeyi** Q203 (kesin): Malzeme yüzeyi koordinatı. -99999,9999 ila 99999,9999 arası girdi alanı
- **2. güvenlik mesafesi** Q204 (artan): Alet ve malzeme (gergi maddesi) arasında hiçbir çarpışmanın olamayacağı mil ekseni koordinatı. 0 ila 99999,9999 arası girdi alanı
- **Nominal çap** Q335 (kesin): Delik çapı. Eğer nominal çap eşittir alet çapı girdiyseniz, bu durumda TNC, cıvata çizgisi enterpolasyonu olmadan doğrudan verilen derinliğe deler. 0 ile 99999,9999 arası girdi alanı
- **Ön delmeli çap** Q342 (kesin): Q342'deki değeri 0'dan büyük girdiğiniz sürece TNC çap davranışına göre alet çapına hiçbir kontrol uygulamaz. Bu sayede çapları alet çapının yarısından daha büyük olan delikleri frezeleyebilirsiniz. 0 ile 99999,9999 arası girdi alanı
- **Freze türü** Q351: M3'teki freze çalışması tipi **+1** = Senkronize frezeleme
	- **–1** = Karşılıklı frezeleme

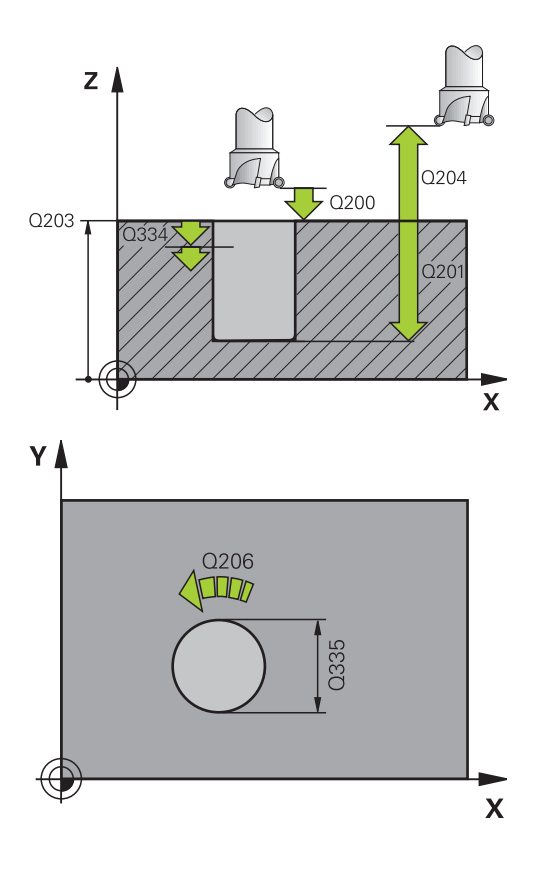

## **NC önermeleri**

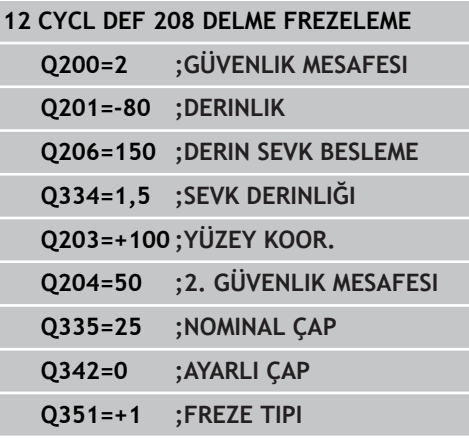

## **3.10 TEK DUDAK DERİN DELME (Döngü 241, DIN/ISO: G241, Yazılım seçeneği 19)**

## **Döngü akışı**

- 1 TNC, aleti mil ekseninde hızlı hareket **FMAX** ile malzeme yüzeyinin üzerindeki girilen güvenlik mesafesinde konumlandırıyor
- 2 Daha sonra TNC aleti tanımlanmış konum beslemesiyle, derinleştirilmiş başlangıç noktası üzerinden güvenlik mesafesine sürer ve burada delme devrini **M3** ve soğutma maddesini devreye alır. TNC, içeri sürme hareketini döngüde tanımlanan dönüş yönüne göre sağa dönen, sola dönen ya da duran mille uygular
- 3 Alet, **F** beslemesiyle delme derinliğine veya daha küçük bir kesme değeri girilmişse kesme derinliğine kadar deler. Kesme derinliği, her kesme ile eksilme tutarı kadar azalır. Bir bekleme derinliği girmişseniz TNC, beslemeyi bekleme derinliğine ulaşıldıktan sonra besleme faktörü kadar azaltır
- 4 Girilmişse serbest kesme için alet delik tabanında bekler
- 5 TNC, delme derinliğine ulaşılana kadar bu akışı (3-4) tekrarlıyor
- 6 Delme derinliğe ulaştıktan sonra, TNC, soğutma maddesini kapatır ve devir sayısını tanımlanmış çıkış değerine tekrar geri getirir
- 7 TNC, aleti geri çekme beslemesiyle güvenlik mesafesine konumlandırır. Bir 2. güvenlik mesafesi girdiyseniz TNC, aleti **FMAX** ile oraya sürer

## **Programlama esnasında dikkatli olun!**

Konumlama önermesini çalışma düzleminin başlangıç noktasına (delik ortası) **R0** yarıçap düzeltmesi ile programlayın. Derinlik döngü parametresinin işareti çalışma yönünü tespit eder. Derinlik = 0 olarak programlarsanız, TNC döngüyü uygulamaz. **Dikkat çarpışma tehlikesi!** Makine parametresi **displayDepthErr** ile TNC'nin bir pozitif derinliğin girilmesi sırasında bir hata mesajı verip (on) veya vermeyeceğini (off) ayarlarsınız. **Pozitif girilmiş derinlikte** TNC'nin ön konumun hesaplamasını tersine çevirdiğini dikkate alın. Yani alet, alet ekseninde hızlı hareketle malzeme yüzeyinin **altındaki** güvenlik mesafesine sürülür!

## **Döngü parametresi**

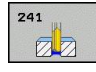

**3**

- **Güvenlik mesafesi** Q200 (artan): Alet ucu malzeme yüzeyi mesafesi. 0 ila 99999,9999 arası girdi alanı
- **Derinlik** Q201 (artan): Malzeme yüzeyi delik tabanı mesafesi. -99999,9999 ila 99999,9999 arası girdi alanı
- **Derin sevk beslemesi** Q206: Aletin, mm/dak. bazında delme işlemi yaparken hareket hızı. Girdi alanı 0 ila 99999,999 alternatif olarak **FAUTO**, **FU**
- **Bekleme süresi altta** Q211: Aletin saniye olarak delik tabanında beklediği süre. 0 ila 3600,0000 arası girdi alanı
- **Koord. Malzeme yüzeyi** Q203 (kesin): Malzeme yüzeyi koordinatı. -99999,9999 ila 99999,9999 arası girdi alanı
- **2. güvenlik mesafesi** Q204 (artan): Alet ve malzeme (gergi maddesi) arasında hiçbir çarpışmanın olamayacağı mil ekseni koordinatı. 0 ila 99999,9999 arası girdi alanı
- **Derinleştirilen başlangıç noktası** Q379 (artan şekilde malzeme yüzeyini baz alır): Gerçek delme işleminin başlangıç noktası. TNC **besleme ön konumlamada** güvenlik mesafesinden derinleştirilmiş başlangıç noktasına sürüyor. 0 ila 99999,9999 arası girdi alanı
- **Ön konumlandırma beslemesi** Q253: Güvenlik mesafesinden derinleştirilen başlangıç noktasına konumlandırmadaki aletin hareket hızı mm/dak olarak. Sadece Q379, 0'a eşit değilse etkili olur. Girdi alanı 0 ila 99999,999 alternatif **FMAX**, **FAUTO**
- **Geri çekme beslemesi** Q208: Aletin mm/dak olarak delikten çıkma sırasındaki hareket hızı. Q208 = 0 girerseniz, TNC Q206 delme beslemesi ile dışarı hareket eder. Girdi alanı 0 ila 99999,999 alternatif **FMAX**, **FAUTO**
- **Dönüş yönünde içeri/ dışarı sürme (3/4/5)** Q426: Aletin deliğe girerken ve delikten dışarı sürerken dönmesi gereken dönüş yönü. Giriş: **3**: Mili M3 ile çevirin **4**: Mili M4 ile çevirin
	- **5**: Durmakta olan mille sürün
- **Mil devrini içeri/ dışarı sürün** Q427: Aletin delikten içeri sürerken ve delikten dışarı sürerken dönmesi gereken devir. Girdi alanı 0 ila 99999

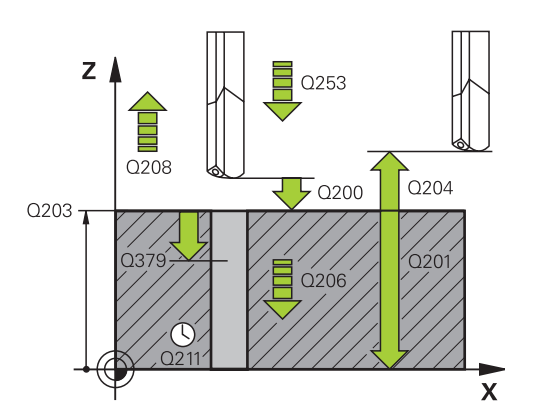

## **NC önermeleri**

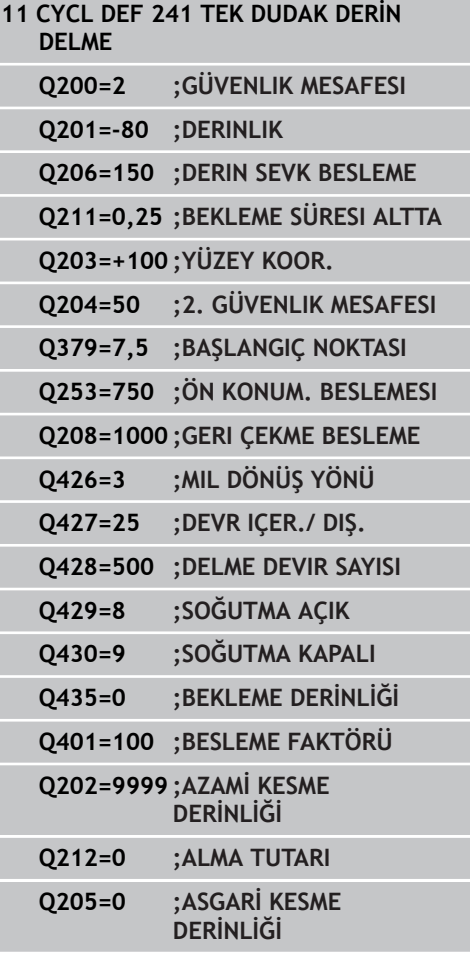

**TEK DUDAK DERİN DELME (Döngü 241, DIN/ISO: G241, Yazılım 3.10 seçeneği 19)**

- **Delme devir sayısı** Q428: Aletin delmesi için gereken devir sayısı. 0 ila 99999 arası girdi alanı
- **M fonks. Soğutma maddesi AÇIK** Q429: Soğutma maddesinin devreye alınması için ilave fonksiyon M. Alet delik içerisinde derinleştirilmiş başlangıç noktasında bulunduğunda TNC soğutma maddesini devreye alır. 0 ile 999 arası girdi alanı
- **M fonks. Soğutma maddesi KAPALI** Q430: Soğutma maddesinin devreden alınması için ilave fonksiyon M. Alet delme derinliğinde bulunuyorsa TNC soğutma maddesini devreden alır. 0 ile 999 arası girdi alanı
- **Bekleme derinliği**Q435 (artan): Aletin üzerinde beklemesi gereken mil ekseni koordinatı. 0'ın (standart ayar) girilmesinde fonksiyon etkin değil. Uygulama: Geçiş deliklerinin oluşturulmasında, delme zemininden çıkmadan önce bazı aletler, talaşları yukarı taşımak için kısa bir bekleme süresi gerektirir. Değeri delme derinliğinden Q201 küçük tanımlayın, Giriş alanı 0 ila 99999,9999
- **Besleme faktörü** Q401: TNC'nin beslemeyi bekleme derinliğine erişildikten sonra seviyesine düşürdüğü faktör. Giriş aralığı 0 ila 100 arası
- **Sevk derinliği** Q202 (artan): Aletin sevk için gereken ölçüsü. Derinlik, kesme derinliğinin katı olmak zorunda değildir. 0 ila 99999,9999 arası girdi alanı 0 ila 99999,9999 arası girdi alanı
- **Eksilme tutarı** Q212 (artan): TNC için her kesmeden sonra kesme derinliği Q202'yi küçültme değeri. Giriş aralığı 0 ila 99999,9999
- **Asgari kesme derinliği** Q205 (artan): Bir eksilme tutarı girerseniz TNC kesmeyi Q205 ile girilen değere göre sınırlar. Giriş aralığı 0 ila 99999,9999

**3**

**3.11 Programlama örnekleri**

# **3.11 Programlama örnekleri**

# **Örnek: Delme döngüleri**

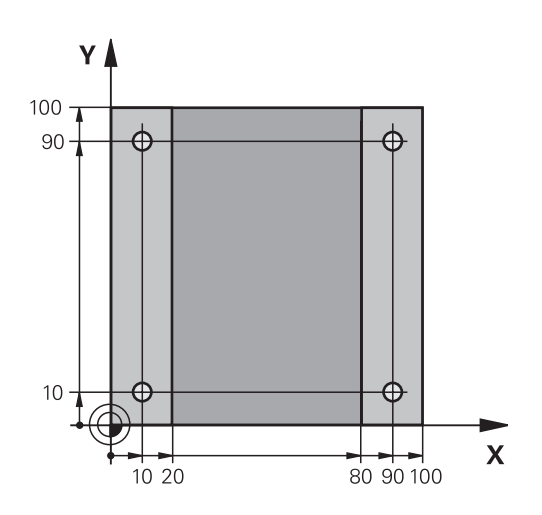

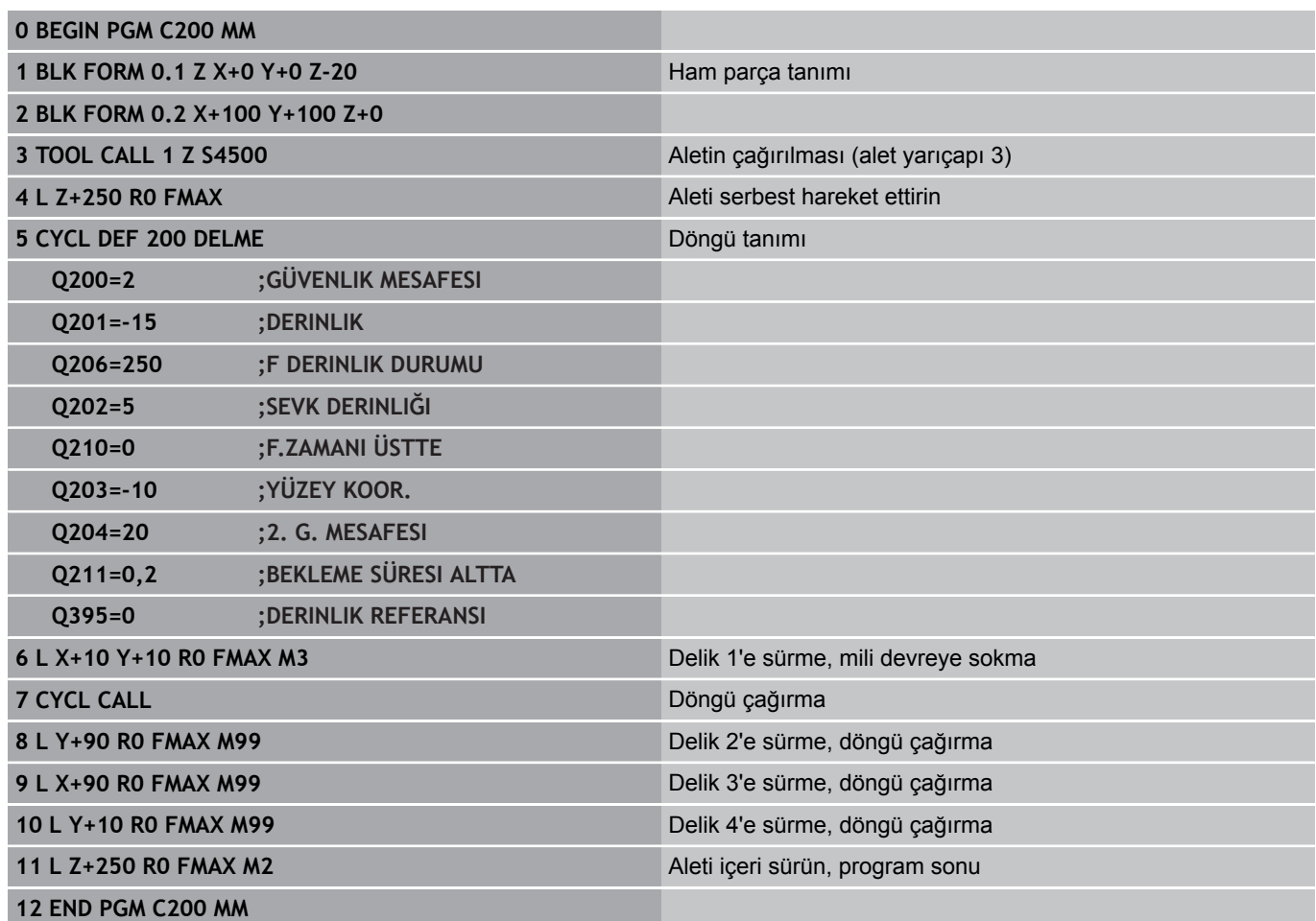

## **Örnek: PATTERN DEF ile bağlantılı olarak delme döngülerinin kullanımı**

Delme koordinatları PATTERN DEF POS örnek tanımlamasında kayıtlıdır ve TNC tarafından CYCL CALL PAT ile çağırılırlar.

Alet yarıçapları, tüm çalışma adımları test grafiğinde görülecek şekilde seçilmiştir.

## **Program akışı**

- Merkezleme (alet yarıçapı 4)
- Delme (alet yarıçapı 2,4)
- $\blacksquare$ Dişli delme (alet yarıçapı 3)

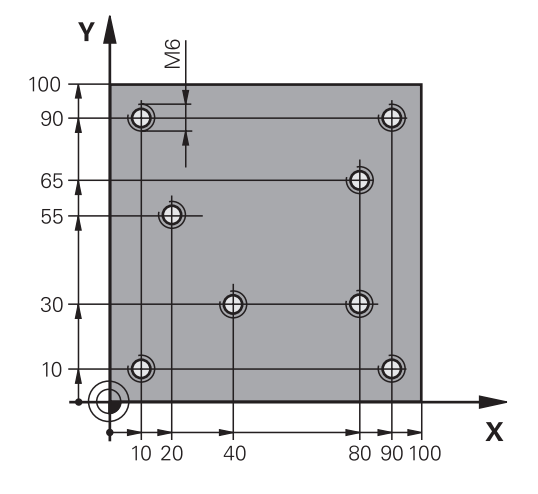

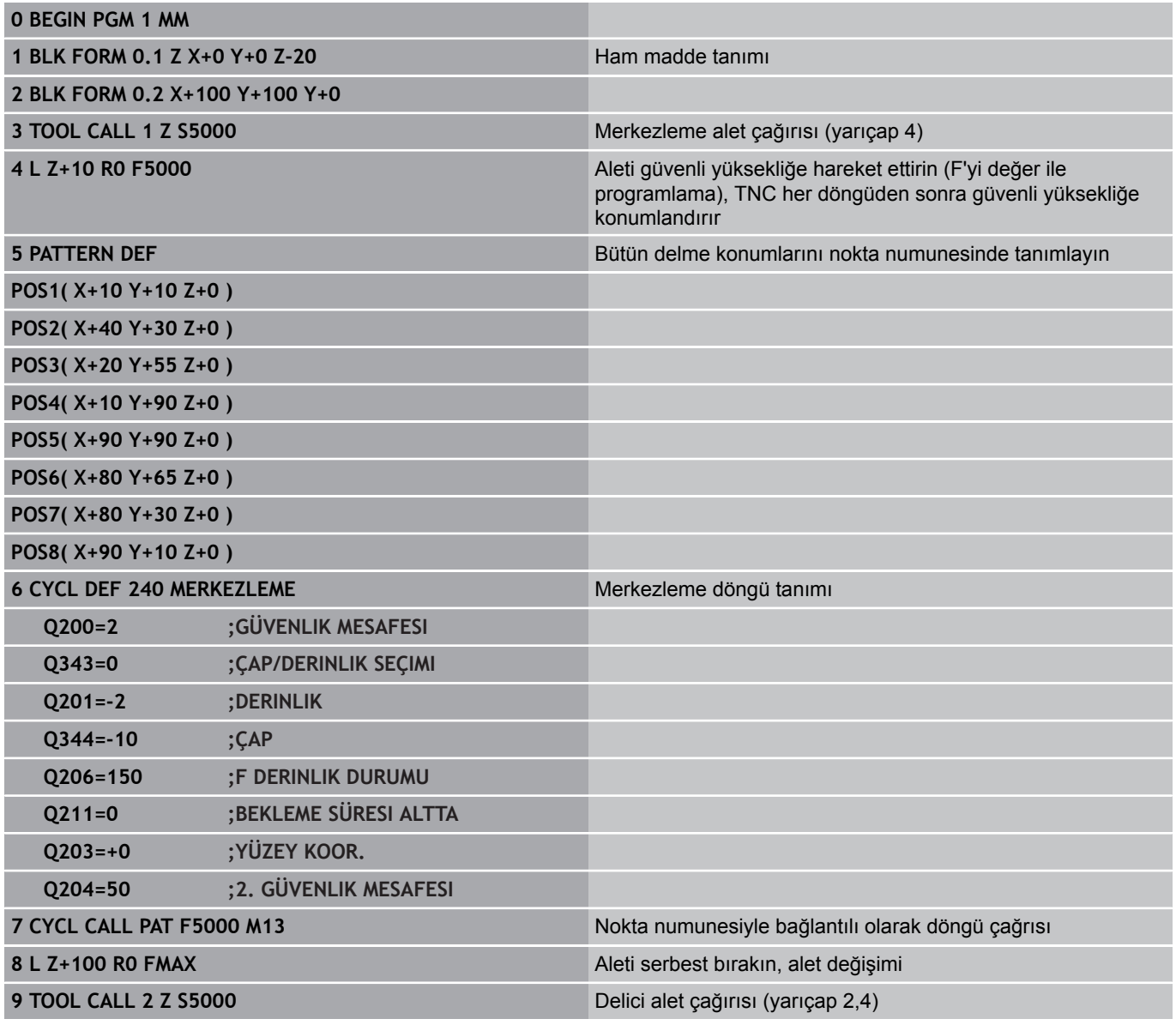

# **3.11 Programlama örnekleri**

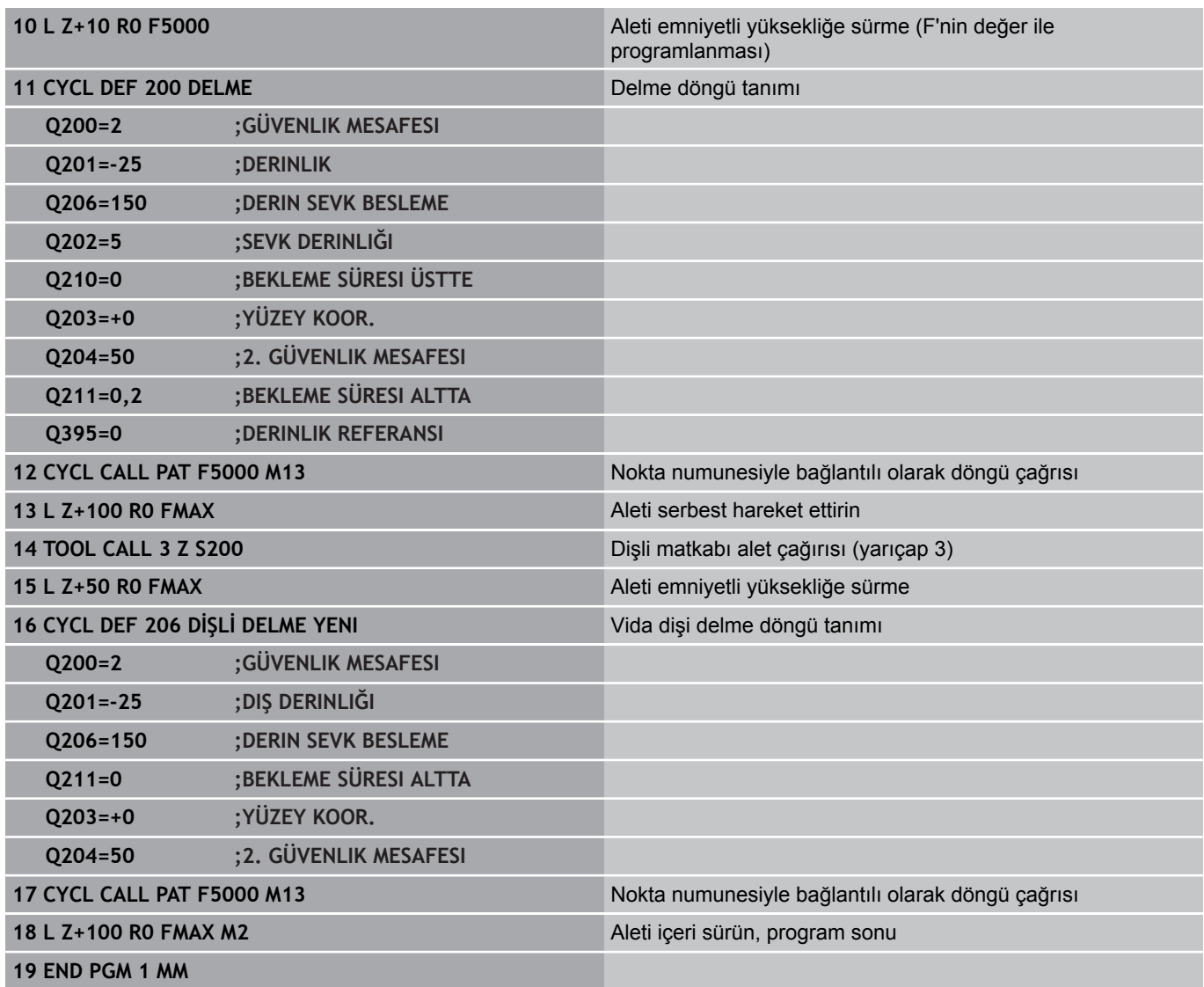

# **4**

# **İşlem döngüleri: Dişli delik/ dişli frezeleme**

# **İşlem döngüleri: Dişli delik/ dişli frezeleme**

**4.1 Temel bilgiler**

# **4.1 Temel bilgiler**

## **Genl bakış**

**4**

TNC, çok çeşitli dişli çalışmaları için toplamda 8 döngüyü kullanıma sunmaktadır:

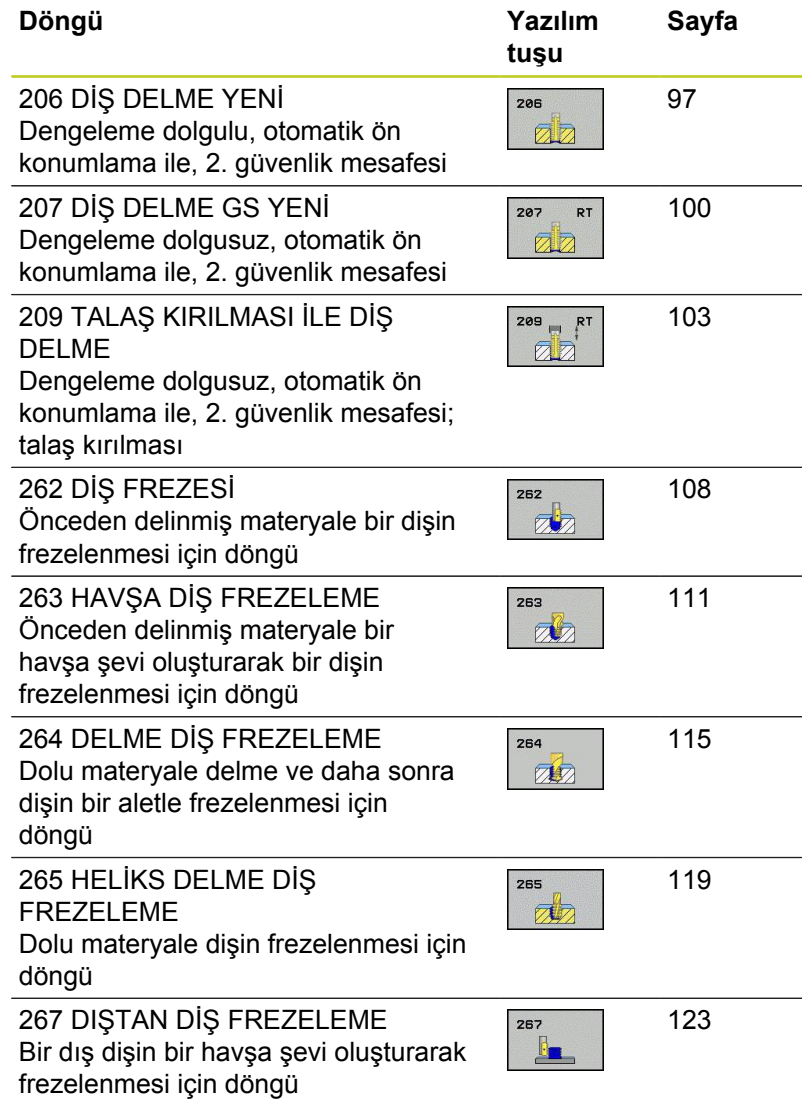

# <span id="page-96-0"></span>**4.2 Dengeleme dolgulu DİŞLİ DELME (Döngü 206, DIN/ISO: G206)**

## **Devre akışı**

- 1 TNC, aleti mil ekseninde hızlı hareket **FMAX** ile malzeme yüzeyinin üzerindeki girilen güvenlik mesafesinde konumlandırıyor
- 2 Alet tek bir çalışma adımından delme derinliğine gider
- 3 Daha sonra mil dönüş yönü tersine çevrilir ve bekleme süresinden sonra alet güvenlik mesafesine geri çekilir. Eğer bir 2. güvenlik mesafesi girdiyseniz, TNC aleti **FMAX** ile buraya sürer
- 4 Güvenlik mesafesinde mil dönüş yönü tekrar ters çevrilir

# **İşlem döngüleri: Dişli delik/ dişli frezeleme**

# **4.2 Dengeleme dolgulu DİŞLİ DELME (Döngü 206, DIN/ISO: G206)**

## **Programlama esnasında dikkatli olun!**

**4**

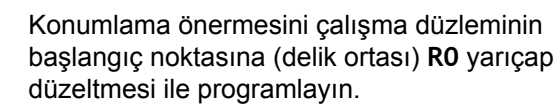

Derinlik döngü parametresinin işareti çalışma yönünü tespit eder. Derinlik = 0 olarak programlarsanız, TNC döngüyü uygulamaz.

Alet, bir uzunlamasına dengeleme aynasına bağlanmış olmalıdır. Uzunlamasına dengeleme dolgusu, çalışma sırasında besleme ve devir toleranslarını kompanse eder.

Döngünün işlenmesi sırasında devir override için çevirmeli düğme etkisizdir. Besleme override için döner düğme halen sınırlı aktiftir (makine üreticisi tarafından tespit edilmiş makine el kitabını dikkate alın).

Sağdan diş için mili **M3** ile, soldan diş için **M4** ile etkinleştirin.

Alet tablosundaki **Pitch** sütununa dişli delmenin dişli eğimini girerseniz TNC, alet tablosundaki dişli eğimini döngüde tanımlanmış dişli eğimiyle karşılaştırır. Değerler uyuşmazsa TNC, bir hata bildirimi verir. TNC, 206 döngüsünde dişli eğimini programlanmış devir sayısı ve döngüde tanımlanmış besleme vasıtasıyla hesaplar.

## **Dikkat çarpışma tehlikesi!**

Makine parametresi **displayDepthErr** ile TNC'nin bir pozitif derinliğin girilmesi sırasında bir hata mesajı verip (on) veya vermeyeceğini (off) ayarlarsınız.

**Pozitif girilmiş derinlikte** TNC'nin ön konumun hesaplamasını ters çevirdiğini dikkate alın. Yani alet, alet ekseninde hızlı hareketle malzeme yüzeyinin **altındaki** güvenlik mesafesine sürülür!

## **Döngü parametresi**

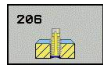

**Güvenlik mesafesi** Q200 (artan): Alet ucu ve malzeme yüzeyi arasındaki mesafe. 0 ila 99999,9999 arası girdi alanı

Kılavuz değer: 4x diş eğimi.

- **Diş derinliği** Q201 (artan): Malzeme yüzeyi ve diş tabanı arasındaki mesafe. -99999,9999 ila 99999,9999 arası girdi alanı
- **F beslemesi** Q206: Diş delmede aletin hareket hızı. 0 ila 99999,999 arası girdi alanı 0 ila 99999,999 arası girdi alanı alternatif **FAUTO**
- **Bekleme süresi altta** Q211: Malzemenin geri çekmede aşınmasını önlemek için değeri 0 ve 0,5 saniye arasında girin. 0 ila 3600,0000 arası girdi alanı
- **Koord. Malzeme yüzeyi** Q203 (kesin): Malzeme yüzeyi koordinatı. -99999,9999 ila 99999,9999 arası girdi alanı -99999,9999 ila 99999,9999 arası girdi alanı
- **2. güvenlik mesafesi** Q204 (artan): Alet ve malzeme (gergi maddesi) arasında hiçbir çarpışmanın olamayacağı mil ekseni koordinatı. 0 ila 99999,9999 arası girdi alanı 0 ila 99999,9999 arası girdi alanı

#### **Beslemeyi tespit etme: F = S x p**

- **F:** Besleme mm/dak)
- **S:** Mil devri (dev/dak)
- **p:** Hatve (mm)

#### **Program kesintisinde serbestleştirme**

Vida dişinin delinmesi sırasında harici stop tuşuna basarsanız, TNC, aleti serbestleştirebileceğiniz bir yazılım tuşunu gösterir.

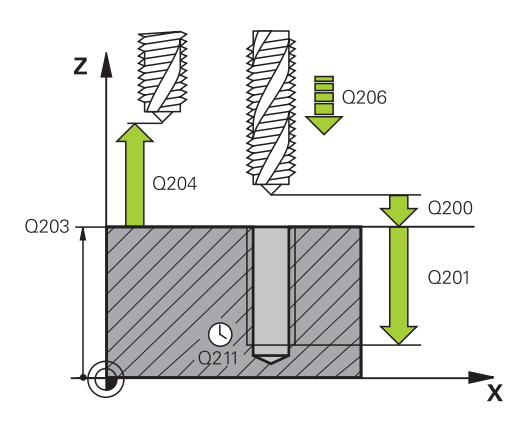

#### **NC önermeleri**

## **25 CYCL DEF 206 DİŞ DELME YENİ Q200=2 ;GÜVENLIK MESAFESI Q201=-20 ;DERINLIK Q206=150 ;DERIN KESME BESLEME Q211=0,25 ;BEKLEME SÜRESI ALTTA Q203=+25 ;YÜZEY KOOR.**

**Q204=50 ;2. GÜVENLIK MESAFESI**

# **İşlem döngüleri: Dişli delik/ dişli frezeleme**

**4.3 Dengeleme dolgusuz DİŞLİ DELME (Döngü 207, DIN/ISO: G207)**

# <span id="page-99-0"></span>**4.3 Dengeleme dolgusuz DİŞLİ DELME (Döngü 207, DIN/ISO: G207)**

## **Döngü akışı**

**4**

TNC vida dişini ya bir veya birçok iş adımında uzunlamasına dengeleme dolgusu olmadan keser.

- 1 TNC, aleti mil ekseninde hızlı hareket **FMAX** ile malzeme yüzeyinin üzerindeki girilen güvenlik mesafesinde konumlandırıyor
- 2 Alet tek bir çalışma adımından delme derinliğine gider
- 3 Daha sonra mil dönüş yönü tersine çevrilir ve bekleme süresinden sonra alet güvenlik mesafesine geri çekilir. Eğer bir 2. güvenlik mesafesi girdiyseniz, TNC aleti **FMAX** ile buraya sürer
- 4 Güvenlik mesafesinde TNC mili durdurur

## **Programlama esnasında dikkatli olun!**

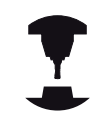

Makine ve TNC makine üreticisi tarafından hazırlanmış olmalıdır. Döngüler sadece ayarlanmış mile sahip makinelerde kullanılabilir. Konumlama önermesini çalışma düzleminin başlangıç noktasına (delik ortası) **R0** yarıçap düzeltmesi ile programlayın. Derinlik döngü parametresinin işareti çalışma yönünü tespit eder. Derinlik = 0 olarak programlarsanız, TNC döngüyü uygulamaz. TNC beslemeyi devire bağlı olarak hesaplar. Diş delme sırasında besleme override için çevirmeli düğmeye basarsanız, TNC beslemeyi otomatik olarak uyarlar. Devir override için çevirmeli düğme aktif değil. Döngü sonunda mil duruyor. Sonraki çalışma milinden önce **M3** ile (veya **M4**) tekrar açın. Alet tablosundaki **Pitch** sütununa dişli delmenin dişli eğimini girerseniz TNC, alet tablosundaki dişli eğimini döngüde tanımlanmış dişli eğimiyle karşılaştırır. Değerler uyuşmazsa TNC, bir hata bildirimi verir.

**Dikkat çarpışma tehlikesi!**

Makine parametresi **displayDepthErr** ile TNC'nin bir pozitif derinliğin girilmesi sırasında bir hata mesajı verip (on) veya vermeyeceğini (off) ayarlarsınız.

**Pozitif girilmiş derinlikte** TNC'nin ön konumun hesaplamasını ters çevirdiğini dikkate alın. Yani alet, alet ekseninde hızlı hareketle malzeme yüzeyinin **altındaki** güvenlik mesafesine sürülür!

# **İşlem döngüleri: Dişli delik/ dişli frezeleme**

# **4.3 Dengeleme dolgusuz DİŞLİ DELME (Döngü 207, DIN/ISO: G207)**

## **Döngü parametresi**

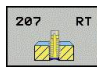

**4**

- **Güvenlik mesafesi** Q200 (artan): Alet ucu ve malzeme yüzeyi arasındaki mesafe. 0 ila 99999,9999 arası girdi alanı
- **Diş derinliği** Q201 (artan): Malzeme yüzeyi ve diş tabanı arasındaki mesafe. -99999,9999 ila 99999,9999 arası girdi alanı
- **Hatve** Q239: Vida dişinin eğimi. Ön işaret, sağdan veya soldan dişi belirler: **+** = Sağdan diş
	- **–** = Soldan diş.
	- -99,9999 ila 99,9999 arası girdi alanı
- **Koord. Malzeme yüzeyi** Q203 (kesin): Malzeme yüzeyi koordinatı. -99999,9999 ila 99999,9999 arası girdi alanı -99999,9999 ila 99999,9999 arası girdi alanı
- **2. güvenlik mesafesi** Q204 (artan): Alet ve malzeme (gergi maddesi) arasında hiçbir çarpışmanın olamayacağı mil ekseni koordinatı. 0 ila 99999,9999 arası girdi alanı 0 ila 99999,9999 arası girdi alanı

#### **Program kesintisinde serbestleştirme**

Vida dişinin kesilmesi işlemi sırasında harici durdurma tuşuna basarsanız, TNC **MANUEL HAREKET** yazılım tuşunu gösterir. **MANUEL HAREKET** tuşuna basarsanız aleti yönlendirerek kullanabilirsiniz. Bunun için aktif mil ekseninin pozitif eksen yönüne basın.

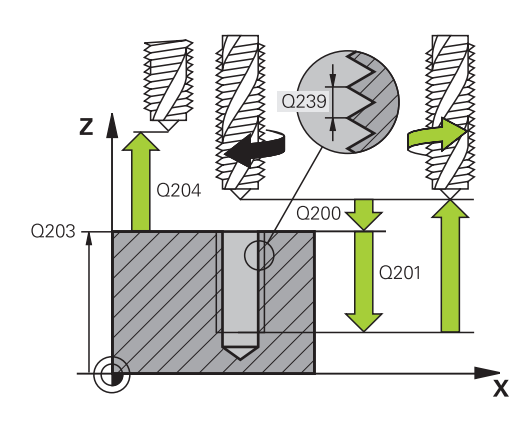

#### **NC önermeleri**

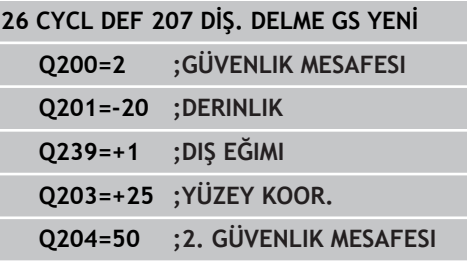

# <span id="page-102-0"></span>**4.4 TALAŞ KIRILMASI İLE DİŞLİ DELME (döngü 209, DIN/ISO: G209, yazılım seçeneği 19)**

## **Döngü akışı**

TNC vida dişini birçok kesmede girilmiş derinliğe keser. Bir parametre üzerinden germe kırılması sırasında delikten tamamen dışarı sürülüp sürülmeyeceğini belirleyebilirsiniz.

- 1 TNC, aleti mil ekseninde hızlı hareket **FMAX** ile işleme parçası yüzeyinin üzerindeki girilen güvenlik mesafesinde konumlandırıyor ve burada bir mil yönlendirmesi uyguluyor
- 2 Alet, girilen sevk derinliğine hareket eder, mil devir yönünü geri çevirir ve – tanıma göre – belirli bir değerde geri getirir veya germe için delikten geri çıkar. Eğer devir artışı için bir faktör tanımladıysanız, TNC uygun yükseklikte mil devriyle delikten dışarı sürüş yapar
- 3 Daha sonra mil dönüş yönü tekrar tersine çevrilir ve bir sonraki sevk derinliğine sürülür
- 4 TNC, girilen diş derinliğine ulaşılana kadar bu akışı (2 ile 3 arası) tekrarlıyor
- 5 Daha sonra alet güvenlik mesafesine geri çekilir. Eğer bir 2. güvenlik mesafesi girdiyseniz, TNC aleti **FMAX** ile buraya sürer
- 6 Güvenlik mesafesinde TNC mili durdurur

# **İşlem döngüleri: Dişli delik/ dişli frezeleme**

# **4.4 TALAŞ KIRILMASI İLE DİŞLİ DELME (döngü 209, DIN/ISO: G209, yazılım seçeneği 19)**

## **Programlama esnasında dikkatli olun!**

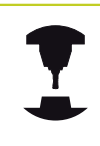

**4**

Makine ve TNC makine üreticisi tarafından hazırlanmış olmalıdır. Döngüler sadece ayarlanmış mile sahip makinelerde

kullanılabilir.

Konumlama önermesini çalışma düzleminin başlangıç noktasına (delik ortası) **R0** yarıçap düzeltmesi ile programlayın.

diş derinliği döngü parametresinin işareti, çalışma yönünü tespit eder.

TNC beslemeyi devire bağlı olarak hesaplar. Diş delme sırasında besleme override için çevirmeli düğmeye basarsanız, TNC beslemeyi otomatik olarak uyarlar.

Devir override için çevirmeli düğme aktif değil.

Döngü parametresi **Q403** üzerinden daha hızlı geri çekme için bir devir sayısı faktörü tanımladıysanız, TNC devri etkin diş kademesinin azami devrine kısıtlar.

Döngü sonunda mil duruyor. Sonraki çalışma milinden önce **M3** ile (veya **M4**) tekrar açın.

Alet tablosundaki **Pitch** sütununa dişli delmenin dişli eğimini girerseniz TNC, alet tablosundaki dişli eğimini döngüde tanımlanmış dişli eğimiyle karşılaştırır. Değerler uyuşmazsa TNC, bir hata bildirimi verir.

## **Dikkat çarpışma tehlikesi!**

Makine parametresi **displayDepthErr** ile TNC'nin bir pozitif derinliğin girilmesi sırasında bir hata mesajı verip (on) veya vermeyeceğini (off) ayarlarsınız.

**Pozitif girilmiş derinlikte** TNC'nin ön konumun hesaplamasını ters çevirdiğini dikkate alın. Yani alet, alet ekseninde hızlı hareketle malzeme yüzeyinin **altındaki** güvenlik mesafesine sürülür!

**4**

#### **TALAŞ KIRILMASI İLE DİŞLİ DELME (döngü 209, DIN/ISO: G209, yazılım seçeneği 19) 4.4**

## **Döngü parametresi**

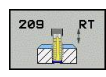

- **Güvenlik mesafesi** Q200 (artan): Alet ucu ve malzeme yüzeyi arasındaki mesafe. 0 ila 99999,9999 arası girdi alanı
- **Diş derinliği** Q201 (artan): Malzeme yüzeyi ve diş tabanı arasındaki mesafe. -99999,9999 ila 99999,9999 arası girdi alanı
- **Hatve** Q239: Vida dişinin eğimi. Ön işaret, sağdan veya soldan dişi belirler:
	- **+** = Sağdan diş
	- **–** = Soldan diş.
	- -99,9999 ila 99,9999 arası girdi alanı
- **Koord. Malzeme yüzeyi** Q203 (kesin): Malzeme yüzeyi koordinatı. -99999,9999 ila 99999,9999 arası girdi alanı -99999,9999 ila 99999,9999 arası girdi alanı
- **2. güvenlik mesafesi** Q204 (artan): Alet ve malzeme (gergi maddesi) arasında hiçbir çarpışmanın olamayacağı mil ekseni koordinatı. 0 ila 99999,9999 arası girdi alanı 0 ila 99999,9999 arası girdi alanı
- **Talaş kırılmasına kadar sevk derinliği** Q257 (artan): TNC'nin talaş kırılmasını buna göre uyguladığı sevk. Eğer 0 girilmişse, talaş kırılması yoktur. 0 ila 99999,9999 arası girdi alanı 0 ila 99999,9999 arası girdi alanı
- **Talaş kırılmasında geri çekme** Q256: TNC Q239 eğimini girilen bir değerle çarpar ve aleti germe kırılmasında hesaplanan bu değere getirir. Q256 = 0 girerseniz o zaman TNC talaş temizleme için delikten tamamen dışarı sürer (güvenlik mesafesine). Giriş aralığı 0,000 ila 99999,999
- **Mil oryantasyonu için açı** Q336 (kesin): TNC'nin aleti diş kesme işleminden önce konumlandırdığı açı. Bu sayede dişi gerekiyorsa sonradan kesebilirsiniz. -360,0000 ila 360,0000 arası girdi alanı
- **Geri çekmede devir değişikliği faktörü** Q403: TNC'nin mil devrini - ve böylece geri çekme beslemesini - delikten çıkarma sırasında artırma faktörü. Giriş aralığı 0,0001 ila 10. Aktif diş kademesinin maksimum devir sayısına yükseltme.

#### **Program kesintisinde serbestleştirme**

Dişin kesilmesi işlemi sırasında harici durdurma tuşuna basarsanız, TNC, **MANUEL SERBEST HAREKET** yazılım tuşunu gösterir. **MANUEL SERBEST HAREKET** tuşuna basarsanız aleti yönlendirerek serbest hareket ettirebilirsiniz. Bunun için aktif mil ekseninin pozitif eksen yönüne basın.

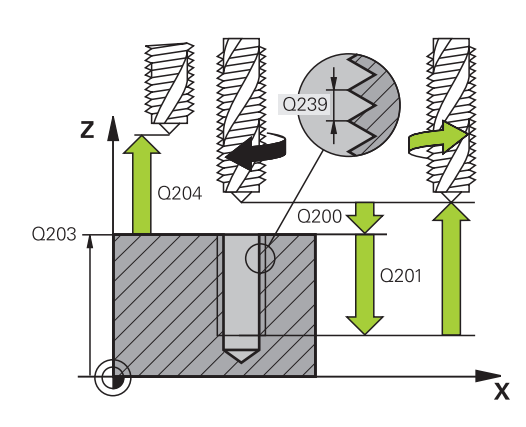

## **NC önermeleril**

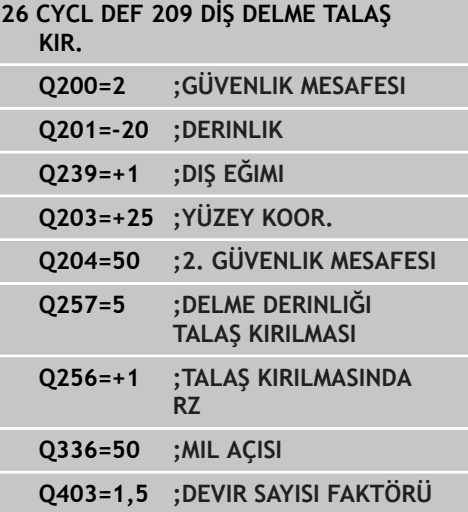

# **İşlem döngüleri: Dişli delik/ dişli frezeleme**

**4.5 Diş frezeleme ile ilgili temel bilgiler**

# **4.5 Diş frezeleme ile ilgili temel bilgiler**

## **Ön koşullar**

**4**

- Makine, bir mil içten soğutması ile (soğutma yağlama maddesi,  $\blacksquare$ min. 30 bar, basınçlı hava min. 6 bar) donatılmış olmalıdır
- Diş frezeleme sırasında genellikle diş profilinde burulmalar oluştuğundan, genel itibariyle spesifik alet düzeltmeleri gereklidir, bunları alet kataloğundan veya alet üreticinizden öğrenebilirsiniz. Düzeltme **TOOL CALL**'da delta yarıçapı **DR** üzerinden gerçekleşir
- 262, 263, 264 ve 267 döngüleri sadece sağa dönüşlü aletlerle  $\overline{\phantom{a}}$ kullanılabilir. Döngü 265 için sağa ve sola dönüşlü aletler kullanabilirsiniz
- Çalışma yönü aşağıdaki giriş parametrelerinden elde edilir: Hatve Q239 ön işareti (+ = sağdan vida dişi /– = Soldan vida dişi) ve freze tipi Q351 (+1 = Senkronize/–1 = Karşılıklı). Aşağıdaki tabloya dayanarak sağa dönen aletlerde giriş parametreleri arasındaki ilişkiyi görüyorsunuz.

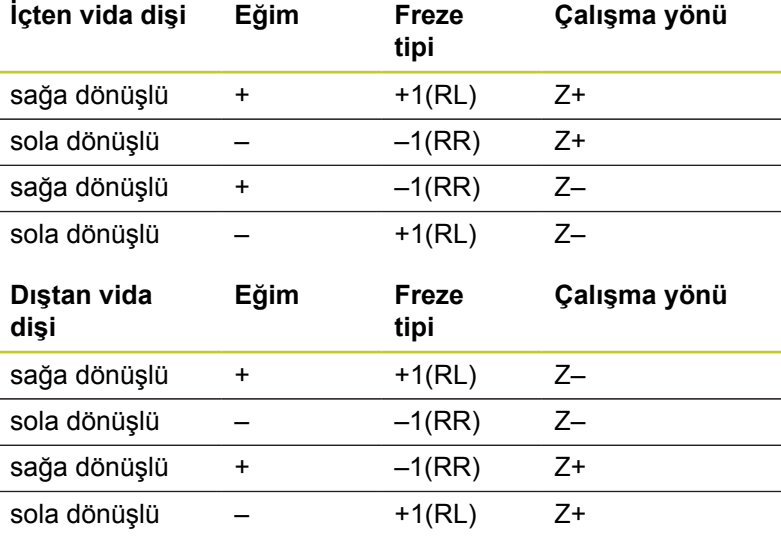

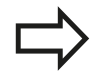

TNC programlanmış beslemeyi vida dişi frezeleme sırasında alet kesicisine atfeder. Ancak TNC beslemeyi orta nokta şeridine atfen gösterdiğinden, gösterilen değer programlanmış değer ile uyuşmamaktadır.

Eğer bir vida dişi frezeleme döngüsünü 8 YANSITMA döngüsü ile bağlantılı olarak sadece tek bir eksende işlerseniz vida dişinin dönüş yönü değişir.

## **Dikkat çarpışma tehlikesi!**

Derinlik ayarlamalarında daima aynı ön işaretleri programlayın, çünkü döngüler, birbirinden bağımsız birçok akışı içermektedir. Çalışma yönünü belirleyen sıralama söz konusu döngülerde açıklanmıştır. Örn. bir döngüyü sadece havşa işlemiyle tekrarlamak istiyorsanız, o zaman vida dişi derinliğinde 0 girin, çalışma yönü daha sonra havşa derinliği üzerinden belirlenir.

#### **Alet kırılmasında davranış!**

Eğer vida dişi kesilmesi sırasında bir alet kırılması gerçekleşirse, o zaman program akışını durdurun, el girişi ile pozisyonlama işletim türüne geçin ve orada aleti bir doğrusal harekette deliğin ortasına sürün. Ardından aleti kesme ekseninde serbestleştirebilir ve değiştirebilirsiniz.

# **İşlem döngüleri: Dişli delik/ dişli frezeleme**

**4.6 DİŞLİ FREZELEME (Döngü 262, DIN/ISO: G262, Yazılım seçeneği 19)**

# <span id="page-107-0"></span>**4.6 DİŞLİ FREZELEME (Döngü 262, DIN/ISO: G262, Yazılım seçeneği 19)**

## **Döngü akışı**

- 1 TNC, aleti mil ekseninde hızlı hareket **FMAX** ile malzeme yüzeyinin üzerindeki girilen güvenlik mesafesinde konumlandırıyor
- 2 Alet programlanmış besleme ön konumlama ile başlangıç düzlemine sürer, bu ise diş eğimi, frezeleme tipi ve sonradan yerleştirme için adım sayısından oluşmaktadır
- 3 Daha sonra alet teğetsel olarak bir helisel hareketinde diş nominal çapına sürer. Bu sırada helisel sürüş başlangıcından önce alet ekseninde bir dengeleme hareketi uygulanır, böylece diş şeridi ile programlanmış başlatma düzleminde başlanır
- 4 Sonradan parametre yerleştirmeye bağlı olarak alet dişi tek, birçok kaydırılmış veya bir sürekli cıvata çizgisi hareketinde frezeler.
- 5 Daha sonra alet teğetsel olarak konturdan çalışma düzlemindeki başlangıç noktasına geri sürüş yapar
- 6 Döngü sonunda TNC aleti hızlı hareketle güvenlik mesafesine veya – eğer girilmişse – 2. güvenlik mesafesine hareket ettirir

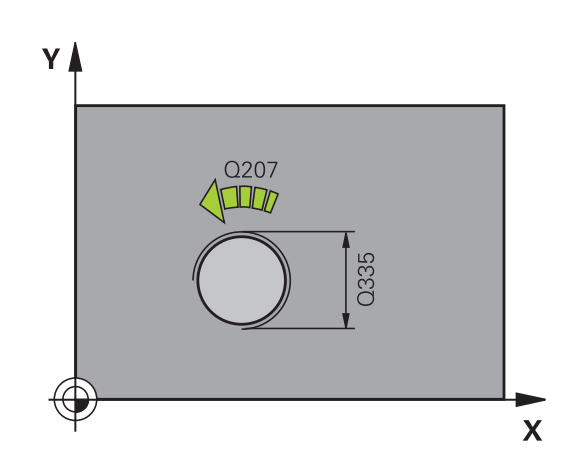
## **Programlama esnasında dikkatli olun!**

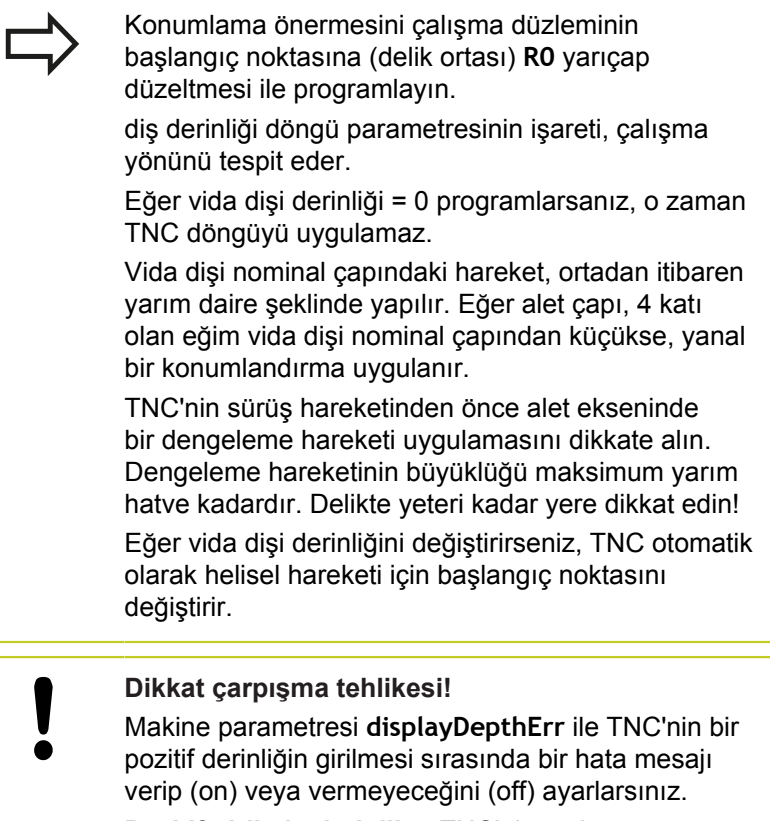

**Pozitif girilmiş derinlikte** TNC'nin ön konumun hesaplamasını ters çevirdiğini dikkate alın. Yani alet, alet ekseninde hızlı hareketle malzeme yüzeyinin **altındaki** güvenlik mesafesine sürülür!

**4**

**19)**

## **4.6 DİŞLİ FREZELEME (Döngü 262, DIN/ISO: G262, Yazılım seçeneği 19)**

## **Döngü parametresi**

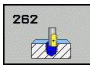

- **Nominal çap** Q335: Diş sonu çapı. 0 ila 99999,9999 arası girdi alanı 0 ila 99999,9999 arası girdi alanı
- **Hatve** Q239: Vida dişinin eğimi. Ön işaret, sağdan veya soldan dişi belirler:
	- **+** = Sağdan diş
	- **–** = Soldan diş.
	- -99,9999 ila 99,9999 arası girdi alanı
- **Diş derinliği** Q201 (artan): Malzeme yüzeyi ve diş tabanı arasındaki mesafe. -99999,9999 ila 99999,9999 arası girdi alanı
- **Ekleme** Q355: Aletin kaydırıldığı diş geçiş sayısı: **0** = diş derinliğine bir cıvata hattı **1** = tüm diş uzunluğu üzerinde aralıksız cıvata hattı **>1** = yaklaşma ve uzaklaşma ile birlikte birçok spiral yolu, TNC bunlar arasında aleti Q355 çarpı eğim kadar kaydırır. 0 ila 99999 arası girdi alanı
- **Ön konumlama beslemesi** Q253: Malzemeye giriş veya malzemeden çıkış sırasındaki alet hareket hızı mm/dak olarak. 0 ila 99999,9999 arası girdi alanı 0 ila 99999,9999 arası girdi alanı alternatif **FMAX**, **FAUTO**
- **Freze türü** Q351: M3'teki freze çalışması tipi **+1** = Senkronize frezeleme **–1** = Karşılıklı frezeleme
- **Güvenlik mesafesi** Q200 (artan): Alet ucu ve malzeme yüzeyi arasındaki mesafe. 0 ila 99999,9999 arası girdi alanı
- **Koord. Malzeme yüzeyi** Q203 (kesin): Malzeme yüzeyi koordinatı. -99999,9999 ila 99999,9999 arası girdi alanı -99999,9999 ila 99999,9999 arası girdi alanı
- **2. güvenlik mesafesi** Q204 (artan): Alet ve malzeme (gergi maddesi) arasında hiçbir çarpışmanın olamayacağı mil ekseni koordinatı. 0 ila 99999,9999 arası girdi alanı 0 ila 99999,9999 arası girdi alanı
- **Freze beslemesi** Q207: Frezeleme esnasında malzemenin hareket beslemesi mm/dak. 0 ila 99999,999 arası girdi alanı 0 ila 99999,999 arası girdi alanı alternatif **FAUTO** alternatif **FAUTO**
- **Besleme sürüşü** Q512: Sürüş esnasında malzemenin hareket beslemesi mm/dak olarak verilir. Küçük diş çaplarında azaltılmış bir sürüş beslemesi sayesinde alet kırılması tehlikesini azaltabilirsiniz. 0 ila 99999,999 arası girdi alanı 0 ila 99999,999 arası girdi alanı alternatif **FAUTO** alternatif **FAUTO**

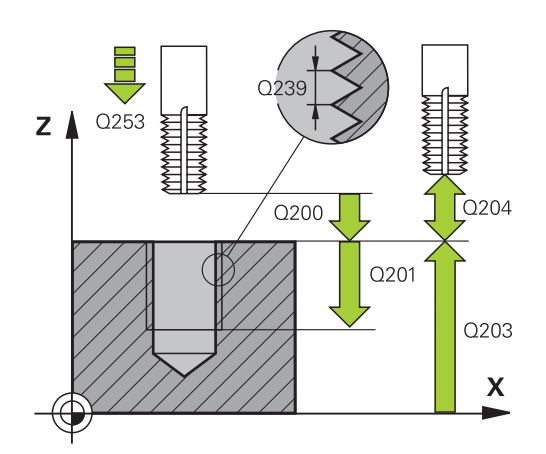

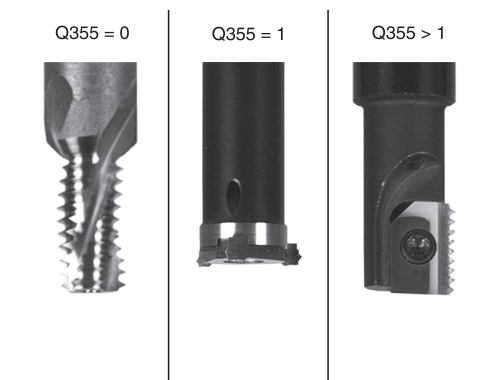

#### **NC önermeleri**

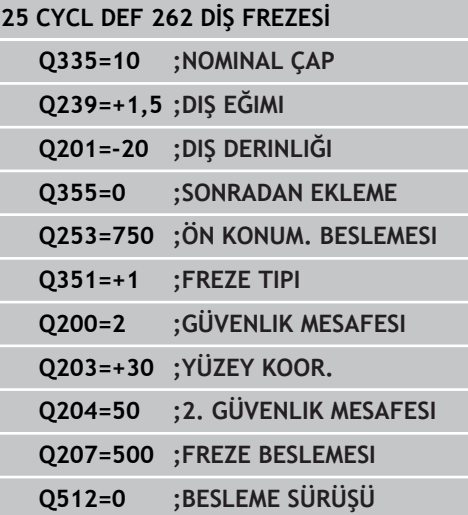

**4**

# **4.7 HAVŞA DİŞ FREZELEME (döngü 263, DIN/ISO: G263, yazılım seçeneği 19)**

## **Döngü akışı**

1 TNC, aleti mil ekseninde hızlı hareket **FMAX** ile malzeme yüzeyinin üzerindeki girilen güvenlik mesafesinde konumlandırıyor

#### **Düşürme**

- 2 Alet, besleme ön konumlamada havşa derinliği eksi güvenlik mesafesine ve daha sonra havşalama beslemesinde havşa derinliğine sürüyor
- 3 Şayet bir yan güvenlik mesafesi girildiyse, TNC alet eşittir besleme ön konumlamayı havşa derinliğine konumlandırır.
- 4 Daha sonra TNC yer koşullarına bağlı olarak ortadan dışarı doğru veya yanlamasına ön konumlama ile çekirdek çapına yumuşakça yaklaşır ve bir daire hareketi uygular

#### **Ön kısım havşalama**

- 5 Alet ön konumlama beslemesinde ön kısımdaki havşalama derinliğine gider
- 6 TNC, aleti düzeltmeden ortadan bir yarım dairenin üzerinden kayma üzerinde ön tarafta konumlandırır ve havşalama beslemesinde bir daire hareketi uygular
- 7 Daha sonra TNC aleti tekrar bir yarım daire üzerinde delik ortasına sürer

#### **Dişli frezesi**

- 8 TNC programlanmış ön konumlama beslemesi ile aleti, diş eğimi ile frezeleme tipinin işaretinden oluşan diş için başlangıç düzlemine sürer
- 9 Daha sonra alet teğetsel olarak bir helisel hareketinde diş nominal çapına sürer ve 360°'lik bir cıvata hattı hareketi ile dişi frezeler
- 10 Daha sonra alet teğetsel olarak konturdan çalışma düzlemindeki başlangıç noktasına geri sürüş yapar
- 11 Döngü sonunda TNC aleti hızlı hareketle güvenlik mesafesine veya – eğer girilmişse – 2. güvenlik mesafesine hareket ettirir

**4.7 HAVŞA DİŞ FREZELEME (döngü 263, DIN/ISO: G263, yazılım seçeneği 19)**

#### **Programlama esnasında dikkatli olun!**

**4**

Konumlama önermesini çalışma düzleminin başlangıç noktasına (delik ortası) **R0** yarıçap düzeltmesi ile programlayın.

Diş derinliği, havşa derinliği veya ön taraftaki derinlik döngü parametrelerinin işareti çalışma yönünü belirler. Çalışma yönü aşağıdaki sıralamaya göre belirlenir:

- 1. Diş derinliği
- 2. Havşa derinliği
- 3. Ön taraftaki derinlik

Eğer bir derinlik parametresine 0 verirseniz, TNC bu çalışma adımını uygulamaz.

Eğer ön tarafta havşalama yapmak istiyorsanız, o zaman havşa derinliği parametresini 0 ile tanımlayın. Vida dişi derinliğini en azından üçte bir çarpı vida dişi adımı küçüktür havşa derinliği olarak programlayın.

#### **Dikkat çarpışma tehlikesi!**

Makine parametresi **displayDepthErr** ile TNC'nin bir pozitif derinliğin girilmesi sırasında bir hata mesajı verip (on) veya vermeyeceğini (off) ayarlarsınız.

**Pozitif girilmiş derinlikte** TNC'nin ön konumun hesaplamasını ters çevirdiğini dikkate alın. Yani alet, alet ekseninde hızlı hareketle malzeme yüzeyinin **altındaki** güvenlik mesafesine sürülür!

**HAVŞA DİŞ FREZELEME (döngü 263, DIN/ISO: G263, yazılım seçeneği 19) 4.7**

#### **Döngü parametresi**

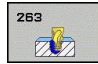

- **Nominal çap** Q335: Diş sonu çapı. 0 ila 99999,9999 arası girdi alanı 0 ila 99999,9999 arası girdi alanı
- **Hatve** Q239: Vida dişinin eğimi. Ön işaret, sağdan veya soldan dişi belirler:
	- **+** = Sağdan diş
	- **–** = Soldan diş.
	- -99,9999 ila 99,9999 arası girdi alanı
- **Diş derinliği** Q201 (artan): Malzeme yüzeyi ve diş tabanı arasındaki mesafe. -99999,9999 ila 99999,9999 arası girdi alanı
- **Havşa derinliği** Q356 (artan): Malzeme yüzeyi ve alet ucu arasındaki mesafe. -99999,9999 ila 99999,9999 arası girdi alanı -99999,9999 ila 99999,9999 arası girdi alanı
- **Ön konumlama beslemesi** Q253: Malzemeye giriş veya malzemeden çıkış sırasındaki alet hareket hızı mm/dak olarak. 0 ila 99999,9999 arası girdi alanı 0 ila 99999,9999 arası girdi alanı alternatif **FMAX**, **FAUTO**
- **Freze türü** Q351: M3'teki freze çalışması tipi **+1** = Senkronize frezeleme **–1** = Karşılıklı frezeleme
- **Güvenlik mesafesi** Q200 (artan): Alet ucu ve malzeme yüzeyi arasındaki mesafe. 0 ila 99999,9999 arası girdi alanı
- **Güvenlik mesafesi tarafı** Q357 (artan): Alet kesme ve delik duvarı arasındaki mesafe. 0 ila 99999,9999 arası girdi alanı 0 ila 99999,9999 arası girdi alanı
- **Ön taraf derinliği** Q358 (artan): Malzeme yüzeyi ve ön taraf havşalama işlemindeki alet ucu arasındaki mesafe. -99999,9999 ila 99999,9999 arası girdi alanı -99999,9999 ila 99999,9999 arası girdi alanı
- **Alın tarafında havşa kaydırma** Q359 (artan): TNC'nin alet ortasını ortadan kaydırma mesafesi. 0 ila 99999,9999 arası girdi alanı 0 ila 99999,9999 arası girdi alanı
- **Koord. Malzeme yüzeyi** Q203 (kesin): Malzeme yüzeyi koordinatı. -99999,9999 ila 99999,9999 arası girdi alanı -99999,9999 ila 99999,9999 arası girdi alanı
- **2. güvenlik mesafesi** Q204 (artan): Alet ve malzeme (gergi maddesi) arasında hiçbir çarpışmanın olamayacağı mil ekseni koordinatı. 0 ila 99999,9999 arası girdi alanı 0 ila 99999,9999 arası girdi alanı

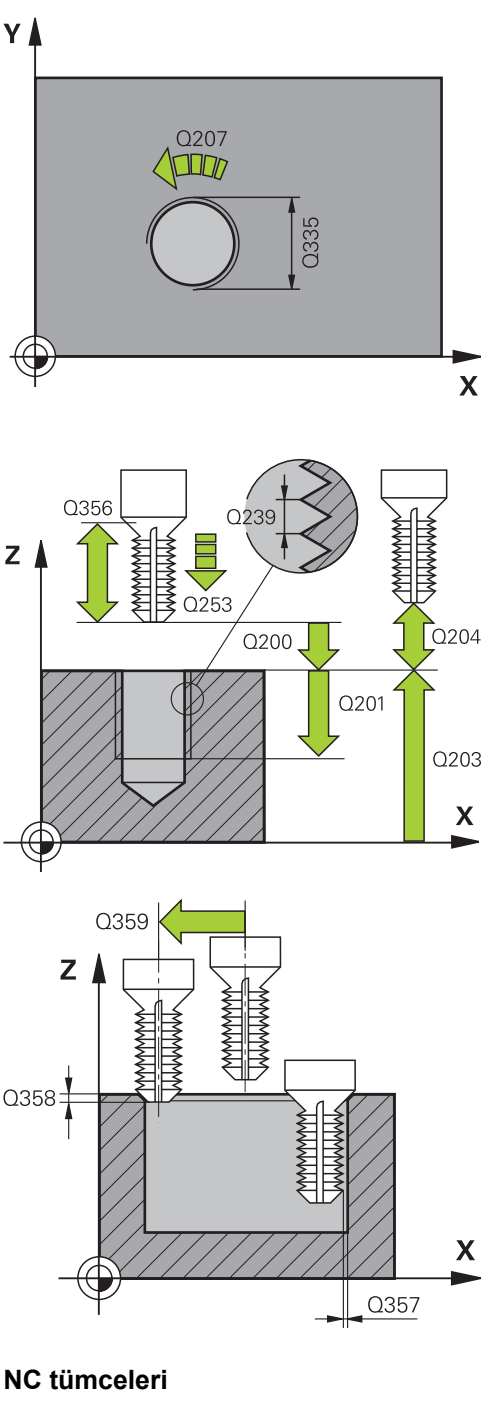

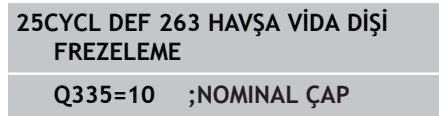

- **4.7 HAVŞA DİŞ FREZELEME (döngü 263, DIN/ISO: G263, yazılım seçeneği 19)**
	- **Havşalama beslemesi** Q254: Havşalama esnasında malzemenin hareket beslemesi mm/dak olarak verilir 0 ila 99999,9999 arası girdi alanı 0 ila 99999,9999 arası girdi alanı alternatif **FAUTO**, **FU** alternatif **FAUTO**, **FU**
	- **Freze beslemesi** Q207: Frezeleme esnasında malzemenin hareket beslemesi mm/dak. 0 ila 99999,999 arası girdi alanı 0 ila 99999,999 arası girdi alanı alternatif **FAUTO** alternatif **FAUTO**
	- **Besleme sürüşü** Q512: Sürüş esnasında malzemenin hareket beslemesi mm/dak olarak verilir. Küçük diş çaplarında azaltılmış bir sürüş beslemesi sayesinde alet kırılması tehlikesini azaltabilirsiniz. 0 ila 99999,999 arası girdi alanı 0 ila 99999,999 arası girdi alanı alternatif **FAUTO** alternatif **FAUTO**

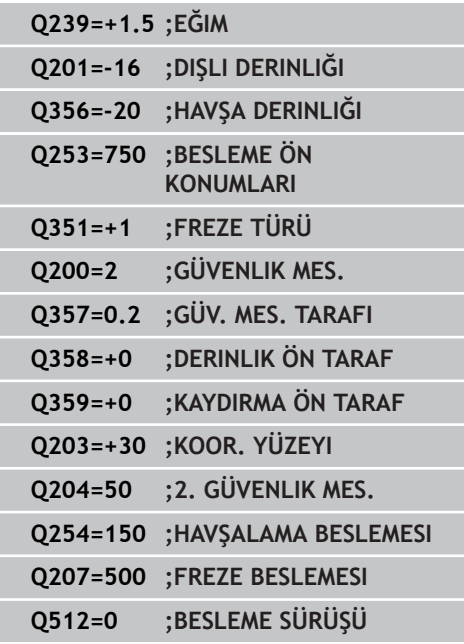

# **4.8 DELME DİŞ FREZELEME (döngü 264, DIN/ISO: G264, yazılım seçeneği 19)**

## **Döngü akışı**

1 TNC, aleti mil ekseninde hızlı hareket **FMAX** ile malzeme yüzeyinin üzerindeki girilen güvenlik mesafesinde konumlandırıyor

#### **Delik**

- 2 Alet girilmiş derinlik sevk beslemesi ile ilk sevk derinliğine kadar deliyor
- 3 Şayet talaş kırılması girilmişse, TNC aleti girilen geri çekme değeri kadar geri sürer. Eğer talaş kırılmasız çalışıyorsanız, o zaman TNC, aleti hızlı adımda güvenlik mesafesine geri sürer ve daha sonra tekrar **FMAX** ile ilk sevk derinliği üzerinden girilen önde tutma mesafesine kadar sürüyor
- 4 Daha sonra alet besleme ile diğer bir sevk derinliğine deliyor
- 5 TNC, delme derinliğine ulaşılana kadar bu akışı (2-4) tekrarlıyor

#### **Ön kısım havşalama**

- 6 Alet ön konumlama beslemesinde ön kısımdaki havşalama derinliğine gider
- 7 TNC, aleti düzeltmeden ortadan bir yarım dairenin üzerinden kayma üzerinde ön tarafta konumlandırır ve havşalama beslemesinde bir daire hareketi uygular
- 8 Daha sonra TNC aleti tekrar bir yarım daire üzerinde delik ortasına sürer

#### **Diş frezesi**

- 9 TNC programlanmış ön konumlama beslemesi ile aleti, diş eğimi ile frezeleme tipinin işaretinden oluşan diş için başlangıç düzlemine sürer
- 10 Daha sonra alet teğetsel olarak bir helisel hareketinde diş nominal çapına sürer ve 360°'lik bir cıvata hattı hareketi ile dişi frezeler
- 11 Daha sonra alet teğetsel olarak konturdan çalışma düzlemindeki başlangıç noktasına geri sürüş yapar
- 12 Döngü sonunda TNC aleti hızlı hareketle güvenlik mesafesine veya – eğer girilmişse – 2. güvenlik mesafesine hareket ettirir

**4**

**4.8 DELME DİŞ FREZELEME (döngü 264, DIN/ISO: G264, yazılım seçeneği 19)**

## **Programlama esnasında dikkatli olun!** Konumlama önermesini çalışma düzleminin başlangıç noktasına (delik ortası) **R0** yarıçap düzeltmesi ile programlayın. Diş derinliği, havşa derinliği veya ön taraftaki derinlik döngü parametrelerinin işareti çalışma yönünü belirler. Çalışma yönü aşağıdaki sıralamaya göre belirlenir: 1. Diş derinliği 2. Havşa derinliği 3. Ön taraftaki derinlik Eğer bir derinlik parametresine 0 verirseniz, TNC bu çalışma adımını uygulamaz. Vida dişi derinliğini en azından üçte bir çarpı vida dişi adımı küçüktür delme derinliği olarak programlayın. **Dikkat çarpışma tehlikesi!** Makine parametresi **displayDepthErr** ile TNC'nin bir pozitif derinliğin girilmesi sırasında bir hata mesajı verip (on) veya vermeyeceğini (off) ayarlarsınız.

**Pozitif girilmiş derinlikte** TNC'nin ön konumun hesaplamasını ters çevirdiğini dikkate alın. Yani alet, alet ekseninde hızlı hareketle malzeme yüzeyinin **altındaki** güvenlik mesafesine sürülür!

**DELME DİŞ FREZELEME (döngü 264, DIN/ISO: G264, yazılım seçeneği 19) 4.8**

#### **Döngü parametresi**

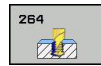

- **Nominal çap** Q335: Diş sonu çapı. 0 ila 99999,9999 arası girdi alanı 0 ila 99999,9999 arası girdi alanı
- **Hatve** Q239: Vida dişinin eğimi. Ön işaret, sağdan veya soldan dişi belirler:
	- **+** = Sağdan diş
	- **–** = Soldan diş.
	- -99,9999 ila 99,9999 arası girdi alanı
- **Diş derinliği** Q201 (artan): Malzeme yüzeyi ve diş tabanı arasındaki mesafe. -99999,9999 ila 99999,9999 arası girdi alanı
- **Delme derinliği** Q356 (artan): Malzeme yüzeyi ve delik tabanı arasındaki mesafe. -99999,9999 ila 99999,9999 arası girdi alanı -99999,9999 ila 99999,9999 arası girdi alanı
- **Ön konumlama beslemesi** Q253: Malzemeye giriş veya malzemeden çıkış sırasındaki alet hareket hızı mm/dak olarak. 0 ila 99999,9999 arası girdi alanı 0 ila 99999,9999 arası girdi alanı alternatif **FMAX**, **FAUTO**
- **Freze türü** Q351: M3'teki freze çalışması tipi **+1** = Senkronize frezeleme **–1** = Karşılıklı frezeleme
- **Sevk derinliği** Q202 (artan): Aletin sevk için gereken ölçüsü. Derinlik, kesme derinliğinin katı olmak zorunda değildir. 0 ila 99999,9999 arası girdi alanı 0 ila 99999,9999 arası girdi alanı

TNC aşağıdaki durumlarda tek çalışma adımında derinliğe iner:

- Kesme derinliği ve derinlik eşitse
- Kesme derinliği derinlikten büyükse

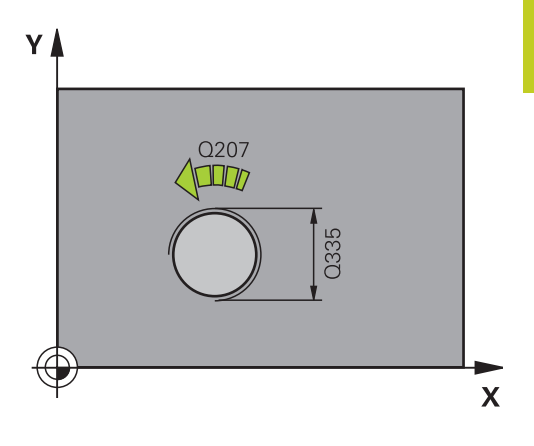

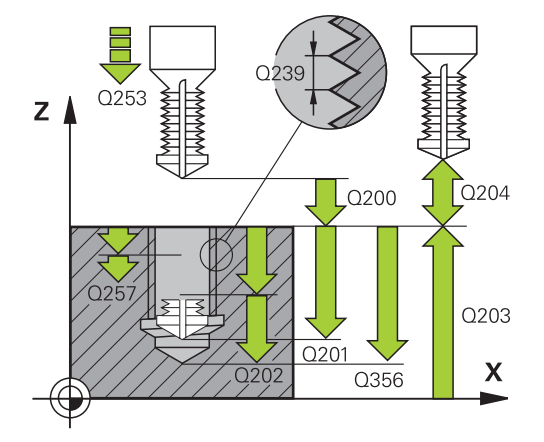

#### **NC önermeleri**

**25 CYCL DEF 264 DELME DİŞ FREZELEME**

**4**

- **4.8 DELME DİŞ FREZELEME (döngü 264, DIN/ISO: G264, yazılım seçeneği 19)**
	- **Üstteki talep edilen mesafe** Q258 (artan): TNC aletinin bir geri çekilmeden sonra, delikten tekrar güncel sevk derinliğine hareket ettiğindeki hızlı hareket konumlandırma güvenlik mesafesi. 0 ila 99999,9999 arası girdi alanı 0 ila 99999,9999 arası girdi alanı
	- **Talaş kırılmasına kadar sevk derinliği** Q257 (artan): TNC'nin talaş kırılmasını buna göre uyguladığı sevk. Eğer 0 girilmişse, talaş kırılması yoktur. 0 ila 99999,9999 arası girdi alanı 0 ila 99999,9999 arası girdi alanı
	- **Talaş kırılmasında geri çekme** Q256 (artan): TNC'nin aleti talaş kırılmasında geri sürdüğü değer. Giriş aralığı 0,000 ila 99999,999 Giriş aralığı 0,000 ila 99999,999
	- **Ön taraf derinliği** Q358 (artan): Malzeme yüzeyi ve ön taraf havşalama işlemindeki alet ucu arasındaki mesafe. -99999,9999 ila 99999,9999 arası girdi alanı -99999,9999 ila 99999,9999 arası girdi alanı
	- **Alın tarafında havşa kaydırma** Q359 (artan): TNC'nin alet ortasını ortadan kaydırma mesafesi. 0 ila 99999,9999 arası girdi alanı 0 ila 99999,9999 arası girdi alanı
	- **Güvenlik mesafesi** Q200 (artan): Alet ucu ve malzeme yüzeyi arasındaki mesafe. 0 ila 99999,9999 arası girdi alanı
	- **Koord. Malzeme yüzeyi** Q203 (kesin): Malzeme yüzeyi koordinatı. -99999,9999 ila 99999,9999 arası girdi alanı -99999,9999 ila 99999,9999 arası girdi alanı
	- **2. güvenlik mesafesi** Q204 (artan): Alet ve malzeme (gergi maddesi) arasında hiçbir çarpışmanın olamayacağı mil ekseni koordinatı. 0 ila 99999,9999 arası girdi alanı 0 ila 99999,9999 arası girdi alanı
	- **Derin sevk beslemesi** Q206: Dalma esnasında aletin hareket beslemesi mm/dak olarak verilir 0 ila 99999,999 arası girdi alanı 0 ila 99999,999 arası girdi alanı alternatif **FAUTO**, **FU**
	- **Freze beslemesi** Q207: Frezeleme esnasında malzemenin hareket beslemesi mm/dak. 0 ila 99999,999 arası girdi alanı 0 ila 99999,999 arası girdi alanı alternatif **FAUTO** alternatif **FAUTO**
	- **Besleme sürüşü** Q512: Sürüş esnasında malzemenin hareket beslemesi mm/dak olarak verilir. Küçük diş çaplarında azaltılmış bir sürüş beslemesi sayesinde alet kırılması tehlikesini azaltabilirsiniz. 0 ila 99999,999 arası girdi alanı 0 ila 99999,999 arası girdi alanı alternatif **FAUTO** alternatif **FAUTO**

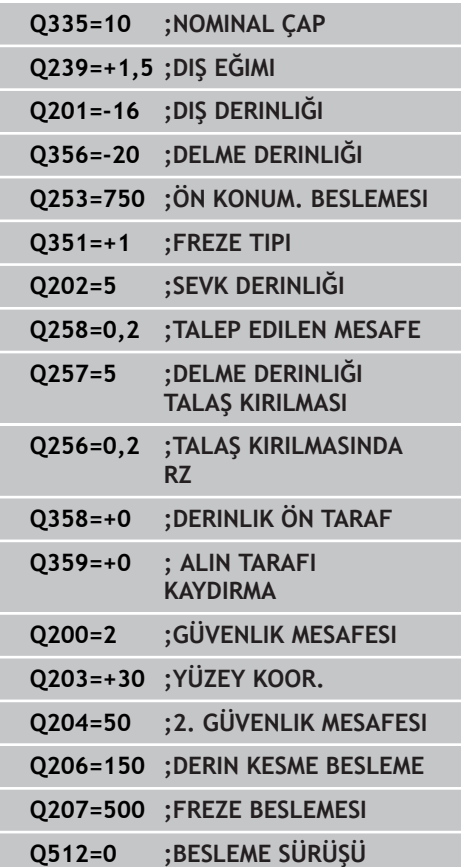

## **4.9 HELİSEL DELME DİŞ FREZELEME (döngü 265, DIN/ISO: G265, yazılım seçeneği 19)**

## **Döngü akışı**

1 TNC, aleti mil ekseninde hızlı hareket **FMAX** ile malzeme yüzeyinin üzerindeki girilen güvenlik mesafesinde konumlandırıyor

#### **Ön kısım havşalama**

- 2 Diş işlemeden önce havşalama sırasında alet havşalama beslemesinde ön taraftaki havşa derinliğine sürer. Diş işlemesinden sonra TNC, aleti ön konumlama beslemesindeki havşalama derinliğine sürer
- 3 TNC, aleti düzeltmeden ortadan bir yarım dairenin üzerinden kayma üzerinde ön tarafta konumlandırır ve havşalama beslemesinde bir daire hareketi uygular
- 4 Daha sonra TNC aleti tekrar bir yarım daire üzerinde delik ortasına sürer

#### **Diş frezesi**

- 5 TNC programlanmış ön konumlama beslemesi ile aleti, diş için başlangıç düzlemine sürer
- 6 Daha sonra alet teğetsel olarak bir helisel hareketinde diş nominal çapına sürer
- 7 TNC, diş derinliğine ulaşılana kadar aleti, aralıksız bir cıvata hattı üzerinde aşağıya sürüyor
- 8 Daha sonra alet teğetsel olarak konturdan çalışma düzlemindeki başlangıç noktasına geri sürüş yapar
- 9 Döngü sonunda TNC aleti hızlı hareketle güvenlik mesafesine veya – eğer girilmişse – 2. güvenlik mesafesine hareket ettirir

# **4.9 HELİSEL DELME DİŞ FREZELEME (döngü 265, DIN/ISO: G265, yazılım seçeneği 19)**

## **Programlama esnasında dikkatli olun!**

**4**

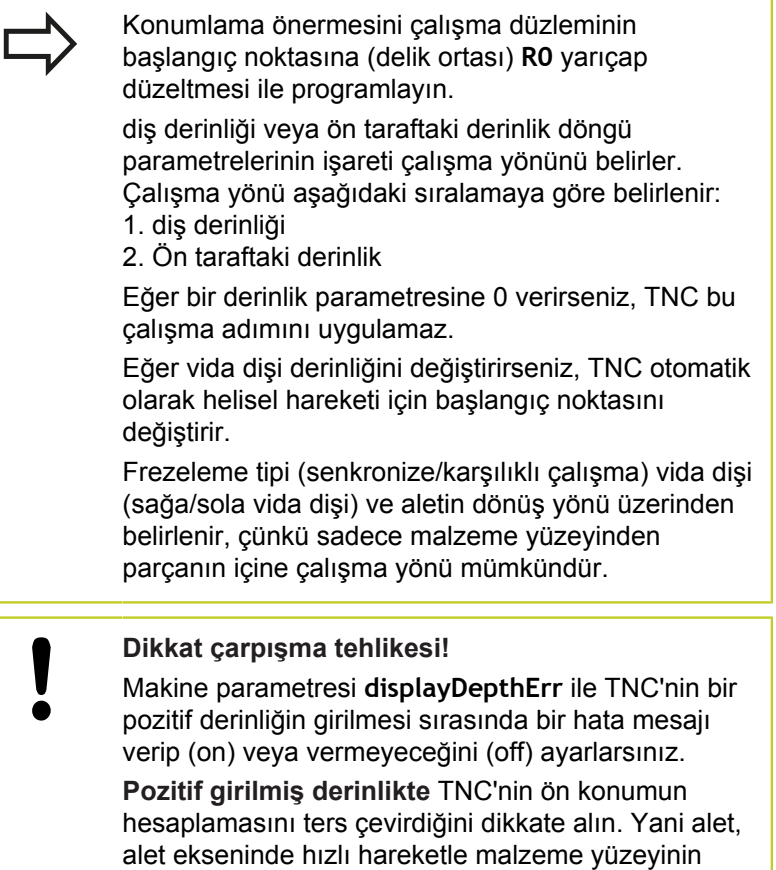

**altındaki** güvenlik mesafesine sürülür!

**120** TNC 620 | Kullanıcı El Kitabı HEIDENHAIN Açık Metin-Diyalogu | 5/2014

**HELİSEL DELME DİŞ FREZELEME (döngü 265, DIN/ISO: G265, yazılım seçeneği 19) 4.9**

## **Döngü parametresi**

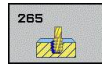

- **Nominal çap** Q335: Diş sonu çapı. 0 ila 99999,9999 arası girdi alanı 0 ila 99999,9999 arası girdi alanı
- **Hatve** Q239: Vida dişinin eğimi. Ön işaret, sağdan veya soldan dişi belirler:
	- **+** = Sağdan diş
	- **–** = Soldan diş.
	- -99,9999 ila 99,9999 arası girdi alanı
- **Diş derinliği** Q201 (artan): Malzeme yüzeyi ve diş tabanı arasındaki mesafe. -99999,9999 ila 99999,9999 arası girdi alanı
- **Ön konumlama beslemesi** Q253: Malzemeye giriş veya malzemeden çıkış sırasındaki alet hareket hızı mm/dak olarak. 0 ila 99999,9999 arası girdi alanı 0 ila 99999,9999 arası girdi alanı alternatif **FMAX**, **FAUTO**
- **Ön taraf derinliği** Q358 (artan): Malzeme yüzeyi ve ön taraf havşalama işlemindeki alet ucu arasındaki mesafe. -99999,9999 ila 99999,9999 arası girdi alanı -99999,9999 ila 99999,9999 arası girdi alanı
- **Alın tarafında havşa kaydırma** Q359 (artan): TNC'nin alet ortasını ortadan kaydırma mesafesi. 0 ila 99999,9999 arası girdi alanı 0 ila 99999,9999 arası girdi alanı
- **Havşalama işlemi** Q360: Şev uygulaması **0** = dişi işlemeden önce **1** = dişi işlemeden sonra
- **Güvenlik mesafesi** Q200 (artan): Alet ucu ve malzeme yüzeyi arasındaki mesafe. 0 ila 99999,9999 arası girdi alanı
- **Koord. Malzeme yüzeyi** Q203 (kesin): Malzeme yüzeyi koordinatı. -99999,9999 ila 99999,9999 arası girdi alanı -99999,9999 ila 99999,9999 arası girdi alanı

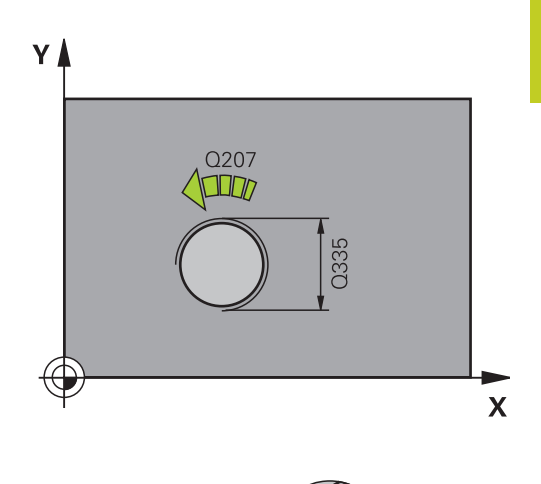

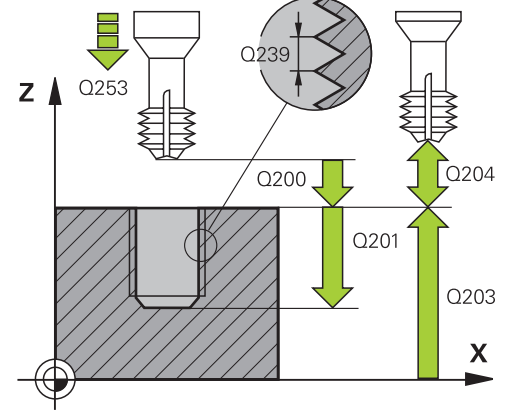

- **4.9 HELİSEL DELME DİŞ FREZELEME (döngü 265, DIN/ISO: G265, yazılım seçeneği 19)**
	- **2. güvenlik mesafesi** Q204 (artan): Alet ve malzeme (gergi maddesi) arasında hiçbir çarpışmanın olamayacağı mil ekseni koordinatı. 0 ila 99999,9999 arası girdi alanı 0 ila 99999,9999 arası girdi alanı
	- **Havşalama beslemesi** Q254: Havşalama esnasında malzemenin hareket beslemesi mm/dak olarak verilir 0 ila 99999,9999 arası girdi alanı 0 ila 99999,9999 arası girdi alanı alternatif **FAUTO**, **FU** alternatif **FAUTO**, **FU**
	- **Freze beslemesi** Q207: Frezeleme esnasında malzemenin hareket beslemesi mm/dak. 0 ila 99999,999 arası girdi alanı 0 ila 99999,999 arası girdi alanı alternatif **FAUTO** alternatif **FAUTO**

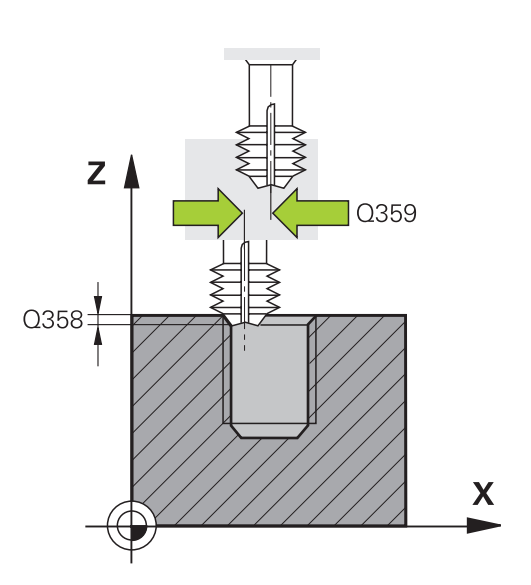

#### **NC önermeleri**

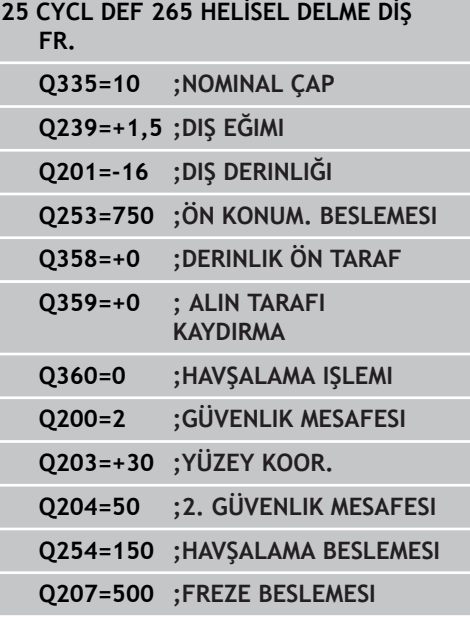

# **4.10 DIŞTAN DİŞ FREZELEME (Döngü 267, DIN/ISO: G267, yazılım seçeneği 19)**

## **Döngü akışı**

1 TNC, aleti mil ekseninde hızlı hareket **FMAX** ile malzeme yüzeyinin üzerindeki girilen güvenlik mesafesinde konumlandırıyor

#### **Ön kısım havşalama**

- 2 TNC ön taraftaki havşalama için başlangıç noktasına, çalışma düzleminin ana ekseni üzerindeki tıpa ortasından çıkarak gider. Başlangıç noktasının konumu diş yarıçapı, alet yarıçapı ve eğimden ortaya çıkar
- 3 Alet ön konumlama beslemesinde ön kısımdaki havşalama derinliğine gider
- 4 TNC, aleti düzeltmeden ortadan bir yarım dairenin üzerinden kayma üzerinde ön tarafta konumlandırır ve havşalama beslemesinde bir daire hareketi uygular
- 5 Daha sonra TNC aleti tekrar bir yarım daire üzerinde başlangıç noktasının üzerine sürer

#### **Diş frezesi**

- 6 Şayet öncesinde ön tarafta havşalama yapılmamışsa, TNC aleti başlangıç noktasına konumlandırır. Diş frezeleme başlangıç noktası = Ön kısım havşalama başlangıç noktası
- 7 Alet programlanmış besleme ön konumlama ile başlangıç düzlemine sürer, bu ise diş eğimi, frezeleme tipi ve sonradan yerleştirme için adım sayısından oluşmaktadır
- 8 Daha sonra alet teğetsel olarak bir helisel hareketinde diş nominal çapına sürer
- 9 Sonradan parametre yerleştirmeye bağlı olarak alet dişi tek, birçok kaydırılmış veya bir sürekli cıvata çizgisi hareketinde frezeler.
- 10 Daha sonra alet teğetsel olarak konturdan çalışma düzlemindeki başlangıç noktasına geri sürüş yapar
- 11 Döngü sonunda TNC aleti hızlı hareketle güvenlik mesafesine veya – eğer girilmişse – 2. güvenlik mesafesine hareket ettirir

# **4.10 DIŞTAN DİŞ FREZELEME (Döngü 267, DIN/ISO: G267, yazılım seçeneği 19)**

## **Programlama esnasında dikkatli olun!**

**4**

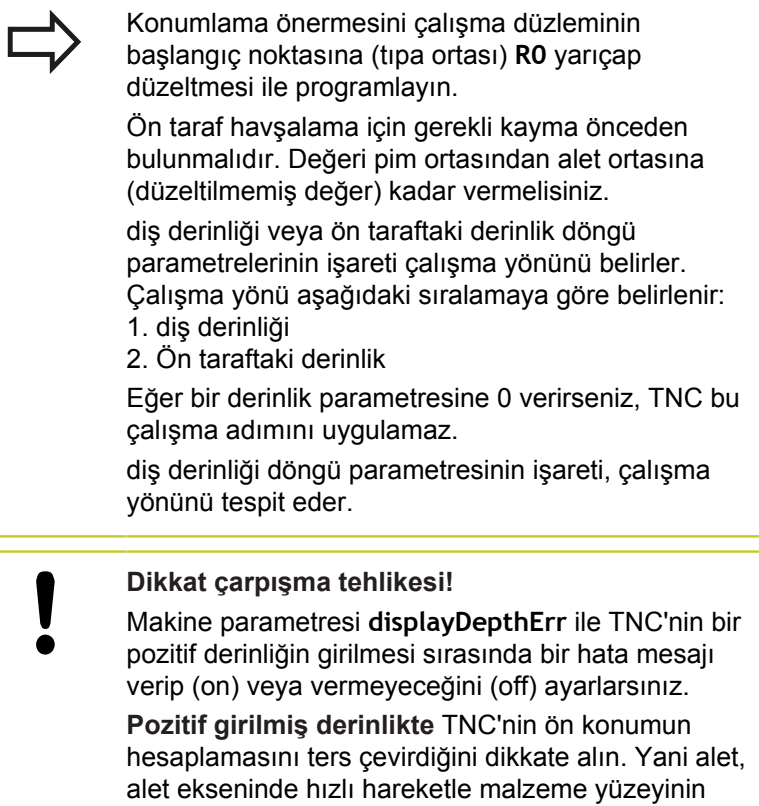

**altındaki** güvenlik mesafesine sürülür!

**DIŞTAN DİŞ FREZELEME (Döngü 267, DIN/ISO: G267, yazılım 4.10 seçeneği 19)**

#### **Döngü parametresi**

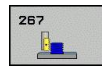

- **Nominal çap** Q335: Diş sonu çapı. 0 ila 99999,9999 arası girdi alanı 0 ila 99999,9999 arası girdi alanı
- **Hatve** Q239: Vida dişinin eğimi. Ön işaret, sağdan veya soldan dişi belirler:
	- **+** = Sağdan diş
	- **–** = Soldan diş.
	- -99,9999 ila 99,9999 arası girdi alanı
- **Diş derinliği** Q201 (artan): Malzeme yüzeyi ve diş tabanı arasındaki mesafe. -99999,9999 ila 99999,9999 arası girdi alanı
- **Ekleme** Q355: Aletin kaydırıldığı diş geçiş sayısı: **0** = diş derinliğine bir cıvata hattı **1** = tüm diş uzunluğu üzerinde aralıksız cıvata hattı **>1** = yaklaşma ve uzaklaşma ile birlikte birçok spiral yolu, TNC bunlar arasında aleti Q355 çarpı eğim kadar kaydırır. 0 ila 99999 arası girdi alanı
- **Ön konumlama beslemesi** Q253: Malzemeye giriş veya malzemeden çıkış sırasındaki alet hareket hızı mm/dak olarak. 0 ila 99999,9999 arası girdi alanı 0 ila 99999,9999 arası girdi alanı alternatif **FMAX**, **FAUTO**
- **Freze türü** Q351: M3'teki freze çalışması tipi **+1** = Senkronize frezeleme **–1** = Karşılıklı frezeleme
- **Güvenlik mesafesi** Q200 (artan): Alet ucu ve malzeme yüzeyi arasındaki mesafe. 0 ila 99999,9999 arası girdi alanı
- **Ön taraf derinliği** Q358 (artan): Malzeme yüzeyi ve ön taraf havşalama işlemindeki alet ucu arasındaki mesafe. -99999,9999 ila 99999,9999 arası girdi alanı -99999,9999 ila 99999,9999 arası girdi alanı
- **Alın tarafında havşa kaydırma** Q359 (artan): TNC'nin alet ortasını ortadan kaydırma mesafesi. 0 ila 99999,9999 arası girdi alanı 0 ila 99999,9999 arası girdi alanı
- **Koord. Malzeme yüzeyi** Q203 (kesin): Malzeme yüzeyi koordinatı. -99999,9999 ila 99999,9999 arası girdi alanı -99999,9999 ila 99999,9999 arası girdi alanı
- **2. güvenlik mesafesi** Q204 (artan): Alet ve malzeme (gergi maddesi) arasında hiçbir çarpışmanın olamayacağı mil ekseni koordinatı. 0 ila 99999,9999 arası girdi alanı 0 ila 99999,9999 arası girdi alanı

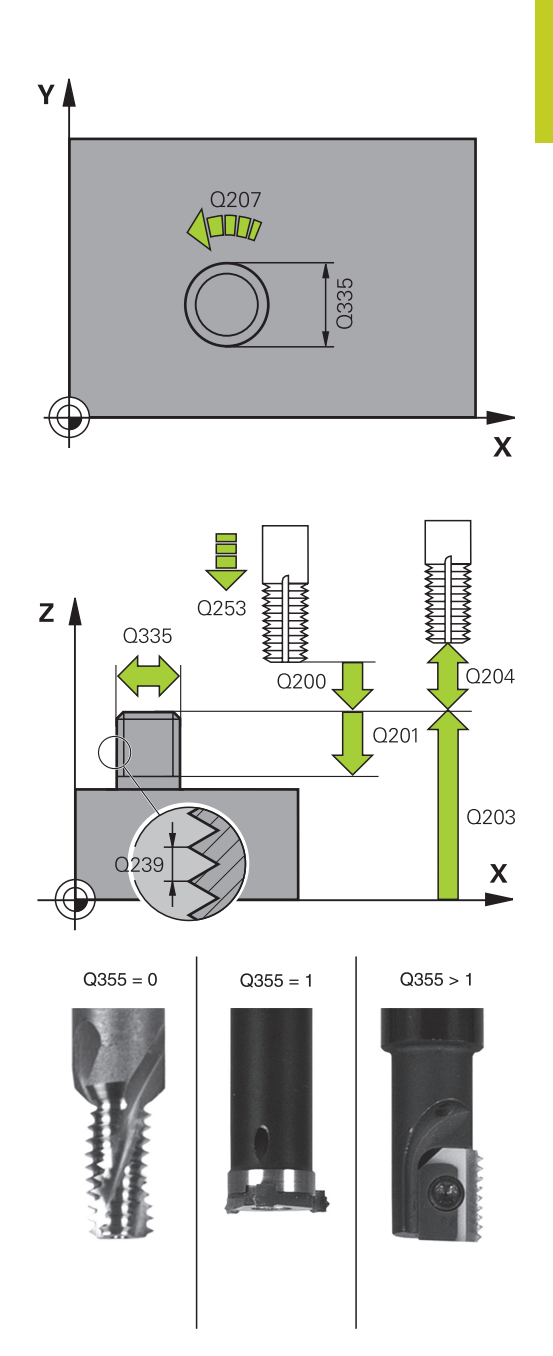

#### **NC önermeleri**

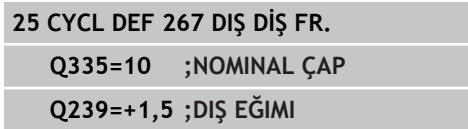

- **4.10 DIŞTAN DİŞ FREZELEME (Döngü 267, DIN/ISO: G267, yazılım seçeneği 19)**
	- **Havşalama beslemesi** Q254: Havşalama esnasında malzemenin hareket beslemesi mm/dak olarak verilir 0 ila 99999,9999 arası girdi alanı 0 ila 99999,9999 arası girdi alanı alternatif **FAUTO**, **FU** alternatif **FAUTO**, **FU**
	- **Freze beslemesi** Q207: Frezeleme esnasında malzemenin hareket beslemesi mm/dak. 0 ila 99999,999 arası girdi alanı 0 ila 99999,999 arası girdi alanı alternatif **FAUTO** alternatif **FAUTO**
	- **Besleme sürüşü** Q512: Sürüş esnasında malzemenin hareket beslemesi mm/dak olarak verilir. Küçük diş çaplarında azaltılmış bir sürüş beslemesi sayesinde alet kırılması tehlikesini azaltabilirsiniz. 0 ila 99999,999 arası girdi alanı 0 ila 99999,999 arası girdi alanı alternatif **FAUTO** alternatif **FAUTO**

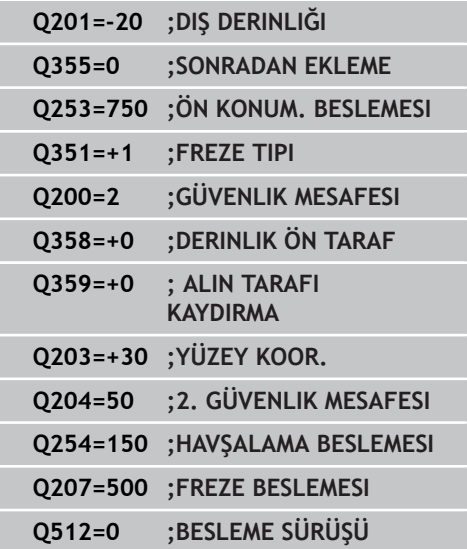

# **4.11 Programlama örnekleri**

## **Örnek: Dişli delme**

Delik koordinatı TAB1.PNT nokta tablosunda kaydedilmiş ve TNC tarafından **CYCL CALL PAT** ile çağrılmaktadır.

Alet yarıçapları, tüm çalışma adımları test grafiğinde görülecek şekilde seçilmiştir.

## **Program akışı**

- $\overline{\phantom{a}}$ Merkezleme
- $\blacksquare$ Delme
- Dişli delme  $\blacksquare$

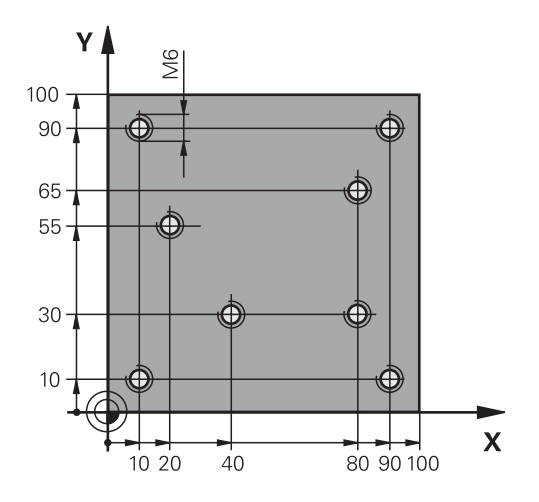

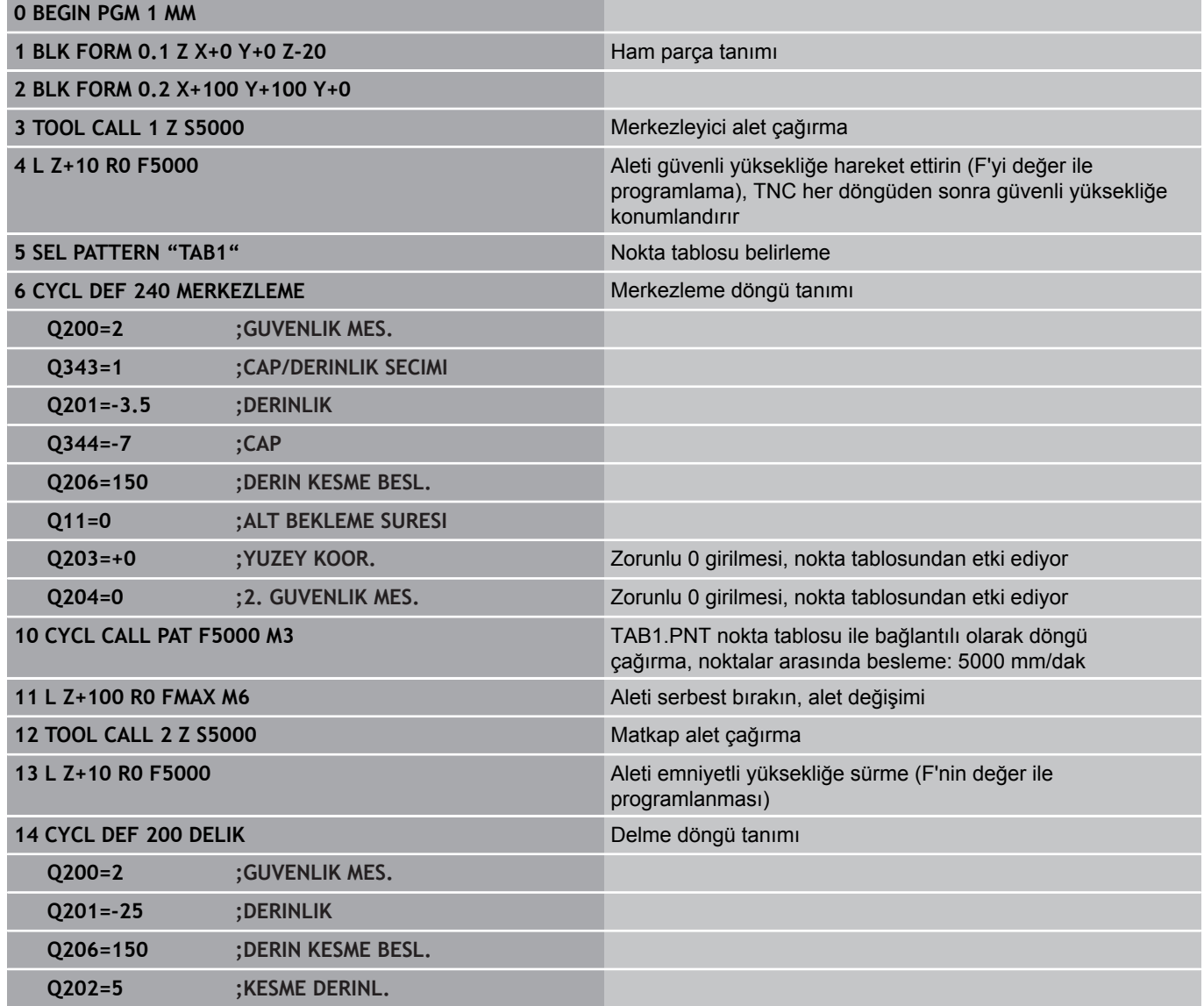

# **4.11 Programlama örnekleri**

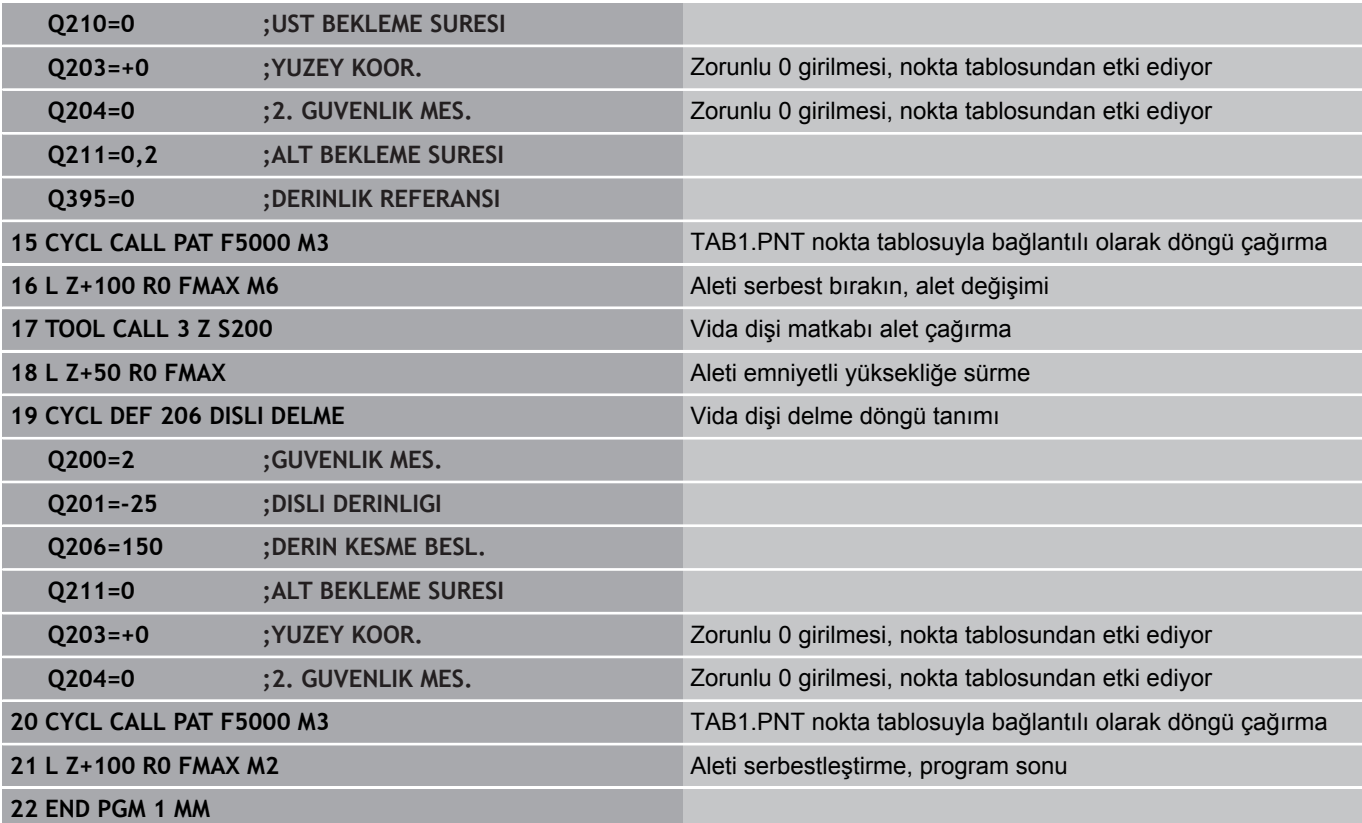

#### **TAB1.PNT nokta tablosu**

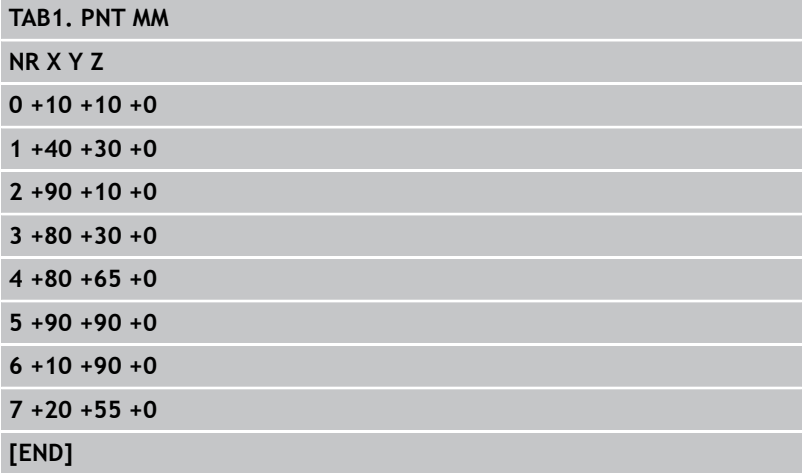

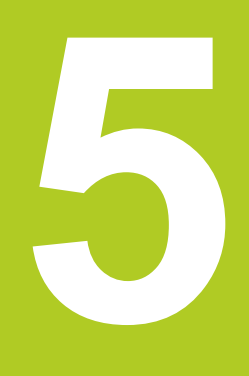

**İşlem döngüleri: Cep frezeleme/ pim frezelemeyiv frezeleme**

# **İşlem döngüleri: Cep frezeleme/ pim frezelemeyiv frezeleme**

**5.1 Temel bilgiler**

# **5.1 Temel bilgiler**

## **Genel bakış**

**5**

TNC, cep, pim ve yiv çalışmalarıiçin aşağıdaki döngüleri kullanıma sunar:

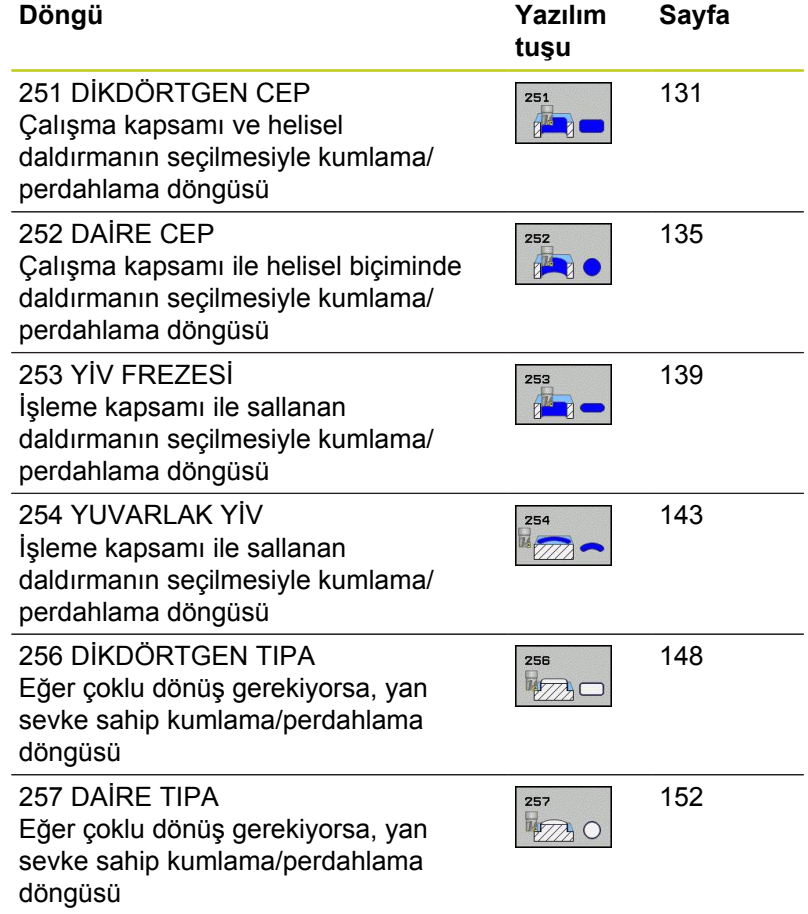

**DİKDÖRTGEN CEP (Döngü 251, DIN/ISO: G251, Yazılım seçeneği 5.2**

# <span id="page-130-0"></span>**5.2 DİKDÖRTGEN CEP (Döngü 251,**

**DIN/ISO: G251, Yazılım seçeneği 19)**

## **Devre akışı**

Dikdörtgen cep döngüsü 251 ile bir dikdörtgen cebi tamamen işleyebilirsiniz. Döngü parametrelerine bağlı olarak aşağıdaki çalışma alternatifleri kullanıma sunulur:

- Komple çalışma: Kumlama, derinlik perdahlama, yan  $\blacksquare$ perdahlama
- Sadece kumlama
- Sadece derinlik perdahlama ve yan perdahlama
- Sadece derinlik perdahlama
- Sadece yan perdahlama

#### **Kumlama**

- 1 Alet cebin ortasında malzemenin içine dalar ve ilk kesme derinliğine sürer. Dalma stratejisini Q366 parametresi ile belirleyin
- 2 TNC, cebi, bindirme faktörü (Parametre Q370) ve perdahlama ölçülerini (Parametre Q368 ve Q369) dikkate alarak, içten dışarıya doğru boşaltır
- 3 Boşaltma işleminin sonunda, TNC, cep duvarından teğetsel olarak uzaklaşır, güvenlik mesafesi etrafından güncel kesme derinliğinin üzerinden ve buradan hızlı adımda cep ortasına geri sürer
- 4 Programlanan cep derinliğine ulaşılana kadar bu işlem kendini tekrar eder

#### **Perdahlama**

- 5 Perdahlama ölçüleri tanımlanmışsa alet cep ortasında malzemeye dalar ve kesme derinliği perdahlarının üzerine doğru hareket eder. TNC, girilmişse önce cep duvarlarını çok sayıda kesmede perdahlar. Bu sırada, cep duvarına teğetsel olarak sürülür
- 6 Akabinde TNC, cebin tabanını içten dışarı doğru perdahlar. Bu sırada, cep tabanına teğetsel olarak sürülür

**19)**

## **İşlem döngüleri: Cep frezeleme/ pim frezelemeyiv frezeleme**

**5.2 DİKDÖRTGEN CEP (Döngü 251, DIN/ISO: G251, Yazılım seçeneği 19)**

## **Programlamada bazı hususlara dikkat edin** Aktif olmayan alet tablosunda daima diklemesine dalma yapmanız gerekir (Q366=0), çünkü bir dalma açısı tanımlayamazsınız. Aleti çalışma düzleminde başlangıç konumuna, **R0** yarıçap düzeltmesi ile ön konumlandırın. Q367 (konum) parametresini dikkate alın. TNC aleti alet ekseninde otomatik olarak ön konumlandırır. **2. Güvenlik mesafesi** Q204'yi dikkate alın. Derinlik döngü parametresinin işareti çalışma yönünü tespit eder. Derinlik = 0 olarak programlarsanız, TNC döngüyü uygulamaz. TNC aleti döngü sonunda tekrar başlangıç konumuna geri konumlandırır. TNC aleti bir boşaltma işleminin sonunda hızlı harekette cep ortasına geri konumlandırıyor. Alet bu sırada güvenlik mesafesi kadar güncel sevk derinliğinin üzerinde bulunuyor. Güvenlik mesafesini, alet sürüş sırasında taşınmış talaşlarla sıkışmayacak şekilde girin. Helix ile daldırma esnasında, dahili olarak hesaplanan Helix çapı alet çapının iki katından daha küçük ise TNC bir hata mesajı verir. Ortadan kesen bir alet kullanılması durumunda **suppressPlungeErr** makine parametresi ile bu denetleme kapatılabilir. Sevk uzunluğu döngüde girilen sevk derinliği Q202'den daha kısa olduğunda, TNC alet tablosunda tanımlı LCUTS kesici uzunluğunu kısaltır. **Dikkat çarpışma tehlikesi!** Makine parametresi **displayDepthErr** ile TNC'nin bir pozitif derinliğin girilmesi sırasında bir hata mesajı verip (on) veya vermeyeceğini (off) ayarlarsınız. **Pozitif girilmiş derinlikte** TNC'nin ön konumun hesaplamasını ters çevirdiğini dikkate alın. Yani alet, alet ekseninde hızlı hareketle malzeme yüzeyinin **altındaki** güvenlik mesafesine sürülür! Döngüyü işlem kapsamı 2 ile (sadece perdahlama) çağırdığınızda TNC aleti hızlı harekette cebin ortasına ilk sevk derinliği üzerine konumlandırır.

**5**

**DİKDÖRTGEN CEP (Döngü 251, DIN/ISO: G251, Yazılım seçeneği 19)**

#### **Döngü parametresi**

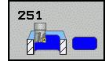

- **İşleme kapsamı (0/1/2)** Q215: İşleme kapsamını belirleyin:
	- **0**: Kumlama ve perdahlama
	- **1**: Sadece kumlama
	- **2**: Sadece perdahlama

Yan perdahlama ve derinlik perdahlama sadece ilgili perdahlama boyutu (Q368, Q369) tanımlandığında gerçekleştirilir

- **1. yan uzunluk** Q218 (artan): Cep uzunluğu, çalışma düzlemi ana eksenine paraleldir. Girdi alanı 0 ila 99999.9999
- **2. yan uzunluk** Q219 (artan): Cep uzunluğu, çalışma düzlemi yan eksende paraleldir. 0 ila 99999,9999 arası girdi alanı
- **Köşe yarıçapı** Q220: Cep köşesi yarıçapı. Eğer 0 ile girilmişse, TNC köşe yarıçapı eşittir alet yarıçapı girer. 0 ile 99999,9999 arası girdi alanı
- **Yan perdahlama ölçüsü** Q368 (artan): Çalışma düzlemindeki perdahlama ölçüsü. 0 ila 99999,9999 arası girdi alanı 0 ila 99999,9999 arası girdi alanı
- **Dönüş konumu**Q224 (kesin): Tüm işlemenin döndürüleceği açı. Dönme merkezi, döngü çağrısı sırasında üzerinde aletin durduğu pozisyondadır. -360,0000 ile 360,0000 arası girdi alanı
- **Cep konumu** Q367: Döngü çağırmadaki alet konumuna bağlı cebin konumu:
	- **0**: Alet konumu = Cep ortası
	- **1**: Alet konumu = Sol alt köşe
	- **2**: Alet konumu = Sağ alt köşe **3**: Alet konumu = Sağ üst köşe
	-
	- **4**: Alet konumu = Sol üst köşe
- **Freze beslemesi** Q207: Frezeleme esnasında malzemenin hareket beslemesi mm/dak olarak verilir 0 ila 99999,999 arası girdi alanı 0 ila 99999,999 arası girdi alanı alternatif **FAUTO**, **FU**, **FZ**
- **Freze tipi** Q351: M3'teki freze çalışması tipi: **+1** = Senkronize frezeleme **–1** = Karşılıklı frezeleme **PREDEF**: TNC, GLOBAL DEF satırından değeri kullanır
- **Derinlik** Q201 (artan): Malzeme yüzeyi cep tabanı mesafesi -99999,9999 ila 99999,9999 arası girdi alanı -99999,9999 ila 99999,9999 arası girdi alanı
- **Sevk derinliği** Q202 (artan): Aletin kesilmesi gereken ölçü; Değeri 0'dan büyük girin. 0 ila 99999,9999 arası girdi alanı
- **Derinlik perdahlama ölçüsü** Q369 (artan): Derinlik için perdahlama ölçüsü. 0 ila 99999,9999 arası girdi alanı
- **Derinlik sevk beslemesi** Q206: Aletin, mm/dak. bazında derinliğe sürerken hareket hızı. Girdi alanı 0 ila 99999,999 alternatif olarak **FAUTO**, **FU**, **FZ**

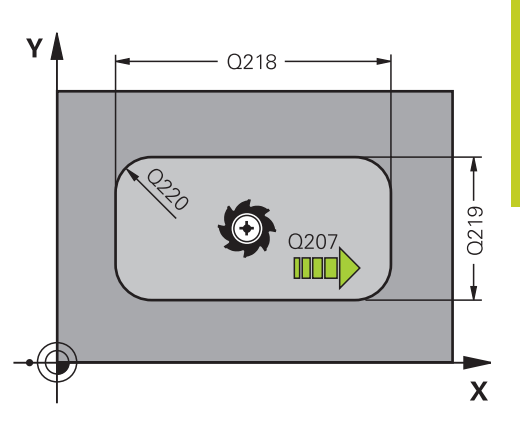

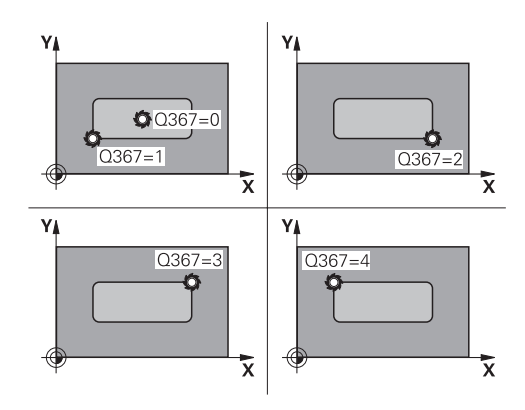

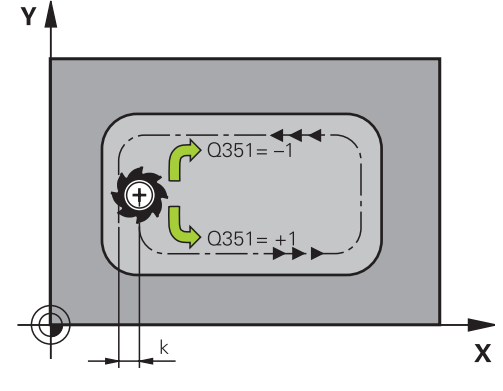

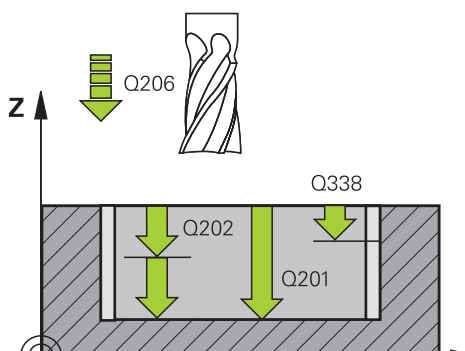

**5.2**

 $\overline{\mathsf{X}}$ 

## **İşlem döngüleri: Cep frezeleme/ pim frezelemeyiv frezeleme**

- **5.2 DİKDÖRTGEN CEP (Döngü 251, DIN/ISO: G251, Yazılım seçeneği 19)**
	- **Perdahlama sevki** Q338 (artan): Aletin mil ekseninde perdahlama sırasında ayarlanan ölçüsü. Q338=0: İlerlemede perdahlama. 0 ila 99999,9999 arası girdi alanı
	- **Güvenlik mesafesi** Q200 (artan): Alet ucu ve malzeme yüzeyi arasındaki mesafe. Giriş alanı 0 ila 99999,9999 alternatif olarak **PREDEF**
	- **Koord. Malzeme yüzeyi** Q203 (kesin): Malzeme yüzeyi koordinatı. -99999,9999 ila 99999,9999 arası girdi alanı -99999,9999 ila 99999,9999 arası girdi alanı
	- **2. güvenlik mesafesi** Q204 (artan): Alet ve malzeme (gergi maddesi) arasında hiçbir çarpışmanın olamayacağı mil ekseni koordinatları. Giriş alanı 0 ila 99999,9999 alternatif olarak **PREDEF**
	- **Yol bindirme faktörü** Q370: Q370 x alet yarıçapı, k. yan kesme 0,1-1,414 giriş bölgesini verir alternatif **PREDEF**
	- **Dalma stratejisi** Q366: Dalma stratejisinin türü: **0**: dikey daldırma. Alet tablosunda tanımlanmış **ANGLE** daldırma açısından bağımsız olarak TNC diklemesine dalar

**1**: helisel daldırma. Alet tablosunda aktif alet için **ANGLE** daldırma açısı 0'a eşit değildir tanımlanmış olmalıdır. Aksi halde TNC bir hata mesajı verir **2**: sallanarak daldırma. Alet tablosunda aktif alet için **ANGLE** daldırma açısı 0'a eşit değildir tanımlanmış olmalıdır. Aksi halde TNC bir hata mesajı verir. Sallanma uzunluğu daldırma açısına bağlıdır, TNC minimum değer olarak alet çapının iki katı kullanır **PREDEF**: TNC, GLOBAL DEF satırından değeri kullanır

**Perdahlama beslemesi** Q385: Aletin, mm/dak. bazında yan ve derin perdahlama yaparken hareket hızı. Girdi alanı 0 ila 99999,999 alternatif olarak **FAUTO**, **FU**, **FZ**

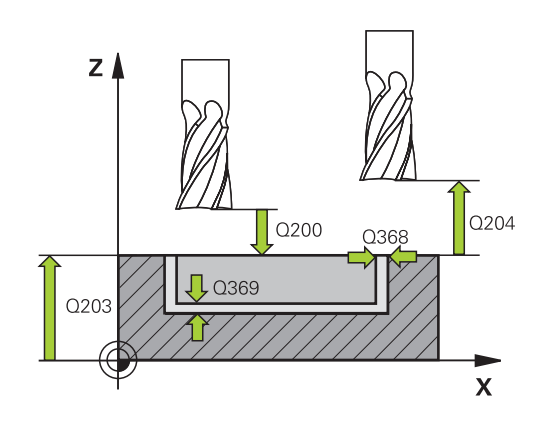

#### **NC tümceleri**

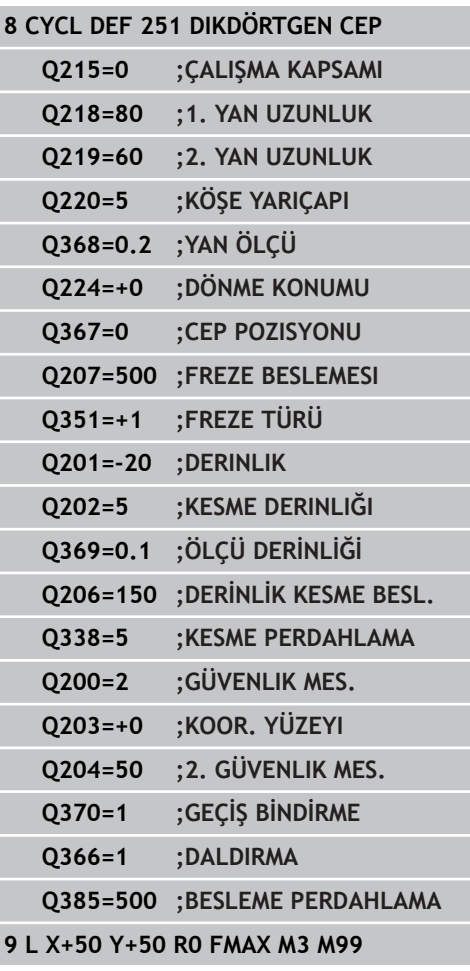

**5**

# <span id="page-134-0"></span>**5.3 DAİRE CEBİ (döngü 252, DIN/ISO: G252, yazılım seçeneği 19)**

## **Döngü akışı**

Dairesel cep döngüsü 252 ile bir dairesel cebi tam olarak işleyebilirsiniz. Döngü parametrelerine bağlı olarak aşağıdaki çalışma alternatifleri kullanıma sunulur:

- Komple çalışma: Kumlama, derinlik perdahlama, yan  $\blacksquare$ perdahlama
- Sadece kumlama
- Sadece derinlik perdahlama ve yan perdahlama  $\blacksquare$
- Sadece derinlik perdahlama
- Sadece yan perdahlama

#### **Kumlama**

- 1 Alet cebin ortasında malzemenin içine dalıyor ve ilk sevk derinliğine sürüyor. Dalma stratejisini Q366 parametresi ile belirleyin
- 2 TNC cebi, bindirme faktörünün (Parametre Q370) ve perdahlama ölçülerinin (Parametre Q368 ve Q369) dikkate alınması altında, içten dışarıya doğru boşaltır
- 3 Boşaltma işleminin sonunda TNC cep duvarından teğetsel olarak uzaklaşır, güvenlik mesafesi etrafından güncel sevk derinliğinin üzerinden ve buradan hızlı harekette cep ortasına geri sürer
- 4 Programlanan cep derinliğine ulaşılana kadar bu işlem kendini tekrar eder

#### **Perdahlama**

- 1 Eğer perdahlama ölçüleri tanımlanmışsa, TNC önce cep duvarlarını, girilmişse birçok sevkte perdahlar. Bu sırada cep duvarına teğetsel olarak sürülür
- 2 Ardından TNC cebin tabanını içten dışarı doğru perdahlar. Bu sırada cep tabanına teğetsel olarak sürülür

## **İşlem döngüleri: Cep frezeleme/ pim frezelemeyiv frezeleme**

**5.3 DAİRE CEBİ (döngü 252, DIN/ISO: G252, yazılım seçeneği 19)**

## **Programlamada bazı hususlara dikkat edin!**

Aktif olmayan alet tablosunda daima diklemesine dalma yapmanız gerekir (Q366=0), çünkü bir dalma açısı tanımlayamazsınız. Aleti çalışma düzleminde başlangıç konumuna (daire ortası), **R0** yarıçap düzeltmesi ile ön konumlandırın. TNC aleti alet ekseninde otomatik olarak ön konumlandırır. **2. Güvenlik mesafesi** Q204'yi dikkate alın. Derinlik döngü parametresinin işareti çalışma yönünü tespit eder. Derinlik = 0 olarak programlarsanız, TNC döngüyü uygulamaz. TNC aleti döngü sonunda tekrar başlangıç konumuna geri konumlandırır. TNC aleti bir boşaltma işleminin sonunda hızlı harekette cep ortasına geri konumlandırıyor. Alet bu sırada güvenlik mesafesi kadar güncel sevk derinliğinin üzerinde bulunuyor. Güvenlik mesafesini, alet sürüş sırasında taşınmış talaşlarla sıkışmayacak sekilde girin. Helix ile daldırma esnasında, dahili olarak hesaplanan Helix çapı alet çapının iki katından daha küçük ise TNC bir hata mesajı verir. Ortadan kesen bir alet kullanılması durumunda **suppressPlungeErr** makine parametresi ile bu denetleme kapatılabilir. Sevk uzunluğu döngüde girilen sevk derinliği Q202'den daha kısa olduğunda, TNC alet tablosunda tanımlı LCUTS kesici uzunluğunu kısaltır. **Dikkat çarpışma tehlikesi!** Makine parametresi **displayDepthErr** ile TNC'nin bir pozitif derinliğin girilmesi sırasında bir hata mesajı verip (on) veya vermeyeceğini (off) ayarlarsınız. **Pozitif girilmiş derinlikte** TNC'nin ön konumun hesaplamasını ters çevirdiğini dikkate alın. Yani alet, alet ekseninde hızlı hareketle malzeme yüzeyinin **altındaki** güvenlik mesafesine sürülür! Döngüyü işlem kapsamı 2 ile (sadece perdahlama)

çağırdığınızda TNC aleti hızlı harekette cebin ortasına ilk sevk derinliği üzerine konumlandırır.

**5**

## **Döngü parametresi**

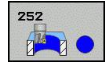

- **İşleme kapsamı (0/1/2)** Q215: İşleme kapsamını belirleyin:
	- **0**: Kumlama ve perdahlama
	- **1**: Sadece kumlama
	- **2**: Sadece perdahlama

Yan perdahlama ve derinlik perdahlama sadece ilgili perdahlama boyutu (Q368, Q369) tanımlandığında gerçekleştirilir

- **Daire çapı** Q223: Hazırlanan cebin çapı. 0 ila 99999,9999 arası girdi alanı 0 ila 99999,9999 arası girdi alanı
- **Yan perdahlama ölçüsü** Q368 (artan): Çalışma düzlemindeki perdahlama ölçüsü. 0 ila 99999,9999 arası girdi alanı 0 ila 99999,9999 arası girdi alanı
- **Freze beslemesi** Q207: Frezeleme esnasında malzemenin hareket beslemesi mm/dak olarak verilir 0 ila 99999,999 arası girdi alanı 0 ila 99999,999 arası girdi alanı alternatif **FAUTO**, **FU**, **FZ**
- **Freze tipi** Q351: M3'teki freze çalışması tipi: **+1** = Senkronize frezeleme **–1** = Karşılıklı frezeleme **PREDEF**: TNC, GLOBAL DEF satırından değeri kullanır
- **Derinlik** Q201 (artan): Malzeme yüzeyi cep tabanı mesafesi -99999,9999 ila 99999,9999 arası girdi alanı -99999,9999 ila 99999,9999 arası girdi alanı
- **Sevk derinliği** Q202 (artan): Aletin kesilmesi gereken ölçü; Değeri 0'dan büyük girin. 0 ila 99999,9999 arası girdi alanı
- **Derinlik perdahlama ölçüsü** Q369 (artan): Derinlik için perdahlama ölçüsü. 0 ila 99999,9999 arası girdi alanı
- **Derinlik sevk beslemesi** Q206: Aletin, mm/dak. bazında derinliğe sürerken hareket hızı. Girdi alanı 0 ila 99999,999 alternatif olarak **FAUTO**, **FU**, **FZ**

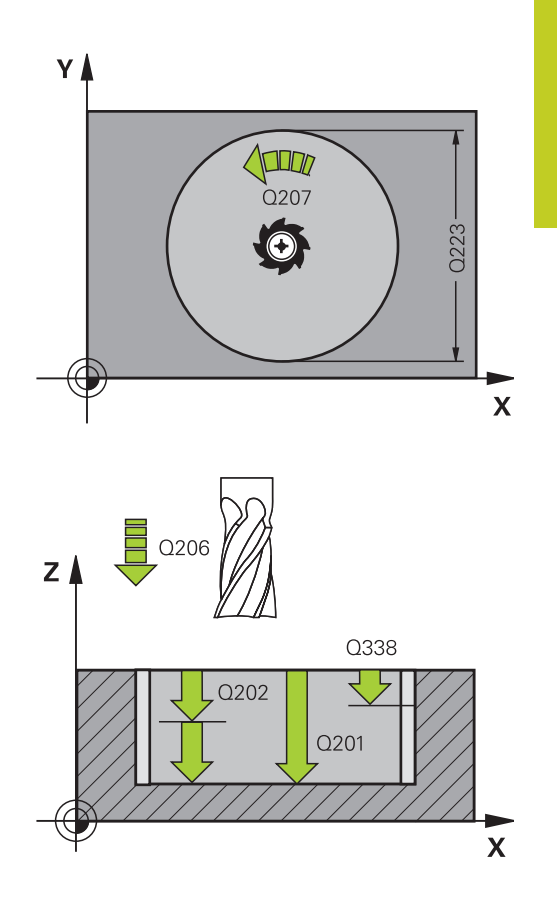

# **İşlem döngüleri: Cep frezeleme/ pim frezelemeyiv frezeleme 5.3 DAİRE CEBİ (döngü 252, DIN/ISO: G252, yazılım seçeneği 19)**

- **Perdahlama sevki** Q338 (artan): Aletin mil ekseninde perdahlama sırasında ayarlanan ölçüsü. Q338=0: İlerlemede perdahlama. 0 ila 99999,9999 arası girdi alanı
- **Güvenlik mesafesi** Q200 (artan): Alet ucu ve malzeme yüzeyi arasındaki mesafe. Giriş alanı 0 ila 99999,9999 alternatif olarak **PREDEF**
- **Koord. Malzeme yüzeyi** Q203 (kesin): Malzeme yüzeyi koordinatı. -99999,9999 ila 99999,9999 arası girdi alanı -99999,9999 ila 99999,9999 arası girdi alanı
- **2. güvenlik mesafesi** Q204 (artan): Alet ve malzeme (gergi maddesi) arasında hiçbir çarpışmanın olamayacağı mil ekseni koordinatları. Giriş alanı 0 ila 99999,9999 alternatif olarak **PREDEF**
- **Yol bindirme faktörü** Q370: Q370 x alet yarıçapı k. yan kesme 0,1-1,9999 giriş aralığını verir alternatif **PREDEF**
- **Dalma stratejisi** Q366: Dalma stratejisinin türü:
	- $\blacksquare$  0 = dikey daldırma. Etkin alet için alet tablosunda **ANGLE** daldırma açısı 0 veya 90 girilmelidir. Aksi halde TNC bir hata mesajı verir
	- $\blacksquare$  1 = helisel biçimde daldırma. Alet tablosunda aktif alet için **ANGLE** daldırma açısı 0'a eşit değildir tanımlanmış olmalıdır. Aksi halde TNC bir hata mesajı verir
	- Alternatif **PREDEF**
- **Perdahlama beslemesi** Q385: Aletin, mm/dak. bazında yan ve derin perdahlama yaparken hareket hızı. Girdi alanı 0 ila 99999,999 alternatif olarak **FAUTO**, **FU**, **FZ**

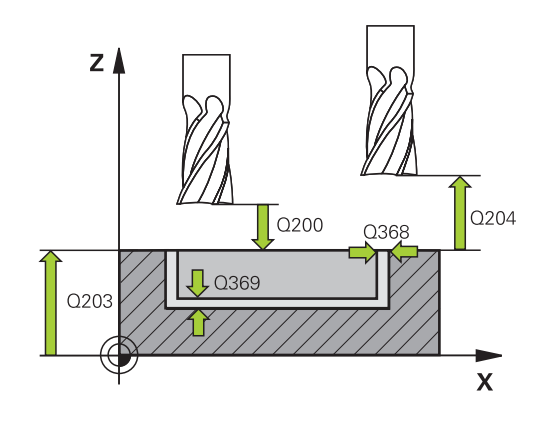

#### **NC önermeleri**

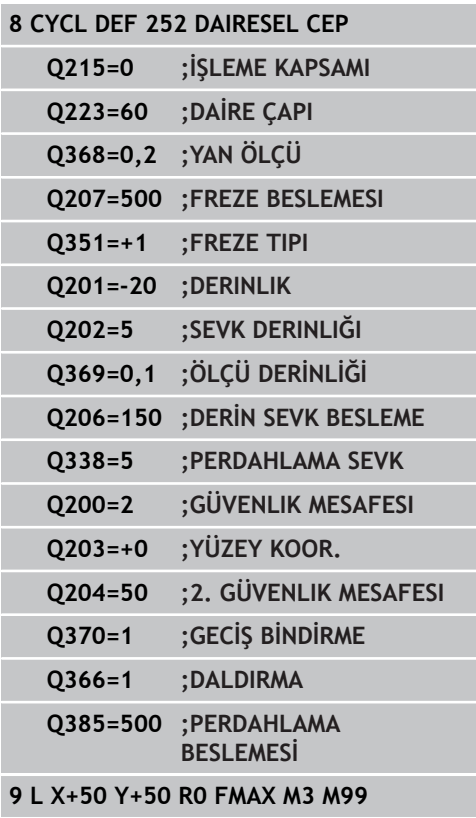

# <span id="page-138-0"></span>**5.4 YİV FREZESİ (döngü 253, DIN/ISO: G253, yazılım seçeneği 19)**

## **Döngü akışı**

Döngü 253 ile bir yivi tam olarak işleyebilirsiniz. Döngü parametrelerine bağlı olarak aşağıdaki çalışma alternatifleri kullanıma sunulur:

- $\blacksquare$ Komple çalışma: Kumlama, derinlik perdahlama, yan perdahlama
- Sadece kumlama
- Sadece derinlik perdahlama ve yan perdahlama  $\blacksquare$
- Sadece derinlik perdahlama
- Sadece yan perdahlama

#### **Kumlama**

- 1 Alet, sol yiv dairesi orta noktasından çıkarak, alet tablosunda tanımlanmış dalma açısıyla birlikte ilk kesme derinliğine sallanır. Dalma stratejisini Q366 parametresi ile belirleyin
- 2 TNC yivi, perdahlama ölçülerini (Parametre Q368 ve Q369) dikkate alarak, içten dışarıya doğru boşaltır
- 3 TNC, aleti Q200 güvenlik mesafesi kadar geri çeker. Yiv genişliği freze çapına uyuyorsa TNC, aleti her kesmeden sonra yivden doğru konumlandırır
- 4 Programlanan yiv derinliğine ulaşılana kadar bu işlem kendini tekrar eder

#### **Perdahlama**

- 5 Perdahlama ölçüleri tanımlanmışsa TNC önce yiv duvarlarını, girilmişse birçok kesmede perdahlar. Bu sırada, yiv duvarı, teğetsel olarak sol yiv dairesinde hareket eder
- 6 Akabinde TNC yivin tabanını içten dışarı doğru perdahlar.

# **İşlem döngüleri: Cep frezeleme/ pim frezelemeyiv frezeleme**

**5.4 YİV FREZESİ (döngü 253, DIN/ISO: G253, yazılım seçeneği 19)**

## **Programlama esnasında dikkatli olun!**

**5**

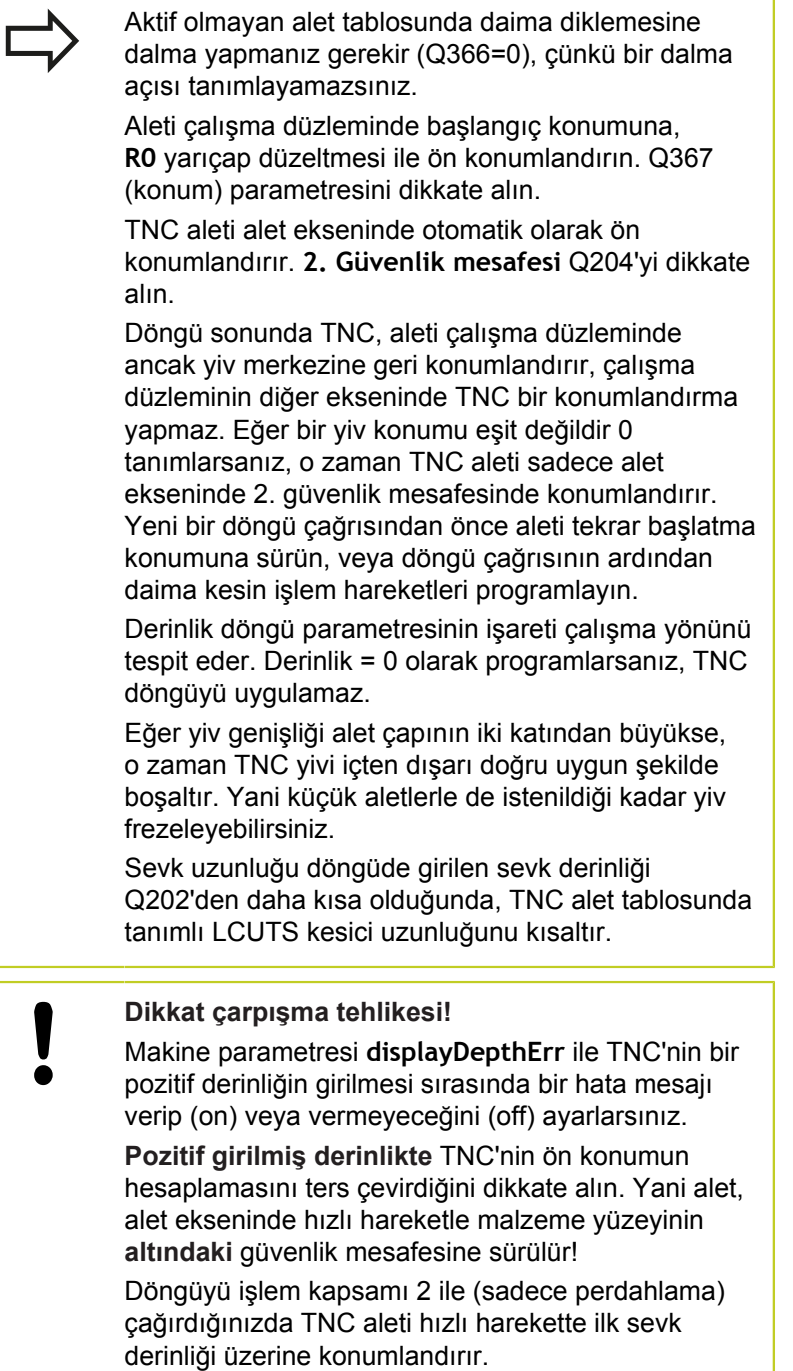

## **Döngü parametresi**

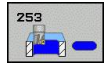

- **İşleme kapsamı (0/1/2)** Q215: İşleme kapsamını belirleyin:
	- **0**: Kumlama ve perdahlama
	- **1**: Sadece kumlama
	- **2**: Sadece perdahlama

Yan perdahlama ve derinlik perdahlama sadece ilgili perdahlama boyutu (Q368, Q369) tanımlandığında gerçekleştirilir

- **Yiv uzunluğu** Q218 (değer çalışma düzlemi ana eksenine paralel): Yivin daha uzun olan yanlarını girin. 0 ila 99999,9999 arası girdi alanı
- **Yiv genişliği** Q219 (çalışma düzleminin yan eksenine paralel değer): Yivin genişliğini girin; eğer yiv genişliği eşittir alet çapı girildiyse, o zaman TNC sadece kazır (uzun delik frezeleme). Kumlamada maksimum yiv genişliği: Alet çapının iki katı. 0 ila 99999,9999 arası girdi alanı
- **Yan perdahlama ölçüsü** Q368 (artan): Çalışma düzlemindeki perdahlama ölçüsü. 0 ila 99999,9999 arası girdi alanı 0 ila 99999,9999 arası girdi alanı
- **Dönüş konumu**Q374 (kesin): Tüm yivin döndürüleceği açı. Dönme merkezi, aletin döngü çağrısı sırasında üzerinde durduğu aletin üzerindeki konumdadır. Girdi alanı -360,000 ila 360,000
- **Yivin konumu (0/1/2/3/4)** Q367: Döngü çağırmadaki alet konumuna bağlı yivin konumu: **0**: Alet konumu = Yiv ortası
	- **1**: Alet konumu = Yivin sol alt köşesi
	- **2**: Alet konumu = Sol yiv halkasının ortası
	- **3**: Alet konumu = Sağ yiv halkasının ortası
	- **4**: Alet konumu = Yivin sağ alt köşesi
- **Freze beslemesi** Q207: Frezeleme esnasında malzemenin hareket beslemesi mm/dak olarak verilir 0 ila 99999,999 arası girdi alanı 0 ila 99999,999 arası girdi alanı alternatif **FAUTO**, **FU**, **FZ**
- **Freze tipi** Q351: M3'teki freze çalışması tipi: **+1** = Senkronize frezeleme **–1** = Karşılıklı frezeleme **PREDEF**: TNC, GLOBAL DEF satırından değeri kullanır
- **Derinlik** Q201 (artan): Malzeme yüzeyi yiv tabanı mesafesi -99999,9999 ila 99999,9999 arası girdi alanı
- **Sevk derinliği** Q202 (artan): Aletin kesilmesi gereken ölçü; Değeri 0'dan büyük girin. 0 ila 99999,9999 arası girdi alanı
- **Derinlik perdahlama ölçüsü** Q369 (artan): Derinlik için perdahlama ölçüsü. 0 ila 99999,9999 arası girdi alanı

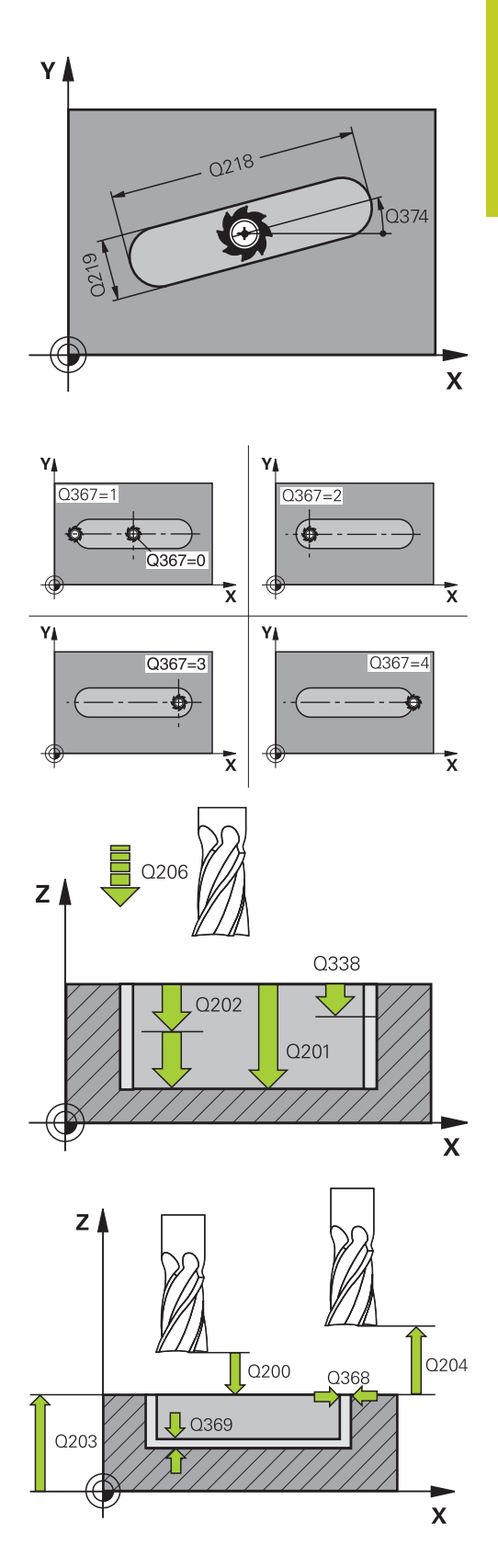

**5**

# **İşlem döngüleri: Cep frezeleme/ pim frezelemeyiv frezeleme 5.4 YİV FREZESİ (döngü 253, DIN/ISO: G253, yazılım seçeneği 19)**

- **Derinlik sevk beslemesi** Q206: Aletin, mm/dak. bazında derinliğe sürerken hareket hızı. Girdi alanı 0 ila 99999,999 alternatif olarak **FAUTO**, **FU**, **FZ**
- **Perdahlama sevki** Q338 (artan): Aletin mil ekseninde perdahlama sırasında ayarlanan ölçüsü. Q338=0: İlerlemede perdahlama. 0 ila 99999,9999 arası girdi alanı
- **Güvenlik mesafesi** Q200 (artan): Alet ucu ve malzeme yüzeyi arasındaki mesafe. Giriş alanı 0 ila 99999,9999 alternatif olarak **PREDEF**
- **Koord. Malzeme yüzeyi** Q203 (kesin): Malzeme yüzeyi koordinatı. -99999,9999 ila 99999,9999 arası girdi alanı -99999,9999 ila 99999,9999 arası girdi alanı
- **2. güvenlik mesafesi** Q204 (artan): Alet ve malzeme (gergi maddesi) arasında hiçbir çarpışmanın olamayacağı mil ekseni koordinatları. Giriş alanı 0 ila 99999,9999 alternatif olarak **PREDEF**
- **Dalma stratejisi** Q366: Dalma stratejisinin türü:
	- $\blacksquare$  0 = dikey daldırma. Alet tablosundaki ANGLE daldırma açısı değerlendirilmez.
	- $1, 2$  = sallanarak daldırma. Alet tablosunda aktif alet için **ANGLE** daldırma açısı 0'a eşit değildir tanımlanmış olmalıdır. Aksi halde TNC bir hata mesajı verir
	- Alternatif **PREDEF**
- **Perdahlama beslemesi** Q385: Aletin, mm/dak. bazında yan ve derin perdahlama yaparken hareket hızı. Girdi alanı 0 ila 99999,999 alternatif olarak **FAUTO**, **FU**, **FZ**

#### **NC önermeleri**

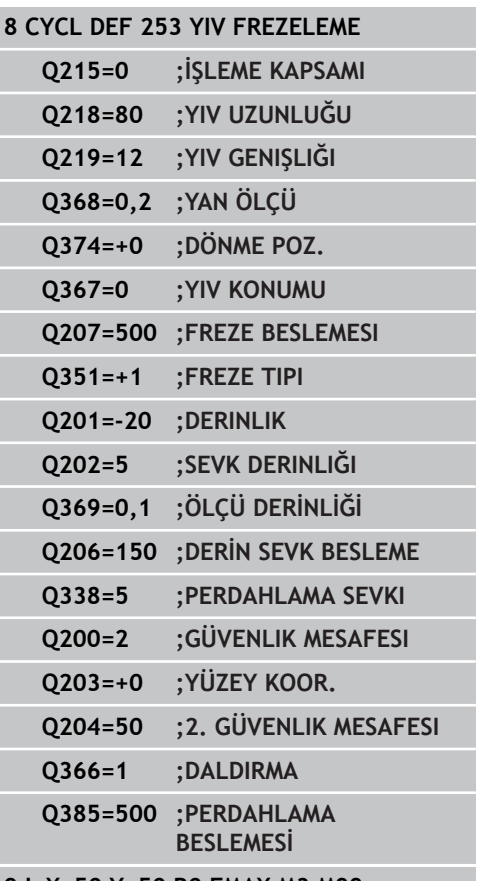

#### **9 L X+50 Y+50 R0 FMAX M3 M99**

## <span id="page-142-0"></span>**5.5 YUVARLAK YİV (döngü 254, DIN/ISO: G254, yazılım seçeneği 19)**

## **Döngü akışı**

Döngü 254 ile bir yuvarlak yivi tam olarak işleyebilirsiniz. Döngü parametrelerine bağlı olarak aşağıdaki çalışma alternatifleri kullanıma sunulur:

- $\blacksquare$ Komple çalışma: Kumlama, derinlik perdahlama, yan perdahlama
- Sadece kumlama
- Sadece derinlik perdahlama ve yan perdahlama  $\blacksquare$
- Sadece derinlik perdahlama
- Sadece yan perdahlama

#### **Kumlama**

- 1 Alet, yiv merkezinde, alet tablosunda tanımlanmış dalma açısıyla birlikte ilk sevk derinliğine sallanıyor. Dalma stratejisini Q366 parametresi ile belirleyin
- 2 TNC yivi, perdahlama ölçülerinin (Parametre Q368 ve Q369) dikkate alınması altında, içten dışarıya doğru boşaltır
- 3 TNC, aleti Q200 güvenlik mesafesi kadar geri çeker. Yiv genişliği freze çapına uyuyorsa TNC, aleti her kesmeden sonra yivden doğru konumlandırır
- 4 Programlanan yiv derinliğine ulaşılana kadar bu işlem kendini tekrar eder

#### **Perdahlama**

- 5 Eğer perdahlama ölçüleri tanımlanmışsa, TNC önce yiv duvarlarını, girilmişse birçok sevkte perdahlar. Bu sırada yiv duvarına teğetsel olarak sürülür
- 6 Ardından TNC yivin tabanını içten dışarı doğru perdahlar.

# **İşlem döngüleri: Cep frezeleme/ pim frezelemeyiv frezeleme**

**5.5 YUVARLAK YİV (döngü 254, DIN/ISO: G254, yazılım seçeneği 19)**

## **Programlama esnasında dikkatli olun!**

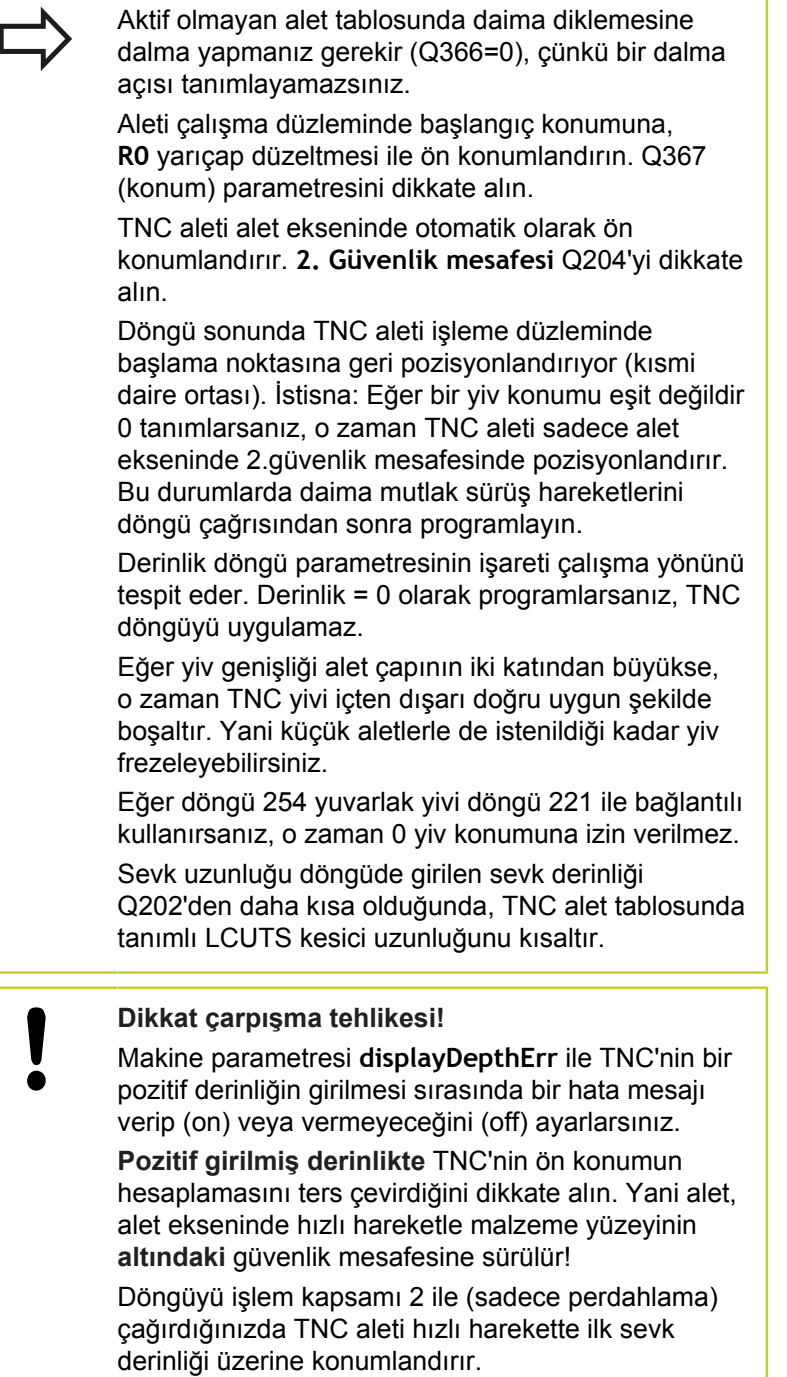
#### **Döngü parametresi**

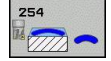

- **İşleme kapsamı (0/1/2)** Q215: İşleme kapsamını belirleyin:
	- **0**: Kumlama ve perdahlama
	- **1**: Sadece kumlama
	- **2**: Sadece perdahlama

Yan perdahlama ve derinlik perdahlama sadece ilgili perdahlama boyutu (Q368, Q369) tanımlandığında gerçekleştirilir

- **Yiv genişliği** Q219 (çalışma düzleminin yan eksenine paralel değer): Yivin genişliğini girin; eğer yiv genişliği eşittir alet çapı girildiyse, o zaman TNC sadece kazır (uzun delik frezeleme). Kumlamada maksimum yiv genişliği: Alet çapının iki katı. 0 ila 99999,9999 arası girdi alanı
- **Yan perdahlama ölçüsü** Q368 (artan): Çalışma düzlemindeki perdahlama ölçüsü. 0 ila 99999,9999 arası girdi alanı 0 ila 99999,9999 arası girdi alanı
- **Daire kesiti çapı** Q375: Daire kesitinin çapını girin. 0 ila 99999,9999 arası girdi alanı
- **Yiv konumu için referans (0/1/2/3)** Q367: Döngü çağırmadaki alet konumuna bağlı yivin konumu: **0**: Alet konumu dikkate alınmaz. Yiv konumu girilmiş daire kesiti ortası ve başlangıç açısından oluşur **1**: Alet konumu = Sol yiv halkasının ortası. Başlangıç açısı Q376, bu pozisyonu baz alır. Girilen daire kesiti ortası dikkate alınmaz

**2**: Alet konumu = Orta eksenin ortası. Başlangıç açısı Q376, bu konumu baz alır. Girilen daire kesiti ortası dikkate alınmaz

**3**: Alet konumu = Sağ yiv halkasının ortası. Başlangıç açısı Q376, bu konumu baz alır. Girilen daire kesiti ortası dikkate alınmaz

- **Orta 1. eksen** Q216 (kesin): Çalışma düzlemi ana ekseninde daire kesitinin ortası. **Sadece Q367 = 0 olduğunda etkili**. -99999,9999 ila 99999,9999 arası girdi alanı
- **Orta 2. eksen** Q217 (kesin): Çalışma düzlemi yan ekseninde daire kesitinin ortası. **Sadece Q367 = 0 olduğunda etkili**. -99999,9999 ila 99999,9999 arası girdi alanı
- **Başlangıç açısı** Q376 (absolut): Başlangıç açısının kutupsal açısını girin. -360,000 ila 360,000 arası girdi alanı
- **Yivin açılma açısı** Q248 (artan): Yivin açılma açısını girin. 0 ile 360.000 arası girdi alanı

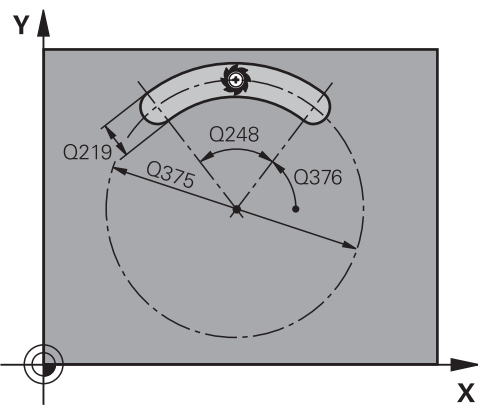

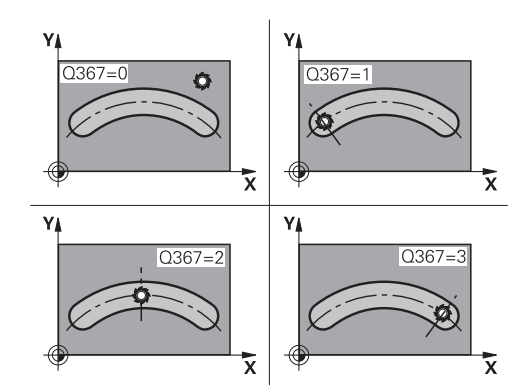

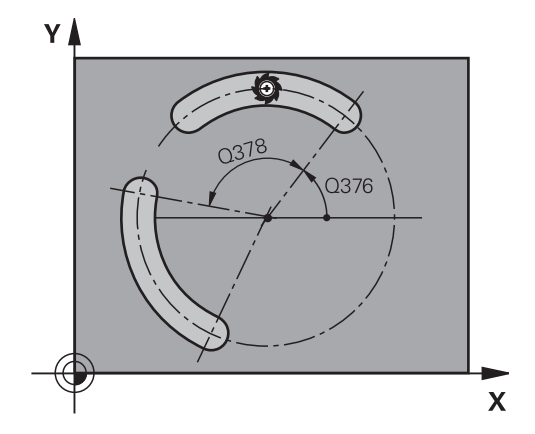

**5.5 YUVARLAK YİV (döngü 254, DIN/ISO: G254, yazılım seçeneği 19)**

- **Açı adımı**Q378 (artan): Tüm yivin döndürüleceği açı. Dönme merkezi daire kesiti ortasında bulunur -360,000 ila 360,000 arası girdi alanı
- **İşleme sayısı** Q377: Kısmi dairedeki çalışmaların sayısı. 1 ile 99999 arası girdi alanı
- **Freze beslemesi** Q207: Frezeleme esnasında malzemenin hareket beslemesi mm/dak olarak verilir 0 ila 99999,999 arası girdi alanı 0 ila 99999,999 arası girdi alanı alternatif **FAUTO**, **FU**, **FZ**
- **Freze tipi** Q351: M3'teki freze çalışması tipi: **+1** = Senkronize frezeleme **–1** = Karşılıklı frezeleme **PREDEF**: TNC, GLOBAL DEF satırından değeri kullanır
- **Derinlik** Q201 (artan): Malzeme yüzeyi yiv tabanı mesafesi -99999,9999 ila 99999,9999 arası girdi alanı
- **Sevk derinliği** Q202 (artan): Aletin kesilmesi gereken ölçü; Değeri 0'dan büyük girin. 0 ila 99999,9999 arası girdi alanı
- **Derinlik perdahlama ölçüsü** Q369 (artan): Derinlik için perdahlama ölçüsü. 0 ila 99999,9999 arası girdi alanı
- **Derinlik sevk beslemesi** Q206: Aletin, mm/dak. bazında derinliğe sürerken hareket hızı. Girdi alanı 0 ila 99999,999 alternatif olarak **FAUTO**, **FU**, **FZ**
- **Perdahlama sevki** Q338 (artan): Aletin mil ekseninde perdahlama sırasında ayarlanan ölçüsü. Q338=0: İlerlemede perdahlama. 0 ila 99999,9999 arası girdi alanı
- **Güvenlik mesafesi** Q200 (artan): Alet ucu ve malzeme yüzeyi arasındaki mesafe. Giriş alanı 0 ila 99999,9999 alternatif olarak **PREDEF**

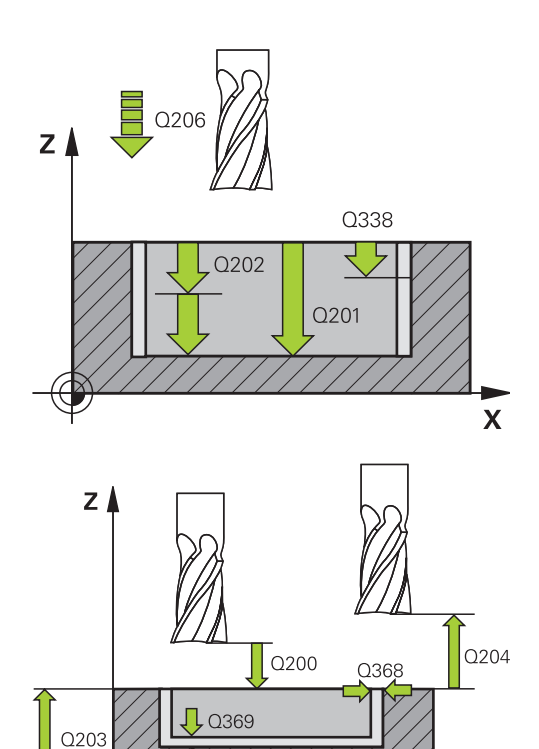

#### **NC önermeleri**

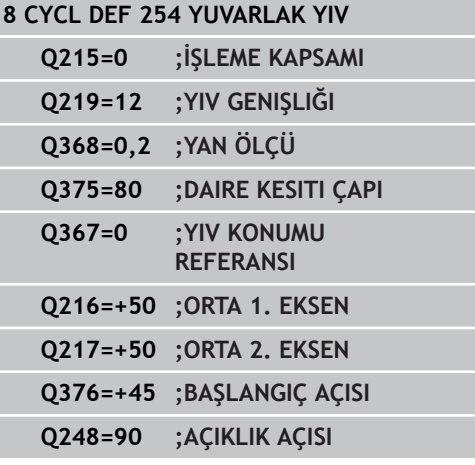

 $\overline{\mathbf{X}}$ 

- **Koord. Malzeme yüzeyi** Q203 (kesin): Malzeme yüzeyi koordinatı. -99999,9999 ila 99999,9999 arası girdi alanı -99999,9999 ila 99999,9999 arası girdi alanı
- **2. güvenlik mesafesi** Q204 (artan): Alet ve malzeme (gergi maddesi) arasında hiçbir çarpışmanın olamayacağı mil ekseni koordinatları. Giriş alanı 0 ila 99999,9999 alternatif olarak **PREDEF**
- **Dalma stratejisi** Q366: Dalma stratejisinin türü: **0**: dikey daldırma. Alet tablosundaki ANGLE daldırma açısı değerlendirilmez. **1, 2**: sallanarak daldırma. Alet tablosunda aktif alet için **ANGLE** daldırma açısı 0'a eşit değildir tanımlanmış olmalıdır. Aksi halde TNC **PREDEF**'ten bir hata mesajı verir: TNC, GLOBAL DEF satırından değeri kullanır
- **Perdahlama beslemesi** Q385: Aletin, mm/dak. bazında yan ve derin perdahlama yaparken hareket hızı. Girdi alanı 0 ila 99999,999 alternatif olarak **FAUTO**, **FU**, **FZ**

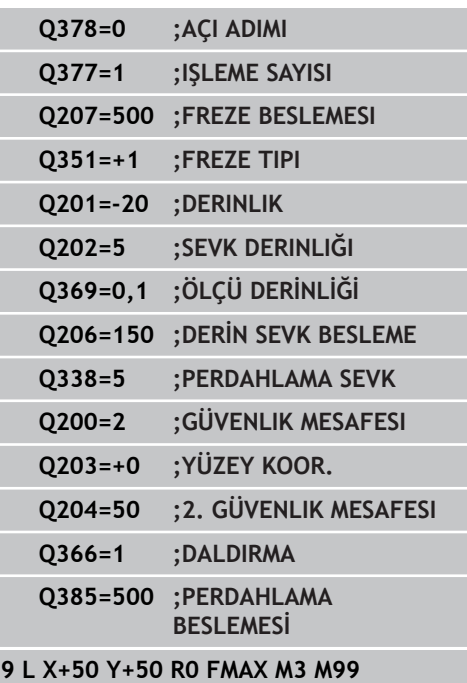

**5.6 DİKDÖRTGEN PİM (Döngü 256, DIN/ISO: G256, Yazılım seçeneği 19)**

# **5.6 DİKDÖRTGEN PİM (Döngü 256, DIN/ISO: G256, Yazılım seçeneği 19)**

### **Döngü akışı**

**5**

Dikdörtgen pim döngüsü 256 ile bir dikdörtgen pimi işleyebilirsiniz. Eğer bir ham parça ölçüsü, olası maksimum yan kesmeden büyükse, TNC, hazır ölçüye ulaşılana kadar birçok yan kesme uygular.

- 1 Alet, döngü başlangıç pozisyonundan (pim ortası) pim çalışmasının başlangıç pozisyonuna hareket eder. Başlama pozisyonunu Q437 parametresi ile belirleyin. Standart ayarın başlama pozisyonu (**Q437=0**) pim ham parçasının 2 mm sağında bulunur
- 2 Şayet alet 2. güvenlik mesafesinde bulunuyorsa, TNC aleti **FMAX** hızlı hareketle güvenlik mesafesine ve buradan derin sevk beslemesiyle ilk sevk derinliğine sürmektedir
- 3 Alet, akabinde teğetsel olarak pim konturuna doğru hareket eder ve ardından bir tur frezeler.
- 4 Hazır ölçüye bir turda ulaşılamıyorsa TNC, aleti güncel kesme derinliğinde yana ayarlar ve ardından yeniden bir tur frezeler. TNC bu sırada ham parça ölçüsünü, hazır ölçüyü ve izin verilen yan kesmeyi dikkate alır. Tanımlanan hazır ölçüye ulaşılana kadar bu işlem kendini tekrar eder. Başlama noktası bir köşeye ne kadar uzak yerleştirilirse yerleştirilsin (Q437, 0'a eşit değildir), TNC hazır ölçüye ulaşılana kadar başlama noktasından itibaren içten dışa spiral biçiminde frezeleme yapar
- 5 Daha fazla kesme gerekliyse alet, konturdan pim çalışmasının başlangıç noktasına teğetsel olarak geri gider
- 6 Daha sonra TNC aleti bir sonraki sevk derinliğine sürer ve tıpayı bu derinlikte işler
- 7 Programlanan tıpa derinliğine ulaşılana kadar bu işlem kendini tekrar eder
- 8 Döngü sonunda TNC, aleti sadece alet ekseninde, döngüde tanımlı olan güvenli bir yüksekliğe konumlandırır. Bu durumda son konum başlatma konumuyla örtüşmüyor

### **Programlama esnasında dikkatli olun!**

Aleti çalışma düzleminde başlangıç konumuna, **R0** yarıçap düzeltmesi ile ön konumlandırın. Q367 (konum) parametresini dikkate alın. TNC aleti alet ekseninde otomatik olarak ön konumlandırır. **2. Güvenlik mesafesi** Q204'yi dikkate alın.

Derinlik döngü parametresinin işareti çalışma yönünü tespit eder. Derinlik = 0 olarak programlarsanız, TNC döngüyü uygulamaz.

Sevk uzunluğu döngüde girilen sevk derinliği Q202'den daha kısa olduğunda, TNC alet tablosunda tanımlı LCUTS kesici uzunluğunu kısaltır.

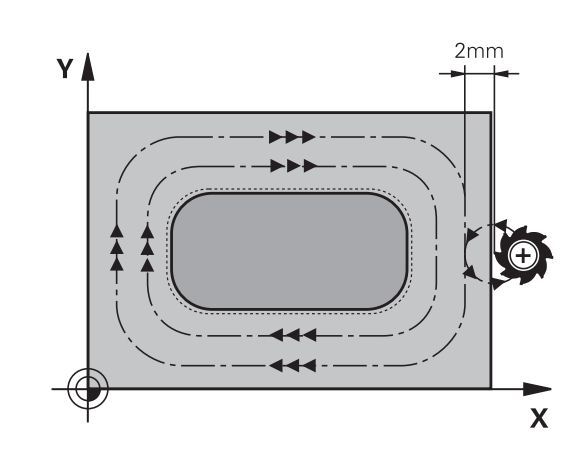

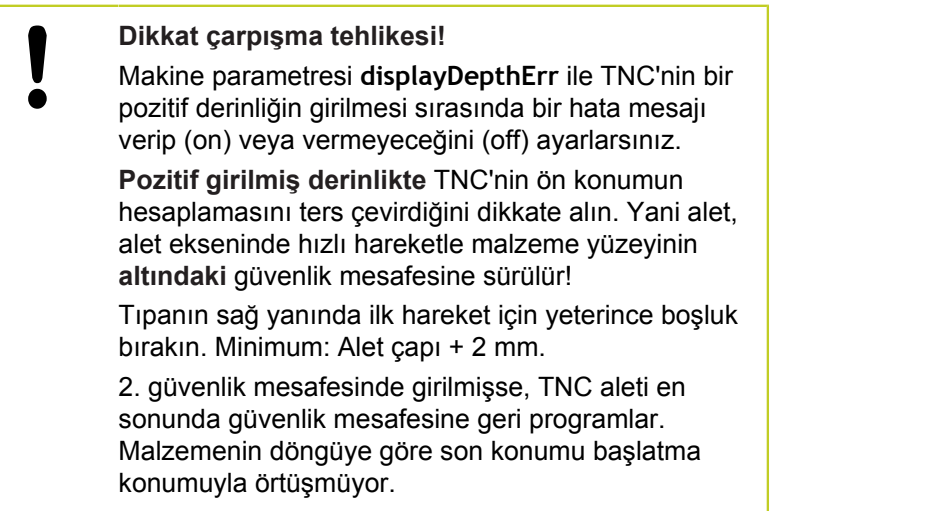

# **5.6 DİKDÖRTGEN PİM (Döngü 256, DIN/ISO: G256, Yazılım seçeneği 19)**

#### **Döngü parametresi**

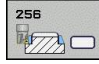

**5**

- **1. yan uzunluk** Q218: Tıpa uzunluğu, çalışma düzlemi ana eksenine paraleldir 0 ila 99999,9999 arası girdi alanı
- **Ham parça ölçüsü yan uzunluğu 1** Q424: Tıpa ham parça uzunluğu, çalışma düzlemi ana eksenine paraleldir. **Ham parça ölçüsü yan uzunluğu 1** büyüktür **1. yan uzunluk** girin. TNC, ham parça ölçüsü 1 ile hazır ölçü 1 arasındaki fark, izin verilen yan sevkten daha büyükse, birden fazla yan sevk uygular (alet yarıçapı çarpı yol üst üste bindirmesi **Q370**). TNC daima bir sabit yan kesme hesaplar. 0 ila 99999,9999 arası girdi alanı
- **2. yan uzunluk** Q219: Tıpa uzunluğu çalışma düzlemi yan eksenine paraleldir. **Ham parça ölçüsü yan uzunluğu 2** büyüktür **2. yan uzunluk** girin. TNC, ham parça ölçüsü 2 ile hazır ölçü 2 arasındaki fark, izin verilen yan sevkten daha büyükse, birden fazla yan sevk uygular (alet yarıçapı çarpı yol üst üste bindirmesi **Q370**). TNC daima bir sabit yan sevk hesaplar. 0 ila 99999,9999 arası girdi alanı
- **Ham parça ölçüsü yan uzunluğu 2** Q425: Tıpa ham parça uzunluğu, çalışma düzlemi yan eksenine paraleldir. 0 ila 99999,9999 arası girdi alanı
- **Köşe yarıçapı** Q220: Tıpa köşesi yarıçapı. 0 ila 99999,9999 arası girdi alanı
- **Yan perdahlama ölçüsü** Q368 (artan): TNC'nin, çalışma düzlemindeki çalışmada aynı bıraktığı perdahlama ölçüsü 0 ila 99999,9999 arası girdi alanı
- **Dönüş konumu**Q224 (kesin): Tüm işlemenin döndürüleceği açı. Dönme merkezi, döngü çağrısı sırasında üzerinde aletin durduğu pozisyondadır. -360,0000 ile 360,0000 arası girdi alanı
- **Tıpa konumu** Q367: Döngü çağırmadaki alet konumuna bağlı tıpanın konumu: **0**: Alet konumu = Tıpa ortası **1**: Alet konumu = Sol alt köşe **2**: Alet konumu = Sağ alt köşe
	- **3**: Alet konumu = Sağ üst köşe
	- **4**: Alet konumu = Sol üst köşe
- **Freze beslemesi** Q207: Frezeleme esnasında malzemenin hareket beslemesi mm/dak olarak verilir 0 ila 99999,999 arası girdi alanı 0 ila 99999,999 arası girdi alanı alternatif **FAUTO**, **FU**, **FZ**

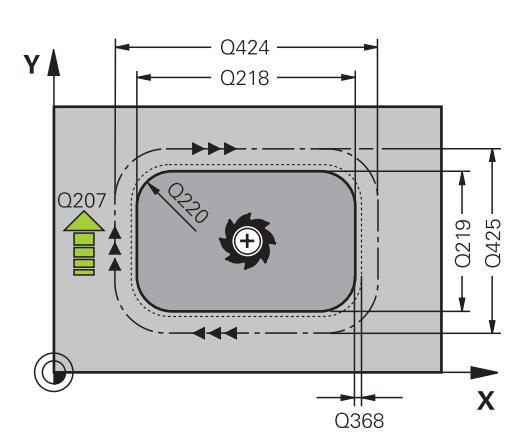

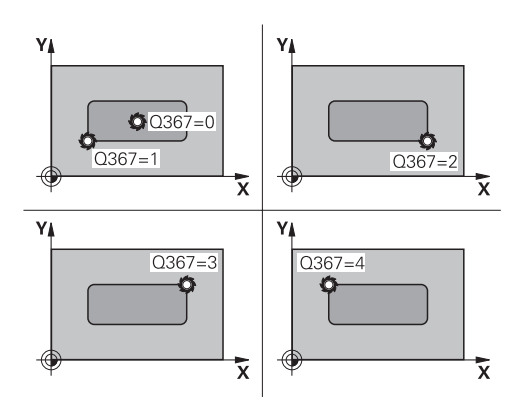

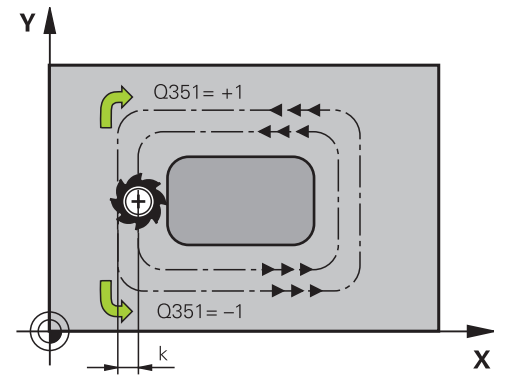

- **Freze tipi** Q351: M3'teki freze çalışması tipi: **+1** = Senkronize frezeleme **–1** = Karşılıklı frezeleme **PREDEF**: TNC, GLOBAL DEF satırından değeri kullanır
- **Derinlik** Q201 (artan): Malzeme yüzeyi tıpa tabanı mesafesi. -99999,9999 ila 99999,9999 arası girdi alanı
- **Sevk derinliği** Q202 (artan): Aletin kesilmesi gereken ölçü; Değeri 0'dan büyük girin. 0 ila 99999,9999 arası girdi alanı
- **Derinlik ilerleme beslemesi** Q206: Aletin, mm/ dak. bazında derinliğe hareket hızı. Girdi alanı 0 ila 99999,999 alternatif olarak **FMAX**, **FAUTO**, **FU**, **FZ**
- **Güvenlik mesafesi** Q200 (artan): Alet ucu ve malzeme yüzeyi arasındaki mesafe. Giriş alanı 0 ila 99999,9999 alternatif olarak **PREDEF**
- **Koord. Malzeme yüzeyi** Q203 (kesin): Malzeme yüzeyi koordinatı. -99999,9999 ila 99999,9999 arası girdi alanı -99999,9999 ila 99999,9999 arası girdi alanı
- **2. güvenlik mesafesi** Q204 (artan): Alet ve malzeme (gergi maddesi) arasında hiçbir çarpışmanın olamayacağı mil ekseni koordinatları. Giriş alanı 0 ila 99999,9999 alternatif olarak **PREDEF**
- **Yol bindirme faktörü** Q370: Q370 x alet yarıçapı k. yan kesme 0,1-1,9999 giriş aralığını verir alternatif **PREDEF**
- **Başlatma konumlandırması (0...4)** Q437: Alet başlatma stratejisini belirleyin:
	- **0**: Pimin sağında (temel ayar)
	- **1**: Sol alt köşe
	- **2**: Sağ alt köşe
	- **3**: Sağ üst köşe

**4**: Sol üst köşe Q437=0 ayarıyla yaklaşma sırasında pim yüzeyinde yaklaşma izleri oluşursa başka bir yaklaşma konumu seçin

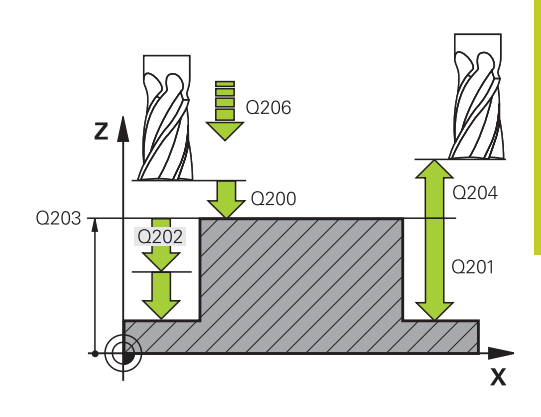

#### **NC önermeleri**

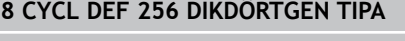

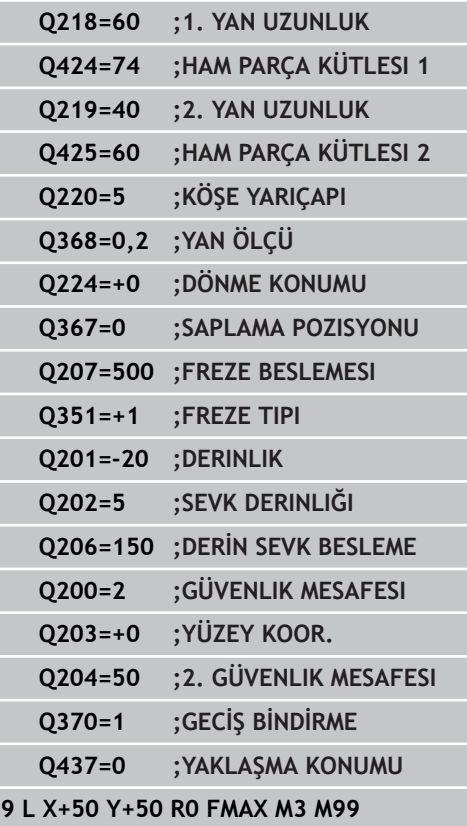

**5.7 DAİRESEL TIPA (döngü 257, DIN/ISO: G257, yazılım seçeneği19)**

# **5.7 DAİRESEL TIPA (döngü 257, DIN/ISO: G257, yazılım seçeneği19)**

### **Döngü akışı**

Dairesel pim döngüsü 257 ile bir dairesel pimi işleyebilirsiniz. Eğer bir ham parça çapı, olası maksimum yan kesmeden büyükse, o zaman TNC, hazır ölçü çapına ulaşılana kadar birçok yan kesme uygular.

- 1 Alet döngü başlangıç konumundan (tıpa ortası) tıpa çalışmasının başlangıç konumuna sürmektedir. Başlatma konumunu Q376 parametresiyle tıpa ortasını temel alan kutup açısında belirleyin
- 2 Şayet alet 2. güvenlik mesafesinde bulunuyorsa, TNC aleti **FMAX** hızlı hareketle güvenlik mesafesine ve buradan derin sevk beslemesiyle ilk sevk derinliğine sürmektedir
- 3 Daha sonra alet, tıpa konturuna teğet bir helezonik hareket ile hareket eder ve daha sonra bir tur frezeler.
- 4 Eğer hazır ölçü çapına bir turda ulaşılmıyorsa TNC, hazır ölçü çapına ulaşılıncaya dek helezon şeklinde sevk yapar. TNC bu sırada ham parça çapını, hazır parça çapını ve izin verilen yan sevki dikkate alır
- 5 TNC, aleti helezonik bir hat üzerinde konturdan uzaklaştırır
- 6 Eğer birden çok derin sevk gerekirse, böylece yeni derin sevk işlemi uzaklaşma hareketine en yakın noktada gerçekleştirilir
- 7 Programlanan tıpa derinliğine ulaşılana kadar bu işlem kendini tekrar eder
- 8 Döngü sonunda TNC, helezonik uzaklaşmanın ardından, aleti önce alet ekseni boyunca döngüde tanımlı olan 2. güvenlik mesafesine konumlandırır

### **Programlama esnasında dikkatli olun!**

Aleti çalışma düzleminde başlangıç konumuna (tıpa ortası), **R0** yarıçap düzeltmesi ile ön konumlandırın.

TNC aleti alet ekseninde otomatik olarak ön konumlandırır. **2. Güvenlik mesafesi** Q204'yi dikkate alın.

Derinlik döngü parametresinin işareti çalışma yönünü tespit eder. Derinlik = 0 olarak programlarsanız, TNC döngüyü uygulamaz.

TNC aleti döngü sonunda tekrar başlangıç konumuna geri konumlandırır.

Sevk uzunluğu döngüde girilen sevk derinliği Q202'den daha kısa olduğunda, TNC alet tablosunda tanımlı LCUTS kesici uzunluğunu kısaltır.

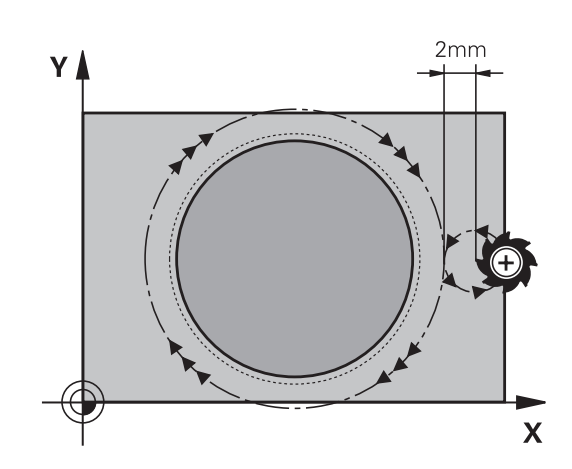

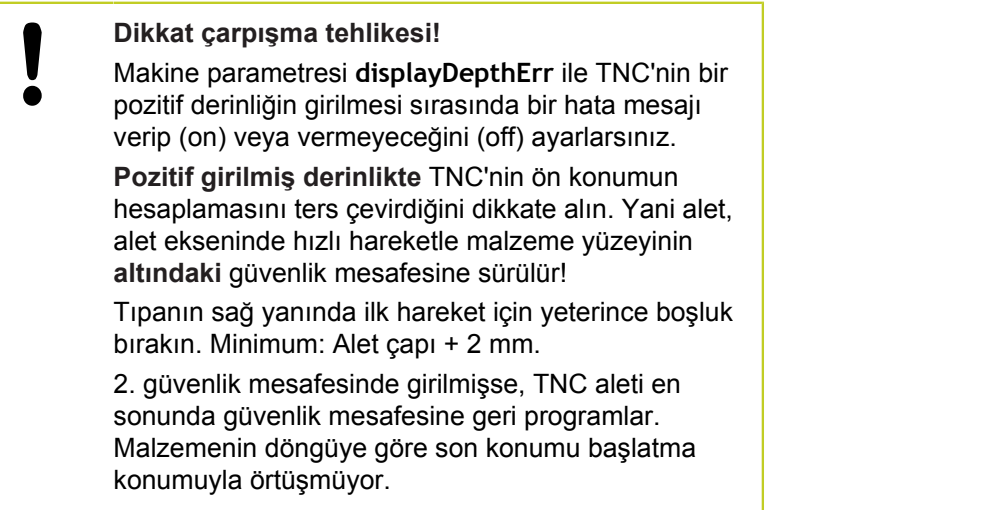

**5.7 DAİRESEL TIPA (döngü 257, DIN/ISO: G257, yazılım seçeneği19)**

#### **Döngü parametresi**

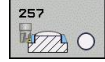

**5**

- **Biten parça çapı** Q223: Tamamlanmış tıpanın çapı. 0 ila 99999,9999 arası girdi alanı
- **Ham parça çapı** Q222: Ham parçanın çapı. Ham parça çapını hazır parça çapından büyük girin. TNC, ham parça çapı ve hazır parça çapı arasındaki fark, izin verilen yan sevkten daha büyükse, birden fazla yan sevk uygular (alet yarıçapı çarpı yol üst üste bindirmesi **Q370**). TNC daima bir sabit yan sevk hesaplar. 0 ila 99999,9999 arası girdi alanı
- **Yan perdahlama ölçüsü** Q368 (artan): Çalışma düzlemindeki perdahlama ölçüsü. 0 ila 99999,9999 arası girdi alanı 0 ila 99999,9999 arası girdi alanı
- **Freze beslemesi** Q207: Frezeleme esnasında malzemenin hareket beslemesi mm/dak olarak verilir 0 ila 99999,999 arası girdi alanı 0 ila 99999,999 arası girdi alanı alternatif **FAUTO**, **FU**, **FZ**
- **Freze tipi** Q351: M3'teki freze çalışması tipi: **+1** = Senkronize frezeleme **–1** = Karşılıklı frezeleme **PREDEF**: TNC, GLOBAL DEF satırından değeri kullanır
- **Derinlik** Q201 (artan): Malzeme yüzeyi tıpa tabanı mesafesi. -99999,9999 ila 99999,9999 arası girdi alanı
- **Sevk derinliği** Q202 (artan): Aletin kesilmesi gereken ölçü; Değeri 0'dan büyük girin. 0 ila 99999,9999 arası girdi alanı
- **Derinlik ilerleme beslemesi** Q206: Aletin, mm/ dak. bazında derinliğe hareket hızı. Girdi alanı 0 ila 99999,999 alternatif olarak **FMAX**, **FAUTO**, **FU**, **FZ**
- **Güvenlik mesafesi** Q200 (artan): Alet ucu ve malzeme yüzeyi arasındaki mesafe. Giriş alanı 0 ila 99999,9999 alternatif olarak **PREDEF**
- **Koord. Malzeme yüzeyi** Q203 (kesin): Malzeme yüzeyi koordinatı. -99999,9999 ila 99999,9999 arası girdi alanı -99999,9999 ila 99999,9999 arası girdi alanı

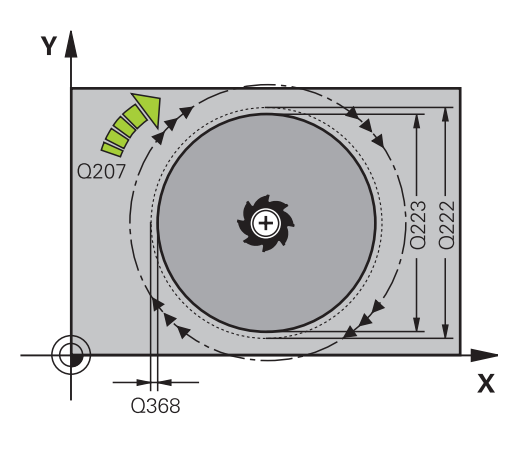

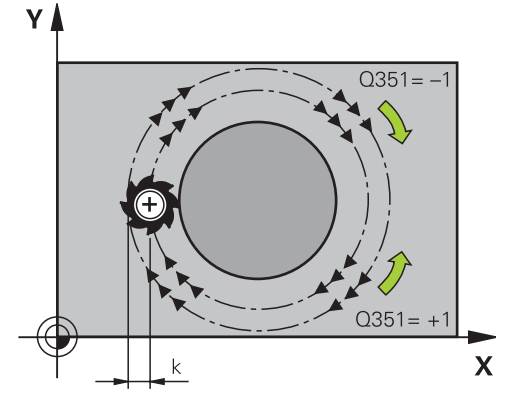

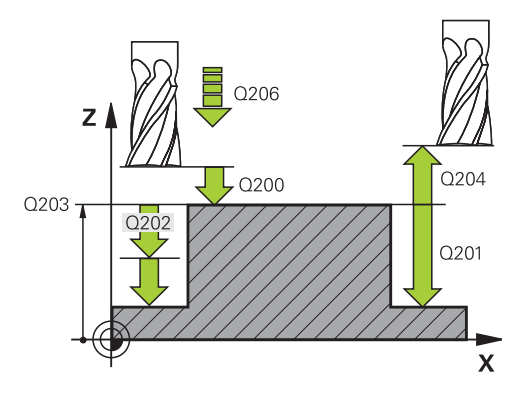

- **2. güvenlik mesafesi** Q204 (artan): Alet ve malzeme (gergi maddesi) arasında hiçbir çarpışmanın olamayacağı mil ekseni koordinatları. Giriş alanı 0 ila 99999,9999 alternatif olarak **PREDEF**
- **Yol bindirme faktörü** Q370: Q370 x alet yarıçapı, k. yan kesme 0,1-1,414 giriş bölgesini verir alternatif **PREDEF**
- **Başlama açısı** Q376: Tıpanın yanındaki malzemenin dışından başlayan tıpanın orta noktasını temel alan kutup açısı. Girdi alanı 0 ila 359°

**NC önermeleri**

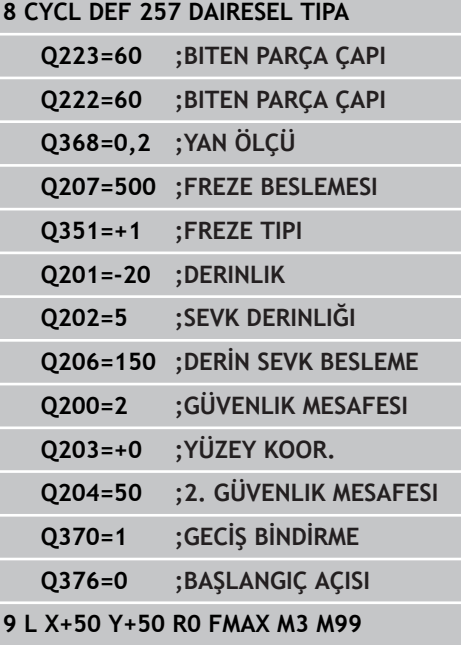

**5.8 Programlama örnekleri**

# **5.8 Programlama örnekleri**

**Örnek: Cep, tıpa ve yiv frezeleme**

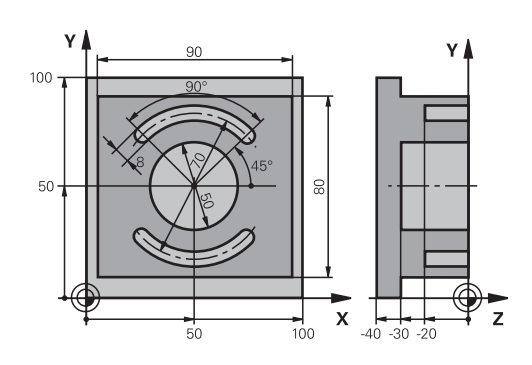

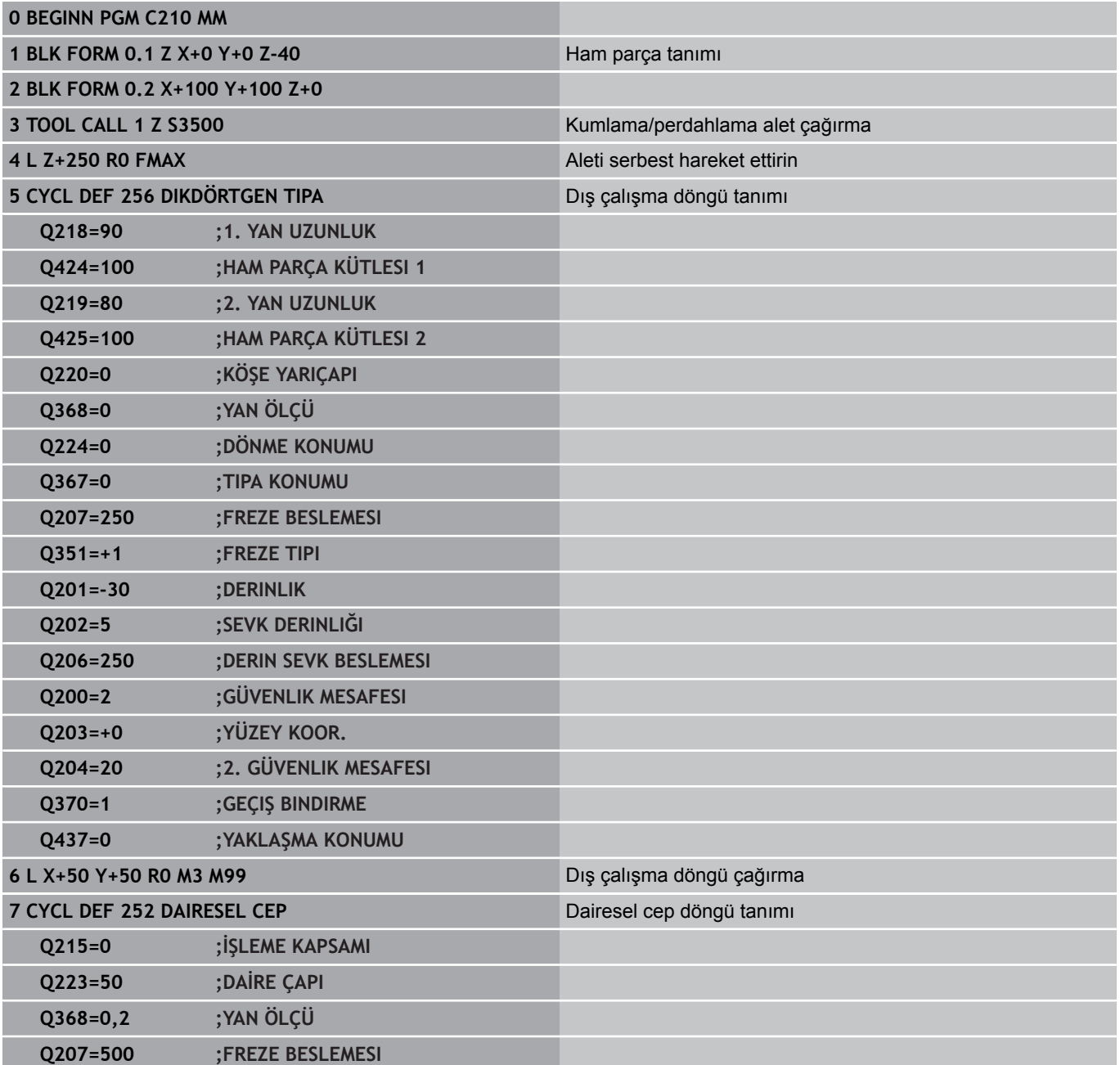

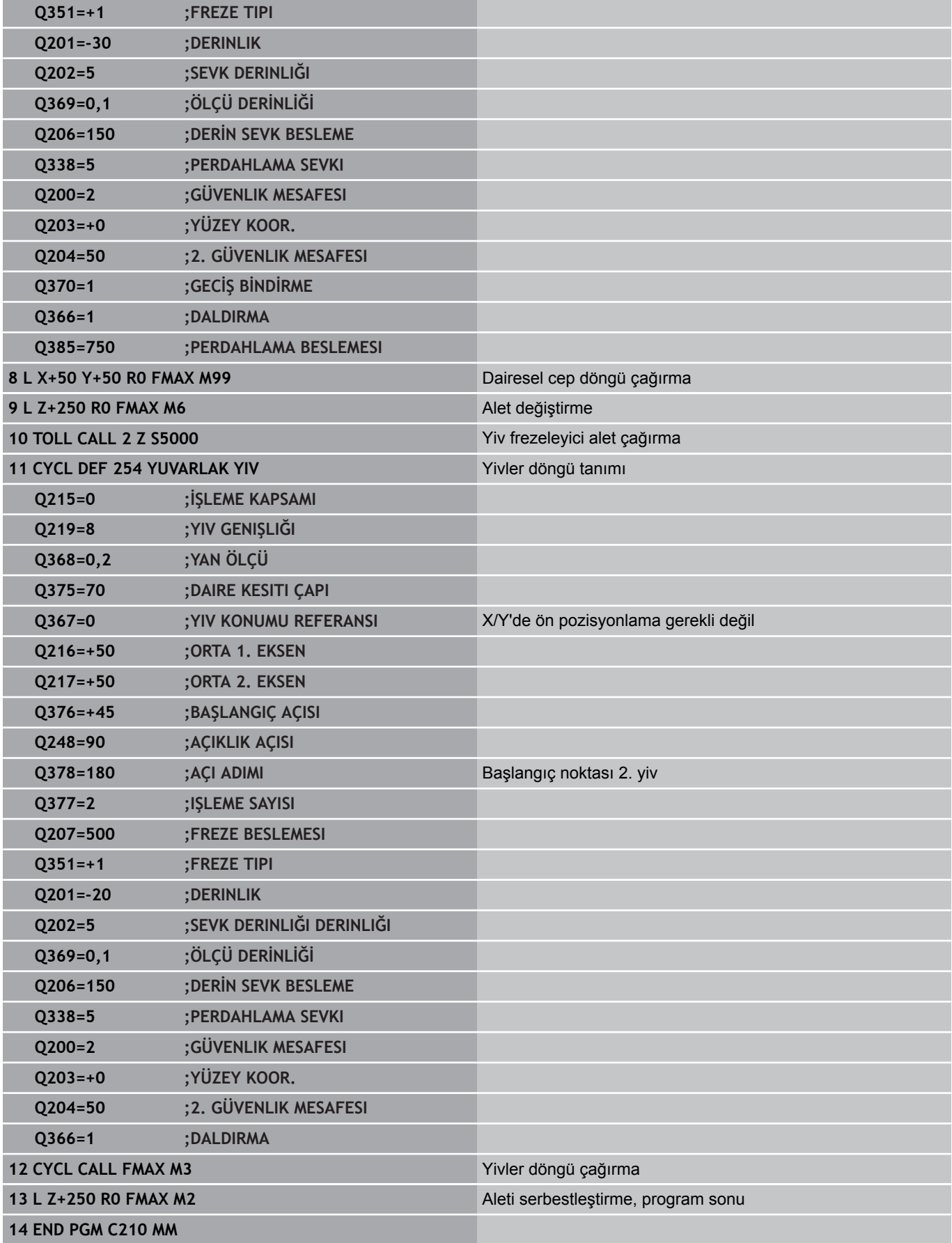

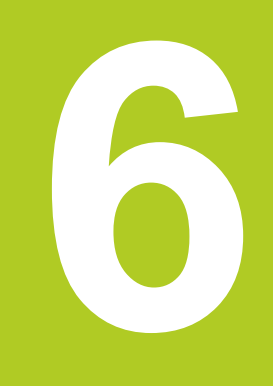

# **İşlem döngüleri: Örnek tanımlamalar**

# **İşlem döngüleri: Örnek tanımlamalar**

**6.1 Temel bilgiler**

# **6.1 Temel bilgiler**

### **Genel bakış**

**6**

TNC, nokta numuneleri doğrudan oluşturmanızı sağlayacak 2 döngüyü kullanıma sunar:

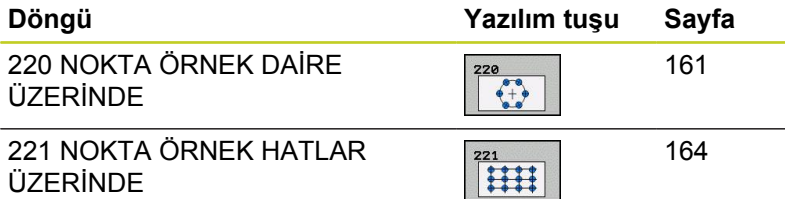

Aşağıdaki işleme döngülerini, döngüler 220 ve 221 ile kombine edebilirsiniz:

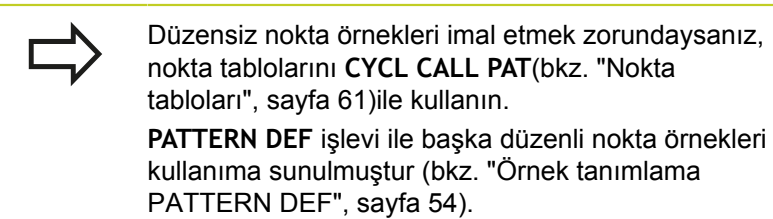

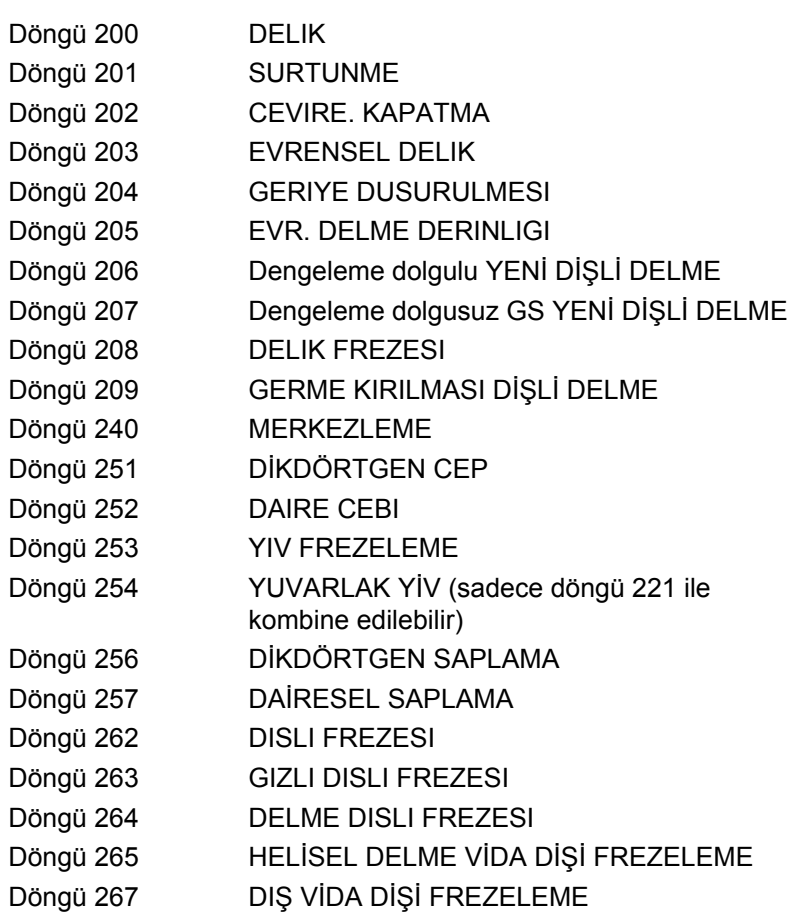

**DAİRE ÜZERİNDE NOKTA ÖRNEKLERİ (Döngü 220, DIN/ISO: G220, Yazılım seçeneği 19) 6.2**

# <span id="page-160-0"></span>**6.2 DAİRE ÜZERİNDE NOKTA ÖRNEKLERİ (Döngü 220, DIN/ISO: G220, Yazılım seçeneği 19)**

#### **Devre akışı**

- 1 TNC, aleti hızlı harekette güncel konumdan ilk çalışmanın başlangıç noktasına konumlandırır. Sıralama:
	- 2. Güvenlik mesafesine hareket (mil ekseni)
	- İşleme düzlemindeki başlama noktasına hareket
	- Malzeme yüzeyi üzerinden güvenlik mesafesine hareket (mil ekseni)
- 2 Bu konumdan itibaren TNC son tanımlanmış çalışma döngüsünü uygular
- 3 TNC, akabinde aleti bir doğrusal hareketle veya bir dairesel hareketle sonraki işlemenin başlangıç noktasına konumlandırır; alet, alet bu sırada güvenlik mesafesinde bulunur (veya 2. güvenlik mesafesi)
- 4 Tüm çalışmalar uygulanana kadar bu işlem (1 ile 3 arası) kendini tekrar eder

### **Programlamada bazı hususlara dikkat edin!**

Döngü 220 DEF-Aktiftir, yani döngü 220 otomatik olarak son tanımlanmış işleme döngüsünü otomatik çağırır.

Eğer 200 ile 209 arası ve 251 ile 267 arası işleme döngülerinden birini döngü 220 ile kombine ederseniz, döngü 220'den güvenlik mesafesi, işleme parçası yüzeyi ve 2. güvenlik mesafesi etki eder.

# **İşlem döngüleri: Örnek tanımlamalar**

# **6.2 DAİRE ÜZERİNDE NOKTA ÖRNEKLERİ (Döngü 220, DIN/ISO: G220, Yazılım seçeneği 19)**

### **Döngü parametresi**

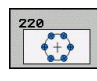

**6**

- **Orta 1. eksen** Q216 (kesin): Çalışma düzlemi ana ekseninde daire kesiti ortası. -99999,9999 ila 99999,9999 arası girdi alanı
- **Orta 2. eksen** Q217 (kesin): Çalışma düzlemi yan ekseninde daire kesiti ortası. -99999,9999 ila 99999,9999 arası girdi alanı
- **Daire kesiti çapı** Q244: Daire kesitinin çapı. 0 ile 99999,9999 arası girdi alanı
- **Başlangıç açısı** Q245 (kesin): Çalışma düzlemi ana ekseni ile daire parçasındaki ilk çalışmanın başlangıç noktası arasındaki açı. -360.000 ile 360.000 arası girdi alanı
- **Bitiş açısı** Q246 (kesin): Çalışma düzlemi ana ekseni ile daire parçasındaki son çalışmanın başlangıç noktası arasındaki açı (tam daireler için geçerli değil); başlangıç açısına eşit olmayan bitiş açısını girin; eğer bitiş açısını başlangıç açısından daha büyük girerseniz, çalışma saat yönü tersine, aksi halde saat yönünde olur. -360,000 ila 360,000 arası girdi alanı
- **Açı adımı** Q247 (artan): Daire parçasındaki iki çalışma arasındaki açı; eğer açı adımı sıfıra eşitse, TNC açı adımını başlangıç açısı, bitiş açısı ve çalışma sayısından hesaplar; eğer bir açı adımı girilirse, TNC bitiş açısını dikkate almaz; açı adımı ön işareti çalışma yönünü belirler (– = saat yönü). -360,000 ila 360,000 arası girdi alanı
- **İşleme sayısı** Q241: Bölüm çemberindeki çalışmaların sayısı. 1 ile 99999 arası girdi alanı
- **Güvenlik mesafesi** Q200 (artan): Alet ucu ve malzeme yüzeyi arasındaki mesafe. 0 ila 99999,9999 arası girdi alanı
- **Koord. Malzeme yüzeyi** Q203 (kesin): Malzeme yüzeyi koordinatı. -99999,9999 ila 99999,9999 arası girdi alanı -99999,9999 ila 99999,9999 arası girdi alanı
- **2. güvenlik mesafesi** Q204 (artan): Alet ve malzeme (gergi maddesi) arasında hiçbir çarpışmanın olamayacağı mil ekseni koordinatı. 0 ila 99999,9999 arası girdi alanı 0 ila 99999,9999 arası girdi alanı

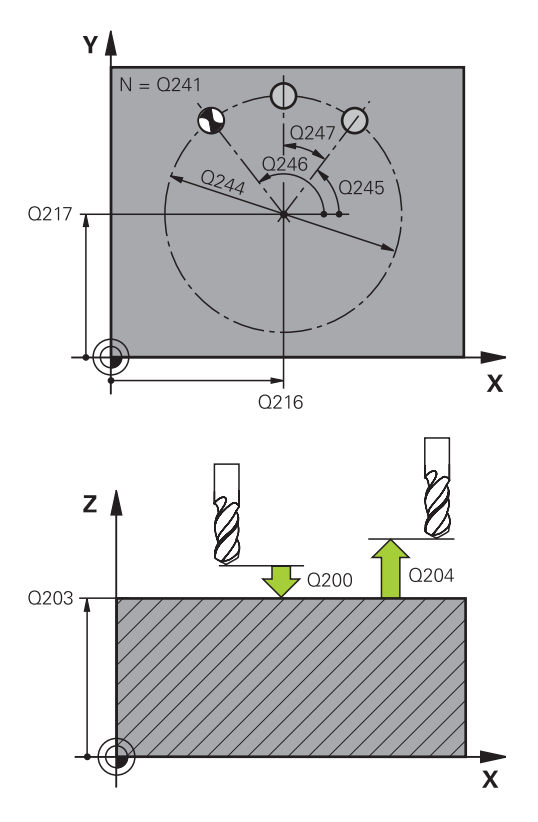

#### **NC tümcesi**

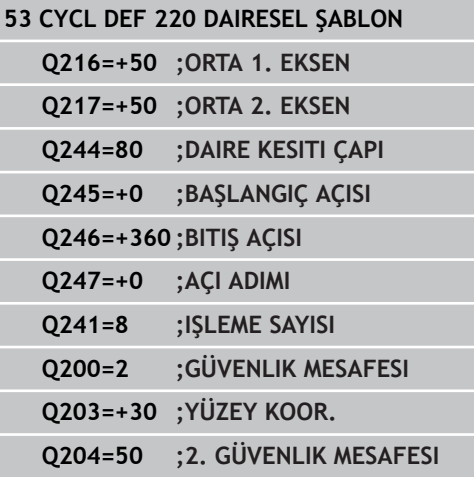

#### **DAİRE ÜZERİNDE NOKTA ÖRNEKLERİ (Döngü 220, DIN/ISO: G220, Yazılım seçeneği 19) 6.2**

**Güvenli yüksekliğe hareket** Q301: Aletin işlemeler arasında nasıl hareket etmesi gerektiğini tespit edin: **0**: İşlemler arasında güvenlik mesafesine hareket ettirin

**1**: İşlemeler arasında 2. güvenlik mesafesine sürün

**Hareket türü? Düz=0/Daire=1** Q365: İşlemler arasında aletin hangi hat fonksiyonuyla devam edeceğini belirleyin: **0**: Çalışmalar arasında bir doğrunun üzerinde

hareket ettirin

**1**: İşlemeler arasında bölüm çemberi çapı üzerinde dairesel şekilde hareket ettirin

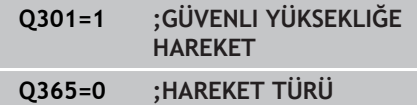

# **İşlem döngüleri: Örnek tanımlamalar**

**6.3 ÇİZGİLER ÜZERİNDE NOKTA ÖRNEKLERİ (Döngü 221, DIN/ISO: G221, Yazılım seçeneği 19)**

# <span id="page-163-0"></span>**6.3 ÇİZGİLER ÜZERİNDE NOKTA ÖRNEKLERİ (Döngü 221, DIN/ISO: G221, Yazılım seçeneği 19)**

## **Döngü akışı**

- 1 TNC, aleti otomatik olarak güncel konumdan ilk çalışmanın başlangıç noktasına konumlandırır Sıra:
	- 2. Güvenlik mesafesine hareket (mil ekseni)
	- Çalışma düzlemindeki başlama noktasına hareket
	- Malzeme yüzeyi üzerinden güvenlik mesafesine hareket (mil ekseni)
- 2 Bu konumdan itibaren TNC son tanımlanmış çalışma döngüsünü uygular
- 3 Daha sonra TNC aleti ana eksenin pozitif yönünde bir sonraki çalışmanın başlangıç noktasına konumlandırır; alet bu sırada güvenlik mesafesinde bulunur (veya 2. güvenlik mesafesi)
- 4 İlk satırdaki tüm çalışmalar uygulanana kadar bu işlem (1 ile 3 arası) kendini tekrar eder; alet ilk satırın son noktasında bulunuyor
- 5 Ardından TNC aleti ikinci satırın son noktasına kadar sürer ve burada çalışmayı uygular
- 6 TNC aleti buradan ana eksenin negatif yönünde, bir sonraki çalışmanın başlangıç noktasına konumlandırır
- 7 İkinci satırın tüm çalışmaları uygulanana kadar bu işlem (6) kendini tekrar eder
- 8 Daha sonra TNC aleti sonraki satırın başlangıç noktasının üzerine sürer
- 9 Bir sallanma hareketiyle tüm diğer satırlar işlenir

# **Programlama esnasında dikkatli olun!**

Döngü 221 DEF-Aktiftir, yani döngü 221 otomatik olarak son tanımlanmış işleme döngüsünü otomatik çağırır.

Eğer 200 ile 209 arası ve 251 ile 267 arası işleme döngülerinden birini döngü 221 ile kombine ederseniz, döngü 221'den güvenlik mesafesi, işleme parçası yüzeyi, 2. güvenlik mesafesi etki eder.

Eğer döngü 254 yuvarlak yivi döngü 221 ile bağlantılı kullanırsanız, o zaman 0 yiv konumuna izin verilmez.

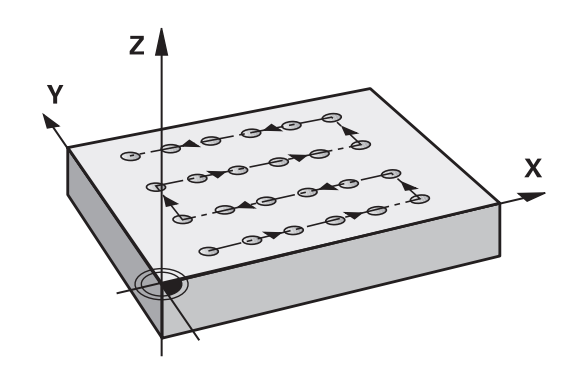

#### **ÇİZGİLER ÜZERİNDE NOKTA ÖRNEKLERİ (Döngü 221, DIN/ISO: G221, Yazılım seçeneği 19) 6.3**

#### **Döngü parametresi**

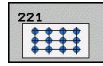

- **Başlangıç noktası 1. eksen** Q225 (kesin): Çalışma düzleminin ana eksenindeki başlangıç noktasının koordinatı
- **Başlangıç noktası 2. eksen** Q226 (kesin): Çalışma düzleminin yan eksenindeki başlangıç noktasının koordinatı
- **Mesafe 1. eksen** Q237 (artan): Satırdaki her noktanın mesafesi
- **Mesafe 2. eksen** Q238 (artan): Her satırın birbirine mesafesi
- **Sütun sayısı** Q242: Satırdaki çalışmaların sayısı
- **Satır sayısı** Q243: Satırın sayısı
- **Dönüş konumu** Q224 (kesin): Tüm düzenleme resminin döndürüldüğü açı; dönme merkezi başlangıç noktasında yer alır
- **Güvenlik mesafesi** Q200 (artan): Alet ucu ve malzeme yüzeyi arasındaki mesafe. 0 ila 99999,9999 arası girdi alanı
- **Koord. Malzeme yüzeyi** Q203 (kesin): Malzeme yüzeyi koordinatı. -99999,9999 ila 99999,9999 arası girdi alanı -99999,9999 ila 99999,9999 arası girdi alanı
- **2. güvenlik mesafesi** Q204 (artan): Alet ve malzeme (gergi maddesi) arasında hiçbir çarpışmanın olamayacağı mil ekseni koordinatı. 0 ila 99999,9999 arası girdi alanı 0 ila 99999,9999 arası girdi alanı
- **Güvenli yüksekliğe hareket** Q301: Aletin işlemeler arasında nasıl hareket etmesi gerektiğini tespit edin: **0**: İşlemler arasında güvenlik mesafesine hareket ettirin

**1**: İşlemeler arasında 2. güvenlik mesafesine sürün

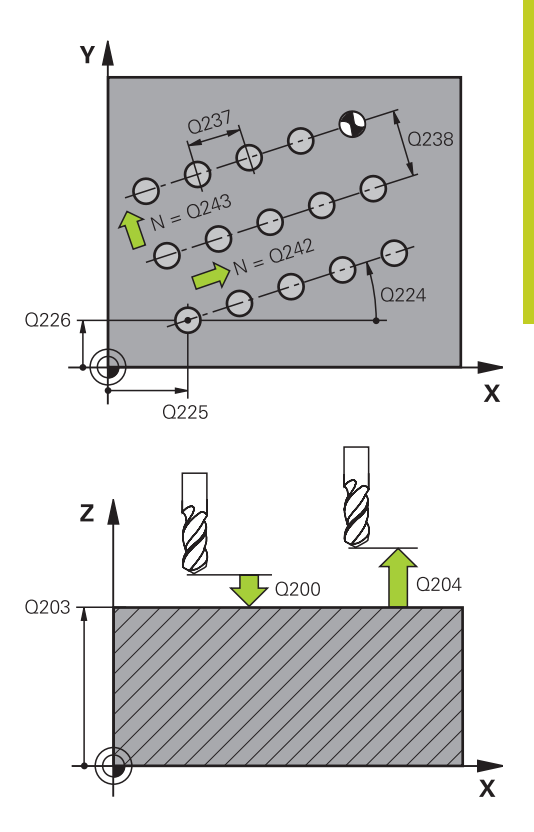

#### **NC önermeleri**

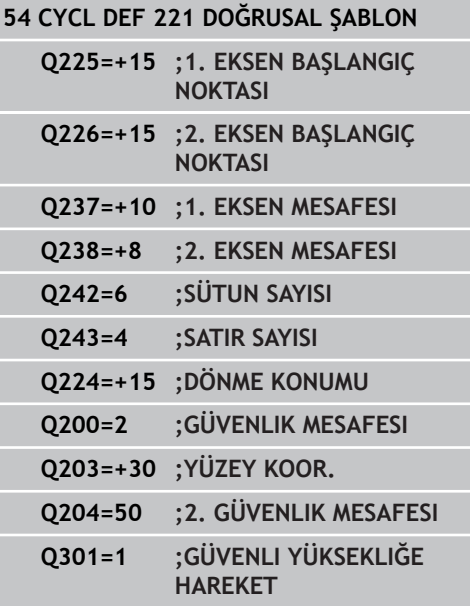

# **İşlem döngüleri: Örnek tanımlamalar**

**6.4 Programlama örnekleri**

# **6.4 Programlama örnekleri**

## **Örnek: Çember**

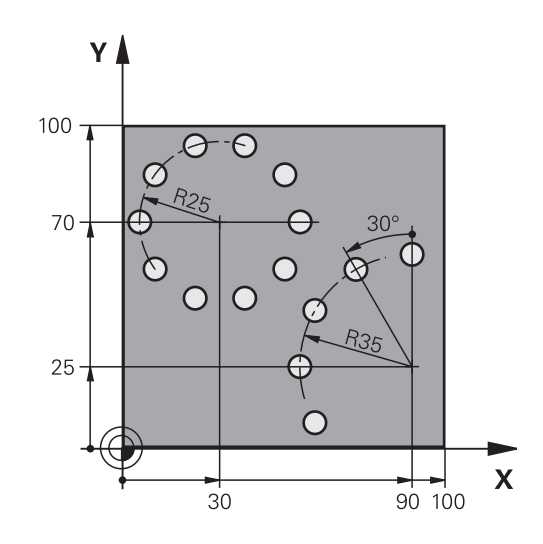

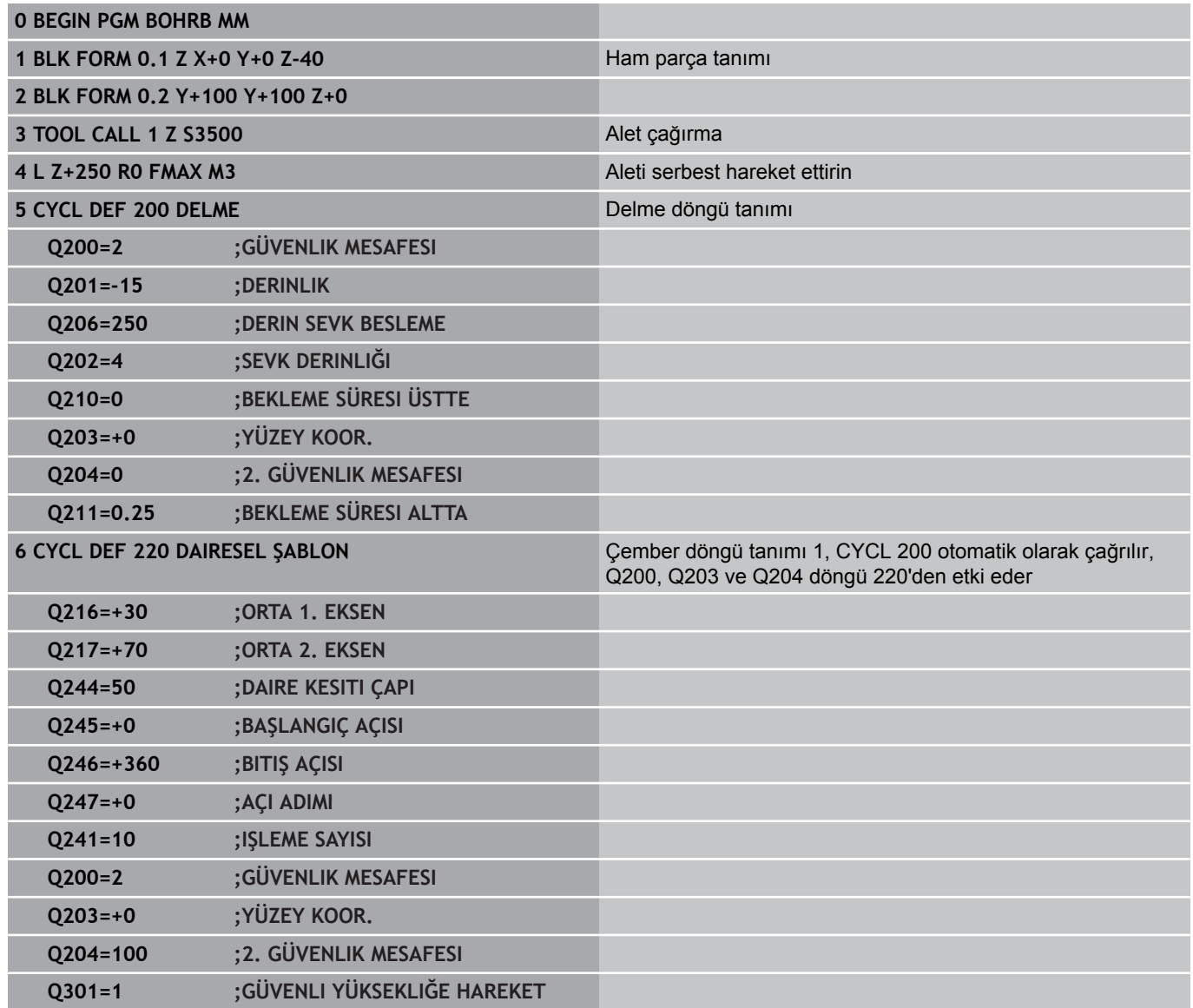

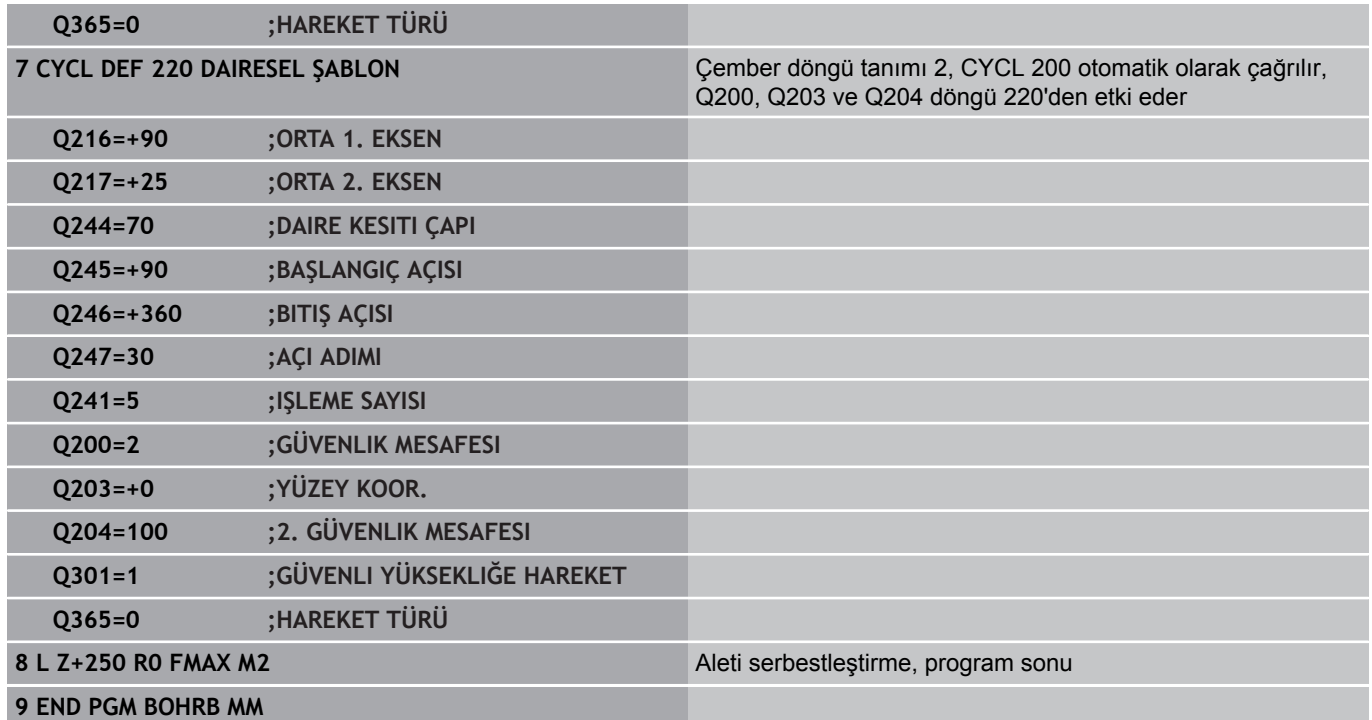

**7**

**7.1 SL döngüleri**

## **7.1 SL döngüleri**

### **Temel bilgiler**

SL döngüleri ile azami 12 kısmi konturdan oluşan karmaşık konturları (cepler veya adalar) birleştirebilirsiniz. Münferit kısmi konturları alt programlar şeklinde girin. TNC, döngü 14 kontürde verdiğiniz kısmi kontür listesinden (alt program numaraları), toplam kontürü hesaplar.

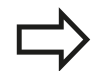

Bir SL döngüsü için hafıza sınırlıdır. Bir SL döngüsünde maksimum 16384 kontur elemanı programlayabilirsiniz.

SL döngüleri dahili olarak kapsamlı ve karmaşık hesaplamalar ve buradan ortaya çıkan çalışmalar uygulamaktadır. Güvenlik gerekçesiyle işleme koymadan önce her halükarda bir grafik program testi uygulayın! Bu sayede basit bir şekilde TNC tarafından bulunan çalışmanın doğru çalışıp çalışmadığını belirleyebilirsiniz.

Yerel Q parametresi **QL**'yi bir kontur alt programında kullanırsanız, bu parametreyi kontur alt programının içinde atamalı veya hesaplamalısınız

#### **Alt programların özellikleri**

- $\blacksquare$ Koordinat hesaplarına izin verilmektedir. Bunlar kısmi konturların içinde programlanırsa, takip eden alt programlarda da etkide bulunurlar, ancak döngü çağrısından sonra geriye alınmak zorunda değildir.
- TNC, kontürü içten dolaştığında bir cebi tanır, örn. kontürün saat yönünde yarıçap düzeltmesi RR ile tanımlanması
- TNC, kontürü dıştan dolaştığında bir adayı tanır, örn. kontürün  $\blacksquare$ saat yönünde yarıçap düzeltmesi RL ile tanımlanması
- Alt programlar mil ekseninde koordinatlar içermemelidir
- $\blacksquare$ Alt programın ilk tümcesinde daima her iki ekseni programlayın
- Eğer Q parametrelerini kullanırsanız, o zaman söz konusu  $\blacksquare$ hesaplamaları ve atamaları sadece söz konusu kontur alt programı dahilinde uygulayın

#### **Şema: SL döngüleriyle işleme**

**0 BEGIN PGM SL2 MM**

**...**

**12 CYCL DEF 14 KONTUR ...**

**13 CYCL DEF 20 KONTUR VERILERI ...**

**...**

**16 CYCL DEF 21 ÖN DELME ...**

**17 CYCL CALL**

**...**

**...**

**18 CYCL DEF 22 BOŞALTMA ...**

**19 CYCL CALL**

**22 CYCL DEF 23 TABAN PERDAHLAMA ...**

**23 CYCL CALL**

**...**

**26 CYCL DEF 24 YANAL PERDAHLAMA ...**

**27 CYCL CALL**

**...**

**50 L Z+250 R0 FMAX M2**

**51 LBL 1**

**... 55 LBL 0**

**56 LBL 2**

**7**

#### **Çalışma döngülerinin özellikleri**

- TNC her döngüden önce otomatik olarak güvenlik yüksekliğine konumlandırır - aleti döngü çağrısından önce güvenli bir pozisyona konumlandırın
- Her derinlik seviyesi alet kaldırma olmadan frezelenir; adaların yanından geçilir
- "İç köşe" yarıçapı programlanabilir alet aynı kalmaz, boş kesim işaretleri engellenir (boşaltma ve yan perdahlamadaki en dış hat için geçerlidir)
- Yan perdahlamada TNC kontura teğetsel bir çember üzerinde sürülür
- Derin perdahlamalarda TNC aleti, malzemedeki teğetsel bir çembere hareket ettirir (örn.: Mil ekseni Z: Z/X düzleminde çember)
- TNC konturu boydan boya senkronize veya karşılıklı işler

Freze derinliği, ölçüler ve güvenlik mesafesi gibi ölçü bilgilerini merkezi olarak döngü 20'de KONTÜR VERİLERİ olarak girersiniz.

#### **Genel bakış**

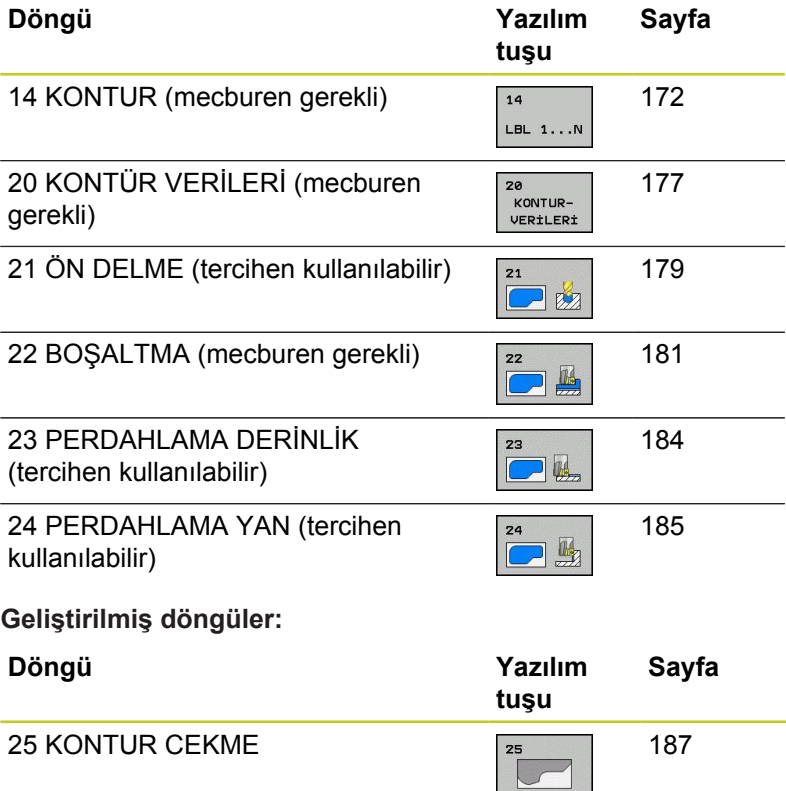

#### **60 LBL 0**

**...**

**...**

**99 END PGM SL2 MM**

**7.2 KONTUR (döngü 14, DIN/ISO: G37)**

# <span id="page-171-0"></span>**7.2 KONTUR (döngü 14, DIN/ISO: G37)**

#### **Programlama sırasında lütfen bu hususlara dikkat edin!**

Döngü 14 KONTÜR'de, bir toplam kontura üst üste bindirilen bütün alt programları listelersiniz.

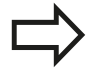

**7**

Döngü 14 DEF-Aktiftir, yani programdaki tanımlamasından sonra etkilidir. Döngü 14'te maksimum 12 alt program (kısmi kontür) listeleyebilirsiniz.

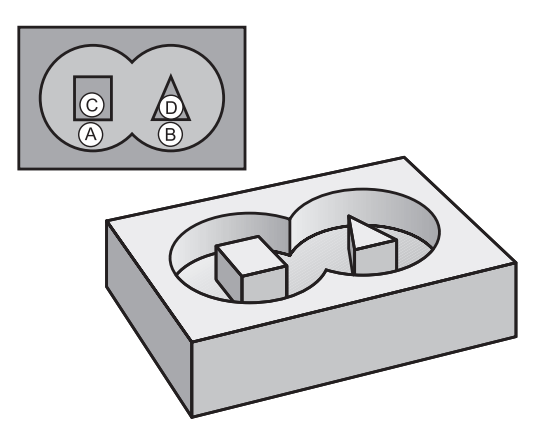

#### **Döngü parametresi**

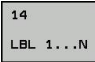

**Kontur için label numaraları**: Bir kontura bindirilmesi gereken her bir alt programların tüm label numaralarını girin. Her numarayı ENT tuşu ile onaylayın ve girişleri END tuşu ile sonlandırın. 12 alt programa kadar giriş 1 ila 65535 arası

# **7.3 Üste alınan konturlar**

## **Temel bilgiler**

Cepleri ve adaları yeni bir kontura üst üste bindirebilirsiniz. Bu sayede bir cebin yüzeyini üste bindirilmiş bir cep sayesinde büyütebilir veya bir ada sayesinde küçültebilirsiniz.

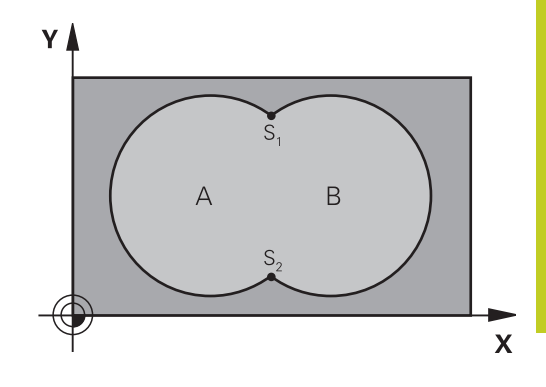

#### **NC önermeleri**

**12 CYCL DEF 14.0 KONTUR**

**13 CYCL DEF 14.1 KONTUR ETIKETI 1/2/3/4**

### **Alt program: Üst üste bindirilmiş cepler**

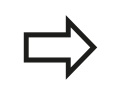

Aşağıdaki programlama örnekleri bir ana programda döngü 14 KONTÜR tarafından çağrılan, kontür alt programlarıdır.

A ve B cepleri üst üste binmektedir.

TNC, S1 ve S2 kesişme noktalarını hesaplar, bunlar programlanmak zorunda değildir.

Cepler tam daire olarak programlanmıştır.

**Alt program 1: Cep A**

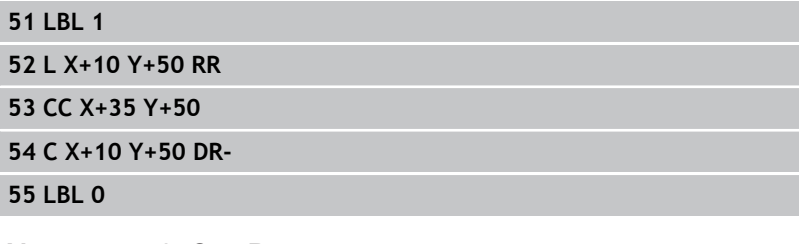

**Alt program 2: Cep B**

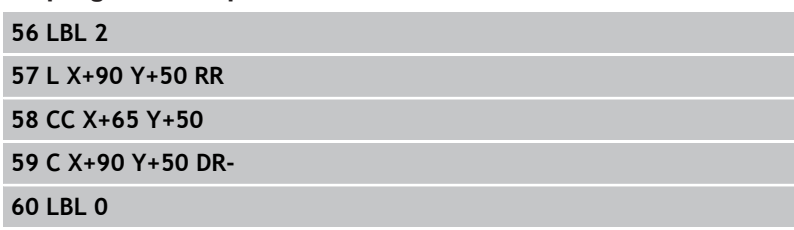

**7.3 Üste alınan konturlar**

### **"Toplam" yüzey**

**7**

Her iki A ve B kısmi yüzeyi, artı birlikte üzeri kapatılmış yüzey işlenmelidir:

- A ve B yüzeyleri cep olmalıdır.
- İlk cep (döngü 14'te) ikincinin dışında başlamalıdır.

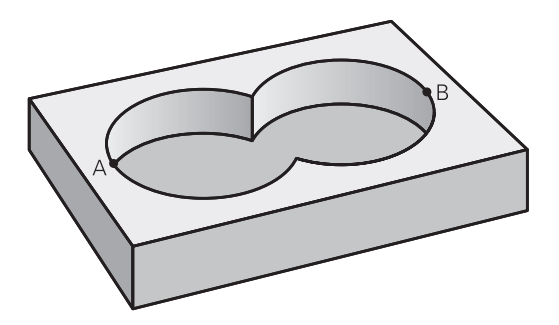

#### **Yüzey A:**

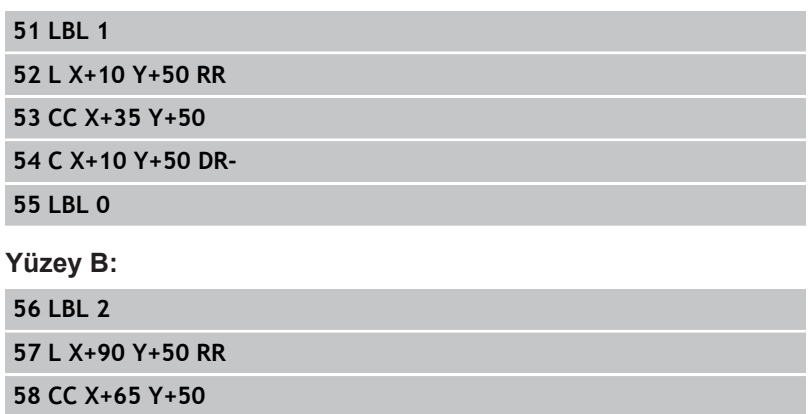

**59 C X+90 Y+50 DR-**

**60 LBL 0**

**7**

**60 LBL 0**

A yüzeyi, B tarafından kapatılmış oran olmadan işlenmelidir:

- A yüzeyi cep ve B yüzeyi ada olmalıdır.
- A, B'nin dışında başlamalıdır.
- B, A'nın içinde başlamalıdır

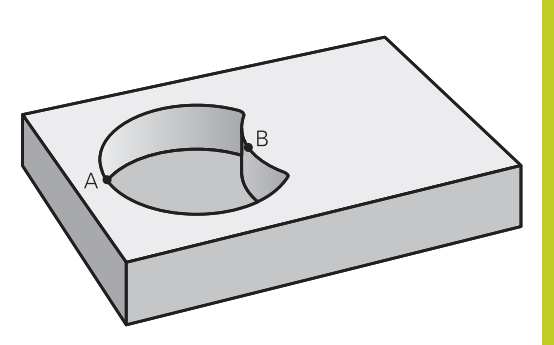

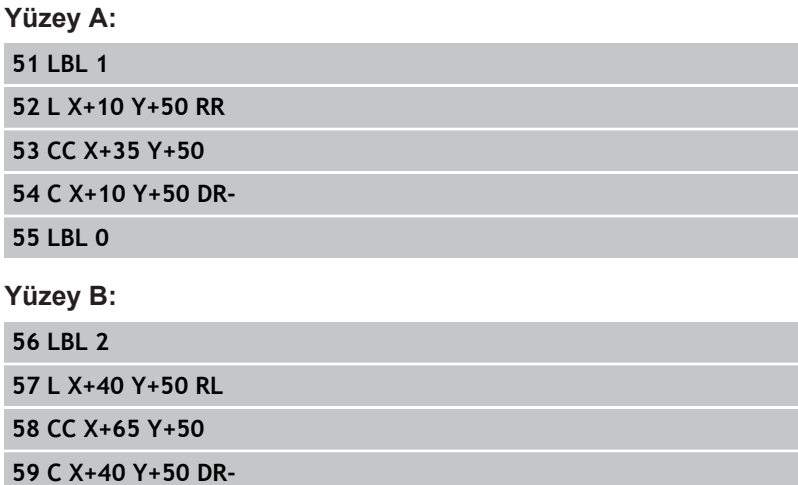

**7.3 Üste alınan konturlar**

## **"Kesit" yüzey**

**7**

A ve B tarafından kapatılmış yüzey işlenmelidir. (Basitçe, kapatılmış yüzeyler işlenmemiş kalmalıdır.)

- A ve B cep olmalıdır.
- A, B'nin içinde başlamalıdır.

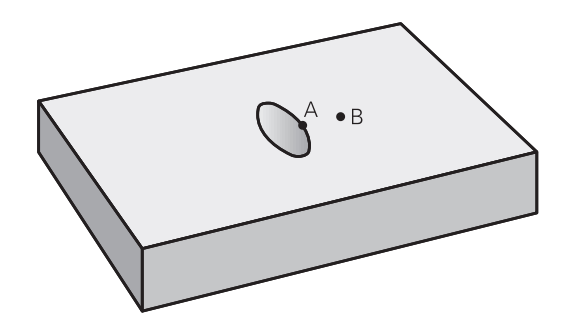

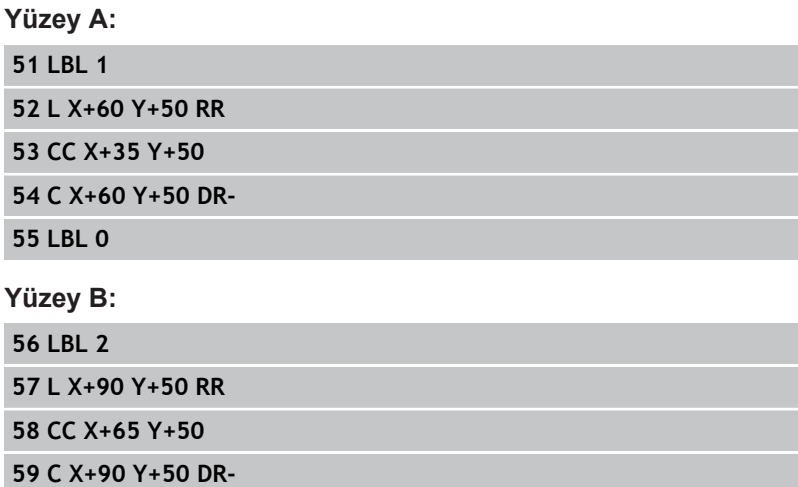

**176** TNC 620 | Kullanıcı El Kitabı HEIDENHAIN Açık Metin-Diyalogu | 5/2014

**60 LBL 0**

# <span id="page-176-0"></span>**7.4 KONTUR VERİLERİ (döngü 20, DIN/ ISO: G120, yazılım seçeneği 19)**

#### **Programlama esnasında dikkatli olun!**

Döngü 20'de alt programlar için işleme bilgilerini kısmi kontürlerle birlikte giriyorsunuz.

> Döngü 20 DEF-Aktiftir, yani döngü 20, işleme programındaki tanımlamasından sonra aktiftir. Döngü 20'de verilmiş işleme bilgileri 21 ile 24 arasındaki döngüler için geçerlidir. Derinlik döngü parametresinin işareti çalışma yönünü tespit eder. Derinlik = 0 olarak programlarsanız, TNC döngüyü uygulamaz. Eğer Q parametre programlarında SL döngülerini

uygularsanız, o zaman Q1 ile Q20 arasındaki parametreleri program parametresi olarak kullanmamalısınız.

# **7.4 KONTUR VERİLERİ (döngü 20, DIN/ISO: G120, yazılım seçeneği 19)**

#### **Döngü parametresi**

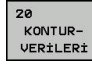

**7**

- **Freze derinliği** Q1 (artan): Malzeme yüzeyi cep tabanı mesafesi. -99999,9999 ila 99999,9999 arası girdi alanı
- **Yol üst üste binmesi** Faktör Q2: Q2 x alet yarı çapı k. yan sevk giriş bölgesini verir. -0,0001 ila 1,9999 arası girdi alanı
- **Yan perdahlama ölçüsü** Q3 (artan): Çalışma düzlemindeki perdahlama ölçüsü. -99999,9999 ila 99999,9999 arası girdi alanı
- **Derinlik perdahlama ölçüsü** Q4 (artan): Derinlik için perdahlama ölçüsü. -99999,9999 ila 99999,9999 arası girdi alanı
- **Malzeme yüzeyi koordinatı** Q5 (kesin): Malzeme yüzeyinin kesin koordinatı. -99999,9999 ila 99999,9999 arası girdi alanı
- **Güvenlik mesafesi** Q6 (artan): Alet ön yüzeyi ve malzeme yüzeyi arasındaki mesafe 0 ile 99999,9999 arası girdi alanı
- **Güvenli yükseklik** Q7 (kesin): İşleme parçası ile bir çarpışmanın gerçekleşemeyeceği mutlak yükseklik (ara konumlandırmalar ve döngü sonunda geri çekme için) -99999,9999 ila 99999,9999 arası girdi alanı
- **İç yuvarlama yarı çapı** Q8: İç "Köşeler"deki yuvarlama yarıçapı, Girilen değer alet orta nokta hattını baz alır ve kontür elemanları arasında daha yumşak işlem hareketlerini hesaplamak için kullanılır. **Q8, TNC'nin ayrı kontur elemanı olarak programlanmış elemanlar arasına eklediği bir yarıçap değildir!** Girdi alanı 0 ila 99999,9999
- **Dönüş yönü?** Q9: Cepler için işleme yönü
	- Q9 = -1 Cep ve ada için karşılıklı çalışma
	- $\Box$  Q9 = +1 Cep ve ada için senkronize çalışma

Çalışma parametrelerini bir program kesintisinde kontrol edebilir ve gerekirse üzerine yazabilirsiniz.

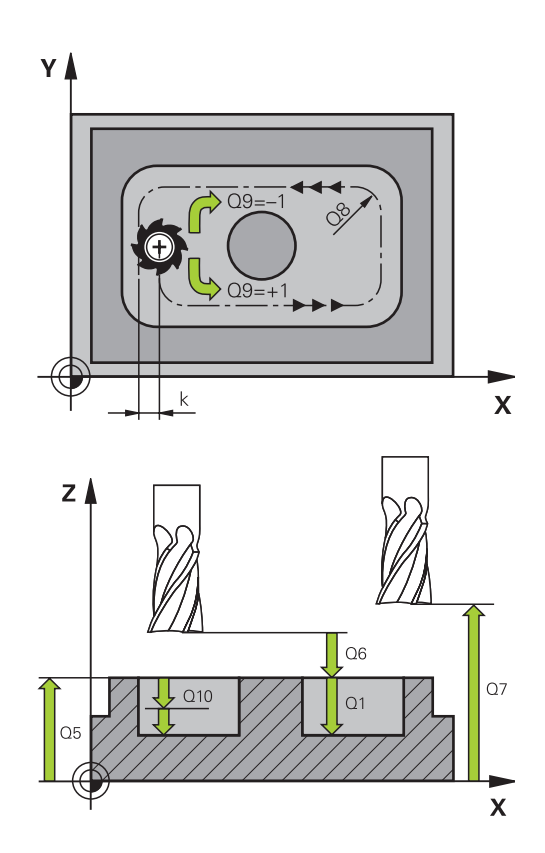

#### **Nönermeceleri**

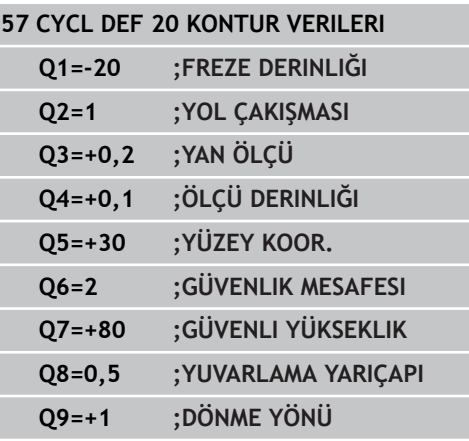

# <span id="page-178-0"></span>**7.5 ÖN DELME (döngü 21, DIN/ISO: G121, yazılım seçeneği 19)**

### **Devre akışı**

- 1 Alet, girilmiş **F** beslemesi ile güncel konumdan başlayarak ilk sevk derinliğine kadar deliyor
- 2 Ardından TNC aleti hızlı hareketle **FMAX** geri ve tekrar ilk ayarlama derinliğine kadar sürüyor, önde tutma mesafesi t kadar azaltılmış.
- 3 Kumanda önde tutma mesafesini kendiliğinden bulur:
	- 30 mm'ye kadarki delme derinliği:  $t = 0,6$  mm
	- $\blacksquare$  30 mm üstündeki delme derinliği: t = Delme derinliği/50
	- maksimum önde tutma mesafesi: 7 mm
- 4 Ardından alet girilmiş F besleme ile diğer bir sevk derinliğine deliyor
- 5 TNC, girilen delme derinliğine ulaşılana kadar bu akışı (1 ile 4 arası) tekrarlıyor
- 6 Delme tabanında TNC aleti, serbest kesim için bekleme süresinden sonra, **FMAX** ile başlatma konumuna geri çekiyor

#### **Kullanım**

Döngü 21 ÖN DELME delme noktaları için yanal perdahlama ölçüsünü ve derinlik perdahlama ölçüsünü yanı sıra boşaltma aletinin yarıçapını dikkate almaktadır. Delme noktaları aynı zamanda boşaltma için başlangıç noktalarıdır.

### **Programlama esnasında dikkatli olun!**

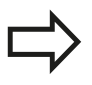

TNC, **TOOL CALL**-Cümlesinde programlanmış bir delta değerini **DR** delme noktalarının hesaplanmasında dikkate almaz.

TNC dar noktalarda gerekirse kumlama aletinden daha büyük bir aletle delemez.

**7**

**7.5 ÖN DELME (döngü 21, DIN/ISO: G121, yazılım seçeneği 19)**

#### **Döngü parametresi**

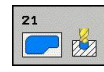

- **Sevk derinliği** Q10 (artan): Aletin ayarlanması gereken ölçü (eksi çalışma yönündeki işaret "–"). -99999,9999 ila 99999,9999 arası girdi alanı
- **Derinlik sevk beslemesi** Q11: Aletin, mm/dak. bazında daldırma işlemi yaparken hareket hızı. Girdi alanı 0 ila 99999,9999 alternatif olarak **FAUTO**, **FU**, **FZ**
- **Boşaltma aleti numarası/ismi** Q13 veya QS13: Boşaltma aletin numarasını veya ismini girin. 0 ila 32767,9 giriş alanı; numara girişinde, azami 16 karakter isim girişinde.

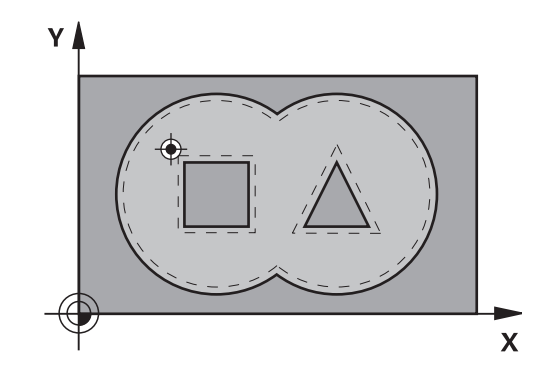

#### **NC önermeleri**

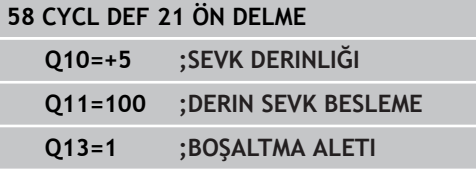
## **7.6 BOŞALTMA (döngü 22, DIN/ISO: G122, yazılım seçeneği 19)**

### **Döngü akışı**

- 1 TNC aleti delme noktasının üzerine konumlandırır; bu sırada yan perdahlama ölçüsü dikkate alınır
- 2 İlk sevk derinliğinde alet freze beslemesi Q12 ile konturu içten dışarıya doğru frezeler
- 3 Bu esnada ada kontürleri (burada: C/D) cep kontürüne yaklaştırılarak (burada: A/B) serbest frezelenir
- 4 Sonraki adımda TNC, aleti bir sonraki sevk derinliğine hareket ettirir ve programlanmış derinliğe ulaşılana kadar boşaltma işlemini tekrarlar
- 5 Son olarak TNC, aleti güvenli yüksekliğe geri hareket ettirir

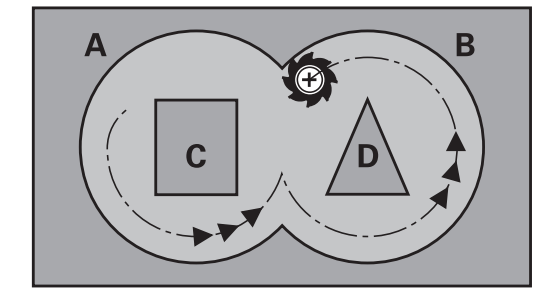

### **Programlama esnasında dikkatli olun!**

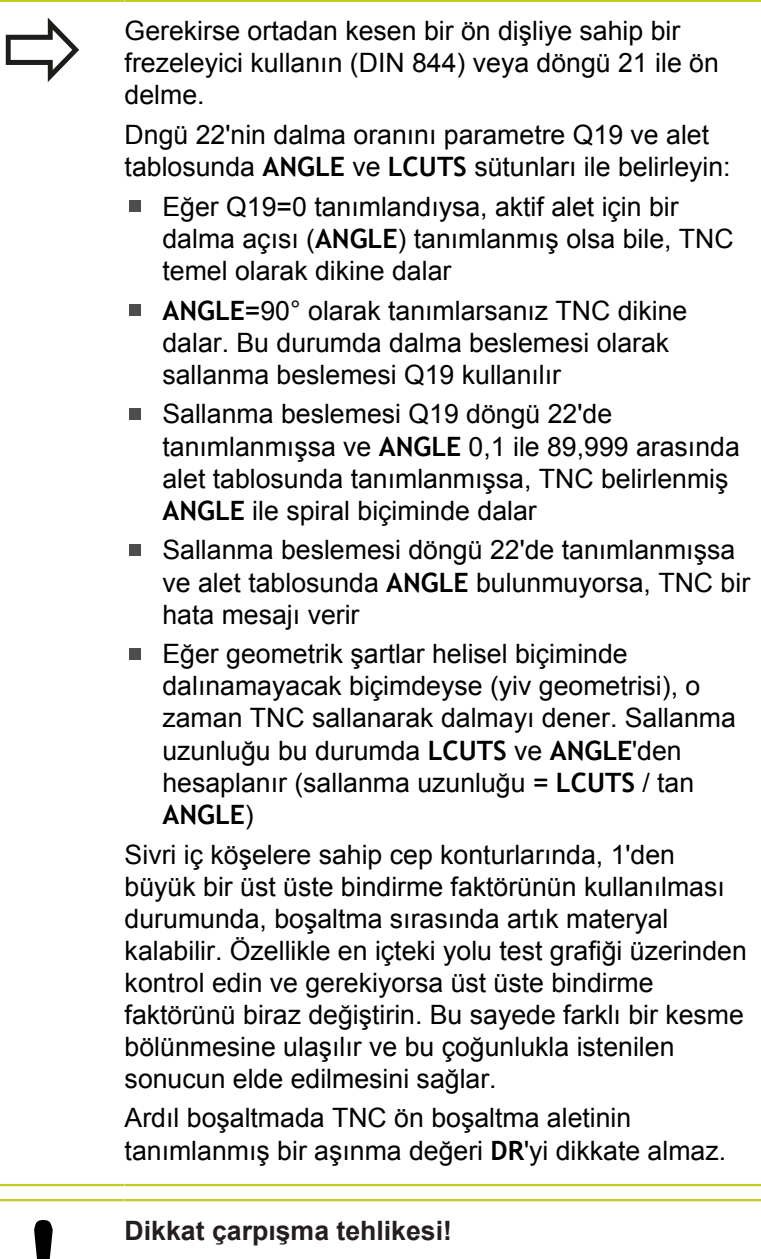

Bir SL döngüsü gerçekleştirdikten sonra, her iki koordinat bilgisiyle birlikte çalışma düzleminde ilk sürüş hareketini programlamalısınız, örn. **L X+80 Y +0 R0 FMAX**.

### **Döngü parametresi**

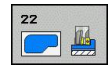

- **Sevk derinliği** Q10 (artan): Aletin sevk edilme ölçüsü. -99999,9999 ila 99999,9999 arası girdi alanı
- **Derin sevk beslemesi** Q11: Mil eksenindeki sürüş hareketlerinde besleme. Giriş alanı 0 ila 99999,9999 alternatif olarak **FAUTO**, **FU**, **FZ**
- **Freze beslemesi** Q12: Çalışma düzlemindeki sürüş hareketlerinde besleme. Giriş alanı 0 ila 99999,9999 alternatif olarak **FAUTO**, **FU**, **FZ**
- **Ön bölüm aleti** Q18 veya QS18: TNC'nin giriş yaptığı aletin numarası ve ismi. İsim girişine geçiş yapılması: **Alet ismi** yazılım tuşuna basın. Giriş alanından çıkarsanız, TNC üst tırnak işaretini otomatik ekler. Giriş yapılmazsa "0" girin; burada bir numara veya isim girerseniz TNC sadece giriş aleti ile çalıştırılamayan bölümü boşaltır. Ardıl boşaltma bölgesine yandan yaklaşılmıyorsa TNC sallanarak dalar; bunun için TOOL.T alet tablosunda, aletin kesici uzunluğu **LCUTS** ile maksimum dalma açısını **ANGLE** tanımlamak zorundasınız. Gerekirse TNC bir hata bildirimi verir. 0 ila 99999 giriş alanı; numara girişinde, azami 16 karakter isim girişinde
- **Derin sevk beslemesi** Q19: Delme beslemesi mm/dak olarak. Girdi alanı 0 ila 99999,9999 arası, alternatif olarak **FAUTO**, **FU**, **FZ**
- **Besleme geri çekme** Q208: Aletin, çalışmadan sonraki çıkma sırasındaki hareket hızı mm/dak olarak. Eğer Q208=0 girerseniz, bu durumda TNC, Q12 beslemesi ile dışarı hareket eder. Girdi alanı 0 ila 99999,9999 alternatif olarak **FMAX,FAUTO**

### **NC önermeleri**

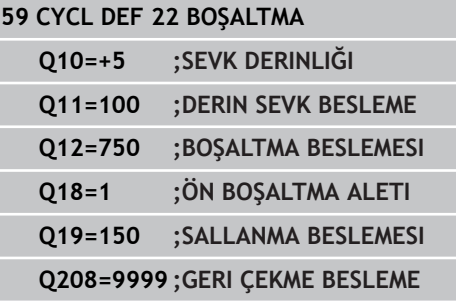

**7.7 DERİNLİK PERDAHLAMA (Döngü 23, DIN/ISO: G123, Yazılım seçeneği 19)**

## **7.7 DERİNLİK PERDAHLAMA (Döngü 23, DIN/ISO: G123, Yazılım seçeneği 19)**

### **Döngü akışı**

TNC aleti yumuşak bir şekilde (teğetsel daire) işlenecek yüzeye sürüyor, eğer bunun için yeteri kadar yer mevcutsa. Dar yer koşullarında TNC aleti diklemesine derinliğe sürer. Ardından boşaltma sırasında kalan perdahlama ölçüsü frezelenir.

### **Programlama esnasında dikkatli olun!**

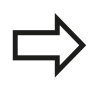

TNC perdahlama için başlangıç noktasını kendiliğinden bulur. Başlangıç noktası cepteki yer koşullarına bağlıdır.

Son derinliğe konumlanmak için yaklaşma yarıçapı iç olara sabit tanımlanmıştır ve aletin daldırma açısına bağlı değildir.

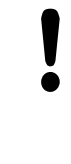

### **Dikkat çarpışma tehlikesi!**

Bir SL döngüsü gerçekleştirdikten sonra, her iki koordinat bilgisiyle birlikte çalışma düzleminde ilk sürüş hareketini programlamalısınız, örn. **L X+80 Y +0 R0 FMAX**.

### **Döngü parametresi**

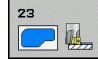

- **Derinlik sevk beslemesi** Q11: Aletin, mm/dak. bazında daldırma işlemi yaparken hareket hızı. Girdi alanı 0 ila 99999,9999 alternatif olarak **FAUTO**, **FU**, **FZ**
- **Freze beslemesi** Q12: Çalışma düzlemindeki sürüş hareketlerinde besleme. Giriş alanı 0 ila 99999,9999 alternatif olarak **FAUTO**, **FU**, **FZ**
- **Besleme geri çekme** Q208: Aletin, çalışmadan sonraki çıkma sırasındaki hareket hızı mm/dak olarak. Eğer Q208=0 girerseniz, bu durumda TNC, Q12 beslemesi ile dışarı hareket eder. Girdi alanı 0 ila 99999,9999 alternatif olarak **FMAX,FAUTO NC önermeleri**

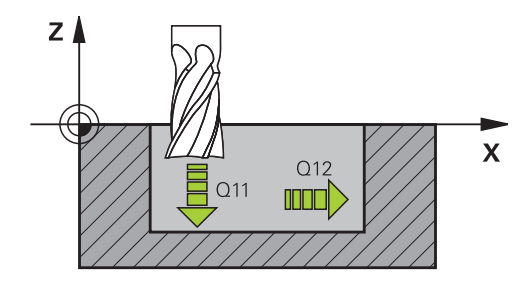

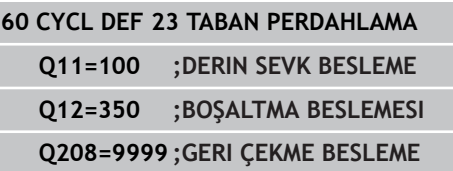

**7**

**YAN PERDAHLAMA (Döngü 24, DIN/ISO: G124, Yazılım seçeneği 7.8**

## **7.8 YAN PERDAHLAMA (Döngü 24, DIN/ISO: G124, Yazılım seçeneği 19)**

### **Döngü akışı**

TNC, aleti bir çember üzerinde teğetsel olarak kısmi konturlara sürer. Her kısmi kontur ayrı perdahlanır.

### **Programlama esnasında dikkatli olun!**

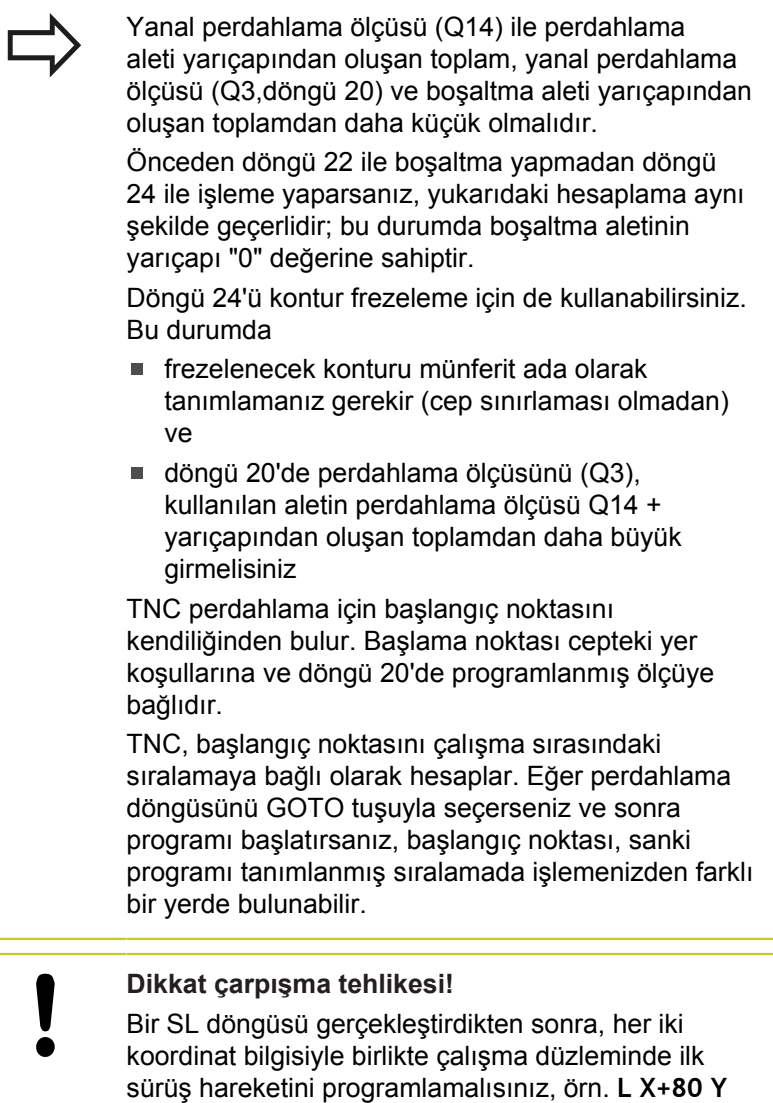

**+0 R0 FMAX**.

**7**

**19)**

**7.8 YAN PERDAHLAMA (Döngü 24, DIN/ISO: G124, Yazılım seçeneği 19)**

### **Döngü parametresi**

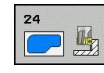

- **Dönüş yönü** Q9: İşleme yönü: **+1**: Saat yönü tersinde dönüş **–1**: Saat yönünde dönüş
- **Sevk derinliği** Q10 (artan): Aletin sevk edilme ölçüsü. -99999,9999 ila 99999,9999 arası girdi alanı
- **Derinlik sevk beslemesi** Q11: Aletin, mm/dak. bazında daldırma işlemi yaparken hareket hızı. Girdi alanı 0 ila 99999,9999 alternatif olarak **FAUTO**, **FU**, **FZ**
- **Freze beslemesi** Q12: Çalışma düzlemindeki sürüş hareketlerinde besleme. Giriş alanı 0 ila 99999,9999 alternatif olarak **FAUTO**, **FU**, **FZ**
- **Yan perdahlama ölçüsü** Q14 (artan): Birden fazla perdahlama için ölçü; eğer Q14 = 0 girerseniz, en son perdahlama artığı boşaltılır -99999,9999 ila 99999,9999 arası girdi alanı

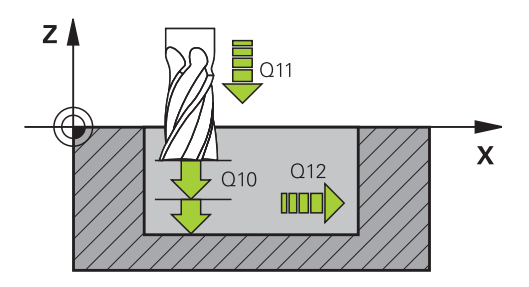

### **NC önermeleri**

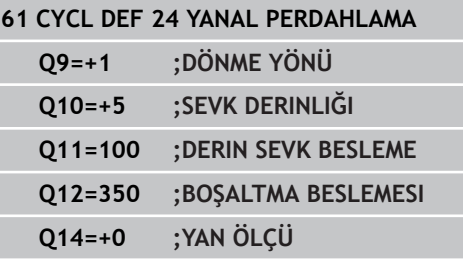

## **7.9 KONTUR ÇEKME (döngü 25, DIN/ISO: G125, yazılım seçeneği 19)**

### **Döngü akışı**

Bu döngü ile döngü 14 KONTÜR ile birlikte açık ve kapalı kontürler işlenebilir:

Döngü 25 KONTÜR ÇEKMESİ, pozisyonlama cümlelerine sahip bir kontürün işlenmesi karşısında önemli avantajlar sunuyor:

- $\blacksquare$ TNC çalışmayı arkada kesilmeler ve kontur yaralanmaları bakımından denetler. Konturun test grafiği ile kontrolü
- Alet yarıçapı çok büyükse, o zaman kontur iç köşelerde gerekirse ardıl işleme tabi tutulmalıdır
- İşleme aralıksız senkronize veya karşılıklı çalışmada × uygulanabilir. Hatta konturlar yansıtılırsa freze tipi korunur
- Birden fazla kesmede TNC aleti oraya ve buraya hareket ettirebilir: Bu sayede çalışma süresi azalır.
- $\blacksquare$ Birden fazla çalışma adımından kumlama ve perdahlama için ölçüleri girebilirsiniz

### **Programlamada dikkat edin!**

Derinlik döngü parametresinin işareti çalışma yönünü tespit eder. Derinlik = 0 olarak programlarsanız, TNC döngüyü uygulamaz.

TNC sadece döngü 14 KONTÜR'den ilk etiketi dikkate alır.

Bir SL döngüsü için hafıza sınırlıdır. Bir SL döngüsünde maksimum 16384 kontur elemanı programlayabilirsiniz.

Döngü 20 **KONTUR-VERİLERİ** gerekli olmaz.

**M109** ve **M110** ek fonksiyonlar döngü 25 ile yapılan bir konturun işlenmesinde etki etmez.

Yerel Q parametresi **QL**'yi bir kontur alt programında kullanırsanız, bu parametreyi kontur alt programının içinde atamalı veya hesaplamalısınız

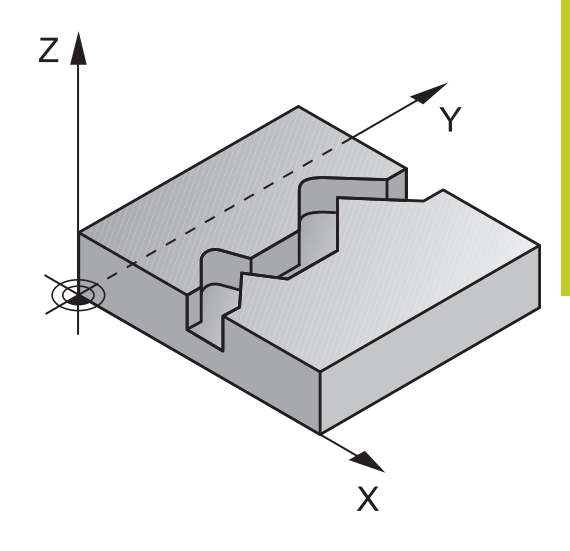

### **7.9 KONTUR ÇEKME (döngü 25, DIN/ISO: G125, yazılım seçeneği 19)**

**7**

### **Dikkat çarpışma tehlikesi!**

Olası çarpışmaları engellemek için:

- Doğrudan döngü 25'ten sonra zincir ölçüleri m. programlamayın, çünkü zincir ölçüleri döngü sonundaki aletin pozisyonunu baz alır
- Tüm ana eksenlerde tanımlanmış (mutlak) bir pozisyona sürüş yapın, çünkü döngü sonundaki pozisyon, döngü başlangıcındaki pozisyon ile uyuşmamaktadır.

### **Döngü parametresi**

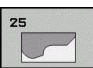

- **Freze derinliği** Q1 (artan): Malzeme yüzeyi ve kontur tabanı arasındaki mesafe. -99999,9999 ila 99999,9999 arası girdi alanı
- **Yan perdahlama ölçüsü** Q3 (artan): Çalışma düzlemindeki perdahlama ölçüsü. -99999,9999 ila 99999,9999 arası girdi alanı
- **Malzeme yüzeyi koordinatı** Q5 (kesin): Malzeme yüzeyinin kesin koordinatı. -99999,9999 ila 99999,9999 arası girdi alanı
- **Güvenli yükseklik** Q7 (kesin): İşleme parçası ile bir çarpışmanın gerçekleşemeyeceği mutlak yükseklik (ara konumlandırmalar ve döngü sonunda geri çekme için) -99999,9999 ila 99999,9999 arası girdi alanı
- **Sevk derinliği** Q10 (artan): Aletin sevk edilme ölçüsü. -99999,9999 ila 99999,9999 arası girdi alanı
- **Derin sevk beslemesi** Q11: Mil eksenindeki sürüş hareketlerinde besleme. Giriş alanı 0 ila 99999,9999 alternatif olarak **FAUTO**, **FU**, **FZ**
- **Freze beslemesi** Q12: Çalışma düzlemindeki sürüş hareketlerinde besleme. Giriş alanı 0 ila 99999,9999 alternatif olarak **FAUTO**, **FU**, **FZ**
- **Freze tipi** Q15: Senkron frezeleme: Giriş = +1 Karşı frezeleme: Giriş = –1 Birden fazla kesmede senkron ve karşı frezeleme değişimi: Giriş = 0

### **NC önermeleri**

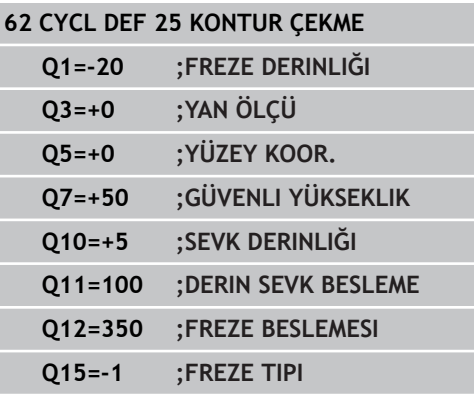

## **7.10 KONTUR YİVİ TROKOİD (Döngü 275, DIN ISO G275, Yazılım seçeneği 19)**

### **Döngü akışı**

Bu döngüyle - **KONTUR** döngü 14 ile bağlantılı olarak - açık ve kapalı yivler ya da kontur yivleri, dönüşlü freze işlemiyle tamamen işlenebilir.

Eşit kesim koşulları alet üzerine aşınma artırıcı etki etmediği için dönüşlü frezede büyük kesim derinliği ve yüksek kesim hızıyla sürebilirsiniz. Kesici plakanın kullanımında bütün kesme uzunluğunu kullanabilir ve böylece her diş başına hedeflenebilir talaşlama hacmini artırabilirsiniz. Buna ek olarak dönüşlü freze makine mekaniğini korur.

Döngü parametresinin seçimine bağlı olarak aşağıdaki çalışma alternatifleri kullanıma sunulur:

- Komple çalışma: Kumlama, yan perdahlama
- Sadece kumlama
- Sadece yan perdahlama

### **Kapalı yivde kumlama**

Kapalı bir yivin kontur tanımlaması daima doğrusal bir tümceyle (**L** tümcesi) başlamalıdır.

- 1 Alet, konumlandırma mantığı ile kontur tanımlamasının başlatma noktasına sürer ve alet tablosunda tanımlı dalma açısıyla ilk kesme derinliğine doğru sallanır. Dalma stratejisini **Q366** parametresi ile belirleyin
- 2 TNC, yivi dairesel hareketlerle kontur son noktasına kadar boşaltır. Dairesel hareket esnasında TNC, aleti çalışma yönünde sizin tanımlayabileceğiniz bir kesmeyle (**Q436**) yer değiştirir. Dairesel hareketin eşit/karşılıklı çalışmasını **Q351** parametresi üzerinden belirlersiniz
- 3 TNC, kontur son noktasında aleti güvenli bir yüksekliğe sürer ve kontur tanımlamasının başlatma noktasına geri konumlandırır
- 4 Programlanan yiv derinliğine ulaşılana kadar bu işlem kendini tekrar eder

### **Kapalı yivde perdahlama**

5 Perdahlama ölçüsü tanımlı ise birçok kesmede girilmişse TNC, yiv duvarlarını perdahlar. TNC bu esnada yiv duvarlarında tanımlı başlatma noktasından itibaren teğetsel olarak sürer. Bu sırada, TNC eşit/karşı çalışmayı dikkate alır

### **Şema: SL döngüleriyle işleme**

**0 BEGIN PGM CYC275 MM**

**12 CYCL DEF 14.0 KONTUR**

**13 CYCL DEF 14.1 KONTUR ETİKETİ 10**

**14 CYCL DEF 275 KONTUR YİVİ TROKOİD ...**

**15 CYCL CALL M3**

**...**

**...**

**50 L Z+250 R0 FMAX M2**

**51 LBL 10**

**...**

**55 LBL 0**

**...**

**99 END PGM CYC275 MM**

## **7.10 KONTUR YİVİ TROKOİD (Döngü 275, DIN ISO G275, Yazılım seçeneği 19)**

### **Açık yivde kumlama**

**7**

Açık bir yivin kontur tanımlaması daima (**APPR**) bir yaklaşma tümcesiyle başlamalıdır.

- 1 Alet, **APPR** tümcesinde tanımlı parametrelerden elde edilen konumlandırma mantığıyla çalışma başlama noktasının üzerine doğru hareket eder ve burada ilk kesme derinliğine dik olarak konumlanır
- 2 TNC, yivi dairesel hareketlerle kontur son noktasına kadar boşaltır. Dairesel hareket esnasında TNC, aleti çalışma yönünde sizin tanımlayabileceğiniz bir kesmeyle (**Q436**) yer değiştirir. Dairesel hareketin eşit/karşılıklı çalışmasını **Q351** parametresi üzerinden belirlersiniz
- 3 TNC, kontur son noktasında aleti güvenli bir yüksekliğe sürer ve kontur tanımlamasının başlatma noktasına geri konumlandırır
- 4 Programlanan yiv derinliğine ulaşılana kadar bu işlem kendini tekrar eder

#### **Kapalı yivde perdahlama**

5 Perdahlama ölçüsü tanımlı ise birçok kesmede girilmişse TNC, yiv duvarlarını perdahlar. Bu esnada, TNC, yiv duvarını **APPR** tümcesinden elde edilen başlama noktasından itibaren sürer. Burada TNC eşit/karşı çalışmayı dikkate alır

### **Programlamada bazı hususlara dikkat edin!**

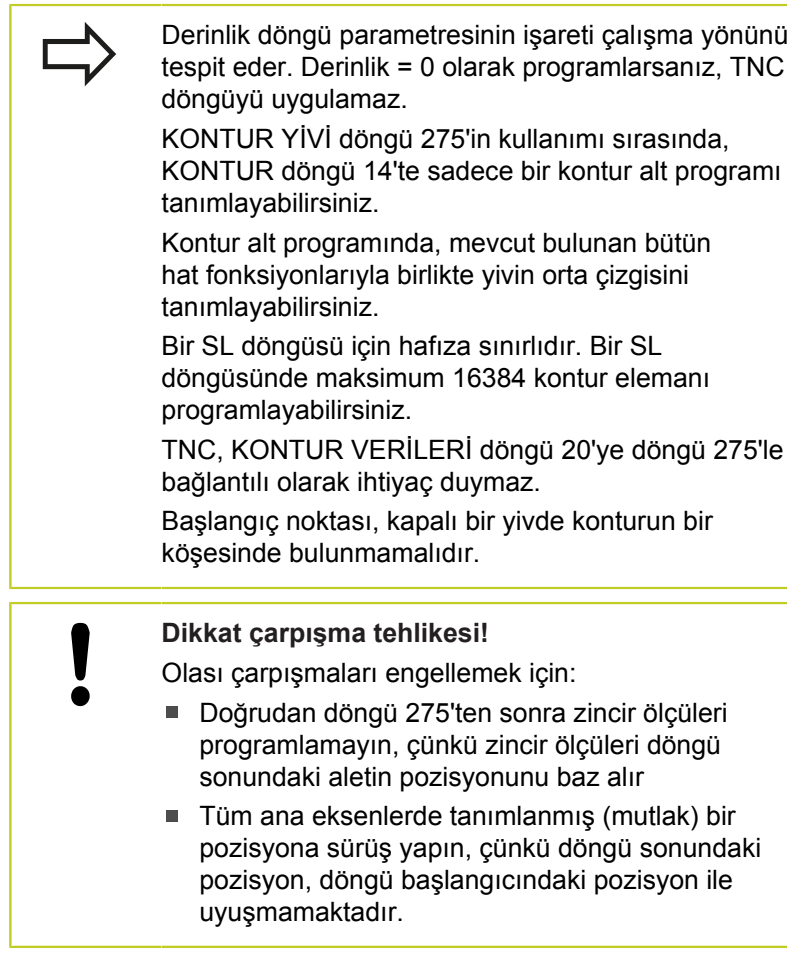

## **KONTUR YİVİ TROKOİD (Döngü 275, DIN ISO G275, Yazılım 7.10 seçeneği 19)**

### **Döngü parametresi**

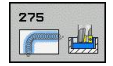

- **İşleme kapsamı (0/1/2)** Q215: İşleme kapsamını belirleyin:
	- **0**: Kumlama ve perdahlama
	- **1**: Sadece kumlama
	- **2**: Sadece perdahlama

Yan perdahlama ve derinlik perdahlama sadece ilgili perdahlama boyutu (Q368, Q369) tanımlandığında gerçekleştirilir

- **Yiv genişliği** Q219 (çalışma düzleminin yan eksenine paralel değer): Yivin genişliğini girin; eğer yiv genişliği eşittir alet çapı girildiyse, o zaman TNC sadece kazır (uzun delik frezeleme). Kumlamada maksimum yiv genişliği: Alet çapının iki katı. 0 ila 99999,9999 arası girdi alanı
- **Yan perdahlama ölçüsü** Q368 (artan): Çalışma düzlemindeki perdahlama ölçüsü. 0 ila 99999,9999 arası girdi alanı 0 ila 99999,9999 arası girdi alanı
- **Her turun durumu** Q436 (mutlak): TNC'nin, aleti işleme yönünde her tur için kaydırma değeri. Giriş aralığı: 0 ila 99999,9999
- **Freze beslemesi** Q207: Frezeleme esnasında malzemenin hareket beslemesi mm/dak olarak verilir 0 ila 99999,999 arası girdi alanı 0 ila 99999,999 arası girdi alanı alternatif **FAUTO**, **FU**, **FZ**
- **Freze beslemesi** Q12: Çalışma düzlemindeki sürüş hareketlerinde besleme. Giriş alanı 0 ila 99999,9999 alternatif olarak **FAUTO**, **FU**, **FZ**
- **Freze tipi** Q351: M3'teki freze çalışması tipi: **+1** = Senkronize frezeleme **–1** = Karşılıklı frezeleme **PREDEF**: TNC, GLOBAL DEF satırından değeri kullanır
- **Derinlik** Q201 (artan): Malzeme yüzeyi yiv tabanı mesafesi -99999,9999 ila 99999,9999 arası girdi alanı
- **Sevk derinliği** Q202 (artan): Aletin kesilmesi gereken ölçü; Değeri 0'dan büyük girin. 0 ila 99999,9999 arası girdi alanı

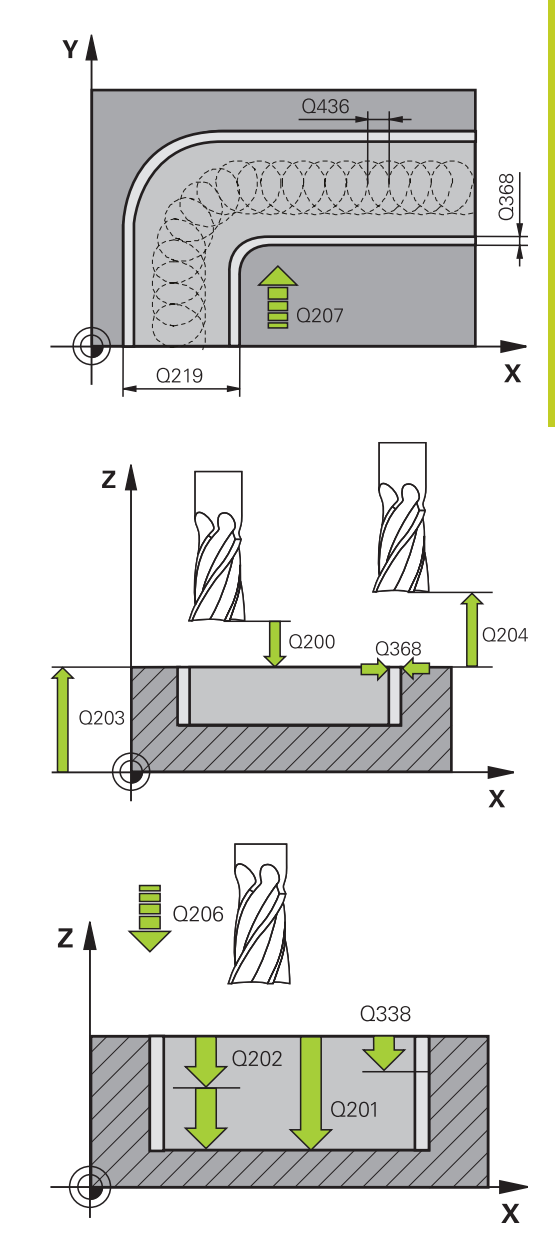

**7.10 KONTUR YİVİ TROKOİD (Döngü 275, DIN ISO G275, Yazılım seçeneği 19)**

- **Derinlik sevk beslemesi** Q206: Aletin, mm/dak. bazında derinliğe sürerken hareket hızı. Girdi alanı 0 ila 99999,999 alternatif olarak **FAUTO**, **FU**, **FZ**
- **Perdahlama sevki** Q338 (artan): Aletin mil ekseninde perdahlama sırasında ayarlanan ölçüsü. Q338=0: İlerlemede perdahlama. 0 ila 99999,9999 arası girdi alanı
- **Perdahlama beslemesi** Q385: Aletin, mm/dak. bazında yan ve derin perdahlama yaparken hareket hızı. Girdi alanı 0 ila 99999,999 alternatif olarak **FAUTO**, **FU**, **FZ**
- **Güvenlik mesafesi** Q200 (artan): Alet ucu ve malzeme yüzeyi arasındaki mesafe. Giriş alanı 0 ila 99999,9999 alternatif olarak **PREDEF**
- **Koord. Malzeme yüzeyi** Q203 (kesin): Malzeme yüzeyi koordinatı. -99999,9999 ila 99999,9999 arası girdi alanı -99999,9999 ila 99999,9999 arası girdi alanı
- **2. güvenlik mesafesi** Q204 (artan): Alet ve malzeme (gergi maddesi) arasında hiçbir çarpışmanın olamayacağı mil ekseni koordinatı. 0 ila 99999,9999 arası girdi alanı 0 ila 99999,9999 arası girdi alanı
- **Daldırma stratejisi** Q366: Daldırma stratejisi türü: **0** = dik olarak daldırın. TNC, alet tablosunda tanımlanmış ANGLE daldırma açısından bağımsız olarak dalar
	- **1** = İşlevsiz

**2** = sallanarak dalma. Alet tablosunda aktif alet için ANGLE daldırma açısı 0'a eşit olmayacak şekilde tanımlanmış olmalıdır. Aksi halde TNC bir hata mesajı verir Alternatif **PREDEF**

**NC tümceleri**

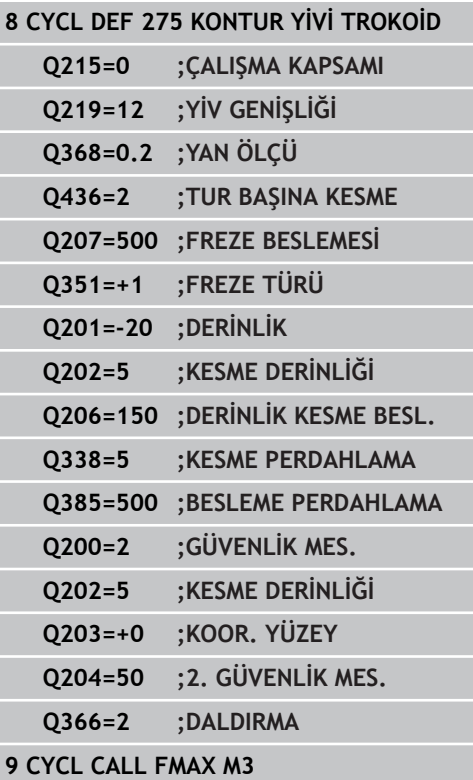

## **7.11 Programlama örnekleri**

**Örnek: Cebin boşaltılması ve ardıl boşaltılması**

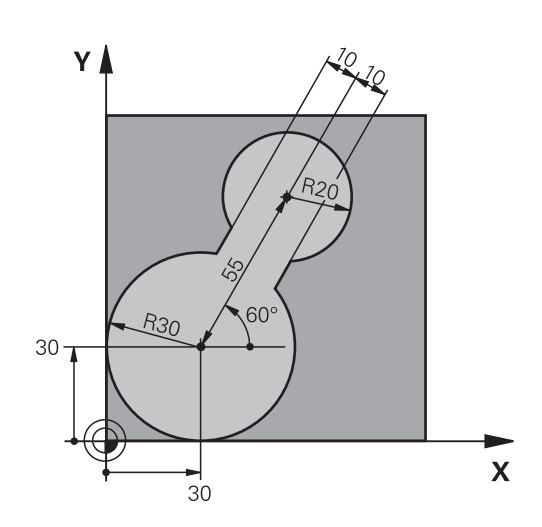

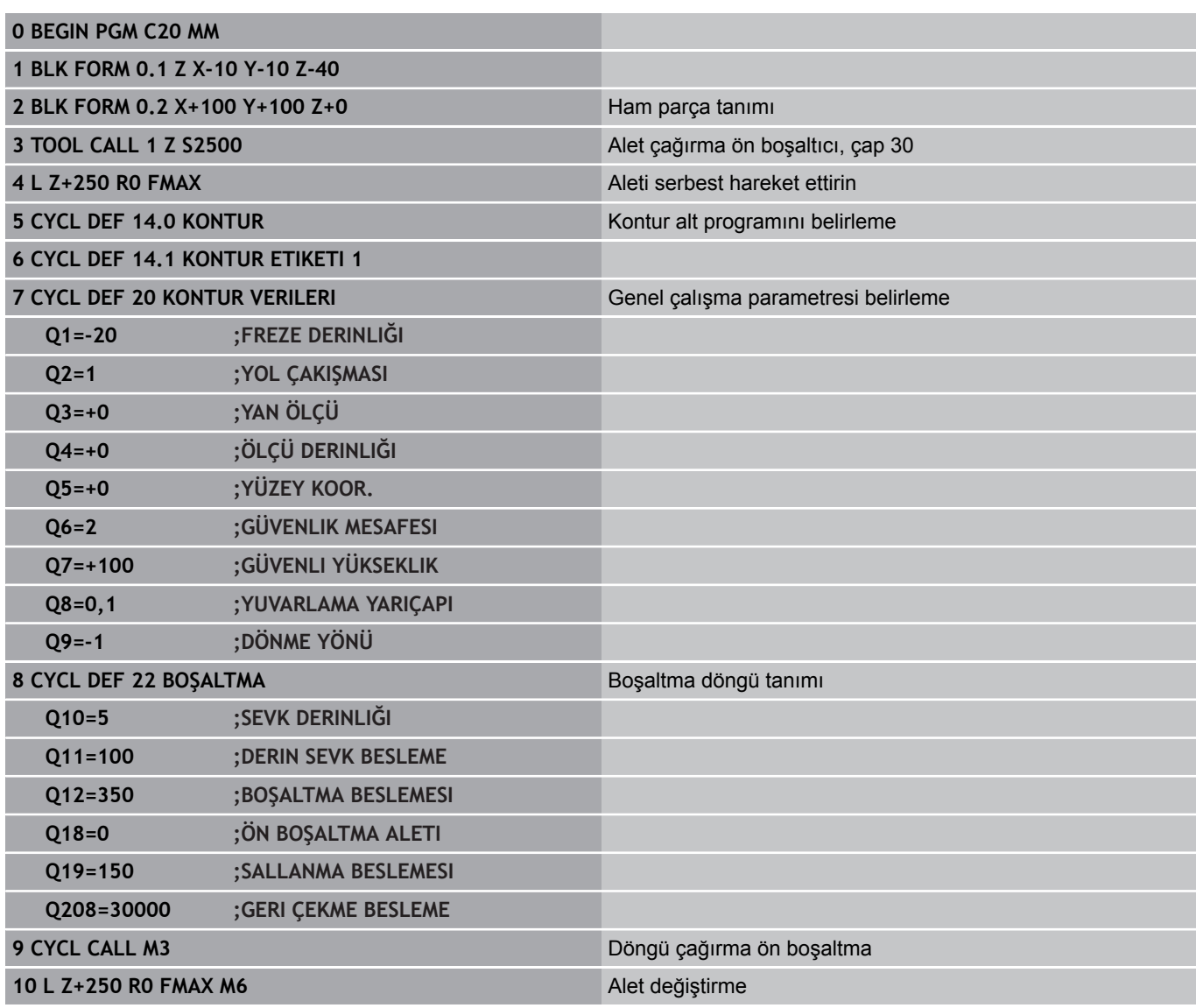

**7**

**7.11 Programlama örnekleri**

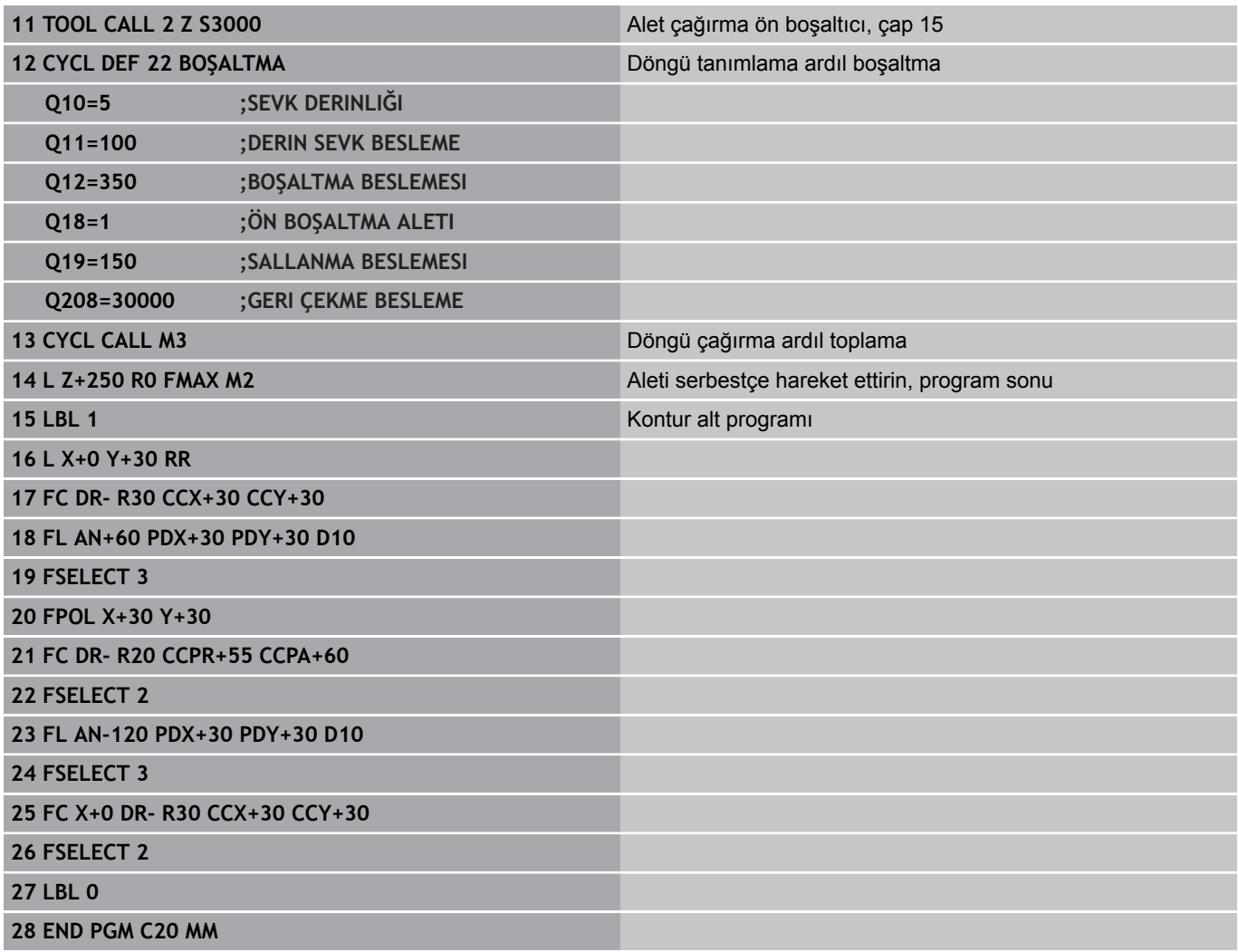

### **Örnek: Bindirilen konturları delin, kumlayın, perdahlayın**

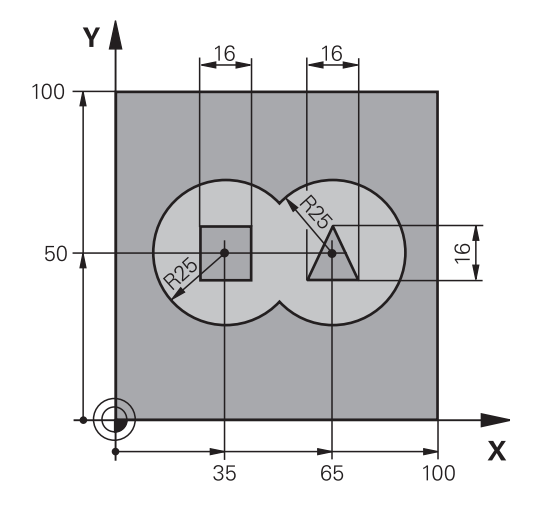

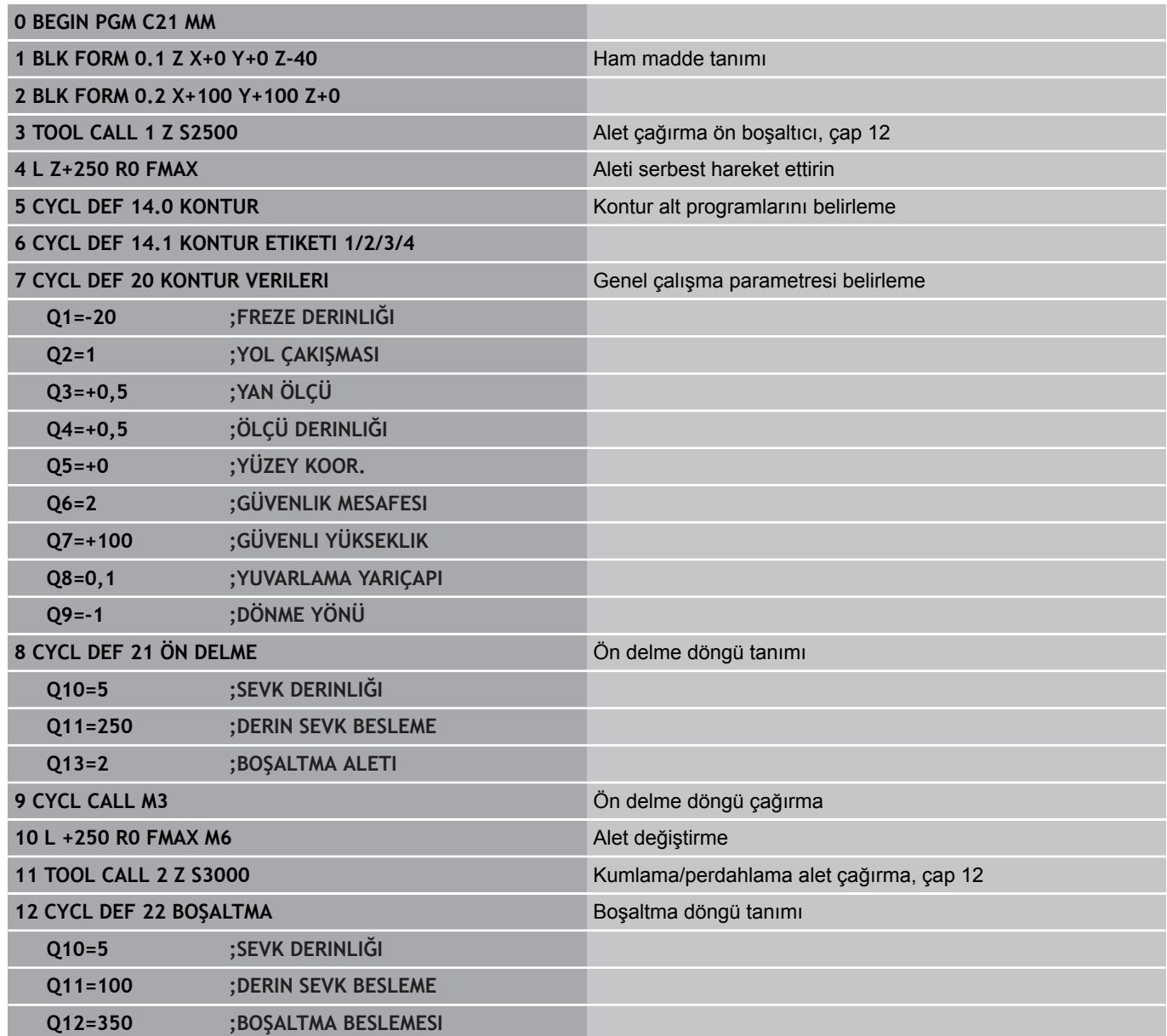

TNC 620 | Kullanıcı El Kitabı HEIDENHAIN Açık Metin-Diyalogu | 5/2014 **195**

**7**

**7.11 Programlama örnekleri**

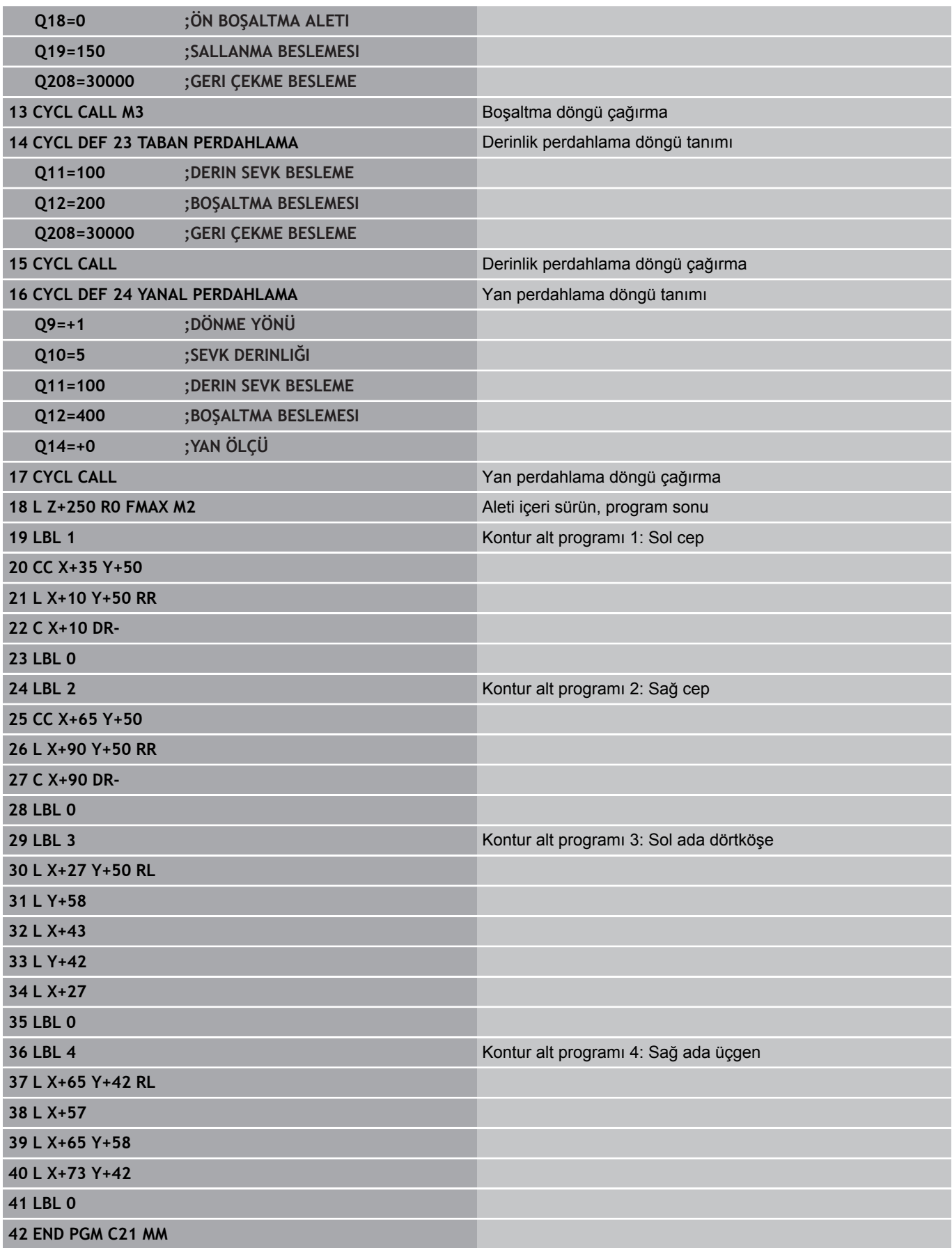

## **Örnek: Kontur çekme**

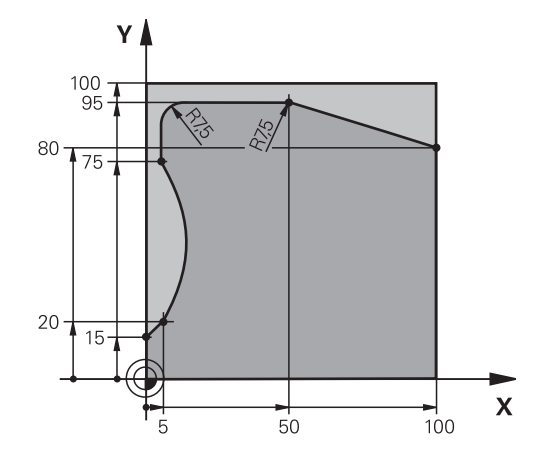

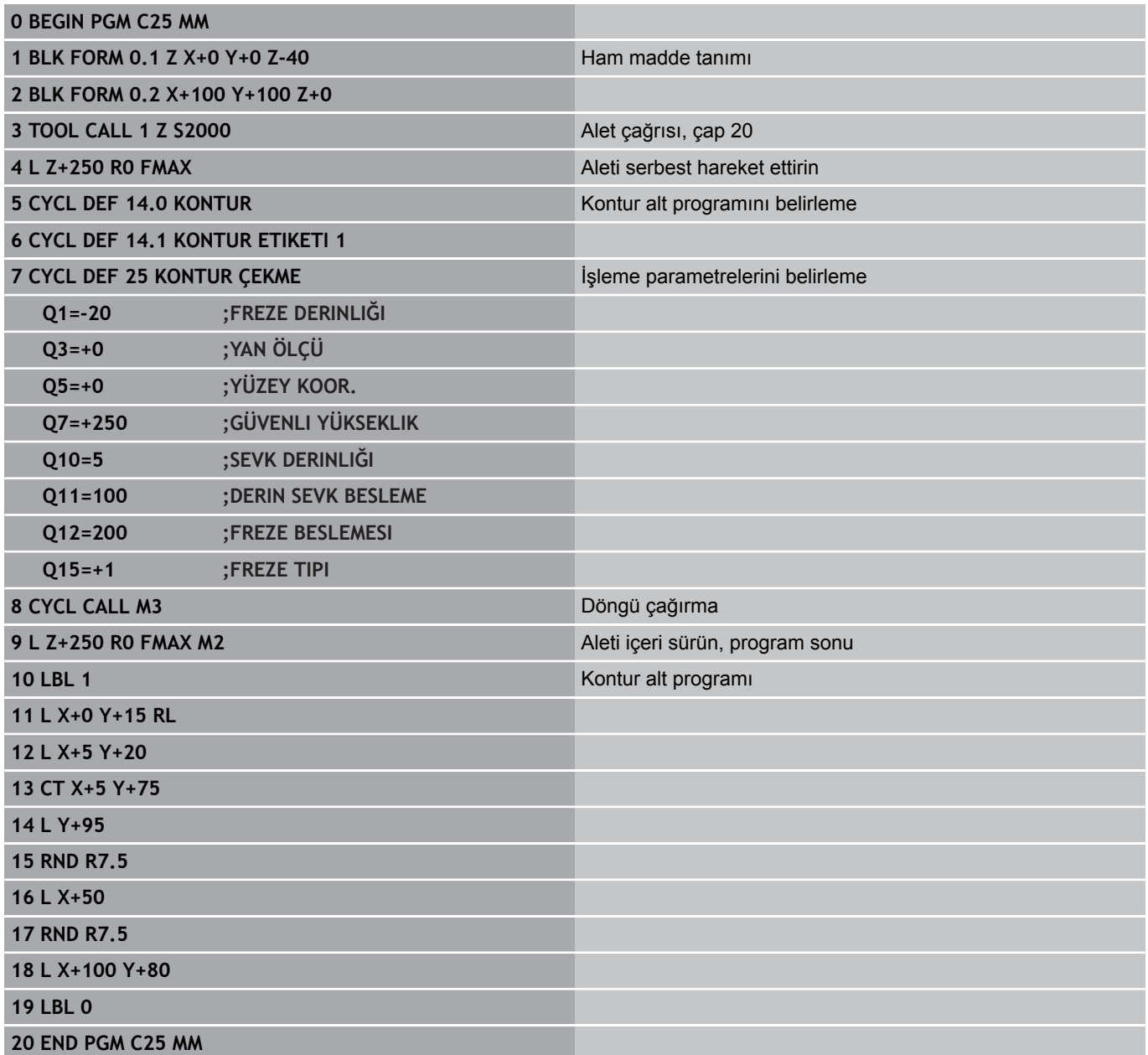

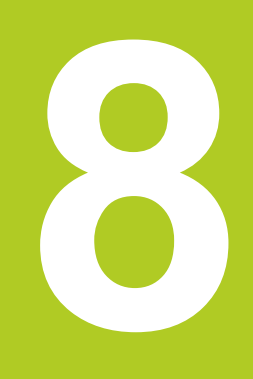

**8.1 Temel bilgiler**

## **8.1 Temel bilgiler**

## **Silindir kılıfı döngülerine genel bakış**

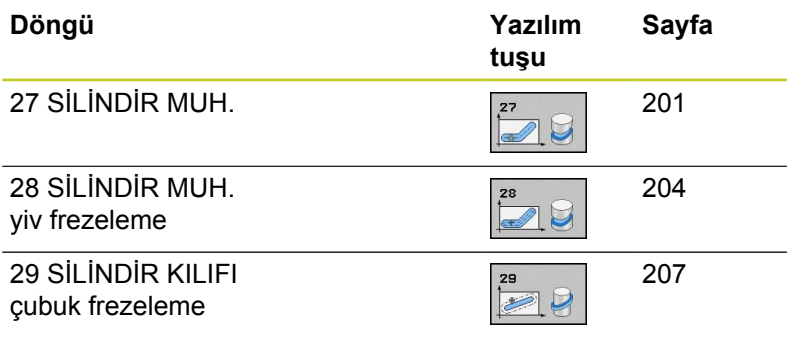

## **8.2 SİLİNDİR KILIFI (Döngü 27, DIN/ISO: G127, Yazılım seçeneği 1)**

### <span id="page-200-0"></span>**Döngü akışı**

Bu döngü ile sargının üzerinde tanımlanmış bir konturu, bir silindirin kılıfına aktarabilirsiniz. Silindir üzerindeki kılavuz yivlerini frezelemek istiyorsanız, döngü 28'i kullanın.

Kontürü, döngü 14 (KONTÜR) üzerinden belirlediğiniz bir alt programda tanımlarsınız.

Alt programda konturu, makinenizde hangi döner eksenlerin mevcut bulunduğundan bağımsız olarak daima X ve Y koordinatlarıyla tanımlarsınız. Kontur tanımlaması böylece makine konfigürasyonunuzdan bağımsızdır. Hat fonksiyonları olarak **L**, **CHF**, **CR**, **RND** ve **CT** mevcuttur.

Açı ekseni için (X koordinatları) bilgileri tercihen derece veya mm (inç) olarak girebilirsiniz (döngü tanımlamasında Q17 üzerinden belirleyin).

- 1 TNC aleti delme noktasının üzerine konumlandırır; bu sırada yan perdahlama ölçüsü dikkate alınır
- 2 İlk kesme derinliğinde alet freze beslemesi Q12 ile programlanmış kontur boyunca frezeler
- 3 Kontur bitişinde TNC aleti güvenlik mesafesine ve saplama noktasına geri hareket ettirir
- 4 Programlanan Q1 freze derinliğine ulaşılana kadar 1 ile 3 arasındaki adımlar kendini tekrar eder
- 5 Daha sonra alet güvenlik mesafesine sürülür

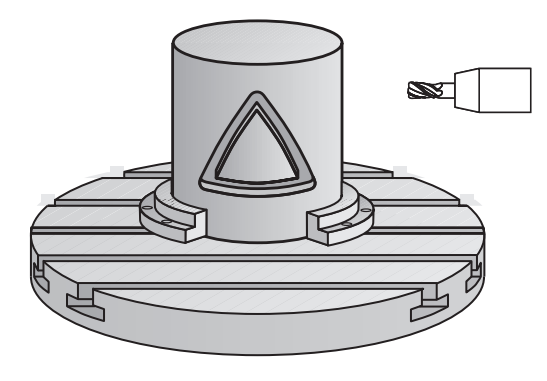

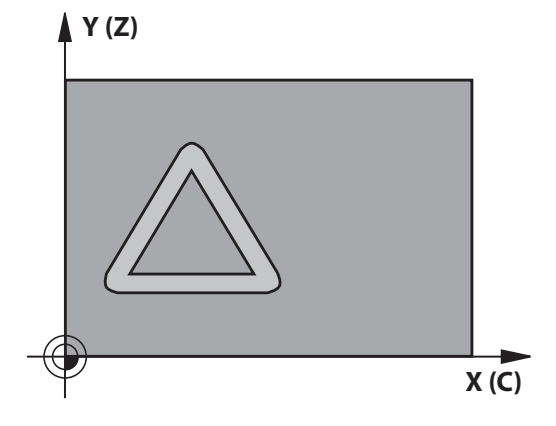

### **Programlama esnasında dikkatli olun!**

Makine ve TNC'nin makine üreticisi tarafından silindir kılıfı enterpolasyonu için hazırlanmış olması gerekir. Makine el kitabını dikkate alın!

Kontur alt programının ilk NC önermesinde daima her iki silindir kılıfı koordinatlarını programlayın.

Bir SL döngüsü için hafıza sınırlıdır. Bir SL döngüsünde maksimum 16384 kontur elemanı programlayabilirsiniz.

Derinlik döngü parametresinin işareti çalışma yönünü tespit eder. Derinlik = 0 olarak programlarsanız, TNC döngüyü uygulamaz.

Ortadan kesen bir ön dişliye sahip bir frezeleyici kullanın (DIN 844).

Silindir yuvarlak tezgah üzerinde ortadan bağlanmış olmalıdır. Referans noktasını yuvarlak tezgahın merkezine koyun.

Mil ekseni döngü çağrısında yuvarlak tezgah ekseninin üzerinde dikey durmalı. Eğer bu durum söz konusu değilse, TNC bir hata mesajı verir. Duruma göre kinematikte bir geçiş yapmak gerekebilir.

Bu döngüyü döndürülmüş çalışma düzleminde de uygulayabilirsiniz.

Emniyet mesafesi alet yarıçapından büyük olmalı.

Eğer kontur birçok tanjantlı olmayan kontur elementlerinden oluşuyorsa işleme zamanı artabilir.

Yerel Q parametresi **QL**'yi bir kontur alt programında kullanırsanız, bu parametreyi kontur alt programının içinde atamalı veya hesaplamalısınız

### **Döngü parametresi**

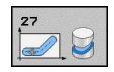

- **Freze derinliği** Q1 (artan): Silindir kılıfı ve kontur tabanı arasındaki mesafe. -99999,9999 ila 99999,9999 arası girdi alanı
- **Yan perdahlama ölçüsü** Q3 (artan): Kılıf sargısı düzlemindeki perdahlama ölçüsü; üst ölçü yarıçap düzeltmesi yönünde etki eder. -99999,9999 ila 99999,9999 arası girdi alanı
- **Güvenlik mesafesi** Q6 (artan): Alet ön yüzeyi ve silindir kılıfı arasındaki mesafe. 0 ila 99999,9999 arası girdi alanı
- **Sevk derinliği** Q10 (artan): Aletin sevk edilme ölçüsü. -99999,9999 ila 99999,9999 arası girdi alanı
- **Derin sevk beslemesi** Q11: Mil eksenindeki sürüş hareketlerinde besleme. Giriş alanı 0 ila 99999,9999 alternatif olarak **FAUTO**, **FU**, **FZ**
- **Freze beslemesi** Q12: Çalışma düzlemindeki sürüş hareketlerinde besleme. Giriş alanı 0 ila 99999,9999 alternatif olarak **FAUTO**, **FU**, **FZ**
- **Silindir yarıçapı** Q16: Konturun işlenmesi gereken silindirin yarıçapı. 0 ila 99999,9999 arası girdi alanı
- **Ölçülendirme tipi? Derece =0 MM/INCH=1** Q17: Alt programda devir ekseni koordinatlarını derece veya mm (inç) programlayın

### **NC önermeleri**

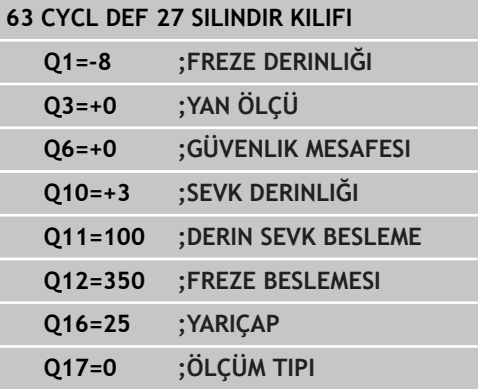

**8.3 SİLİNDİR KILIFI yiv frezeleme (Döngü 28, DIN/ISO: G128, Yazılım seçeneği 1)**

## <span id="page-203-0"></span>**8.3 SİLİNDİR KILIFI yiv frezeleme (Döngü 28, DIN/ISO: G128, Yazılım seçeneği 1)**

### **Devre akışı**

**8**

Bu döngü ile sargının üzerinde tanımlanmış bir kılavuz yivini bir silindirin kılıfına aktarabilirsiniz. TNC döngü 27'nin aksine aleti bu döngüde öyle ayarlar ki, aktif yarıçap düzeltmesinde duvarlar neredeyse birbirine paralel uzanırlar. Tam yiv genişliği kadar büyük olan bir alet kullanırsanız tam paralel uzanan duvarlar elde edersiniz.

Alet yiv genişliğine oranla ne kadar küçük olursa, çemberlerde ve yatık doğrularda o kadar büyük burulmalar oluşur. Yönteme bağlı burulmaların minimize edilebilmesi için, Q21 parametresi üzerinden, TNC'nin üretilecek yivi, bir alet ile üretilmiş ve çapı yiv genişliğine uygun bir yive yaklaştıran bir tolerans tanımlayabilirsiniz.

Konturun orta noktası yolunu, alet yarıçap düzeltmesini vererek programlayın. Yarıçap düzeltmesi üzerinden, TNC'nin yivi senkronize veya karşılıklı çalışmada üretip üretmediğini belirleyebilirsiniz.

- 1 TNC aleti delme noktasının üzerine konumlandırır
- 2 İlk sevk derinliğinde alet freze beslemesi Q12 ile yiv duvarı boyunca frezeler; bu sırada yan perdahlama ölçüsü dikkate alınır
- 3 Kontur bitişinde TNC aleti karşıda bulunan yiv duvarına kaydırır ve delme noktasına geri sürer
- 4 Programlanan Q1 freze derinliğine ulaşılana kadar 2 ve 3 arasındaki adımlar kendini tekrar eder
- 5 Eğer Q21 toleransını tanımladıysanız, mümkün olduğunca paralel yiv duvarları elde etmek için TNC ardıl çalışmayı uygular.
- 6 Son olarak alet, alet ekseninde geriye, güvenli yüksekliğe veya döngüden önce programlanmış konuma sürülür

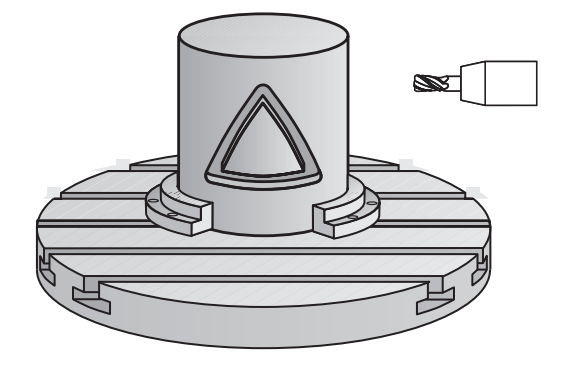

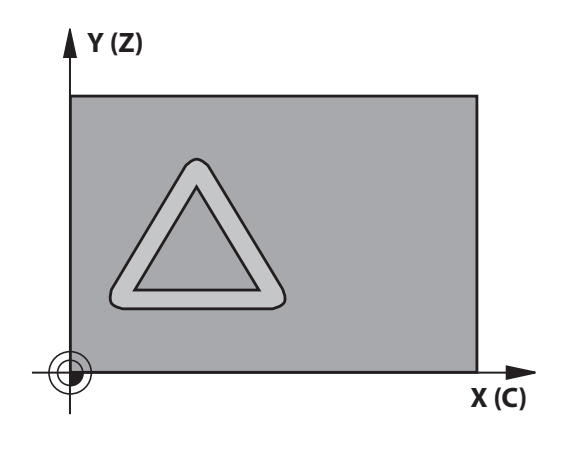

**SİLİNDİR KILIFI yiv frezeleme (Döngü 28, DIN/ISO: G128, Yazılım 8.3**

**seçeneği 1)**

### **Programlama esnasında dikkatli olun!**

Makine ve TNC'nin makine üreticisi tarafından silindir kılıfı enterpolasyonu için hazırlanmış olması gerekir. Makine el kitabını dikkate alın! Kontur alt programının ilk NC önermesinde daima her iki silindir kılıfı koordinatlarını programlayın. Bir SL döngüsü için hafıza sınırlıdır. Bir SL döngüsünde maksimum 16384 kontur elemanı programlayabilirsiniz. Derinlik döngü parametresinin işareti çalışma yönünü tespit eder. Derinlik = 0 olarak programlarsanız, TNC döngüyü uygulamaz. Ortadan kesen bir ön dişliye sahip bir frezeleyici kullanın (DIN 844). Silindir yuvarlak tezgah üzerinde ortadan bağlanmış olmalıdır. Referans noktasını yuvarlak tezgahın merkezine koyun. Mil ekseni döngü çağrısında yuvarlak tezgah ekseninin üzerinde dikey durmalı. Eğer bu durum söz konusu değilse, TNC bir hata mesajı verir. Duruma göre kinematikte bir geçiş yapmak gerekebilir. Bu döngüyü döndürülmüş çalışma düzleminde de uygulayabilirsiniz. Emniyet mesafesi alet yarıçapından büyük olmalı. Eğer kontur birçok tanjantlı olmayan kontur elementlerinden oluşuyorsa işleme zamanı artabilir.

Yerel Q parametresi **QL**'yi bir kontur alt programında kullanırsanız, bu parametreyi kontur alt programının içinde atamalı veya hesaplamalısınız

**8.3 SİLİNDİR KILIFI yiv frezeleme (Döngü 28, DIN/ISO: G128, Yazılım seçeneği 1)**

### **Döngü parametresi**

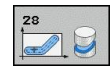

**8**

- **Freze derinliği** Q1 (artan): Silindir kılıfı ve kontur tabanı arasındaki mesafe. -99999,9999 ila 99999,9999 arası girdi alanı
- **Yan perdahlama ölçüsü** Q3 (artan): Yiv duvarındaki perdahlama ölçüsü. Perdahlama ölçüsü yiv genişliğini girilen değerin iki katı kadar küçültür. -99999,9999 ila 99999,9999 arası girdi alanı
- **Güvenlik mesafesi** Q6 (artan): Alet ön yüzeyi ve silindir kılıfı arasındaki mesafe. 0 ila 99999,9999 arası girdi alanı
- **Sevk derinliği** Q10 (artan): Aletin sevk edilme ölçüsü. -99999,9999 ila 99999,9999 arası girdi alanı
- **Derin sevk beslemesi** Q11: Mil eksenindeki sürüş hareketlerinde besleme. Giriş alanı 0 ila 99999,9999 alternatif olarak **FAUTO**, **FU**, **FZ**
- **Freze beslemesi** Q12: Çalışma düzlemindeki sürüş hareketlerinde besleme. Giriş alanı 0 ila 99999,9999 alternatif olarak **FAUTO**, **FU**, **FZ**
- **Silindir yarıçapı** Q16: Konturun işlenmesi gereken silindirin yarıçapı. 0 ila 99999,9999 arası girdi alanı
- **Ölçülendirme tipi? Derece =0 MM/INCH=1** Q17: Alt programda devir ekseni koordinatlarını derece veya mm (inç) programlayın
- **Yiv genişliği** Q20: Oluşturulacak yivin genişliği. -99999,9999 ila 99999,9999 arası girdi alanı
- **Tolerans** Q21: Programlanan yiv genişliği Q20'den daha küçük olan bir alet kullanırsanız yiv duvarındaki dairelerde kullanıma bağlı parçalanmalar ve eğik doğrular oluşur. Toleransı Q21 tanımlarsanız o zaman TNC yivi bir ardıl devreye sokulmuş frezeleme işleminde öyle yaklaştırır ki, sanki yivi tam yiv genişliği kadar büyük bir aletle frezelemiş olursunuz. Q21 ile ideal yivden izin verilen sapmayı tanımlayın. Çalışma adımlarının sayısı, silindir yarıçapına, kullanılan alete ve yiv derinliğine bağlıdır. Tolerans ne kadar küçük tanımlandıysa yiv o kadar düzgün olur, ancak ardıl çalışma bir o kadar uzun sürer. Tolerans giriş aralığı 0,0001 ila 9,9999

**Tavsiye**: 0.02 mm tolerans değerini kullanın. **Fonksiyon etkin değil**: 0 girin (temel ayar).

### **NC önermeleri**

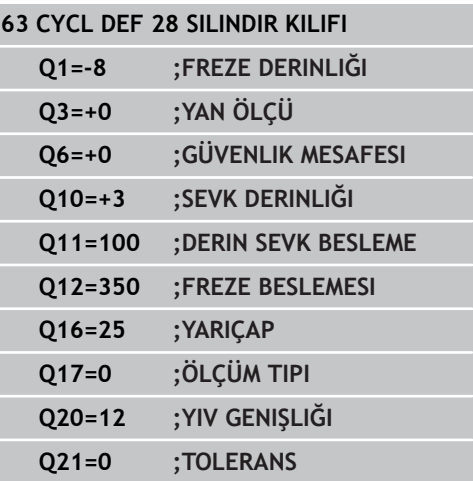

**SİLİNDİR KILIFI çubuk frezeleme (döngü 29, DIN/ISO: G129, yazılım 8.4**

**seçeneği 1)**

## <span id="page-206-0"></span>**8.4 SİLİNDİR KILIFI çubuk frezeleme (döngü 29, DIN/ISO: G129, yazılım seçeneği 1)**

### **Döngü akışı**

Bu döngü ile sargının üzerinde tanımlanmış bir çubuğu, bir silindirin kılıfına aktarabilirsiniz. TNC bu döngüde aleti öyle ayarlar ki, aktif yarıçap düzeltmesinde duvarlar daima birbirine paralel uzanırlar. Çubuğun orta noktası yolunu, alet yarıçap düzeltmesini vererek programlayın. Yarıçap düzeltmesi üzerinden, TNC'nin çubuğu senkronize veya karşılıklı çalışmada üretip üretmediğini belirleyebilirsiniz.

Çubuk uçlarında TNC temel olarak daima, yarıçapı yarım çubuk genişliğine denk gelen bir yarım daire ekler.

- 1 TNC aleti çalışmanın başlangıç noktasının üzerine konumlandırır. TNC başlangıç noktasını çubuk genişliğinden ve alet çapından hesaplar. Bu, yarım çubuk genişliği ve alet çapı kadar kaydırılmış olarak, kontur alt programında tanımlanmış ilk noktanın yanında bulunur. Yarıçap düzeltmesi, çubuğun solunda mı (**1**, RL=Senkronize) veya sağında mı (**2**, RR=Karşılıklı) başlatma yapılacağını belirler
- 2 TNC ilk sevk derinliğinde konumlama yaptıktan sonra alet bir daire yayı üzerinde Q12 frezeleme beslemesi ile çubuk duvarına teğetsel yaklaşır. Gerekirse yan perdahlama ölçüsü dikkate alınır
- 3 İlk sevk derinliğinde alet Q12 freze beslemesi ile çubuk duvarı boyunca frezeler, bu işlem tıpa tam olarak üretilene kadar sürer
- 4 Daha sonra alet teğetsel olarak çubuk duvarından uzaklaşarak, çalışmanın başlangıç noktasına sürülür
- 5 Programlanan Q1 freze derinliğine ulaşılana kadar 2 ile 4 arasındaki adımlar kendini tekrar eder
- 6 Son olarak alet, alet ekseninde geriye, güvenli yüksekliğe veya döngüden önce programlanmış konuma sürülür

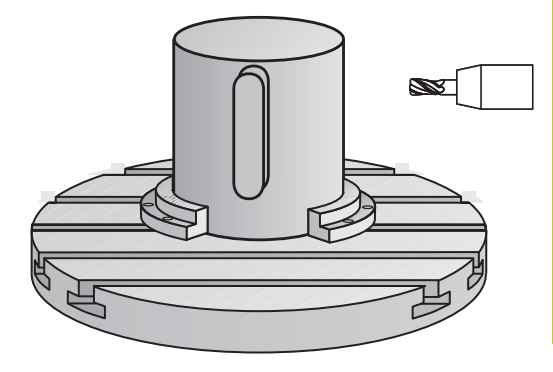

**Y (Z)**

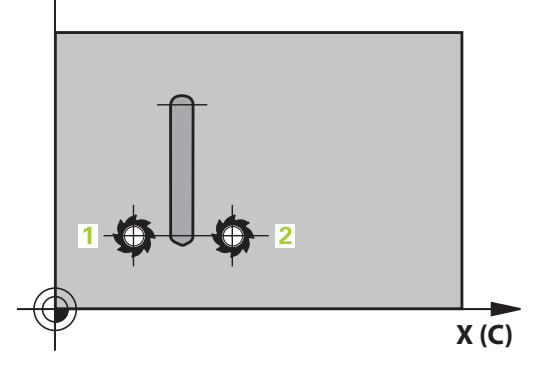

**8.4 SİLİNDİR KILIFI çubuk frezeleme (döngü 29, DIN/ISO: G129, yazılım seçeneği 1)**

### **Programlama esnasında dikkatli olun!**

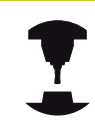

Makine ve TNC'nin makine üreticisi tarafından silindir kılıfı enterpolasyonu için hazırlanmış olması gerekir. Makine el kitabını dikkate alın!

Kontur alt programının ilk NC önermesinde daima her iki silindir kılıfı koordinatlarını programlayın.

Bir SL döngüsü için hafıza sınırlıdır. Bir SL döngüsünde maksimum 16384 kontur elemanı programlayabilirsiniz.

Derinlik döngü parametresinin işareti çalışma yönünü tespit eder. Derinlik = 0 olarak programlarsanız, TNC döngüyü uygulamaz.

Ortadan kesen bir ön dişliye sahip bir frezeleyici kullanın (DIN 844).

Silindir yuvarlak tezgah üzerinde ortadan bağlanmış olmalıdır. Referans noktasını yuvarlak tezgahın merkezine koyun.

Mil ekseni döngü çağrısında yuvarlak tezgah ekseninin üzerinde dikey durmalı. Eğer bu durum söz konusu değilse, TNC bir hata mesajı verir. Duruma göre kinematikte bir geçiş yapmak gerekebilir.

Bu döngüyü döndürülmüş çalışma düzleminde de uygulayabilirsiniz.

Emniyet mesafesi alet yarıçapından büyük olmalı.

Eğer kontur birçok tanjantlı olmayan kontur elementlerinden oluşuyorsa işleme zamanı artabilir.

Yerel Q parametresi **QL**'yi bir kontur alt programında kullanırsanız, bu parametreyi kontur alt programının içinde atamalı veya hesaplamalısınız

**8**

**SİLİNDİR KILIFI çubuk frezeleme (döngü 29, DIN/ISO: G129, yazılım seçeneği 1) 8.4**

### **Döngü parametresi**

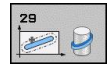

- **Freze derinliği** Q1 (artan): Silindir kılıfı ve kontur tabanı arasındaki mesafe. -99999,9999 ila 99999,9999 arası girdi alanı
- **Yan perdahlama ölçüsü** Q3 (artan): Çubuk duvarındaki perdahlama ölçüsü. Perdahlama ölçüsü çubuk genişliğini girilen değerin iki katı kadar büyültür. -99999,9999 ila 99999,9999 arası girdi alanı
- **Güvenlik mesafesi** Q6 (artan): Alet ön yüzeyi ve silindir kılıfı arasındaki mesafe. 0 ila 99999,9999 arası girdi alanı
- **Sevk derinliği** Q10 (artan): Aletin sevk edilme ölçüsü. -99999,9999 ila 99999,9999 arası girdi alanı
- **Derin sevk beslemesi** Q11: Mil eksenindeki sürüş hareketlerinde besleme. Giriş alanı 0 ila 99999,9999 alternatif olarak **FAUTO**, **FU**, **FZ**
- **Freze beslemesi** Q12: Çalışma düzlemindeki sürüş hareketlerinde besleme. Giriş alanı 0 ila 99999,9999 alternatif olarak **FAUTO**, **FU**, **FZ**
- **Silindir yarıçapı** Q16: Konturun işlenmesi gereken silindirin yarıçapı. 0 ila 99999,9999 arası girdi alanı
- **Ölçülendirme tipi? Derece =0 MM/INCH=1** Q17: Alt programda devir ekseni koordinatlarını derece veya mm (inç) programlayın
- **Çubuk genişliği** Q20: Oluşturulacak çubuğun genişliği. -99999,9999 ila 99999,9999 arası girdi alanı

### **NC önermeleri**

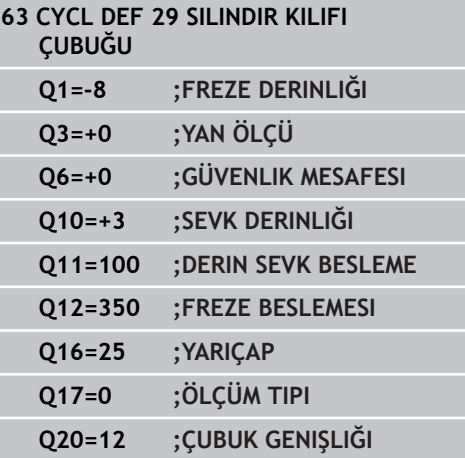

**8.5 Programlama örnekleri**

## **8.5 Programlama örnekleri**

### **Örnek: 27 döngülü silindir kılıfı**

- B başlıklı ve C tezgahlı makine
- Silindir yuvarlak tezgahı üzerinde  $\blacksquare$ ortadan bağlanmış.
- Referans nokta alt tarafta, yuvarlak tezgah ortasında bulunur

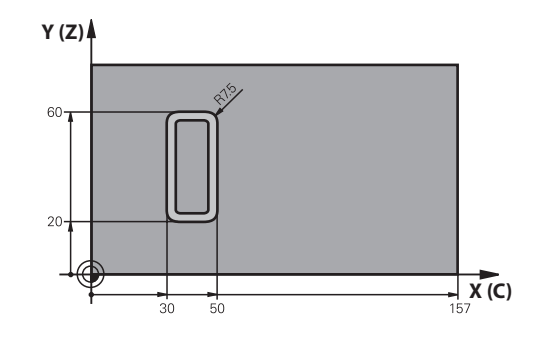

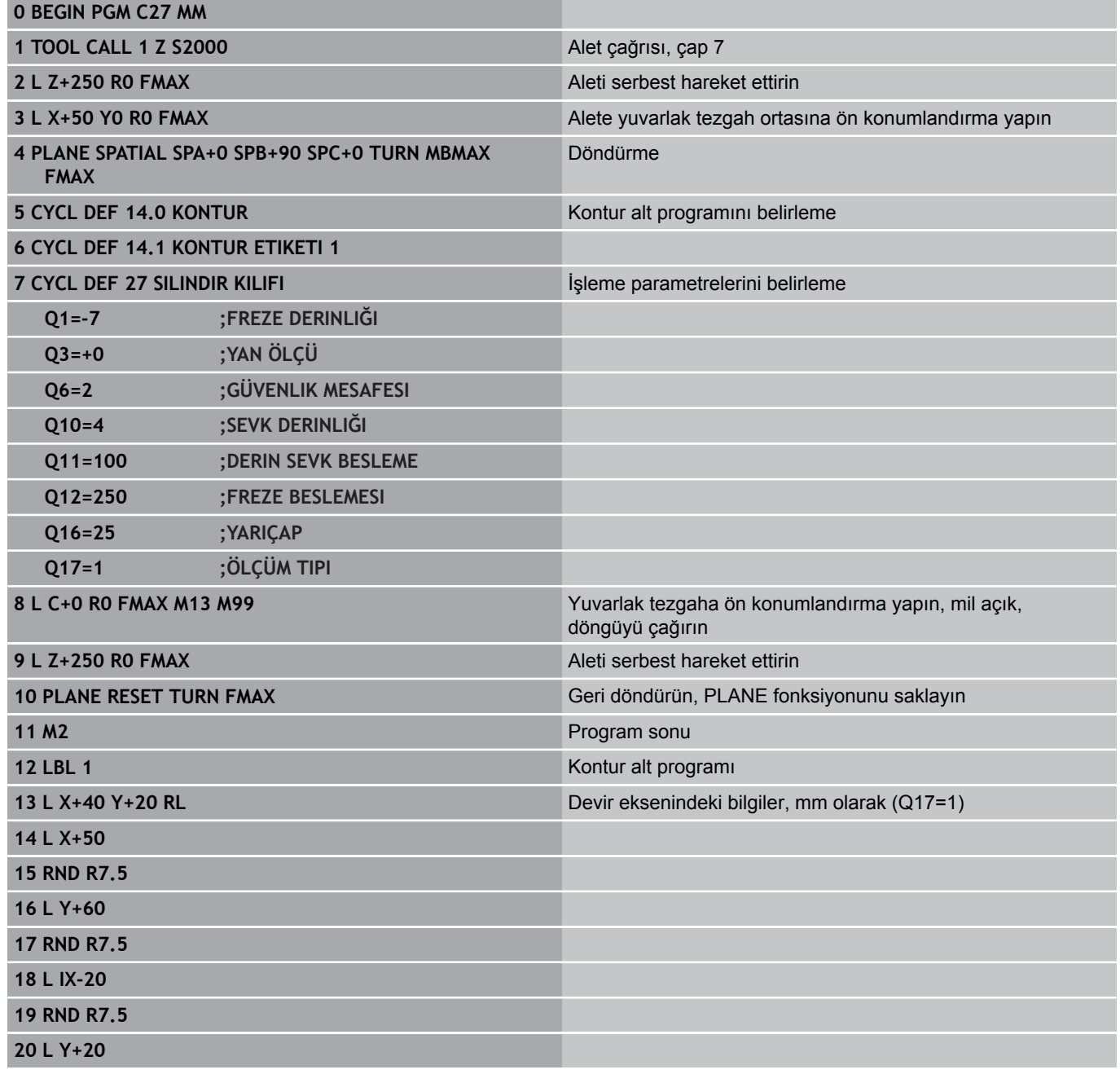

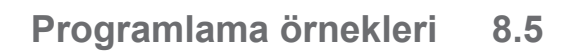

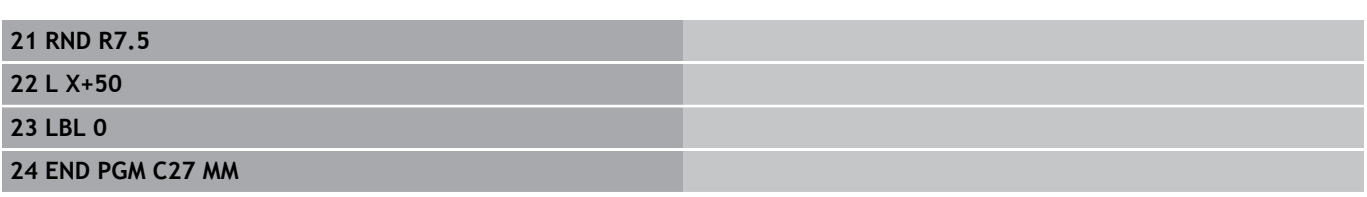

## **8.5 Programlama örnekleri**

### **Örnek: 28 döngülü silindir kılıfı**

- 
- Silindir yuvarlak tezgah üzerinde ortalanarak gerilmiş
- B kafalı ve C tezgahlı makine
- Yuvarlak tezgah ortasında referans Ė noktası bulunur
- Kontur alt programında orta nokta yolunun açıklaması

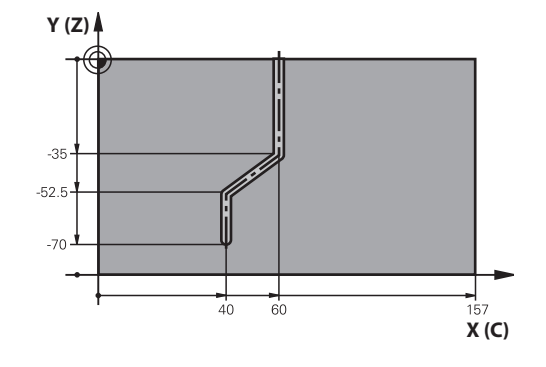

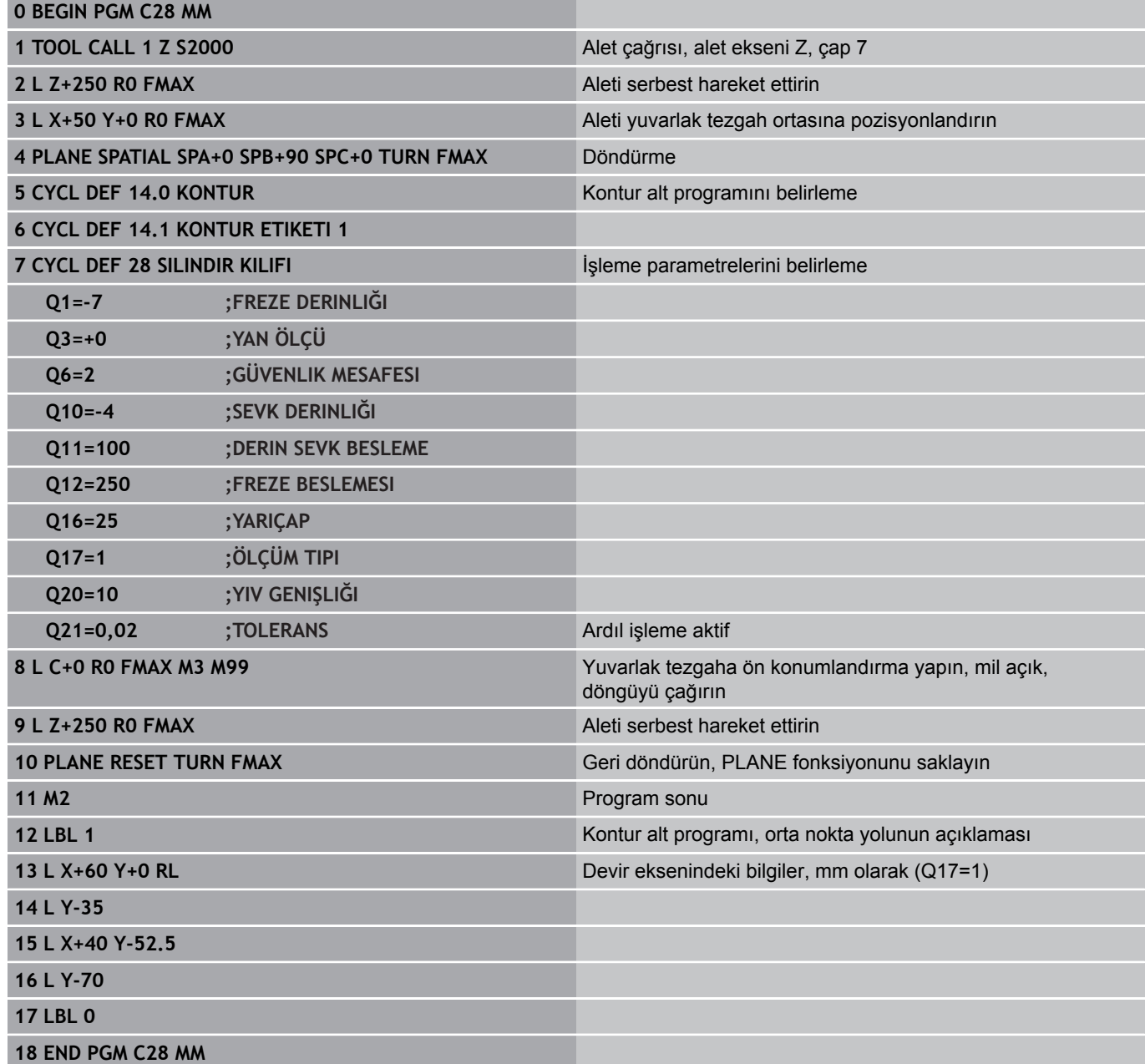

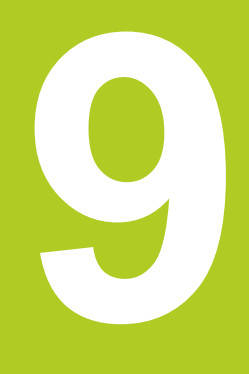

**İşlem döngüleri: Kontur formülü ile kontur cebi**

## **İşlem döngüleri: Kontur formülü ile kontur cebi**

**9.1 SL-Döngüleri karmaşık kontur formülüyle**

## **9.1 SL-Döngüleri karmaşık kontur formülüyle**

### **Temel bilgiler**

SL-Döngüleri ve karmaşık kontür formülüyle, kısmi kontürlerden oluşan karmaşık kontürleri (cepler veya adalar) birleştirebilirsiniz. Münferit kısmi konturları (geometri verileri) ayrı programlar şeklinde girin. Bu sayede bütün kısmi konturlar istenildiği kadar tekrar kullanılabilir. TNC, bir kontur formülü üzerinden birbiriyle ilişkilendirdiğiniz seçilmiş kısmi konturlardan, toplam konturu hesaplar.

> Bir SL döngüsü (tüm kontur açıklaması programları) için hafıza maksimum **128 konturla** kısıtlıdır. Olası kontur elemanlarının sayısı, kontur türüne (iç/dış kontur) ve kontur tanımlaması sayısına bağlıdır ve maksimum **16384** kontur elemanını kapsamaktadır.

Kontur formülü ile SL döngüleri yapılandırılmış bir program yapısını şart koşar ve sürekli ortaya çıkan konturları münferit programlarda yerleştirme olanağını sunar. Kontur formülü üzerinden kısmi konturları bir toplam kontura birleştirirsiniz ve bir cep mi yoksa bir ada mı söz konusu olduğunu belirlersiniz.

Kontur formüllerine sahip SL döngüleri işlevi, TNC'nin kullanıcı yüzeyinde birçok alana dağıtılmıştır ve devam eden geliştirmeler için temel teşkil etmektedir.

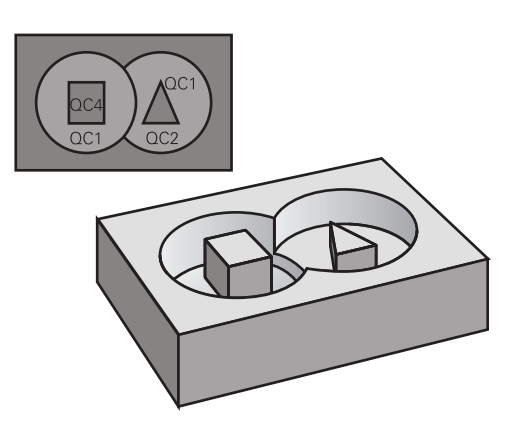

### **Şema: SL döngüleri ve kompleks bir kontur formülüyle işleme**

**0 BEGIN PGM KONTUR MM**

**...**

**5 SEL CONTOUR "MODEL"**

**6 CYCL DEF 20 KONTUR VERILERI ...**

**8 CYCL DEF 22 BOŞALTMA ...**

**9 CYCL CALL**

**12 CYCL DEF 23 TABAN PERDAHLAMA ...**

**13 CYCL CALL**

**...**

**...**

**16 CYCL DEF 24 YANAL PERDAHLAMA ...**

**17 CYCL CALL**

**63 L Z+250 R0 FMAX M2**

**64 END PGM KONTUR MM**

**9**

### **Kısmi konturların özellikleri**

- TNC temel olarak tüm konturları cep olarak tanır. Yarıçap  $\blacksquare$ düzeltmesi programlamayın
- TNC, F beslemeleri ve M ek fonksiyonları dikkate almaz
- $\blacksquare$ Koordinat hesaplarına izin verilmektedir. Bunlar kısmi konturların içinde programlanırsa, takip eden alt programlarda da etkide bulunurlar, ancak döngü çağrısından sonra geriye alınmak zorunda değildir.
- Alt programlar mil ekseninde koordinatları da içermelidir, ancak bunlar dikkate alınmaz
- Alt programın ilk koordinat tümcesinde çalışma düzlemini  $\blacksquare$ belirlersiniz.
- Kısmi konturları gerekli durumda çeşitli derinliklerle  $\blacksquare$ tanımlayabilirsiniz

#### **Çalışma döngülerinin özellikleri**

- TNC her döngüden önce otomatik olarak güvenlik yüksekliğine pozisyonluyor
- Her derinlik seviyesi alet kaldırma olmadan frezelenir; adaların × yanından geçilir
- "İç köşe" yarıçapı programlanabilir alet aynı kalmaz, boş kesim işaretleri engellenir (boşaltma ve yan perdahlamadaki en dış hat için geçerlidir)
- Yan perdahlamada TNC kontura teğetsel bir çember üzerinde sürülür
- Derin perdahlamalarda TNC aleti, malzemedeki teğetsel bir  $\blacksquare$ çembere hareket ettirir (örn.: Mil ekseni Z: Z/X düzleminde çember)
- TNC konturu boydan boya senkronize veya karşılıklı işler

Freze derinliği, ölçüler ve güvenlik mesafesi gibi ölçü bilgilerini merkezi olarak döngü 20'de KONTÜR VERİLERİ olarak girersiniz.

### **Şema: Kontur formülü ile kısmi kontur hesaplama**

**0 BEGIN PGM MODEL MM**

**1 DECLARE CONTOUR QC1 = "DAİRE1"**

- **2 DECLARE CONTOUR QC2 = "DAİREXY" DEPTH15**
- **3 DECLARE CONTOUR QC3 = "ÜÇGEN" DEPTH10**
- **4 DECLARE CONTOUR QC4 = "KARE" DEPTH5**

**5 QC10 = ( QC1 | QC3 | QC4 ) \ QC2**

**6 END PGM MODEL MM**

**0 BEGIN PGM DAIRE1 MM**

**1 CC X+75 Y+50**

**2 LP PR+45 PA+0**

**3 CP IPA+360 DR+**

**4 END PGM DAIRE1 MM**

**0 BEGIN PGM DAIRE31XY MM**

**... ...**

## **İşlem döngüleri: Kontur formülü ile kontur cebi**

**9.1 SL-Döngüleri karmaşık kontur formülüyle**

### **Kontur tanımlamalı programı seçin**

**SEL CONTOUR** işlevi ile kontur tanımlamalarına sahip bir program seçersiniz, buradan TNC kontur açıklamalarına almaktadır:

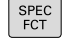

- Yazılım tuşu çubuğunu özel fonksiyonlarla birlikte açın
- KONTLIR/ NOKTASI<br>iSLEME
- Kontur ve nokta çalışması fonksiyonları menüsünü seçin

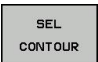

- **sel contour** yazılım tuşuna basın
- Kontur tanımlamalı programın eksiksiz program ismini girin, **END** tuşu ile onaylayın

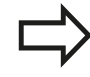

**SEL CONTOUR**-Cümlesini SL-Döngülerinden önce programlayın. **14 KONTUR** döngüsü **SEL CONTUR** yönetiminde artık gerekli değildir.

### **Kontur açıklamalarını tanımlayın**

**DECLARE CONTOUR** işlevi ile bir programa programlar için yolu giriniz, buradan TNC kontur açıklamalarına almaktadır. Bunun haricinde bu kontür açıklaması için ayrı bir derinlik seçebilirsiniz (FCL 2 işlevi):

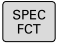

Yazılım tuşu çubuğunu özel fonksiyonlarla birlikte açın

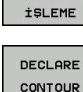

KONTURA

- Kontur ve nokta çalışması fonksiyonları menüsünü seçin
- **declare CONTOUR** yazılım tuşuna basın
- Kontur tanımlayıcısı **QC** için numara girin, **ENT**  $\blacktriangleright$ tusu ile onavlayın
- $\triangleright$  Kontur tanımlamasına sahip programın eksiksiz program ismini girin, **END** tuşu ile onaylayın veya istiyorsanız
- Seçilmiş kontür için ayrı derinliği tanımlayın

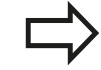

Verilmiş kontur tanımlayıcıları **QC** ile kontur formülünde farklı konturları birbiriyle hesaplayabilirsiniz.

Eğer ayrı derinliğe sahip kontürleri kullanırsanız, o zaman bütün kısmi kontürlere bir derinlik tahsis etmelisiniz (gerekiyorsa derinlik 0 tahsis edin).
## **Karmaşık kontür formülü girilmesi**

seçin

Yazılım tuşları üzerinden çeşitli konturları bir matematik formülünün içinde birbirleriyle ilişkilendirebilirsiniz:

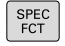

Yazılım tuşu çubuğunu özel fonksiyonlarla birlikte açın

Kontur ve nokta çalışması fonksiyonları menüsünü

KONTUR/-<br>NOKTASI<br>İSLEME KONTUR-

FORMÜL

**KONTUR-FORMÜL** yazılım tuşuna basın: TNC aşağıdaki yazılım tuşlarını gösterir:

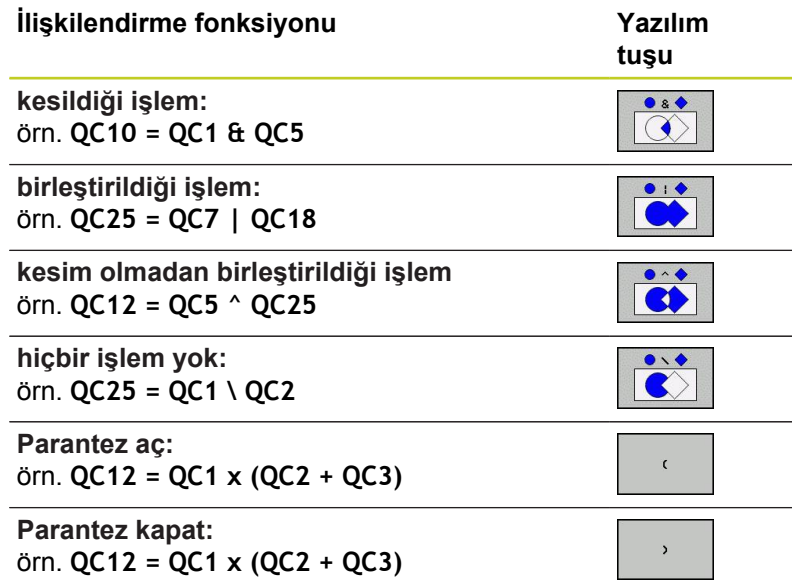

**Ayrı kontur tanımla:** örn. **QC12 = QC1**

# **İşlem döngüleri: Kontur formülü ile kontur cebi**

**9.1 SL-Döngüleri karmaşık kontur formülüyle**

## **Üste alınan konturlar**

**9**

TNC temel olarak programlanmış bir konturu cep olarak tanır. Kontur formülünün işlevleri ile bir konturu bir adaya dönüştürme olanağına sahipsiniz

Cepleri ve adaları yeni bir kontura üst üste bindirebilirsiniz. Bu sayede bir cebin yüzeyini üste bindirilmiş bir cep sayesinde büyütebilir veya bir ada sayesinde küçültebilirsiniz.

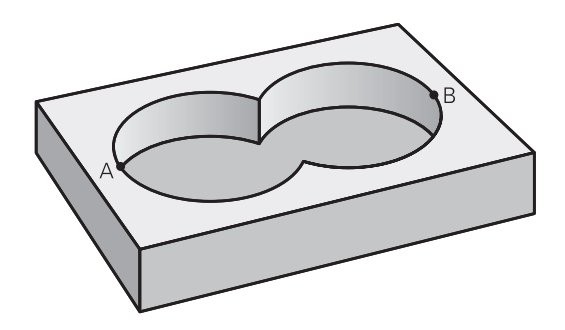

## **Alt program: Üst üste bindirilmiş cepler**

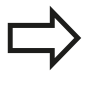

Aşağıdaki programlama örnekleri kontur tanımlama programında tanımlanmış, kontur açıklama programlarıdır. Öte yandan kontur tanımlama programı, asıl ana programıdaki **SEL CONTOUR** işlevi üzerinden çağrılmalıdır.

A ve B cepleri üst üste binmektedir. TNC, S1 ve S2 kesişme noktalarını hesaplar, bunlar programlanmak zorunda değildir.

Cepler tam daire olarak programlanmıştır.

## **Kontur açıklama programı 1: Cep A**

**0 BEGIN PGM TASCHE\_A MM**

- **1 L X+10 Y+50 R0**
- **2 CC X+35 Y+50**
- **3 C X+10 Y+50 DR-**

**4 END PGM CEP\_A MM**

## **Kontur açıklama programı 2: Cep B**

**0 BEGIN PGM CEP\_B MM**

- **1 L X+90 Y+50 R0**
- **2 CC X+65 Y+50**
- **3 C X+90 Y+50 DR-**
- **4 END PGM CEP\_B MM**

## **"Toplam" yüzey**

Her iki A ve B kısmi yüzeyi, artı birlikte üzeri kapatılmış yüzey işlenmelidir:

- A ve B yüzeyleri ayrı programlarda, yarıçap düzeltmesi olmadan programlanmış olmalıdır
- Kontur formülünde A ve B yüzeyleri "ile birleşmiş" fonksiyonu ile hesaplanır

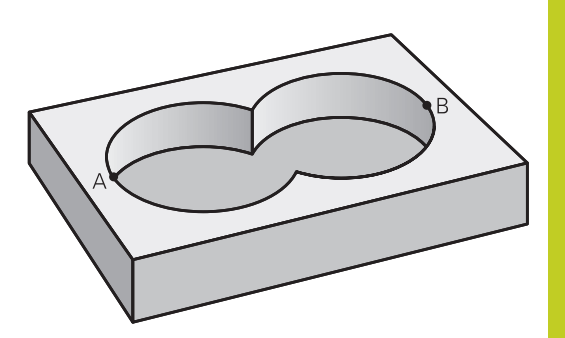

#### **Kontur tanımlama programı:**

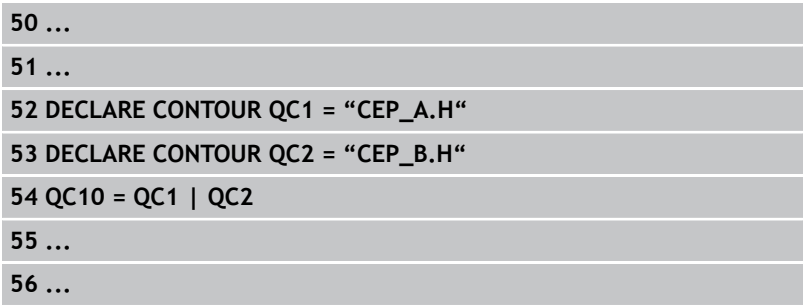

## **"Fark" yüzey**

A yüzeyi, B tarafından kapatılmış oran olmadan işlenmelidir:

- A ve B yüzeyleri ayrı programlarda, yarıçap düzeltmesi olmadan programlanmış olmalıdır
- Kontur formülünde B yüzeyi, **olmadan** fonksiyonu ile A yüzeyinden çıkartılır

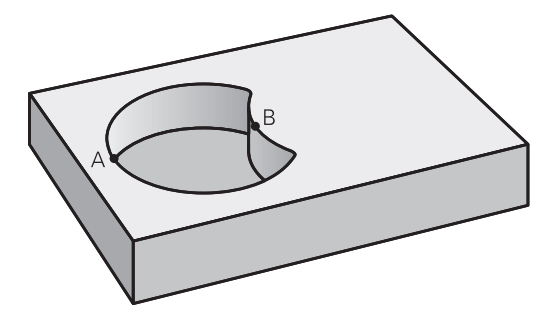

#### **Kontur tanımlama programı:**

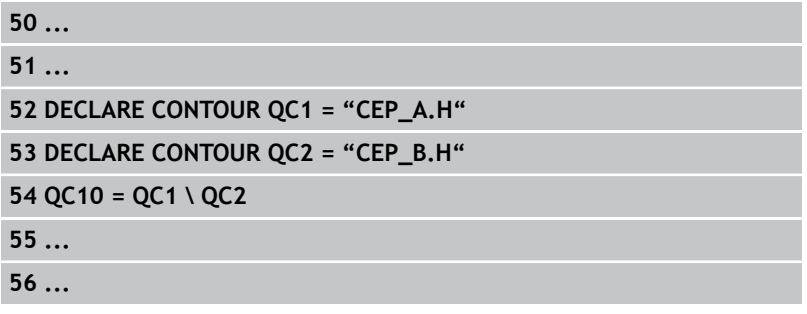

# **İşlem döngüleri: Kontur formülü ile kontur cebi**

**9.1 SL-Döngüleri karmaşık kontur formülüyle**

## **"Kesit" yüzey**

**9**

A ve B tarafından kapatılmış yüzey işlenmelidir. (Basitçe, kapatılmış yüzeyler işlenmemiş kalmalıdır.)

- A ve B yüzeyleri ayrı programlarda, yarıçap düzeltmesi olmadan programlanmış olmalıdır
- Kontur formülünde A ve B yüzeyleri "ile kesilmiş" fonksiyonu ile hesaplanır

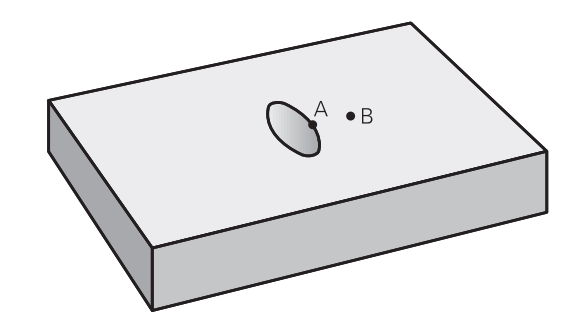

#### **Kontur tanımlama programı:**

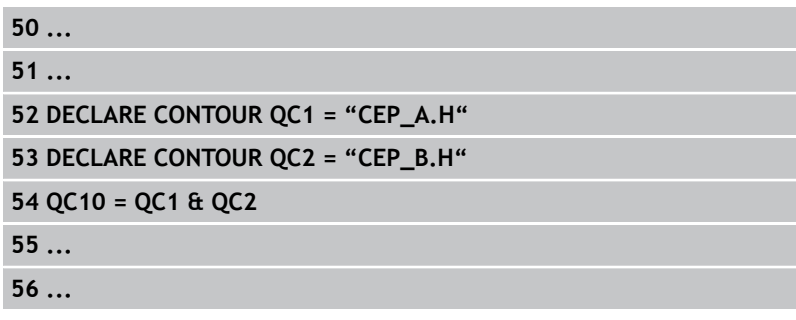

## **SL döngüleriyle kontur işleme**

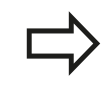

Tanımlanmış bütün konturun işlenmesi SL döngüleri 20 - 24 ile gerçekleşir [\(bkz. "Genel bakış",](#page-170-0) [sayfa 171\)](#page-170-0).

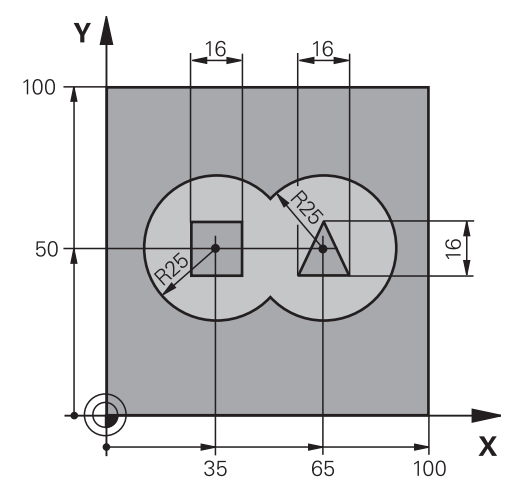

# **Örnek: Kontur formülü ile bindirilen konturları kumlayın ve perdahlayın**

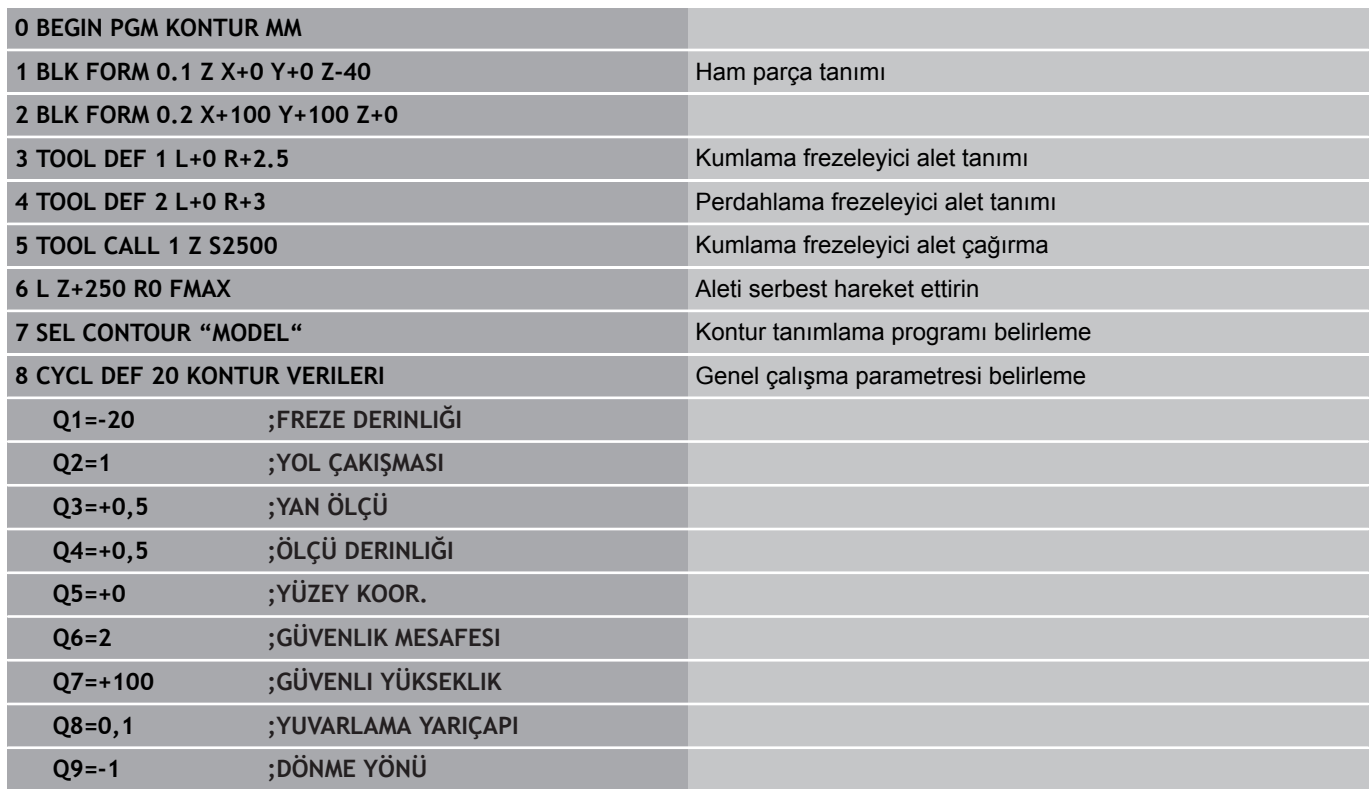

**9**

# **İşlem döngüleri: Kontur formülü ile kontur cebi**

**9**

**9.1 SL-Döngüleri karmaşık kontur formülüyle**

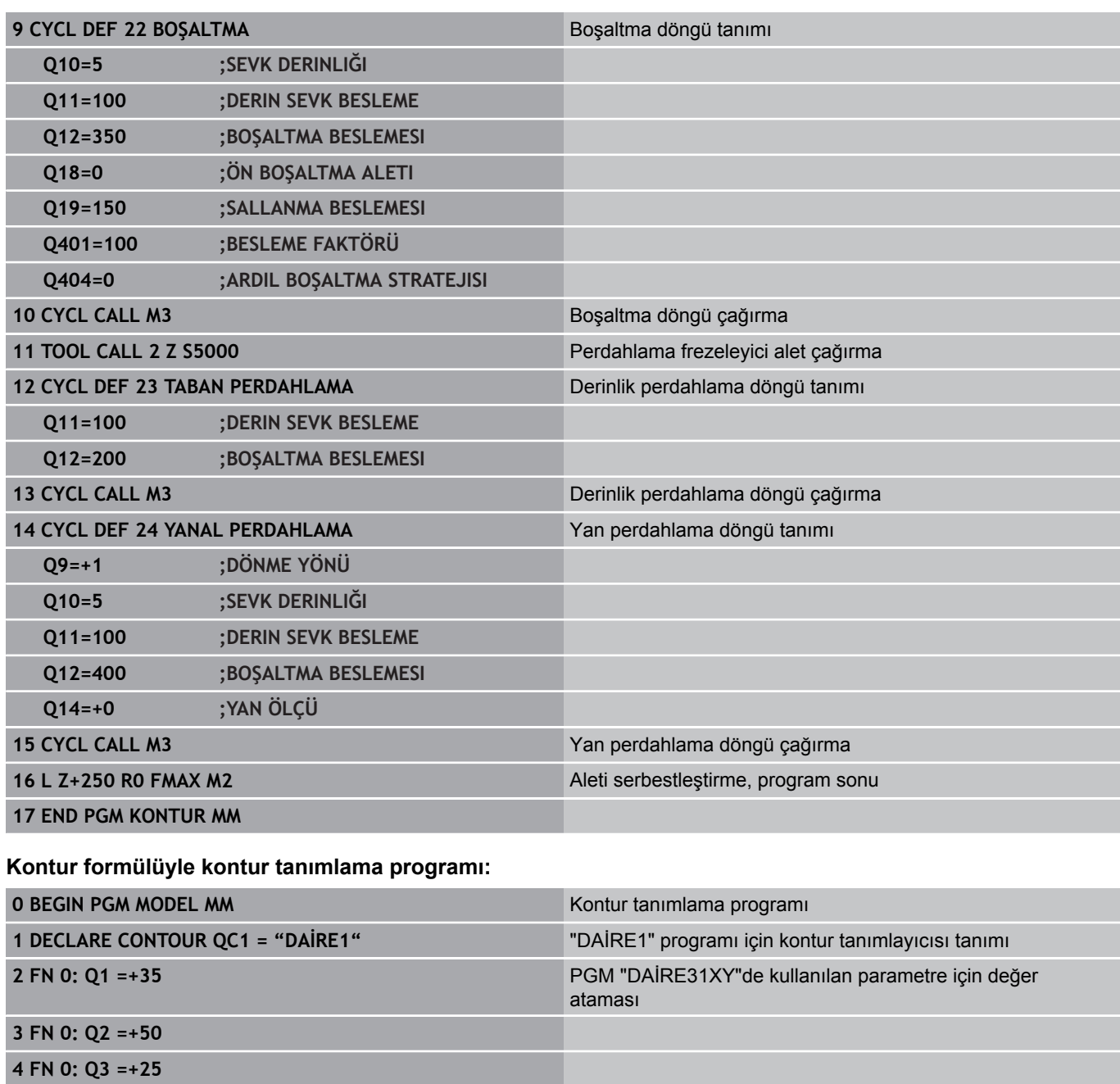

**9 END PGM MODEL MM**

**5 DECLARE CONTOUR QC2 = "DAİRE31XY"** "DAİRE31XY" programı için kontur tanımlayıcısı tanımı **6 DECLARE CONTOUR QC3 = "ÜÇGEN"** "ÜÇGEN" programı için kontur tanımlayıcısı tanımı **7 DECLARE CONTOUR QC4 = "KARE"** WARE" NARE" programı için kontur tanımlayıcısı tanımı **8 QC10 = ( QC 1 | QC 2 ) \ QC 3 \ QC 4** Kontur formülü

**9**

## **Kontur açıklama programları:**

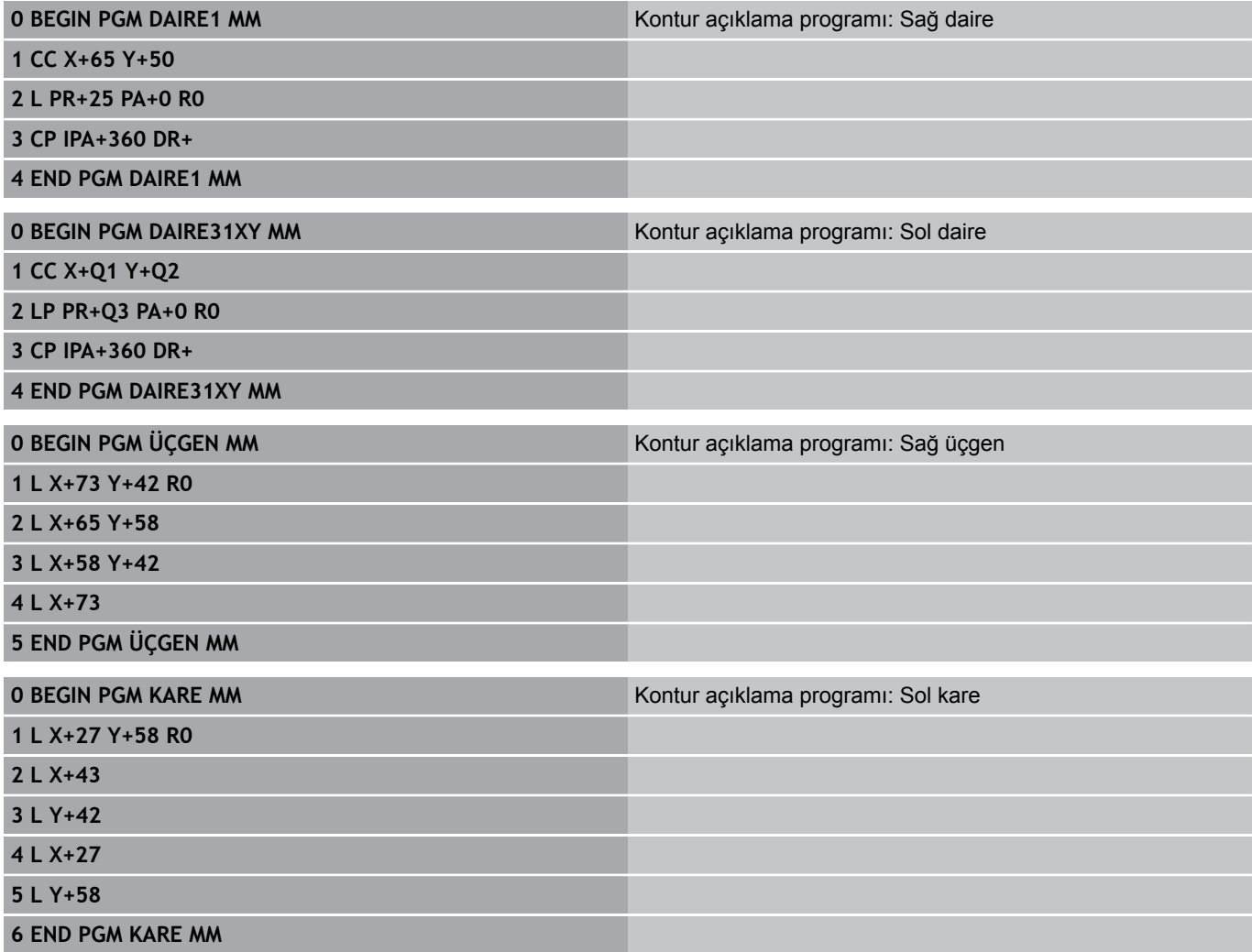

# **İşlem döngüleri: Kontur formülü ile kontur cebi**

**9.2 SL-Döngüleri basit kontur formülüyle**

# **9.2 SL-Döngüleri basit kontur formülüyle**

## **Temel bilgiler**

SL-Döngüleri ve basit kontür formülüyle, 9 adede kadar kısmi kontürden oluşan kontürleri (cepler veya adalar) basit bir şekilde birleştirebilirsiniz. Münferit kısmi konturları (geometri verileri) ayrı programlar şeklinde girin. Bu sayede bütün kısmi konturlar istenildiği kadar tekrar kullanılabilir. Seçilen kısmi kontürlerden TNC toplam kontürü hesaplar.

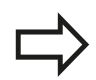

Bir SL döngüsü (tüm kontur açıklaması programları) için hafıza maksimum **128 konturla** kısıtlıdır. Olası kontur elemanlarının sayısı, kontur türüne (iç/dış kontur) ve kontur tanımlaması sayısına bağlıdır ve maksimum **16384** kontur elemanını kapsamaktadır.

#### **Şema: SL döngüleri ve kompleks bir kontur formülüyle işleme**

**0 BEGIN PGM CONTDEF MM**

**...**

- **5 CONTOUR DEF P1= "POCK1.H" I2 = "ISLE2.H" DEPTH5 I3 "ISLE3.H" DEPTH7.5**
- **6 CYCL DEF 20 KONTUR VERILERI ...**

**8 CYCL DEF 22 BOŞALTMA ...**

**9 CYCL CALL**

**...**

**12 CYCL DEF 23 TABAN PERDAHLAMA ...**

**13 CYCL CALL**

**...**

**16 CYCL DEF 24 YANAL PERDAHLAMA ...**

**17 CYCL CALL**

**63 L Z+250 R0 FMAX M2**

**64 END PGM CONTDEF MM**

**9**

#### **Kısmi konturların özellikleri**

- Yarıçap düzeltmesi programlamayın.
- TNC, beslemeleri F ve ek fonksiyonları M dikkate almaz.
- Koordinat hesaplarına izin verilmektedir. Bunlar kısmi konturların içinde programlanırsa, takip eden alt programlarda da etkide bulunurlar, ancak döngü çağrısından sonra geriye alınmak zorunda değildir.
- Alt programlar mil ekseninde koordinatları da içermelidir, ancak bunlar dikkate alınmaz
- Alt programın ilk koordinat tümcesinde çalışma düzlemini belirlersiniz.

#### **Çalışma döngülerinin özellikleri**

- TNC her döngüden önce otomatik olarak güvenlik yüksekliğine konumluyor
- Her derinlik seviyesi alet kaldırma olmadan frezelenir; adaların yanından geçilir
- "İç köse" yarıçapı programlanabilir alet aynı kalmaz, boş kesim işaretleri engellenir (boşaltma ve yan perdahlamadaki en dış hat için geçerlidir)
- Yan perdahlamada TNC kontura teğetsel bir çember üzerinde sürülür
- Derin perdahlamalarda TNC aleti, malzemedeki teğetsel bir çembere hareket ettirir (örn.: Mil ekseni Z: Z/X düzleminde çember)
- TNC konturu boydan boya senkronize veya karşılıklı işler

Freze derinliği, ölçüler ve güvenlik mesafesi gibi ölçü bilgilerini merkezi olarak döngü 20'de KONTÜR VERİLERİ olarak girersiniz.

# **İşlem döngüleri: Kontur formülü ile kontur cebi**

**9.2 SL-Döngüleri basit kontur formülüyle**

## **Basit kontür formülü girilmesi**

Yazılım tuşları üzerinden çeşitli konturları bir matematik formülünün içinde birbirleriyle ilişkilendirebilirsiniz:

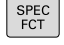

**9**

- Yazılım tuşu çubuğunu özel fonksiyonlarla birlikte açın
- KONTURZ NOKTASI<br>iSLEME CONTOUR

DEF

- Kontur ve nokta çalışması fonksiyonları menüsünü seçin
- **CONTOUR DEF** yazılım tuşuna basın: TNC, kontur formülünün girdisini başlatır
- $\blacktriangleright$  İlk kısmi kontürün ismini girin. İlk kısmi kontur daima en derin cep olmalıdır, **ENT** tuşuyla onaylayın
- **ADF**
- Yazılım tuşu üzerinden bir sonraki konturun bir cep  $\blacktriangleright$ veya ada olup olmadığını belirleyin **ENT** tuşuyla onaylayın
- ► İkinci kısmi konturun ismini girin, **END** tuşu ile onaylayın
- $\blacktriangleright$  İhtiyaç halinde ikinci kısmi konturun derinliğini girin **END** tuşu ile onaylayın
- Bütün kısmi kontürlerine girene kadar diyalogu  $\blacktriangleright$ yukarıda açıklandığı şekilde devam ettirin

Kısmi konturların listesini temel olarak daima en derin ceple başlatın!

Eğer kontur ada olarak tanımlanmışsa, o zaman TNC girilen derinliği ada yüksekliği olarak yorumlar. Girilen, ön işareti olmayan değer bu durumda işleme parçası yüzeyini baz alır!

Eğer derinlik 0 ile verilmişse, o zaman ceplerde döngü 20'de tanımlanmış derinlik etki eder, bu durumda adalar işleme parçası yüzeyine kadar taşar!

## **SL döngüleriyle kontur işleme**

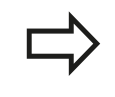

Tanımlanmış bütün konturun işlenmesi SL döngüleri 20 - 24 ile gerçekleşir [\(bkz. "Genel bakış",](#page-170-0) [sayfa 171\)](#page-170-0).

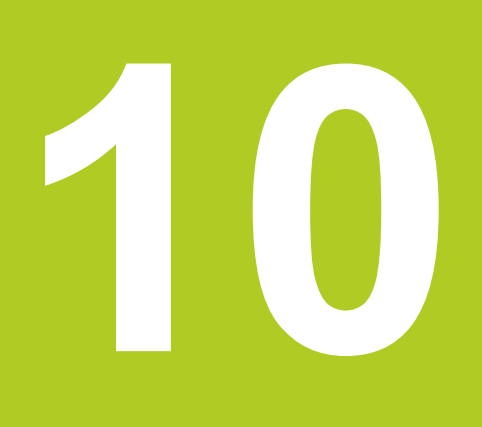

**10.1 Temel bilgiler**

# **10.1 Temel bilgiler**

## **Genel bakış**

TNC, yüzeyleri aşağıdaki özelliklerle işleyebileceğiniz dört döngüyü kullanıma sunmaktadır:

- Düz dikdörtgen
- Düz eğik açılı
- Rasgele eğimli
- Kendi içinde burulmuş

dikdörtgen yüzeyler için

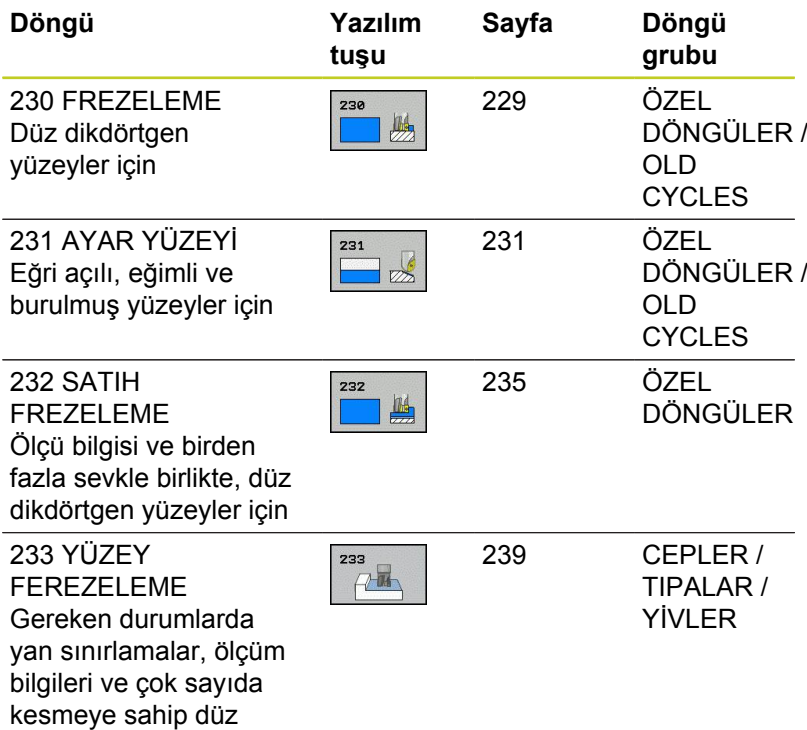

**228** TNC 620 | Kullanıcı El Kitabı HEIDENHAIN Açık Metin-Diyalogu | 5/2014

# <span id="page-228-0"></span>**10.2 FREZELEME (döngü 230, DIN/ ISO:G230, yazılım seçeneği 19)**

## **Devre akışı**

- 1 TNC aleti hızlı harekette **FMAX** güncel konumdan çalışma düzleminde **1** başlangıç noktasına konumlandırır; TNC bu sırada aleti alet yarıçapı kadar sola veya yukarıya kaydırır
- 2 Ardından alet **FMAX** ile mil ekseninde güvenlik mesafesine sürülür ve ardından derinlik sevk beslemesinde mil ekseni içindeki programlanmış başlatma konumuna sürülür
- 3 Ardından alet programlanmış frezeleme beslemesi ile **2** uç noktasına sürülür; TNC uç noktasını programlanmış başlangıç noktasından, programlanmış uzunluktan ve alet yarıçapından hesaplar
- 4 TNC aleti frezeleme beslemesi ile çapraz olarak sonraki satırın başlangıç noktasına kaydırır; TNC kaymayı programlanmış genişlikten ve kesme sayısından hesaplar
- 5 Ardından alet 1. eksenin negatif yönünde geri sürülür
- 6 Girilen yüzey tamamen işlenene kadar bu işlem kendini tekrar eder
- 7 Son olarak TNC aleti **FMAX** ile güvenlik mesafesine geri sürer

## **Programlama esnasında dikkatli olun!**

TNC, aleti güncel konumdan öncelikle çalışma düzleminde konumlandırır ve daha sonra mil eksenindeki başlangıç noktasına konumlandırır. Aleti, malzeme veya gergi gereçleri ile çarpışma

gerçekleşmeyecek şekilde ön pozisyonlandırın.

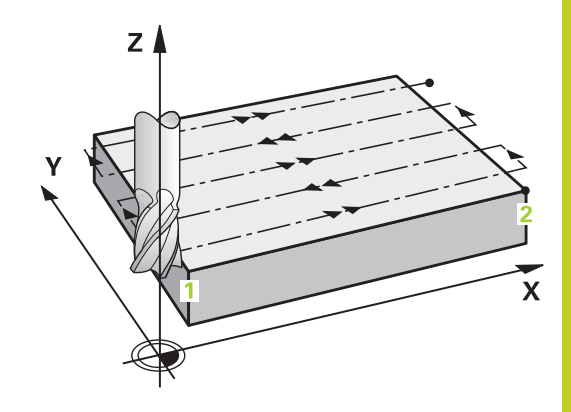

# **10.2 FREZELEME (döngü 230, DIN/ISO:G230, yazılım seçeneği 19)**

## **Döngü parametresi**

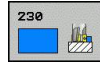

- **Başlangıç noktası 1. eksen** Q225 (kesin): Çalışma düzleminin ana eksenindeki satır oluşturulacak yüzeyin başlangıç nokta koordinatı. -99999,9999 ila 99999,9999 arası girdi alanı
- **Başlangıç noktası 2. eksen** Q226 (kesin): Çalışma düzleminin yan eksenindeki satır oluşturulacak yüzeyin başlangıç nokta koordinatı. -99999,9999 ila 99999,9999 arası girdi alanı
- **Başlangıç noktası 3. eksen** Q227 (kesin): Mil ekseninde satır oluşturulacak yükseklik. -99999,9999 ila 99999,9999 arası girdi alanı
- **1. Yan uzunluk** Q218 (artan): Çalışma düzlemi ana ekseninde satır oluşturulan yüzey uzunluğu 1.eksenin başlangıç noktasını baz alır. Girdi alanı 0 ila 99999,9999
- **2. Yan uzunluk** Q219 (artan): Çalışma düzlemi yan ekseninde satır oluşturulan yüzey uzunluğu 2.eksenin başlangıç noktasını baz alır. 0 ila 99999,9999 arası girdi alanı
- **Kesme sayısı** Q240: TNC'nin aleti genişlikte hareket ettirmesi gereken satır sayısı 0 ile 99999 arası girdi alanı
- **Derinlik sevk beslemesi** Q206: Aletin, mm/dak. bazında derinliğe sürerken hareket hızı. Girdi alanı 0 ila 99999,999 alternatif olarak **FAUTO**, **FU**, **FZ**
- **Freze beslemesi** Q207: Frezeleme esnasında malzemenin hareket beslemesi mm/dak olarak verilir 0 ila 99999,999 arası girdi alanı 0 ila 99999,999 arası girdi alanı alternatif **FAUTO**, **FU**, **FZ**
- **Çapraz besleme** Q209: Aletin, sonraki satıra hareketindeki hızı mm/dak olarak; eğer siz malzemede çapraz hareket ederseniz, bu durumda Q209'u Q207'den daha küçük girin; eğer siz açıkta çapraz hareket ederseniz, bu durumda Q209 Q207'den daha büyük olabilir. Giriş alanı 0 ila 99999,9999 alternatif olarak **FAUTO**, **FU**, **FZ**
- **Emniyet mesafesi**Q200 (artan): Döngü başında ve döngü sonunda konumlandırma için alet ucu ve frezeleme derinliği arasındaki mesafe 0 ila 99999,9999 arası girdi alanı

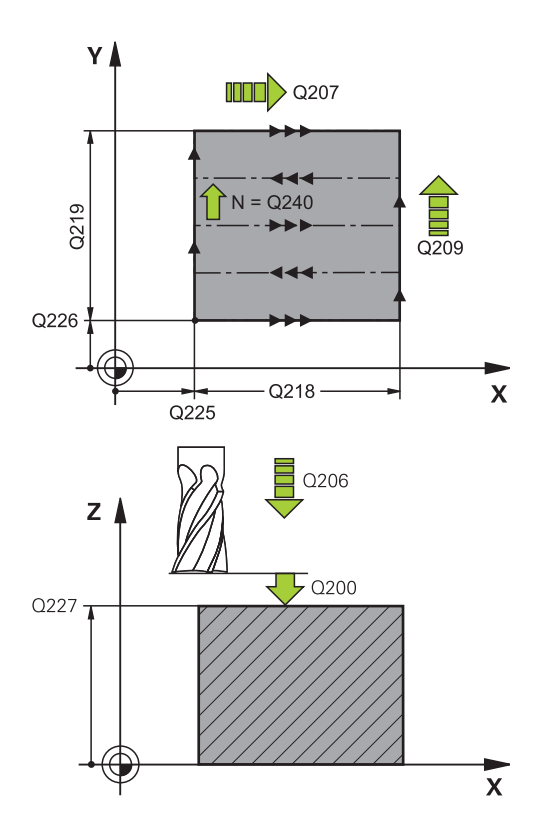

### **NC tümcesi**

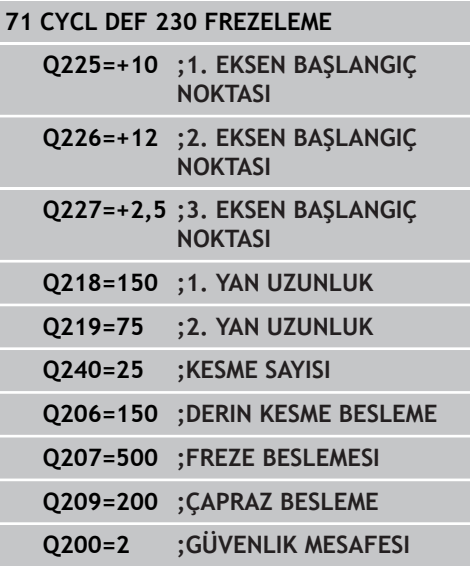

# <span id="page-230-0"></span>**10.3 AYAR YÜZEYİ (döngü 231, DIN/ISO: G231, yazılım seçeneği 19)**

## **Döngü akışı**

- 1 TNC aleti güncel konumdan çıkarak, bir 3D doğru hareketiyle **1** başlangıç noktasına konumlandırır.
- 2 Alet ardından programlanmış frezeleme beslemesi ile **2** uç noktasına sürülür
- 3 Burada TNC aleti **FMAX** hızlı hareketle, alet yarıçapı kadar pozitif mil ekseni yönüne hareket eder ve daha sonra tekrar **1** başlangıç noktasına hareket eder
- 4 TNC aleti **1** başlangıç noktasında tekrar son sürülmüş Z değerine sürer
- 5 Ardından TNC aleti her üç eksende **1** noktasından **4** noktasının doğrultusunda bir sonraki satıra kaydırır
- 6 Ardından TNC aleti bu satırın bitiş noktasının üzerine sürer. Bitiş noktası TNC'yi **2** noktasından ve **3** noktası yönünde bir kaymadan hesaplar
- 7 Girilen yüzey tamamen işlenene kadar bu işlem kendini tekrar eder
- 8 Sonunda TNC aleti alet çapı kadar mil ekseninde girilmiş en yüksek noktanın üzerinde konumlandırır

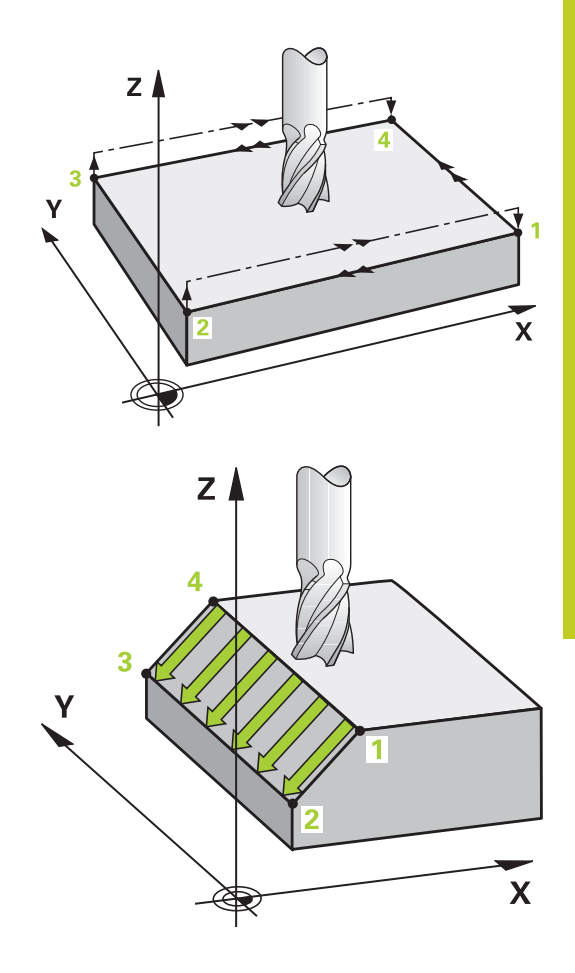

# **10.3 AYAR YÜZEYİ (döngü 231, DIN/ISO: G231, yazılım seçeneği 19)**

#### **Kesme kılavuzu**

Başlangıç noktası ve böylelikle frezeleme yönü serbest seçilebilir, çünkü TNC münferit kesmeleri temel olarak **1** noktasından **2** noktasına sürer ve akışın tamamı **1** / **2** noktasından **3** / **4** noktasına gitmektedir. **1** noktasını, işlenecek yüzeyin her köşesine yerleştirebilirsiniz.

Şaftlı frezeleyicilerin kullanılması sırasında yüzey kalitesini optimize edebilirsiniz:

- $\blacksquare$ Az eğimli yüzeylerde darbeli kesme (mil eksen koordinatı nokta **1** büyüktür mil eksen koordinatı nokta **2**) sayesinde.
- Aşırı eğimli yüzeylerde çekerek kesme (mil eksen koordinatı nokta **1** küçüktür mil eksen koordinatı nokta **2**) sayesinde
- $\blacksquare$ Burulmalı eğri yüzeylerde, ana hareket yönünü (**1** noktasından **2** noktasına) daha güçlü eğim doğrultusunda yapın

Yarıçap frezeleyicilerin kullanılması sırasında yüzey kalitesini optimize edebilirsiniz:

Burulmalı eğri yüzeylerde, ana hareket yönünü (**1** noktasından **2** noktasına) en güçlü eğim doğrultusuna göre diklemesine yapın

## **Programlama esnasında dikkatli olun!**

TNC aleti güncel konumdan çıkarak, bir 3D doğru hareketiyle **1** başlangıç noktasına konumlandırır. Aleti, malzeme veya gergi gereçleri ile çarpışma gerçekleşmeyecek şekilde ön konumlandırın.

TNC, aleti yarıçap düzeltmesi **R0** ile girilen konumların arasına hareket ettirir.

Gerekirse ortadan kesen bir ön dişliye sahip bir frezeleyici kullanın (DIN 844) veya döngü 21 ile ön delme.

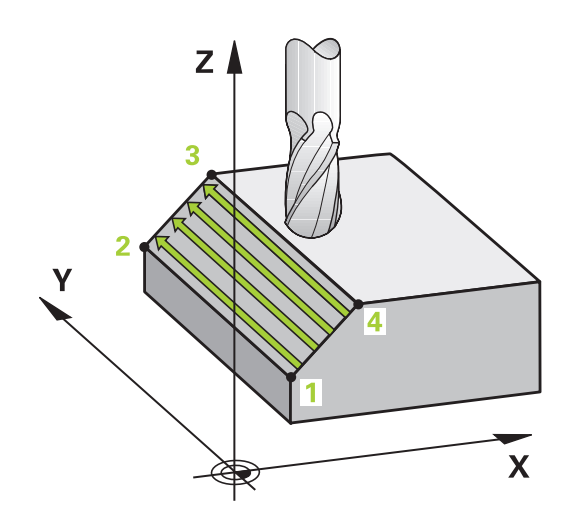

## **Döngü parametresi**

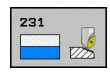

- **Başlangıç noktası 1. eksen** Q225 (kesin): Çalışma düzleminin ana eksenindeki satır oluşturulacak yüzeyin başlangıç nokta koordinatı. -99999,9999 ila 99999,9999 arası girdi alanı
- **Başlangıç noktası 2. eksen** Q226 (kesin): Çalışma düzleminin yan eksenindeki satır oluşturulacak yüzeyin başlangıç nokta koordinatı. -99999,9999 ila 99999,9999 arası girdi alanı
- **Başlangıç noktası 3. eksen** Q227 (kesin): Satır oluşturulacak yüzeyin başlangıç nokta koordinatı. -99999,9999 ila 99999,9999 arası girdi alanı
- **2. nokta 1. eksen** Q228 (kesin): Çalışma düzleminin ana eksenindeki satır oluşturulacak yüzeyin bitiş noktası koordinatı. -99999,9999 ila 99999,9999 arası girdi alanı
- **2. nokta 2. eksen** Q229 (kesin): Çalışma düzleminin yan eksenindeki satır oluşturulacak yüzeyin bitiş noktası koordinatı. -99999,9999 ila 99999,9999 arası girdi alanı
- **2. nokta 3. eksen** Q230 (kesin): Satır oluşturulacak yüzeyin bitiş noktası koordinatı. -99999,9999 ila 99999,9999 arası girdi alanı
- **3. nokta 1. eksen** Q231 (kesin): Çalışma düzleminin ana eksenindeki **3** noktasının koordinatı -99999,9999 ila 99999,9999 arası girdi alanı
- **3. nokta 2. eksen** Q232 (kesin): Çalışma düzleminin yan eksenindeki **3** noktasının koordinatı -99999,9999 ila 99999,9999 arası girdi alanı
- **3. nokta 3. eksen** Q233 (kesin): Mil eksenindeki **3** noktasının koordinatı -99999,9999 ila 99999,9999 arası girdi alanı
- **4. nokta 1. eksen** Q234 (kesin): Çalışma düzleminin ana eksenindeki **4** noktasının koordinatı -99999,9999 ila 99999,9999 arası girdi alanı
- **4. nokta 2. eksen** Q235 (kesin): Çalışma düzleminin yan eksenindeki **4** noktasının koordinatı -99999,9999 ila 99999,9999 arası girdi alanı
- **4. nokta 3. eksen** Q236 (kesin): Mil eksenindeki **4** noktasının koordinatı -99999,9999 ila 99999,9999 arası girdi alanı

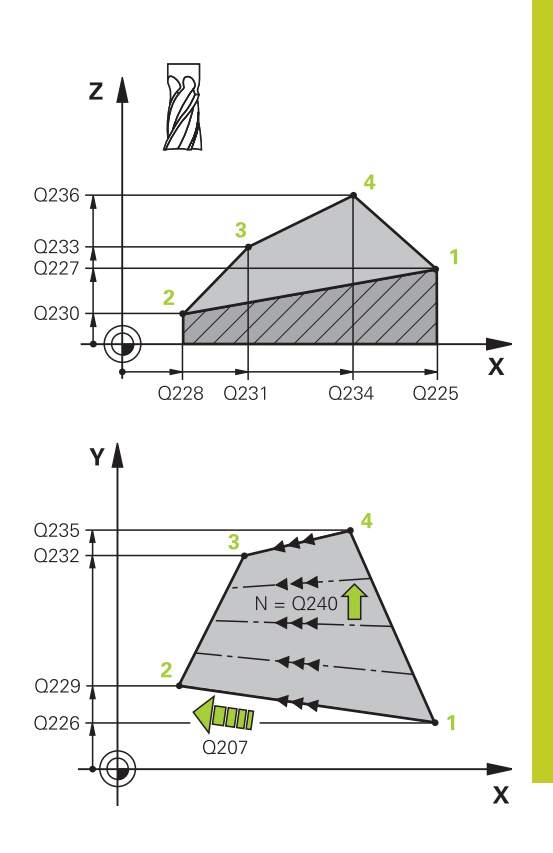

### **NC önermeleri**

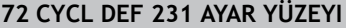

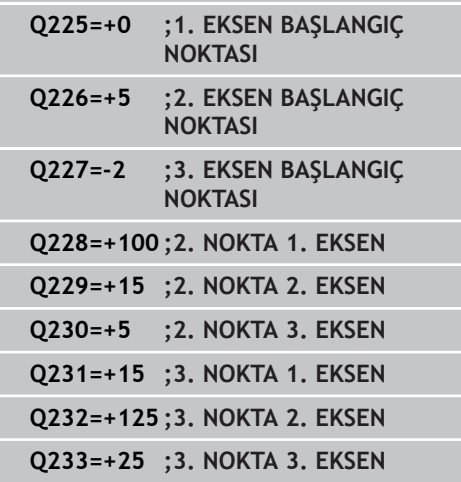

**10.3 AYAR YÜZEYİ (döngü 231, DIN/ISO: G231, yazılım seçeneği 19)**

- **Kesitlerin sayısı** Q240: TNC'nin aleti **1** und **4** noktası arasındaki veya **2** ve **3** noktaları arasında hareket etmesi gereken satır sayısı 0 ila 99999 arası girdi alanı
- **Besleme frezleme** Q207: Frezeleme sırasında aletin sürüş hızı, mm/dak cinsinden. TNC ilk kesmeyi yarım programlanmış değer ile uyguluyor. Giriş alanı 0 ila 99999,999 alternatif olarak **FAUTO**, **FU**, **FZ**

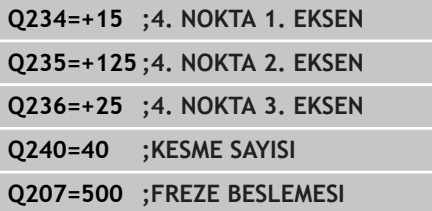

# <span id="page-234-0"></span>**10.4 SATIH FREZELEME (döngü 232, DIN/ ISO: G232, yazılım seçeneği 19)**

## **Döngü akışı**

232 döngüsü ile düz bir yüzeyi birçok ayarda ve bir perdahlama ölçüsünün dikkate alınması altında satıh frezeleyebilirsiniz. Bu sırada üç çalışma stratejsi kullanıma sunulmuştur:

- **Strateji Q389=0**: Yüzeyi kıvrımlı şekilde işleyin, işlenecek  $\blacksquare$ yüzeyin dışında yan sevk
- **Strateji Q389=1**:Yüzeyi kıvrımlı şekilde işleyin, işlenecek yüzeyin kenarında yan kesme
- **Strateji Q389=2**: Satır satır işleyin, konumlandırma beslemesinde geri çekme ve yan sevk
- 1 TNC, aleti **FMAX** hızlı hareketinde güncel konumdan konumlandırma mantığı ile **1** başlangıç noktasına konumlandırır: Mil eksenindeki güncel konum 2.emniyet mesafesinden büyük ise, TNC, aleti öncelikle çalışma düzleminde ve ardından mil ekseninde, aksi durumda önce 2. emniyet mesafesine ve ardından çalışma düzleminde hareket ettirir. Çalışma düzlemindeki başlangıç noktası alet yarıçapı ve yan güvenlik mesafesi kadar kaydırılmış olarak malzemenin yanında bulunur
- 2 Ardından alet mil eksenindeki konumlama beslemesi ile TNC tarafından hesaplanmış birinci sevk derinliğine sürülür

## **Strateji Q389=0**

- 3 Alet daha sonra programlanmış frezeleme beslemesi ile **2** uç noktasına sürülür. Bitiş noktası yüzeyin **dışında** bulunuyor, TNC bunu programlanmış başlangıç noktasından, programlanmış uzunluktan, programlanmış yan güvenlik mesafesinden ve alet yarıçapından hesaplamaktadır
- 4 TNC aleti ön konumlama beslemesi ile çapraz olarak sonraki satırın başlangıç noktasına kaydırır; TNC kaymayı programlanmış genişlikten, alet yarıçapından ve maksimum yol üst üste bindirme faktöründen hesaplar
- 5 Ardından alet tekrar **1** başlangıç noktası yönünde geri sürülür
- 6 Girilen yüzey tamamen işlenene kadar bu işlem kendini tekrar eder. Son hattın sonunda bir sonraki çalışma derinliğine sevk gerçekleşir
- 7 Boş yolları önlemek için yüzey akabinde tersi sıralamada işlenir
- 8 Tüm sevkler uygulanana kadar işlem kendini tekrar eder. Son sevkte sadece perdahlama beslemesinde girilen perdahlama ölçüsü frezelenmektedir
- 9 Son olarak TNC aleti **FMAX** ile 2. güvenlik mesafesine geri sürer

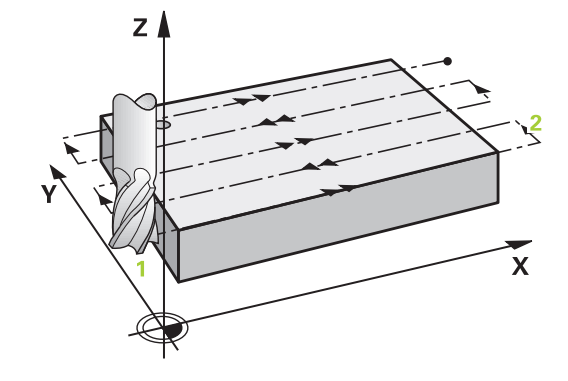

# **10.4 SATIH FREZELEME (döngü 232, DIN/ISO: G232, yazılım seçeneği 19)**

## **Strateji Q389=1**

- 3 Alet, sonra programlanmış frezeleme beslemesiyle **2** uç noktasına hareket eder. Uç noktası, yüzeyin **kenarında** bulunur; TNC, uç noktasını programlanmış başlangıç noktasından, programlanmış uzunluktan ve alet yarıçapından hesaplar
- 4 TNC aleti ön konumlama beslemesi ile çapraz olarak sonraki satırın başlangıç noktasına kaydırır; TNC kaymayı programlanmış genişlikten, alet yarıçapından ve maksimum yol üst üste bindirme faktöründen hesaplar
- 5 Sonra, alet tekrar **1** başlangıç noktası yönünde geri sürülür. Sonraki satıra kayma tekrar malzemenin kenarında gerçekleşir
- 6 Girilen yüzey tamamen işlenene kadar bu işlem kendini tekrar eder. Son hattın sonunda bir sonraki çalışma derinliğine sevk gerçekleşir
- 7 Boş yolları önlemek için yüzey akabinde tersi sıralamada işlenir
- 8 Tüm sevkler uygulanana kadar işlem kendini tekrar eder. Son sevkte sadece perdahlama beslemesinde girilen perdahlama ölçüsü frezelenmektedir
- 9 Son olarak TNC aleti **FMAX** ile 2. güvenlik mesafesine geri sürer

## **Strateji Q389=2**

- 3 Alet daha sonra programlanmış frezeleme beslemesi ile **2** uç noktasına sürülür. Bitiş noktası yüzeyin dışında bulunuyor, TNC bunu programlanmış başlangıç noktasından, programlanmış uzunluktan, programlanmış yan güvenlik mesafesinden ve alet yarıçapından hesaplamaktadır
- 4 TNC aleti mil ekseninde güvenlik mesafesi üzerinde güncel sevk derinliği üzerinden sürer ve ön konumlama beslemesinde doğrudan bir sonraki satırın başlangıç noktasına geri sürer. TNC kaymayı programlanmış genişlikten, alet yarıçapından ve maksimum yol üst üste bindirme faktöründen hesaplar
- 5 Ardından alet tekrar güncel sevk derinliğine ve ardından tekrar **2** bitiş noktası yönüne sürülür
- 6 Girilen yüzey tamamen işlenene kadar bu frezeleme işlemi kendini tekrar eder. Son hattın sonunda bir sonraki çalışma derinliğine sevk gerçekleşir
- 7 Boş yolları önlemek için yüzey akabinde tersi sıralamada işlenir
- 8 Tüm sevkler uygulanana kadar işlem kendini tekrar eder. Son sevkte sadece perdahlama beslemesinde girilen perdahlama ölçüsü frezelenmektedir
- 9 Son olarak TNC aleti **FMAX** ile 2. güvenlik mesafesine geri sürer

# **Programlama esnasında dikkatli olun!**

**2. güvenlik mesafesi** Q204'ü, malzeme veya gergi gereçleri ile çarpışma gerçekleşmeyecek şekilde girin.

3. eksen Q227 start noktası ve 3. eksen Q386 bitiş noktası aynı girildiyse TNC döngüyü uygulamaz (derinlik = 0 programlı).

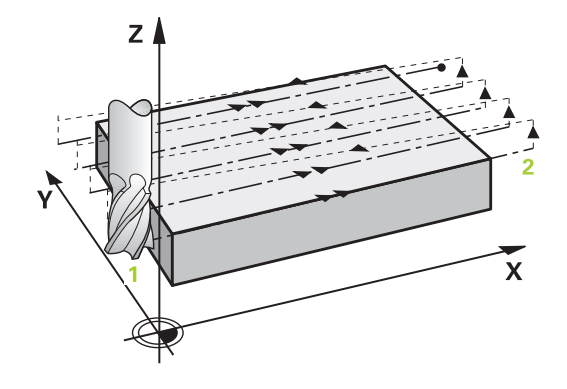

**SATIH FREZELEME (döngü 232, DIN/ISO: G232, yazılım seçeneği 19) 10.4**

## **Döngü parametresi**

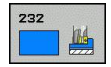

- **Çalışma stratejisi (0/1/2)** Q389: TNC'nin yüzeyi nasıl işleyeceğinin belirlenmesi: **0**: Yüzeyi kıvrımlı şekilde işleyin, işlenen yüzeyin dışında konumlandırma beslemesinde yan kesme **1**: Yüzeyi kıvrımlı şekilde işleyin, işlenen yüzeyin kenarında freze beslemesinde yan kesme **2**: Satır satır işleyin, konumlandırma beslemesinde geri çekme ve yan sevk
- **Başlangıç noktası 1. eksen** Q225 (kesin): Çalışma düzleminin ana eksenindeki satır oluşturulacak yüzeyin başlangıç nokta koordinatı. -99999,9999 ila 99999,9999 arası girdi alanı
- **Başlangıç noktası 2. eksen** Q226 (kesin): Çalışma düzleminin yan eksenindeki satır oluşturulacak yüzeyin başlangıç nokta koordinatı. -99999,9999 ila 99999,9999 arası girdi alanı
- **3. eksen başlangıç noktası** Q227 (kesin): Sevklerin hesaplanacağı malzeme yüzeyi koordinatı. -99999,9999 ila 99999,9999 arası girdi alanı
- **3. eksen bitiş noktası** Q386 (kesin): Üzerinde yüzeyin frezelenmesi gereken mil ekseni koordinatı. -99999,9999 ila 99999,9999 arası girdi alanı
- **1. yan uzunluk** Q218 (artan): Cep uzunluğu, çalışma düzlemi ana eksenine paraleldir. Ön işaret üzerinden ilk frezeleme yolunun yönünü **başlangıç noktası 1. eksen** baz alınarak belirleyebilirsiniz. -99999,9999 ila 99999,9999 arası girdi alanı
- **2. yan uzunluk** Q219 (artan): Cep uzunluğu, çalışma düzlemi yan eksenine paraleldir. Ön işaret üzerinden ilk çapraz sevk yönünü **başlangıç noktası 2. eksen** baz alınarak belirleyebilirsiniz. -99999,9999 ila 99999,9999 arası girdi alanı
- **Maksimum sevk derinliği** Q202 (artan): Aletin sevk edilmesi gereken **maksimal**ölçü. TNC, gerçek kesme derinliğini, alet ekseni son noktası ve başlangıç noktasını arasındaki farkla hesaplanır – perdahlama ölçüsü dikkate alınarak – böylece aynı kesme derinliği ile işlenebilir 0 ile 99999,9999 arası girdi alanı
- **Derinlik perdahlama ölçüsü** Q369 (artımsal): En son yapılan sevkin hareket edeceği değer. 0 ila 99999,9999 arası girdi alanı

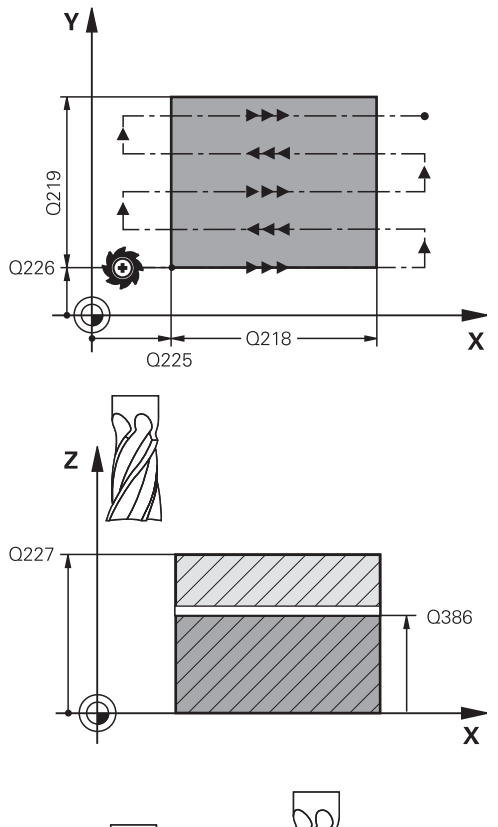

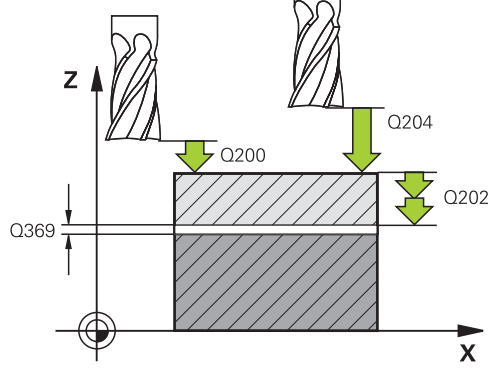

- **10.4 SATIH FREZELEME (döngü 232, DIN/ISO: G232, yazılım seçeneği 19)**
	- **Maks.yol üst üste binmesi faktörü** Q370: **Maksimum** yan sevk k. TNC gerçek yan sevki 2. taraf uzunluğu (Q219) ve alet yarıçapından hesaplar, böylece sabit yan kesme ile işlenebilir. Eğer alet tablosunda bir R2 yarıçapı kaydettiyseniz (örn. bir bıçak kafasının kullanılması durumunda plaka yarıçapı), TNC yan kesmeyi uygun ölçüde azaltır. Girdi alanı 0,1 ila 1,9999
	- **Freze beslemesi** Q207: Frezeleme esnasında malzemenin hareket beslemesi mm/dak olarak verilir 0 ila 99999,999 arası girdi alanı 0 ila 99999,999 arası girdi alanı alternatif **FAUTO**, **FU**, **FZ**
	- **Derin sevk beslemesi** Q385: Aletin, mm/dak. bazında delme işlemi yaparken hareket hızı. Girdi alanı 0 ila 99999,9999 alternatif olarak **FAUTO**, **FU**, **FZ**
	- **Beslemeyi ön konumlandırma** Q253: Aletin başlangıç noktasına hareket hızı ve sonraki satıra hareket hızı mm/dak olarak; eğer siz malzemede çapraz hareket ederseniz (Q389=1), bu durumda TNC çapraz sevke Q207 freze beslemesi ile hareket eder Girdi alanı 0 ila 99999,9999 alternatif **FMAX**, **FAUTO**
	- **Güvenlik mesafesi** Q200 (artan): Alet ucu ve alet eksenindeki başlangıç konumu arasındaki mesafe. Eğer Q389=2 çalışma stratejisi ile frezeleme yaparsanız, TNC güvenlik mesafesinde güncel kesme derinliğinin üzerinden, bir sonraki satır üzerindeki başlangıç noktasına sürülür Girdi alanı 0 ila 99999,9999
	- **Emniyet mesafesi Sayfa** Q357 (artan): Aletin ilk sevk derinliği ve mesafesinin hareketindeki malzeme ile kenar mesafesi, bu mesafede yan kesme Q389=0 ve Q389=2 çalışma stratejisinde hareket eder 0 ila 99999,9999 arası girdi alanı
	- **2. güvenlik mesafesi** Q204 (artan): Alet ve malzeme (gergi maddesi) arasında hiçbir çarpışmanın olamayacağı mil ekseni koordinatları. Giriş alanı 0 ila 99999,9999 alternatif olarak **PREDEF**

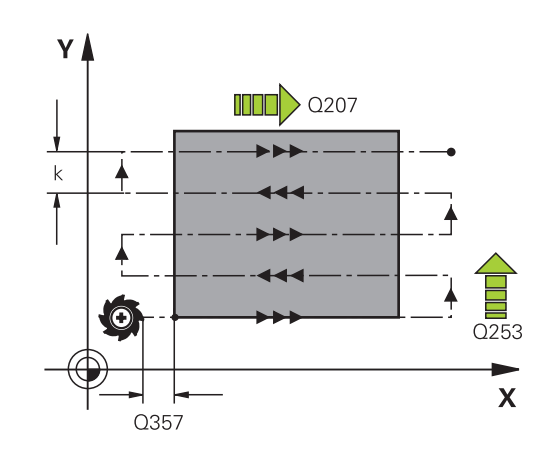

### **NC önermeleri**

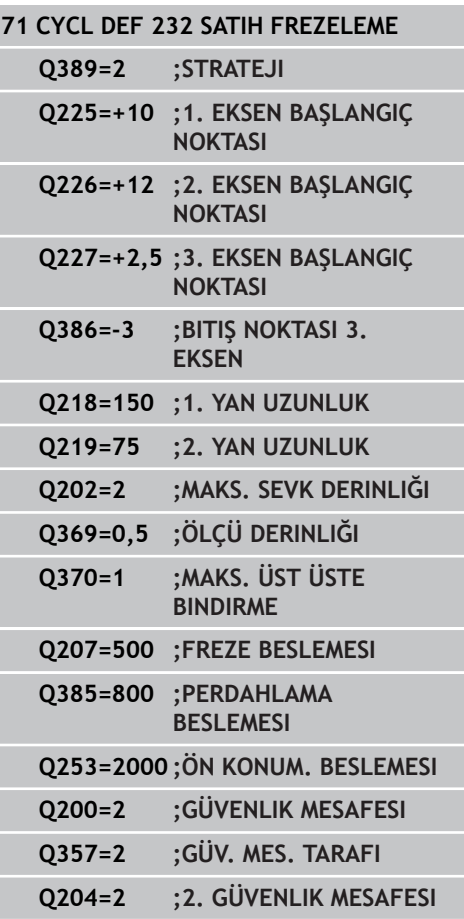

# <span id="page-238-0"></span>**10.5 YÜZEY FREZELEME (Döngü 233, DIN/ ISO: G233, Yazılım seçeneği 19)**

## **Döngü akışı**

233 döngüsü ile düz bir yüzeyde birçok kesme şeklinde ve bir perdahlama ölçüsünün dikkate alınması ile yüzey frezelemesi yapabilirsiniz. İlaveten döngüde yan duvarları da tanımlayabilirsiniz; yan duvarlar böylece düz yüzey çalışması sırasında dikkate alınır. Döngüde fraklı çalışma stratejileri mevcuttur:

- **Strateji Q389=0**:Yüzeyi kıvrımlı şekilde işleyin, çalışılan yüzeyin  $\blacksquare$ dışında yan kesme
- **Strateji Q389=1**:Yüzeyi kıvrımlı şekilde işleyin, işlenecek yüzeyin kenarında yan kesme
- **Strateji Q389=2**: Satır şeklinde taşmalı işleyin, hızlı geri çekmeden hızla yandan kesme
- **Strateji Q389=3**: Satır şeklinde taşmasız işleyin, hızlı geri çekmeden hızla yandan kesme
- **Strateji Q389=4**: Dışarıdan içeriye doğru helezon şeklinde işleyin
- 1 TNC, aleti **FMAX** hızlı hareketiyle çalışma düzleminde aktüel pozisyondan doğru **1** başlangıç noktasına konumlandırır: Çalışma düzlemindeki başlangıç noktası alet yarıçapı ve yan güvenlik mesafesi kadar kaydırılmış olarak malzemenin yanında bulunur
- 2 TNC, sonra aleti **FMAX** hızlı hareketiyle mil ekseninde güvenlik mesafesine konumlandırır
- 3 Akabinde alet, mil eksenindeki Q253 ön konumlamasının beslemesi ile TNC tarafından hesaplanmış birinci sevk derinliğine sürülür

# **10.5 YÜZEY FREZELEME (Döngü 233, DIN/ISO: G233, Yazılım seçeneği 19)**

## **Strateji Q389=0 ve Q389 =1**

Q389=0 ve Q389=1 stratejileri, yüzey frezelemedeki taşma vasıtasıyla birbirlerinden farklılık gösterirler. Q389=0'da uç noktası yüzeyin dışında, Q389=1'de ise yüzeyin kenarında bulunur. TNC, uç noktası **2**'yi yan uzunluk ve yanal güvenlik mesafesinden hesaplar. TNC, Q389=0 stratejisinde aleti ilaveten alet yarıçapı kadar yüzey frezeleme üzerine sürer.

- 4 TNC, aleti programlanmış frezeleme beslemesi ile **2** uç noktasına sürer.
- 5 TNC, sonra aleti ön konumlama beslemesi ile çapraz olarak sonraki satırın başlangıç noktasına kaydırır; TNC, kaymayı programlanmış genişlikten, alet yarıçapından, maksimum yol bindirme faktöründen ve yanal güvenlik mesafesinden hesaplar
- 6 TNC, akabinde aleti frezeleme beslemesiyle karşı yöne geri sürer
- 7 Girilen yüzey tamamen işlenene kadar işlem kendini tekrar eder.
- 8 TNC, sonra aleti **FMAX** hızlı hareketiyle geri **1** başlangıç noktasına konumlandırır
- 9 Birden fazla kesmenin gerekli olması halinde, TNC, aleti mil ekseninde konumlama beslemesiyle bir sonraki kesme derinliğine hareket ettirir
- 10 Tüm kesmeler uygulanana kadar işlem kendini tekrar eder. Son kesmede sadece perdahlama beslemesinde girilen perdahlama ölçüsü frezelenir
- 11 Son olarak TNC, aleti **FMAX** ile 2.güvenlik mesafesine geri sürer

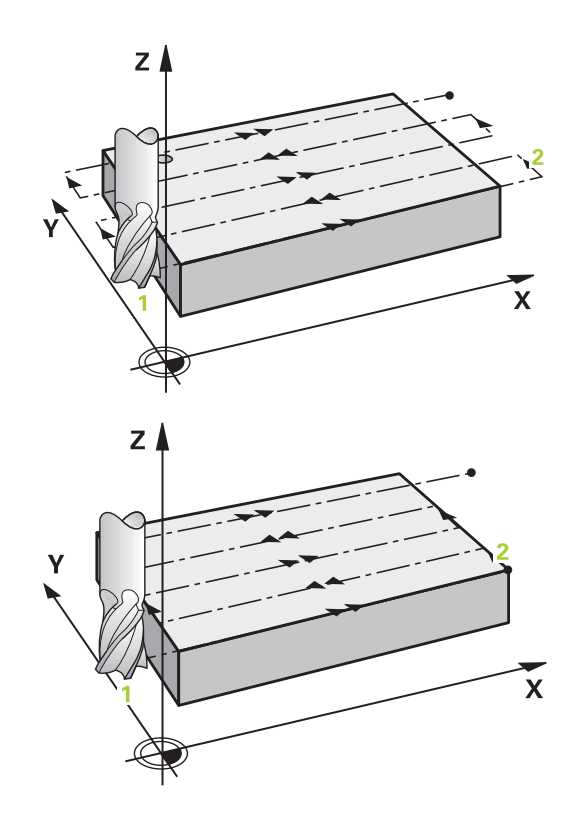

**YÜZEY FREZELEME (Döngü 233, DIN/ISO: G233, Yazılım seçeneği 19) 10.5**

#### **Strateji Q389=2 ve Q389 =3**

Q389=2 ve Q389=3 stratejileri, yüzey frezelemedeki taşma vasıtasıyla birbirlerinden farklılık gösterirler. Q389=2'da uç noktası yüzeyin dışında, Q389=3'de ise yüzeyin kenarında bulunur. TNC, uç noktası **2**'yi yan uzunluk ve yanal güvenlik mesafesinden hesaplar. TNC, Q389=2 stratejisinde aleti ilaveten alet yarıçapı kadar yüzey frezeleme üzerine sürer.

- 4 Alet ardından programlanmış frezeleme beslemesi ile **2** uç noktasına sürülür.
- 5 TNC aleti mil ekseninde güvenlik mesafesi üzerinde aktüel sevk derinliği üzerinden sürer ve **FMAX** ile olarak direk bir sonraki satırın başlangıç noktasına geri sürer. TNC, kaymayı, programlanmış genişlikten, alet yarıçapından, maksimum yol bindirme faktöründen ve yanal güvenlik mesafesinden hesaplar
- 6 Alet, sonra tekrar aktüel kesme derinliğine ve ardından tekrar **2** uç noktası yönüne sürülür
- 7 Girilen yüzey tamamen işlenene kadar satır oluşturma işlemi kendini tekrar eder. TNC, sonuncu yolun bitiminde aleti **FMAX** hızlı hareketiyle geri **1**başlangıç noktasına konumlandırır
- 8 Birden fazla kesmenin gerekli olması halinde, TNC, aleti mil ekseninde konumlama beslemesiyle bir sonraki kesme derinliğine hareket ettirir
- 9 Tüm kesmeler uygulanana kadar işlem kendini tekrar eder. Son kesmede sadece perdahlama beslemesinde girilen perdahlama ölçüsü frezelenir
- 10 Son olarak TNC, aleti **FMAX** ile 2.güvenlik mesafesine geri sürer

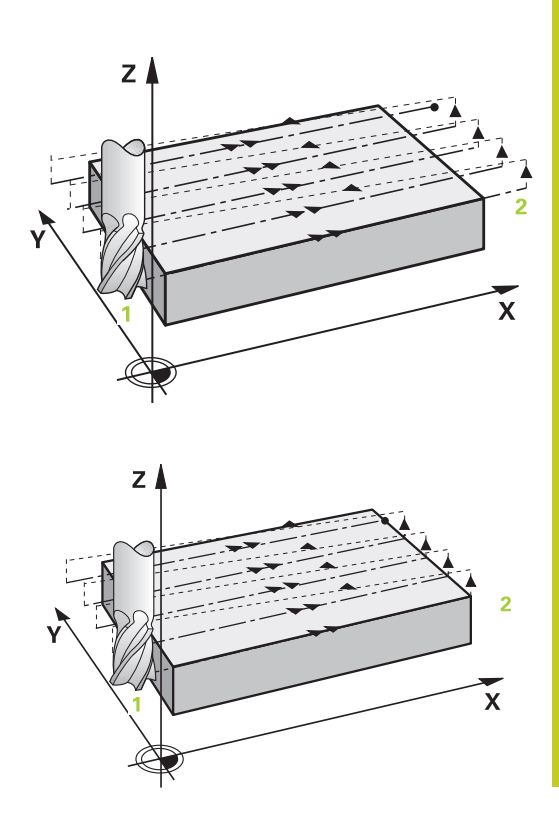

# **10.5 YÜZEY FREZELEME (Döngü 233, DIN/ISO: G233, Yazılım seçeneği 19)**

## **Strateji Q389=4**

- 4 Alet, sonra programlanmış **frezeleme beslemesi** ile teğetsel başlangıç hareketiyle ilk frezeleme yolunun başlangıç noktasına hareket eder.
- 5 TNC, düz yüzeyi frezeleme beslemesinde dışarıdan içeriye doğru giderek kısalan frezeleme yollarıyla işler. Sabit yan sevk sayesinde, alet sürekli meşguldür.
- 6 Girilen yüzey tamamen işlenene kadar işlem kendini tekrar eder. TNC, sonuncu yolun bitiminde aleti **FMAX** hızlı hareketiyle geri **1** başlangıç noktasına konumlandırır
- 7 Birden fazla kesmenin gerekli olması halinde, TNC, aleti mil ekseninde konumlama beslemesiyle bir sonraki kesme derinliğine hareket ettirir
- 8 Tüm kesmeler uygulanana kadar işlem kendini tekrar eder. Son kesmede sadece perdahlama beslemesinde girilen perdahlama ölçüsü frezelenir
- 9 Son olarak TNC, aleti **FMAX** ile 2.güvenlik mesafesine geri sürer

### **Limit**

Örneğin çalışma sırasında yan duvarları veya girintileri dikkate almak için sınırlamalarla düz yüzey çalışmasını sınırlayabilirsiniz. Sınırlamayla tanımlanmış bir yan duvar sayesinde, düz yüzeyin başlangıç noktasında veya yan uzunluğundan elde edilen ölçü işlenir. TNC, talaş kaldırma işlemi sırasında yan ölçüyü dikkate alır - perdahlama işlemi sırasında ölçü, aletin ön konumlandırılmasına yarar.

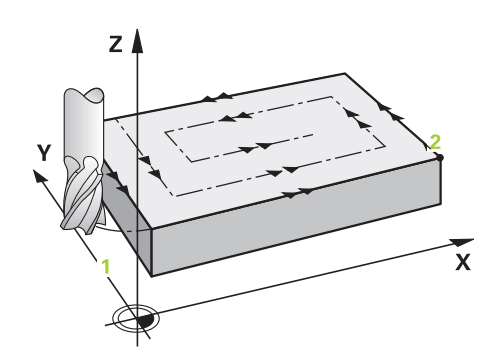

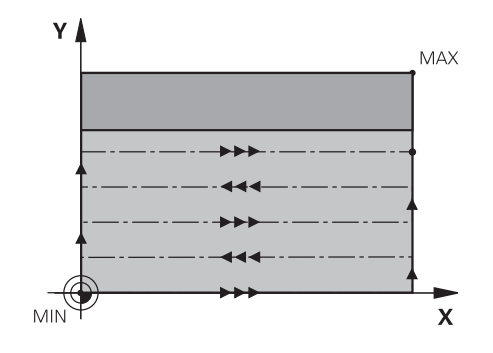

**YÜZEY FREZELEME (Döngü 233, DIN/ISO: G233, Yazılım seçeneği 10.5**

## **Programlamada bazı hususlara dikkat edin!**

Aleti çalışma düzleminde başlangıç pozisyonuna, **R0** yarıçap düzeltmesi ile ön konumlandırın. Çalışma yönünü dikkate alın. TNC aleti alet ekseninde otomatik olarak ön konumlandırır. **2. Güvenlik mesafesi** Q204'yi dikkate alın. **2. güvenlik mesafesi** Q204'ü, malzeme veya gergi gereçleri ile çarpışma gerçekleşmeyecek şekilde girin. 3. eksen Q227 start noktası ve 3. eksen Q386 bitiş noktası aynı girildiyse TNC döngüyü uygulamaz (derinlik = 0 programlı). **Dikkat çarpışma tehlikesi!** Makine parametresi **displayDepthErr** ile TNC'nin bir pozitif derinliğin girilmesi sırasında bir hata mesajı verip (on) veya vermeyeceğini (off) ayarlarsınız. TNC'nin başlangıç noktası < uç noktası olması halinde ön konum hesaplamasını tersine çevirdiğini göz önünde bulundurun. Yani alet, alet ekseninde hızlı hareketle malzeme yüzeyinin altındaki güvenlik mesafesine sürülür!

**19)**

# **10.5 YÜZEY FREZELEME (Döngü 233, DIN/ISO: G233, Yazılım seçeneği 19)**

## **Döngü parametresi**

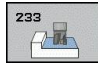

- **İşleme kapsamı (0/1/2)** Q215: İşleme kapsamını belirleyin:
	- **0**: Kumlama ve perdahlama
	- **1**: Sadece kumlama
	- **2**: Sadece perdahlama

Yan perdahlama ve derinlik perdahlama sadece ilgili perdahlama boyutu (Q368, Q369) tanımlandığında gerçekleştirilir

**Frezeleme stratejisi (0 - 4)** Q389: TNC'nin yüzeyi nasıl işleyeceğini belirleme:

**0**: Yüzeyi kıvrımlı şekilde işleyin, işlenen yüzeyin dışında konumlandırma beslemesinde yan kesme **1**: Yüzeyi kıvrımlı şekilde işleyin, işlenen yüzeyin kenarında freze beslemesinde yan kesme **2**: Satır satır işleyin, işlenecek yüzeyin dışındaki konumlandırma beslemesinde geri çekme ve yan sevk ram portaman ve torman portaman sadoor ilan beyttaliama boyutu (Q368, Q369) tanımlandığında<br>gerçekleştirilir<br>ferezeleme strattejisi (0 - 4) Q389: TNC'nin yüzeyi<br>nasıl işleyeceğini belirleme:<br>0: Yüzeyi kıvırımlı şekilde işl

**3**: Satır satır işleyin, işlenecek yüzeyin kenarındaki konumlandırma beslemesinde geri çekme ve yan sevk

**4**: Helezon şeklinde işleyin, dışarıdan içeriye doğru eşit sevk

- **Frezeleme yönü** Q350: Çalışmanın belirleneceği çalışma düzlemi ekseni:
	- **1**: Ana eksen = Çalışma yönü
	- **2**: Yan eksen = Çalışma yönü
- **1. Yan uzunluk** Q218 (artan): Çalışma düzlemi ana ekseninde satır oluşturulan yüzey uzunluğu 1.eksenin başlangıç noktasını baz alır. Girdi alanı 0 ila 99999,9999
- **2. yan uzunluk** Q219 (artan): Cep uzunluğu, çalışma düzlemi yan eksenine paraleldir. Ön işaret üzerinden ilk çapraz sevk yönünü **başlangıç noktası 2. eksen** baz alınarak belirleyebilirsiniz. -99999,9999 ila 99999,9999 arası girdi alanı
- **3. eksen başlangıç noktası** Q227 (kesin): Sevklerin hesaplanacağı malzeme yüzeyi koordinatı.

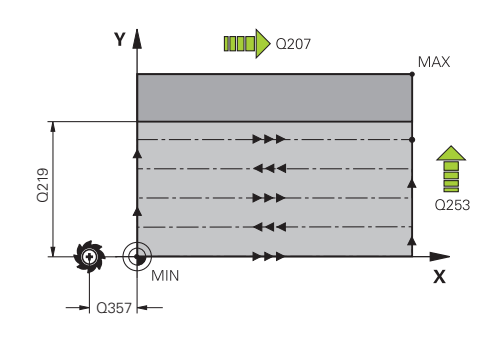

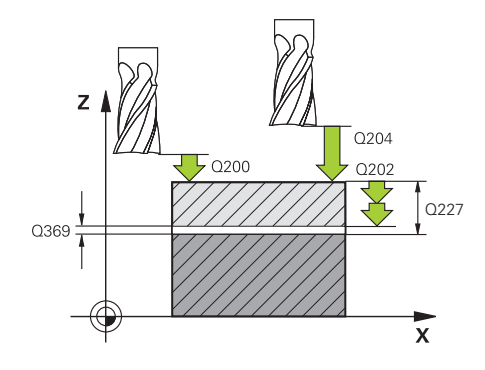

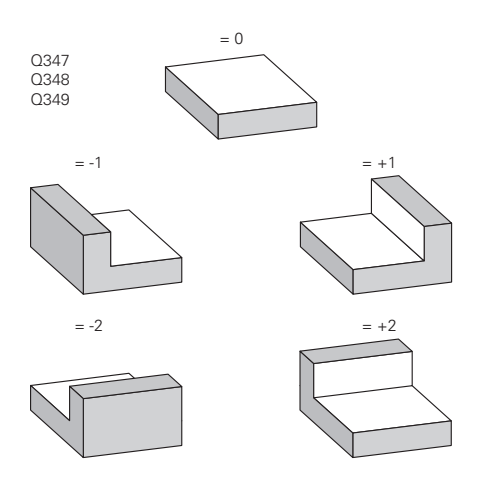

**10**

- **3. eksen bitiş noktası** Q386 (kesin): Üzerinde yüzeyin frezelenmesi gereken mil ekseni koordinatı. -99999,9999 ila 99999,9999 arası girdi alanı
- **Derinlik perdahlama ölçüsü** Q369 (artımsal): En son yapılan sevkin hareket edeceği değer. 0 ila 99999,9999 arası girdi alanı
- **Sevk derinliği** Q202 (artan): Aletin kesilmesi gereken ölçü; Değeri 0'dan büyük girin. 0 ila 99999,9999 arası girdi alanı
- **Yol bindirme faktörü** Q370: Maksimum k. yan kesme TNC, gerçek yan kesmeyi 2. taraf uzunluğu (Q219) ve alet yarıçapından hesaplar, böylece sabit yan kesme ile işlenebilir. Giriş aralığı: 0,1 ila 1,9999.
- **Freze beslemesi** Q207: Frezeleme esnasında malzemenin hareket beslemesi mm/dak olarak verilir 0 ila 99999,999 arası girdi alanı 0 ila 99999,999 arası girdi alanı alternatif **FAUTO**, **FU**, **FZ**
- **Derin sevk beslemesi** Q385: Aletin, mm/dak. bazında delme işlemi yaparken hareket hızı. Girdi alanı 0 ila 99999,9999 alternatif olarak **FAUTO**, **FU**, **FZ**
- **Beslemeyi ön konumlandırma** Q253: Aletin başlangıç noktasına hareket hızı ve sonraki satıra hareket hızı mm/dak olarak; eğer siz malzemede çapraz hareket ederseniz (Q389=1), bu durumda TNC çapraz sevke Q207 freze beslemesi ile hareket eder Girdi alanı 0 ila 99999,9999 alternatif **FMAX**, **FAUTO**
- **Emniyet mesafesi Sayfa** Q357 (artan): Aletin ilk sevk derinliği ve mesafesinin hareketindeki malzeme ile kenar mesafesi, bu mesafede yan kesme Q389=0 ve Q389=2 çalışma stratejisinde hareket eder 0 ila 99999,9999 arası girdi alanı
- **Güvenlik mesafesi** Q200 (artan): Alet ucu ve malzeme yüzeyi arasındaki mesafe. Giriş alanı 0 ila 99999,9999 alternatif olarak **PREDEF**

## **NC tümceleri**

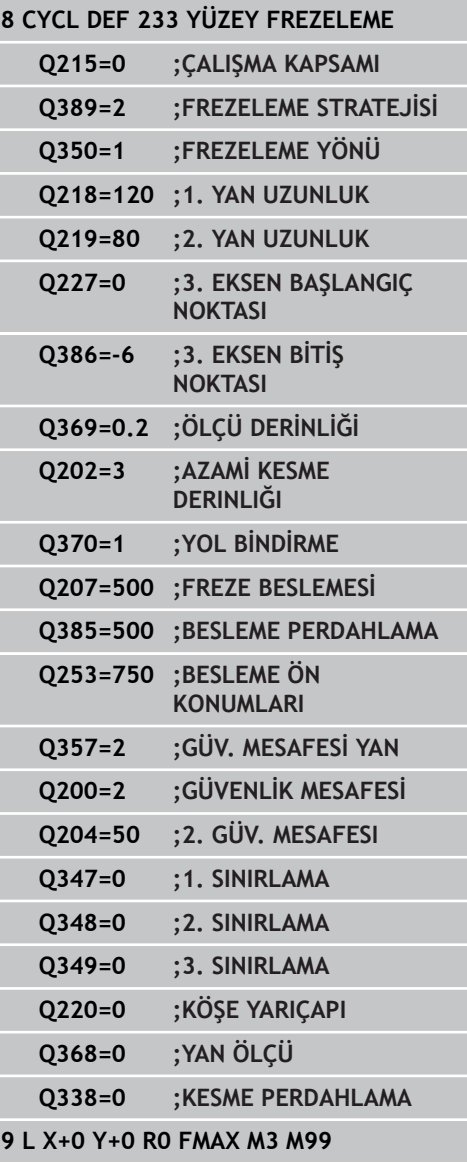

- **10.5 YÜZEY FREZELEME (Döngü 233, DIN/ISO: G233, Yazılım seçeneği 19)**
	- **2. güvenlik mesafesi** Q204 (artan): Alet ve malzeme (gergi maddesi) arasında hiçbir çarpışmanın olamayacağı mil ekseni koordinatları. Giriş alanı 0 ila 99999,9999 alternatif olarak **PREDEF**

**1. sınırlama** Q347: Düz yüzeyin bir yan duvar vasıtasıyla üzerinde sınırlandırılacağı malzeme tarafını seçin (helezon şeklinde çalışmada mümkün değil ). Yan duvarın konumuna göre, TNC, düz yüzey çalışmasını uygun başlangıç noktası koordinatına veya yan uzunluğuna sınırlar: (helezon şeklinde çalışmada mümkün değil): Girdi **0**: sınırlama yok Girdi **-1**: Negatif ana eksende sınırlama Girdi **+1**: Pozitif ana eksende sınırlama Girdi **-2**: Negatif yan eksende sınırlama Girdi **+2**: Pozitif yan eksende sınırlama

- **2. sınırlama** Q348: bkz. 1. sınırlama Q347 parametreleri
- **3. sınırlama** Q349: bkz. 1. sınırlama Q347 parametreleri
- **Kenar yarıçapı** Q220: sınırlamalardaki kenar için yarıçap (Q347 - Q349). Giriş aralığı 0 ila 99999,9999
- **Yan perdahlama ölçüsü** Q368 (artan): Çalışma düzlemindeki perdahlama ölçüsü. 0 ila 99999,9999 arası girdi alanı 0 ila 99999,9999 arası girdi alanı
- **Perdahlama sevki** Q338 (artan): Aletin mil ekseninde perdahlama sırasında ayarlanan ölçüsü. Q338=0: İlerlemede perdahlama. 0 ila 99999,9999 arası girdi alanı

# **10.6 Programlama örnekleri**

# **Örnek: satır oluşturma**

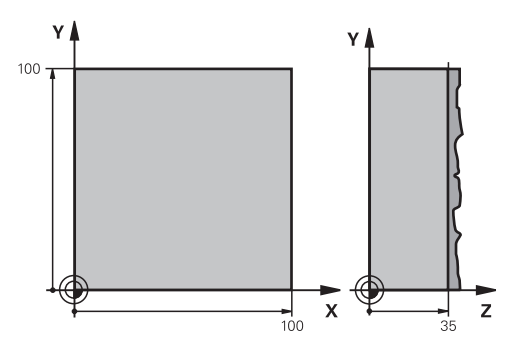

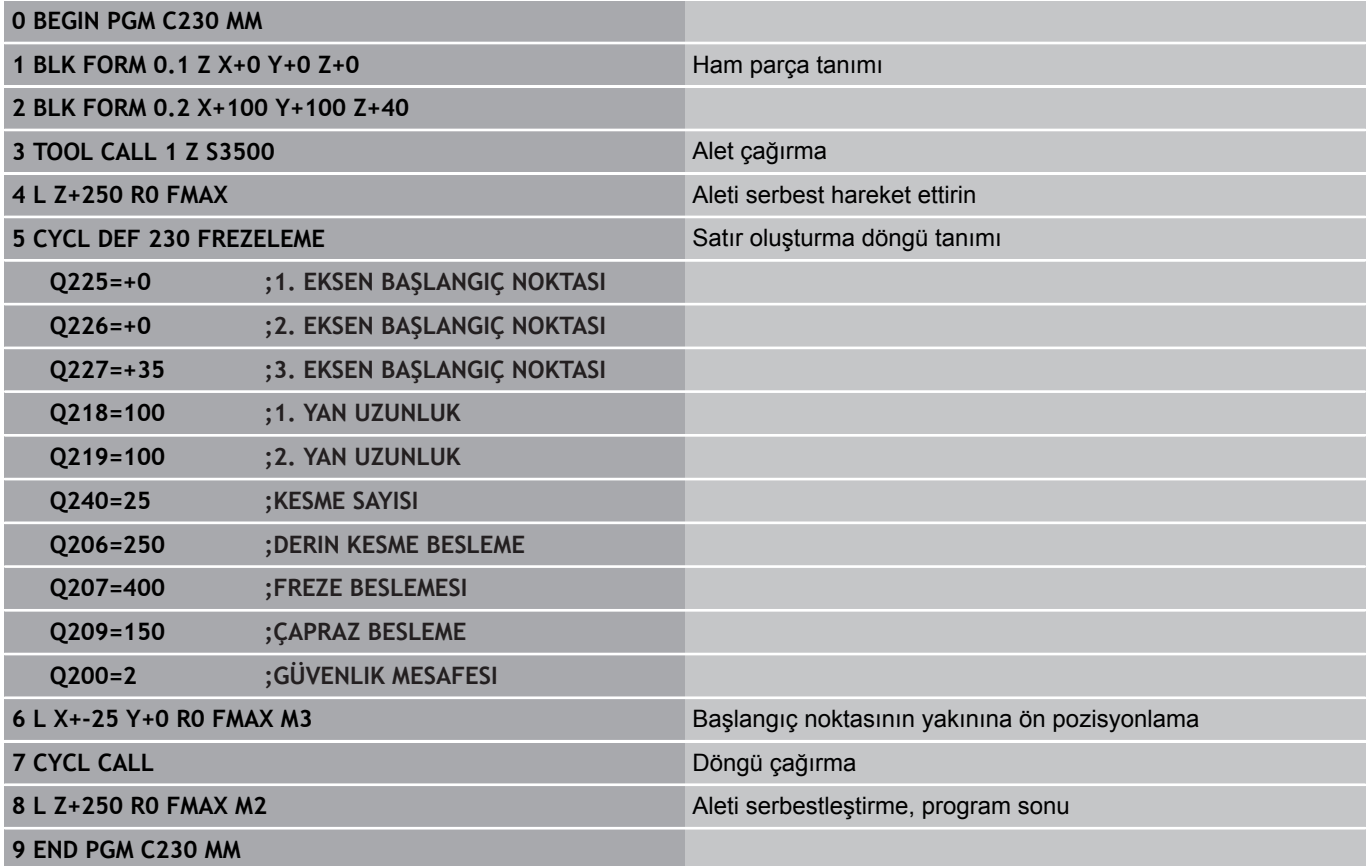

# **11**

**Döngüler: Koordinat hesap dönüşümleri**

#### **Döngüler: Koordinat hesap dönüşümleri 11**

# **11.1 Temel prensipler**

# **11.1 Temel prensipler**

## **Genel bakış**

Koordinat hesap dönüşümleri ile TNC bir defa programlanmış bir konturu, malzemenin çeşitli noktalarında değiştirilmiş konum ve büyüklük ile uygulayabilir. TNC aşağıdaki koordinat hesap dönüştürme döngülerini kullanıma sunmaktadır:

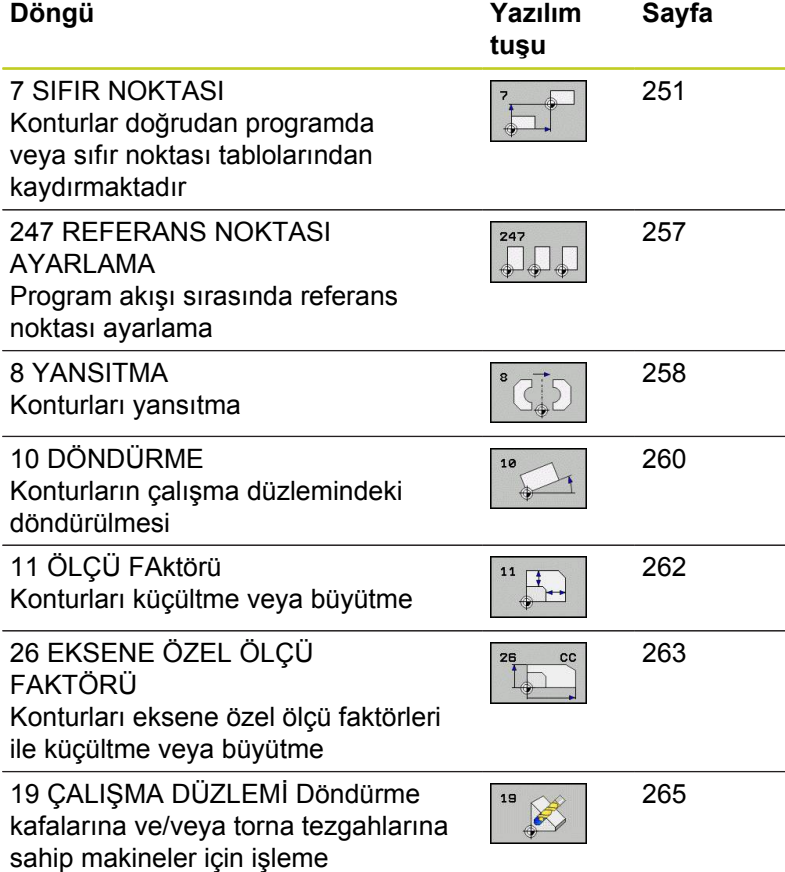

## **Koordinat hesap dönüşümlerinin etkinliği**

Etkinliğin başlangıcı: Bir koordinat dönüşümü, tanımınızdan itibaren etkilidir – yani çağrılmaz. Bu, geriye alınana veya yeniden tanımlanana kadar etkide bulunur.

## **Koordinat hesap dönüşümlerini sıfırlama:**

- Temel davranış değerlerini içeren döngüyü yeniden tanımlayın, örn. ölçüm faktörü 1.0
- M2, M30 ilave işlevlerinin veya END PGM cümlesinin uygulanması (**clearMode** makine parametresine bağlı olarak)
- Yeni program seçilmesi $\blacksquare$

# <span id="page-250-0"></span>**11.2 SIFIR NOKTASI kaydırması (Döngü 7, DIN/ISO: G54)**

## **Etki**

SIFIR NOKTASI KAYDIRMASI sayesinde malzemenin istenilen yerlerinde çalışmaları tekrarlayabilirsiniz.

Bir SIFIR NOKTASI KAYDIRMASI döngü tanımlamasından sonra bütün koordinat girişleri yeni sıfır noktasını baz alır. Her eksendeki kaydırma TNC'yi ilave durum göstergesinde gösterir. Devir eksenlerinin girişine de izin verilir.

## **Sıfırlama**

- X=0; Y=0 vs. koordinatlarına kaydırma, yeni döngü tanımlamasıyla programlama
- Sıfır noktası tablosundan X=0; Y=0 vs.koordinatlara kaydırma çağırma

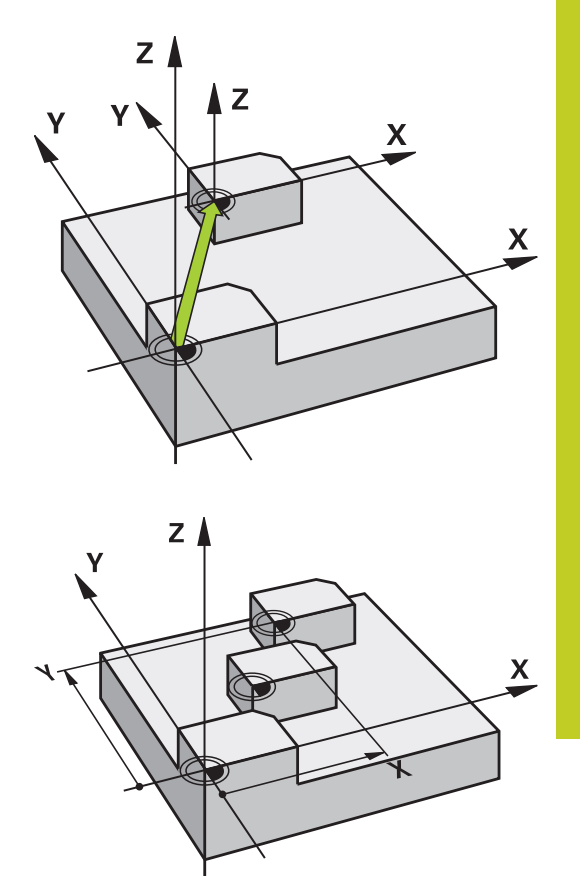

**11**

## **Döngü parametresi**

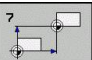

**Kaydırma**: Yeni sıfır noktası koordinatlarını girin; mutlak değerler, referans noktası belirleme ile belirlenen malzeme sıfır noktasını baz alır; Artan değerler daima en son geçerli olan sıfır noktasını baz alır – bu kaydırılabilir 6 NC eksinine kadar girdi alanı, her biri -99999,9999 ila 99999,9999 arasında

## **NC tümcesi**

- **13 CYCL DEF 7.0 SIFIR NOKTASI**
- **14 CYCL DEF 7.1 X+60**
- **15 CYCL DEF 7.2 Y+40**
- **16 CYCL DEF 7.3 Z-5**

#### **Döngüler: Koordinat hesap dönüşümleri 11**

**11.3 Sıfır noktası tablolarıyla SIFIR NOKTASI kaydırması (Döngü 7, DIN/ISO: G53)**

# **11.3 Sıfır noktası tablolarıyla SIFIR NOKTASI kaydırması (Döngü 7, DIN/ISO: G53)**

## **Etki**

Sıfır noktası tablolarını şuralarda kullanabilirsiniz

- çeşitli malzeme pozisyonlarında sık sık ortaya çıkan çalışma adımlarında veya
- aynı sıfır noktası kaydırmasının sık sık kullanılmasında

Bir program dahilinde sıfır noktalarını hem doğrudan döngü tanımlamasında programlayabilir, hem de bir sıfır noktası tablosundan dışarı çağırabilirsiniz.

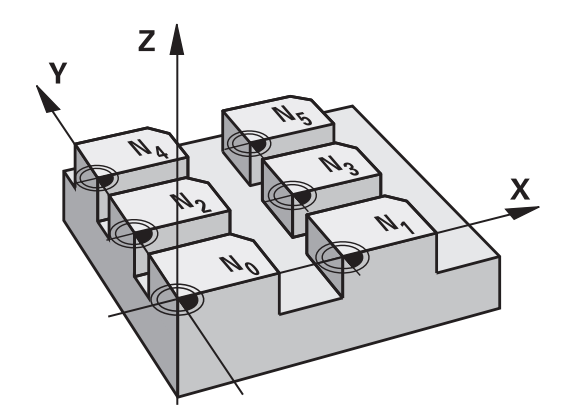

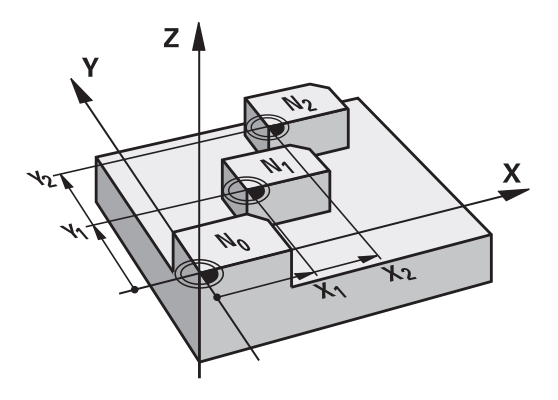

## **Geri alma**

- Sıfır noktası tablosundan X=0; Y=0 vs.koordinatlara kaydırma çağırma
- X=0; Y=0 vs. koordinatlarına kaydırma, doğrudan bir döngü tanımlamasıyla çağırma

## **Durum göstergeleri**

İlave durum göstergesinde sıfır noktası tablosundan aşağıdaki veriler gösterilir :

- Aktif sıfır noktası tablosunun ismi ve yolu
- Aktif sıfır noktası numarası  $\blacksquare$
- Aktif sıfır noktası numarasının DOC sütunundan yorum
### **Programlamada bazı hususlara dikkat edin!**

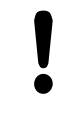

#### **Dikkat çarpışma tehlikesi!**

Sıfır noktası tablosundan sıfır noktaları **daima ve sadece** güncel referans noktasını baz almaktadır (Preset).

Eğer sıfır noktası tablolarına sahip sıfır noktası kaydırmaları kullanırsanız, o zaman istediğiniz sıfır noktası tablosunu NC programı üzerinden etkineştirmek için **SEL TABLE** işlevini kullanın.

**SEL TABLE** olmadan çalışıyorsanız istediğiniz sıfır noktası tablosunu program testinden veya program çalışmasından önce etkinleştirmeniz gerekir (bu, programlama grafiği için de geçerlidir):

- Program testi için istenen tabloyu **Program testi** işletim türünde dosya yönetimi ile seçin: Tablo S durumunu alır
- Program akışı için **program akışı tekil tümce** ve **program akışı tümce sırası** işletim türlerinde istenen tabloyu dosya yönetimi ile seçin: Tablo M durumunu alır

Sıfır noktası tablolarından koordinat değerleri sadece kesin etkilidir.

Yeni satırları sadece tablo sonunda ekleyebilirsiniz. Sıfır noktası tabloları oluşturduğunuzda dosya ismi bir harfle başlamalıdır.

#### **Döngü parametresi**

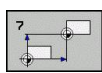

**Kaydırma**: Sıfır noktası tablosundaki sıfır noktasının veya bir Q parametresinin numarasını girin; Eğer bir Q parametresi girerseniz, bu durumda TNC Q parametresinde yer alan sıfır noktası numarasını etkinleştirir. Girdi alanı 0 ila 9999 arası

**NC önermeleri**

**77 CYCL DEF 7.0 SIFIR NOKTASI 78 CYCL DEF 7.1 #5**

**11.3 Sıfır noktası tablolarıyla SIFIR NOKTASI kaydırması (Döngü 7, DIN/ISO: G53)**

### **NC programında sıfır nokta tablosunu seçin**

**SEL TABLE** işleviyle, TNC'nin içinden sıfır noktalarını aldığı, sıfır noktası tablosunu seçersiniz:

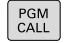

SIFIR NOK TABLOSU

- Program çağırma fonksiyonlarını seçin: **PGM CALL** tuşuna basın
- **SIFIR NOKTASI TABLOSU** yazılım tuşuna basın
- Sıfır noktası tablosunun tam yol ismini girin ya da dosyayı **SEÇ** yazılım tuşu ile seçin, **END** tuşu ile onaylayın

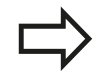

**SEL TABLE**-Cümlesini döngü 7 sıfır noktası kaydırmasından önce programlayın.

**SEL TABLE** ile seçilmiş bir sıfır noktası tablosu, siz **SEL TABLE** ile veya **PGM MGT** üzerinden başka bir sıfır noktası tablosu seçene kadar aktif kalır.

### **Programlama işletim türünde sıfır noktası tablosunun düzenlenmesi**

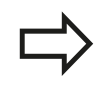

PGM<br>MGT

Bir sıfır noktası tablosunun içinde bir değeri değiştirdikten sonra, değişikliği **ENT** düğmesiyle kaydetmeniz gerekiyor. Bunun dışında değişiklik gerekiyorsa bir programın işlenmesi sırasında dikkate alınmaz.

Sıfır noktası tablosunu **Programlama** işletim türünde seçin

- ▶ Dosya yönetimini çağırın: PGM MGT tuşuna basın
- Sıfır nokta tablo gösterme: **TİP SEÇİN** ve **.D GÖSTER** yazılım tuşuna basın
- $\blacktriangleright$  İstediğiniz tabloyu seçin veya yeni dosya ismi girin
- Dosyayı düzenleyin. Yazılım tuşu çubuğu, bunun için başka fonksiyonların yanı sıra aşağıdaki fonksiyonları gösterir:

# **Sıfır noktası tablolarıyla SIFIR NOKTASI kaydırması (Döngü 7, 11.3 DIN/ISO: G53)**

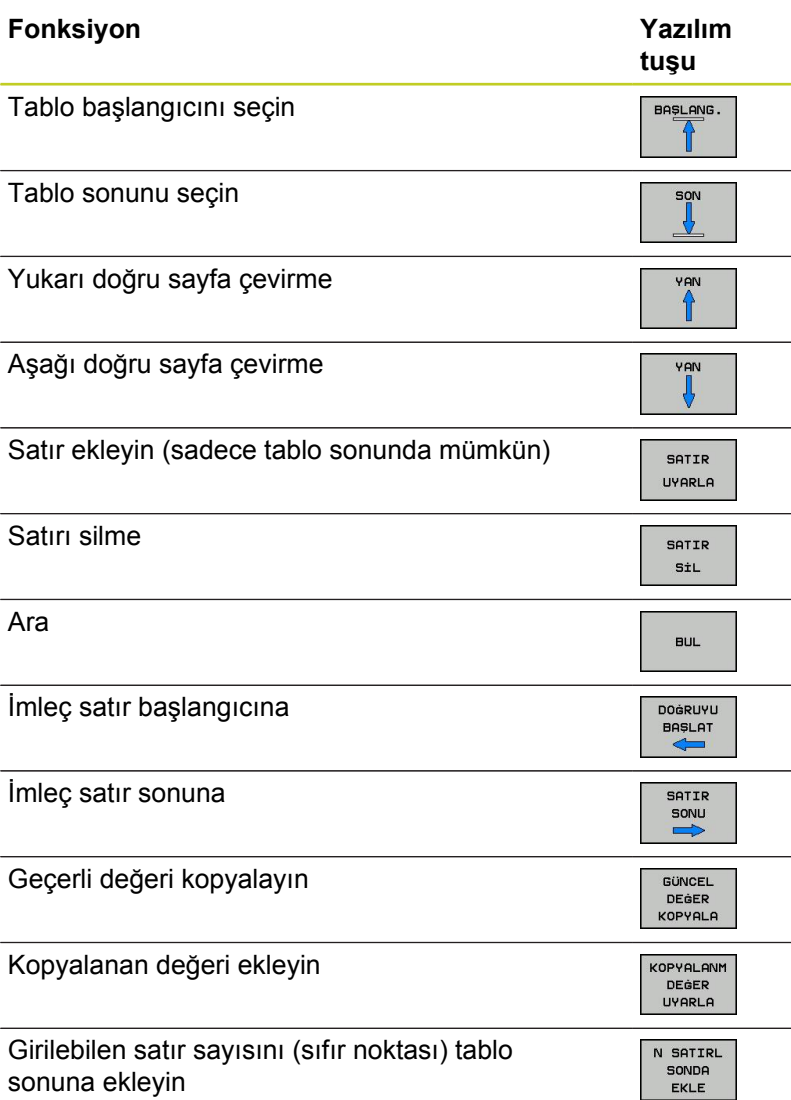

**11.3 Sıfır noktası tablolarıyla SIFIR NOKTASI kaydırması (Döngü 7, DIN/ISO: G53)**

### **Sıfır noktası tablosunun konfigüre edilmesi**

Bir aktif eksene sıfır noktası tanımlamak istemiyorsanız, **DEL** tuşuna basın. Ardından TNC, sayı değerini ilgili girdi alanından siler.

> Tabloların özelliklerini değiştirebilirsiniz. Bunun için MOD menüde anahtar sayısı 555343'ü girin. Bir tablo seçili ise, TNC, FORMATI DÜZENLE yazılım tuşunu gösterir. Bu yazılım tuşuna basmanız durumunda TNC bir sönümlü pencere açar ve ilgili özellikleriyle birlikte seçili tablonun sütunları gösterilir. Değişiklikler sadece açılmış tablolar için geçerlidir.

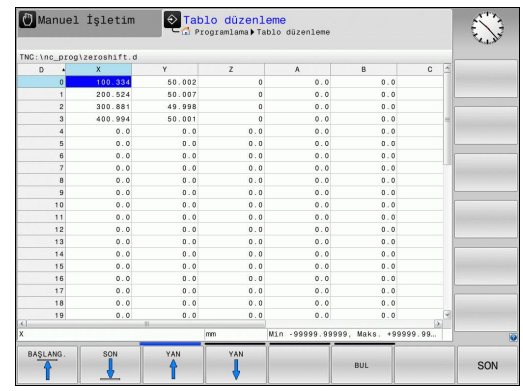

### **Sıfır noktası tablosundan çıkılması**

Dosya yönetiminde başka dosya tipinin gösterilmesini sağlayın ve istediğiniz dosyayı seçin.

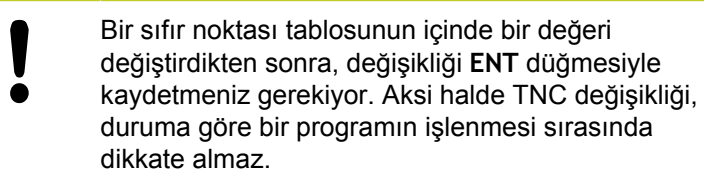

## **Durum göstergeleri**

İlave durum göstergesinde TNC, etkin olan sıfır noktası kaydırmasının değerini gösterir.

# **11.4 REFERANS NOKTASI BELİRLEME (Döngü 247, DIN/ISO: G247)**

## **Etki**

REFERANS NOKTASI KOYMA döngüsüyle, Preset-Tablosunda tanımlanmış bir Preset'i, yeni bir referans noktası olarak aktifleştirebilirsiniz.

Bir SIFIR NOKTASI KAYDIRMASI döngü tanımlamasından sonra bütün koordinat girişleri ve sıfır noktası kaydırmaları (kesin ve artan) yeni Preset üzerine baz alır.

#### **Durum Göstergesi**

Durum göstergesinde TNC aktif Preset numarasını referans noktası sembolünün arkasında gösterir.

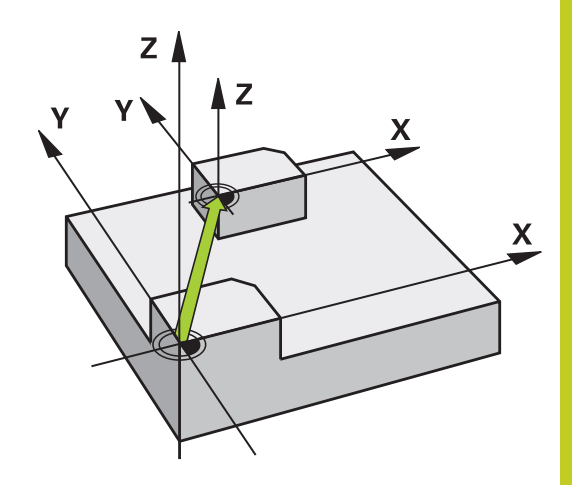

## **Programlamadan önce dikkat edin!**

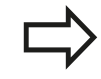

Preset tablosundaki bir referans noktasının etkinleştirilmesinde TNC sıfır noktası kaydırmasını, yansımayı, dönmeyi, ölçü faktörünü ve eksene özel ölçü faktörünü geri alır.

Preset numarası 0 (satır 0) etkinleştirirseniz o zaman en son **manuel işletim** veya **El. el çarkı** işletim türünde konulan referans noktasını etkinleştirirsiniz.

**Program testi** işletim türünde döngü 247 etkili değildir.

## **Döngü parametresi**

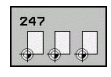

**Referans noktası için numara?**: Referans noktası numarasını etkinleştirilmesi gereken Preset tablosundan alın Girdi alanı 0 ila 65535 arası

#### **NC önermeleri**

**13 CYCL DEF 247 REFERANS NOKTASI AYARLAMA**

**Q339=4 ;REFERANS NOKTASI**

### **Durum göstergeleri**

TNC, ilave durum göstergesinde (**DURUM POZ., GÖST.**) etkin olan preset numarasını **ref. nok.** diyaloğunun arkasında gösterir.

**11.5 YANSITMA (Döngü 8, DIN/ISO: G28)**

# **11.5 YANSITMA (Döngü 8, DIN/ISO: G28)**

## **Etki**

TNC çalışma düzlemindeki çalışmayı yansıtmalı şekilde uygulayabilir.

Yansıtma programda tanımlamasından itibaren etkide bulunur. Yansıtma, **el girişi ile konumlandırma** işletim türünde de etkilidir. TNC, ilave durum göstergesinde aktif yansıtma eksenlerini gösterir.

Tek bir eksen yansıtıyorsanız aletin dönüş yönü değişir. Bu, SL  $\blacksquare$ döngülerinde geçerli değildir

İki ekseni yansıtırsanız dönüş yönü korunur

Yansıtmanın sonucu sıfır noktasının konumuna bağlıdır:

- Sıfır noktası, yansıtılacak konturda yer alır: Öğe, doğrudan sıfır  $\blacksquare$ noktasında yansıtılır
- Sıfır noktası, yansıtılacak konturun dışında yer alır: Öğe, ayrıca  $\blacksquare$ hareket eder

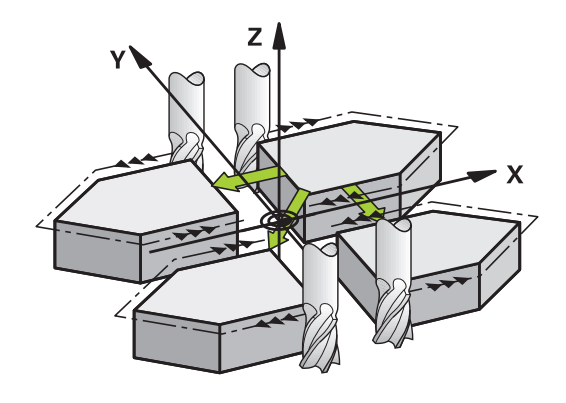

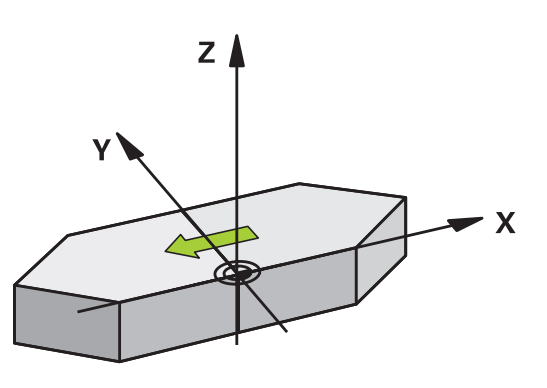

#### **Geri alma**

YANSITMA döngüsünü **NO ENT** girişiyle yeniden programlayın.

### **Programlama esnasında dikkatli olun!**

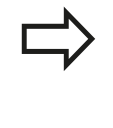

Eğer sadece tek bir eksen yansıtıyorsanız, 2xx'li numaralara sahip frezeleme döngülerinde sirkülasyon yönü değişir. İstisna: Döngüde tanımlanan dönüş yönünün aynı kalacağı döngü 208.

### **Döngü parametresi**

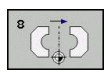

**Yansıtılmış eksen?**: Yansıtılması gereken eksenlerin girilmesi; bütün eksenleri yansıtabilirsiniz - dönüş Devir eksenleri – mil ekseni ve ona ait olan yan eksen istisnadır. Maksimum üç eksenin girişine izin verilir. 3 NC eksinine kadar girdi alanı **X**, **Y**, **Z**, **U**, **V**, **W**, **A**, **B**, **C**

**NC önermeleri**

**79 CYCL DEF 8.0 YANSITMA**

**80 CYCL DEF 8.1 X Y Z**

**11.6 DÖNDÜRME (döngü 10, DIN/ISO: G73)**

# **11.6 DÖNDÜRME (döngü 10, DIN/ISO: G73)**

## **Etki**

Bir program dahilinde TNC çalışma düzlemindeki koordinat sistemini aktif sıfır noktası etrafında çevirebilir.

DÖNME tanımlamasından itibaren programda etki eder. İşletim türü konumlandırmada el girişi ile etki eder! TNC, aktif dönme açısını ilave durum göstergesinde gösterir.

#### **Dönme açısı için referans ekseni:**

- X/Y düzlemi X ekseni
- $\blacksquare$ Y/Z-Düzlemi Y-Ekseni
- $\blacksquare$ Z/X düzlemi Z ekseni

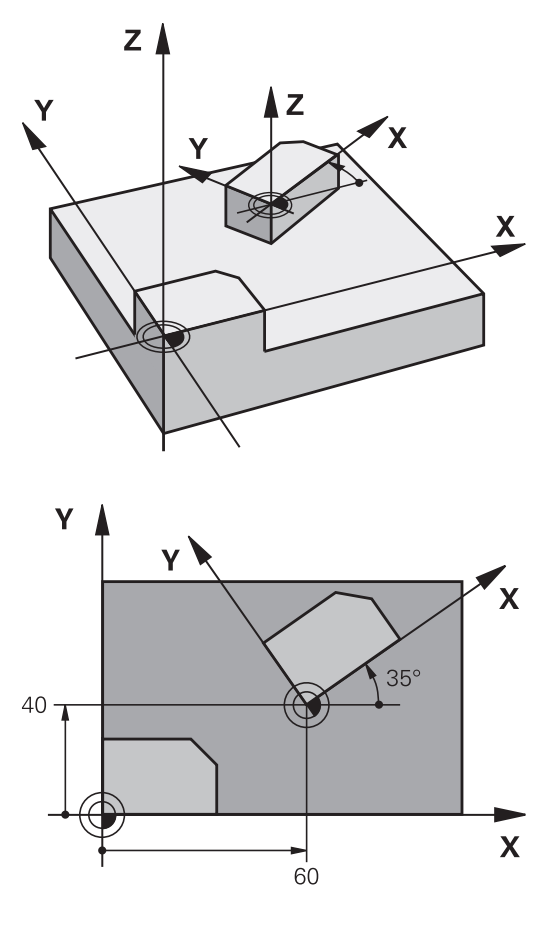

#### **Geri alma**

DÖNME döngüsünü 0° dönme açısı ile yeniden programlayın.

# **DÖNDÜRME (döngü 10, DIN/ISO: G73) 11.6**

## **Programlama esnasında dikkatli olun!**

TNC, 10 döngüsünün tanımlanması sayesinde aktif bir yarıçap düzeltmesi kaldırıyor. Gerekirse yarıçap düzeltmesini yeniden programlayın.

10 döngüsünü tanımladıktan sonra, dönüşü aktifleştirmek için işleme düzleminin her iki eksenini sürün.

## **Döngü parametresi**

**Dönme**: Dönme açısını derece (°) olarak girin. -360.000° ile +360.000° arası girdi alanı (mutlak veya artarak)

#### **NC önermeleri**

**12 CALL LBL 1 13 CYCL DEF 7.0 SIFIR NOKTASI 14 CYCL DEF 7.1 X+60 15 CYCL DEF 7.2 Y+40 16 CYCL DEF 10.0 DÖNDÜRME 17 CYCL DEF 10.1 ROT+35 18 CALL LBL 1**

**11.7 ÖLÇÜM FAKTÖRÜ (Döngü 11, DIN/ISO: G72)**

# **11.7 ÖLÇÜM FAKTÖRÜ (Döngü 11, DIN/ISO: G72)**

## **Etki**

TNC, bir program dahilinde konturları büyütebilir veya küçültebilir. Böylelikle örneğin büzüşme ve ölçü faktörlerini dikkate alabilirsiniz. ÖLÇÜM FAKTÖRÜ programda tanımlamasından itibaren etki eder. Ölçüm faktörü, **el girişi ile konumlandırma** işletim türünde de etkili olur. TNC, aktif ölçüm faktörünü ilave durum göstergesinde gösterir. Ölçüm faktörü,

- her 3 koordinat eksenlerinde eş zamanlı
- $\blacksquare$ döngülerde ölçü girişlerinde

#### **Ön koşul**

Büyütmeden veya küçültmeden önce sıfır noktası konturun bir kenarına veya köşesine kaydırılmalıdır.

Büyütme: SCL büyüktür 1 ila 99,999 999 arası

Küçültme: SCL küçüktür 1 ila 0,000 001 arası

#### **Geri alma**

ÖLÇÜ FAKTÖRÜ döngüsünü 1 ölçü faktörü ile yeniden programlayın.

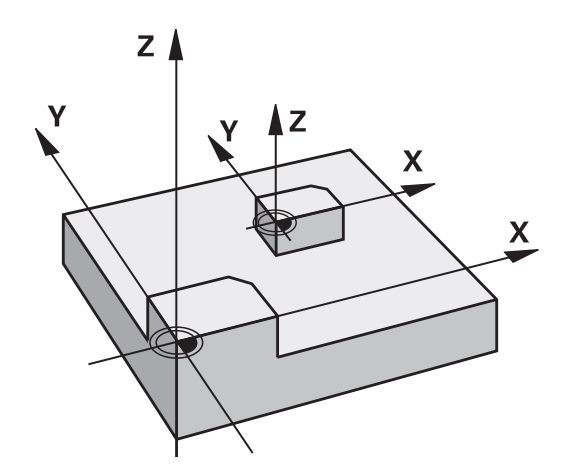

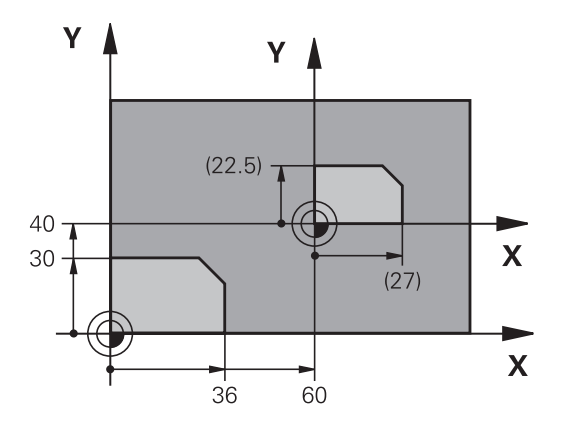

### **Döngü parametresi**

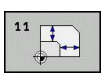

**Faktör?**: SCL faktörünü girin (İngilizce: scaling); TNC koordinatları ve yarıçapları SCL ile çarpar ("Etkide" açıklandığı gibi). Girdi alanı 0,000001 ila 99,999999 arası

#### **NC önermeleri**

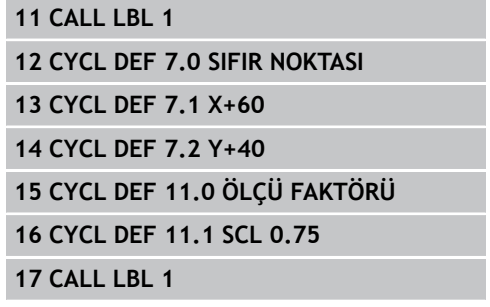

# **11.8 ÖLÇÜ FAKTÖRÜ EKSEN SP. (döngü 26)**

### **Etki**

Döngü 26 ile büzüşme ve ölçü faktörlerini spesifik eksene göre dikkate alabilirsiniz.

ÖLÇÜM FAKTÖRÜ programda tanımlamasından itibaren etki eder. Ölçüm faktörü, **el girişi ile konumlandırma** işletim türünde de etkili olur. TNC, aktif ölçüm faktörünü ilave durum göstergesinde gösterir.

#### **Geri alma**

ÖLÇÜ FAKTÖRÜ döngüsünü 1 ölçü faktörü ile söz konusu eksen için yeniden programlayın

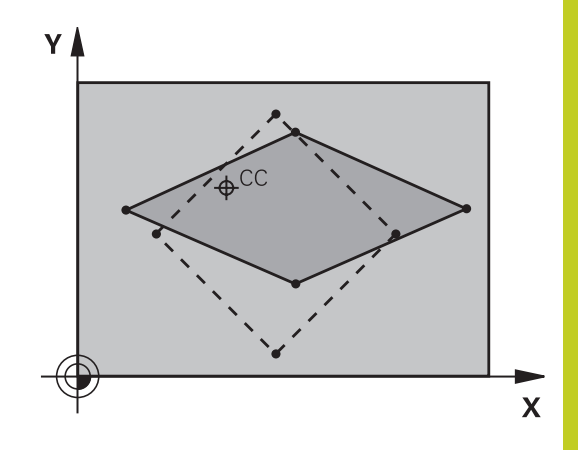

### **Programlama esnasında dikkatli olun!**

Daire yolları için pozisyonlara sahip koordinat eksenlerini, farklı faktörlerle uzatmamanız veya şişirmemeniz gerekir.

Her koordinat ekseni için kendine özgü bir ölçü faktörü girebilirsiniz.

Ayrıca bir merkezin koordinatları bütün ölçü faktörleri için programlanabilir.

Kontür merkezden uzatılır veya ona doğru şişirilir, yani güncel sıfır noktasından veya buna doğru olması şart değil - 11 ÖLÇÜ FAKTÖRÜ döngüsündeki gibi

## **Döngüler: Koordinat hesap dönüşümleri 11.8 ÖLÇÜ FAKTÖRÜ EKSEN SP. (döngü 26) 11**

### **Döngü parametresi**

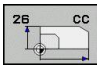

- **Eksen ve faktör**: Koordinat eksen/lerini yazılım tuşuyla seçin ve spesifik eksen uzatma ve şişirme faktörlerini girin. Girdi alanı 0,000001 ila 99,999999 arası
- **Merkez koordinatlar**: Spesifik eksen uzama veya şişme merkezi Girdi alanı -99999,9999 ila 99999,9999 arası

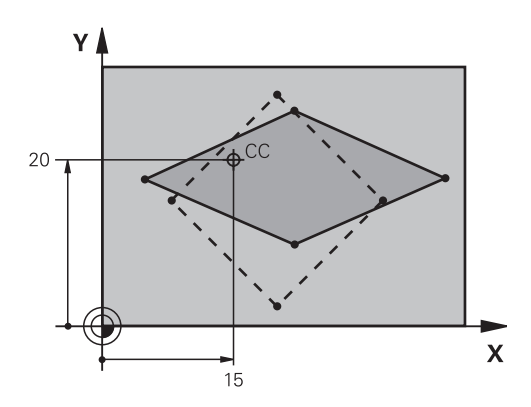

### **NC önermeleri**

**25 CALL LBL 1**

- **26 CYCL DEF 26.0 ÖLÇÜ FAKTÖRÜ EKSEN SP.**
- **27 CYCL DEF 26.1 X 1.4 Y 0.6 CCX+15 CCY+20**
- **28 CALL LBL 1**

# **11.9 ÇALIŞMA DÜZLEMİ (döngü19, DIN/ ISO: G80, yazılım seçeneği 1)**

## **Etki**

19 döngüsünde işleme düzleminin konumunu -sabit makine koordinat sistemini baz alarak alet ekseninin konumu- döndürme açılarının girilmesi sayesinde tanımlıyorsunuz. Çalışma düzleminin konumunu iki şekilde belirleyebilirsiniz:

- Hareketli eksenlerin konumunun doğrudan girilmesi
- $\blacksquare$ Çalışma düzleminin konumunun, **makine sabit** koordinat sisteminin üç dönüşüne (hacimsel açı) kadar açıklanması. Girilecek hacimsel açı, çevrilmiş çalışma düzleminin arasından diklemesine bir kesme koymanız ve kesmeyi, etrafında çevirmek istediğiniz eksen tarafından incelemeniz sayesinde elde edersiniz. İki hacimsel açısı ile mekandaki halihazırda her alet konumu açıkça tanımlanmıştır.

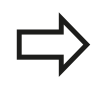

Çevrilen koordinat sistemi konumunun ve hareketlerin çevrilen sistemde, çevrilen düzlemi nasıl tanımladığınıza bağlı olmasına dikkat edin.

Eğer çalışma düzleminin konumunu mekan açısının üzerinde programlarsanız, TNC bunun için gerekli hareketli ekseni açı konumlarını otomatik olarak hesaplar ve bunları Q120 (A ekseni) ile Q122 (C ekseni) arasındaki parametrelere aktarır. Eğer iki çözüm mümkünse, TNC – devir eksenleri sıfır ayarından çıkışla – en kısa yolu seçer.

Düzlem konumunun hesaplanması için dönüşlerinin sırası belirlenmiştir: TNC önce A eksenini, daha sonra B eksenini ve son olarak C eksenini çevirir.

19 döngüsü programdaki tanımlamasından itibaren etki eder. Bir ekseni çevrilmiş sistemde sürdüğünüzde, bu eksen için düzeltme etkide bulunur. Tüm eksenlerdeki düzeltme hesaplanacaksa, o zaman bütün eksenleri sürmelisiniz.

Eğer **Program çalışması döndürme** işlevini manuel işletim türünde **Aktif** konumuna getirdiyseniz bu menüdeki kayıtlı açı değerinin üzerine döngü 19 İŞLEME DÜZLEMİ tarafından yazılır.

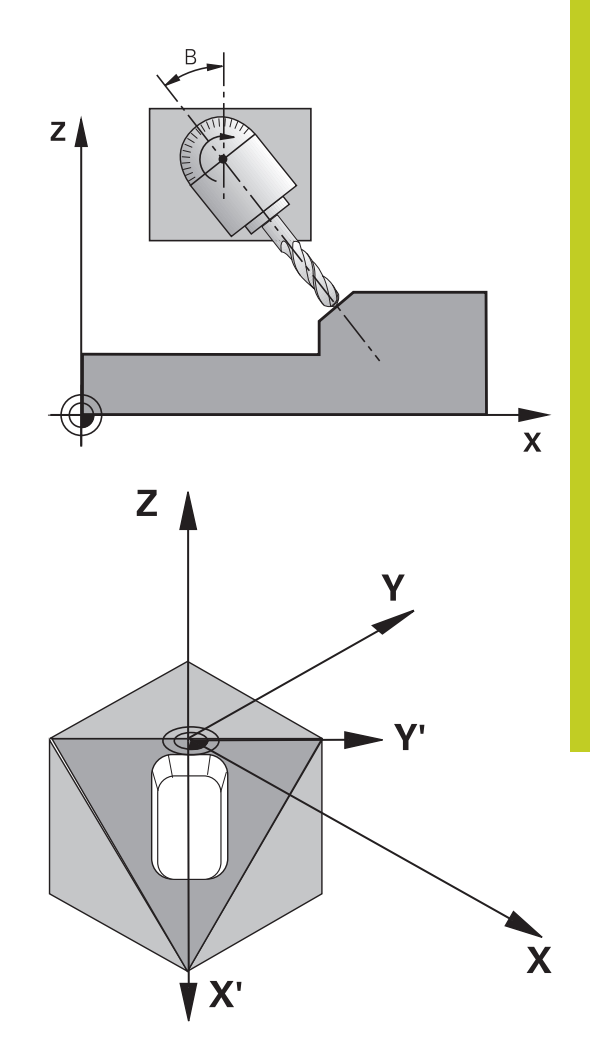

# **11.9 ÇALIŞMA DÜZLEMİ (döngü19, DIN/ISO: G80, yazılım seçeneği 1)**

#### **Programlama esnasında dikkatli olun!**

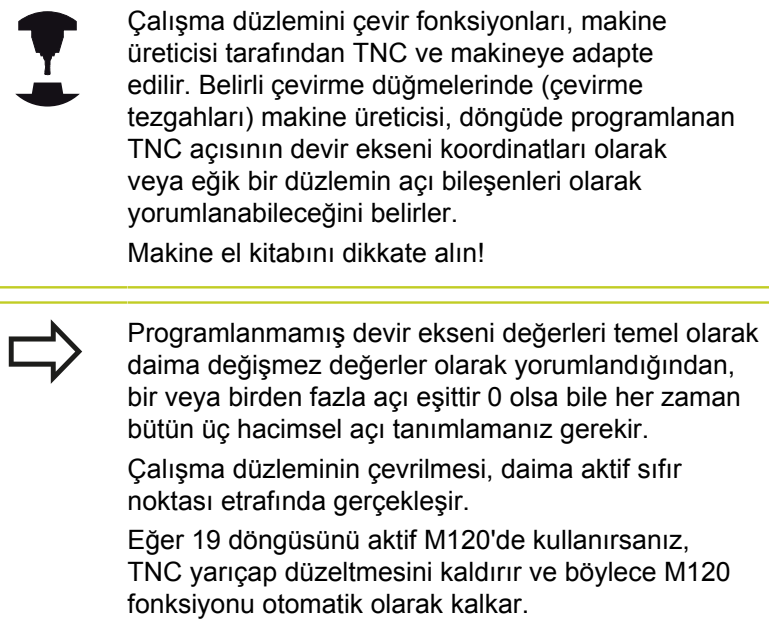

### **Döngü parametresi**

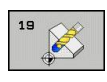

**Dönüş ekseni ve açısı?**: Devir eksenini ilgili devir açısı ile birlikte girin; A, B ve C devir eksenlerini yazılım tuşları ile programlayın Girdi alanı -360,000 ila 360,000 arası

Eğer TNC devir eksenlerini otomatik olarak pozisyonlandırırsa, o zaman ayrıca aşağıdaki parametreleri girebilirsiniz

- **Besleme? F=**: Otomatik konumlandırma sırasında devir ekseni hareket hızı. Girdi alanı 0 ila 99999,999 arası
- **Güvenlik mesafesi?** (artan): TNC döner düğmeyi, aletin güvenlik mesafesi kadar uzatma konumu, malzemeye göre rölatif olarak değişmeyecek şekilde konumlandırır Girdi alanı 0 ila 99999,9999 arası

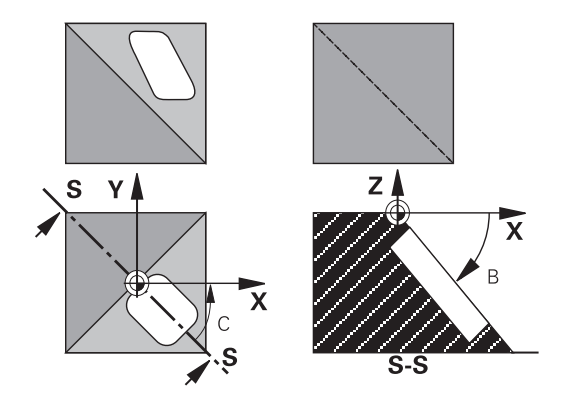

#### **Geri alma**

Çevirme açısının geriye alınması için, ÇALIŞMA DÜZLEMİ döngüsünü yeniden tanımlayın ve tüm devir eksenleri için 0° girin. Daha sonra İŞLEME DÜZLEMİ döngüsünü tekrar tanımlayın ve diyalog sorusunu **NO ENT** tuşuyla onaylayın. Bu sayede fonksiyonu devre dışı bırakırsınız.

### **Devir ekseni pozisyonlandırma**

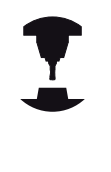

Makine üreticisi, 19 döngüsünün dönme eksenini otomatik pozisyonlandırıp pozisyonlandırmadığını veya sizin manuel olarak dönme eksenlerini programda değiştirmek zorunda olup olmadığınızı belirler. Makine el kitabınıza dikkat edin.

#### **Dönme eksenlerini manuel pozisyonlandırma**

Eğer döngü 19 dönme eksenlerini otomatik pozisyonlandırmazsa, dönme eksenlerini örn. döngü tanımlamasından bir L tümcesi ile pozisyonlandırın.

Eksen açılarıyla çalıştığınızda, eksen değerlerini doğrudan L tümcesinde belirleyebilirsiniz. Hacimsel açıyla çalıştığınızda, döngü 19 tarafından tanımlanan **Q120** (A eksen değeri), **Q121** (B eksen değeri) ve **Q122** (C eksen değeri) Q parametrelerini kullanın.

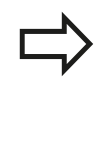

Manuel konumlandırmada genel olarak Q parametrelerindeki Q120 ila Q122 arasında bırakılmış dönüş eksen konumlarını kullanın! Çoklu çağırmalarda dönüş ekseninin gerçek ve nominal konumu arasında uyumsuzluk elde etmemek için M94 gibi fonksiyonlarından (açı azaltımı) kaçının.

#### **NC örnek tümceleri:**

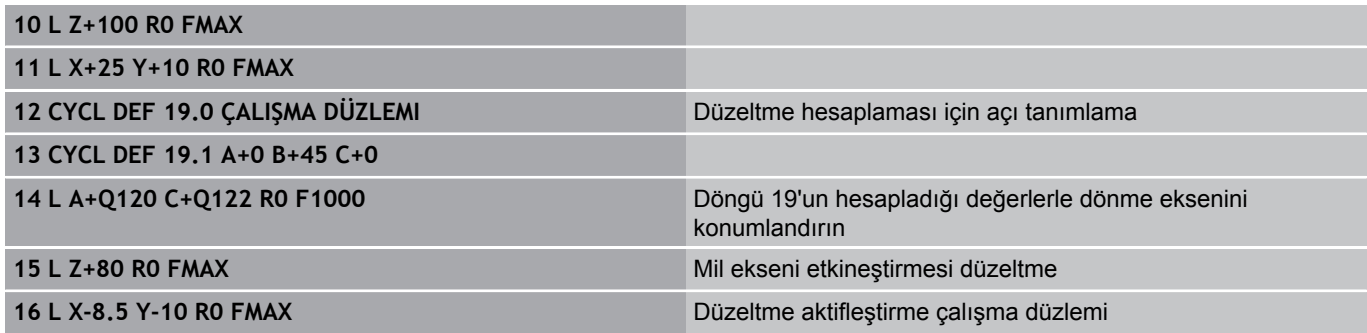

**11.9 ÇALIŞMA DÜZLEMİ (döngü19, DIN/ISO: G80, yazılım seçeneği 1)**

#### **Dönüş eksenlerini otomatik konumlandırma**

Eğer döngü 19 dönme eksenlerini otomatik pozisyonlandırırsa, şu geçerlidir:

- TNC sadece ayarlanmış eksenleri otomatik pozisyonlandırır.
- Döngü tanımlama sırasında ayrıca çevirme açıları için bir güvenlik mesafesi ve çevirme eksenlerinin konumlandığı bir besleme girmeniz gerekir
- Sadece önceden ayarlanmış aletler kullanın (dolu alet uzunluğu tanımlanmış olmalıdır).
- Çevirme işlemi sırasında, alet ucu konumu malzemeye karşı değişmeden kalır
- TNC çevirme işlemini son programlanmış besleme ile  $\blacksquare$ uygular. Maksimum ulaşılabilir besleme döndürme kafasının karmaşıklığına bağlıdır (döndürme tablası).

#### **NC örnek önermeleri:**

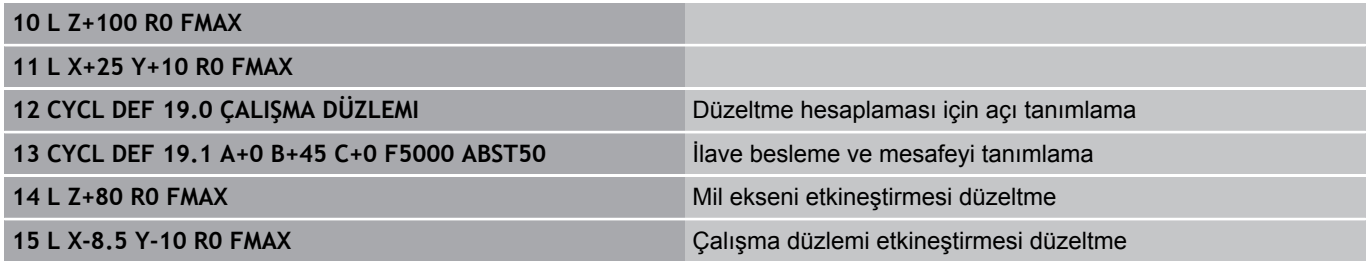

### **Çevrilen sistemde pozisyon göstergesi**

Gösterilen konumlar (**NOMİNAL** ve **GERÇEK**) ve ilave durum göstergesindeki sıfır noktası göstergesi, döngü 19'un etkineştirilmesinden sonra, döndürülmüş koordinat sistemini baz alır. Gösterilen pozisyon döngü tanımlamasından hemen sonra yani duruma göre artık döngü 19'dan önce programlanmış pozisyonun koordinatları ile artık uyuşmuyor.

#### **Çalışma mekanının denetimi**

TNC çevrilmiş koordinat sisteminde sadece sürülen eksenlerin nihayet şalterini kontrol eder. Gerekiyorsa TNC bir hata mesajı verir.

### **Çevrilen sistemde pozisyonlandırma**

M130 ek fonksiyonuyla çevrilmiş sistemde de, çevrilmemiş koordinat sistemini baz alan pozisyonlara yaklaşabilirsiniz.

Makine koordinat sistemini baz alan, doğru tümceler ile pozisyonlandırmalar da (M91 veya M92'a sahip tümceler), çevrilmiş çalışma düzleminde uygulanabilmektedir. Sınırlandırmalar:

- Pozisyonlandırma uzunluk düzeltme olmadan gerçekleşir
- Pozisyonlandırma makine geometrisi düzeltmesi olmadan gerçekleşir
- Alet yarıçapı düzeltmesine izin verilmez

## **Başka koordinat dönüştürme döngüleri ile kombinasyon**

Koordinat dönüştürme döngülerini kombinasyonu sırasında, çalışma düzleminin çevrilmesinin daima aktif sıfır noktası etrafında gerçekleşmesine dikkat edilmelidir. Döngü 19'u aktifleştirmeden önce bir sıfır noktası kaydırması uygulayabilirsiniz:o zaman "makineye bağlı koordinat sistemini" kaydırırsınız.

Eğer sıfır noktasını döngü 19'u aktifleştirdikten sonra kaydırırsanız, o zaman "döndürülmüş koordinat sistemini" kaydırırsınız.

Döngüleri sıfırlama işlemini, tanımlamanın tersi sırasında uygulayın:

- 1. Sıfır noktası kaydırmasını aktifleştirme
- 2. Çalışma düzlemi hareketini etkinleştirme
- 3. Dönüşü etkinleştirme

Malzemenin işlenmesi

...

- ... 1. Dönmeyi sıfırlayın
- 2. Çalışma düzlemi çevirmeyi geri alma
- 3. Sıfır noktası yer değişimi sıfırlama

**11.9 ÇALIŞMA DÜZLEMİ (döngü19, DIN/ISO: G80, yazılım seçeneği 1)**

## **Döngü 19 ÇALIŞMA DÜZLEMİ ile çalışma için kılavuz**

#### **1 Program oluşturma**

- Alet tanımlama (eğer TOOL.T aktifse hariç kalıyor), tam alet uzunluğu girme
- $\blacktriangleright$ Aleti çağırma
- Çevirme sırasında alet ile malzeme (gergi gereci) arasında çarpışmanın gerçekleşemeyeceği şekilde mil eksenini boşa sürün
- Gerekiyorsa dönme eksenini L cümlesi ile uygun açı değerine pozisyonlandırın (bir makine parametresine bağlıdır)
- $\mathbf{r}$ Gerekirse sıfır noktası kaydırmasını aktifleştirin
- Döngü 19 ÇALIŞMA DÜZLEMİNİ tanımlama; dönme açılarının  $\blacktriangleright$ açı değerlerinin girilmesi
- Düzeltmeyi aktifleştirmek için bütün ana eksenleri (X, Y, Z)  $\mathbf{r}$ sürün
- Çalışmayı, sanki çevrilmemiş düzlemde uygulanacakmış gibi  $\mathbf{r}$ programlayın
- $\blacktriangleright$  İşlemeyi başka bir eksen konumunda uygulamak için gerekiyorsa döngü 19 İŞLEME DÜZLEMİNİ başka açılarla tanımlayın. Bu durumda döngü 19'un geri alınması gerekli değildir, doğrudan yeni açı konumlarını tanımlayabilirsiniz
- Döngü 19 ÇALIŞMA DÜZLEMİNİ geri alma; tüm dönme eksenleri için 0° girilmesi
- ÇALIŞMA DÜZLEMİ işlevinin devre dışı bırakılması; Döngü 19'un yeniden tanımlanması, diyalog sorusunun **NO ENT** ile onaylanması
- Gerekirse sıfır noktası kaydırmasını sıfırlayın
- ► Gerekirse devir eksenlerini 0° için konumlandırın

#### **2 Malzemenin bağlanması**

#### **3 Referans noktası ayarı**

- Manuel olarak çizerek
- $\blacksquare$ Bir HEIDENHAIN 3D tarama sistemi ile kumanda (bakınız Kullanıcı El Kitabı, Tarama Sistemi Döngüleri, Bölüm 2)
- $\blacksquare$ Bir HEIDENHAIN 3D tarama sistemi ile kumanda (bakınız kullanıcı el kitabı, tarama sistemi döngüleri, bölüm 3)

#### **4 Çalışma programının program akışı tümce dizilişi işletim türünde başlatılması**

#### **5 Manuel işletim işletim türü**

Çevirme çalışma düzlemi işlevinin 3D-ROT yazılım tuşuyla İNAKTİF konumuna ayarlanması. Tüm devir eksenleri için 0° açı değerini menüye kaydedin.

# **11.10 Programlama örnekleri**

# **Örnek: Koordinat hesap dönüşüm döngüleri**

## **Program akışı**

- Ana programda koordinat hesap dönüşümleri
- Alt programda çalışma

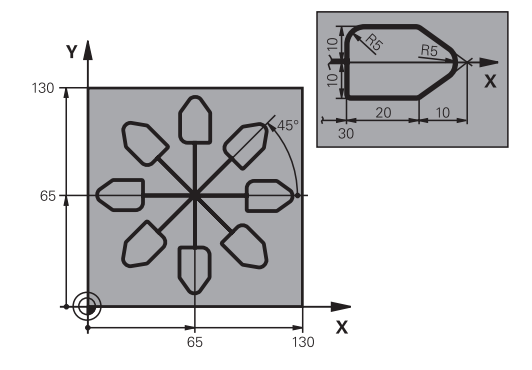

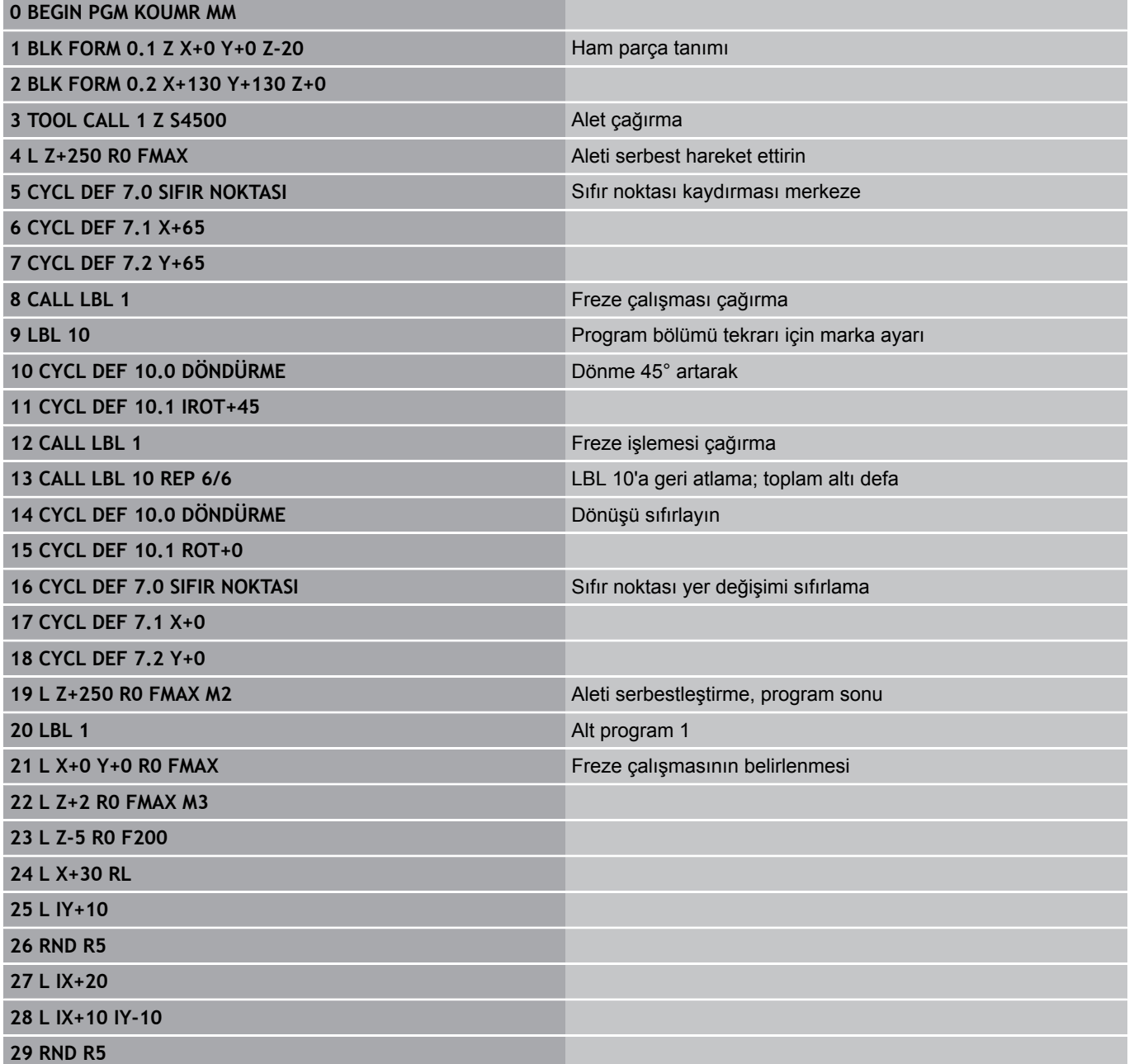

**11.10 Programlama örnekleri**

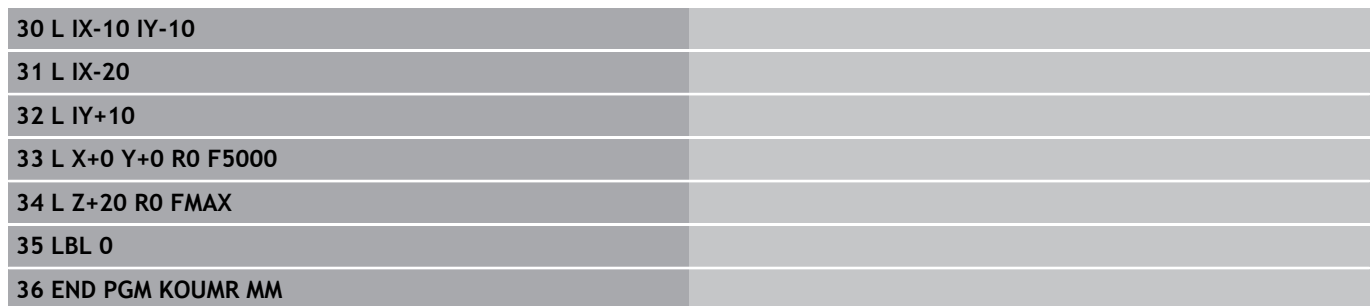

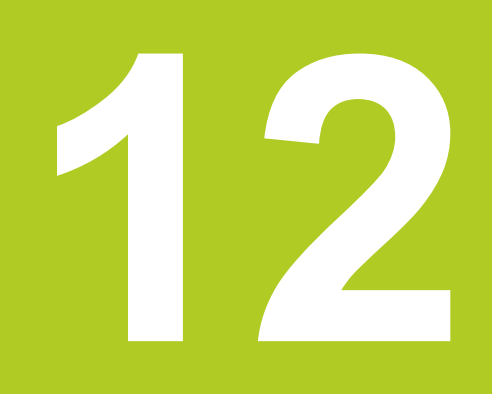

**Döngüler: Özel Fonksiyonlar**

#### **Döngüler: Özel Fonksiyonlar 12**

**12.1 Temel bilgiler**

# **12.1 Temel bilgiler**

## **Genel bakış**

TNC, aşağıdaki özel uygulamalar için şu döngüleri kullanıma sunar:

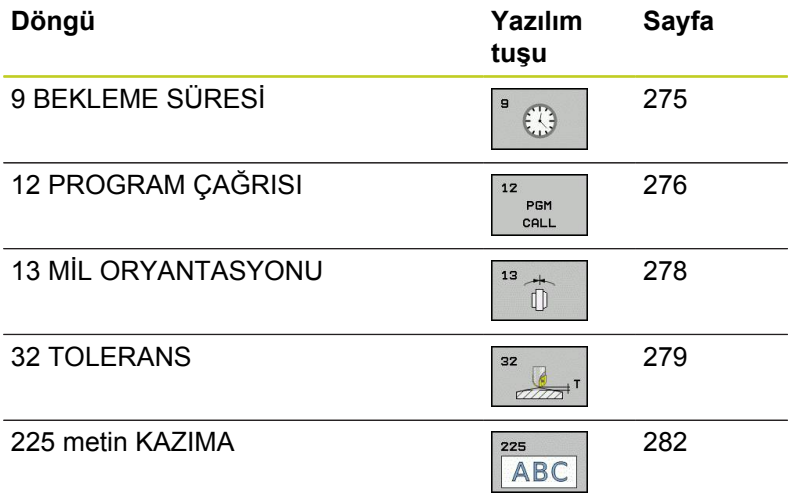

**274** TNC 620 | Kullanıcı El Kitabı HEIDENHAIN Açık Metin-Diyalogu | 5/2014

# <span id="page-274-0"></span>**12.2 BEKLEME SÜRESİ (Döngü 9, DIN/ISO: G04)**

## **Fonksiyon**

Program akışı BEKLEME SÜRESİ boyunca durdurulur. Bir bekleme süresi örneğin bir germe kırılmasına yarayabilir.

Döngü programdaki tanımlamasından itibaren etki eder. Model etkide bulunan (kalıcı) durumlar bu yüzden etkilenmez, örn. milin dönmesi.

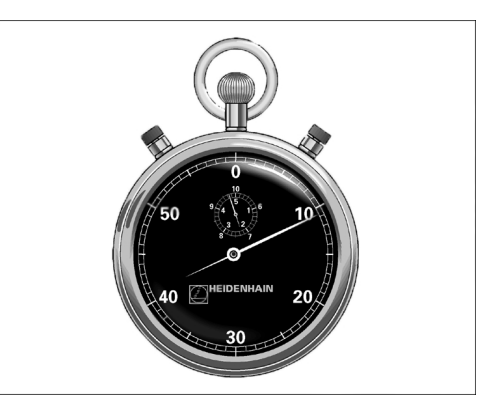

**NC önermeleri 89 CYCL DEF 9.0 BEKLEME SÜRESI 90 CYCL DEF 9,1 B.SÜRESI 1.5**

### **Döngü parametresi**

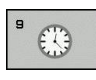

**Saniye cinsinden bekleme süresi**: Bekleme süresini saniye cinsinden girin. Giriş aralığı 0 ile 3 600 s (1 saat) arası 0,001 s-adımlarda

#### **Döngüler: Özel Fonksiyonlar 12**

**12.3 PROGRAM ÇAĞIRMA (Döngü 12, DIN/ISO: G39)**

# <span id="page-275-0"></span>**12.3 PROGRAM ÇAĞIRMA (Döngü 12, DIN/ISO: G39)**

## **Döngü fonksiyonu**

İstediğiniz kadar çalışma programını, örn. özel delme döngüleri veya geometri modüller, bir çalışma döngüsüyle eşdeğer hale getirebilirsiniz. Bundan sonra bu programı bir döngü gibi çağırırsınız.

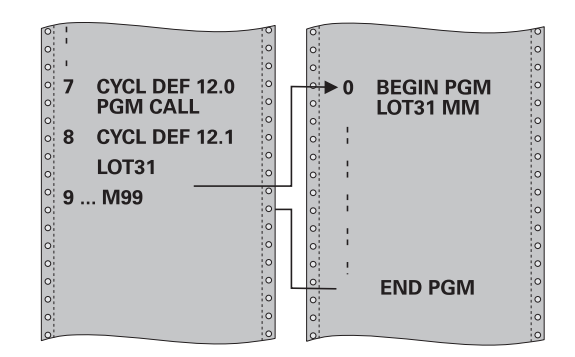

### **Programlama esnasında dikkatli olun!**

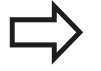

Çağrılan program, TNC'nin dahili belleğinde kaydedilmiş olmalıdır.

Sadece program ismini girerseniz, döngü için ilan edilmiş program, çağıran program ile aynı klasörde bulunmalıdır.

Döngü için ilan edilmiş program çağıran program ile aynı dizinde bulunmuyorsa, o zaman eksiksiz yol ismini giriniz, örn. **TNC:\KLAR35\FK1\50.H**.

Eğer döngüye bir DIN/ISO programı ilan etmek istiyorsanız, o zaman program isminden sonra .I dosya tipini girin.

Q parametreleri döngü 12 ile bir program çağrısında temelde global etkide bulunur. Bu nedenle çağrılan programdaki Q parametreleri değişikliklerinin bazı durumlarda çağıran programa da etkide bulunduğunu unutmayın.

#### **Döngü parametresi**

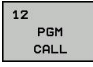

- **Program adı**: Çağrılan programın adı, gerekirse programın bulunduğu yol ile veya
- **SEÇ** yazılım tuşu üzerinden dosya seçim diyaloğunu etkinleştirin ve çağırılacak programı seçin

Programı şu şekilde açabilirsiniz:

- CYCL CALL (ayrı cümle) veya
- M99 (cümle şeklinde) veya
- M89 (her pozisyonlandırma cümlesinden sonra uygulanır)

**Program 50'yi döngü olarak deklere edin ve M99 ile çağırın**

**55 CYCL DEF 12.0 PGM CALL**

**56 CYCL DEF 12.1 PGM TNC: \KLAR35\FK1\50.H**

**57 L X+20 Y+50 FMAX M99**

#### **Döngüler: Özel Fonksiyonlar 12**

**12.4 MİL ORYANTASYONU (Döngü 13, DIN/ISO: G36)**

# <span id="page-277-0"></span>**12.4 MİL ORYANTASYONU (Döngü 13, DIN/ ISO: G36)**

## **Döngü fonksiyonu**

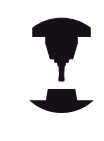

Makine ve TNC makine üreticisi tarafından hazırlanmış olmalıdır.

TNC bir alet makinesinin ana miline kumanda edebilir ve bir açı tarafından belirlenmiş pozisyona döndürebilir.

Mil yönlendirmesine örn. şu hallerde gerek vardır

- Alet için belirli değiştirme pozisyonuyla birlikte alet değiştirme sistemlerinde
- $\blacksquare$ Enfraruj aktarımına sahip 3D tarama sistemlerinin verici ve alıcı penceresinin düzeltilmesi için

Döngüde tanımlanmış açı konumu TNC'yi M19 veya M20'nin programlanması sayesinde pozisyonlandırır (makineye bağlı).

Eğer öncesinde 13 döngüsünü tanımlamadan M19 veya M20'i programlarsanız o zaman TNC ana mili, makine üreticisi tarafından belirlenmiş bir açı değerine pozisyonlandırır (bakınız makine el kitabı).

## **Programlama esnasında dikkatli olun!**

202, 204 ve 209 çalışma döngülerinde dahili olarak 13 döngüsü kullanılır. NC programınızda, gerekirse 13 döngüsünü yukarıda isimlendirilen çalışma döngülerine göre yeniden programlamanız gerektiğine dikkat edin.

### **Döngü parametresi**

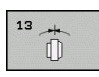

**Oryantasyon açısı**: Açıyı, çalışma düzleminin açı referans eksenini baz alarak girin. Girdi alanı: 0,0000° ila 360,0000°

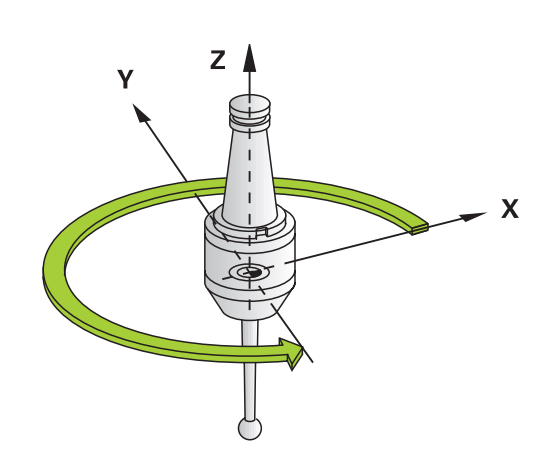

**NC önermeleri**

**93 CYCL DEF 13.0 YÖNLENDIRME 94 CYCL DEF 13.1 AÇI 180**

# <span id="page-278-0"></span>**12.5 TOLERANS (döngü 32, DIN/ISO: G62)**

### **Döngü fonksiyonu**

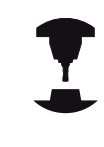

Makine ve TNC makine üreticisi tarafından hazırlanmış olmalıdır.

Döngü 32'deki bilgiler sayesinde, HSC işlemesindeki sonucu, TNC'nin spesifik makine özelliklerine uyarlanmış olması halinde hassasiyet, yüzey kalitesi ve hız bakımından etkileyebilirsiniz.

TNC otomatik olarak istenildiği kadar (düzeltilmiş ve düzeltilmemiş) kontur elemanları arasındaki konturu parlatır. Bu sayede alet sürekli olarak malzeme yüzeyi üzerinde gider ve bu sırada makine mekaniğini korur. İlaveten döngüde tanımlanmış tolerans, yaylar üzerindeki sürüş yollarında da etki eder.

Eğer gerekirse, TNC programlanan beslemeyi otomatik azaltır, böylece program daima "sarsıntısız" en büyük hızla TNC tarafından işlenir. **TNC düşürülmüş hızla hareket etmese bile, sizin tarafınızdan tanımlanmış tolerans temelde daima korunur**. Siz toleransı ne kadar büyük tanımlarsanız, TNC o kadar hızlı hareket eder.

Konturun parlatılması sayesinde bir sapma oluşur. Bu kontur sapmasının büyüklüğü (**tolerans değeri**) bir makine parametresinde makine üreticiniz tarafından belirlenmiştir. Döngü **32** ile önceden ayarlanmış tolerans değerini değiştirebilir ve makine üreticinizin bu ayarlama olanaklarından faydalanması şartıyla farklı filtre ayarları seçebilirsiniz.

### **CAM sistemindeki geometri tanımlamasında etkiler**

Harici NC program oluşturulması sırasında temel etki faktörü, CAM sisteminde tanımlanabilen kiriş hatası S'dir. Kiriş hatası üzerinden, bir post işlemci (PP) üzerinden üretilmiş bir NC programının maksimum nokta mesafesi tanımlanır. Eğer kiriş hatası, döngü 32'de seçilmiş tolerans değerinden **T** küçükse veya buna eşitse, bu durumda, şayet özel makine ayarlamaları sayesinde programlanmış besleme kısıtlanmamışsa, TNC kontur noktalarını parlatabilir.

Döngü 32'deki tolerans değerini CAM kiriş hatasının 1,1 ile 2 katı arasında seçerseniz, kontürün optimum parlaklığını elde edersiniz.

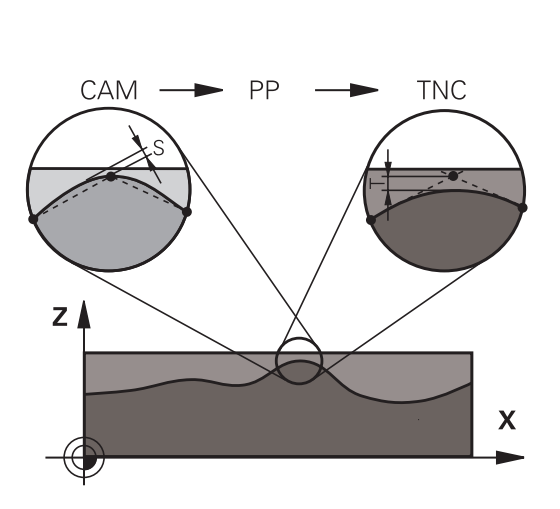

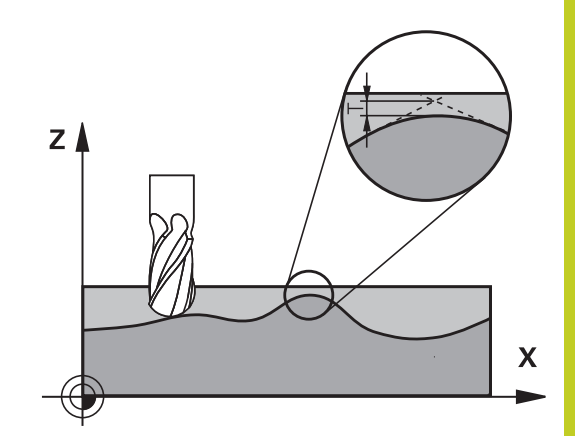

#### **Döngüler: Özel Fonksiyonlar 12**

**12.5 TOLERANS (döngü 32, DIN/ISO: G62)**

### **Programlama esnasında dikkatli olun!**

Çok küçük tolerans değerlerinde makine konturu artık sarsıntısız işleyemez. Sarsıntı TNC'nin hesaplama gücünün eksik olmasına değil, bilakis TNC'nin kontur geçişlerini neredeyse kesin yaklaşması, yani sürüş hızını gerekirse büyük ölçüde düşürmesi gerektiği gerçeğine dayanmaktadır.

Döngü 32 DEF-Aktiftir, yani programdaki tanımlamasından sonra etkilidir.

Aşağıdaki durumlarda TNC döngü 32'yi geri alır

- döngü 32'yi yeniden tanımlarsanız ve **tolerans değerinden** sonraki diyalog sorusunu **NO ENT** ile onaylarsanız
- **PGM MGT** tuşu üzerinden yeni bir program seçerseniz

Siz 32 döngüsünü geri aldıktan sonra TNC yine makine parametreleri üzerinden ön ayarlanmış toleransı aktifleştirir.

Girilen T tolerans değeri, TNC tarafından bir MM programında mm ölçü biriminde ve bir inc programında inç ölçü biriminde yorumlanır.

Bir programı, döngü parametresi olarak sadece **T tolerans değerini** içeren 32 döngüsü ile okutursanız TNC, gerekirse her iki kalan parametreyi 0 değeri ile ekler.

Tolerans girişi artarken, makinenizde HSC filtreleri etkin olması (makine üreticisinin ayarları) dışındaki durumlarda, dairesel hareketlerde genel itibariyle dairenin çapı küçülür.

Döngü 32 etkin ise TNC ilave durum göstergesinde, **CYC** sekmesi tanımlanmış döngü 32 parametresini gösterir.

#### **Döngü parametresi**

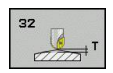

- **Tolerans değeri T**: mm olarak izin verilen kontur sapması (veya inç programlarında inç olarak). Girdi alanı 0 ila 99999,9999
- **HSC-MODE, perdahlama=0, kumlama=1**: Filtre aktivasyonu:
	- Giriş değeri 0: **Daha yüksek kontur hassasiyeti ile frezeleme**. TNC, dahili tanımlı perdahlama filtre ayarlarını kullanır
	- Giriş değeri 1: **Daha yüksek besleme hızı ile frezeleme**. TNC, dahili tanımlı kazıma filtre ayarlarını kullanır
- **TA devir ekseni toleransı**: Devir eksenlerinin, etkin M128'de (FUNCTION TCPM) derece olarak, izin verilen konum sapması. TNC yol beslemesini daima çok eksenli hareketlerde en yavaş eksen maksimum beslemeyle hareket edecek şekilde indirger. Genel itibariyle devir eksenleri doğrusal eksenlere göre nispeten yavaştır. Büyük bir toleransın (örn. 10°) girilmesiyle, çok eksenli çalışma programlarındaki çalışma süresini büyük ölçüde kısaltabilirsiniz, çünkü bu durumda TNC devir eksenini önceden verilen nominal pozisyonuna sürmek zorunda kalmaz. Kontur, devir ekseni toleransının girilmesiyle bozulmaz. Sadece malzeme yüzeyi baz alındığında devir ekseninin konumu değişir. Girdi alanı 0 ila 179,9999

#### **NC önermeleri**

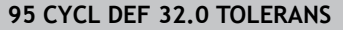

**96 CYCL DEF 32.1 T0.05**

**97 CYCL DEF 32.2 HSC-MODE:1 TA5**

#### **Döngüler: Özel Fonksiyonlar 12**

**12.6 KAZIMA (Döngü 225, DIN/ISO: G225)**

# <span id="page-281-0"></span>**12.6 KAZIMA (Döngü 225, DIN/ISO: G225)**

## **Döngü akışı**

Bu döngü ile metinler işleme parçası üzerindeki düz bir yüzeye kazınabilir. Metin düz bir çizgi boyunca ya da bir yay üzerine yerleştirilebilir.

- 1 TNC çalışma düzleminde birinci karakterin başlangıç noktasına getirilir.
- 2 Alet, kumlama tabanına dik olarak dalar ve karakteri oluşturur. TNC, karakterler arasında yapılması gereken yukarı kaldırma hareketlerini güvenlik mesafesinde gerçekleştirir. Karakterin bitiminde alet ile yüzey arasında güvenlik mesafesi kadar boşluk bulunur.
- 3 Bu işlem, kazınacak tüm karakterler için tekrarlanır.
- 4 Son olarak TNC, aleti 2. güvenlik mesafesine konumlandırır.

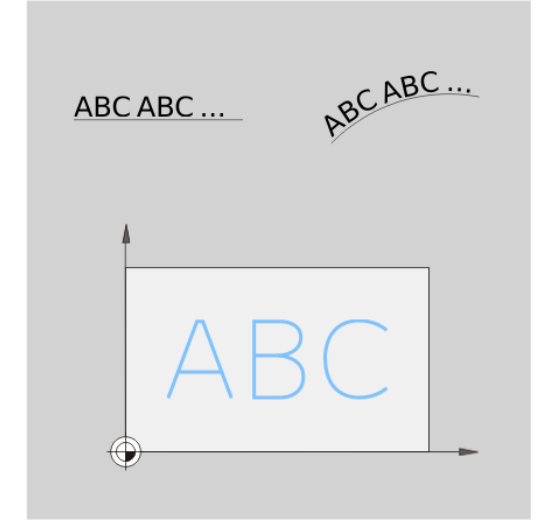

### **Programlama esnasında dikkatli olun!**

Derinlik döngü parametresinin işareti çalışma yönünü tespit eder. Derinlik = 0 olarak programlarsanız, TNC döngüyü uygulamaz.

Eğer metni bir doğru üzerine kazıyacaksanız (**Q516=0**), bu durumda döngü çağırma esnasındaki alet konumu birinci karakterin başlangıç noktasını belirler.

Eğer metni bir daire üzerine kazıyacaksanız (**Q516=1**), bu durumda döngü çağırma esnasındaki alet konumu dairenin orta noktasını belirler.

Kazınacak metni String Variable (**QS**) üzerinden de aktarabilirsiniz.

#### **Döngü parametresi**

**ABC** 

- **Kazınacak metin** QS500: Tırnak işareti içerisindeki kazınacak metin. Sayısal tuş takımındaki Q tuşu üzerinden bir String-Variable atanması, ASCU tuş takımındaki Q tuşu normal metin girdisine eşittir. Girilebilecek karakterler: bkz. "Sistem değişkenlerini kumlama"
- **Karakter yüksekliği** Q513 (kesin): Kazınacak karakterlerin mm. cinsinden yükseklik değeri 0 ila 99999,9999 arası girdi alanı
- **Mesafe faktörü** Q514: Kullanılan fontta bir de oransal font sözkonusudur. Her karakter kendisine özel bir genişlik değerine sahiptir ve TNC Q514=0 tanımında buna uygun olarak kumlama yapar. Eğer Q514 sıfıra eşit olarak tanımlanmamışsa TNC karakterler arasındaki mesafeyi ölçeklendirir. 0 ila 9,9999 arası girdi alanı
- **Yazı tipi**Q515: Halihazırda fonksiyonsuz
- **Doğru/daire üzerindeki metin (0/1)** Q516: Metni bir doğru boyunca kazı: Giriş = 0 Metni bir çember yayı üzerine kazı: Giriş = 1
- **Dönme konumu** Q374: Metin bir daire üzerine yerleştirilecekse merkez noktası açısı. Doğrusal metin düzeninde kazıma açısı. Girdi alanı -360,0000 ila +360,0000°
- **Daire üzerine kazınacak metinde yarıçap değeri** Q517 (kesin): TNC'nin metni yerleştirmesi gereken yayın yarıçapının mm. cinsinden değeri 0 ila 99999,9999 arası girdi alanı
- **Freze beslemesi** Q207: Frezeleme esnasında malzemenin hareket beslemesi mm/dak olarak verilir 0 ila 99999,999 arası girdi alanı 0 ila 99999,999 arası girdi alanı alternatif **FAUTO**, **FU**, **FZ**
- **Derinlik**Q201 (artan): İşleme parçasının yüzeyi ile kumlama tabanı arasındaki mesafe
- **Derin sevk beslemesi** Q206: Dalma esnasında aletin hareket beslemesi mm/dak olarak verilir 0 ila 99999,999 arası girdi alanı 0 ila 99999,999 arası girdi alanı alternatif **FAUTO**, **FU**
- **Güvenlik mesafesi** Q200 (artan): Alet ucu ve malzeme yüzeyi arasındaki mesafe. Giriş alanı 0 ila 99999,9999 alternatif olarak **PREDEF**
- **Koord. Malzeme yüzeyi** Q203 (kesin): Malzeme yüzeyi koordinatı. -99999,9999 ila 99999,9999 arası girdi alanı -99999,9999 ila 99999,9999 arası girdi alanı
- **2. güvenlik mesafesi** Q204 (artan): Alet ve malzeme (gergi maddesi) arasında hiçbir çarpışmanın olamayacağı mil ekseni koordinatları. Giriş alanı 0 ila 99999,9999 alternatif olarak **PREDEF**

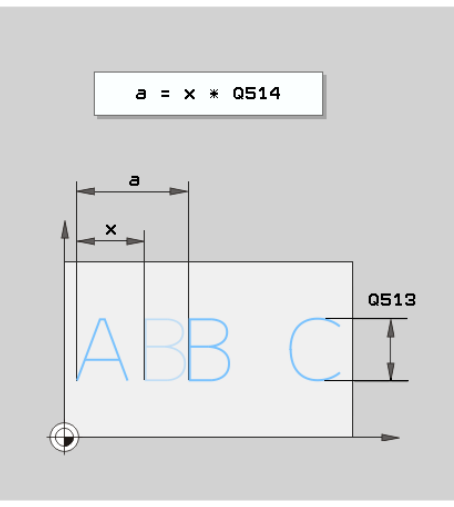

#### **NC önermeleri**

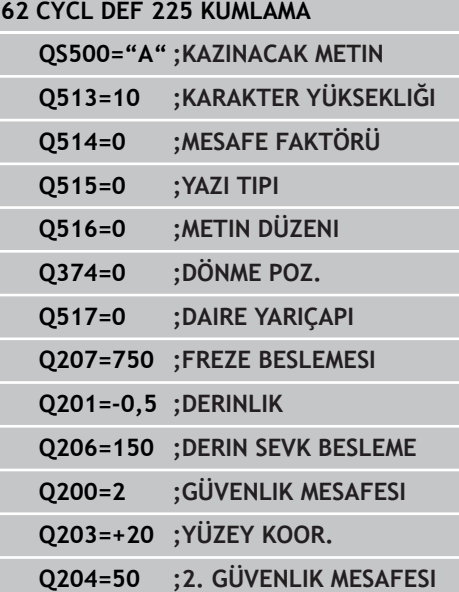

#### **Döngüler: Özel Fonksiyonlar 12**

**12.6 KAZIMA (Döngü 225, DIN/ISO: G225)**

### **Kazınabilecek karakterler**

Küçük harfler, büyük harfler ve rakamlar haricinde aşağıdaki özel karakterler de kullanılabilir:

 **! # \$ % & ' ( ) \* + , - . / : ; < = > ? @ [ \ ] \_**

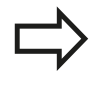

TNC, **%** ve **\** gibi özel karakterleri özel işlevler için kullanır. Eğer bu karakterleri kumlamak istiyorsanız kazınacak metinde bunları çiftli olarak, örn.**%%** şeklinde girmelisiniz.

Kazıma döngüsüyle özel karakter ve çap işaretlerini de kazıyabilirsiniz:

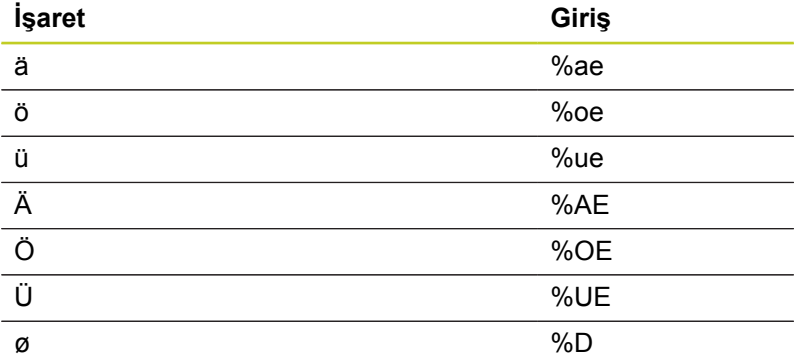

## **Basılamayacak karakterler**

Metin dışında basılamayacak bazı karakterlerin formatlama amacıyla tanımlanması da mümkündür. Basılamayacak karakterlerin gösterimine **\** özel karakteri ile başlamalısınız.

Aşağıdaki olasılıklar mevcuttur:

- **\n**: Satır sonu
- $\blacksquare$ **\t**: Yatay çizelgeleyici (Çizelgeleyici genişliği 8 karakterle sınırlıdır)
- **\v**: Dikey çizelgeleyici (Çizelgeleyici genişliği tek bir satırla sınırlıdır)

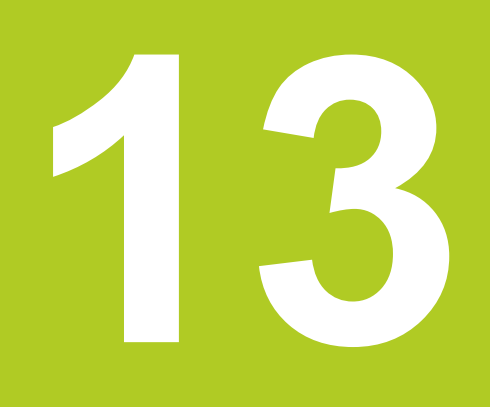

**Tarama sistem döngüleriyle çalışma**

# **Tarama sistem döngüleriyle çalışma**

**13.1 Genel olarak tarama sistemi döngüleri hakkında**

# **13.1 Genel olarak tarama sistemi döngüleri hakkında**

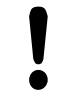

HEIDENHAIN, sadece HAIDENHAIN tarama sistemleri kullanılması durumunda tarama döngülerinin fonksiyonu için sorumluluk üstlenir.

TNC'nin, makine üreticisi tarafından 3D tarama sistemlerinin kullanımı için hazırlanmış olması gerekir. Makine el kitabını dikkate alın!

## **Fonksiyon biçimi**

TNC bir tarama sistemi döngüsünün işlemesine başladığında 3D tarama sistemi eksene paralel olarak malzemeye doğru hareket eder (bu durum, temel devrin etkin ve çalışma düzleminin çevrilmiş olması halinde de geçerlidir). Makine üreticisi bir makine parametresinde tarama beslemesini belirler (bkz. bu bölümde daha sonra anlatılan "Tarama sistemi döngüleri ile çalışmaya başlamadan önce" kısmı).

Tarama pimi malzemeye değdiğinde,

- 3D tarama sistemi TNC'ye bir sinyal gönderir: Taranan konumun  $\blacksquare$ koordinatları kaydedilir
- × 3D tarama sistemi durur ve
- hızlı beslemede tarama işleminin başlatma pozisyonuna geri  $\blacksquare$ gider

Belirlenen bir mesafede tarama pimi hareket ettirilmediğinde TNC ilgili hata mesajını verir (yol: **DIST** tarama sistemi tablosundan).

## **Manuel işletimde temel devri dikkate alma**

TNC, tarama işleminde etkin bir temel devri dikkate alır ve işleme parçasına eğik olarak yaklaşır.

## **Manuel ve el. el çarkı işletim türlerinde tarama sistemi döngüleri**

TNC, **manuel işletim** ve **El. el çarkı** işletim türlerinde aşağıdaki işlemleri yapabileceğiniz tarama sistemi döngülerini kullanıma sunar:

- ш Tarama sisteminin kalibre edilmesi
- Malzeme dengesizliğinin dengelenmesi  $\blacksquare$
- Referans noktalarının belirlenmesi

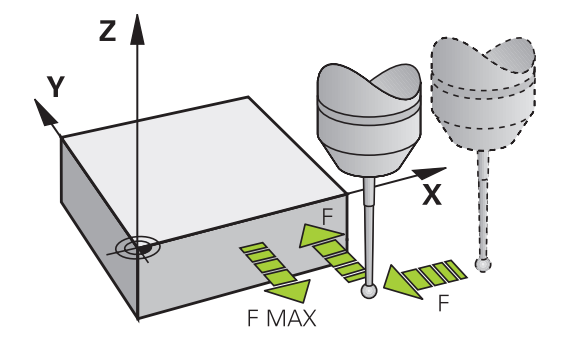

### **Otomatik işletim için tarama sistemi döngüleri**

TNC, manuel ve el. el çarkı işletim türlerinde kullandığınız tarama sistemi döngülerinin yanı sıra, otomatik işletimde çeşitli kullanım alanları için birçok döngüyü kullanıma sunar:

- Kumanda eden tarama sisteminin kalibre edilmesi
- $\blacksquare$ Malzeme dengesizliğinin dengelenmesi
- $\blacksquare$ Referans noktalarının belirlenmesi
- Otomatik malzeme kontrolü
- Otomatik alet ölçümü

Tarama sistemi döngülerini TOUCH PROBE tuşu üzerinden program kaydetme/düzenleme işletim türünde programlayabilirsiniz. 400'den itibaren olan tarama sistemi döngüleri, yeni çalışma döngüleri gibi geçiş parametresi olarak Q parametrelerini kullanır. TNC'nin çeşitli döngülerde kullandığı aynı fonksiyona sahip parametreler, daima aynı numaraya sahiptir: Örn. Q260 daima güvenli olan yüksekliktir, Q261 daima ölçüm yüksekliği vs.

TNC, programlamayı kolaylaştırmak için döngü tanımı esnasında yardımcı bir resim gösterir. Yardımcı resimde, girmeniz gereken parametre görüntülenir (bkz. sağdaki resim).

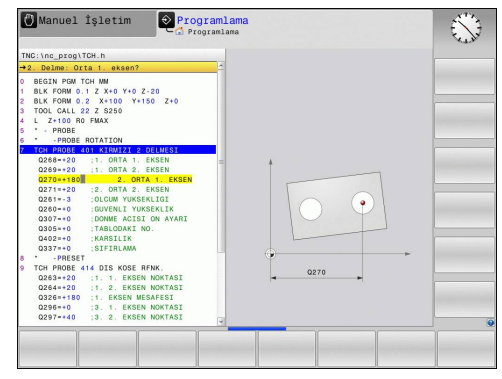

#### **Tarama sistem döngüleriyle çalışma 13**

#### **Program kaydetme/düzenleme işletim türünde tarama sistemi döngüsünün tanımlanması**

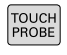

- ▶ Yazılım tuşu çubuğu gruplar halinde mevcut olan tüm tarama sistemi fonksiyonlarını gösterir
- ▶ Tarama döngüsü grubunu seçin, örn. Referans noktası belirleyin. Otomatik alet ölçümü için döngüleri ancak makinenizin bunlara hazırlanmış olması durumunda kullanabilirsiniz
- 

▶ Döngüyü seçin, örn. Cep ortası referans noktası belirleyin. TNC bir diyalog açar ve tüm giriş değerlerini sorgular; aynı zamanda TNC sağ ekran yarısında bir grafik ekrana getirir, burada girilecek parametreler parlak yansıtılmıştır

- TNC tarafından talep edilen bütün parametreleri girin ve her girişi ENT tuşu ile kapatın
- Siz gerekli bütün verileri girdikten sonra TNC diyalogu sona erdirir

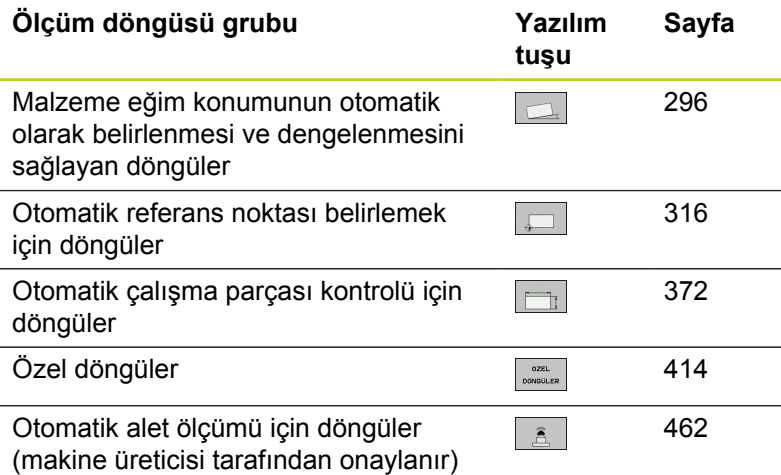

### **NC tümcesi**

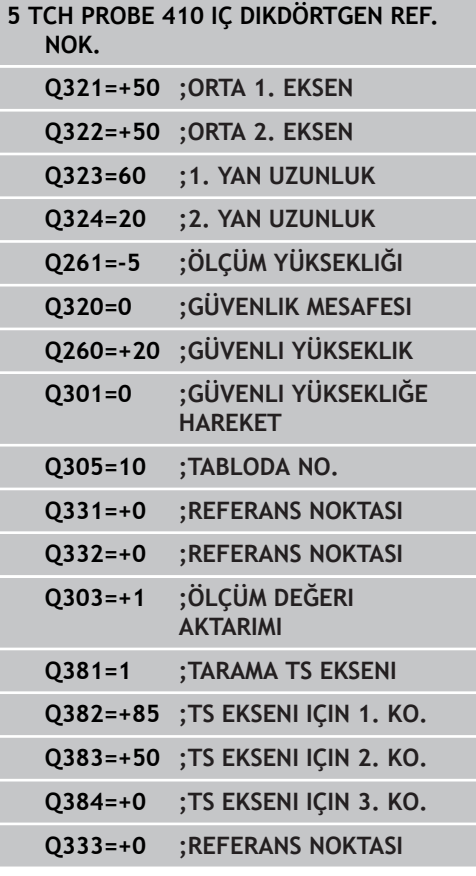
### **13.2 Tarama sistemi döngüleriyle çalışmadan önce!**

Ölçüm görevlerinde mümkün olduğunca geniş bir kullanım alanını kaplayabilmek için makine parametreleri üzerinden tarama sistemi döngülerinin genel davranışını belirleyen ayar olanakları mevcuttur:

### **Tarama noktasına maksimum hareket yolu: Tarama sistemi tablosunda DIST**

Tarama piminin **DIST**'te belirlenen mesafede hareket ettirilmemesi durumunda TNC bir hata mesajı verir.

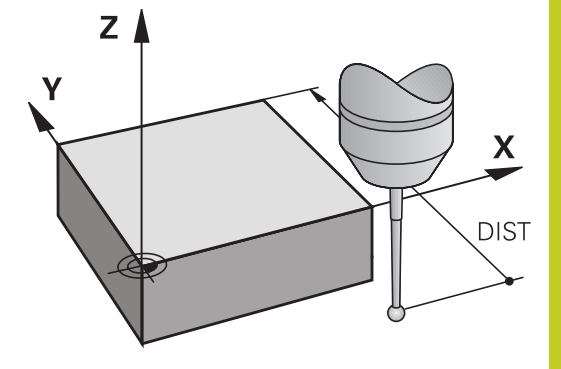

### **Tarama noktasına güvenlik mesafesi: Tarama sistemi tablosunda SET\_UP**

**SET\_UP**'ta TNC'nin tarama sistemi ve tanımlanmış – veya döngü tarafından hesaplanan – tarama noktası arasında ön konumlandırmayı hangi mesafede yapılacağını belirlersiniz. Bu değer ne kadar küçük olursa tarama pozisyonunun tanımlanması da o kadar kesin olmalıdır. Birçok tarama sistemi döngüsünde ayrıca **SET\_UP**'a ek olarak etki eden bir emniyet mesafesi tanımlayabilirsiniz.

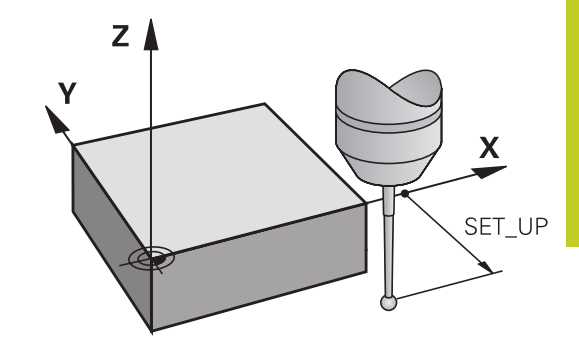

### **Enfraruj tarama sisteminin programlanmış tarama yönüne doğru yönlendirilmesi: Tarama sistemi tablosunda TRACK**

Ölçümün doğruluğunu artırmak için **TRACK** = ON üzerinden bir enfraruj tarama sisteminin her bir tarama işleminden önce programlanmış tarama yönüne doğru yönlendirmesini sağlayabilirsiniz. Böylece tarama pimi de daima aynı yöne doğru hareket ettirilir.

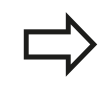

**TRACK** = ON değiştirdiğinizde, tarama sisteminde yeniden kalibrasyon yapmanız gerekir.

#### **Tarama sistem döngüleriyle çalışma 13**

### **13.2 Tarama sistemi döngüleriyle çalışmadan önce!**

### **Kumanda eden tarama sistemi, tarama beslemesi: Tarama sistemi tablosunda F**

**F**'de TNC'nin malzemeyi hangi besleme ile tarayacağını belirleyebilirsiniz.

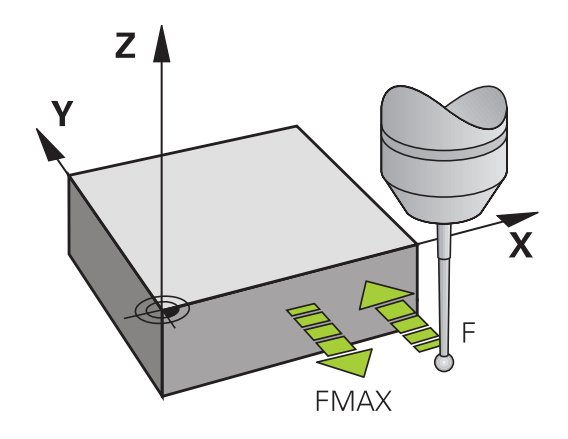

### **Kumanda eden tarama sistemi, konumlandırma hareketleri için besleme: FMAX**

**FMAX**'te TNC'nin tarama sistemini hangi besleme ile öne doğru veya ölçüm değerleri arasında konumlandıracağını belirleyebilirsiniz.

### **Kumanda eden tarama sistemi, konumlandırma hareketleri için hızlı hareket: F\_PREPOS tarama sistemi tablosunda**

**F\_PREPOS**'te TNC'nin tarama sistemini FMAX ile tanımlanmış olan beslemeyle mi, yoksa makinenin hızlı hareketinde mi konumlandırıp konumlandırmayacağını belirleyebilirsiniz.

- Giriş değeri = **FMAX\_PROBE**: **FMAX** beslemesi ile konumlandırın  $\blacksquare$
- Giriş değeri = **FMAX\_MACHINE**: Makine hızlı hareketi ile ön  $\blacksquare$ konumlandırma yapın

### **Çoklu ölçüm**

TNC, ölçüm güvenliğini artırmak için her tarama işlemini arka arkaya en fazla üç kez gerçekleştirebilir. Makine parametresi ölçümlerinin, **ProbeSettings** > **Tarama tutumu konfigürasyonu** > **Otomatik işletim: Tarama fonksiyonunda çoklu ölçüm** sayısını belirleyin. Ölçülen pozisyon değerlerinin arasında çok fazla sapma söz konusu olması halinde TNC bir hata mesajı verir (**çoklu ölçüm için güvenilir değer aralığı** sınır değerini belirleyin). Ölçümü tekrarlayarak, örn. kirlenme sonucunda tesadüfen meydana gelen olası ölçüm hatalarını tespit edebilirsiniz.

Ölçüm değerlerinin güvenilir bir aralıkta olması durumunda TNC, tespit edilen pozisyonlardan ortalama değeri kaydeder.

### **Çoklu ölçüm için güvenilir bölge**

Bir çoklu ölçüm gerçekleştirdiğinizde, **ProbeSettings** > **Tarama tutumu konfigürasyonu** > **Otomatik işletim: Çoklu ölçüm için güvenilir değer aralığı** makine parametrelerinde, ölçüm değerlerinin birbirinden sapabileceği değeri çıkartın. Ölçüm değerlerinin arasındaki fark sizin tarafınızdan tanımlanan değerden fazla olursa TNC bir hata mesajı verir.

#### **Tarama sistem döngüleriyle çalışma 13**

### **13.2 Tarama sistemi döngüleriyle çalışmadan önce!**

### <span id="page-291-0"></span>**Tarama sistemi döngülerine işlem yapılması**

Bütün tarama sistemi döngüleri DEF aktiftir. Böylece TNC döngüyü, program akışında döngü tanımlamasının TNC tarafından işlenmesi durumunda otomatik olarak işler.

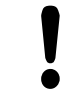

#### **Dikkat çarpışma tehlikesi!**

Tarama sistemi döngülerinin uygulanmasında koordinat dönüştürme için (Döngü 7 SIFIR NOKTASI, Döngü 8 YANSITMA, Döngü 10 DÖNME, Döngü 11 ÖLÇÜ FAKTÖRÜ ve 26 EKSENE ÖZGÜ ÖLÜ FAKTÖRÜ) hiçbir döngü etkin olmamalıdır.

408'den 419'a kadar olan tarama sistemi döngülerini temel devrin etkin olması halinde de işleyebilirsiniz. Ancak, ölçüm döngüsünden sonra sıfır noktası tablosundaki sıfır noktası kaydırma döngüsü 7 ile çalıştığınızda temel devir açısının artık değişmemesine dikkat edin.

Numarası 400'den büyük olan tarama sistemi döngüleri tarama sistemini bir konumlama mantığına göre öne doğru konumlandırır:

- $\blacksquare$ Tarama pimi güney kutbunun mevcut olan koordinatının (döngüde belirlenmiş olan) güvenli yüksekliğin koordinatından daha küçük olması durumunda TNC tarama sistemini öncelikle tarama sistemi ekseninde güvenli yüksekliğe geri çeker, ardından da çalışma düzleminde birinci tarama noktasında konumlandırır
- Tarama pimi güney kutbunun mevcut olan koordinatının güvenli yüksekliğin koordinatından daha büyük olması durumunda TNC, tarama sistemini öncelikle çalışma düzleminde birinci tarama noktasında, ardından da tarama sistemi ekseninde doğrudan ölçüm yüksekliğinde konumlandırır

# **13.3 Tarama sistemi tablosu**

### **Genel**

Tarama sistemi tablosunda, tarama işleminde tutumu belirleyen çeşitli veriler kayıtlıdır. Makinenizde birçok tarama sistemi kullanılmaktaysa, her tarama sistemi için ayrı veriler kaydedebilirsiniz.

### **Tarama sistemi tablosu düzenleme**

Tarama sistemi tablosunu düzenlemek için aşağıdaki yolu izlemelisiniz:

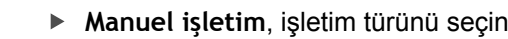

TARAMA  $\begin{array}{c}\n\text{FONKSTYON} \\
\hline\n\text{CEMZ}\n\end{array}$ 

TARAMA SiS TABLO

DÜZENLE **KPL** ACK

 $\sqrt{m}$ 

- Tarama fonksiyonlarını seçin: **TARAMA FONKSİYONU** yazılım tuşuna basın. TNC, diğer yazılım tuşlarını gösterir
- Tarama sistemi tablosunu seçin: **Tarama sistemi tablosu** yazılım tuşuna basın
- **Düzenleme** yazılımı tuşunu **AÇIK** olarak ayarlayın
- Ok tuşlarıyla istenen ayarı seçin
- ► İstediğiniz değişiklikleri uygulayın
- Tarama sistemi tablosundan çıkın: **Son** yazılım tuşuna basın

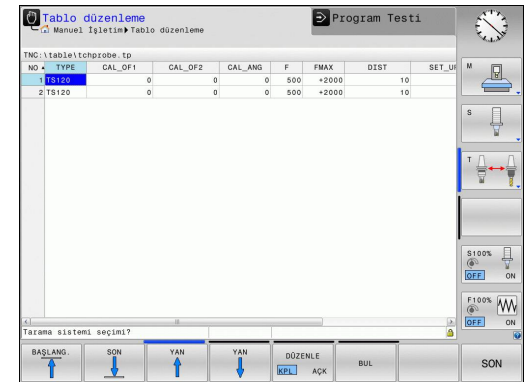

### **Tarama sistem döngüleriyle çalışma 13**

### **13.3 Tarama sistemi tablosu**

### **Tarama sistemi verileri**

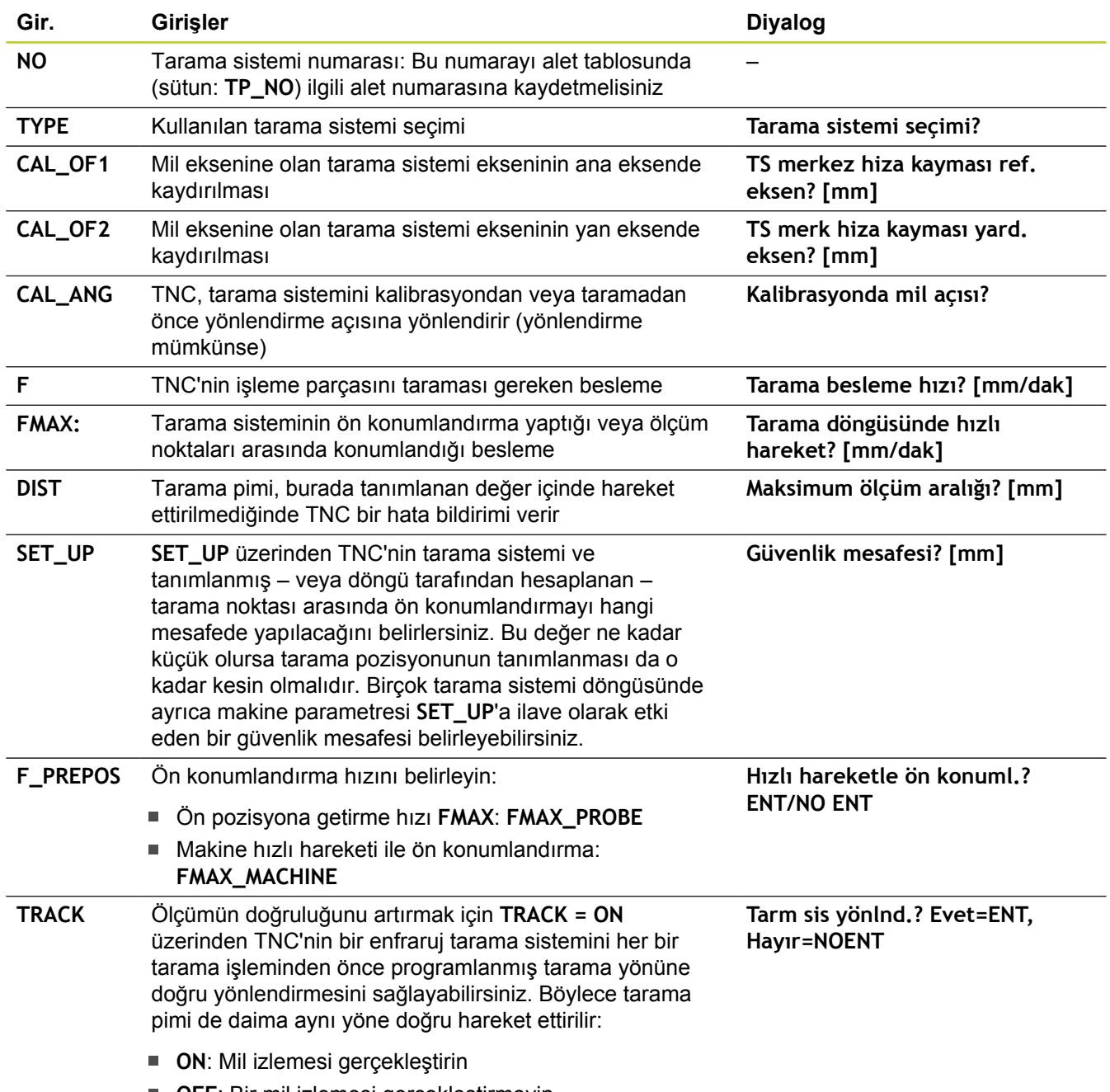

**OFF**: Bir mil izlemesi gerçekleştirmeyin

**14**

**Tarama sistem döngüleri: İşleme parçası eğim konumunun otomatik tespiti**

**14.1 Temel prensipler**

### **14.1 Temel prensipler**

### **Genel bakış**

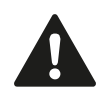

Tarama sistemi döngülerinin uygulanmasında döngü 8 YANSIMA, döngü 11 ÖLÇÜ FAKTÖRÜ ve döngü 26 EKSENE ÖZEL ÖLÇÜ FAKTÖRÜ etkin olmamalıdır.

HEIDENHAIN, sadece HAIDENHAIN tarama sistemleri kullanılması durumunda tarama döngülerinin fonksiyonu için sorumluluk üstlenir.

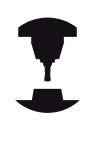

TNC'nin, makine üreticisi tarafından 3D tarama sistemlerinin kullanımı için hazırlanmış olması gerekir.

Makine el kitabını dikkate alın!

TNC, çalışma parçası dengesizliğini belirleyebileceğiniz ve dengeleyebileceğiniz beş döngüyü kullanıma sunar. Ek olarak 404 döngüsü ile bir temel devri sıfırlayabilirsiniz:

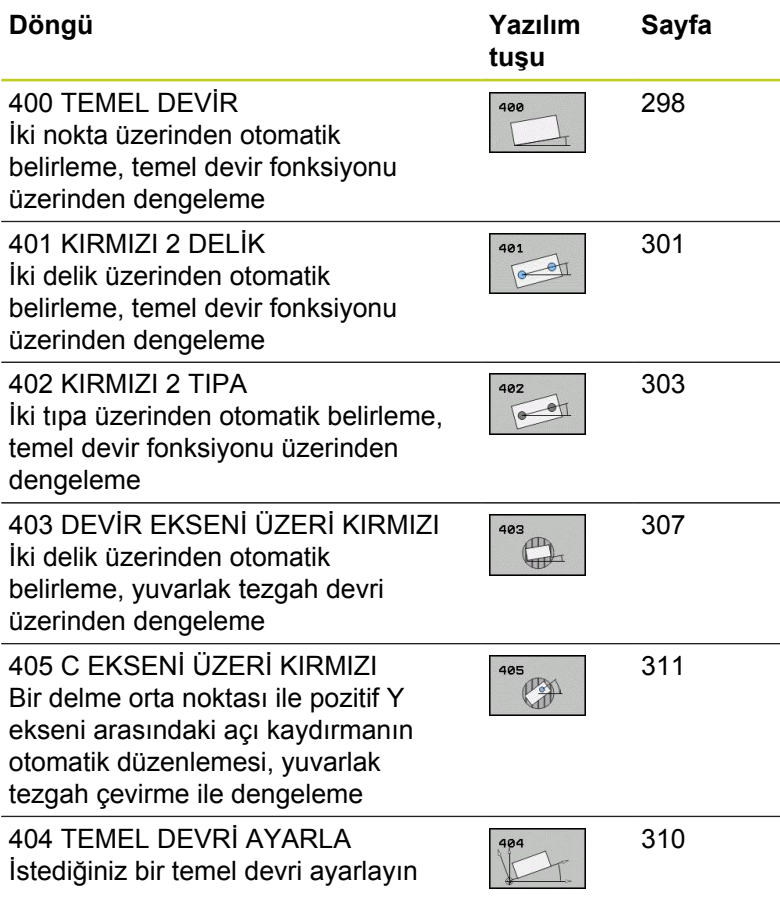

### **Malzeme dengesizliğini belirlemek için tarama sistemi döngüsü**

400, 401 ve 402 döngülerinde Q307 parametresi ile **ön ayar temel devrinin** ölçüm sonucunun bilinen bir açıya göre (bakınız sağdaki resim) düzeltilmesi gerekip gerekmediğini belirleyebilirsiniz. Böylece istediğiniz bir düzlemin **1** malzemeye ait olan temel devrini ölçebilirsiniz ve 0° yönündeki referansı **2** oluşturabilirsiniz.

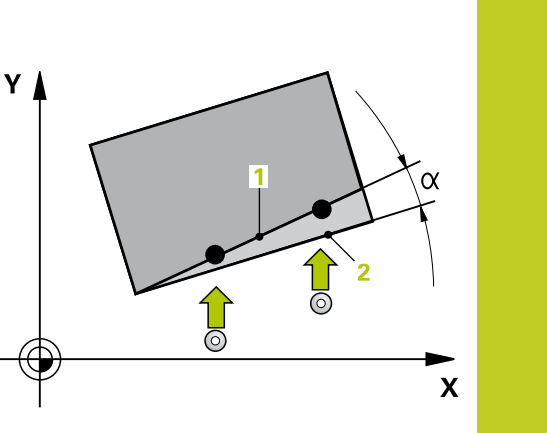

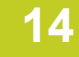

**14.2 TEMEL DÖNME (Döngü 400, DIN/ISO: G400, Yazılım seçeneği 17)**

## <span id="page-297-0"></span>**14.2 TEMEL DÖNME (Döngü 400, DIN/ISO: G400, Yazılım seçeneği 17)**

### **Döngü akışı**

Tarama sistemi döngüsü 400, bir doğru üzerinde bulunması gereken iki noktanın ölçülmesi ile bir malzeme dengesizliğini belirler. TNC, temel devir fonksiyonu ile ölçülen değeri dengeler.

- 1 TNC, tarama sistemini hızlı beslemeyle (**FMAX** sütunundan değer) ve konumlandırma mantığıyla([bkz. "Tarama sistemi](#page-291-0) [döngülerine işlem yapılması", sayfa 292](#page-291-0))**1** programlanan tarama noktasına konumlandırır. TNC, tarama sistemini güvenlik mesafesi kadar ilgili hareket yönü tersine kaydırır
- 2 Daha sonra tarama sistemi girilen ölçüm yüksekliğine hareket eder ve ilk tarama işlemini tarama beslemesiyle (**F** sütunu) uygular
- 3 Daha sonra tarama sistemi sonraki tarama noktasına gider **2** ve ikinci tarama işlemini uygular
- 4 TNC, tarama sistemini güvenli yüksekliğe konumlandırır ve belirlenen temel devri uygular

### **Programlama esnasında dikkatli olun!**

Döngü tanımından önce tarama sistemi ekseni tanımı için bir alet çağırma işlemini programlamalısınız. TNC, döngü başlangıcındaki aktif temel devri sıfırlar.

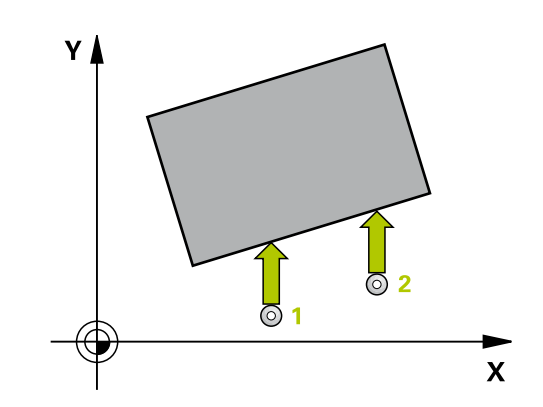

### **Döngü parametresi**

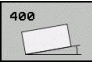

- **1. ölçüm noktası 1. eksen** Q263 (kesin): Çalışma düzleminin ana eksenindeki ilk tarama noktasının koordinatı. -99999,9999 ila 99999,9999 arası girdi alanı
- **1. ölçüm noktası 2. eksen** Q264 (kesin): Çalışma düzleminin yan eksenindeki ilk tarama noktasının koordinatı. -99999,9999 ila 99999,9999 arası girdi alanı
- **2. ölçüm noktası 1. eksen** Q265 (kesin): Çalışma düzleminin ana eksenindeki ikinci tarama noktasının koordinatı. -99999,9999 ila 99999,9999 arası girdi alanı
- **2. ölçüm noktası 2. eksen** Q266 (kesin): Çalışma düzleminin yan eksenindeki ikinci tarama noktasının koordinatı. -99999,9999 ila 99999,9999 arası girdi alanı
- **Ölçüm ekseni** Q272: Ölçüm yapılması gereken çalışma düzlemi ekseni: **1**: Ana eksen = Ölçüm ekseni **2**: Yan eksen = Ölçüm ekseni
- **Hareket yönü 1** Q267: Tarama sisteminin malzemeye hareket etmesi gereken yön: **-1**: Hareket yönü negatif **+1**: Hareket yönü pozitif
- **Tarama sistemi eksenindeki ölçüm yüksekliği** Q261 (kesin): Ölçümün yapılacağı tarama sistemi ekseninde bilye merkezinin koordinatı (=temas noktası). -99999,9999 ila 99999,9999 arası girdi alanı
- **Güvenlik mesafesi** Q320 (artan): Ölçüm noktası ve tarama sistemi bilyesi arasındaki ek mesafe. Q320, **SET\_UP**'a ek olarak etki eder (tarama sistemi tablosu). 0 ila 99999,9999 arası girdi alanı
- **Güvenli yükseklik** Q260 (kesin): Tarama sistemi ve malzeme (gergi maddesi) arasında hiçbir çarpışmanın olamayacağı tarama sistemi koordinatı -99999,9999 ila 99999,9999 arası girdi alanı

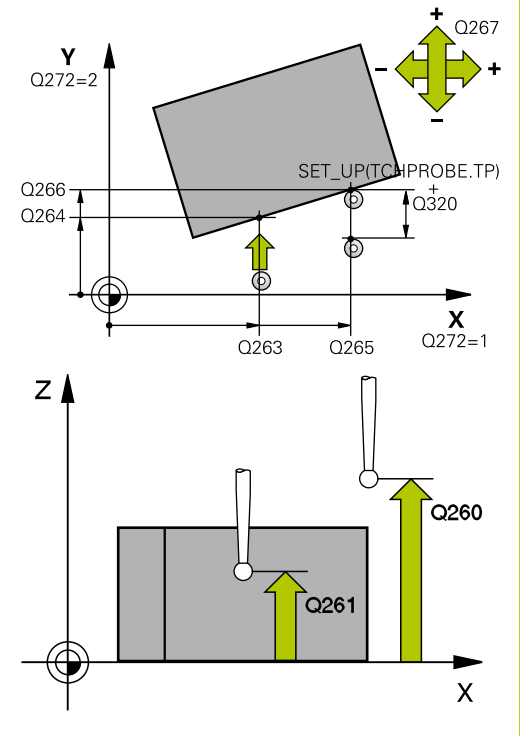

### **NC önermeleri**

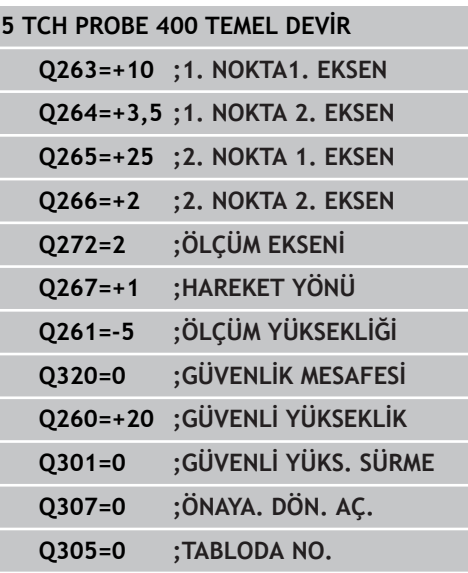

### **14.2 TEMEL DÖNME (Döngü 400, DIN/ISO: G400, Yazılım seçeneği 17)**

- **Güvenli yüksekliğe hareket edin** Q301: Tarama sisteminin ölçüm noktaları arasında nasıl çalışacağını belirleyin: **0:** Ölçüm yüksekliğinde ölçüm noktaları arasında hareket **1:** Güvenli yükseklikte ölçüm noktaları arasında hareket
- **Dönme açısı ön ayarı** Q307 (kesin): Ölçülecek dengesizlik, ana ekseni değil de herhangi bir doğruyu baz alacaksa, referans doğrularının açılarını girin. TNC, temel devir için ölçülen değer ile referans doğrusu açısı arasındaki farkı belirler. -360,000 ila 360,000 arası girdi alanı
- **Tabloda preset numarası** Q305: TNC'nin belirlenen temel devri kaydetmesi gereken numarayı preset tablosunda belirtin. Q305=0 olarak girildiğinde TNC, belirlenen temel devri manuel işletim türündeki KIRMIZI menüde belirtir. Girdi alanı 0 ila 2999

**İki delik üzerinden TEMEL DEVİR (döngü 401, DIN/ISO: G401, yazılım seçeneği 17) 14.3**

### <span id="page-300-0"></span>**14.3 İki delik üzerinden TEMEL DEVİR (döngü 401, DIN/ISO: G401, yazılım seçeneği 17)**

### **Döngü akışı**

Tarama sistemi döngüsü 401, iki deliğin orta noktasını kapsar. Daha sonra TNC çalışma düzlemi ana ekseni ile delme orta noktası bağlantı doğrusu arasındaki açıyı hesaplar. TNC, temel devir fonksiyonu ile hesaplanan değeri dengeler. Alternatif olarak belirlenen dengesizliği, yuvarlak tezgah dönüşü ile dengeleyebilirsiniz.

- 1 TNC, tarama sistemini hızlı besleme (değer **FMAX** sütunundan) ve konumlandırma mantığı ile[\(bkz. "Tarama sistemi döngülerine](#page-291-0) [işlem yapılması", sayfa 292\)](#page-291-0) ilk delmenin girilen ora noktası **1**'e konumlandırır
- 2 Daha sonra tarama sistemi girilen ölçüm yüksekliğine gider ve ilk delme orta noktasını dört tarama ile belirler
- 3 Daha sonra tarama sistemi güvenli yüksekliğe geri gider ve ikinci deliğin **2** girilen orta noktasını konumlar
- 4 TNC, tarama sistemini girilen ölçüm yüksekliğine hareket ettirir ve ikinci delme orta noktasını dört tarama ile belirler
- 5 TNC, son olarak tarama sistemini güvenli yüksekliğe getirir ve belirlenen temel devri uygular

### **Programlama esnasında dikkatli olun!**

Döngü tanımından önce tarama sistemi ekseni tanımı için bir alet çağırma işlemini programlamalısınız. TNC, döngü başlangıcındaki aktif temel devri sıfırlar.

Eğer dengesizliği bir yuvarlak tezgah devri ile kompanse etmek isterseniz, TNC aşağıdaki devir eksenlerini otomatik kullanır:

- Z alet ekseninde C
- Y alet ekseninde B
- X alet ekseninde A

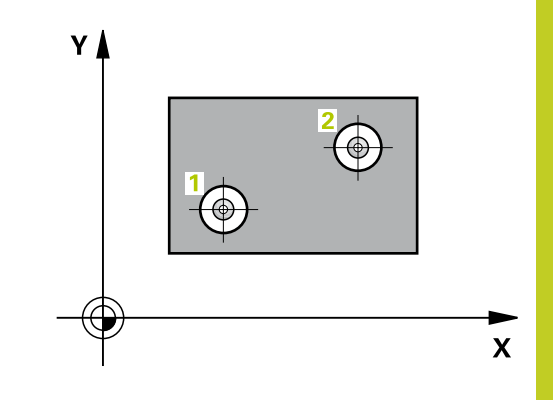

**14.3 İki delik üzerinden TEMEL DEVİR (döngü 401, DIN/ISO: G401, yazılım seçeneği 17)**

### **Döngü parametresi**

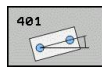

- **1. delik: orta 1. eksen** Q268 (kesin): Çalışma düzlemi ana ekseninde ilk deliğin orta noktası. -99999,9999 ila 99999,9999 arası girdi alanı
- **1. delik: orta 2. eksen** Q269 (kesin): Çalışma düzlemi yan ekseninde ilk deliğin orta noktası. -99999,9999 ila 99999,9999 arası girdi alanı
- **2. delik: orta 1. eksen** Q270 (kesin): Çalışma düzlemi ana ekseninde ikinci deliğin orta noktası. -99999,9999 ila 99999,9999 arası girdi alanı
- **2. delik: orta 2. eksen** Q271 (kesin): Çalışma düzlemi yan ekseninde ikinci deliğin orta noktası. -99999,9999 ila 99999,9999 arası girdi alanı
- **Tarama sistemi eksenindeki ölçüm yüksekliği** Q261 (kesin): Ölçümün yapılacağı tarama sistemi ekseninde bilye merkezinin koordinatı (=temas noktası). -99999,9999 ila 99999,9999 arası girdi alanı
- **Güvenli yükseklik** Q260 (kesin): Tarama sistemi ve malzeme (gergi maddesi) arasında hiçbir çarpışmanın olamayacağı tarama sistemi koordinatı -99999,9999 ila 99999,9999 arası girdi alanı
- **Dönme açısı ön ayarı** Q307 (kesin): Ölçülecek dengesizlik, ana ekseni değil de herhangi bir doğruyu baz alacaksa, referans doğrularının açılarını girin. TNC, temel devir için ölçülen değer ile referans doğrusu açısı arasındaki farkı belirler. -360,000 ila 360,000 arası girdi alanı
- **Tabloda preset numarası** Q305: TNC'de girilen temel devir için kaydedilmesi gereken numarayı preset tablosunda belirtin. Q305=0 olarak girildiğinde TNC, belirlenen temel devri manuel işletim türündeki KIRMIZI menüde belirtir. Eğer dengesizliğin yuvarlak tezgah devri ile dengelenmesi gerekiyorsa, parametrenin hiçbir etkisi yoktur (**Q402=1**). Bu durumda dengesizliği açı değeri olarak kaydedilmez. 0 ila 2999 arası girdi alanı
- **Dengeleme** Q402: TNC'nin bulunan dengesizliği temel devir olarak mı yoksa yuvarlak tezgah devrine göre mi düzenleyeceğini belirleyin: **0**: Temel devri ayarlama **1**: Yuvarlak tezgah devrini uygulayın Yuvarlak tezgah devrini uyguladığınızda, **Q305** parametresinde bir tablo satırı tanımlasanız bile TNC belirlenen dengesizliği kaydetmez
- **Düzenlemeden sonra sıfır girin** Q337: TNC'nin düzenlenen devir ekseni göstergesini 0 olarak mı ayarlanması gerektiğini belirleyin **0**: Devir ekseni göstergesini düzenledikten sonra 0 olarak ayarlamayın **1**: Devir ekseni göstergesini düzenledikten sonra 0 olarak ayarlayın TNC göstergeyi = 0 olarak, ancak siz **Q402=1** şeklinde tanımladıktan sonra ayarlar

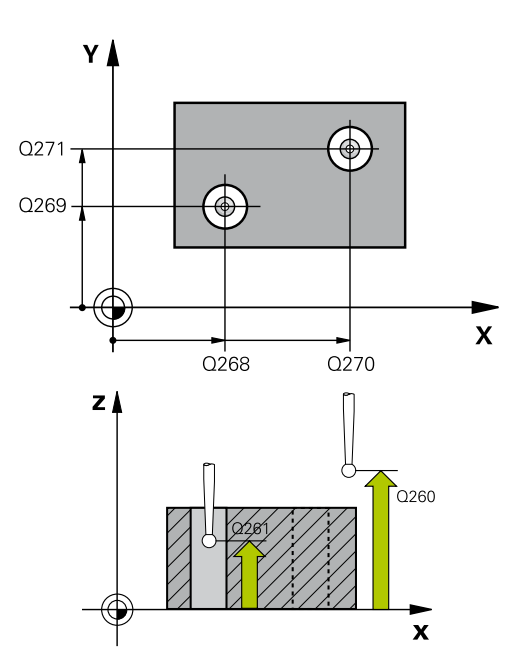

#### **NC önermeleri**

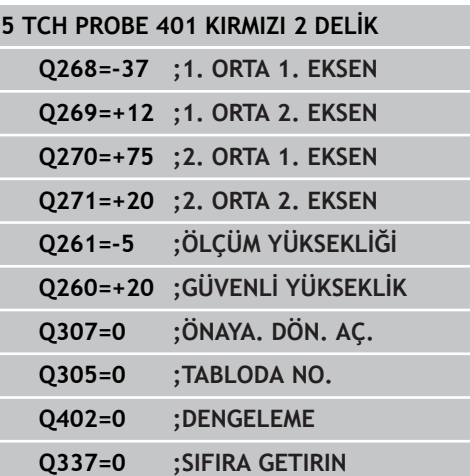

**İki tıpa üzerinden TEMEL DEVİR (döngü 402, DIN/ISO: G402, yazılım 14.4 seçeneği 17)**

### <span id="page-302-0"></span>**14.4 İki tıpa üzerinden TEMEL DEVİR (döngü 402, DIN/ISO: G402, yazılım seçeneği 17)**

### **Döngü akışı**

Tarama sistemi döngüsü 402, iki tıpanın orta noktasını kapsar. Daha sonra TNC çalışma düzlemi ana ekseni ile tıpa orta noktası bağlantı doğrusu arasındaki açıyı hesaplar. TNC, temel devir fonksiyonu ile hesaplanan değeri dengeler. Alternatif olarak belirlenen dengesizliği, yuvarlak tezgah dönüşü ile dengeleyebilirsiniz.

- 1 TNC, tarama sistemini hızlı besleme (değer FMAX sütunundan) ve konumlandırma mantığı ile[\(bkz. "Tarama sistemi döngülerine](#page-291-0) [işlem yapılması", sayfa 292\)](#page-291-0) ilk pimin tarama noktası **1**'e konumlandırır
- 2 Daha sonra tarama sistemi girilen **ölçüm yüksekliğine 1** gider ve ilk tıpa orta noktasını dört tarama ile belirler. 90° olarak belirlenen tarama noktaları arasındaki tarama sistemi, bir çember yayı üzerinde hareket eder
- 3 Daha sonra tarama sistemi güvenli yüksekliğe geri gider ve ikinci tıpanın **5** tarama noktasını konumlar
- 4 TNC, tarama sistemini girilen **ölçüm yüksekliğine 2** hareket ettirir ve ikinci delme orta noktasını dört tarama ile belirler
- 5 TNC, son olarak tarama sistemini güvenli yüksekliğe getirir ve belirlenen temel devri uygular

### **Programlama esnasında dikkatli olun!**

Döngü tanımından önce tarama sistemi ekseni tanımı için bir alet çağırma işlemini programlamalısınız.

TNC, döngü başlangıcındaki aktif temel devri sıfırlar.

Eğer dengesizliği bir yuvarlak tezgah devri ile kompanse etmek isterseniz, TNC aşağıdaki devir eksenlerini otomatik kullanır:

- Z alet ekseninde C
- Y alet ekseninde B
- X alet ekseninde A

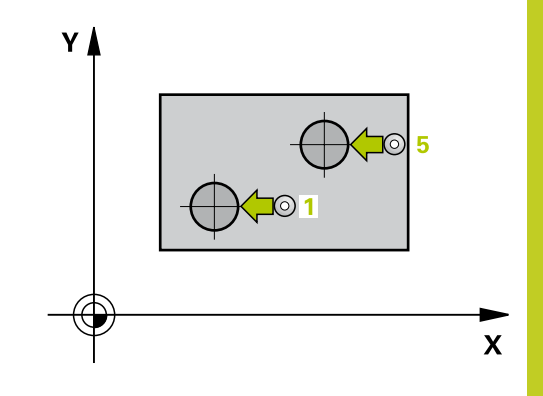

**14.4 İki tıpa üzerinden TEMEL DEVİR (döngü 402, DIN/ISO: G402, yazılım seçeneği 17)**

### **Döngü parametresi**

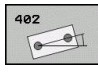

- **1. tıpa: Orta 1. eksen** Q268 (kesin): Çalışma düzlemi ana ekseninde ilk tıpanın orta noktası. -99999,9999 ila 99999,9999 arası girdi alanı
- **1. tıpa: orta 2. eksen** Q269 (kesin): Çalışma düzlemi yan ekseninde ilk tıpanın orta noktası. -99999,9999 ila 99999,9999 arası girdi alanı
- **Tıpa 1 çapı** Q313: 1. tıpanın yaklaşık çapı. Değeri çok büyük girin. 0 ila 99999,9999 arası girdi alanı
- **TS ekseninde tıpa 1 ölçüm yüksekliği** Q261 (kesin): Tıpa 1 ölçümünün yapılacağı tarama sistemi ekseninde bilye merkezinin koordinatı (=temas noktası). -99999,9999 ila 99999,9999 arası girdi alanı
- **2. tıpa: orta 1. eksen** Q270 (kesin): Çalışma düzlemi ana ekseninde ikinci tıpanın orta noktası. -99999,9999 ila 99999,9999 arası girdi alanı
- **2. tıpa: orta 2. eksen** Q271 (kesin): Çalışma düzlemi yan ekseninde ikinci tıpanın orta noktası. -99999,9999 ila 99999,9999 arası girdi alanı
- **Tıpa 2 çapı** Q314: 2. tıpanın yaklaşık çapı. Değeri çok büyük girin. 0 ila 99999,9999 arası girdi alanı
- **TS ekseninde tıpa 2 ölçüm yüksekliği** Q315 (kesin): Tıpa 2 ölçümünün yapılacağı tarama sistemi ekseninde bilye merkezinin koordinatı (=temas noktası). -99999,9999 ila 99999,9999 arası girdi alanı
- **Güvenlik mesafesi** Q320 (artan): Ölçüm noktası ve tarama sistemi bilyesi arasındaki ek mesafe. Q320, **SET\_UP**'a ek olarak etki eder (tarama sistemi tablosu). 0 ila 99999,9999 arası girdi alanı
- **Güvenli yükseklik** Q260 (kesin): Tarama sistemi ve malzeme (gergi maddesi) arasında hiçbir çarpışmanın olamayacağı tarama sistemi koordinatı -99999,9999 ila 99999,9999 arası girdi alanı
- **Güvenli yüksekliğe hareket edin** Q301: Tarama sisteminin ölçüm noktaları arasında nasıl çalışacağını belirleyin:

**0:** Ölçüm yüksekliğinde ölçüm noktaları arasında hareket

**1:** Güvenli yükseklikte ölçüm noktaları arasında hareket

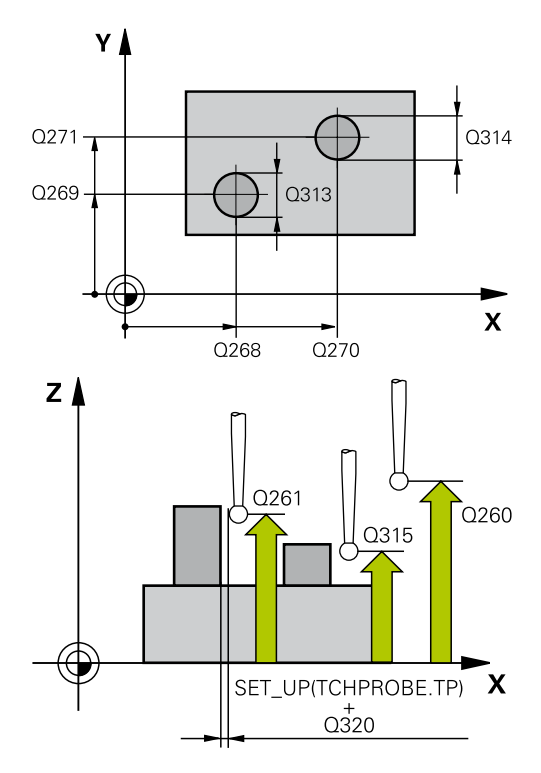

#### **NC önermeleri**

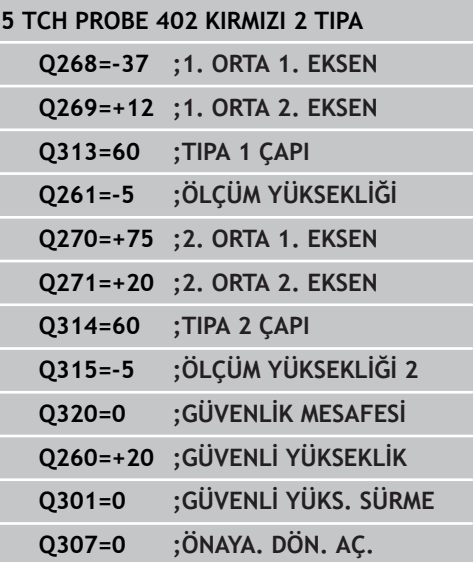

# **İki tıpa üzerinden TEMEL DEVİR (döngü 402, DIN/ISO: G402, yazılım 14.4 seçeneği 17)**

**Dönme açısı ön ayarı** Q307 (kesin): Ölçülecek dengesizlik, ana ekseni değil de herhangi bir doğruyu baz alacaksa, referans doğrularının açılarını girin. TNC, temel devir için ölçülen değer ile referans doğrusu açısı arasındaki farkı belirler. -360,000 ila 360,000 arası girdi alanı

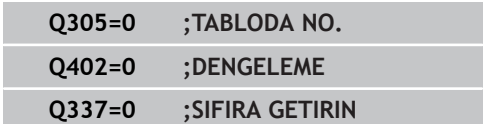

- **14.4 İki tıpa üzerinden TEMEL DEVİR (döngü 402, DIN/ISO: G402, yazılım seçeneği 17)**
	- **Tabloda preset numarası** Q305: TNC'de girilen temel devir için kaydedilmesi gereken numarayı preset tablosunda belirtin. Q305=0 olarak girildiğinde TNC, belirlenen temel devri manuel işletim türündeki KIRMIZI menüde belirtir. Eğer dengesizliğin yuvarlak tezgah devri ile dengelenmesi gerekiyorsa, parametrenin hiçbir etkisi yoktur (**Q402=1**). Bu durumda dengesizliği açı değeri olarak kaydedilmez. 0 ila 2999 arası girdi alanı
	- **Dengeleme** Q402: TNC'nin bulunan dengesizliği temel devir olarak mı yoksa yuvarlak tezgah devrine göre mi düzenleyeceğini belirleyin:

**0**: Temel devri ayarlama **1**: Yuvarlak tezgah devrini uygulayın Yuvarlak tezgah devrini uyguladığınızda, **Q305** parametresinde bir tablo satırı tanımlasanız bile TNC belirlenen dengesizliği kaydetmez

**Düzenlemeden sonra sıfır girin** Q337: TNC'nin düzenlenen devir ekseni göstergesini 0 olarak mı ayarlanması gerektiğini belirleyin **0**: Devir ekseni göstergesini düzenledikten sonra 0 olarak ayarlamayın

**1**: Devir ekseni göstergesini düzenledikten sonra 0 olarak ayarlayın TNC göstergeyi = 0 olarak, ancak siz **Q402=1** şeklinde tanımladıktan sonra ayarlar

# <span id="page-306-0"></span>**14.5 TEMEL DEVRİ bir devir ekseni ile dengeleyin (döngü 403, DIN/ISO: G403, yazılım seçeneği 17)**

# **Döngü akışı**

Tarama sistemi döngüsü 403, bir doğru üzerinde bulunması gereken iki noktanın ölçülmesi ile bir malzeme dengesizliğini belirler. Belirlenen malzeme dengesizliği, TNC'yi A, B ve C ekseninin dönmesi ile dengeler. Malzeme, istenildiği gibi yuvarlak tezgah üzerinde gerili olabilir.

- 1 TNC, tarama sistemini hızlı beslemeyle (**FMAX** sütunundan değer) ve konumlandırma mantığıyla([bkz. "Tarama sistemi](#page-291-0) [döngülerine işlem yapılması", sayfa 292](#page-291-0))**1** programlanan tarama noktasına konumlandırır. TNC, tarama sistemini güvenlik mesafesi kadar ilgili hareket yönü tersine kaydırır
- 2 Daha sonra tarama sistemi girilen ölçüm yüksekliğine hareket eder ve ilk tarama işlemini tarama beslemesiyle (**F** sütunu) uygular
- 3 Daha sonra tarama sistemi sonraki tarama noktasına gider **2** ve ikinci tarama işlemini uygular
- 4 TNC, tarama sistemini güvenli yüksekliğe geri getirir ve döngüde tanımlanan devir eksenini belirtilen değer kadar konumlar. Seçime bağlı olarak göstergeyi düzenledikten sonra 0 olarak ayarlayabilirsiniz

# **Programlama esnasında dikkatli olun!**

**Dikkat çarpışma tehlikesi!** Döner eksenin son konumlandırmasında çarpışmaları önleyecek şekilde yeteri kadar büyük yükseklik güvenliği sağlanmış olmasına dikkat edin! **Q312 eksen parametresinde dengeleme hareketi için** 0 değerini girerseniz döngü kurulacak devir eksenini otomatik olarak tespit eder (tavsiye edilen ayar). Bu sırada, tarama noktalarının sırasına bağlı olarak, fiili yönle birlikte bir açı belirlenir. Tespit edilen açı, ilk tarama noktası ve ikinci tarama noktası arasındaki açıdır. **Q312** parametresinde A, B veya C eksenini dengeleme ekseni olarak seçerseniz döngü, tarama noktalarının sırasından bağımsız olarak açıyı tespit eder. Hesaplanan açı, -90 ile +90° aralığında bulunur. Kurulumdan sonra devir ekseninin konumunu kontrol edin!

Döngü tanımından önce tarama sistemi ekseni tanımı için bir alet çağırma işlemini programlamalısınız. TNC, belirlenen açıyı, **Q150** parametresinde kaydeder.

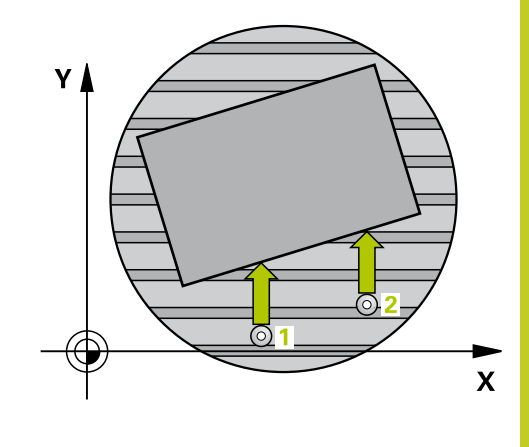

**14.5 TEMEL DEVRİ bir devir ekseni ile dengeleyin (döngü 403, DIN/ ISO: G403, yazılım seçeneği 17)**

### **Döngü parametresi**

- $40.5$
- **1. ölçüm noktası 1. eksen** Q263 (kesin): Çalışma düzleminin ana eksenindeki ilk tarama noktasının koordinatı. -99999,9999 ila 99999,9999 arası girdi alanı
- **1. ölçüm noktası 2. eksen** Q264 (kesin): Çalışma  $\blacktriangleright$ düzleminin yan eksenindeki ilk tarama noktasının koordinatı. -99999,9999 ila 99999,9999 arası girdi alanı
- **2. ölçüm noktası 1. eksen** Q265 (kesin): Çalışma düzleminin ana eksenindeki ikinci tarama noktasının koordinatı. -99999,9999 ila 99999,9999 arası girdi alanı
- **2. ölçüm noktası 2. eksen** Q266 (kesin): Çalışma düzleminin yan eksenindeki ikinci tarama noktasının koordinatı. -99999,9999 ila 99999,9999 arası girdi alanı
- **Ölçüm ekseni (1...3: 1=Ana eksen)** Q272: Ölçüm yapılması gereken eksen:
	- **1**: Ana eksen = Ölçüm ekseni
	- **2**: Yan eksen = Ölçüm ekseni
	- **3**: Tarama sistemi ekseni = ölçüm ekseni
- **Hareket yönü 1** Q267: Tarama sisteminin malzemeye hareket etmesi gereken yön: **-1**: Hareket yönü negatif **+1**: Hareket yönü pozitif
- **Tarama sistemi eksenindeki ölçüm yüksekliği** Q261 (kesin): Ölçümün yapılacağı tarama sistemi ekseninde bilye merkezinin koordinatı (=temas noktası). -99999,9999 ila 99999,9999 arası girdi alanı
- **Güvenlik mesafesi** Q320 (artan): Ölçüm noktası ve tarama sistemi bilyesi arasındaki ek mesafe. Q320, **SET\_UP**'a ek olarak etki eder (tarama sistemi tablosu). 0 ila 99999,9999 arası girdi alanı
- **Güvenli yükseklik** Q260 (kesin): Tarama sistemi ve malzeme (gergi maddesi) arasında hiçbir çarpışmanın olamayacağı tarama sistemi koordinatı -99999,9999 ila 99999,9999 arası girdi alanı

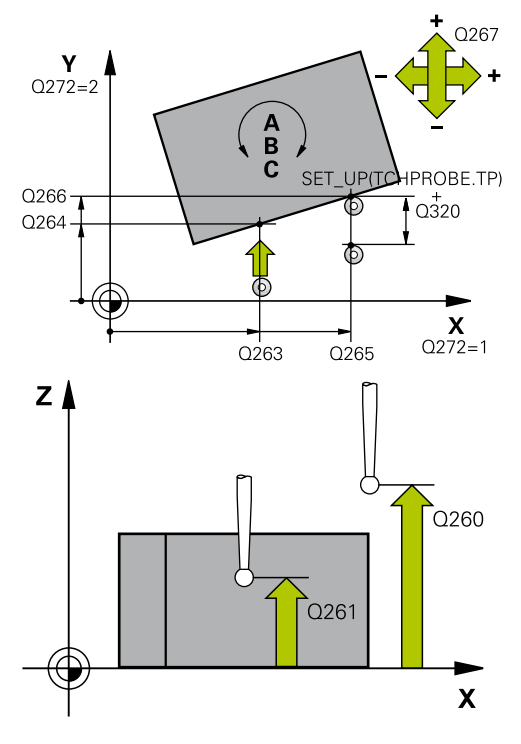

### **NC önermeleri**

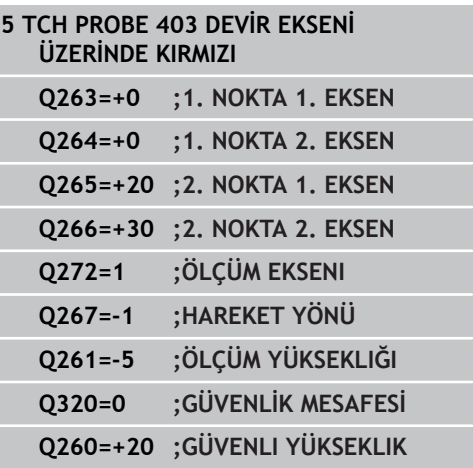

**Güvenli yüksekliğe hareket edin** Q301: Tarama sisteminin ölçüm noktaları arasında nasıl çalışacağını belirleyin:

**0:** Ölçüm yüksekliğinde ölçüm noktaları arasında hareket

**1:** Güvenli yükseklikte ölçüm noktaları arasında hareket

**Dengeleme hareketi için eksen** Q312: TNC'nin hangi devir ekseniyle ölçülen dengesizliği dengelemesi gerektiğini belirleyin: **0**: Otomatik mod - TNC, kurulacak devir eksenini etkin kinematik sayesinde tespit eder. Otomatik modda, ilk masa devir ekseni (malzemeden hareketle) dengeleme ekseni olarak kullanılır. Önerilen ayar!

**4**: Dengesizliğin A devir ekseni ile dengelenmesi **5**: Dengesizliğin B devir ekseni ile dengelenmesi **6**: Dengesizliğin C devir ekseni ile dengelenmesi

**Düzenlemeden sonra sıfır girin** Q337: TNC'nin düzenlenen devir eksenin göstergesini 0'a ayarlaması gerekip gerekmediğini belirleyin: **0**: Devir ekseni göstergesini düzenlemeden sonra 0 olarak ayarlayın

**1**: Devir ekseni göstergesini düzenlemeden sonra 0 olarak ayarlayın

- **Tablonun numarası** Q305: Preset tablosuna/sıfır noktası tablosuna TNC'nin devir ekseni sıfırlaması gereken numarayı belirtin. Sadece Q337 = 1 olduğunda geçerli. Girdi alanı 0 ila 2999
- **Ölçüm değerinin aktarımı (0,1)** Q303: Belirlenen temel dönüşün sıfır noktası tablosunda mı yoksa preset tablosunda mı belirleneceğini tanımlayın: **0**: Belirlenen temel devri sıfır noktası kaydırması olarak güncel sıfır noktası tablosuna yazın. Referans sistemi, aktif haldeki malzeme koordinat sistemidir **1**: Belirlenen temel devri preset tablosuna yazın. Referans sistemi, makine koordinat sistemidir (REF sistemi)
- **Referans açısı? (0=ana eksen)** Q380: TNC'nin tarama yapılan düzlemi yönlendirmesi gereken açı. Devir ekseni = otomatik modus veya C seçilmişse etkilidir (Q312 = 0 veya 6). Giriş aralığı -360,000 ila 360,000

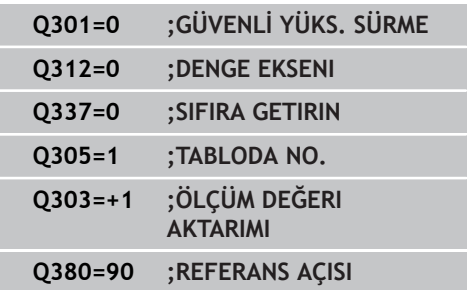

**14.6 TEMEL DEVRİ AYARLA (döngü 404, DIN/ISO: G404, yazılım seçeneği 17)**

# <span id="page-309-0"></span>**14.6 TEMEL DEVRİ AYARLA (döngü 404, DIN/ISO: G404, yazılım seçeneği 17)**

### **Döngü akışı**

Tarama sistemi döngüsü 404 ile program akışı sırasında otomatik olarak istediğiniz bir temel devri ayarlayabilirsiniz veya preset tablosuna kaydedebilirsiniz. 404 döngüsünü, etkin bir temel devri devre dışı bırakmak için de kullanabilirsiniz.

#### **NC önermeleri**

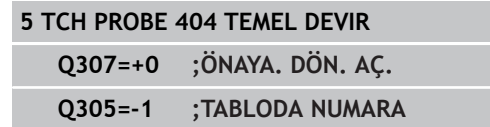

### **Döngü parametresi**

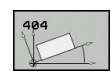

- **Dönme açısı ön ayarı**: Temel devrin belirlenmesi gereken açı değeri. -360,000 ila 360,000 arası girdi alanı
- **Tabloda preset numarası** Q305: TNC'de girilen temel devir için kaydedilmesi gereken numarayı preset tablosunda belirtin. Giriş aralığı -1 ile 2999 arası. Q305=0 ve Q305=-1 girdilerinde,TNC, tespit edilen temel devri ayrıca temel devir menüsünde (**TARAMA KIRMIZI**) **manuel işletim**, işletim türünde belirtir.

**-1** = Etkin presetin üzerine yazdırın ve etkinleştirin **0** = Etkin preseti 0 preset satırına kopyalayın, temel devri 0 preset satırında ve 0 presette etkinleştirin

**>1** = Temel devri verili presete kaydedin. Preset etkinleştirilmez

**Bir malzeme dengesizliğini C ekseni ile düzenleyin (döngü 405, DIN/ 14.7 ISO: G405), yazılım seçeneği 17)**

### <span id="page-310-0"></span>**14.7 Bir malzeme dengesizliğini C ekseni ile düzenleyin (döngü 405, DIN/ISO: G405), yazılım seçeneği 17)**

### **Döngü akışı**

Tarama sistemi döngüsü 405 ile belirleyebilirsiniz

- aktif koordinat sisteminin pozitif Y ekseni ile bir deliğin orta hattı arasındaki açıyı veya
- delik orta noktasının nominal pozisyonu ile gerçek pozisyonu arasındaki açı kayması

TNC, belirlenen açı kaymasını C eksenini döndürerek dengeler. Malzeme, yuvarlak tezgahta gerili olabilir, deliğin Y koordinatları mutlaka pozitif olmalıdır. Eğer deliğin açı kaydırmasını tarama sistemi ekseni Y ile (deliğin yatay konumu) ölçerseniz, döngüyü birden fazla defa uygulamak gerekebilir, çünkü ölçüm stratejisi ile dengesizliğin yakl. %1'i kadar bir eşitsizlik oluşabilir.

- 1 TNC, tarama sistemini hızlı beslemeyle (değer, **FMAX** sütunundan) ve konumlandırma mantığıyla[\(bkz. "Tarama sistemi](#page-291-0) [döngülerine işlem yapılması", sayfa 292](#page-291-0)) zum tarama noktası **1**'e konumlandırır. TNC, tarama noktalarını döngü verilerine ve tarama sistemi tablosunun **SET\_UP** sütunu güvenlik mesafesine göre hesaplar
- 2 Ardından tarama sistemi, girilen ölçüm yüksekliğine hareket eder ve ilk tarama işlemini tarama beslemesiyle (**F** sütunu) uygular TNC, tarama yönünü otomatik olarak programlanan başlangıç açısına bağlı olarak belirler
- 3 Ardından tarama sistemi dairesel şekilde ya ölçüm yüksekliğine ya da güvenli yüksekliğe, sonraki tarama noktası **2** 'ye gider ve ikinci tarama işlemini uygular
- 4 TNC tarama sistemini tarama noktasına **3** getirir ve daha sonra tarama noktasına **4** getirir ve orada üçüncü veya dördüncü tarama işlemini uygular ve tarama sistemini belirlenen delik ortasına konumlar
- 5 Son olarak TNC tarama sistemini güvenli yüksekliğe geri getirir ve malzemeyi yuvarlak tezgahı çevirerek düzenler. TNC, bu sırada yuvarlak tezgahı, delik orta noktası dengeleme işleminden sonra (dikey ve aynı zamanda yatay tarama sistemi ekseninde) pozitif Y ekseni yönünde veya delik orta noktası nominal pozisyonunda olacak şekilde çevirir. Ölçülen açı kayması, ek olarak Q150 parametresinde kullanıma sunulur

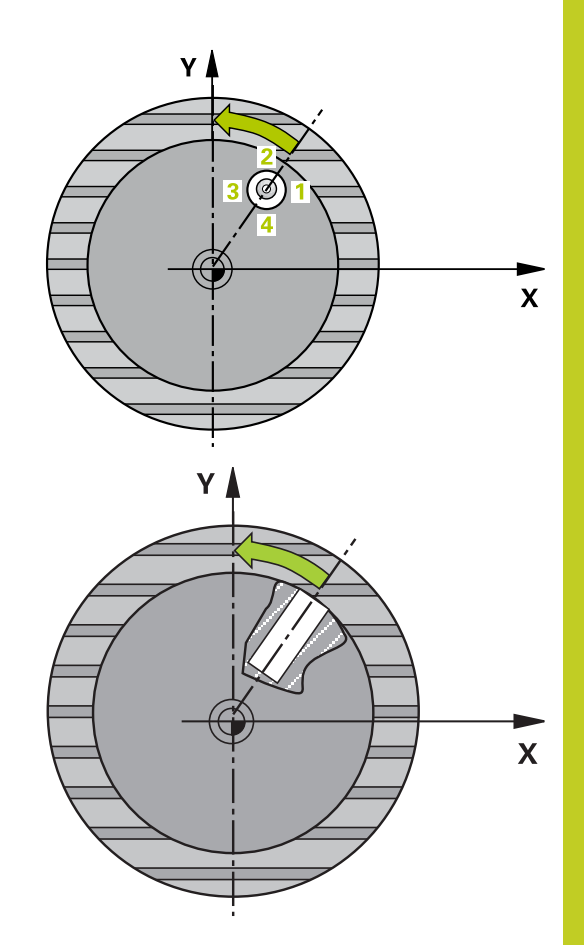

**14.7 Bir malzeme dengesizliğini C ekseni ile düzenleyin (döngü 405, DIN/ ISO: G405), yazılım seçeneği 17)**

### **Programlama esnasında dikkatli olun!**

#### **Dikkat çarpışma tehlikesi!**

Tarama sistemi ile malzeme arasındaki çarpışmayı önlemek için cep nominal çapını çok **küçük** olarak girin.

Eğer cep ölçüsü ve güvenlik mesafesi, tarama noktaları yakınındaki bir ön konumlama işlemine izin vermiyorsa, TNC cep ortasından çıkışlı tarama yapar. Tarama sistemi, dört ölçüm noktası arasında güvenli yüksekliğe hareket etmez.

Döngü tanımından önce tarama sistemi ekseni tanımı için bir alet çağırma işlemini programlamalısınız.

Açı adımını ne kadar küçük programlarsanız, TNC daire merkezini o oranda kesin olmadan hesaplar. En küçük giriş değeri: 5°.

### **Döngü parametresi**

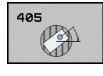

- **Orta 1. eksen** Q321 (kesin): Çalışma düzlemi ana ekseninde deliğin ortası. -99999,9999 ila 99999,9999 arası girdi alanı
- **Orta 2. eksen** Q322 (kesin): Çalışma düzlemi yan ekseninde deliğin ortası Eğer Q322 = 0 olarak programlarsanız, TNC delik orta noktasını pozitif Y eksenine yönlendirir, eğer siz Q322'yi 0'a eşit değil şeklinde programlarsanız, TNC delik orta noktasını nominal pozisyona (delik ortası açısı) yönlendirir. -99999,9999 ila 99999,9999 arası girdi alanı
- **Nominal çap** Q262: Daire cebi yaklaşık çapı (delik). Değeri çok küçük girin. Girdi alanı 0 ila 99999,9999
- **Başlangıç açısı** Q325 (kesin): Çalışma düzlemi ana ekseni ve ilk tarama noktası arasındaki açı. -360,000 ila 360,000 arası girdi alanı
- **Açı adımı** Q247 (artan): İki ölçüm noktası arasındaki açı, açı adımının ön işareti, tarama sisteminin sonraki ölçüm noktasına hareket ettiği devir yönünü belirler (- = saat yönü). Yayı ölçmek isterseniz açı adımını 90°'den daha küçük olarak programlayın. Girdi alanı -120.000 ila 120.000
- **Tarama sistemi eksenindeki ölçüm yüksekliği** Q261 (kesin): Ölçümün yapılacağı tarama sistemi ekseninde bilye merkezinin koordinatı (=temas noktası). -99999,9999 ila 99999,9999 arası girdi alanı
- **Güvenlik mesafesi** Q320 (artan): Ölçüm noktası ve tarama sistemi bilyesi arasındaki ek mesafe. Q320, **SET\_UP**'a ek olarak etki eder (tarama sistemi tablosu). 0 ila 99999,9999 arası girdi alanı
- **Güvenli yükseklik** Q260 (kesin): Tarama sistemi ve malzeme (gergi maddesi) arasında hiçbir çarpışmanın olamayacağı tarama sistemi koordinatı -99999,9999 ila 99999,9999 arası girdi alanı

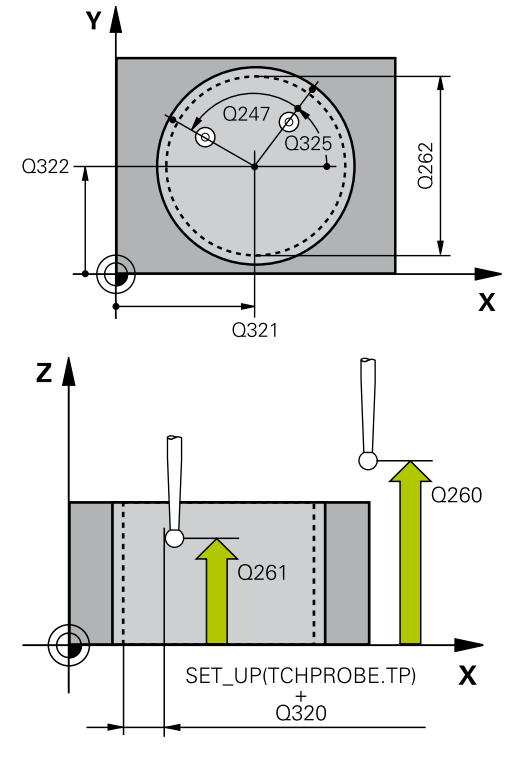

#### **NC önermeleri**

**5 TCH PROBE 405 EKSENI ÜZERI KIRMIZI**

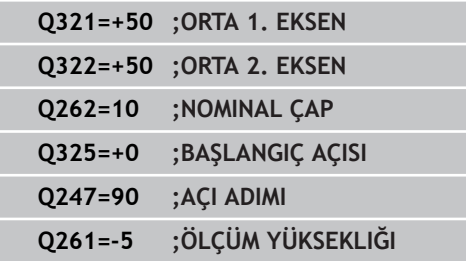

**Bir malzeme dengesizliğini C ekseni ile düzenleyin (döngü 405, DIN/ 14.7 ISO: G405), yazılım seçeneği 17)**

> **Güvenli yüksekliğe hareket edin** Q301: Tarama sisteminin ölçüm noktaları arasında nasıl çalışacağını belirleyin:

**0:** Ölçüm yüksekliğinde ölçüm noktaları arasında hareket

**1:** Güvenli yükseklikte ölçüm noktaları arasında hareket

**Düzenlemeden sonra sıfır girin** Q337: TNC'nin C ekseni göstergesini 0 olarak mı ayarlaması gerektiğini yoksa açı kaymasını sıfır noktası tablosundaki C sütununa mı yazması gerektiğini belirleyin:

**0**: C ekseni göstergesini 0 olarak ayarlayın **>0**: Ölçülen açı kaymasını doğru ön işaretle sıfır noktası tablosuna yazın. Satır numarası = Q337'nin değeri. Eğer sıfır noktası tablosuna bir C kayması girilmişse, TNC ölçülen açı kaymasını doğru ön işaretle toplar

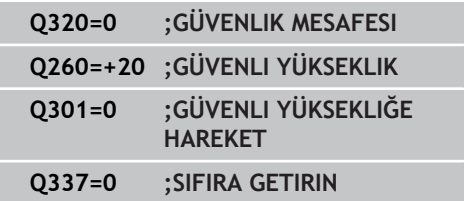

**14.8 Örnek: İki delik üzerinden temel devri belirleyin**

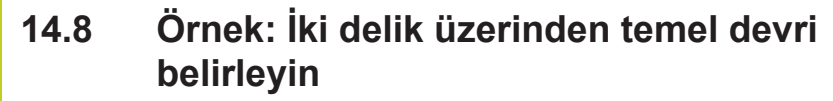

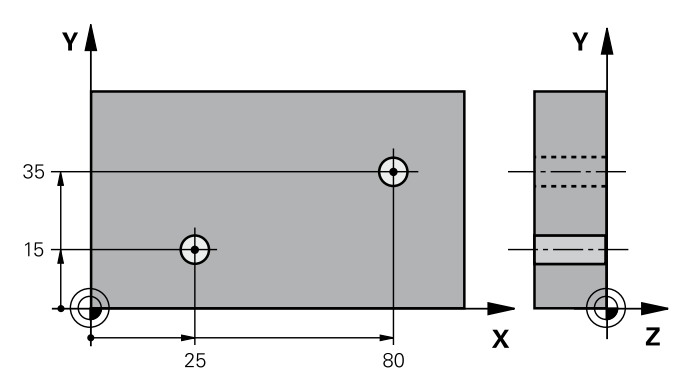

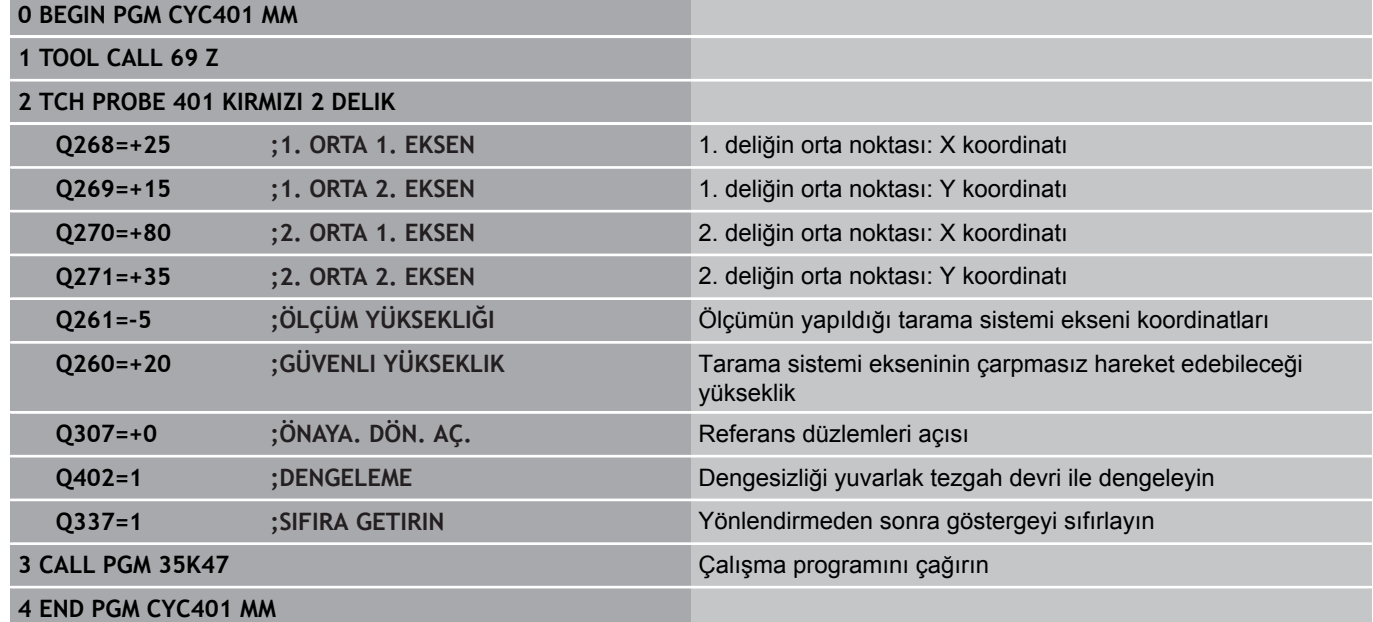

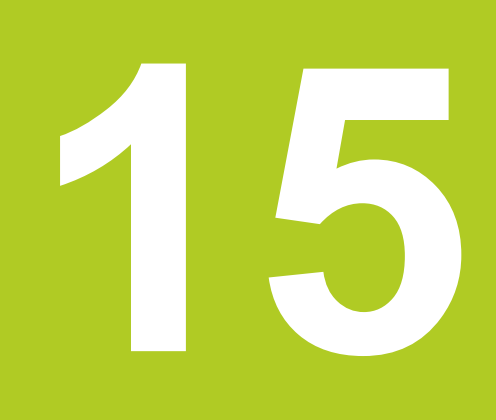

**Tarama sistemi döngüleri: Referans noktalarının otomatik tespiti** **15.1 Temel prensipler**

### **15.1 Temel prensipler**

### **Genel bakış**

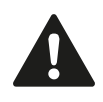

Tarama sistemi döngülerinin uygulanmasında döngü 8 YANSIMA, döngü 11 ÖLÇÜ FAKTÖRÜ ve döngü 26 EKSENE ÖZEL ÖLÇÜ FAKTÖRÜ etkin olmamalıdır.

HEIDENHAIN, sadece HAIDENHAIN tarama sistemleri kullanılması durumunda tarama döngülerinin fonksiyonu için sorumluluk üstlenir.

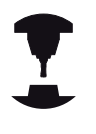

TNC'nin, makine üreticisi tarafından 3D tarama sistemlerinin kullanımı için hazırlanmış olması gerekir.

Makine el kitabını dikkate alın!

TNC, referans noktalarını otomatik olarak belirleyebileceğiniz ve aşağıdaki gibi işleyebileceğiniz on iki döngüyü kullanıma sunar:

- Belirlenen değeri doğrudan gösterge değeri olarak ayarlayın
- Verilen değeri preset tablosuna yazın  $\blacksquare$
- Verilen değeri sıfır noktası tablosuna yazın $\blacksquare$

**15**

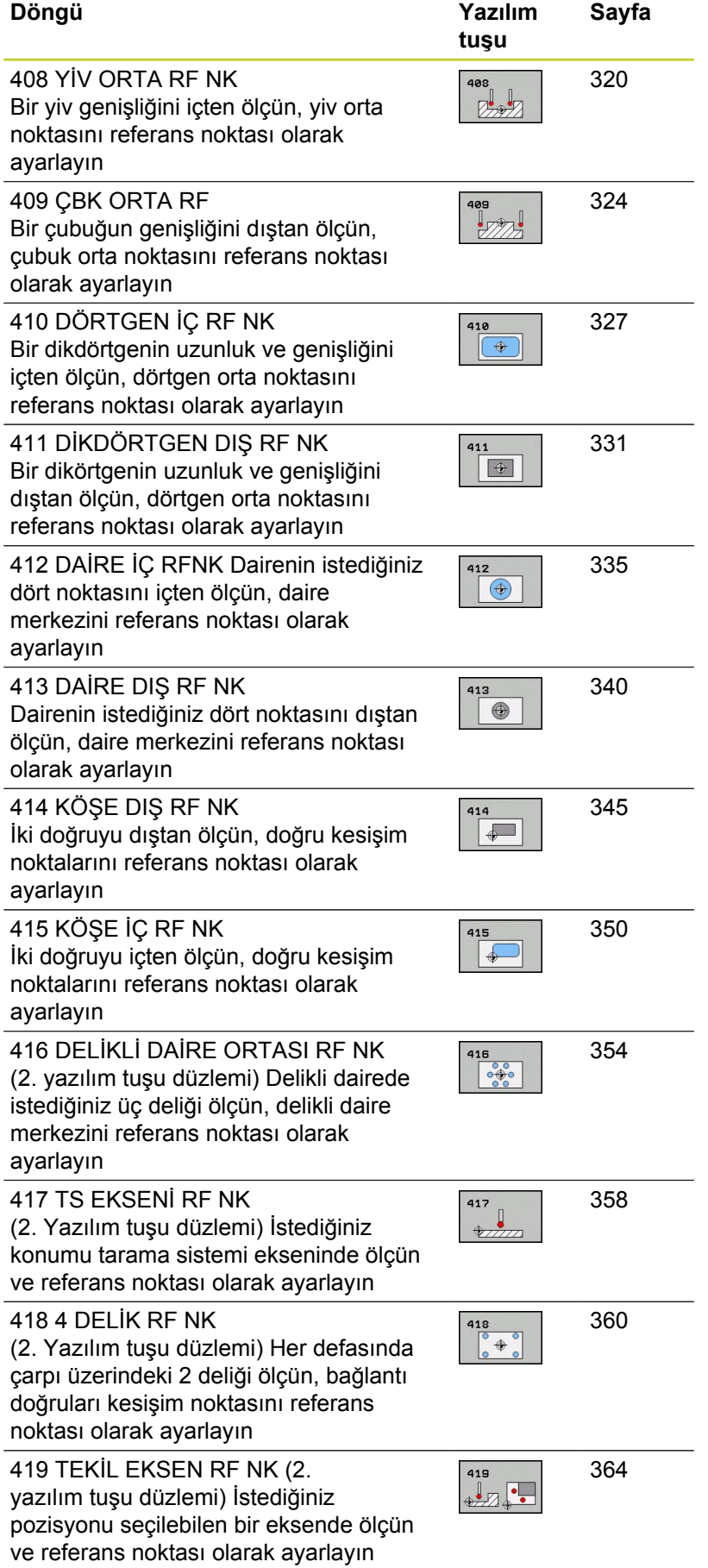

### **15.1 Temel prensipler**

### <span id="page-317-0"></span>**Tüm tarama sistemi döngülerinin ortak noktalarını referans noktası olarak ayarlayın**

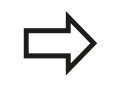

Tarama sistemi döngülerini 408'den 419'a kadar aktif rotasyonda (temel devir veya döngü 10) işleyebilirsiniz.

#### **Referans noktası ve tarama sistemi ekseni**

TNC, çalışma düzlemindeki referans noktasını, ölçüm programınızda tanımladığınız tarama sistemi eksenine bağlı olarak ayarlar

#### **Aktif tarama sistemi ekseni Referans noktası belirleme**

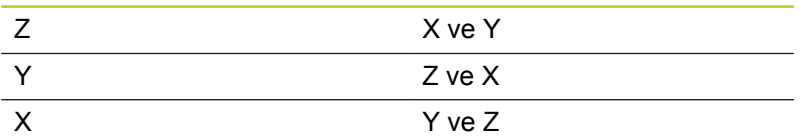

#### **Hesaplanan referans noktasını kaydedin**

TNC'nin hesaplanan referans noktasını nasıl kaydetmesi gerektiğini, tüm referans noktası belirleme döngülerde giriş parametreleri Q303 ve Q305 üzerinden ayarlayabilirsiniz:

- × **Q305 = 0, Q303 = herhangi bir değer**: TNC, hesaplanan referans noktasını göstergede ayarlar. Yeni referans noktası hemen aktif olur. Aynı zamanda TNC, döngü ile göstergeye ayarlanan referans noktasını Preset tablosunun 0 satırına kaydeder
- **Q305 eşit değil 0, Q303 = -1**

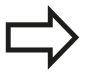

Bu kombinasyon oluşabilir, eğer

- bir TNC 4xx üzerinde oluşturulmuş olan döngü 410'dan 418'e kadarki programları okursanız
- 410 ila 418 döngüleri arasında yer alan eski bir yazılım durumu iTNC 530 ile oluşturulmuş programları okuyun
- eğer döngü tanımında ölçüm değeri aktarımını Q303 parametresi üzerinden bilerek tanımladıysanız

Bu gibi durumlarda TNC, REF'i baz alan sıfır noktası tabloları ile bağlantılı komple Handling'i değiştirdiğinizi gösteren ve Q303 parametresi üzerinden tanımlanan ölçü değeri aktarımını belirlemeniz gerektiğini gösteren hata mesajını verir.

- **Q305 ungleich 0, Q303 = 0** TNC, hesaplanan referans noktasını aktif sıfır noktası tablosuna kaydeder. Referans sistemi, aktif haldeki malzeme koordinat sistemidir. Q305 parametre değeri sıfır noktası numarasını belirler. **Sıfır noktasını döngü 7 ile etkinleştirin**
- **Q305 eşit değildir 0, Q303 = 1** TNC, hesaplanan referans  $\blacksquare$ noktasını preset tablosuna kaydeder. Referans sistemi, makine koordinat sistemidir (REF koordinatları). Q305 parametre değeri preset numarasını belirler. **Preset'i döngü 247 ile NC programında etkinleştirin**

### **Q parametrelerinde ölçüm sonuçları**

TNC, ilgili tarama döngüsü ölçüm sonuçlarını global etkili Q150 ila Q160 arasındaki Q parametrelerinde belirler. Bu parametreyi programınızda tekrar kullanabilirsiniz. Döngü tanımında uygulanan sonuç parametresi tablosuna dikkat edin.

#### **Tarama sistemi döngüleri: Referans noktalarının otomatik tespiti 15**

**15.2 YİV ORTASI REFERANS NOKTASI (döngü 408, DIN/ISO: G408, yazılım seçeneği 17)**

### <span id="page-319-0"></span>**15.2 YİV ORTASI REFERANS NOKTASI (döngü 408, DIN/ISO: G408, yazılım seçeneği 17)**

### **Devre akışı**

Tarama sistemi döngüsü 408 bir yivin orta noktasını belirler ve bu orta noktayı referans noktası olarak ayarlar. TNC, seçime bağlı olarak orta noktayı bir sıfır noktası veya preset tablosuna kaydedebilir.

- 1 TNC, tarama sistemini hızlı beslemeyle (değer, **FMAX** sütunundan) ve konumlandırma mantığıyla[\(bkz. "Tarama sistemi](#page-291-0) [döngülerine işlem yapılması", sayfa 292](#page-291-0)) zum tarama noktası **1**'e konumlandırır. TNC, tarama noktalarını döngü verilerine ve tarama sistemi tablosunun **SET\_UP** sütunu güvenlik mesafesine göre hesaplar
- 2 Daha sonra tarama sistemi, girilen ölçüm yüksekliğine hareket eder ve ilk tarama işlemini tarama beslemesiyle (**F** sütunu) uygular
- 3 Daha sonra tarama sistemi eksene paralel şekilde ya ölçüm yüksekliğine ya da güvenli yüksekliğe, sonraki tarama noktası **2** 'ye gider ve ikinci tarama işlemini uygular
- 4 Son olarak TNC, tarama sistemini güvenli yüksekliğe geri getirir ve belirlenen referans noktasını döngü parametresi Q303 ve Q305'e bağlı olarak işler (bkz. "") ve gerçek değerleri aşağıda uygulanan Q parametrelerine kaydeder
- 5 Eğer istenirse, TNC daha sonra ayrı bir tarama işleminde tarama sistemi eksenindeki referans noktasını belirler

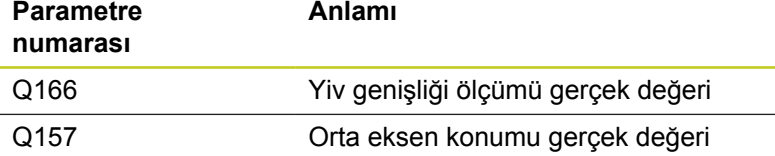

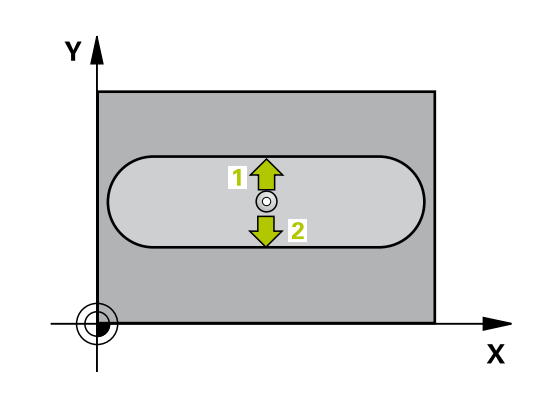

**YİV ORTASI REFERANS NOKTASI (döngü 408, DIN/ISO: G408, 15.2 yazılım seçeneği 17)**

### **Programlama esnasında dikkatli olun!**

**Dikkat çarpışma tehlikesi!** Tarama sistemi ile malzeme arasındaki çarpışmayı önlemek için yiv genişliğini çok **küçük** olarak girin.

Eğer yiv genişliği ve güvenlik mesafesi, tarama noktaları yakınındaki bir ön konumlama işlemine izin vermiyorsa, TNC yiv ortasından çıkışlı tarama yapar. Tarama sistemi, iki ölçüm noktası arasında güvenli yüksekliğe hareket etmez.

Döngü tanımından önce tarama sistemi ekseni tanımı için bir alet çağırma işlemini programlamalısınız.

Tarama sistemi döngüsü ile bir referans noktası ayarlamak ( $Q303 = 0$ ) isterseniz ve ilaveten TS ekseninde (Q381 = 1) taramayı kullanırsanız, koordinat hesaplama etkin olmaz.

#### **Tarama sistemi döngüleri: Referans noktalarının otomatik tespiti 15**

**15.2 YİV ORTASI REFERANS NOKTASI (döngü 408, DIN/ISO: G408, yazılım seçeneği 17)**

### **Döngü parametresi**

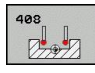

- **Orta 1. eksen** Q321 (kesin): Çalışma düzlemi ana ekseninde yivin ortası. -99999,9999 ila 99999,9999 arası girdi alanı
- **Orta 2. eksen** Q322 (kesin): Çalışma düzlemi yan ekseninde yivin ortası. -99999,9999 ila 99999,9999 arası girdi alanı
- **Yivin genişliği** Q311 (artan): Yivin genişliği çalışma düzleminin durumuna bağlıdır. Girdi alanı 0 ila 99999,9999
- **Ölçüm ekseni** Q272: Ölçüm yapılması gereken çalışma düzlemi ekseni: **1**: Ana eksen = Ölçüm ekseni **2**: Yan eksen = Ölçüm ekseni
- **Tarama sistemi eksenindeki ölçüm yüksekliği** Q261 (kesin): Ölçümün yapılacağı tarama sistemi ekseninde bilye merkezinin koordinatı (=temas noktası). -99999,9999 ila 99999,9999 arası girdi alanı
- **Güvenlik mesafesi** Q320 (artan): Ölçüm noktası ve tarama sistemi bilyesi arasındaki ek mesafe. Q320, **SET\_UP**'a ek olarak etki eder (tarama sistemi tablosu). 0 ila 99999,9999 arası girdi alanı
- **Güvenli yükseklik** Q260 (kesin): Tarama sistemi ve malzeme (gergi maddesi) arasında hiçbir çarpışmanın olamayacağı tarama sistemi koordinatı -99999,9999 ila 99999,9999 arası girdi alanı
- **Güvenli yüksekliğe hareket edin** Q301: Tarama sisteminin ölçüm noktaları arasında nasıl çalışacağını belirleyin:

**0:** Ölçüm yüksekliğinde ölçüm noktaları arasında hareket

**1:** Güvenli yükseklikte ölçüm noktaları arasında hareket

- **Tablonun numarası** Q305: TNC'nin yiv ortasının koordinatlarını kaydetmesi gereken sıfır noktası tablosunda/ Preset tablosunda numarayı belirtin. Q303=1 ise: Q305=0 olarak girildiğinde TNC göstergeyi, yeni referans noktası yiv ortasında olacak şekilde otomatik olarak ayarlar. Q303=0 ise: Q305=0 olarak girildiğinde TNC sıfır noktası tablosunun 0 satırını tanımlar. Giriş aralığı 0 ila 2999
- **Yeni referans noktası** Q405 (kesin): TNC'nin belirlenen yiv ortasını ayarlaması gereken ölçüm ekseni koordinatı. Temel ayar = 0. -99999,9999 ila 99999,9999 arası girdi alanı
- **Ölçüm değerinin aktarımı (0,1)** Q303: Belirlenen temel dönüşün sıfır noktası tablosunda mı yoksa preset tablosunda mı belirleneceğini tanımlayın: **0**: Belirlenen temel devri sıfır noktası kaydırması olarak güncel sıfır noktası tablosuna yazın. Referans sistemi, aktif haldeki malzeme koordinat sistemidir **1**: Belirlenen temel devri preset tablosuna yazın. Referans sistemi, makine koordinat sistemidir (REF sistemi)

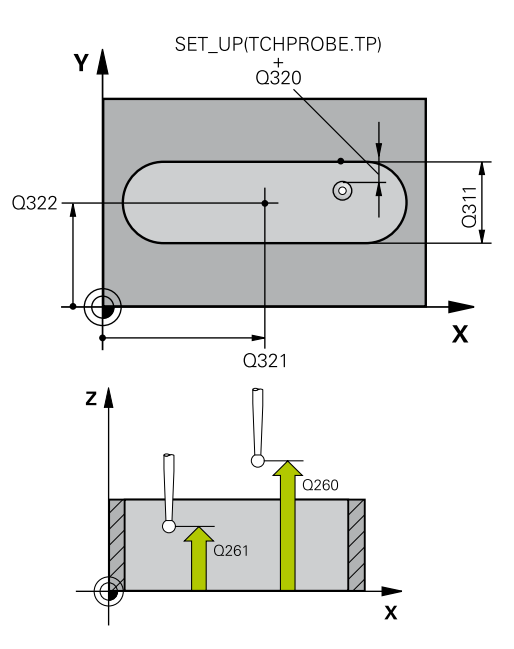

#### **NC tümcesi**

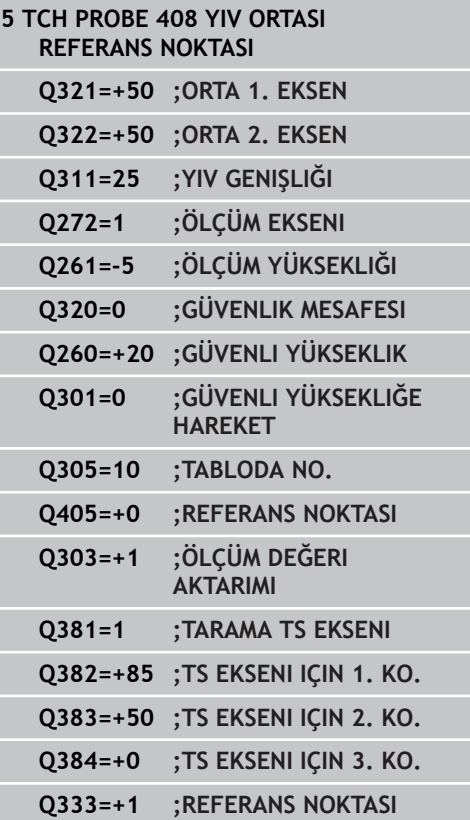

**YİV ORTASI REFERANS NOKTASI (döngü 408, DIN/ISO: G408, 15.2 yazılım seçeneği 17)**

- **TS ekseninde tarama** Q381: TNC'nin tarama sistemi ekseninde referans noktasını belirlemesi gerekip gerekmediğini belirleyin: **0**: Tarama sistemi ekseninde referans noktasını belirlemeyin **1**: Tarama sistemi ekseninde referans noktasını belirleyin
- **TS eksen tarama: Koor. 1. Eksen** Q382 (kesin): Referans noktasının tarama sistemi ekseninde ayarlanması gereken çalışma düzlemi ana eksenindeki tarama noktası koordinatı. Ancak Q381 = 1 durumunda etkili. -99999,9999 ila 99999,9999 arası girdi alanı
- **TS eksen tarama: Koor. 2. Eksen** Q383 (kesin): Referans noktasının tarama sistemi ekseninde ayarlanması gereken çalışma düzlemi yan eksendeki tarama noktası koordinatı. Ancak Q381 = 1 durumunda etkili. -99999,9999 ila 99999,9999 arası girdi alanı
- **TS eksen tarama: Koor. 3. Eksen** Q384 (kesin): Referans noktasının tarama sistemi ekseninde ayarlanması gereken tarama sistemi ekseninde tarama noktası koordinatı. Ancak Q381 = 1 durumunda etkili. -99999,9999 ila 99999,9999 arası girdi alanı
- **TS ekseni yeni referans noktası** Q333 (kesin): TNC'nin referans noktasını ayarlayacağı tarama sistemi eksenindeki koordinat. Temel ayar = 0. -99999,9999 ila 99999,9999 arası girdi alanı

#### **Tarama sistemi döngüleri: Referans noktalarının otomatik tespiti 15**

**15.3 ÇUBUK ORTASI REFERANS NOKTASI (döngü 409, DIN/ISO: G409, yazılım seçeneği 17)**

### <span id="page-323-0"></span>**15.3 ÇUBUK ORTASI REFERANS NOKTASI (döngü 409, DIN/ISO: G409, yazılım seçeneği 17)**

### **Döngü akışı**

Tarama sistemi döngüsü 409 bir çubuğun orta noktasını belirler ve bu orta noktayı referans noktası olarak belirler. TNC, seçime bağlı olarak orta noktayı bir sıfır noktası veya preset tablosuna kaydedebilir.

- 1 TNC, tarama sistemini hızlı beslemeyle (değer, **FMAX** sütunundan) ve konumlandırma mantığıyla[\(bkz. "Tarama sistemi](#page-291-0) [döngülerine işlem yapılması", sayfa 292](#page-291-0)) zum tarama noktası **1**'e konumlandırır. TNC, tarama noktalarını döngü verilerine ve tarama sistemi tablosunun **SET\_UP** sütunu güvenlik mesafesine göre hesaplar
- 2 Daha sonra tarama sistemi, girilen ölçüm yüksekliğine hareket eder ve ilk tarama işlemini tarama beslemesiyle (**F** sütunu) uygular
- 3 Daha sonra tarama sistemi, sonraki güvenli yükseklikte sonraki **2** tarama noktasına kadar gider ve orada ikinci tarama işlemini uygular
- 4 Son olarak, TNC, tarama sistemini güvenli yüksekliğe geri getirir ve belirlenen referans noktasını döngü parametresi Q303 ve Q305'e bağlı olarak işler[\(bkz. "Tüm tarama sistemi döngülerinin](#page-317-0) [ortak noktalarını referans noktası olarak ayarlayın", sayfa 318\)](#page-317-0) ve gerçek değerleri aşağıda uygulanan Q parametrelerine kaydeder
- 5 Eğer istenirse, TNC daha sonra ayrı bir tarama işleminde tarama sistemi eksenindeki referans noktasını belirler

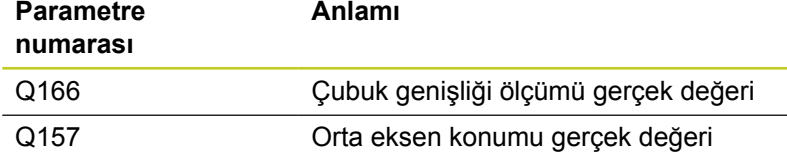

### **Programlama esnasında dikkatli olun!**

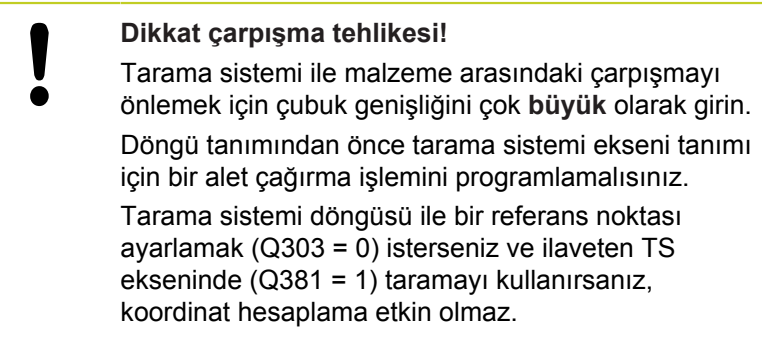

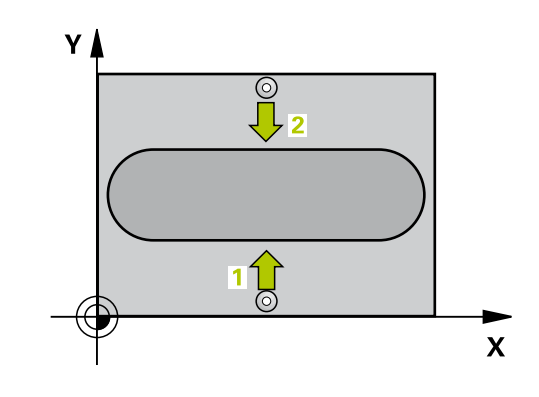
**ÇUBUK ORTASI REFERANS NOKTASI (döngü 409, DIN/ISO: G409, yazılım seçeneği 17) 15.3**

### **Döngü parametresi**

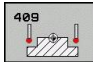

- **Orta 1. eksen** Q321 (kesin): Çalışma düzlemi ana ekseninde çubuğun ortası. -99999,9999 ila 99999,9999 arası girdi alanı
- **Orta 2. eksen** Q322 (kesin): Çalışma düzlemi yan ekseninde çubuğun ortası. -99999,9999 ila 99999,9999 arası girdi alanı
- **Çubuk genişliği** Q311 (artan): Çubuk genişliği, çalışma düzlemi konumuna bağlı değildir. 0 ila 99999,9999 arası girdi alanı
- **Ölçüm ekseni** Q272: Ölçüm yapılması gereken çalışma düzlemi ekseni: **1**: Ana eksen = Ölçüm ekseni **2**: Yan eksen = Ölçüm ekseni
- **Tarama sistemi eksenindeki ölçüm yüksekliği** Q261 (kesin): Ölçümün yapılacağı tarama sistemi ekseninde bilye merkezinin koordinatı (=temas noktası). -99999,9999 ila 99999,9999 arası girdi alanı
- **Güvenlik mesafesi** Q320 (artan): Ölçüm noktası ve tarama sistemi bilyesi arasındaki ek mesafe. Q320, **SET\_UP**'a ek olarak etki eder (tarama sistemi tablosu). 0 ila 99999,9999 arası girdi alanı
- **Güvenli yükseklik** Q260 (kesin): Tarama sistemi ve malzeme (gergi maddesi) arasında hiçbir çarpışmanın olamayacağı tarama sistemi koordinatı -99999,9999 ila 99999,9999 arası girdi alanı
- **Tablonun numarası** Q305: TNC'nin cep ortasının koordinatlarını kaydetmesi gereken sıfır noktası tablosuna/ Preset tablosuna numarayı girin. Q303=1 ise: Q305=0 girildiğinde TNC göstergeyi, yeni referans noktası çubuk ortasında olacak şekilde belirler. Q303=0 ise: Q305=0 olarak girildiğinde TNC sıfır noktası tablosunun 0 satırını tanımlar. Giriş aralığı 0 ila 2999
- **Yeni referans noktası** Q405 (kesin): TNC'nin belirlenen çubuk ortasını ayarlaması gereken ölçüm ekseni koordinatı. Temel ayar = 0. -99999,9999 ila 99999,9999 arası girdi alanı
- **Ölçüm değerinin aktarımı (0,1)** Q303: Belirlenen temel dönüşün sıfır noktası tablosunda mı yoksa preset tablosunda mı belirleneceğini tanımlayın: **0**: Belirlenen temel devri sıfır noktası kaydırması olarak güncel sıfır noktası tablosuna yazın. Referans sistemi, aktif haldeki malzeme koordinat sistemidir **1**: Belirlenen temel devri preset tablosuna yazın. Referans sistemi, makine koordinat sistemidir (REF sistemi)
- **TS ekseninde tarama** Q381: TNC'nin tarama sistemi ekseninde referans noktasını belirlemesi gerekip gerekmediğini belirleyin: **0**: Tarama sistemi ekseninde referans noktasını belirlemeyin

**1**: Tarama sistemi ekseninde referans noktasını belirleyin

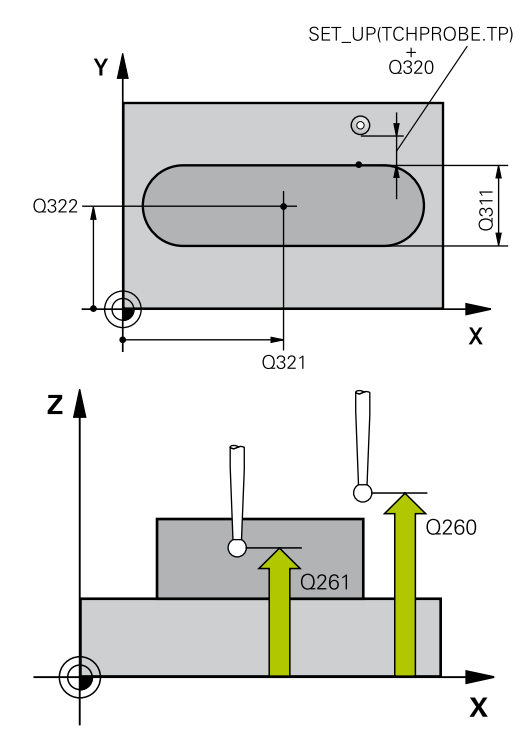

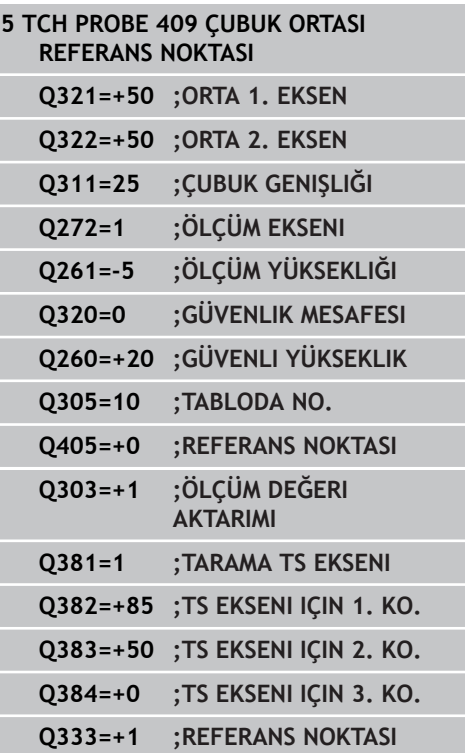

- **15.3 ÇUBUK ORTASI REFERANS NOKTASI (döngü 409, DIN/ISO: G409, yazılım seçeneği 17)**
	- **TS eksen tarama: Koor. 1. Eksen** Q382 (kesin): Referans noktasının tarama sistemi ekseninde ayarlanması gereken çalışma düzlemi ana eksenindeki tarama noktası koordinatı. Ancak Q381 = 1 durumunda etkili. -99999,9999 ila 99999,9999 arası girdi alanı
	- **TS eksen tarama: Koor. 2. Eksen** Q383 (kesin): Referans noktasının tarama sistemi ekseninde ayarlanması gereken çalışma düzlemi yan eksendeki tarama noktası koordinatı. Ancak Q381 = 1 durumunda etkili. -99999,9999 ila 99999,9999 arası girdi alanı
	- **TS eksen tarama: Koor. 3. Eksen** Q384 (kesin): Referans noktasının tarama sistemi ekseninde ayarlanması gereken tarama sistemi ekseninde tarama noktası koordinatı. Ancak Q381 = 1 durumunda etkili. -99999,9999 ila 99999,9999 arası girdi alanı
	- **TS ekseni yeni referans noktası** Q333 (kesin): TNC'nin referans noktasını ayarlayacağı tarama sistemi eksenindeki koordinat. Temel ayar = 0. -99999,9999 ila 99999,9999 arası girdi alanı

# **15.4 İÇ DİKDÖRTGEN REFERANS NOKTASI (döngü 410, DIN/ISO: G410, yazılım seçeneği 17)**

## **Döngü akışı**

Tarama sistemi döngüsü 410 bir dörtgen cebin orta noktasını belirler ve bu orta noktayı referans noktası olarak ayarlar. TNC, seçime bağlı olarak orta noktayı bir sıfır noktası veya preset tablosuna kaydedebilir.

- 1 TNC, tarama sistemini hızlı beslemeyle (değer, **FMAX** sütunundan) ve konumlandırma mantığıyla[\(bkz. "Tarama sistemi](#page-291-0) [döngülerine işlem yapılması", sayfa 292](#page-291-0)) zum tarama noktası **1**'e konumlandırır. TNC, tarama noktalarını döngü verilerine ve tarama sistemi tablosunun **SET\_UP** sütunu güvenlik mesafesine göre hesaplar
- 2 Daha sonra tarama sistemi girilen ölçüm yüksekliğine hareket eder ve ilk tarama işlemini tarama beslemesiyle (**F** sütunu) uygular
- 3 Daha sonra tarama sistemi eksene paralel şekilde ya ölçüm yüksekliğine ya da güvenli yüksekliğe, sonraki tarama noktası **2** 'ye gider ve ikinci tarama işlemini uygular
- 4 TNC, tarama sistemini tarama noktası **3** 'e ve daha sonra tarama noktası **4** 'e konumlandırır ve orada üçüncü veya dördüncü tarama işlemini uygular
- 5 Son olarak, TNC, tarama sistemini güvenli yüksekliğe geri getirir ve belirlenen referans noktasını Q303 ve Q305 döngü parametresine bağlı olarak işler
- 6 İstenirse TNC, akabinde ayrı bir tarama işleminde tarama sistemi eksenindeki referans noktasını belirler ve nominal değerleri aşağıdaki Q parametrelerinde kaydeder

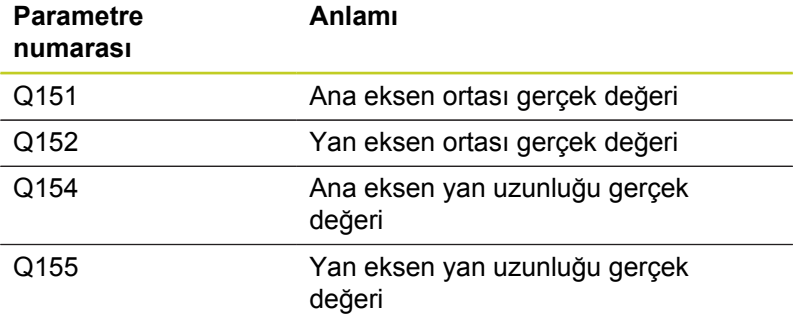

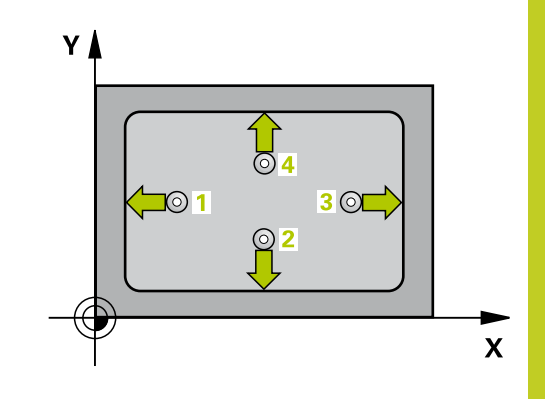

**15.4 İÇ DİKDÖRTGEN REFERANS NOKTASI (döngü 410, DIN/ISO: G410, yazılım seçeneği 17)**

## **Programlama esnasında dikkatli olun!**

**Dikkat çarpışma tehlikesi!**

Tarama sistemi ile malzeme arasındaki çarpışmayı önlemek için cebin 1. ve 2. yan uzunluğunu çok **küçük** olarak girin.

Eğer cep ölçüsü ve güvenlik mesafesi, tarama noktaları yakınındaki bir ön konumlama işlemine izin vermiyorsa, TNC cep ortasından çıkışlı tarama yapar. Tarama sistemi, dört ölçüm noktası arasında güvenli yüksekliğe hareket etmez.

Döngü tanımından önce tarama sistemi ekseni tanımı için bir alet çağırma işlemini programlamalısınız. Tarama sistemi döngüsü ile bir referans noktası ayarlamak (Q303 = 0) isterseniz ve ilaveten TS

ekseninde (Q381 = 1) taramayı kullanırsanız, koordinat hesaplama etkin olmaz.

**İÇ DİKDÖRTGEN REFERANS NOKTASI (döngü 410, DIN/ISO: G410, yazılım seçeneği 17) 15.4**

### **Döngü parametresi**

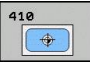

- **Orta 1. eksen** Q321 (kesin): Çalışma düzlemi ana ekseninde cebin ortası. -99999,9999 ila 99999,9999 arası girdi alanı
- **Orta 2. eksen** Q322 (kesin): Çalışma düzlemi yan ekseninde cebin ortası. -99999,9999 ila 99999,9999 arası girdi alanı
- **1. yan uzunluk** Q323 (artan): Cep uzunluğu, çalışma düzlemi ana eksenine paraleldir. 0 ila 99999,9999 arası girdi alanı
- **2. yan uzunluk** Q324 (artan): Cep uzunluğu, çalışma düzlemi yan eksende paraleldir. 0 ila 99999,9999 arası girdi alanı
- **Tarama sistemi eksenindeki ölçüm yüksekliği** Q261 (kesin): Ölçümün yapılacağı tarama sistemi ekseninde bilye merkezinin koordinatı (=temas noktası). -99999,9999 ila 99999,9999 arası girdi alanı
- **Güvenlik mesafesi** Q320 (artan): Ölçüm noktası ve tarama sistemi bilyesi arasındaki ek mesafe. Q320, **SET\_UP**'a ek olarak etki eder (tarama sistemi tablosu). 0 ila 99999,9999 arası girdi alanı
- **Güvenli yükseklik** Q260 (kesin): Tarama sistemi ve malzeme (gergi maddesi) arasında hiçbir çarpışmanın olamayacağı tarama sistemi koordinatı -99999,9999 ila 99999,9999 arası girdi alanı
- **Güvenli yüksekliğe hareket edin** Q301: Tarama sisteminin ölçüm noktaları arasında nasıl çalışacağını belirleyin:

**0:** Ölçüm yüksekliğinde ölçüm noktaları arasında hareket

**1:** Güvenli yükseklikte ölçüm noktaları arasında hareket

- **Tablonun sıfır noktası numarası** Q305: TNC'nin cep ortasının koordinatlarını kaydetmesi gereken sıfır noktası tablosuna/ Preset tablosuna numarayı girin. Q303=1 ise: Q305=0 olarak girildiğinde TNC göstergeyi, yeni referans noktası cep ortasında olacak şekilde otomatik olarak ayarlar. Q303=0 ise: Q305=0 olarak girildiğinde TNC sıfır noktası tablosunun 0 satırını tanımlar. Giriş aralığı 0 ila 2999
- **Ana eksenin yeni referans noktası** Q331 (kesin): TNC'nin belirlenen cep ortasını ayarlaması gereken ana eksenin koordinatı. Temel ayar = 0. -99999,9999 ila 99999,9999 arası girdi alanı
- **Yan eksenin yeni referans noktası** Q332 (kesin): TNC'nin belirlenen cep ortasını ayarlaması gereken yan eksenin koordinatı. Temel ayar = 0. -99999,9999 ila 99999,9999 arası girdi alanı

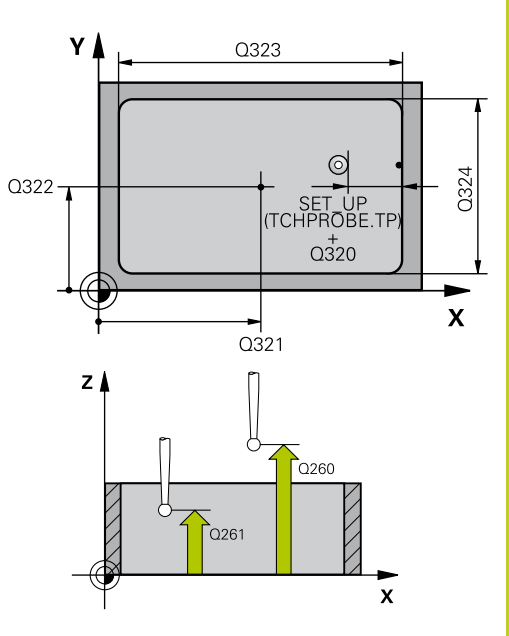

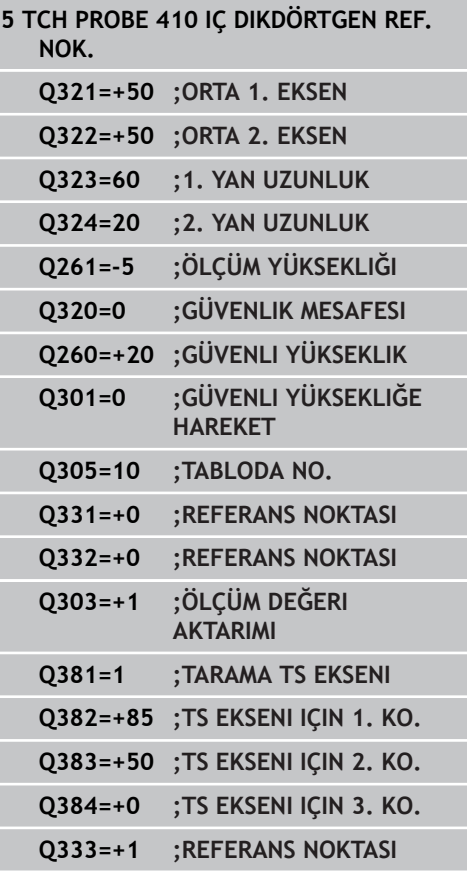

- **15.4 İÇ DİKDÖRTGEN REFERANS NOKTASI (döngü 410, DIN/ISO: G410, yazılım seçeneği 17)**
	- **Ölçüm değeri aktarımı (0,1)** Q303: Belirlenen referans noktasının sıfır noktası tablosunda mı yoksa preset tablosunda mı bulunacağını tespit edin:

**-1**: Kullanmayın! Eski programlar okunduktan sonra TNC tarafından kaydedilir ([bkz. "Tüm tarama sistemi](#page-317-0) [döngülerinin ortak noktalarını referans noktası](#page-317-0) [olarak ayarlayın", sayfa 318\)](#page-317-0)

**0**: Belirlenen referans noktasını aktif sıfır noktası tablosuna yazın. Referans sistemi, aktif haldeki malzeme koordinat sistemidir

**1**: Belirlenen referans noktasını preset tablosuna yazın. Referans sistemi, makine koordinat sistemidir (REF sistemi)

**TS ekseninde tarama** Q381: TNC'nin tarama sistemi ekseninde referans noktasını belirlemesi gerekip gerekmediğini belirleyin: **0**: Tarama sistemi ekseninde referans noktasını belirlemeyin

**1**: Tarama sistemi ekseninde referans noktasını belirleyin

- **TS eksen tarama: Koor. 1. Eksen** Q382 (kesin): Referans noktasının tarama sistemi ekseninde ayarlanması gereken çalışma düzlemi ana eksenindeki tarama noktası koordinatı. Ancak Q381 = 1 durumunda etkili. -99999,9999 ila 99999,9999 arası girdi alanı
- **TS eksen tarama: Koor. 2. Eksen** Q383 (kesin): Referans noktasının tarama sistemi ekseninde ayarlanması gereken çalışma düzlemi yan eksendeki tarama noktası koordinatı. Ancak Q381 = 1 durumunda etkili. -99999,9999 ila 99999,9999 arası girdi alanı
- **TS eksen tarama: Koor. 3. Eksen** Q384 (kesin): Referans noktasının tarama sistemi ekseninde ayarlanması gereken tarama sistemi ekseninde tarama noktası koordinatı. Ancak Q381 = 1 durumunda etkili. -99999,9999 ila 99999,9999 arası girdi alanı
- **Yeni referans noktası** Q333 (kesin): TNC'nin referans noktasını ayarlayacağı koordinat. Temel ayar = 0. -99999,9999 ila 99999,9999 arası girdi alanı

# **15.5 DIŞ DİKDÖRTGEN REFERANS NOKTASI (döngü 411, DIN/ISO: G411, yazılım seçeneği 17)**

## **Döngü akışı**

Tarama sistemi döngüsü 411 bir dörtgen tıpanın orta noktasını belirler ve bu orta noktayı referans noktası olarak ayarlar. TNC, seçime bağlı olarak orta noktayı bir sıfır noktası veya preset tablosuna kaydedebilir.

- 1 TNC, tarama sistemini hızlı beslemeyle (değer, **FMAX** sütunundan) ve konumlandırma mantığıyla[\(bkz. "Tarama sistemi](#page-291-0) [döngülerine işlem yapılması", sayfa 292](#page-291-0)) zum tarama noktası **1**'e konumlandırır. TNC, tarama noktalarını döngü verilerine ve tarama sistemi tablosunun **SET\_UP** sütunu güvenlik mesafesine göre hesaplar
- 2 Daha sonra tarama sistemi girilen ölçüm yüksekliğine hareket eder ve ilk tarama işlemini tarama beslemesiyle (**F** sütunu) uygular
- 3 Daha sonra tarama sistemi eksene paralel şekilde ya ölçüm yüksekliğine ya da güvenli yüksekliğe, sonraki tarama noktası **2** 'ye gider ve ikinci tarama işlemini uygular
- 4 TNC, tarama sistemini tarama noktası **3** 'e ve daha sonra tarama noktası **4** 'e konumlandırır ve orada üçüncü veya dördüncü tarama işlemini uygular
- 5 Son olarak, TNC, tarama sistemini güvenli yüksekliğe geri getirir ve belirlenen referans noktasını Q303 ve Q305 döngü parametresine bağlı olarak işler [\(bkz. "Tüm tarama sistemi](#page-317-0) [döngülerinin ortak noktalarını referans noktası olarak ayarlayın",](#page-317-0) [sayfa 318](#page-317-0))
- 6 Eğer istenirse, TNC daha sonra ayrı bir tarama işleminde tarama sistemi eksenindeki referans noktasını belirler ve gerçek değerleri aşağıdaki Q parametrelerinde kaydeder

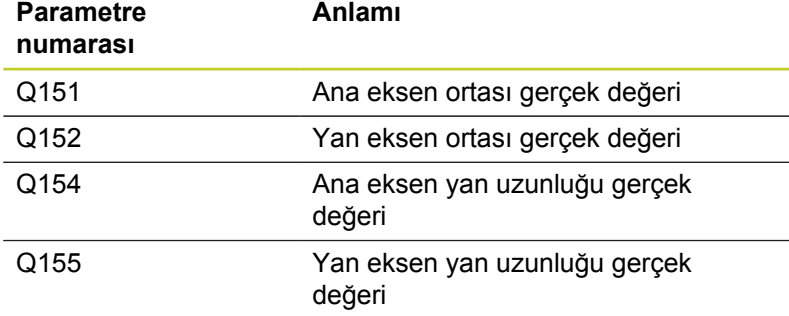

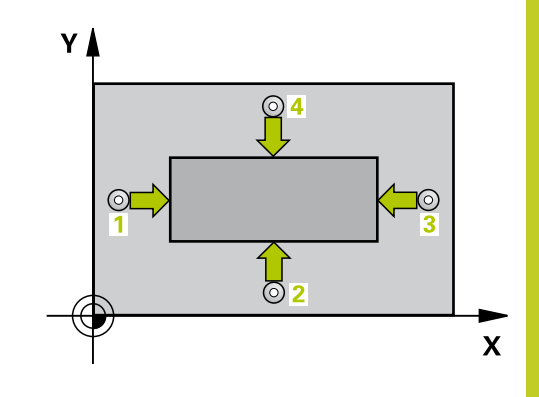

**15.5 DIŞ DİKDÖRTGEN REFERANS NOKTASI (döngü 411, DIN/ ISO: G411, yazılım seçeneği 17)**

## **Programlama esnasında dikkatli olun!**

**Dikkat çarpışma tehlikesi!**

Tarama sistemi ile malzeme arasında çarpışmayı önlemek için tıpanın 1. ve 2. yan uzunluğunu çok **büyük** olarak girin.

Döngü tanımından önce tarama sistemi ekseni tanımı için bir alet çağırma işlemini programlamalısınız. Tarama sistemi döngüsü ile bir referans noktası ayarlamak (Q303 = 0) isterseniz ve ilaveten TS ekseninde (Q381 = 1) taramayı kullanırsanız, koordinat hesaplama etkin olmaz.

V

**DIŞ DİKDÖRTGEN REFERANS NOKTASI (döngü 411, DIN/ 15.5 ISO: G411, yazılım seçeneği 17)**

### **Döngü parametresi**

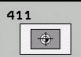

- **Orta 1. eksen** Q321 (kesin): Çalışma düzlemi ana ekseninde tıpanın ortası. -99999,9999 ila 99999,9999 arası girdi alanı
- **Orta 2. eksen** Q322 (kesin): Çalışma düzlemi yan ekseninde tıpanın ortası. -99999,9999 ila 99999,9999 arası girdi alanı
- **1. yan uzunluk** Q323 (artan): Tıpa uzunluğu, çalışma düzlemi ana eksenine paraleldir. 0 ila 99999,9999 arası girdi alanı
- **2. yan uzunluk** Q324 (artan): Tıpa uzunluğu, çalışma düzlemi yan eksende paraleldir. 0 ila 99999,9999 arası girdi alanı
- **Tarama sistemi eksenindeki ölçüm yüksekliği** Q261 (kesin): Ölçümün yapılacağı tarama sistemi ekseninde bilye merkezinin koordinatı (=temas noktası). -99999,9999 ila 99999,9999 arası girdi alanı
- **Güvenlik mesafesi** Q320 (artan): Ölçüm noktası ve tarama sistemi bilyesi arasındaki ek mesafe. Q320, **SET** UP'a ek olarak etki eder (tarama sistemi tablosu). 0 ila 99999,9999 arası girdi alanı
- **Güvenli yükseklik** Q260 (kesin): Tarama sistemi ve malzeme (gergi maddesi) arasında hiçbir çarpışmanın olamayacağı tarama sistemi koordinatı -99999,9999 ila 99999,9999 arası girdi alanı
- **Güvenli yüksekliğe hareket edin** Q301: Tarama sisteminin ölçüm noktaları arasında nasıl çalışacağını belirleyin:

**0:** Ölçüm yüksekliğinde ölçüm noktaları arasında hareket

**1:** Güvenli yükseklikte ölçüm noktaları arasında hareket

**Tabloda sıfır noktası numarası** Q305: TNC'nin pim ortasının koordinatlarını kaydetmesi gereken sıfır noktası tablosuna/ Preset tablosuna numarayı girin. Q303=1 ise: Q305=0 olarak girildiğinde TNC göstergeyi, yeni referans noktası tıpa ortasında olacak şekilde otomatik olarak ayarlar. Q303=0 ise: Q305=0 olarak girildiğinde TNC sıfır noktası tablosunun 0 satırını tanımlar. Giriş aralığı 0 ila 2999

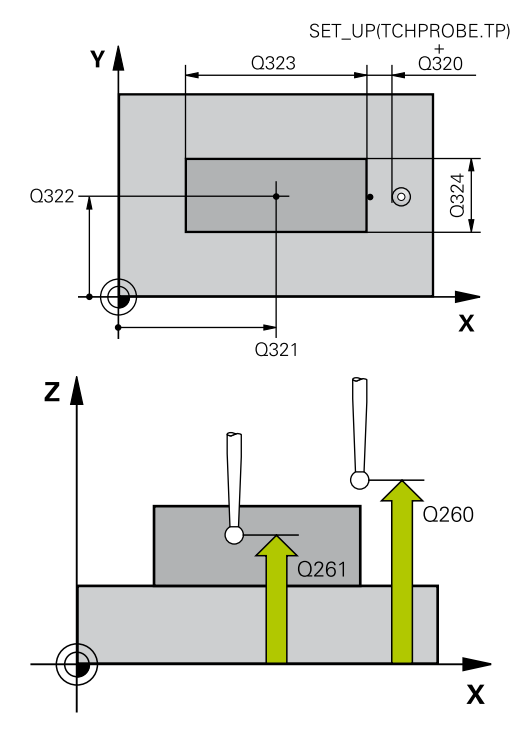

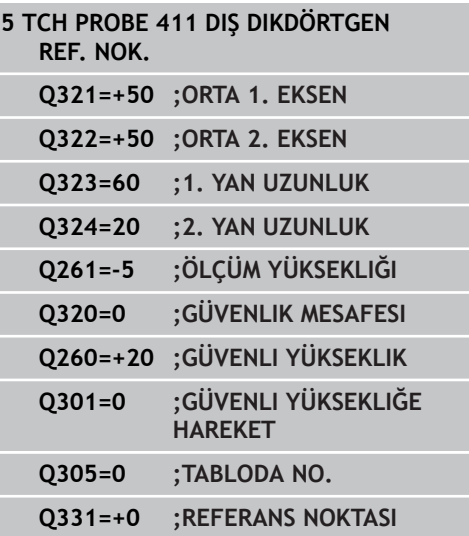

**15.5 DIŞ DİKDÖRTGEN REFERANS NOKTASI (döngü 411, DIN/ ISO: G411, yazılım seçeneği 17)**

- **Ana eksenin yeni referans noktası** Q331 (kesin): TNC'nin belirlenen tıpa ortasını ayarlaması gereken ana eksenin koordinatı. Temel ayar = 0. -99999,9999 ila 99999,9999 arası girdi alanı
- **Yan eksenin yeni referans noktası** Q332 (kesin): TNC'nin belirlenen tıpa ortasını ayarlaması gereken yan eksenin koordinatı. Temel ayar = 0. -99999,9999 ila 99999,9999 arası girdi alanı
- **Ölçüm değeri aktarımı (0,1)** Q303: Belirlenen referans noktasının sıfır noktası tablosunda mı yoksa preset tablosunda mı bulunacağını tespit edin:

**-1**: Kullanmayın! Eski programlar okunduktan sonra TNC tarafından kaydedilir ([bkz. "Tüm tarama sistemi](#page-317-0) [döngülerinin ortak noktalarını referans noktası](#page-317-0) [olarak ayarlayın", sayfa 318\)](#page-317-0) **0**: Belirlenen referans noktasını aktif sıfır noktası

tablosuna yazın. Referans sistemi, aktif haldeki malzeme koordinat sistemidir **1**: Belirlenen referans noktasını preset tablosuna yazın. Referans sistemi, makine koordinat sistemidir

- (REF sistemi)
- **TS ekseninde tarama** Q381: TNC'nin tarama sistemi ekseninde referans noktasını belirlemesi gerekip gerekmediğini belirleyin:

**0**: Tarama sistemi ekseninde referans noktasını belirlemeyin

**1**: Tarama sistemi ekseninde referans noktasını belirleyin

- **TS eksen tarama: Koor. 1. Eksen** Q382 (kesin): Referans noktasının tarama sistemi ekseninde ayarlanması gereken çalışma düzlemi ana eksenindeki tarama noktası koordinatı. Ancak Q381 = 1 durumunda etkili. -99999,9999 ila 99999,9999 arası girdi alanı
- **TS eksen tarama: Koor. 2. Eksen** Q383 (kesin): Referans noktasının tarama sistemi ekseninde ayarlanması gereken çalışma düzlemi yan eksendeki tarama noktası koordinatı. Ancak Q381 = 1 durumunda etkili. -99999,9999 ila 99999,9999 arası girdi alanı
- **TS eksen tarama: Koor. 3. Eksen** Q384 (kesin): Referans noktasının tarama sistemi ekseninde ayarlanması gereken tarama sistemi ekseninde tarama noktası koordinatı. Ancak Q381 = 1 durumunda etkili. -99999,9999 ila 99999,9999 arası girdi alanı
- **TS ekseni yeni referans noktası** Q333 (kesin): TNC'nin referans noktasını ayarlayacağı tarama sistemi eksenindeki koordinat. Temel ayar = 0. -99999,9999 ila 99999,9999 arası girdi alanı

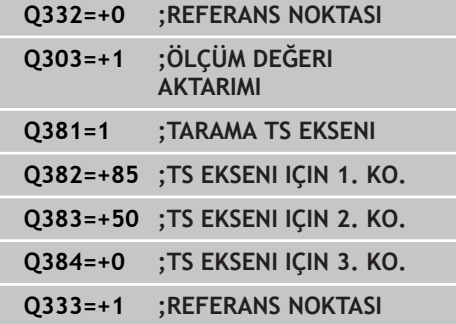

# **15.6 İÇ DAİRE REFERANS NOKTASI (döngü 412, DIN/ISO: G412, yazılım seçeneği 17)**

## **Döngü akışı**

Tarama sistemi döngüsü 412 bir daire cebinin (delik) orta noktasını belirler ve bu orta noktayı referans noktası olarak ayarlar. TNC, seçime bağlı olarak orta noktayı bir sıfır noktası veya preset tablosuna kaydedebilir.

- 1 TNC, tarama sistemini hızlı beslemeyle (değer, **FMAX** sütunundan) ve konumlandırma mantığıyla[\(bkz. "Tarama sistemi](#page-291-0) [döngülerine işlem yapılması", sayfa 292](#page-291-0)) zum tarama noktası **1**'e konumlandırır. TNC, tarama noktalarını döngü verilerine ve tarama sistemi tablosunun **SET\_UP** sütunu güvenlik mesafesine göre hesaplar
- 2 Daha sonra tarama sistemi, girilen ölçüm yüksekliğine hareket eder ve ilk tarama işlemini tarama beslemesiyle (**F** sütunu) uygular TNC, tarama yönünü otomatik olarak programlanan başlangıç açısına bağlı olarak belirler
- 3 Daha sonra tarama sistemi dairesel şekilde ya ölçüm yüksekliğine ya da güvenli yüksekliğe, sonraki tarama noktası **2** 'ye gider ve ikinci tarama işlemini uygular
- 4 TNC, tarama sistemini tarama noktası **3** 'e ve daha sonra tarama noktası **4** 'e konumlandırır ve orada üçüncü veya dördüncü tarama işlemini uygular
- 5 Son olarak, TNC, tarama sistemini güvenli yüksekliğe geri getirir ve belirlenen referans noktasını döngü parametresi Q303 ve Q305'e bağlı olarak işler[\(bkz. "Tüm tarama sistemi döngülerinin](#page-317-0) [ortak noktalarını referans noktası olarak ayarlayın", sayfa 318\)](#page-317-0) ve gerçek değerleri aşağıda uygulanan Q parametrelerine kaydeder
- 6 Eğer istenirse, TNC daha sonra ayrı bir tarama işleminde tarama sistemi eksenindeki referans noktasını belirler

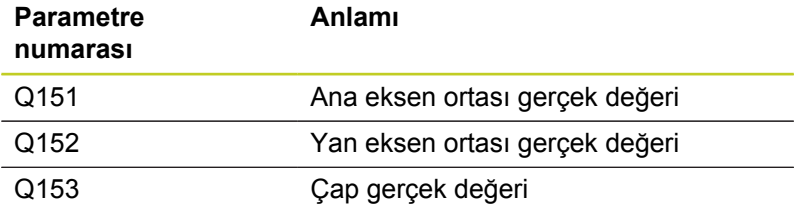

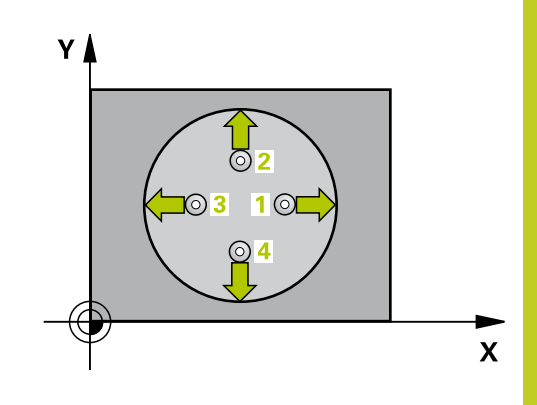

**15.6 İÇ DAİRE REFERANS NOKTASI (döngü 412, DIN/ISO: G412, yazılım seçeneği 17)**

### **Programlama esnasında dikkatli olun!**

#### **Dikkat çarpışma tehlikesi!**

Tarama sistemi ile malzeme arasındaki çarpışmayı önlemek için cep nominal çapını çok **küçük** olarak girin.

Eğer cep ölçüsü ve güvenlik mesafesi, tarama noktaları yakınındaki bir ön konumlama işlemine izin vermiyorsa, TNC cep ortasından çıkışlı tarama yapar. Tarama sistemi, dört ölçüm noktası arasında güvenli yüksekliğe hareket etmez.

Q247 açı adımını ne kadar küçük programlarsanız, TNC referans noktasını o oranda kesin olmadan hesaplar. En küçük giriş değeri: 5°.

Döngü tanımından önce tarama sistemi ekseni tanımı için bir alet çağırma işlemini programlamalısınız.

Tarama sistemi döngüsü ile bir referans noktası ayarlamak (Q303 = 0) isterseniz ve ilaveten TS ekseninde (Q381 = 1) taramayı kullanırsanız, koordinat hesaplama etkin olmaz.

**İÇ DAİRE REFERANS NOKTASI (döngü 412, DIN/ISO: G412, yazılım 15.6 seçeneği 17)**

## **Döngü parametresi**

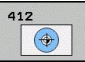

- **Orta 1. eksen** Q321 (kesin): Çalışma düzlemi ana ekseninde cebin ortası. -99999,9999 ila 99999,9999 arası girdi alanı
- **Orta 2. eksen** Q322 (kesin): Çalışma düzlemi yan ekseninde cebin ortası. Eğer Q322 = 0 olarak programlarsanız, TNC delik orta noktasını pozitif Y eksenine yönlendirir, eğer Q322 0'a eşit değildir şeklinde programlarsanız, TNC delik orta noktasını nominal pozisyona yönlendirir. -99999,9999 ila 99999,9999 arası girdi alanı
- **Nominal çap** Q262: Daire cebi yaklaşık çapı (delik). Değeri çok küçük girin. Girdi alanı 0 ila 99999,9999
- **Başlangıç açısı** Q325 (kesin): Çalışma düzlemi ana ekseni ve ilk tarama noktası arasındaki açı. -360,000 ila 360,000 arası girdi alanı
- **Açı adımı** Q247 (artan): İki ölçüm noktası arasındaki açı, açı adımının ön işareti, tarama sisteminin sonraki ölçüm noktasına hareket ettiği devir yönünü belirler (- = saat yönü). Yayı ölçmek isterseniz açı adımını 90°'den daha küçük olarak programlayın. Girdi alanı -120.000 ila 120.000
- **Tarama sistemi eksenindeki ölçüm yüksekliği** Q261 (kesin): Ölçümün yapılacağı tarama sistemi ekseninde bilye merkezinin koordinatı (=temas noktası). -99999,9999 ila 99999,9999 arası girdi alanı
- **Güvenlik mesafesi** Q320 (artan): Ölçüm noktası ve tarama sistemi bilyesi arasındaki ek mesafe. Q320, **SET\_UP**'a ek olarak etki eder (tarama sistemi tablosu). 0 ila 99999,9999 arası girdi alanı
- **Güvenli yükseklik** Q260 (kesin): Tarama sistemi ve malzeme (gergi maddesi) arasında hiçbir çarpışmanın olamayacağı tarama sistemi koordinatı -99999,9999 ila 99999,9999 arası girdi alanı
- **Güvenli yüksekliğe hareket edin** Q301: Tarama sisteminin ölçüm noktaları arasında nasıl çalışacağını belirleyin:

**0:** Ölçüm yüksekliğinde ölçüm noktaları arasında hareket

**1:** Güvenli yükseklikte ölçüm noktaları arasında hareket

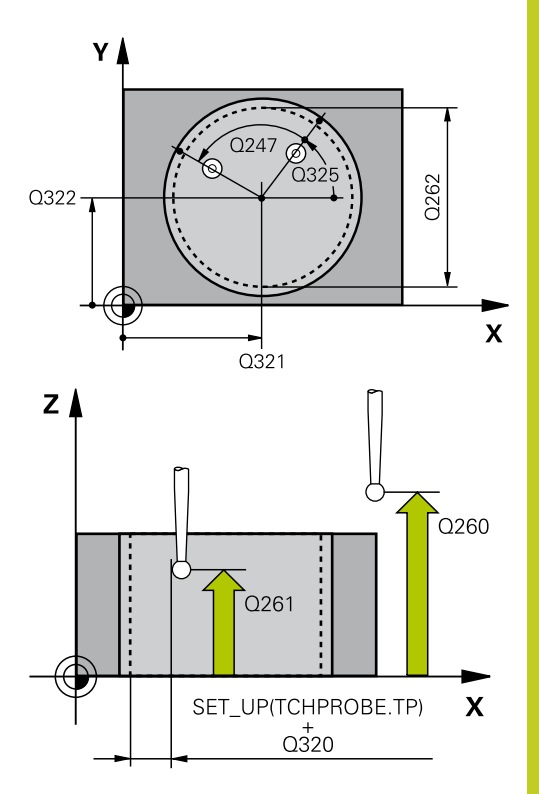

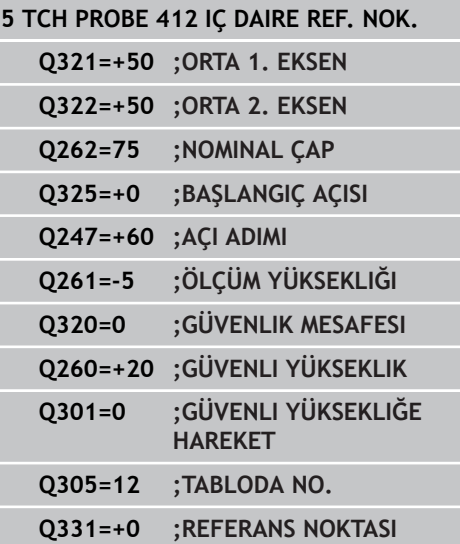

- **15.6 İÇ DAİRE REFERANS NOKTASI (döngü 412, DIN/ISO: G412, yazılım seçeneği 17)**
	- **Tablonun sıfır noktası numarası** Q305: TNC'nin cep ortasının koordinatlarını kaydetmesi gereken sıfır noktası tablosuna/ Preset tablosuna numarayı girin. Q303=1 ise: Q305=0 olarak girildiğinde TNC göstergeyi, yeni referans noktası cep ortasında olacak şekilde otomatik olarak ayarlar. Q303=0 ise: Q305=0 olarak girildiğinde TNC sıfır noktası tablosunun 0 satırını tanımlar. Giriş aralığı 0 ila 2999
	- **Ana eksenin yeni referans noktası** Q331 (kesin): TNC'nin belirlenen cep ortasını ayarlaması gereken ana eksenin koordinatı. Temel ayar = 0. -99999,9999 ila 99999,9999 arası girdi alanı
	- **Yan eksenin yeni referans noktası** Q332 (kesin): TNC'nin belirlenen cep ortasını ayarlaması gereken yan eksenin koordinatı. Temel ayar = 0. -99999,9999 ila 99999,9999 arası girdi alanı
	- **Ölçüm değeri aktarımı (0,1)** Q303: Belirlenen referans noktasının sıfır noktası tablosunda mı yoksa preset tablosunda mı bulunacağını tespit edin:

**-1**: Kullanmayın! Eski programlar okunduktan sonra TNC tarafından kaydedilir ([bkz. "Tüm tarama sistemi](#page-317-0) [döngülerinin ortak noktalarını referans noktası](#page-317-0) [olarak ayarlayın", sayfa 318\)](#page-317-0)

**0**: Belirlenen referans noktasını aktif sıfır noktası tablosuna yazın. Referans sistemi, aktif haldeki malzeme koordinat sistemidir

**1**: Belirlenen referans noktasını preset tablosuna yazın. Referans sistemi, makine koordinat sistemidir (REF sistemi)

**TS ekseninde tarama** Q381: TNC'nin tarama sistemi ekseninde referans noktasını belirlemesi gerekip gerekmediğini belirleyin: **0**: Tarama sistemi ekseninde referans noktasını

belirlemeyin

**1**: Tarama sistemi ekseninde referans noktasını belirleyin

- **TS eksen tarama: Koor. 1. Eksen** Q382 (kesin): Referans noktasının tarama sistemi ekseninde ayarlanması gereken çalışma düzlemi ana eksenindeki tarama noktası koordinatı. Ancak Q381 = 1 durumunda etkili. -99999,9999 ila 99999,9999 arası girdi alanı
- **TS eksen tarama: Koor. 2. Eksen** Q383 (kesin): Referans noktasının tarama sistemi ekseninde ayarlanması gereken çalışma düzlemi yan eksendeki tarama noktası koordinatı. Ancak Q381 = 1 durumunda etkili. -99999,9999 ila 99999,9999 arası girdi alanı
- **TS eksen tarama: Koor. 3. Eksen** Q384 (kesin): Referans noktasının tarama sistemi ekseninde ayarlanması gereken tarama sistemi ekseninde tarama noktası koordinatı. Ancak Q381 = 1 durumunda etkili. -99999,9999 ila 99999,9999 arası girdi alanı

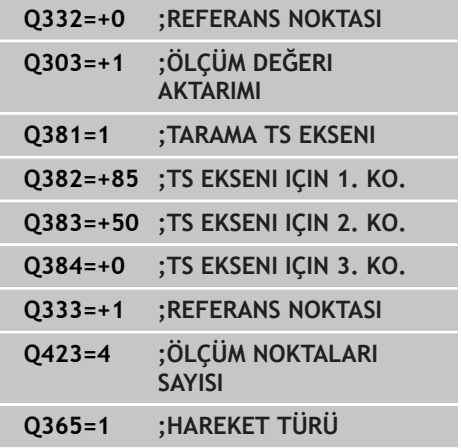

**İÇ DAİRE REFERANS NOKTASI (döngü 412, DIN/ISO: G412, yazılım 15.6 seçeneği 17)**

- **TS ekseni yeni referans noktası** Q333 (kesin): TNC'nin referans noktasını ayarlayacağı tarama sistemi eksenindeki koordinat. Temel ayar = 0. -99999,9999 ila 99999,9999 arası girdi alanı
- **Ölçüm noktalarının sayısı (4/3)** Q423: TNC'nin tıpayı 4 veya 3 tarama ile mi ölçmesi gerektiğini belirleyin:

**4**: 4 ölçüm noktası kullanın (standart ayar) **3**: 3 ölçüm noktası kullanın

**Hareket türü? Doğru=0/daire=1** Q365: Güvenli yükseklikte hareket (Q301=1) etkin ise, ölçüm noktaları arasında aletin hangi hat fonksiyonuyla devam edeceğini belirleyin: **0**: İşlemler arasında bir doğrunun üzerinde hareket

ettirin

**1**: İşlemler arasında bölüm çemberi çapı üzerinde dairesel şekilde hareket ettirin

**15.7 DIŞ DAİRE REFERANS NOKTASI (döngü 413, DIN/ISO: G413, yazılım seçeneği 17)**

# **15.7 DIŞ DAİRE REFERANS NOKTASI (döngü 413, DIN/ISO: G413, yazılım seçeneği 17)**

## **Döngü akışı**

Tarama sistemi döngüsü 413, daire tıpasının orta noktasını belirler ve orta noktayı referans noktası olarak ayarlar. TNC, seçime bağlı olarak orta noktayı bir sıfır noktası veya preset tablosuna kaydedebilir.

- 1 TNC, tarama sistemini hızlı beslemeyle (değer, **FMAX** sütunundan) ve konumlandırma mantığıyla[\(bkz. "Tarama sistemi](#page-291-0) [döngülerine işlem yapılması", sayfa 292](#page-291-0)) zum tarama noktası **1**'e konumlandırır. TNC, tarama noktalarını döngü verilerine ve tarama sistemi tablosunun **SET\_UP** sütunu güvenlik mesafesine göre hesaplar
- 2 Daha sonra tarama sistemi, girilen ölçüm yüksekliğine hareket eder ve ilk tarama işlemini tarama beslemesiyle (**F** sütunu) uygular TNC, tarama yönünü otomatik olarak programlanan başlangıç açısına bağlı olarak belirler
- 3 Daha sonra tarama sistemi dairesel şekilde ya ölçüm yüksekliğine ya da güvenli yüksekliğe, sonraki tarama noktası **2** 'ye gider ve ikinci tarama işlemini uygular
- 4 TNC, tarama sistemini tarama noktası **3** 'e ve daha sonra tarama noktası **4** 'e konumlandırır ve orada üçüncü veya dördüncü tarama işlemini uygular
- 5 Son olarak, TNC, tarama sistemini güvenli yüksekliğe geri getirir ve belirlenen referans noktasını döngü parametresi Q303 ve Q305'e bağlı olarak işler[\(bkz. "Tüm tarama sistemi döngülerinin](#page-317-0) [ortak noktalarını referans noktası olarak ayarlayın", sayfa 318\)](#page-317-0) ve gerçek değerleri aşağıda uygulanan Q parametrelerine kaydeder
- 6 Eğer istenirse, TNC daha sonra ayrı bir tarama işleminde tarama sistemi eksenindeki referans noktasını belirler

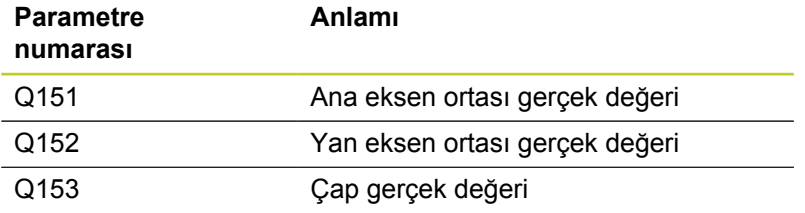

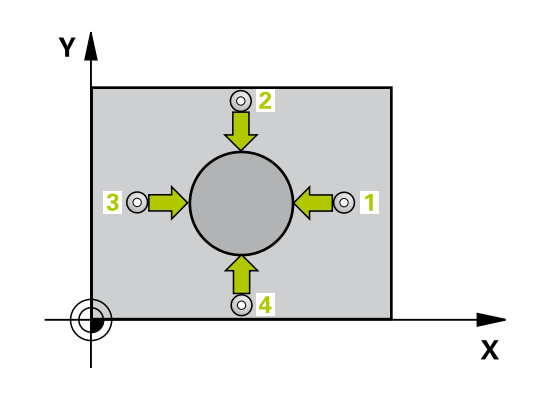

**DIŞ DAİRE REFERANS NOKTASI (döngü 413, DIN/ISO: G413, 15.7 yazılım seçeneği 17)**

### **Programlama esnasında dikkatli olun!**

**Dikkat çarpışma tehlikesi!** Tarama sistemi ile malzeme arasında çarpışmayı önlemek için tıpanın nominal çapını çok **büyük** olarak girin. Döngü tanımından önce tarama sistemi ekseni tanımı için bir alet çağırma işlemini programlamalısınız. Q247 açı adımını ne kadar küçük programlarsanız, TNC referans noktasını o oranda kesin olmadan hesaplar. En küçük giriş değeri: 5°. Tarama sistemi döngüsü ile bir referans noktası ayarlamak ( $Q303 = 0$ ) isterseniz ve ilaveten TS ekseninde (Q381 = 1) taramayı kullanırsanız, koordinat hesaplama etkin olmaz.

**15.7 DIŞ DAİRE REFERANS NOKTASI (döngü 413, DIN/ISO: G413, yazılım seçeneği 17)**

## **Döngü parametresi**

- $\circledcirc$
- **Orta 1. eksen** Q321 (kesin): Çalışma düzlemi ana ekseninde tıpanın ortası. -99999,9999 ila 99999,9999 arası girdi alanı
- **Orta 2. eksen** Q322 (kesin): Çalışma düzlemi yan ekseninde tıpanın ortası. Eğer Q322 = 0 olarak programlarsanız, TNC delik orta noktasını pozitif Y eksenine yönlendirir, eğer Q322 0'a eşit değildir şeklinde programlarsanız, TNC delik orta noktasını nominal pozisyona yönlendirir. -99999,9999 ila 99999,9999 arası girdi alanı
- **Nominal çap** Q262: Tıpanın yaklaşık çapı. Değeri çok büyük girin. Girdi alanı 0 ila 99999,9999
- **Başlangıç açısı** Q325 (kesin): Çalışma düzlemi ana ekseni ve ilk tarama noktası arasındaki açı. -360,000 ila 360,000 arası girdi alanı
- **Açı adımı** Q247 (artan): İki ölçüm noktası arasındaki açı, açı adımının ön işareti, tarama sisteminin sonraki ölçüm noktasına hareket ettiği devir yönünü belirler (- = saat yönü). Yayı ölçmek isterseniz açı adımını 90°'den daha küçük olarak programlayın. Girdi alanı -120.000 ila 120.000
- **Tarama sistemi eksenindeki ölçüm yüksekliği** Q261 (kesin): Ölçümün yapılacağı tarama sistemi ekseninde bilye merkezinin koordinatı (=temas noktası). -99999,9999 ila 99999,9999 arası girdi alanı
- **Güvenlik mesafesi** Q320 (artan): Ölçüm noktası ve tarama sistemi bilyesi arasındaki ek mesafe. Q320, **SET\_UP**'a ek olarak etki eder (tarama sistemi tablosu). 0 ila 99999,9999 arası girdi alanı
- **Güvenli yükseklik** Q260 (kesin): Tarama sistemi ve malzeme (gergi maddesi) arasında hiçbir çarpışmanın olamayacağı tarama sistemi koordinatı -99999,9999 ila 99999,9999 arası girdi alanı
- **Güvenli yüksekliğe hareket edin** Q301: Tarama sisteminin ölçüm noktaları arasında nasıl çalışacağını belirleyin:

**0:** Ölçüm yüksekliğinde ölçüm noktaları arasında hareket

**1:** Güvenli yükseklikte ölçüm noktaları arasında hareket

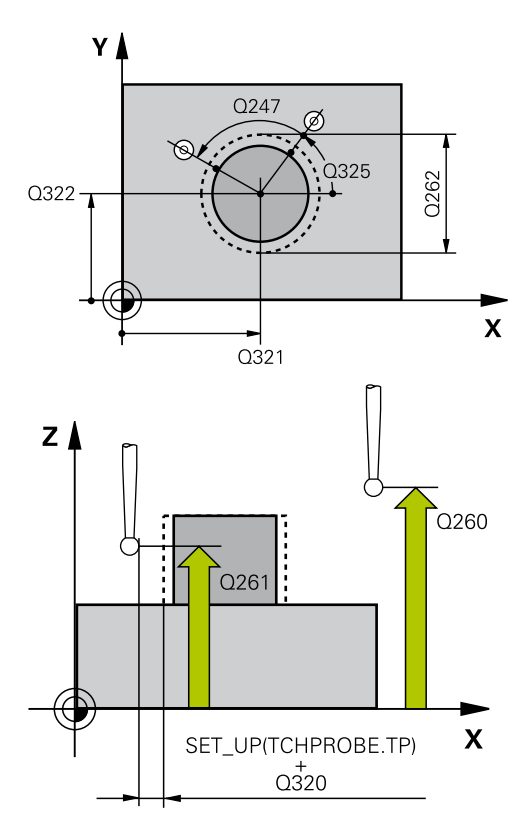

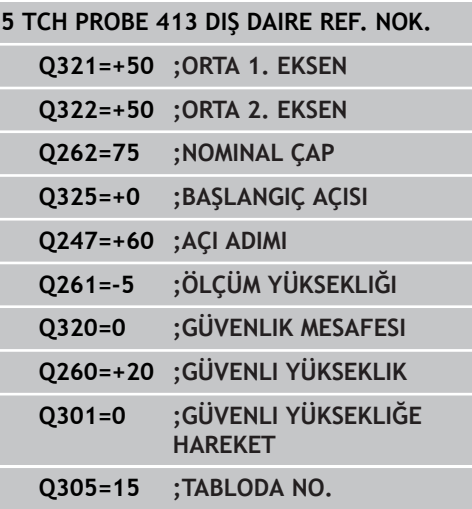

**DIŞ DAİRE REFERANS NOKTASI (döngü 413, DIN/ISO: G413, 15.7 yazılım seçeneği 17)**

- **Tabloda sıfır noktası numarası** Q305: TNC'nin pim ortasının koordinatlarını kaydetmesi gereken sıfır noktası tablosuna/ Preset tablosuna numarayı girin. Q303=1 ise: Q305=0 olarak girildiğinde TNC göstergeyi, yeni referans noktası tıpa ortasında olacak şekilde otomatik olarak ayarlar. Q303=0 ise: Q305=0 olarak girildiğinde TNC sıfır noktası tablosunun 0 satırını tanımlar. Giriş aralığı 0 ila 2999
- **Ana eksenin yeni referans noktası** Q331 (kesin): TNC'nin belirlenen tıpa ortasını ayarlaması gereken ana eksenin koordinatı. Temel ayar = 0. -99999,9999 ila 99999,9999 arası girdi alanı
- **Yan eksenin yeni referans noktası** Q332 (kesin): TNC'nin belirlenen tıpa ortasını ayarlaması gereken yan eksenin koordinatı. Temel ayar = 0. -99999,9999 ila 99999,9999 arası girdi alanı
- **Ölçüm değeri aktarımı (0,1)** Q303: Belirlenen referans noktasının sıfır noktası tablosunda mı yoksa preset tablosunda mı bulunacağını tespit edin:

**-1**: Kullanmayın! Eski programlar okunduktan sonra TNC tarafından kaydedilir ([bkz. "Tüm tarama sistemi](#page-317-0) [döngülerinin ortak noktalarını referans noktası](#page-317-0) [olarak ayarlayın", sayfa 318\)](#page-317-0)

**0**: Belirlenen referans noktasını aktif sıfır noktası tablosuna yazın. Referans sistemi, aktif haldeki malzeme koordinat sistemidir

**1**: Belirlenen referans noktasını preset tablosuna yazın. Referans sistemi, makine koordinat sistemidir (REF sistemi)

**TS ekseninde tarama** Q381: TNC'nin tarama sistemi ekseninde referans noktasını belirlemesi gerekip gerekmediğini belirleyin: **0**: Tarama sistemi ekseninde referans noktasını

belirlemeyin **1**: Tarama sistemi ekseninde referans noktasını belirleyin

- **TS eksen tarama: Koor. 1. Eksen** Q382 (kesin): Referans noktasının tarama sistemi ekseninde ayarlanması gereken çalışma düzlemi ana eksenindeki tarama noktası koordinatı. Ancak Q381 = 1 durumunda etkili. -99999,9999 ila 99999,9999 arası girdi alanı
- **TS eksen tarama: Koor. 2. Eksen** Q383 (kesin): Referans noktasının tarama sistemi ekseninde ayarlanması gereken çalışma düzlemi yan eksendeki tarama noktası koordinatı. Ancak Q381 = 1 durumunda etkili. -99999,9999 ila 99999,9999 arası girdi alanı

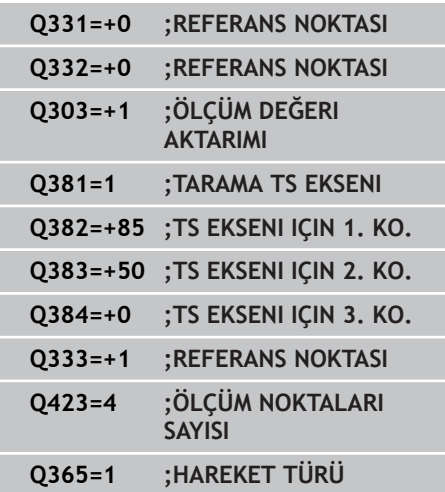

**15.7 DIŞ DAİRE REFERANS NOKTASI (döngü 413, DIN/ISO: G413, yazılım seçeneği 17)**

- **TS eksen tarama: Koor. 3. Eksen** Q384 (kesin): Referans noktasının tarama sistemi ekseninde ayarlanması gereken tarama sistemi ekseninde tarama noktası koordinatı. Ancak Q381 = 1 durumunda etkili. -99999,9999 ila 99999,9999 arası girdi alanı
- **TS ekseni yeni referans noktası** Q333 (kesin): TNC'nin referans noktasını ayarlayacağı tarama sistemi eksenindeki koordinat. Temel ayar = 0. -99999,9999 ila 99999,9999 arası girdi alanı
- **Ölçüm noktalarının sayısı (4/3)** Q423: TNC'nin tıpayı 4 veya 3 tarama ile mi ölçmesi gerektiğini belirleyin:

**4**: 4 ölçüm noktası kullanın (standart ayar) **3**: 3 ölçüm noktası kullanın

**Hareket türü? Doğru=0/daire=1** Q365: Güvenli yükseklikte hareket (Q301=1) etkin ise, ölçüm noktaları arasında aletin hangi hat fonksiyonuyla devam edeceğini belirleyin:

**0**: İşlemler arasında bir doğrunun üzerinde hareket ettirin

**1**: İşlemler arasında bölüm çemberi çapı üzerinde dairesel şekilde hareket ettirin

# **15.8 DIŞ KENAR REFERANS NOKTASI (döngü 414, DIN/ISO: G414, yazılım seçeneği 17)**

## **Döngü akışı**

Tarama sistemi döngüsü 414, iki doğrunun kesişim noktasını belirler ve kesişim noktasını referans noktası olarak ayarlar. TNC, seçime bağlı olarak kesişim noktasını bir sıfır noktası veya preset tablosuna kaydedebilir.

- 1 TNC, tarama sistemini hızlı besleme (değer **FMAX** sütunundan) ve konumlandırma mantığı ile[\(bkz. "Tarama sistemi döngülerine](#page-291-0) [işlem yapılması", sayfa 292\)](#page-291-0) ilk tarama noktası **1**'e konumlandırır (bkz. sağ üstteki resim). TNC, tarama sistemini güvenlik mesafesi kadar ilgili hareket yönü tersine belirler
- 2 Daha sonra tarama sistemi, girilen ölçüm yüksekliğine hareket eder ve ilk tarama işlemini tarama beslemesiyle (**F** sütunu) uygular TNC, tarama yönünü otomatik olarak programlanan 3. ölçüm noktasına bağlı olarak belirler
- 1 Daha sonra tarama sistemi sonraki tarama noktasına gider **2** ve ikinci tarama işlemini uygular
- 2 TNC, tarama sistemini tarama noktası **3** 'e ve daha sonra tarama noktası **4** 'e konumlandırır ve orada üçüncü veya dördüncü tarama işlemini uygular
- 3 Son olarak TNC, tarama sistemini güvenli yüksekliğe geri getirir ve belirlenen referans noktasını döngü parametresi Q303 ve Q305'e bağlı olarak işler[\(bkz. "Tüm tarama sistemi döngülerinin](#page-317-0) [ortak noktalarını referans noktası olarak ayarlayın", sayfa 318\)](#page-317-0) ve aşağıda uygulanan Q parametrelerine belirlenen köşe koordinatlarını kaydeder
- 4 Eğer istenirse, TNC daha sonra ayrı bir tarama işleminde tarama sistemi eksenindeki referans noktasını belirler

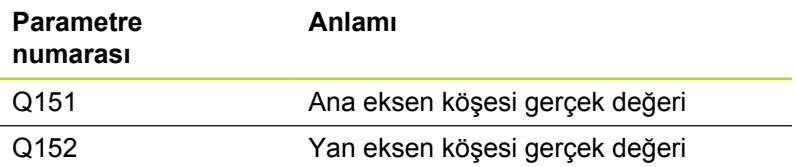

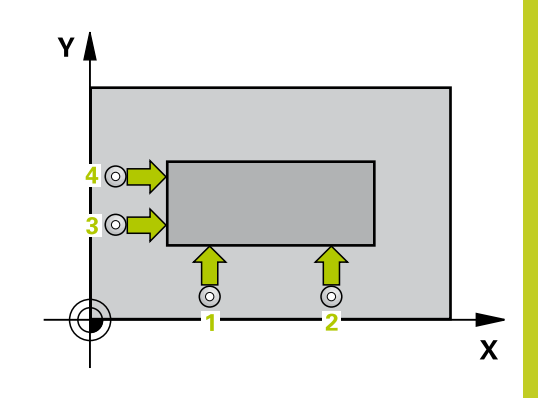

**15.8 DIŞ KENAR REFERANS NOKTASI (döngü 414, DIN/ISO: G414, yazılım seçeneği 17)**

## **Programlama esnasında dikkatli olun!**

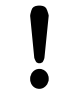

#### **Dikkat çarpışma tehlikesi!**

Tarama sistemi döngüsü ile bir referans noktası ayarlamak ( $Q303 = 0$ ) isterseniz ve ilaveten TS ekseninde (Q381 = 1) taramayı kullanırsanız, koordinat hesaplama etkin olmaz.

Döngü tanımından önce tarama sistemi ekseni tanımı için bir alet çağırma işlemini programlamalısınız. TNC ilk doğruyu daima çalışma düzlemi yan ekseni yönünde ölçer.

**1** ve **3** ölçüm noktalarının durumu ile TNC'nin referans noktasını ayarladığı köşeyi sabitleyin (bkz. sağdaki resim ve aşağıdaki tablo).

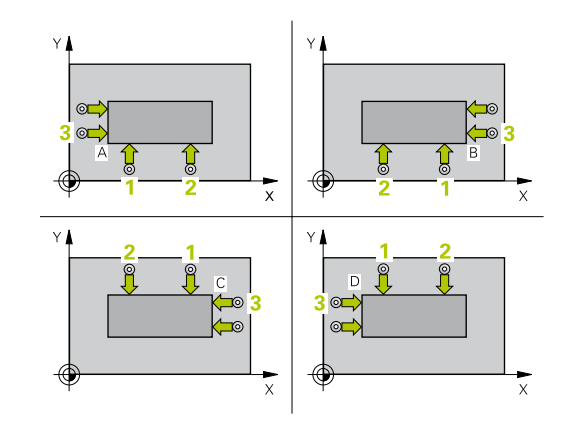

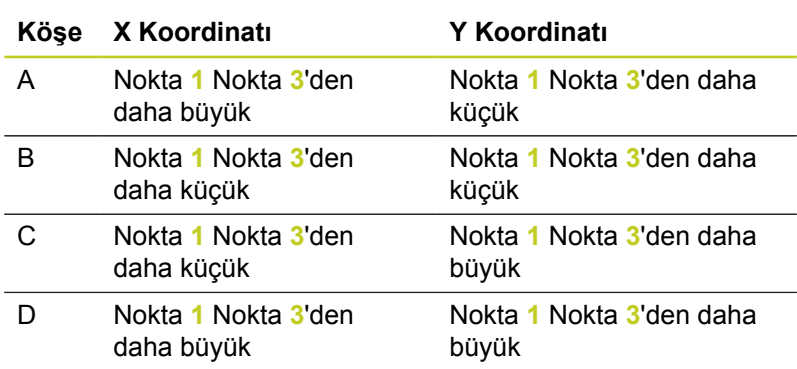

#### **DIŞ KENAR REFERANS NOKTASI (döngü 414, DIN/ISO: G414, yazılım seçeneği 17) 15.8**

## **Döngü parametresi**

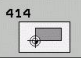

- **1. ölçüm noktası 1. eksen** Q263 (kesin): Çalışma düzleminin ana eksenindeki ilk tarama noktasının koordinatı. -99999,9999 ila 99999,9999 arası girdi alanı
- **1. ölçüm noktası 2. eksen** Q264 (kesin): Çalışma düzleminin yan eksenindeki ilk tarama noktasının koordinatı. -99999,9999 ila 99999,9999 arası girdi alanı
- **Mesafe 1. eksen** Q326 (artan): Çalışma düzleminin ana eksenindeki birinci ve ikinci ölçüm noktası arasındaki mesafe. 0 ila 99999,9999 arası girdi alanı
- **3. ölçüm noktası 1. eksen** Q296 (kesin): Çalışma düzleminin ana eksenindeki üçüncü tarama noktasının koordinatı. -99999,9999 ila 99999,9999 arası girdi alanı
- **3. ölçüm noktası 2. eksen** Q297 (kesin): Çalışma düzleminin yan eksenindeki üçüncü tarama noktasının koordinatı. -99999,9999 ila 99999,9999 arası girdi alanı
- **Mesafe 2. eksen** Q327 (artan): Çalışma düzleminin yan eksenindeki üçüncü ve dördüncü ölçüm noktası arasındaki mesafe. 0 ila 99999,9999 arası girdi alanı
- **Tarama sistemi eksenindeki ölçüm yüksekliği** Q261 (kesin): Ölçümün yapılacağı tarama sistemi ekseninde bilye merkezinin koordinatı (=temas noktası). -99999,9999 ila 99999,9999 arası girdi alanı
- **Güvenlik mesafesi** Q320 (artan): Ölçüm noktası ve tarama sistemi bilyesi arasındaki ek mesafe. Q320, **SET\_UP**'a ek olarak etki eder (tarama sistemi tablosu). 0 ila 99999,9999 arası girdi alanı
- **Güvenli yükseklik** Q260 (kesin): Tarama sistemi ve malzeme (gergi maddesi) arasında hiçbir çarpışmanın olamayacağı tarama sistemi koordinatı -99999,9999 ila 99999,9999 arası girdi alanı
- **Güvenli yüksekliğe hareket edin** Q301: Tarama sisteminin ölçüm noktaları arasında nasıl çalışacağını belirleyin:

**0:** Ölçüm yüksekliğinde ölçüm noktaları arasında hareket

**1:** Güvenli yükseklikte ölçüm noktaları arasında hareket

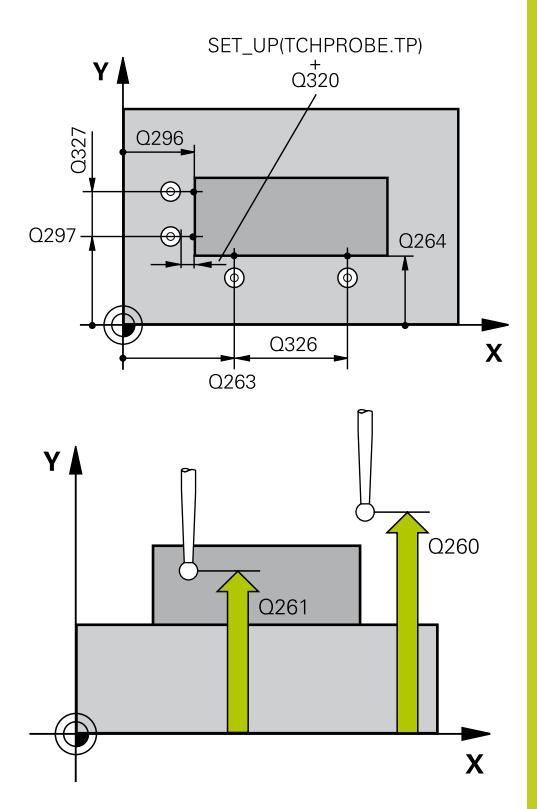

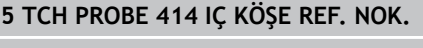

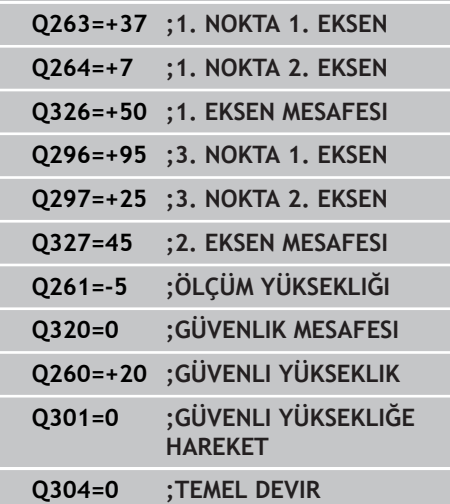

**15.8 DIŞ KENAR REFERANS NOKTASI (döngü 414, DIN/ISO: G414, yazılım seçeneği 17)**

- **Temel devri gerçekleştirin** Q304: TNC'nin malzeme dengesizliğini bir temel devir ile dengeleyip dengelemeyeceğini belirleyin: **0**: Temel devri gerçekleştirmeyin
	- **1**: Temel devri gerçekleştirin
- **Tabloda sıfır noktası numarası** Q305: TNC'nin köşenin koordinatlarını kaydetmesi gerektiği, sıfır noktası tablosunda/ Preset tablosunda numarayı belirtin. Q303=1 ise: Q305=0 olarak girildiğinde TNC göstergeyi, yeni referans noktası köşede olacak şekilde otomatik olarak ayarlar. Q303=0 ise: Q305=0 olarak girildiğinde TNC sıfır noktası tablosunun 0 satırını tanımlar. Giriş aralığı 0 ila 2999
- **Ana eksenin yeni referans noktası** Q331 (kesin): TNC'nin belirlenen köşeye ayarlaması gereken ana eksenin koordinatı. Temel ayar = 0. -99999,9999 ila 99999,9999 arası girdi alanı
- **Yan eksenin yeni referans noktası** Q332 (kesin): TNC'nin belirlenen köşeye ayarlaması gereken yan eksenin koordinatı. Temel ayar = 0. -99999,9999 ila 99999,9999 arası girdi alanı
- **Ölçüm değeri aktarımı (0,1)** Q303: Belirlenen referans noktasının sıfır noktası tablosunda mı yoksa preset tablosunda mı bulunacağını tespit edin:

**-1**: Kullanmayın! Eski programlar okunduktan sonra TNC tarafından kaydedilir ([bkz. "Tüm tarama sistemi](#page-317-0) [döngülerinin ortak noktalarını referans noktası](#page-317-0) [olarak ayarlayın", sayfa 318\)](#page-317-0)

**0**: Belirlenen referans noktasını aktif sıfır noktası tablosuna yazın. Referans sistemi, aktif haldeki malzeme koordinat sistemidir

**1**: Belirlenen referans noktasını preset tablosuna yazın. Referans sistemi, makine koordinat sistemidir (REF sistemi)

- **TS ekseninde tarama** Q381: TNC'nin tarama sistemi ekseninde referans noktasını belirlemesi gerekip gerekmediğini belirleyin: **0**: Tarama sistemi ekseninde referans noktasını
	- belirlemeyin

**1**: Tarama sistemi ekseninde referans noktasını belirleyin

**TS eksen tarama: Koor. 1. Eksen** Q382 (kesin): Referans noktasının tarama sistemi ekseninde ayarlanması gereken çalışma düzlemi ana eksenindeki tarama noktası koordinatı. Ancak Q381 = 1 durumunda etkili. -99999,9999 ila 99999,9999 arası girdi alanı

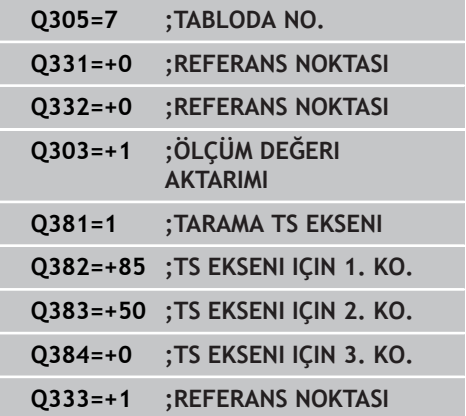

**DIŞ KENAR REFERANS NOKTASI (döngü 414, DIN/ISO: G414, 15.8 yazılım seçeneği 17)**

- **TS eksen tarama: Koor. 2. Eksen** Q383 (kesin): Referans noktasının tarama sistemi ekseninde ayarlanması gereken çalışma düzlemi yan eksendeki tarama noktası koordinatı. Ancak Q381 = 1 durumunda etkili. -99999,9999 ila 99999,9999 arası girdi alanı
- **TS eksen tarama: Koor. 3. Eksen** Q384 (kesin): Referans noktasının tarama sistemi ekseninde ayarlanması gereken tarama sistemi ekseninde tarama noktası koordinatı. Ancak Q381 = 1 durumunda etkili. -99999,9999 ila 99999,9999 arası girdi alanı
- **TS ekseni yeni referans noktası** Q333 (kesin): TNC'nin referans noktasını ayarlayacağı tarama sistemi eksenindeki koordinat. Temel ayar = 0. -99999,9999 ila 99999,9999 arası girdi alanı

**15.9 İÇ KENAR REFERANS NOKTASI (döngü 415, DIN/ISO: G415, yazılım seçeneği 17)**

# **15.9 İÇ KENAR REFERANS NOKTASI (döngü 415, DIN/ISO: G415, yazılım seçeneği 17)**

## **Döngü akışı**

Tarama sistemi döngüsü 415, iki doğrunun kesişim noktasını belirler ve kesişim noktasını referans noktası olarak ayarlar. TNC, seçime bağlı olarak kesişim noktasını bir sıfır noktası veya preset tablosuna kaydedebilir.

- 1 TNC, tarama sistemini acil besleme (değer **FMAX** sütunundan) ve konumlandırma mantığı ile[\(bkz. "Tarama sistemi döngülerine](#page-291-0) [işlem yapılması", sayfa 292\)](#page-291-0) döngüde tanımlamış olduğunuz ilk tarama noktası **1**'e konumlandırır (bkz. sağ üstteki resim). TNC, tarama sistemini güvenlik mesafesi kadar ilgili hareket yönü tersine belirler
- 2 Daha sonra tarama sistemi, girilen ölçüm yüksekliğine hareket eder ve ilk tarama işlemini tarama beslemesiyle (**F** sütunu) uygular Tarama yönü, köşe numarasına bağlıdır
- 1 Daha sonra tarama sistemi sonraki tarama noktasına gider **2** ve ikinci tarama işlemini uygular
- 2 TNC, tarama sistemini tarama noktası **3** 'e ve daha sonra tarama noktası **4** 'e konumlandırır ve orada üçüncü veya dördüncü tarama işlemini uygular
- 3 Son olarak TNC, tarama sistemini güvenli yüksekliğe geri getirir ve belirlenen referans noktasını döngü parametresi Q303 ve Q305'e bağlı olarak işler[\(bkz. "Tüm tarama sistemi döngülerinin](#page-317-0) [ortak noktalarını referans noktası olarak ayarlayın", sayfa 318\)](#page-317-0) ve aşağıda uygulanan Q parametrelerine belirlenen köşe koordinatlarını kaydeder
- 4 Eğer istenirse, TNC daha sonra ayrı bir tarama işleminde tarama sistemi eksenindeki referans noktasını belirler

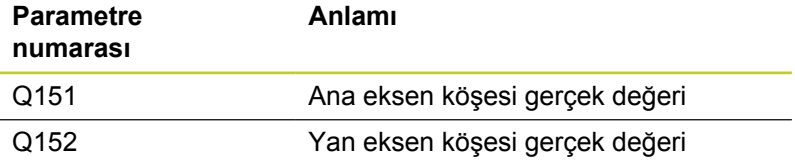

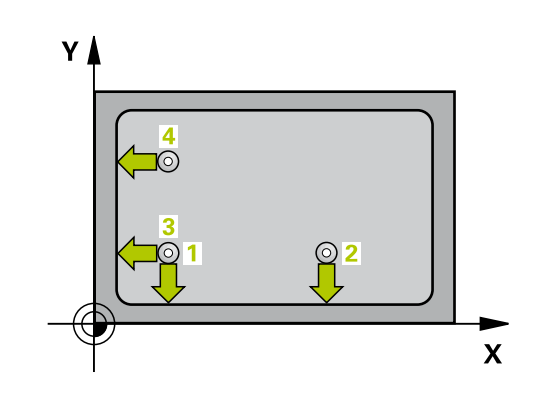

**İÇ KENAR REFERANS NOKTASI (döngü 415, DIN/ISO: G415, 15.9 yazılım seçeneği 17)**

### **Programlama esnasında dikkatli olun!**

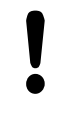

#### **Dikkat çarpışma tehlikesi!**

Tarama sistemi döngüsü ile bir referans noktası ayarlamak ( $Q303 = 0$ ) isterseniz ve ilaveten TS ekseninde (Q381 = 1) taramayı kullanırsanız, koordinat hesaplama etkin olmaz.

Döngü tanımından önce tarama sistemi ekseni tanımı için bir alet çağırma işlemini programlamalısınız. TNC ilk doğruyu daima çalışma düzlemi yan ekseni yönünde ölçer.

**15.9 İÇ KENAR REFERANS NOKTASI (döngü 415, DIN/ISO: G415, yazılım seçeneği 17)**

## **Döngü parametresi**

- 
- **1. ölçüm noktası 1. eksen** Q263 (kesin): Çalışma düzleminin ana eksenindeki ilk tarama noktasının koordinatı. -99999,9999 ila 99999,9999 arası girdi alanı
- **1. ölçüm noktası 2. eksen** Q264 (kesin): Çalışma düzleminin yan eksenindeki ilk tarama noktasının koordinatı. -99999,9999 ila 99999,9999 arası girdi alanı
- **Mesafe 1. eksen** Q326 (artan): Çalışma düzleminin ana eksenindeki birinci ve ikinci ölçüm noktası arasındaki mesafe. 0 ila 99999,9999 arası girdi alanı
- **Mesafe 2. eksen** Q327 (artan): Çalışma düzleminin yan eksenindeki üçüncü ve dördüncü ölçüm noktası arasındaki mesafe. 0 ila 99999,9999 arası girdi alanı
- **Köşe** Q308: TNC'nin referans noktasını koyması gereken köşe numarası. Girdi alanı 1 ila 4
- **Tarama sistemi eksenindeki ölçüm yüksekliği** Q261 (kesin): Ölçümün yapılacağı tarama sistemi ekseninde bilye merkezinin koordinatı (=temas noktası). -99999,9999 ila 99999,9999 arası girdi alanı
- **Güvenlik mesafesi** Q320 (artan): Ölçüm noktası ve tarama sistemi bilyesi arasındaki ek mesafe. Q320, **SET\_UP**'a ek olarak etki eder (tarama sistemi tablosu). 0 ila 99999,9999 arası girdi alanı
- **Güvenli yükseklik** Q260 (kesin): Tarama sistemi ve malzeme (gergi maddesi) arasında hiçbir çarpışmanın olamayacağı tarama sistemi koordinatı -99999,9999 ila 99999,9999 arası girdi alanı
- **Güvenli yüksekliğe hareket edin** Q301: Tarama sisteminin ölçüm noktaları arasında nasıl çalışacağını belirleyin:

**0:** Ölçüm yüksekliğinde ölçüm noktaları arasında hareket

**1:** Güvenli yükseklikte ölçüm noktaları arasında hareket

- **Temel devri gerçekleştirin** Q304: TNC'nin malzeme dengesizliğini bir temel devir ile dengeleyip dengelemeyeceğini belirleyin:
	- **0**: Temel devri gerçekleştirmeyin
	- **1**: Temel devri gerçekleştirin
- **Tabloda sıfır noktası numarası** Q305: TNC'nin köşenin koordinatlarını kaydetmesi gerektiği, sıfır noktası tablosunda/ Preset tablosunda numarayı belirtin. Q303=1 ise: Q305=0 olarak girildiğinde TNC göstergeyi, yeni referans noktası köşede olacak şekilde otomatik olarak ayarlar. Q303=0 ise: Q305=0 olarak girildiğinde TNC sıfır noktası tablosunun 0 satırını tanımlar. Giriş aralığı 0 ila 2999
- **Ana eksenin yeni referans noktası** Q331 (kesin): TNC'nin belirlenen köşeye ayarlaması gereken ana eksenin koordinatı. Temel ayar = 0. -99999,9999 ila 99999,9999 arası girdi alanı

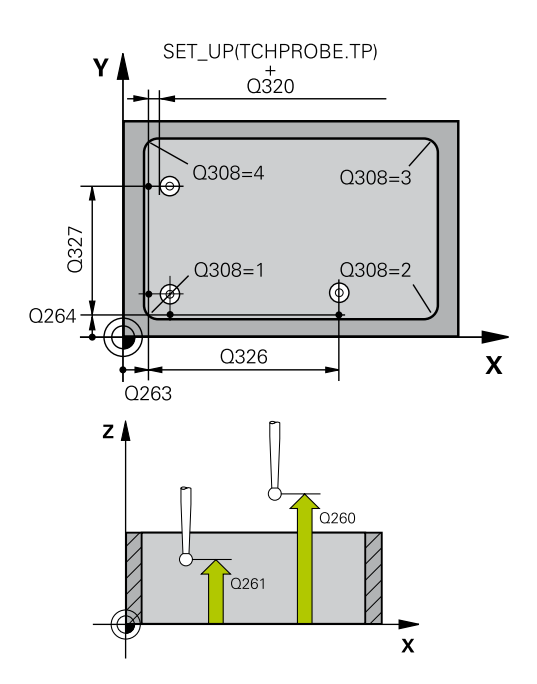

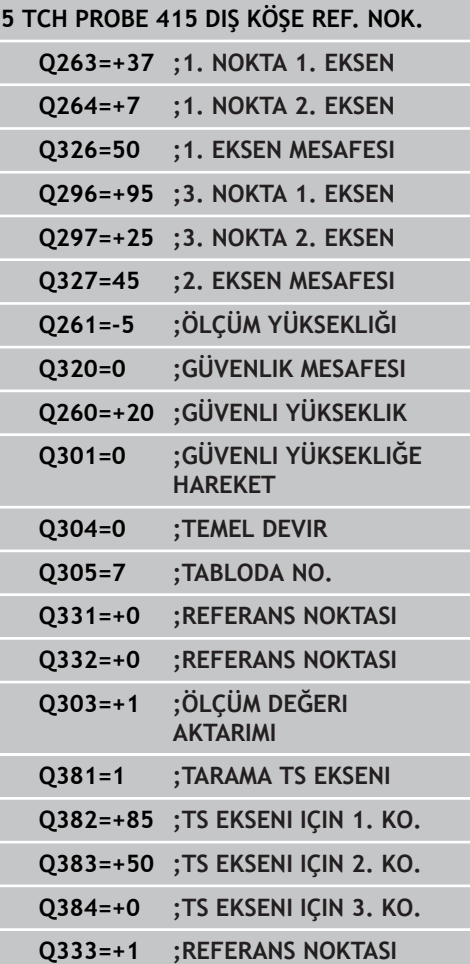

**İÇ KENAR REFERANS NOKTASI (döngü 415, DIN/ISO: G415, 15.9 yazılım seçeneği 17)**

- **Yan eksenin yeni referans noktası** Q332 (kesin): TNC'nin belirlenen köşeye ayarlaması gereken yan eksenin koordinatı. Temel ayar = 0. -99999,9999 ila 99999,9999 arası girdi alanı
- **Ölçüm değeri aktarımı (0,1)** Q303: Belirlenen referans noktasının sıfır noktası tablosunda mı yoksa preset tablosunda mı bulunacağını tespit edin:

**-1**: Kullanmayın! Eski programlar okunduktan sonra TNC tarafından kaydedilir ([bkz. "Tüm tarama sistemi](#page-317-0) [döngülerinin ortak noktalarını referans noktası](#page-317-0) [olarak ayarlayın", sayfa 318\)](#page-317-0)

**0**: Belirlenen referans noktasını aktif sıfır noktası tablosuna yazın. Referans sistemi, aktif haldeki malzeme koordinat sistemidir

**1**: Belirlenen referans noktasını preset tablosuna yazın. Referans sistemi, makine koordinat sistemidir (REF sistemi)

**TS ekseninde tarama** Q381: TNC'nin tarama sistemi ekseninde referans noktasını belirlemesi gerekip gerekmediğini belirleyin: **0**: Tarama sistemi ekseninde referans noktasını belirlemeyin

**1**: Tarama sistemi ekseninde referans noktasını belirleyin

- **TS eksen tarama: Koor. 1. Eksen** Q382 (kesin): Referans noktasının tarama sistemi ekseninde ayarlanması gereken çalışma düzlemi ana eksenindeki tarama noktası koordinatı. Ancak Q381 = 1 durumunda etkili. -99999,9999 ila 99999,9999 arası girdi alanı
- **TS eksen tarama: Koor. 2. Eksen** Q383 (kesin): Referans noktasının tarama sistemi ekseninde ayarlanması gereken çalışma düzlemi yan eksendeki tarama noktası koordinatı. Ancak Q381 = 1 durumunda etkili. -99999,9999 ila 99999,9999 arası girdi alanı
- **TS eksen tarama: Koor. 3. Eksen** Q384 (kesin): Referans noktasının tarama sistemi ekseninde ayarlanması gereken tarama sistemi ekseninde tarama noktası koordinatı. Ancak Q381 = 1 durumunda etkili. -99999,9999 ila 99999,9999 arası girdi alanı
- **TS ekseni yeni referans noktası** Q333 (kesin): TNC'nin referans noktasını ayarlayacağı tarama sistemi eksenindeki koordinat. Temel ayar = 0. -99999,9999 ila 99999,9999 arası girdi alanı

**15.10 DAİRE ÇEMBERİ ORTASI REFERANS NOKTASI (döngü 416, DIN/ ISO: G416, yazılım seçeneği 17)**

# **15.10 DAİRE ÇEMBERİ ORTASI REFERANS NOKTASI (döngü 416, DIN/ISO: G416, yazılım seçeneği 17)**

## **Döngü akışı**

Tarama sistemi döngüsü 416, üç deliğin delikli dairesi orta noktasını hesaplar ve orta noktayı referans noktası olarak ayarlar. TNC, seçime bağlı olarak orta noktayı bir sıfır noktası veya preset tablosuna kaydedebilir.

- 1 TNC, tarama sistemini hızlı besleme (değer **FMAX** sütunundan) ve konumlandırma mantığı ile[\(bkz. "Tarama sistemi döngülerine](#page-291-0) [işlem yapılması", sayfa 292\)](#page-291-0) ilk delmenin girilen ora noktası **1**'e konumlandırır
- 2 Daha sonra tarama sistemi girilen ölçüm yüksekliğine gider ve ilk delme orta noktasını dört tarama ile belirler
- 3 Daha sonra tarama sistemi güvenli yüksekliğe geri gider ve ikinci deliğin **2** girilen orta noktasını konumlar
- 4 TNC, tarama sistemini girilen ölçüm yüksekliğine hareket ettirir ve ikinci delme orta noktasını dört tarama ile belirler
- 5 Daha sonra tarama sistemi güvenli yüksekliğe geri gider ve ikinci deliğin **3** girilen orta noktasını konumlar
- 6 TNC, tarama sistemini girilen ölçüm yüksekliğine hareket ettirir ve üçüncü delme orta noktasını dört tarama ile belirler
- 7 Son olarak, TNC, tarama sistemini güvenli yüksekliğe geri getirir ve belirlenen referans noktasını döngü parametresi Q303 ve Q305'e bağlı olarak işler[\(bkz. "Tüm tarama sistemi döngülerinin](#page-317-0) [ortak noktalarını referans noktası olarak ayarlayın", sayfa 318\)](#page-317-0) ve gerçek değerleri aşağıda uygulanan Q parametrelerine kaydeder
- 8 Eğer istenirse, TNC daha sonra ayrı bir tarama işleminde tarama sistemi eksenindeki referans noktasını belirler

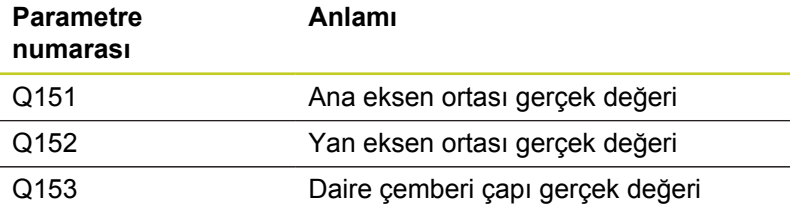

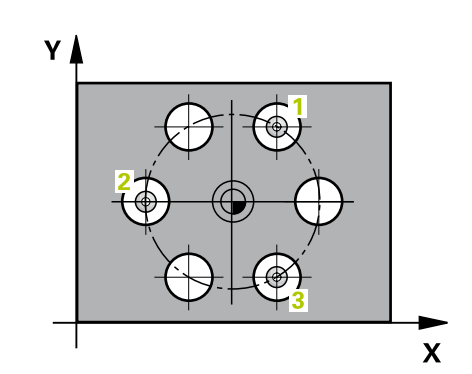

# **DAİRE ÇEMBERİ ORTASI REFERANS NOKTASI (döngü 416, DIN/ 15.10 ISO: G416, yazılım seçeneği 17)**

## **Programlama esnasında dikkatli olun!**

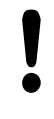

### **Dikkat çarpışma tehlikesi!**

Tarama sistemi döngüsü ile bir referans noktası ayarlamak ( $Q303 = 0$ ) isterseniz ve ilaveten TS ekseninde (Q381 = 1) taramayı kullanırsanız, koordinat hesaplama etkin olmaz.

Döngü tanımından önce tarama sistemi ekseni tanımı için bir alet çağırma işlemini programlamalısınız.

**15.10 DAİRE ÇEMBERİ ORTASI REFERANS NOKTASI (döngü 416, DIN/ ISO: G416, yazılım seçeneği 17)**

## **Döngü parametresi**

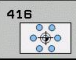

- **Orta 1. eksen** Q273 (kesin): Çalışma düzlemi ana ekseninde daire çemberinin ortası (nominal değer). -99999,9999 ila 99999,9999 arası girdi alanı
- **Orta 2. eksen** Q274 (kesin): Çalışma düzlemi yan ekseninde daire çemberinin ortası (nominal değer). -99999,9999 ila 99999,9999 arası girdi alanı
- **Nominal çap** Q262: Daire çemberi çapını yaklaşık olarak girin. Delik çapı ne kadar küçükse, nominal çapı o kadar kesin olarak girmeniz gerekir. -0 ila 99999,9999 arası girdi alanı
- **Açı 1. delik** Q291 (kesin): Çalışma düzlemindeki birinci delik orta noktasının kutupsal koordinat açıları. Girdi alanı -360,0000 ila 360,0000
- **Açı 2. delik** Q292 (kesin): Çalışma düzlemindeki ikinci delik orta noktasının kutupsal koordinat açıları. -360,0000 ila 360,0000 arası girdi alanı
- **Açı 3. delik** Q293 (kesin): Çalışma düzlemindeki üçüncü delik orta noktasının kutupsal koordinat açıları. -360,0000 ila 360,0000 arası girdi alanı
- **Tarama sistemi eksenindeki ölçüm yüksekliği** Q261 (kesin): Ölçümün yapılacağı tarama sistemi ekseninde bilye merkezinin koordinatı (=temas noktası). -99999,9999 ila 99999,9999 arası girdi alanı
- **Güvenli yükseklik** Q260 (kesin): Tarama sistemi ve malzeme (gergi maddesi) arasında hiçbir çarpışmanın olamayacağı tarama sistemi koordinatı -99999,9999 ila 99999,9999 arası girdi alanı
- **Tablonun numarası** Q305: TNC'nin daire çemberi ortasının koordinatlarını kaydetmesi gerektiği, sıfır noktası tablosunda/ Preset tablosunda numarayı belirtin. Q303=1 ise: Q305=0 olarak girildiğinde TNC göstergeyi, yeni referans noktası daire çemberi ortasında olacak şekilde otomatik olarak ayarlar. Q303=0 ise: Q305=0 olarak girildiğinde TNC sıfır noktası tablosunun 0 satırını tanımlar. Giriş aralığı 0 ila 2999
- **Ana eksenin yeni referans noktası** Q331 (kesin): TNC'nin belirlenen daire çemberi ortasına ayarlaması gereken ana eksenin koordinatı. Temel ayar = 0. -99999,9999 ila 99999,9999 arası girdi alanı
- **Yan eksenin yeni referans noktası** Q332 (kesin): TNC'nin belirlenen daire çemberi ortasını ayarlaması gereken yan eksenin koordinatı. Temel ayar = 0. -99999,9999 ila 99999,9999 arası girdi alanı

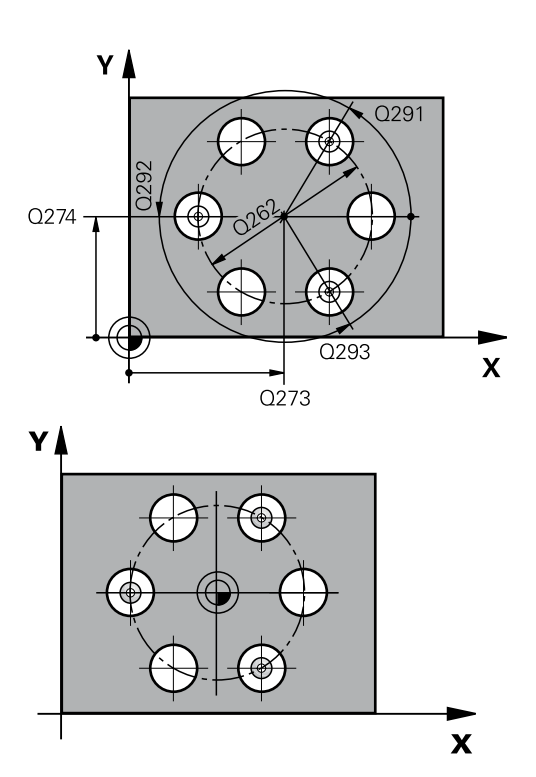

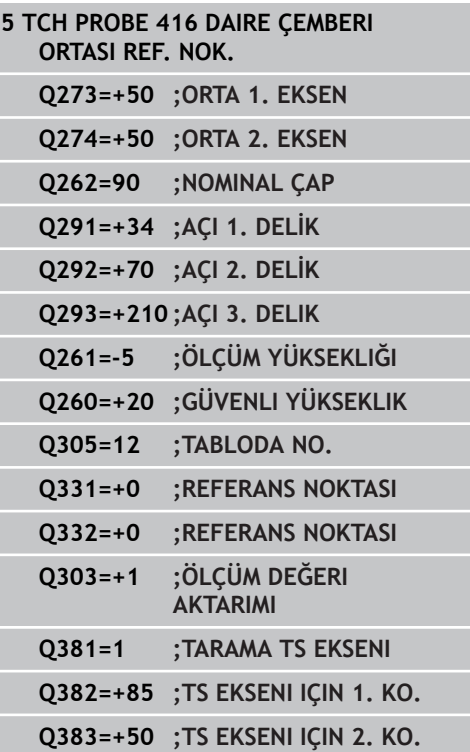

# **DAİRE ÇEMBERİ ORTASI REFERANS NOKTASI (döngü 416, DIN/ 15.10 ISO: G416, yazılım seçeneği 17)**

**Ölçüm değeri aktarımı (0,1)** Q303: Belirlenen referans noktasının sıfır noktası tablosunda mı yoksa preset tablosunda mı bulunacağını tespit edin:

**-1**: Kullanmayın! Eski programlar okunduktan sonra TNC tarafından kaydedilir ([bkz. "Tüm tarama sistemi](#page-317-0) [döngülerinin ortak noktalarını referans noktası](#page-317-0) [olarak ayarlayın", sayfa 318\)](#page-317-0)

**0**: Belirlenen referans noktasını aktif sıfır noktası tablosuna yazın. Referans sistemi, aktif haldeki malzeme koordinat sistemidir

**1**: Belirlenen referans noktasını preset tablosuna yazın. Referans sistemi, makine koordinat sistemidir (REF sistemi)

**TS ekseninde tarama** Q381: TNC'nin tarama sistemi ekseninde referans noktasını belirlemesi gerekip gerekmediğini belirleyin: **0**: Tarama sistemi ekseninde referans noktasını belirlemeyin

**1**: Tarama sistemi ekseninde referans noktasını belirleyin

- **TS eksen tarama: Koor. 1. Eksen** Q382 (kesin): Referans noktasının tarama sistemi ekseninde ayarlanması gereken çalışma düzlemi ana eksenindeki tarama noktası koordinatı. Ancak Q381 = 1 durumunda etkili. -99999,9999 ila 99999,9999 arası girdi alanı
- **TS eksen tarama: Koor. 2. Eksen** Q383 (kesin): Referans noktasının tarama sistemi ekseninde ayarlanması gereken çalışma düzlemi yan eksendeki tarama noktası koordinatı. Ancak Q381 = 1 durumunda etkili. -99999,9999 ila 99999,9999 arası girdi alanı
- **TS eksen tarama: Koor. 3. Eksen** Q384 (kesin): Referans noktasının tarama sistemi ekseninde ayarlanması gereken tarama sistemi ekseninde tarama noktası koordinatı. Ancak Q381 = 1 durumunda etkili. -99999,9999 ila 99999,9999 arası girdi alanı
- **TS ekseni yeni referans noktası** Q333 (kesin): TNC'nin referans noktasını ayarlayacağı tarama sistemi eksenindeki koordinat. Temel ayar = 0. -99999,9999 ila 99999,9999 arası girdi alanı
- **Güvenlik mesafesi** Q320 (artan): Ölçüm noktası ve tarama sistemi bilyesi arasındaki ek mesafe. Q320, **SET\_UP**'a (tarama sistemi tablosu) ek olarak ve sadece tarama sistemi eksende referans noktasının taranmasında etki eder. 0 ila 99999,9999 arası girdi alanı

**Q384=+0 ;TS EKSENI IÇIN 3. KO. Q333=+1 ;REFERANS NOKTASI Q320=0 ;GÜVENLIK MESAFESI**

**15.11 TARAMA SİSTEMİ EKSENİ REFERANS NOKTASI (döngü 417, DIN/ ISO: G417, yazılım seçeneği 17)**

# **15.11 TARAMA SİSTEMİ EKSENİ REFERANS NOKTASI (döngü 417, DIN/ISO: G417, yazılım seçeneği 17)**

## **Döngü akışı**

Tarama sistemi döngüsü 417, tarama sistemindeki bazı koordinatları ölçer ve bu koordinatları referans noktası olarak belirler. Seçime göre TNC ölçülen koordinatları bir sıfır noktası veya preset tablosuna da yazabilir.

- 1 TNC, tarama sistemini hızlı beslemeyle (**FMAX** sütunundan değer) ve konumlandırma mantığıyla([bkz. "Tarama sistemi](#page-291-0) [döngülerine işlem yapılması", sayfa 292](#page-291-0))**1** programlanan tarama noktasına konumlandırır. TNC bu arada tarama sistemini, pozitif tarama sistemi ekseni yönünde güvenlik mesafesi kadar kaydırır
- 2 Daha sonra tarama sistemi tarama sistemi ekseninde tarama noktasının girilen başlangıç noktası koordinatına gider **1** ve basit bir tarama ile nominal pozisyonu belirler
- 3 Son olarak, TNC, tarama sistemini güvenli yüksekliğe geri getirir ve belirlenen referans noktasını döngü parametresi Q303 ve Q305'e bağlı olarak işler[\(bkz. "Tüm tarama sistemi döngülerinin](#page-317-0) [ortak noktalarını referans noktası olarak ayarlayın", sayfa 318\)](#page-317-0) ve gerçek değerleri aşağıda uygulanan Q parametrelerine kaydeder

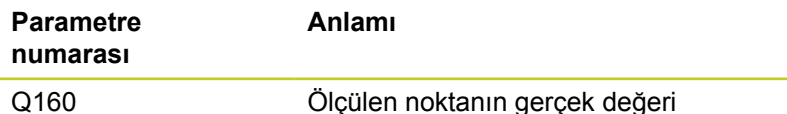

## **Programlama esnasında dikkatli olun!**

**Dikkat çarpışma tehlikesi!** Tarama sistemi döngüsü ile bir referans noktası ayarlamak (Q303 = 0) isterseniz ve ilaveten TS ekseninde (Q381 = 1) taramayı kullanırsanız, koordinat hesaplama etkin olmaz.

Döngü tanımından önce tarama sistemi ekseni tanımı için bir alet çağırma işlemini programlamalısınız. TNC, daha sonra referans noktasını bu eksende belirler.

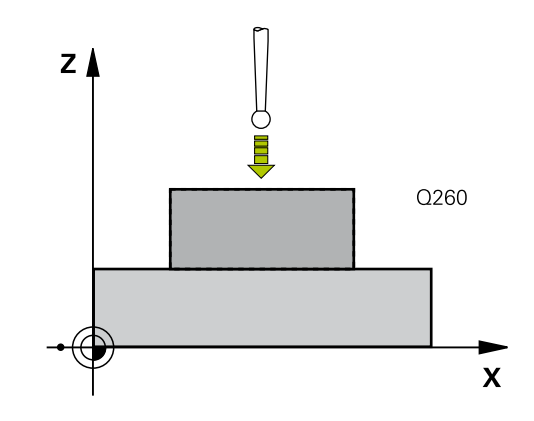

# **TARAMA SİSTEMİ EKSENİ REFERANS NOKTASI (döngü 417, DIN/ 15.11 ISO: G417, yazılım seçeneği 17)**

## **Döngü parametresi**

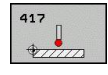

- **1. ölçüm noktası 1. eksen** Q263 (kesin): Çalışma düzleminin ana eksenindeki ilk tarama noktasının koordinatı. -99999,9999 ila 99999,9999 arası girdi alanı
- **1. ölçüm noktası 2. eksen** Q264 (kesin): Çalışma düzleminin yan eksenindeki ilk tarama noktasının koordinatı. -99999,9999 ila 99999,9999 arası girdi alanı
- **1. ölçüm noktası 3. eksen** Q294 (kesin): Tarama eksenindeki ilk tarama noktasının koordinatı. -99999,9999 ila 99999,9999 arası girdi alanı
- **Güvenlik mesafesi** Q320 (artan): Ölçüm noktası ve tarama sistemi bilyesi arasındaki ek mesafe. Q320, **SET** UP'a ek olarak etki eder (tarama sistemi tablosu). 0 ila 99999,9999 arası girdi alanı
- **Güvenli yükseklik** Q260 (kesin): Tarama sistemi ve malzeme (gergi maddesi) arasında hiçbir çarpışmanın olamayacağı tarama sistemi koordinatı -99999,9999 ila 99999,9999 arası girdi alanı
- **Tabloda sıfır noktası numarası** Q305: TNC'nin koordinatı kaydetmesi gerektiği, sıfır noktası tablosunda/ Preset tablosunda numarayı belirtin. Q303=1 ise: Q305=0 olarak girildiğinde TNC göstergeyi, yeni referans noktası tarama yapılan yüzeyde olacak şekilde ayarlar. Q303=0 ise: Q305=0 olarak girildiğinde TNC sıfır noktası tablosunun 0 satırını tanımlar. Giriş aralığı 0 ila 2999
- **Yeni referans noktası** Q333 (kesin): TNC'nin referans noktasını ayarlayacağı koordinat. Temel ayar = 0. -99999,9999 ila 99999,9999 arası girdi alanı
- **Ölçüm değeri aktarımı (0,1)** Q303: Belirlenen referans noktasının sıfır noktası tablosunda mı yoksa preset tablosunda mı bulunacağını tespit edin:

**-1**: Kullanmayın! Eski programlar okunduktan sonra TNC tarafından kaydedilir ([bkz. "Tüm tarama sistemi](#page-317-0) [döngülerinin ortak noktalarını referans noktası](#page-317-0) [olarak ayarlayın", sayfa 318\)](#page-317-0)

**0**: Belirlenen referans noktasını aktif sıfır noktası tablosuna yazın. Referans sistemi, aktif haldeki malzeme koordinat sistemidir

**1**: Belirlenen referans noktasını preset tablosuna yazın. Referans sistemi, makine koordinat sistemidir (REF sistemi)

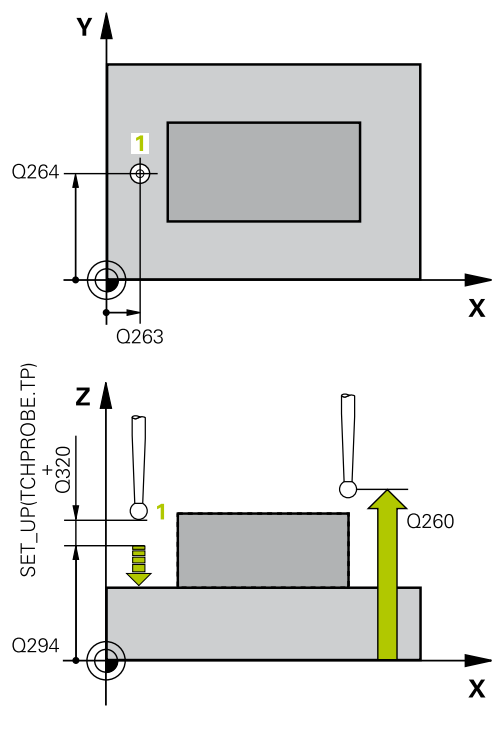

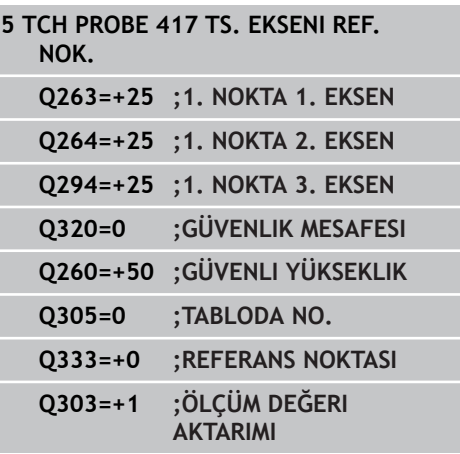

**15.12 4 DELİK ORTASI REFERANS NOKTASI (döngü 418, DIN/ISO: G418, yazılım seçeneği 17)**

# **15.12 4 DELİK ORTASI REFERANS NOKTASI (döngü 418, DIN/ISO: G418, yazılım seçeneği 17)**

## **Döngü akışı**

Tarama sistemi döngüsü, ilgili iki delik orta noktasına ait bağlantı doğrularının kesişim noktasını hesaplar ve kesişim noktasını referans noktası olarak ayarlar. TNC, seçime bağlı olarak kesişim noktasını bir sıfır noktası veya preset tablosuna kaydedebilir.

- 1 TNC, tarama sistemini hızlı besleme (değer **FMAX** sütunundan) ve konumlandırma mantığı ile[\(bkz. "Tarama sistemi](#page-291-0) [döngülerine işlem yapılması", sayfa 292](#page-291-0)) **1** ilk deliğinin ortasına konumlandırır
- 2 Daha sonra tarama sistemi girilen ölçüm yüksekliğine gider ve ilk delme orta noktasını dört tarama ile belirler
- 3 Daha sonra tarama sistemi güvenli yüksekliğe geri gider ve ikinci deliğin **2** girilen orta noktasını konumlar
- 4 TNC, tarama sistemini girilen ölçüm yüksekliğine hareket ettirir ve ikinci delme orta noktasını dört tarama ile belirler
- 5 TNC **3** ve **4** delikleri için 3 ve 4 işlemlerini tekrarlar
- 6 Son olarak, TNC, tarama sistemini güvenli yüksekliğe geri getirir ve belirlenen referans noktasını Q303 ve Q305 döngü parametrelerine bağlı olarak işler [\(bkz. "Tüm tarama sistemi](#page-317-0) [döngülerinin ortak noktalarını referans noktası olarak ayarlayın",](#page-317-0) [sayfa 318](#page-317-0)). TNC, referans noktasını delik orta noktası bağlantı hatları **1**/**3** kesişim noktası olarak hesaplar ve **2**/**4** nominal değerleri aşağıda uygulanan Q parametrelerinde kaydeder
- 7 Eğer istenirse, TNC daha sonra ayrı bir tarama işleminde tarama sistemi eksenindeki referans noktasını belirler

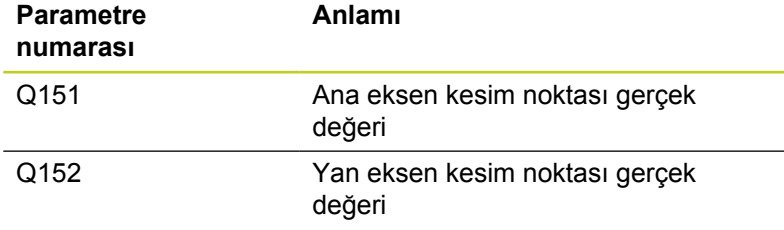

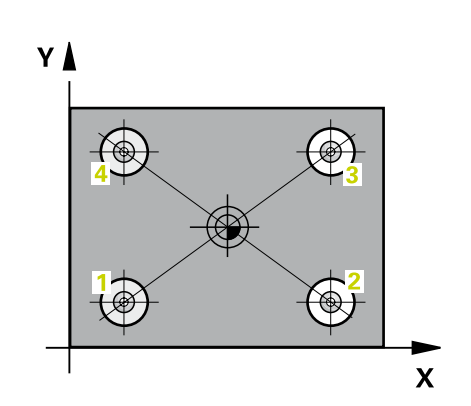
# **4 DELİK ORTASI REFERANS NOKTASI (döngü 418, DIN/ISO: G418, 15.12 yazılım seçeneği 17)**

### **Programlama esnasında dikkatli olun!**

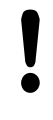

#### **Dikkat çarpışma tehlikesi!**

Tarama sistemi döngüsü ile bir referans noktası ayarlamak ( $Q303 = 0$ ) isterseniz ve ilaveten TS ekseninde (Q381 = 1) taramayı kullanırsanız, koordinat hesaplama etkin olmaz.

Döngü tanımından önce tarama sistemi ekseni tanımı için bir alet çağırma işlemini programlamalısınız.

#### **Tarama sistemi döngüleri: Referans noktalarının otomatik tespiti 15**

**15.12 4 DELİK ORTASI REFERANS NOKTASI (döngü 418, DIN/ISO: G418, yazılım seçeneği 17)**

### **Döngü parametresi**

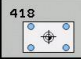

- **1. delik: orta 1. eksen** Q268 (kesin): Çalışma düzlemi ana ekseninde ilk deliğin orta noktası. -99999,9999 ila 99999,9999 arası girdi alanı
- **1. delik: orta 2. eksen** Q269 (kesin): Çalışma düzlemi yan ekseninde ilk deliğin orta noktası. -99999,9999 ila 99999,9999 arası girdi alanı
- **2. delik: orta 1. eksen** Q270 (kesin): Çalışma düzlemi ana ekseninde ikinci deliğin orta noktası. -99999,9999 ila 99999,9999 arası girdi alanı
- **2. delik: orta 2. eksen** Q271 (kesin): Çalışma düzlemi yan ekseninde ikinci deliğin orta noktası. -99999,9999 ila 99999,9999 arası girdi alanı
- **3 orta 1. eksen** Q316 (kesin): Çalışma düzlemi ana ekseninde 3. deliğin orta noktası. -99999,9999 ila 99999,9999 arası girdi alanı
- **3 orta 2. eksen** Q317 (kesin): Çalışma düzlemi yan ekseninde 3. deliğin orta noktası. -99999,9999 ila 99999,9999 arası girdi alanı
- **4 orta 1. eksen** Q318 (kesin): Çalışma düzlemi ana ekseninde 4. deliğin orta noktası. -99999,9999 ila 99999,9999 arası girdi alanı
- **4 orta 2. eksen** Q319 (kesin): Çalışma düzlemi yan ekseninde 4. deliğin orta noktası. -99999,9999 ila 99999,9999 arası girdi alanı
- **Tarama sistemi eksenindeki ölçüm yüksekliği** Q261 (kesin): Ölçümün yapılacağı tarama sistemi ekseninde bilye merkezinin koordinatı (=temas noktası). -99999,9999 ila 99999,9999 arası girdi alanı
- **Güvenli yükseklik** Q260 (kesin): Tarama sistemi ve malzeme (gergi maddesi) arasında hiçbir çarpışmanın olamayacağı tarama sistemi koordinatı -99999,9999 ila 99999,9999 arası girdi alanı
- **Tablonun numarası** Q305: TNC'nin bağlantı hattının kesişim yerinin koordinatlarını kaydetmesi gerektiği, sıfır noktası tablosunda/ Preset tablosunda numarayı belirtin. Q303=1 ise: Q305=0 olarak girildiğinde TNC göstergeyi, yeni referans noktası bağlantı hatlarının kesişim noktasında olacak şekilde otomatik olarak ayarlar. Q303=0 ise: Q305=0 olarak girildiğinde TNC sıfır noktası tablosunun 0 satırını tanımlar. Giriş aralığı 0 ila 2999
- **Ana eksenin yeni referans noktası** Q331 (kesin): TNC'nin bağlantı hatlarının belirlenen kesişim noktasını ayarlaması gereken ana eksenin koordinatı. Temel ayar = 0. -99999,9999 ila 99999,9999 arası girdi alanı
- **Yan eksenin yeni referans noktası** Q332 (kesin): TNC'nin belirlenen bağlantı hatlarının kesişim noktasını ayarlaması gereken yan eksenin koordinatı. Temel ayar = 0. -99999,9999 ila 99999,9999 arası girdi alanı

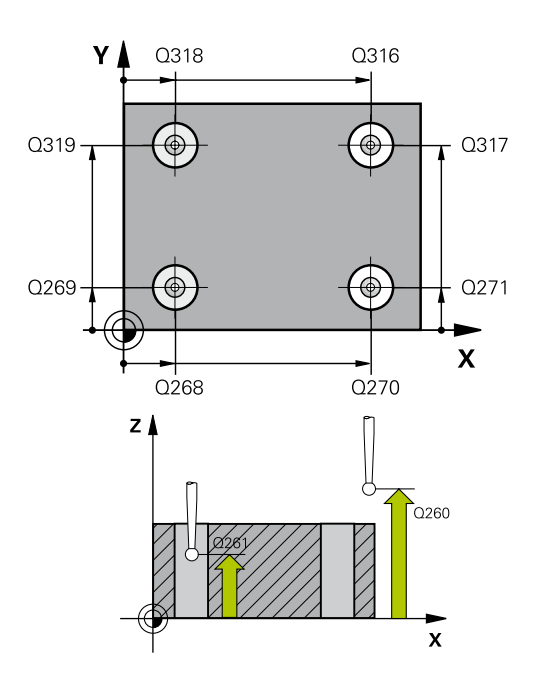

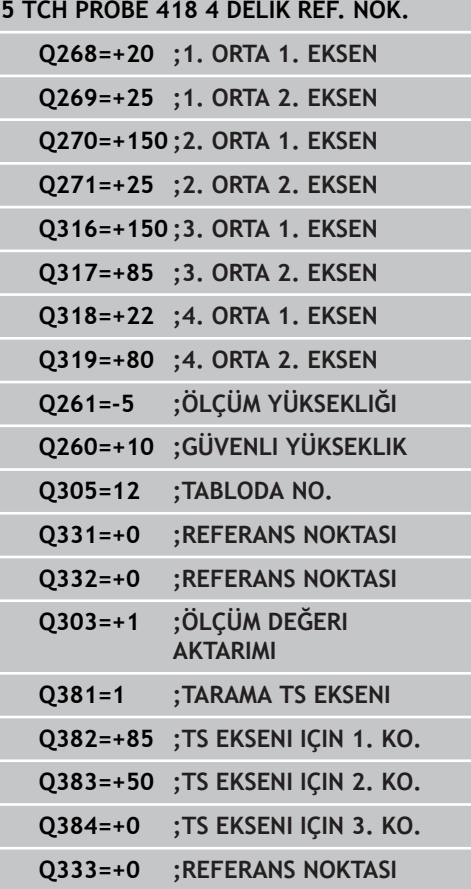

**4 DELİK ORTASI REFERANS NOKTASI (döngü 418, DIN/ISO: G418, 15.12 yazılım seçeneği 17)**

**Ölçüm değeri aktarımı (0,1)** Q303: Belirlenen referans noktasının sıfır noktası tablosunda mı yoksa preset tablosunda mı bulunacağını tespit edin:

**-1**: Kullanmayın! Eski programlar okunduktan sonra TNC tarafından kaydedilir ([bkz. "Tüm tarama sistemi](#page-317-0) [döngülerinin ortak noktalarını referans noktası](#page-317-0) [olarak ayarlayın", sayfa 318\)](#page-317-0)

**0**: Belirlenen referans noktasını aktif sıfır noktası tablosuna yazın. Referans sistemi, aktif haldeki malzeme koordinat sistemidir

**1**: Belirlenen referans noktasını preset tablosuna yazın. Referans sistemi, makine koordinat sistemidir (REF sistemi)

**TS ekseninde tarama** Q381: TNC'nin tarama sistemi ekseninde referans noktasını belirlemesi gerekip gerekmediğini belirleyin: **0**: Tarama sistemi ekseninde referans noktasını belirlemeyin

**1**: Tarama sistemi ekseninde referans noktasını belirleyin

- **TS eksen tarama: Koor. 1. Eksen** Q382 (kesin): Referans noktasının tarama sistemi ekseninde ayarlanması gereken çalışma düzlemi ana eksenindeki tarama noktası koordinatı. Ancak Q381 = 1 durumunda etkili. -99999,9999 ila 99999,9999 arası girdi alanı
- **TS eksen tarama: Koor. 2. Eksen** Q383 (kesin): Referans noktasının tarama sistemi ekseninde ayarlanması gereken çalışma düzlemi yan eksendeki tarama noktası koordinatı. Ancak Q381 = 1 durumunda etkili. -99999,9999 ila 99999,9999 arası girdi alanı
- **TS eksen tarama: Koor. 3. Eksen** Q384 (kesin): Referans noktasının tarama sistemi ekseninde ayarlanması gereken tarama sistemi ekseninde tarama noktası koordinatı. Ancak Q381 = 1 durumunda etkili. -99999,9999 ila 99999,9999 arası girdi alanı
- **TS ekseni yeni referans noktası** Q333 (kesin): TNC'nin referans noktasını ayarlayacağı tarama sistemi eksenindeki koordinat. Temel ayar = 0. -99999,9999 ila 99999,9999 arası girdi alanı

## **Tarama sistemi döngüleri: Referans noktalarının otomatik tespiti**

**15.13 TEKİL EKSEN REFERANS NOKTASI (döngü 419, DIN/ISO: G419, yazılım seçeneği 17)**

## **15.13 TEKİL EKSEN REFERANS NOKTASI (döngü 419, DIN/ISO: G419, yazılım seçeneği 17)**

## **Döngü akışı**

Tarama sistemi döngüsü 419, seçilebilen bir eksendeki bazı koordinatları ölçer ve bu koordinatları referans noktası olarak ayarlar. Seçime göre TNC ölçülen koordinatları bir sıfır noktası veya preset tablosuna da yazabilir.

- 1 TNC, tarama sistemini hızlı beslemeyle (**FMAX** sütunundan değer) ve konumlandırma mantığıyla([bkz. "Tarama sistemi](#page-291-0) [döngülerine işlem yapılması", sayfa 292](#page-291-0)) **1** programlanan tarama noktasına konumlandırır. TNC, bu sırada tarama sistemini, programlanan tarama yönü tersine güvenlik mesafesi kadar kaydırır
- 2 Daha sonra tarama sistemi girilen ölçüm yüksekliğine gider ve basit bir tarama ile gerçek pozisyonu belirler
- 3 Son olarak, TNC, tarama sistemini güvenli yüksekliğe geri getirir ve belirlenen referans noktasını Q303 ve Q305 döngü parametresine bağlı olarak işler [\(bkz. "Tüm tarama sistemi](#page-317-0) [döngülerinin ortak noktalarını referans noktası olarak ayarlayın",](#page-317-0) [sayfa 318](#page-317-0))

## **Programlama esnasında dikkatli olun!**

Döngü tanımından önce tarama sistemi ekseni tanımı için bir alet çağırma işlemini programlamalısınız. Birçok eksende referans noktasını, döngü 419'un daha önce yazdığı (etkin presetin üzerine yazarsanız gerekli değildir) Preset tablosunda kaydetmek için döngü 419'u birçok defa art arda kullandığınızda, Preset numarasını döngü 419'un her uygulanmasının ardından etkinleştirmelisiniz.

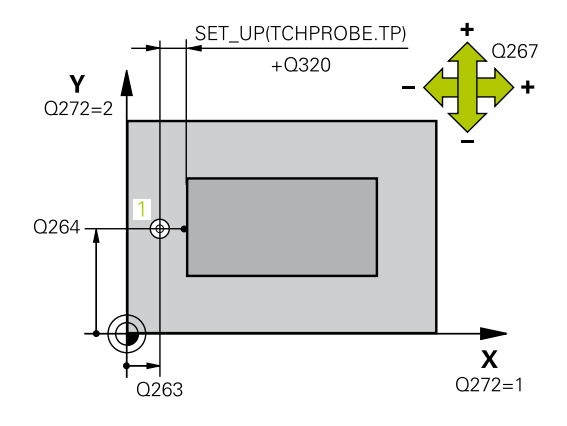

### **Döngü parametresi**

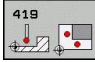

- **1. ölçüm noktası 1. eksen** Q263 (kesin): Çalışma düzleminin ana eksenindeki ilk tarama noktasının koordinatı. -99999,9999 ila 99999,9999 arası girdi alanı
- **1. ölçüm noktası 2. eksen** Q264 (kesin): Çalışma düzleminin yan eksenindeki ilk tarama noktasının koordinatı. -99999,9999 ila 99999,9999 arası girdi alanı
- **Tarama sistemi eksenindeki ölçüm yüksekliği** Q261 (kesin): Ölçümün yapılacağı tarama sistemi ekseninde bilye merkezinin koordinatı (=temas noktası). -99999,9999 ila 99999,9999 arası girdi alanı
- **Güvenlik mesafesi** Q320 (artan): Ölçüm noktası ve tarama sistemi bilyesi arasındaki ek mesafe. Q320, **SET** UP'a ek olarak etki eder (tarama sistemi tablosu). 0 ila 99999,9999 arası girdi alanı
- **Güvenli yükseklik** Q260 (kesin): Tarama sistemi ve malzeme (gergi maddesi) arasında hiçbir çarpışmanın olamayacağı tarama sistemi koordinatı -99999,9999 ila 99999,9999 arası girdi alanı
- **Ölçüm ekseni (1...3: 1=Ana eksen)** Q272: Ölçüm yapılması gereken eksen:
	- **1**: Ana eksen = Ölçüm ekseni
	- **2**: Yan eksen = Ölçüm ekseni
	- **3**: Tarama sistemi ekseni = ölçüm ekseni

#### **Eksen tayini**

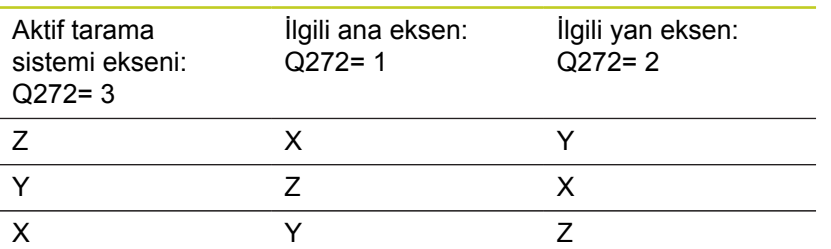

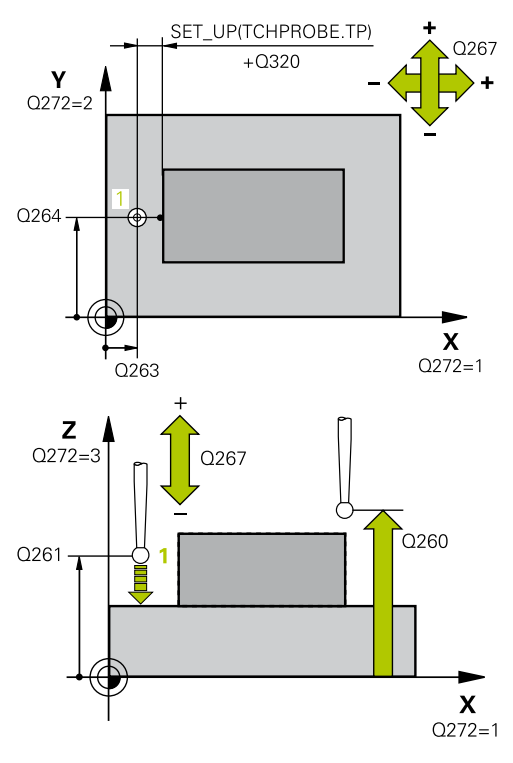

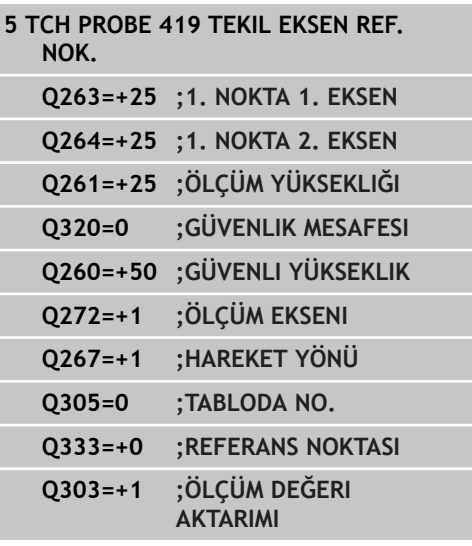

#### **Tarama sistemi döngüleri: Referans noktalarının otomatik tespiti 15**

**15.13 TEKİL EKSEN REFERANS NOKTASI (döngü 419, DIN/ISO: G419, yazılım seçeneği 17)**

- **Hareket yönü 1** Q267: Tarama sisteminin malzemeye hareket etmesi gereken yön: **-1**: Hareket yönü negatif **+1**: Hareket yönü pozitif
- **Tabloda sıfır noktası numarası** Q305: TNC'nin koordinatı kaydetmesi gerektiği, sıfır noktası tablosunda/ Preset tablosunda numarayı belirtin. Q303=1 ise: Q305=0 olarak girildiğinde TNC göstergeyi, yeni referans noktası tarama yapılan yüzeyde olacak şekilde ayarlar. Q303=0 ise: Q305=0 olarak girildiğinde TNC sıfır noktası tablosunun 0 satırını tanımlar. Giriş aralığı 0 ila 2999
- **Yeni referans noktası** Q333 (kesin): TNC'nin referans noktasını ayarlayacağı koordinat. Temel ayar = 0. -99999,9999 ila 99999,9999 arası girdi alanı
- **Ölçüm değeri aktarımı (0,1)** Q303: Belirlenen referans noktasının sıfır noktası tablosunda mı yoksa preset tablosunda mı bulunacağını tespit edin:

**-1**: Kullanmayın! Eski programlar okunduktan sonra TNC tarafından kaydedilir ([bkz. "Tüm tarama sistemi](#page-317-0) [döngülerinin ortak noktalarını referans noktası](#page-317-0) [olarak ayarlayın", sayfa 318\)](#page-317-0)

**0**: Belirlenen referans noktasını aktif sıfır noktası tablosuna yazın. Referans sistemi, aktif haldeki malzeme koordinat sistemidir

**1**: Belirlenen referans noktasını preset tablosuna yazın. Referans sistemi, makine koordinat sistemidir (REF sistemi)

**Örnek: Daire segmenti ortasına ve malzeme üst kenarına referans 15.14 noktası ayarlama**

## **15.14 Örnek: Daire segmenti ortasına ve malzeme üst kenarına referans noktası ayarlama**

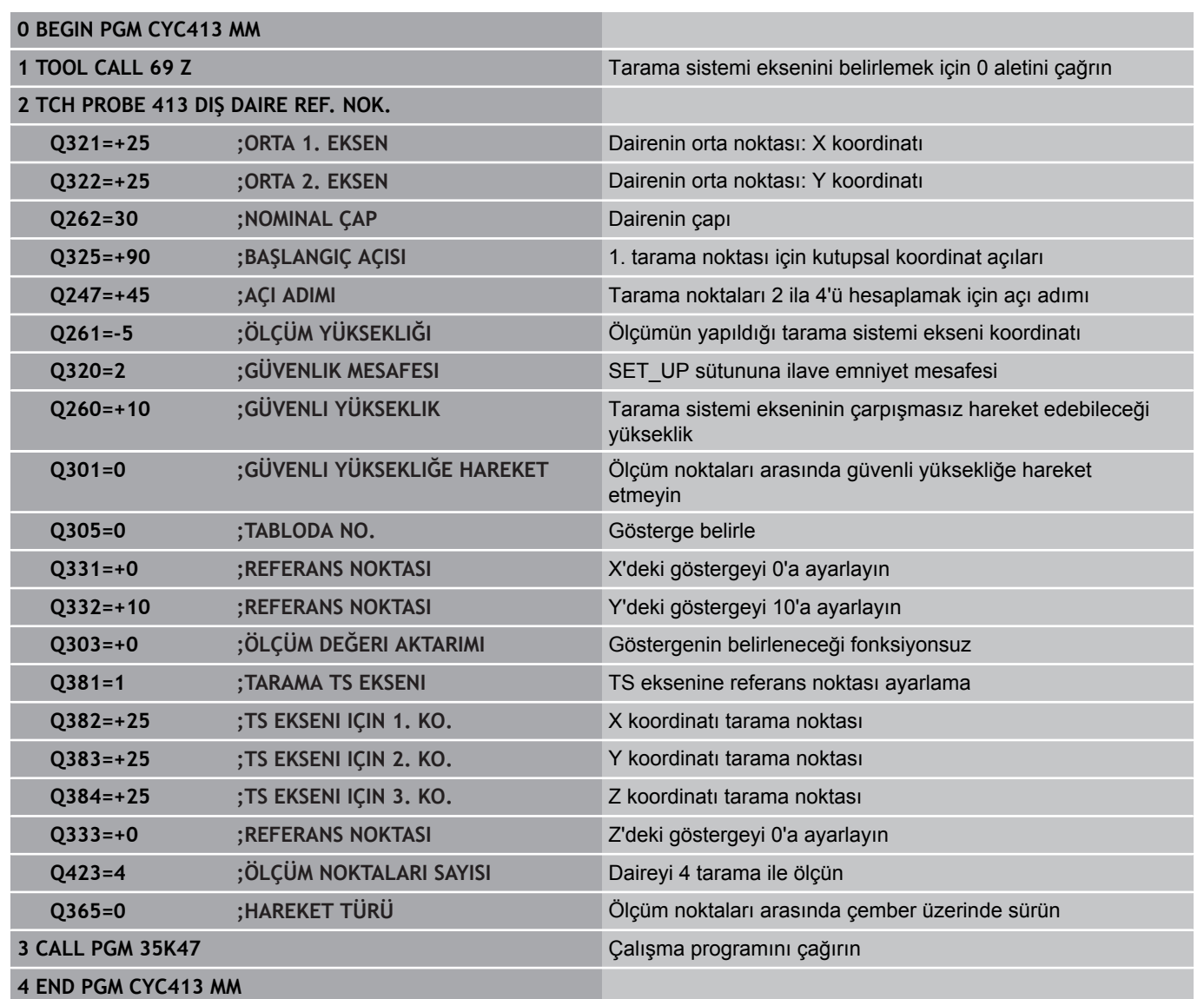

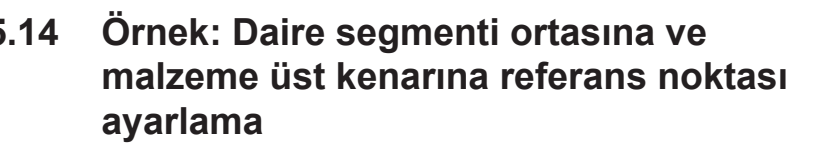

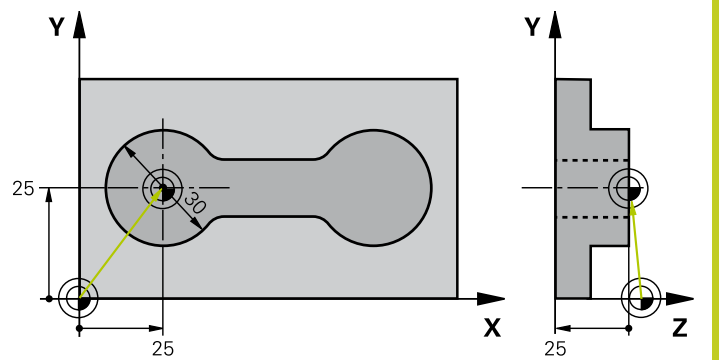

## **Tarama sistemi döngüleri: Referans noktalarının otomatik tespiti**

**15.15 Örnek: Çalışma parçası üst kenarı ve daire çemberi ortası referans noktası belirleme**

## **15.15 Örnek: Çalışma parçası üst kenarı ve daire çemberi ortası referans noktası belirleme**

Ölçülen delikli daire orta noktasını, daha sonra kullanılmak üzere bir preset tablosuna yazın.

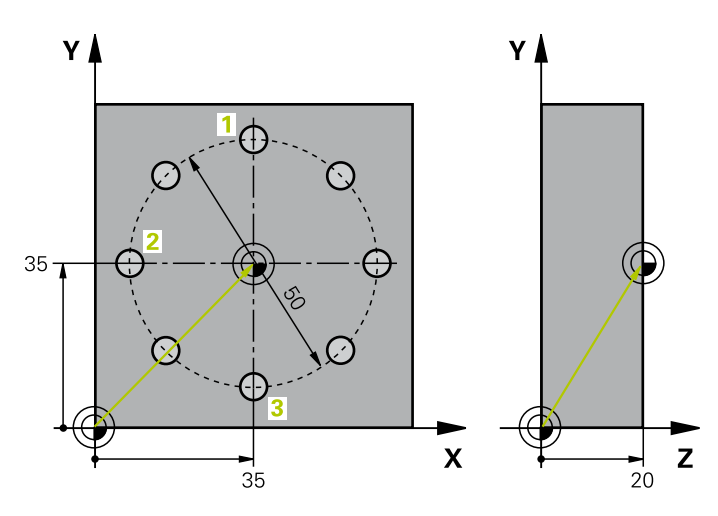

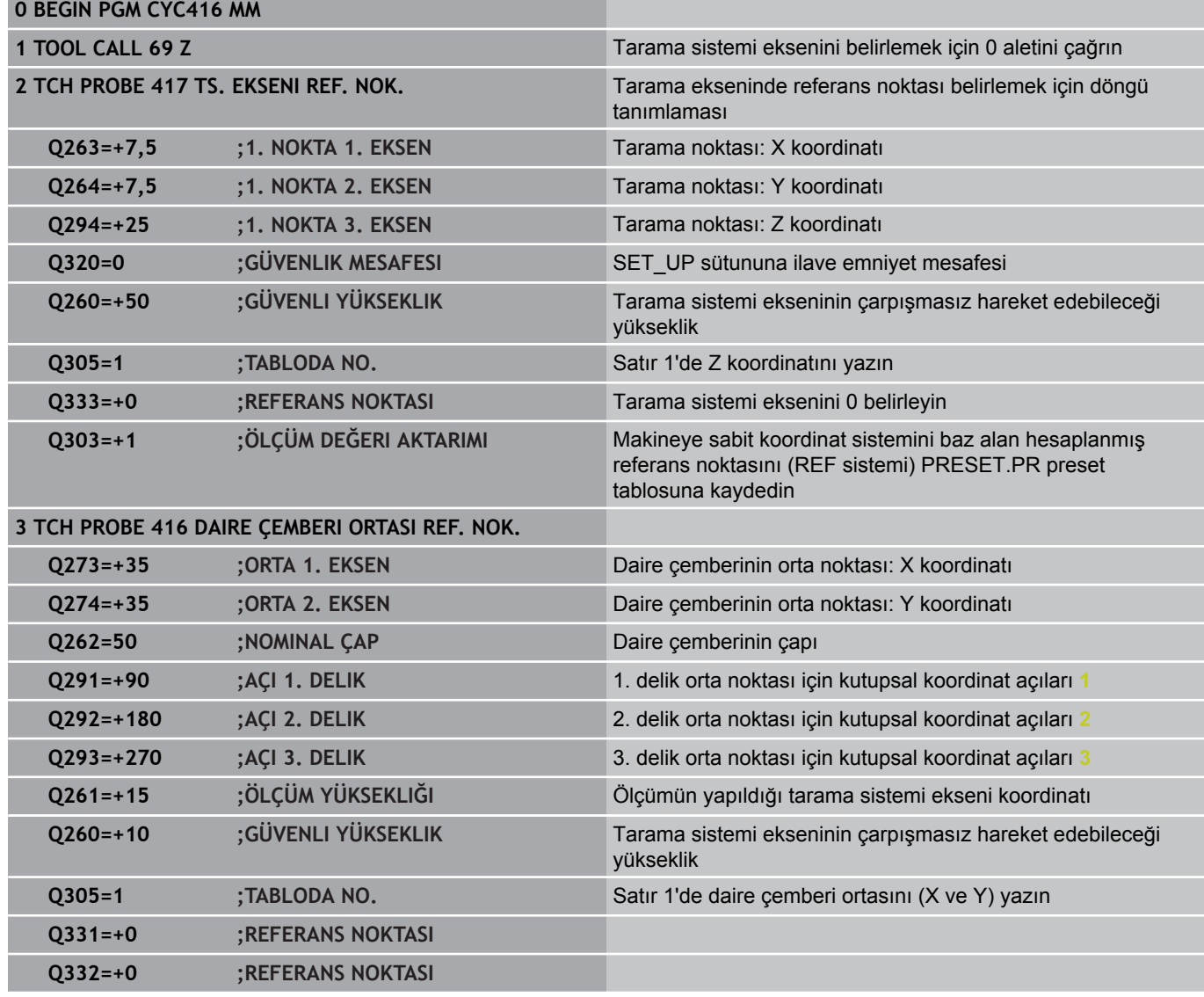

# **Örnek: Çalışma parçası üst kenarı ve daire çemberi ortası referans 15.15 noktası belirleme**

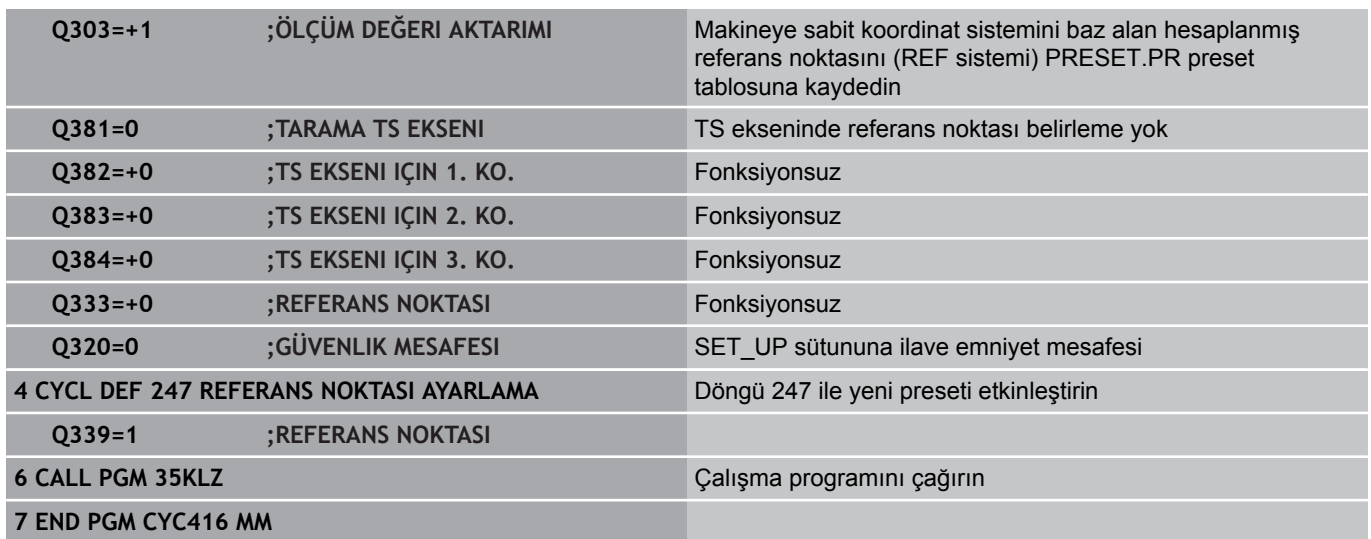

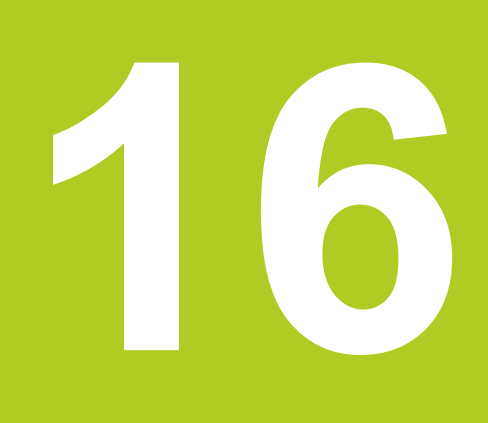

**16.1 Temel prensipler**

## **16.1 Temel prensipler**

### **Genel bakış**

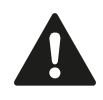

Tarama sistemi döngülerinin uygulanmasında döngü 8 YANSIMA, döngü 11 ÖLÇÜ FAKTÖRÜ ve döngü 26 EKSENE ÖZEL ÖLÇÜ FAKTÖRÜ etkin olmamalıdır.

HEIDENHAIN, sadece HAIDENHAIN tarama sistemleri kullanılması durumunda tarama döngülerinin fonksiyonu için sorumluluk üstlenir.

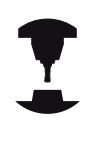

TNC'nin, makine üreticisi tarafından 3D tarama sistemlerinin kullanımı için hazırlanmış olması gerekir.

Makine el kitabını dikkate alın!

TNC, malzemeleri otomatik ölçebileceğiniz on iki döngüyü kullanıma sunar:

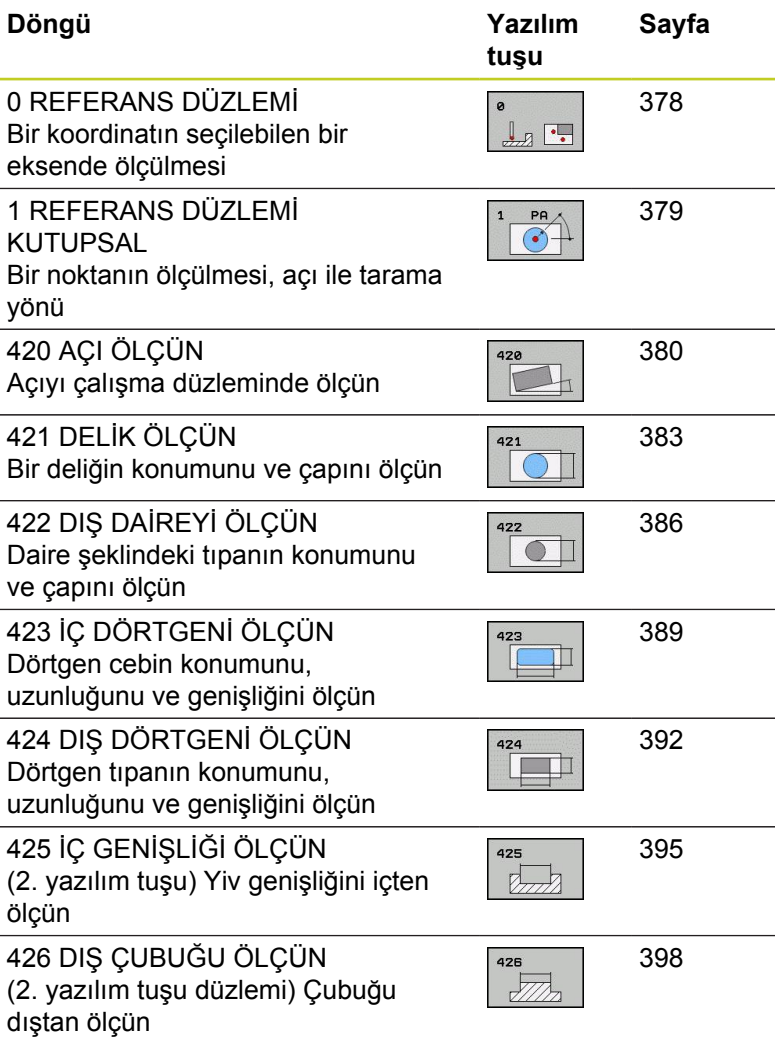

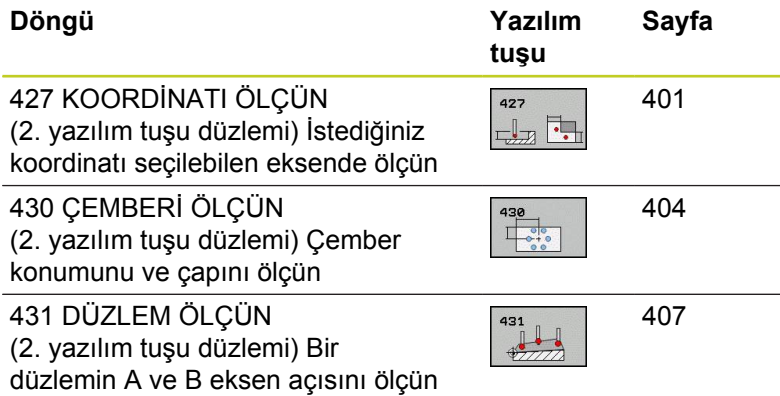

## **Ölçüm sonuçlarını protokollendirin**

İşleme parçalarını otomatik olarak ölçebileceğiniz (istisna: Döngü 0 ve 1) bütün döngülere TNC tarafından bir ölçüm protokolü oluşturabilirsiniz. İlgili tarama döngüsünde TNC'nin

- $\blacksquare$ ölçüm protokolünü kaydetmesi gerekip, gerekmediğini belirleyin
- ölçüm protokolünü ekranda gireceğini ve program akışını  $\blacksquare$ kesmesi gerektiğini belirleyin
- hiçbir ölçüm protokolü oluşturması gerekmediğini belirleyin

Ölçüm protokolünü bir dosyada kaydetmek isterseniz, TNC verileri standart olarak ASCII dosyası olarak, TNC:\. klasörüne kaydeder.

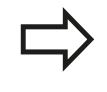

Eğer ölçüm protokolünün çıktısını veri arayüzü ile almak isterseniz, HEIDENHAIN veri aktarımı yazılımı TNCremo'yu kullanın.

## **16.1 Temel prensipler**

Örnek: Tarama döngüsü 421 için protokol dosyası: **Ölçüm sistemi tarama döngüsü 421 Delik ölçün**

Tarih: 30-06-2005 Saat: 6:55:04 Ölçüm programı: TNC:\GEH35712\CHECK1.H

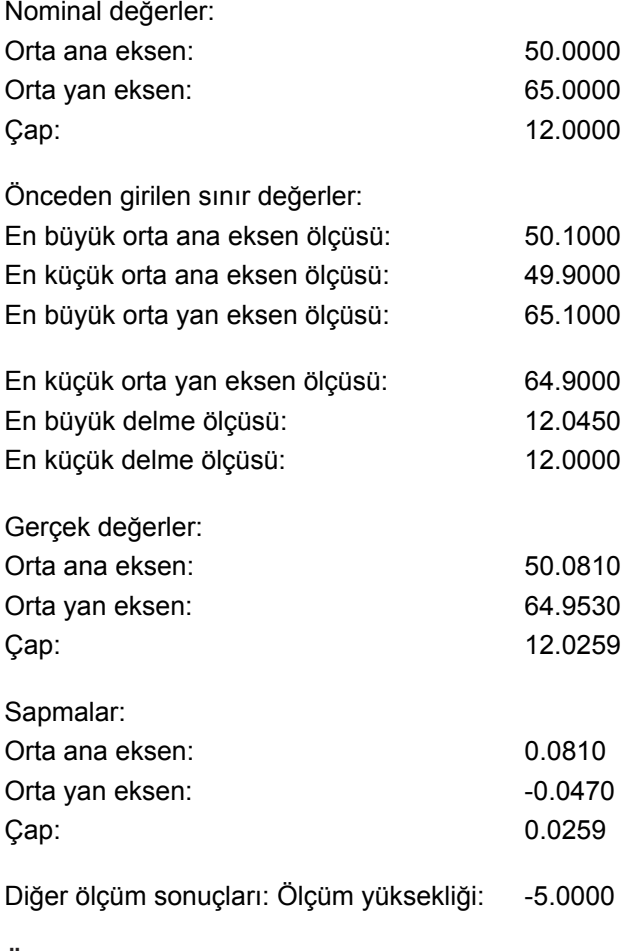

**Ölçüm protokolü sonu**

**16**

## **Q parametrelerinde ölçüm sonuçları**

TNC, ilgili tarama döngüsü ölçüm sonuçlarını global etkili Q150 ila Q160 arasındaki Q parametrelerinde belirler. Nominal değerden sapmalar Q161 ila Q166 arasındaki parametrelere kaydedilir. Döngü tanımında uygulanan sonuç parametresi tablosuna dikkat edin.

Ek olarak TNC döngü tanımlamada ilgili döngünün yardımcı resminde sonuç parametresini de gösterir (bakınız sağ üstteki resim). Burada açık renkli arka planda yer alan sonuç parametresi ilgili giriş parametresine aittir.

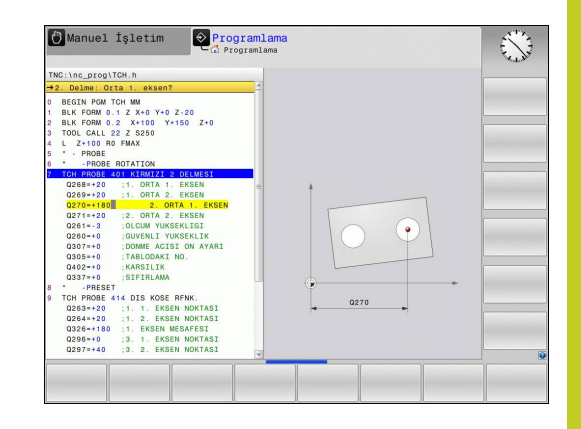

## **Ölçüm durumu**

Bazı döngülerde global etkili Q180 ila Q182 arasındaki Q parametreleri ile ölçüm durumunu sorabilirsiniz

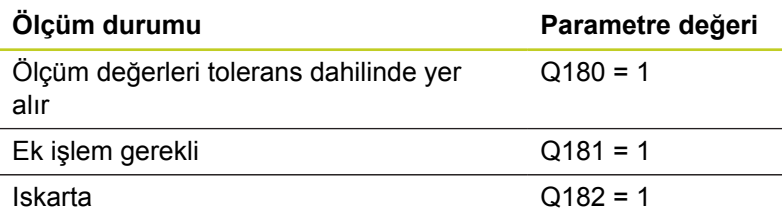

Ölçüm değerlerinden biri tolerans haricinde ise TNC ek işlem veya ıskarta uyarıcısını belirler. Hangi ölçüm sonuçlarının tolerans haricinde olduğunu belirlemek için ek olarak ölçüm protokolünü dikkate alın veya ilgili ölçüm sonuçlarını (Q150 ila Q160) sınır değerlerine göre kontrol edin.

Döngü 427'de TNC standart olarak bir dış ölçüm (tıpa) yaptığınızı varsayar. En büyük ve en küçük ölçü seçimi sayesinde, ölçüm durumunu tarama yönü ile bağlantılı olarak doğru ayarlayabilirsiniz.

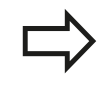

Eğer hiçbir tolerans değerini veya büyüklük/ veya küçüklük ölçüsünü girmediyseniz TNC, durum göstergesini belirler.

## **TTolerans denetimi**

Malzeme kontrolünün birçok döngüsünde TNC'de bir tolerans denetimi uygulayabilirsiniz. Bunun için döngü tanımlamada gerekli sınır değerleri tanımlamanız gerekir. Eğer tolerans denetimi uygulamak istemezseniz, bu parametreleri 0 olarak girin (= ön ayarlı değer)

## **16.1 Temel prensipler**

### <span id="page-375-0"></span>**Alet denetimi**

Malzeme kontrolünün bazı döngülerinde TNC'de bir alet denetimi uygulayabilirsiniz. TNC denetler,

- $\blacksquare$ alet yarıçapının nominal değerden sapmasına göre (değerler Q16x'de) düzeltilip, düzeltilmeyeceğini
- nominal değerden sapmaların (değerler Q16x'de) aletin kesme  $\blacksquare$ toleransından büyük olup, olmayacağını

#### **Alet düzeltme**

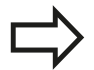

Fonksiyon sadece şu durumlarda çalışır

- alet tablosu aktifken
- döngüde alet denetimini devreye alırsanız: **Q330** 0'dan farklı ya da bir alet adı girerseniz. Alet ismi girişini yazılım tuşu ile seçin. TNC sağdaki noktalı virgülü göstermez.

Eğer birden fazla düzeltme ölçümü uygulamak isterseniz, TNC ilgili ölçülen sapmayı alet tablosunda kayıtlı değer ile toplar.

TNC, DR sütunundaki alet yarıçapını daima düzeltir, eğer ölçülen sapma girilen tolerans dahilinde ise düzeltir. Ek işlem yapmanız gerekirse, NC programınızda Q181 parametresi ile sorgulayabilirsiniz (Q181=1: İlave çalışma gerekli).

Döngü 427 için geçerli olan:

- Eğer ölçüm ekseni olarak aktif çalışma düzleminin bir ekseni tanımlanmış ise (Q272 = 1 veya 2), TNC önceden açıklanan şekilde bir yarıçap düzeltmesi uygular. TNC düzeltme yönünü tanımlanan hareket yönüne göre belirler (Q267)
- $\blacksquare$ Eğer ölçüm ekseni olarak tarama sistemi ekseni seçilmişse (Q272 = 3), TNC bir alet uzunluk düzeltmesi uygular

**16**

#### **Alet kırılma denetimi**

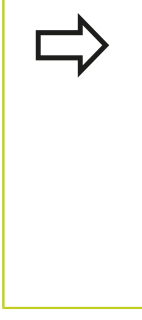

Fonksiyon sadece şu durumlarda çalışır

- alet tablosu aktifken
- eğer alet denetimi döngüde açık ise (Q330 eşit değildir 0 olarak girin)
- eğer girilen alet numarası için tabloda kesinti toleransı RBREAK 0'dan büyük olarak girilmişse (bakınız ayrıca kullanıcı el kitabı, Bölüm 5.2 "Alet verileri")

Eğer ölçülen sapma aletin kesinti toleransından büyükse TNC bir hata mesajı verir ve program akışını durdurur. Aynı zamanda aleti alet tablosuna kaydeder (Sütun TL = L).

### **Ölçüm sonuçları için referans sistemi**

TNC ölçüm sonuçlarını sonuç parametresine verir ve aktif koordinat sistemindeki (yani gerekirse kaydırılan veya/ve çevrilen/döndürülen) protokol dosyasına verir.

**16.2 REFERANS DÜZLEMİ (döngü 0, DIN/ISO: G55, yazılım seçeneği 17)**

## <span id="page-377-0"></span>**16.2 REFERANS DÜZLEMİ (döngü 0, DIN/ ISO: G55, yazılım seçeneği 17)**

### **Devre akışı**

- 1 Tarama sistemi bir 3D harekette hızlı besleme ile (değer **FMAX**'ten) döngüde programlanan ön konum **1**'e gider
- 2 Daha sonra tarama sistemi tarama işlemini tarama beslemesiyle (**F**sütunu) uygular. Tarama yönü döngüde belirlenir
- 3 TNC, konumu belirledikten sonra tarama sistemi tarama işlemi başlangıç noktasına geri gider ve ölçülen koordinatı bir Q parametresinde kaydeder. Ek olarak TNC, pozisyon koordinatlarını, tarama sisteminin açma sinyali için yer aldığı Q115 ila Q119 arasındaki parametrelere kaydeder. TNC bu döngüdeki parametreler için tarama pimi uzunluğunu ve yarıçapını dikkate almaz

## **Programlama sırasında lütfen bu hususlara dikkat edin!**

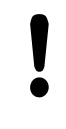

#### **Dikkat çarpışma tehlikesi!**

Tarama sistemini, programlanan ön pozisyondaki bir çarpmayı engelleyecek şekilde konumlandırın.

### **Döngü parametresi**

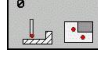

- **Sonuç için parametre No.**: Koordinat değerine atanan Q parametre numarasını girin. Girdi alanı 0 ila 1999
- **Tarama ekseni/ tarama yönü**: Tarama eksenini eksen seçim tuşu veya ASCII klavyesi ve tarama yönü için ön işaret ile girin. **ENT** tuşu ile onaylayın. Bütün NC eksenlerinin girdi alanı
- **Konum nominal değeri**: Eksen seçimi tuşları veya ASCII klavyesi üzerinden tarama sistemi ön konumlama için tüm koordinatları girin. -99999,9999 ila 99999,9999 arası girdi alanı
- Girişi kapatma: **ENT** tuşuna basın

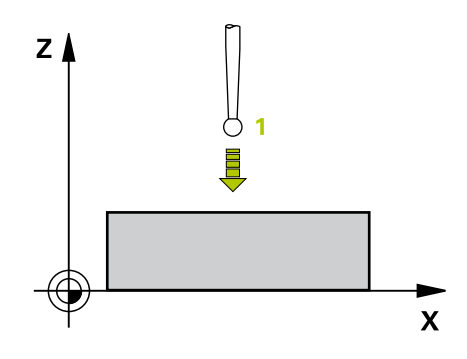

- **67 TCH PROBE 0,0 REFERANS DÜZLEMI Q5 X-**
- **68 TCH PROBE 0,1 X+5 Y+0 Z-5**

## <span id="page-378-0"></span>**16.3 REFERANS DÜZLEMİ kutup (döngü 1, yazılım seçeneği 17)**

## **Döngü akışı**

Tarama sistemi döngüsü 1 istediğiniz bir tarama yönünde istediğiniz bir poisyonu malzemede belirler.

- 1 Tarama sistemi bir 3D harekette hızlı besleme ile (değer **FMAX**'ten) döngüde programlanan ön konum **1**'e gider
- 2 Daha sonra tarama sistemi tarama işlemini tarama beslemesiyle (**F**sütunu) uygular. TNC, tarama işleminde eş zamanlı olarak 2 eksende hareket eder (tarama açısına bağlı olarak) Tarama yönü, kutupsal açı ile döngüde belirlenmelidir
- 3 TNC, konumu belirledikten sonra tarama sistemi tarama işlemi başlangıç noktasına geri gider. TNC, konum koordinatlarını, tarama sisteminin açma sinyali zamanı için yer aldığı Q115 ila Q119 arasındaki parametrelere kaydeder.

### **Programlama esnasında dikkatli olun!**

**Dikkat çarpışma tehlikesi!**

Tarama sistemini, programlanan ön pozisyondaki bir çarpmayı engelleyecek şekilde konumlandırın.

Döngüde tanımlanmış tarama eksenini tarama zemini belirler: X/Y düzlemi X tarama ekseni Y/Z düzlemi Y tarama ekseni

Z/X düzlemi Z tarama ekseni

### **Döngü parametresi**

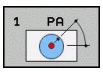

- **Tarama ekseni**: Tarama eksenine eksen seçim tuşu veya ASCII klavye üzerinden girin. **ENT** tuşu ile onaylayın. Girdi alanı **X**, **Y** ya da **Z**
- **Tarama açısı**: Açı, tarama sisteminin hareket edeceği tarama eksenini baz alır Girdi alanı -180,0000 ila 180,0000
- **Konum nominal değeri**: Eksen seçimi tuşları veya ASCII klavyesi üzerinden tarama sistemi ön konumlama için tüm koordinatları girin. -99999,9999 ila 99999,9999 arası girdi alanı
- Girişi kapatma: **ENT** tuşuna basın

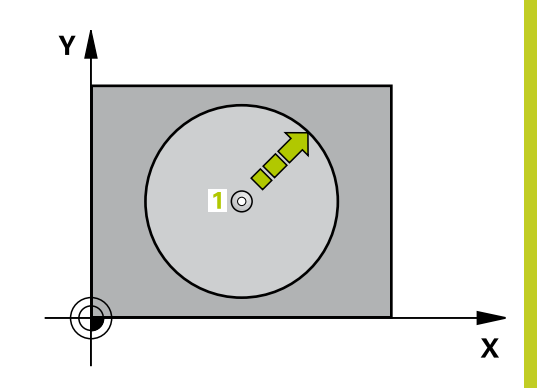

#### **NC önerme**

- **67 TCH PROBE 1,0 KUTUPSAL REFERANS DÜZLEMI**
- **68 TCH PROBE 1,1X AÇISI: +30**
- **69 TCH PROBE 1,2 X+5 Y+0 Z-5**

**16.4 AÇI ÖLÇÜMÜ (Döngü 420, DIN/ISO: G420, Yazılım seçeneği 17)**

## <span id="page-379-0"></span>**16.4 AÇI ÖLÇÜMÜ (Döngü 420, DIN/ISO: G420, Yazılım seçeneği 17)**

## **Döngü akışı**

Tarama sistemi döngüsü 420, herhangi bir doğrunun çalışma düzlemi ana ekseni ile kesişme açısını belirler.

- 1 TNC, tarama sistemini hızlı beslemeyle (**FMAX** sütunundan değer) ve konumlandırma mantığıyla ([bkz. "Tarama sistemi](#page-291-0) [döngülerine işlem yapılması", sayfa 292](#page-291-0)) **1** programlanan tarama noktasına konumlandırır. TNC, tarama sistemini güvenlik mesafesi kadar ilgili hareket yönü tersine kaydırır
- 2 Daha sonra tarama sistemi girilen ölçüm yüksekliğine hareket eder ve ilk tarama işlemini tarama beslemesiyle (**F** sütunu) uygular
- 3 Daha sonra tarama sistemi sonraki tarama noktasına gider **2** ve ikinci tarama işlemini uygular
- 4 TNC, tarama sistemini güvenli yüksekliğe konumlandırır ve belirtilen açıyı aşağıdaki Q parametresinde kaydeder:

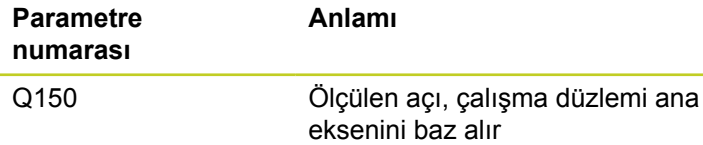

### **Programlama esnasında dikkatli olun!**

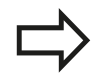

Döngü tanımından önce tarama sistemi ekseni tanımı için bir alet çağırma işlemini programlamalısınız.

Açı A ekseni yönünde ölçülecekse; tarama sistemi ekseni = ölçüm ekseni olarak tanımlandığında **Q263** ile **Q265**'i eşit olarak seçin; açı B ekseni yönünde ölçülecekse, **Q263** ile **Q265**'i farklı seçin.

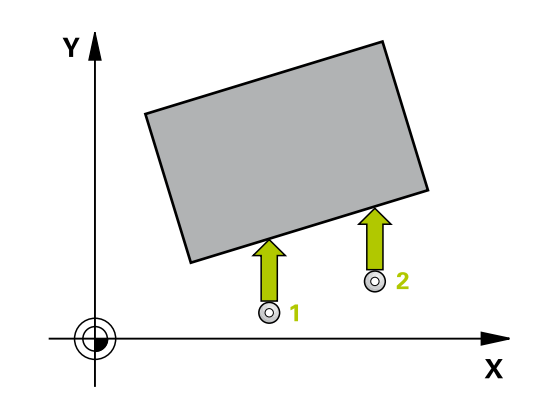

### **Döngü parametresi**

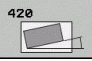

- **1. ölçüm noktası 1. eksen** Q263 (kesin): Çalışma düzleminin ana eksenindeki ilk tarama noktasının koordinatı. -99999,9999 ila 99999,9999 arası girdi alanı
- **1. ölçüm noktası 2. eksen** Q264 (kesin): Çalışma düzleminin yan eksenindeki ilk tarama noktasının koordinatı. -99999,9999 ila 99999,9999 arası girdi alanı
- **2. ölçüm noktası 1. eksen** Q265 (kesin): Çalışma düzleminin ana eksenindeki ikinci tarama noktasının koordinatı. -99999,9999 ila 99999,9999 arası girdi alanı
- **2. ölçüm noktası 2. eksen** Q266 (kesin): Çalışma düzleminin yan eksenindeki ikinci tarama noktasının koordinatı. -99999,9999 ila 99999,9999 arası girdi alanı
- **Ölçüm ekseni** Q272: Ölçüm yapılması gereken eksen:
	- **1**: Ana eksen = Ölçüm ekseni
	- **2**: Yan eksen = Ölçüm ekseni
	- **3**: Tarama sistemi ekseni = ölçüm ekseni
- **Hareket yönü 1** Q267: Tarama sisteminin malzemeye hareket etmesi gereken yön: **-1**: Hareket yönü negatif **+1**: Hareket yönü pozitif
- **Tarama sistemi eksenindeki ölçüm yüksekliği** Q261 (kesin): Ölçümün yapılacağı tarama sistemi ekseninde bilye merkezinin koordinatı (=temas noktası). -99999,9999 ila 99999,9999 arası girdi alanı
- **Güvenlik mesafesi** Q320 (artan): Ölçüm noktası ve tarama sistemi bilyesi arasındaki ek mesafe. Q320, **SET\_UP**'a ek olarak etki eder (tarama sistemi tablosu). Girdi alanı 0 ila 99999,9999
- **Güvenli yükseklik** Q260 (kesin): Tarama sistemi ve malzeme (gergi maddesi) arasında hiçbir çarpışmanın olamayacağı tarama sistemi ekseni koordinatı -99999,9999 ila 99999,9999 arası girdi alanı
- **Güvenli yüksekliğe hareket edin** Q301: Tarama sisteminin ölçüm noktaları arasında nasıl çalışacağının belirlenmesi:

**0:** Ölçüm yüksekliğinde ölçüm noktaları arasında hareket

**1:** Güvenli yükseklikte ölçüm noktaları arasında hareket

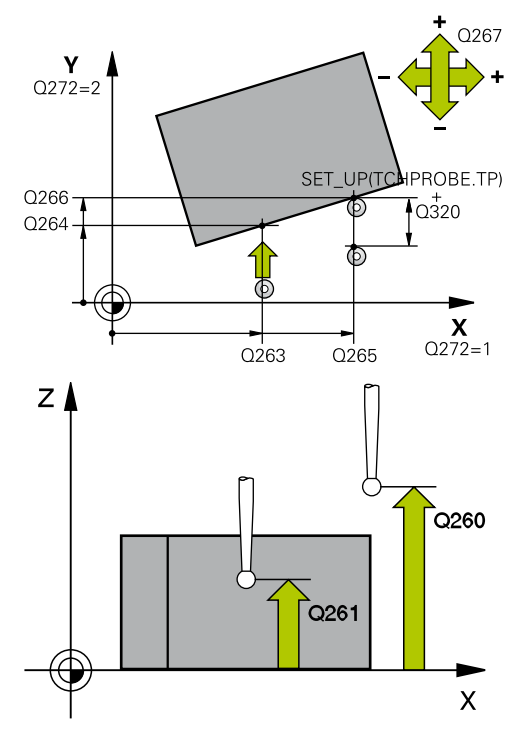

### **NC önermeleri**

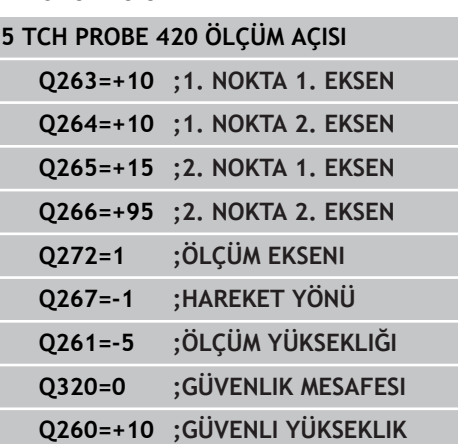

**HAREKET Q281=1 ;ÖLÇÜM PROTOKOLÜ**

**Q301=1 ;GÜVENLI YÜKSEKLIĞE**

**16.4 AÇI ÖLÇÜMÜ (Döngü 420, DIN/ISO: G420, Yazılım seçeneği 17)**

**Ölçüm protokolü** Q281: TNC'nin bir ölçüm protokolü oluşturmasının gerekli olup olmadığını belirleyin:

**0**: Ölçüm protokolü oluşturulmaması

**1**: Ölçüm protokolü oluşturma: TNC

**TCHPR420.TXT protokol dosyasını** standart olarak TNC:\ dizininde kaydeder.

**2**: Program akışını kesin ve ölçüm protokolünü TNC ekranına girin. NC başlat ile programı devam ettirin

# <span id="page-382-0"></span>**16.5 DELİK ÖLÇÜMÜ (Döngü 421, DIN/ISO: G421, Yazılım seçeneği 17)**

## **Döngü akışı**

Tarama sistemi döngüsü 421 orta noktayı ve bir deliğin çapını belirler (daire cebi). Eğer siz ilgili tolerans değerlerini döngüde tanımlarsanız, TNC bir nominal-gerçek değer karşılaştırması uygular ve sapmaları sistem parametrelerinde belirler.

- 1 TNC, tarama sistemini hızlı beslemeyle (değer, **FMAX** sütunundan) ve konumlandırma mantığıyla[\(bkz. "Tarama sistemi](#page-291-0) [döngülerine işlem yapılması", sayfa 292](#page-291-0)) zum tarama noktası **1**'e konumlandırır. TNC, tarama noktalarını döngü verilerine ve tarama sistemi tablosunun SET\_UP sütunu güvenlik mesafesine göre hesaplar
- 2 Daha sonra tarama sistemi, girilen ölçüm yüksekliğine hareket eder ve ilk tarama işlemini tarama beslemesiyle (**F** sütunu) uygular TNC, tarama yönünü otomatik olarak programlanan başlangıç açısına bağlı olarak belirler
- 3 Daha sonra tarama sistemi dairesel şekilde ya ölçüm yüksekliğine ya da güvenli yüksekliğe, sonraki tarama noktası **2** 'ye gider ve ikinci tarama işlemini uygular
- 4 TNC, tarama sistemini tarama noktası **3** 'e ve daha sonra tarama noktası **4** 'e konumlandırır ve orada üçüncü veya dördüncü tarama işlemini uygular
- 5 Son olarak TNC, tarama sistemini güvenli yüksekliğe konumlandırır ve gerçek değerler ile sapmaları aşağıdaki Q parametrelerinde kaydeder:

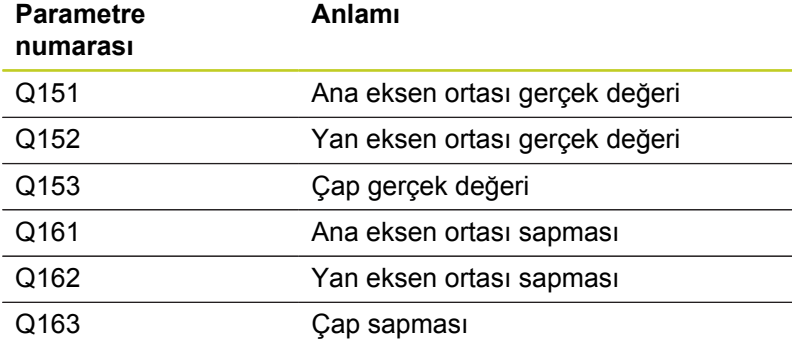

## **Programlama esnasında dikkatli olun!**

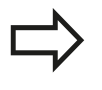

Döngü tanımından önce tarama sistemi ekseni tanımı için bir alet çağırma işlemini programlamalısınız. Açı adımını ne kadar küçük programlarsanız, TNC delik ölçüsünü o oranda kesin olmadan hesaplar. En küçük giriş değeri: 5°.

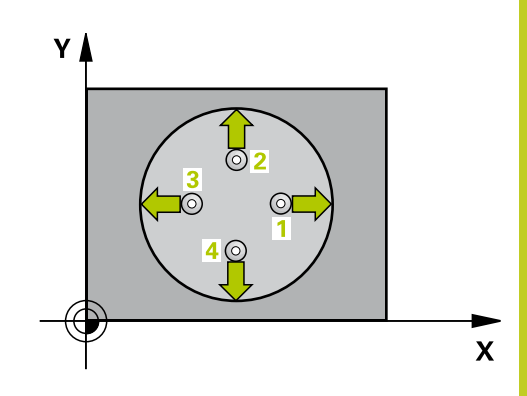

## **Tarama sistem döngüleri: İşleme parçalarının otomatik kontrolü 16.5 DELİK ÖLÇÜMÜ (Döngü 421, DIN/ISO: G421, Yazılım seçeneği 17) 16**

### **Döngü parametresi**

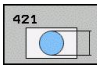

- **Orta 1. eksen** Q273 (kesin): Çalışma düzlemi ana ekseninde deliğin ortası. -99999,9999 ila 99999,9999 arası girdi alanı
- **Orta 2. eksen** Q274 (kesin): Çalışma düzlemi yan ekseninde deliğin ortası. -99999,9999 ila 99999,9999 arası girdi alanı
- **Nominal çap** Q262: Deliğin çapını girin. 0 ila 99999,9999 arası girdi alanı
- **Başlangıç açısı** Q325 (kesin): Çalışma düzlemi ana ekseni ve ilk tarama noktası arasındaki açı. -360,000 ila 360,000 arası girdi alanı
- **Açı adımı** Q247 (artan): İki ölçüm noktası arasındaki açı, açı adımının ön işareti, tarama sisteminin sonraki ölçüm noktasına hareket ettiği devir yönünü belirler (- = saat yönü). Yayı ölçmek isterseniz açı adımını 90°'den daha küçük olarak programlayın. Girdi alanı -120.000 ila 120.000
- **Tarama sistemi eksenindeki ölçüm yüksekliği** Q261 (kesin): Ölçümün yapılacağı tarama sistemi ekseninde bilye merkezinin koordinatı (=temas noktası). -99999,9999 ila 99999,9999 arası girdi alanı
- **Güvenlik mesafesi** Q320 (artan): Ölçüm noktası ve tarama sistemi bilyesi arasındaki ek mesafe. Q320, **SET\_UP**'a ek olarak etki eder (tarama sistemi tablosu). 0 ila 99999,9999 arası girdi alanı
- **Güvenli yükseklik** Q260 (kesin): Tarama sistemi ve malzeme (gergi maddesi) arasında hiçbir çarpışmanın olamayacağı tarama sistemi koordinatı -99999,9999 ila 99999,9999 arası girdi alanı
- **Güvenli yüksekliğe hareket edin** Q301: Tarama sisteminin ölçüm noktaları arasında nasıl çalışacağını belirleyin:

**0:** Ölçüm yüksekliğinde ölçüm noktaları arasında hareket

**1:** Güvenli yükseklikte ölçüm noktaları arasında hareket

- **En büyük delme ölçüsü** Q275: Deliğin izin verilen en büyük çapı (daire cebi). 0 ila 99999,9999 arası girdi alanı
- **En küçük delme ölçüsü** Q276: Deliğin izin verilen en küçük çapı (daire cep). 0 ila 99999,9999 arası girdi alanı
- **Orta 1. eksen tolerans değeri** Q279: Çalışma düzlemi ana ekseninde izin verilen konum sapması. 0 ila 99999,9999 arası girdi alanı
- **Orta 2. eksen tolerans değeri** Q280: Çalışma düzlemi yan ekseninde izin verilen konum sapması. 0 ila 99999,9999 arası girdi alanı

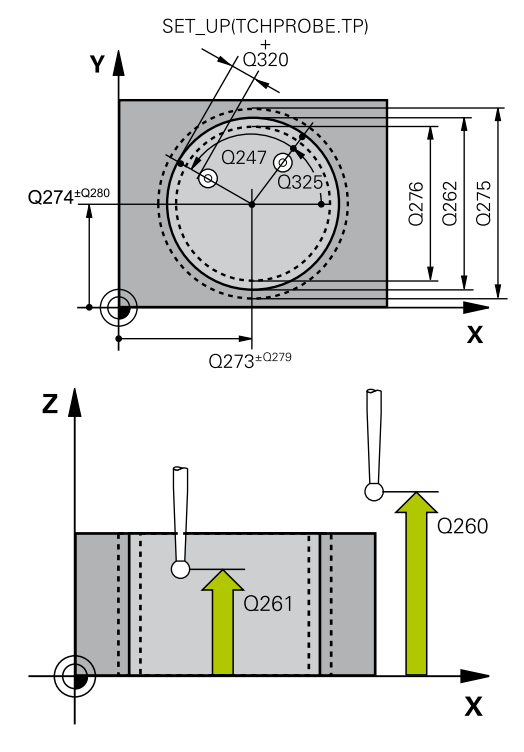

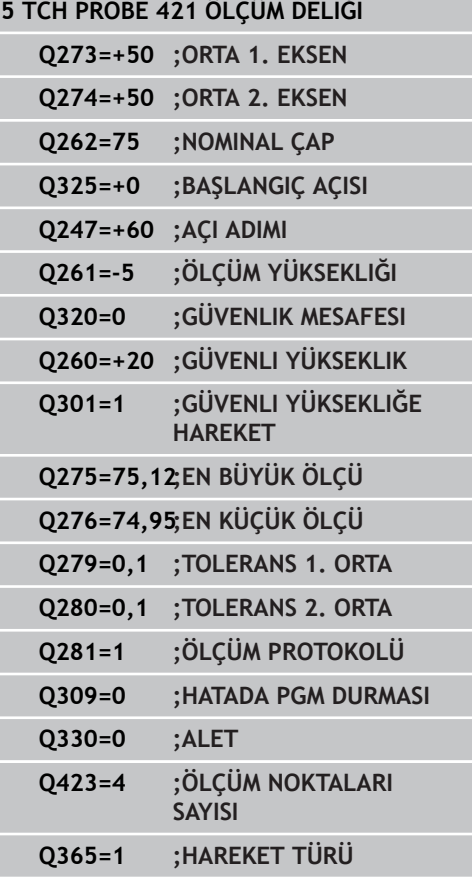

- **Ölçüm protokolü** Q281: TNC'nin bir ölçüm protokolü oluşturmasının gerekli olup olmadığını belirleyin: **0**: Ölçüm protokolü oluşturulmaması **1**: Ölçüm protokolü oluşturma: TNC **TCHPR421.TXT protokol dosyasını** standart olarak TNC:\ dizininde kaydeder. **2**: Program akışını kesin ve ölçüm protokolünü TNC ekranına girin. NC başlat ile programı devam ettirin
- **Tolerans hatasında PGM durdurma** Q309: TNC'nin tolerans aşımlarında program akışını kesmesi ve bir hata mesajı vermesinin gerekli olup olmadığını belirleyin:

**0**: Program akışını kesmeyin, hata mesajı belirtmeyin

**1**: Program akışını kesin, hata mesajını belirtin

**Denetleme için alet** Q330: TNC'nin bir alet denetimi gerçekleştirmesinin gerekli olup olmadığını belirleyin [\(bkz. "Alet denetimi", sayfa 376\)](#page-375-0). 0 ila 32767,9 giriş alanı, maksimum 16 karakterli alternatif alet ismi **0**: Denetim etkin değil

**>0**: TOOL.T alet tablosundaki alet numarası

**Ölçüm noktalarının sayısı (4/3)** Q423: TNC'nin tıpayı 4 veya 3 tarama ile mi ölçmesi gerektiğini belirleyin:

**4**: 4 ölçüm noktası kullanın (standart ayar) **3**: 3 ölçüm noktası kullanın

**Hareket türü? Doğru=0/daire=1** Q365: Güvenli yükseklikte hareket (Q301=1) etkin ise, ölçüm noktaları arasında aletin hangi hat fonksiyonuyla devam edeceğini belirleyin:

**0**: İşlemler arasında bir doğrunun üzerinde hareket ettirin

**1**: İşlemler arasında bölüm çemberi çapı üzerinde dairesel şekilde hareket ettirin

**16.6 DIŞ DAİRE ÖLÇÜMÜ (döngü 422, DIN/ISO: G422, yazılım seçeneği 17)**

# <span id="page-385-0"></span>**16.6 DIŞ DAİRE ÖLÇÜMÜ (döngü 422, DIN/ ISO: G422, yazılım seçeneği 17)**

## **Döngü akışı**

Tarama sistemi döngüsü 422 orta noktayı ve bir dairesel tıpanın çapını belirler. Eğer siz ilgili tolerans değerlerini döngüde tanımlarsanız, TNC bir nominal-gerçek değer karşılaştırması uygular ve sapmaları sistem parametrelerinde belirler.

- 1 TNC, tarama sistemini hızlı beslemeyle (değer, **FMAX** sütunundan) ve konumlandırma mantığıyla[\(bkz. "Tarama sistemi](#page-291-0) [döngülerine işlem yapılması", sayfa 292](#page-291-0)) zum tarama noktası **1**'e konumlandırır. TNC, tarama noktalarını döngü verilerine ve tarama sistemi tablosunun **SET\_UP** sütunu güvenlik mesafesine göre hesaplar
- 2 Daha sonra tarama sistemi, girilen ölçüm yüksekliğine hareket eder ve ilk tarama işlemini tarama beslemesiyle (**F** sütunu) uygular TNC, tarama yönünü otomatik olarak programlanan başlangıç açısına bağlı olarak belirler
- 3 Daha sonra tarama sistemi dairesel şekilde ya ölçüm yüksekliğine ya da güvenli yüksekliğe, sonraki tarama noktası **2** 'ye gider ve ikinci tarama işlemini uygular
- 4 TNC, tarama sistemini tarama noktası **3** 'e ve daha sonra tarama noktası **4** 'e konumlandırır ve orada üçüncü veya dördüncü tarama işlemini uygular
- 5 Son olarak TNC, tarama sistemini güvenli yüksekliğe konumlandırır ve gerçek değerler ile sapmaları aşağıdaki Q parametrelerinde kaydeder:

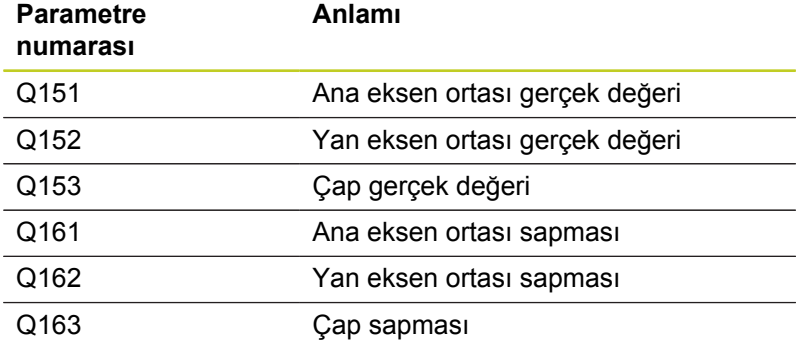

## **Programlama esnasında dikkatli olun!**

Döngü tanımından önce tarama sistemi ekseni tanımı için bir alet çağırma işlemini programlamalısınız. Açı adımını ne kadar küçük programlarsanız, TNC tıpa ölçüsünü o oranda kesin olmadan hesaplar. En küçük giriş değeri: 5°.

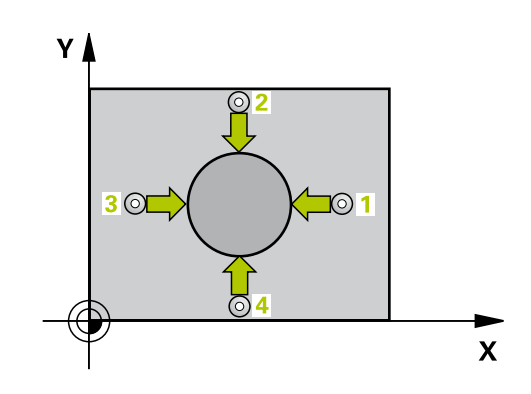

**DIŞ DAİRE ÖLÇÜMÜ (döngü 422, DIN/ISO: G422, yazılım seçeneği 17) 16.6**

### **Döngü parametresi**

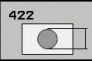

- **Orta 1. eksen** Q273 (kesin): Çalışma düzlemi ana ekseninde tıpanın ortası. -99999,9999 ila 99999,9999 arası girdi alanı
- **Orta 2. eksen** Q274 (kesin): Çalışma düzlemi yan ekseninde tıpanın ortası. -99999,9999 ila 99999,9999 arası girdi alanı
- **Nominal çap** Q262: Tıpanın çapını girin. 0 ila 99999,9999 arası girdi alanı
- **Başlangıç açısı** Q325 (kesin): Çalışma düzlemi ana ekseni ve ilk tarama noktası arasındaki açı. Girdi alanı -360,0000 ila 360,0000
- **Açı adımı** Q247 (artan): İki ölçüm noktası arasındaki açı, açı adımı ön işareti çalışma yönünü belirler (- = saat yönü). Eğer yayı ölçmek isterseniz, açı adımını 90°'den daha küçük olarak programlayın. -120,0000 ila 120,0000 arası girdi alanı
- **Tarama sistemi eksenindeki ölçüm yüksekliği** Q261 (kesin): Ölçümün yapılacağı tarama sistemi ekseninde bilye merkezinin koordinatı (=temas noktası). -99999,9999 ila 99999,9999 arası girdi alanı
- **Güvenlik mesafesi** Q320 (artan): Ölçüm noktası ve tarama sistemi bilyesi arasındaki ek mesafe. Q320, **SET\_UP**'a ek olarak etki eder (tarama sistemi tablosu). 0 ila 99999,9999 arası girdi alanı
- **Güvenli yükseklik** Q260 (kesin): Tarama sistemi ve malzeme (gergi maddesi) arasında hiçbir çarpışmanın olamayacağı tarama sistemi ekseni koordinatı -99999,9999 ila 99999,9999 arası girdi alanı
- **Güvenli yüksekliğe hareket edin** Q301: Tarama sisteminin ölçüm noktaları arasında nasıl çalışacağının belirlenmesi:

**0:** Ölçüm yüksekliğinde ölçüm noktaları arasında hareket

**1:** Güvenli yükseklikte ölçüm noktaları arasında hareket

- **Tıpanın en büyük ölçüsü** Q277: İzin verilen en büyük tıpa çapı. 0 ila 99999,9999 arası girdi alanı
- **Tıpanın en küçük ölçümü** Q278: İzin verilen en küçük tıpa çapı. 0 ila 99999,9999 arası girdi alanı
- **Orta 1. eksen tolerans değeri** Q279: Çalışma düzlemi ana ekseninde izin verilen konum sapması. 0 ila 99999,9999 arası girdi alanı
- **Orta 2. eksen tolerans değeri** Q280: Çalışma düzlemi yan ekseninde izin verilen konum sapması. 0 ila 99999,9999 arası girdi alanı

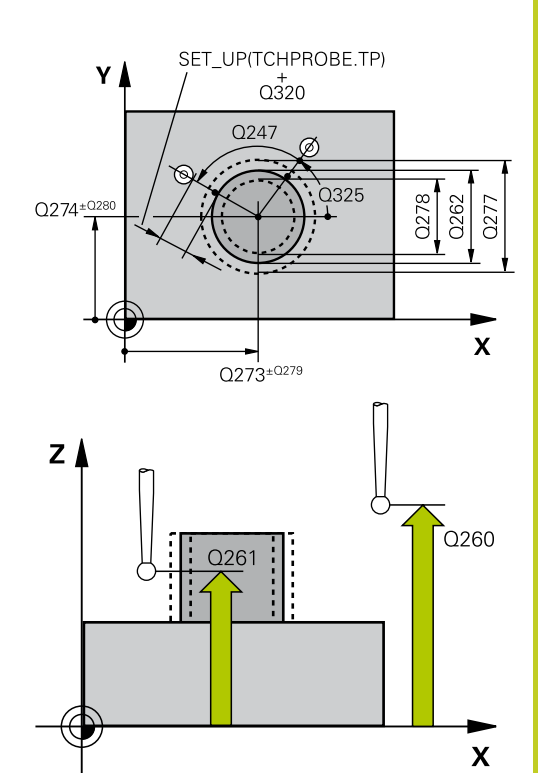

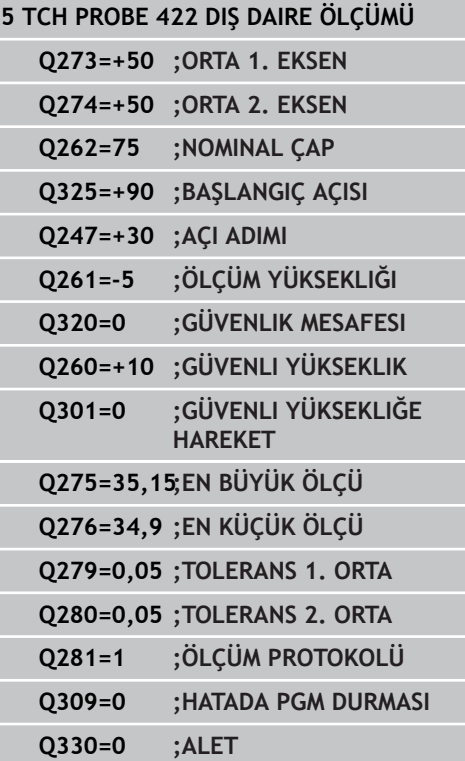

**16.6 DIŞ DAİRE ÖLÇÜMÜ (döngü 422, DIN/ISO: G422, yazılım seçeneği 17)**

|                       | ▶ Ölçüm protokolü Q281: TNC'nin bir ölçüm<br>protokolü oluşturmasının gerekli olup olmadığını<br>belirleyin:<br>0: Ölçüm protokolü oluşturulmaması<br>1: Ölçüm protokolü oluşturma: TNC<br>TCHPR422.TXT protokol dosyasını standart olarak<br>TNC:\ dizininde kaydeder.<br>2: Program akışını kesin ve ölçüm protokolünü TNC<br>ekranına girin. NC başlat ile programı devam ettirin |
|-----------------------|----------------------------------------------------------------------------------------------------|
|                       | Tolerans hatasında PGM durdurma Q309: TNC'nin<br>tolerans aşımlarında program akışını kesmesi ve<br>bir hata mesajı vermesinin gerekli olup olmadığını<br>belirleyin:<br>0: Program akışını kesmeyin, hata mesajı<br>belirtmeyin<br>1: Program akışını kesin, hata mesajını belirtin                                                                                                 |
|                       | ▶ Denetleme için alet Q330: TNC'nin bir alet<br>denetimi gerçekleştirmesinin gerekli olup olmadığını<br>belirleyin (bkz. "Alet denetimi", sayfa 376). 0<br>ila 32767,9 giriş alanı, maksimum 16 karakterli<br>alternatif alet ismi<br>0: Denetim etkin değil<br>>0: TOOL.T alet tablosundaki alet numarası                                                                           |
| $\blacktriangleright$ | Ölçüm noktalarının sayısı (4/3) Q423: TNC'nin<br>tıpayı 4 veya 3 tarama ile mi ölçmesi gerektiğini                                                                                                    |

**Q423=4 ;ÖLÇÜM NOKTALARI SAYISI Q365=1 ;HAREKET TÜRÜ**

**3**: 3 ölçüm noktası kullanın **Hareket türü? Doğru=0/daire=1** Q365: Güvenli yükseklikte hareket (Q301=1) etkin ise, ölçüm

**4**: 4 ölçüm noktası kullanın (standart ayar)

belirleyin:

noktaları arasında aletin hangi hat fonksiyonuyla devam edeceğini belirleyin:

**0**: İşlemler arasında bir doğrunun üzerinde hareket ettirin

**1**: İşlemler arasında bölüm çemberi çapı üzerinde dairesel şekilde hareket ettirin

# <span id="page-388-0"></span>**16.7 İÇ DİKDÖRTGEN ÖLÇÜMÜ (döngü 423, DIN/ISO: G423, yazılım seçeneği 17)**

## **Döngü akışı**

Tarama sistemi döngüsü 423 hem orta noktayı hem de dörtgen cebinin uzunluk ve genişliğini belirler. Eğer siz ilgili tolerans değerlerini döngüde tanımlarsanız, TNC bir nominal-gerçek değer karşılaştırması uygular ve sapmaları sistem parametrelerinde belirler.

- 1 TNC, tarama sistemini hızlı beslemeyle (değer, **FMAX** sütunundan) ve konumlandırma mantığıyla[\(bkz. "Tarama sistemi](#page-291-0) [döngülerine işlem yapılması", sayfa 292](#page-291-0)) zum tarama noktası **1**'e konumlandırır. TNC, tarama noktalarını döngü verilerine ve tarama sistemi tablosunun **SET\_UP** sütunu güvenlik mesafesine göre hesaplar
- 2 Daha sonra tarama sistemi girilen ölçüm yüksekliğine hareket eder ve ilk tarama işlemini tarama beslemesiyle (**F** sütunu) uygular
- 3 Daha sonra tarama sistemi eksene paralel şekilde ya ölçüm yüksekliğine ya da güvenli yüksekliğe, sonraki tarama noktası **2** 'ye gider ve ikinci tarama işlemini uygular
- 4 TNC, tarama sistemini tarama noktası **3** 'e ve daha sonra tarama noktası **4** 'e konumlandırır ve orada üçüncü veya dördüncü tarama işlemini uygular
- 5 Son olarak TNC, tarama sistemini güvenli yüksekliğe konumlandırır ve gerçek değerler ile sapmaları aşağıdaki Q parametrelerinde kaydeder:

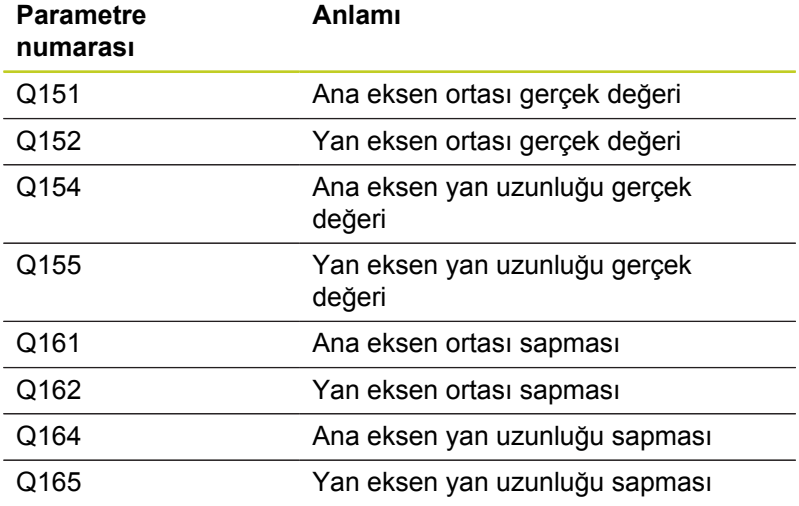

## **Programlama esnasında dikkatli olun!**

Döngü tanımından önce tarama sistemi ekseni tanımı için bir alet çağırma işlemini programlamalısınız. Eğer cep ölçüsü ve güvenlik mesafesi, tarama noktaları yakınındaki bir ön konumlama işlemine izin vermiyorsa, TNC cep ortasından çıkışlı tarama yapar. Tarama sistemi, dört ölçüm noktası arasında güvenli yüksekliğe hareket etmez.

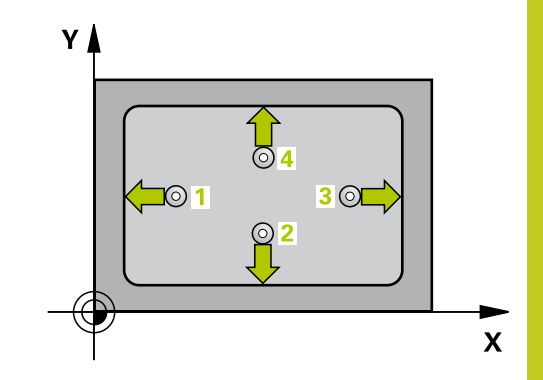

**16.7 İÇ DİKDÖRTGEN ÖLÇÜMÜ (döngü 423, DIN/ISO: G423, yazılım seçeneği 17)**

### **Döngü parametresi**

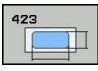

- **Orta 1. eksen** Q273 (kesin): Çalışma düzlemi ana ekseninde cebin ortası. -99999,9999 ila 99999,9999 arası girdi alanı
- **Orta 2. eksen** Q274 (kesin): Çalışma düzlemi yan ekseninde cebin ortası. -99999,9999 ila 99999,9999 arası girdi alanı
- **1. yan uzunluk** Q282: Cep uzunluğu, çalışma düzlemi ana eksene paraleldir. 0 ila 99999,9999 arası girdi alanı
- **2. yan uzunluk** Q283: Cep uzunluğu, çalışma düzlemi yan eksene paraleldir. 0 ila 99999,9999 arası girdi alanı
- **Tarama sistemi eksenindeki ölçüm yüksekliği** Q261 (kesin): Ölçümün yapılacağı tarama sistemi ekseninde bilye merkezinin koordinatı (=temas noktası). -99999,9999 ila 99999,9999 arası girdi alanı
- **Güvenlik mesafesi** Q320 (artan): Ölçüm noktası ve tarama sistemi bilyesi arasındaki ek mesafe. Q320, **SET\_UP**'a ek olarak etki eder (tarama sistemi tablosu). 0 ila 99999,9999 arası girdi alanı
- **Güvenli yükseklik** Q260 (kesin): Tarama sistemi ve malzeme (gergi maddesi) arasında hiçbir çarpışmanın olamayacağı tarama sistemi ekseni koordinatı -99999,9999 ila 99999,9999 arası girdi alanı
- **Güvenli yüksekliğe hareket edin** Q301: Tarama sisteminin ölçüm noktaları arasında nasıl çalışacağının belirlenmesi:

**0:** Ölçüm yüksekliğinde ölçüm noktaları arasında hareket

**1:** Güvenli yükseklikte ölçüm noktaları arasında hareket

- **1. yan uzunluk en büyük ölçüsü** Q284: İzin verilen en büyük cep uzunluğu. 0 ila 99999,9999 arası girdi alanı
- **1. yan uzunluk en küçük ölçüsü** Q285: İzin verilen  $\blacktriangleright$ en küçük cep uzunluğu. 0 ila 99999,9999 arası girdi alanı
- **2. yan uzunluk en büyük ölçüsü** Q286: İzin verilen en büyük cep genişliği. 0 ila 99999,9999 arası girdi alanı
- **2. yan uzunluk en küçük ölçüsü** Q287: İzin verilen en küçük cep genişliği. 0 ila 99999,9999 arası girdi alanı
- **Orta 1. eksen tolerans değeri** Q279: Çalışma düzlemi ana ekseninde izin verilen konum sapması. 0 ila 99999,9999 arası girdi alanı
- **Orta 2. eksen tolerans değeri** Q280: Çalışma düzlemi yan ekseninde izin verilen konum sapması. 0 ila 99999,9999 arası girdi alanı

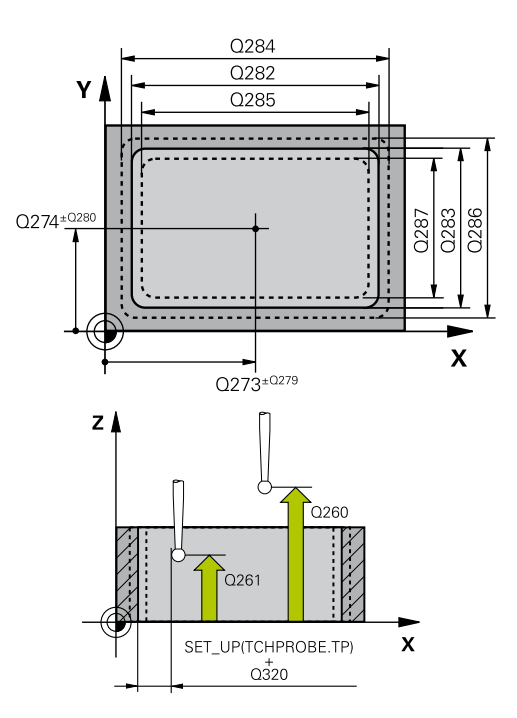

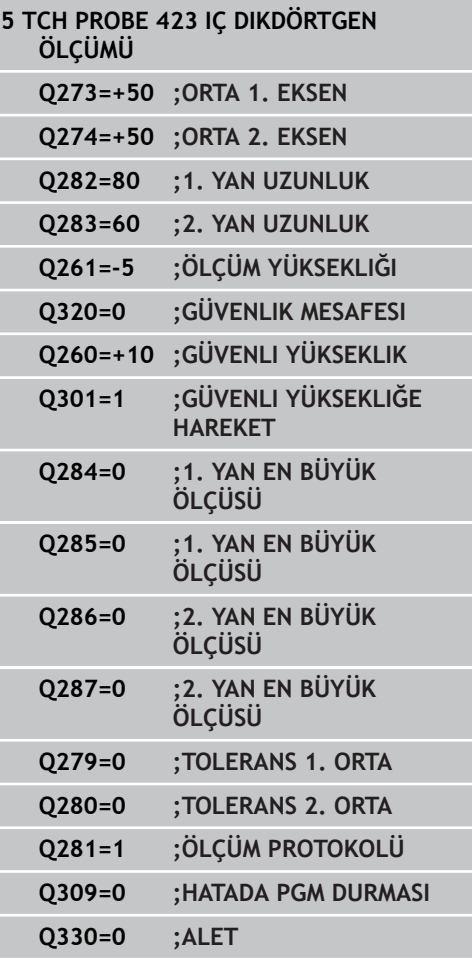

**İÇ DİKDÖRTGEN ÖLÇÜMÜ (döngü 423, DIN/ISO: G423, yazılım 16.7 seçeneği 17)**

- **Ölçüm protokolü** Q281: TNC'nin bir ölçüm protokolü oluşturmasının gerekli olup olmadığını belirleyin: **0**: Ölçüm protokolü oluşturulmaması **1**: Ölçüm protokolü oluşturma: TNC **TCHPR423.TXT protokol dosyasını** standart olarak TNC:\ dizininde kaydeder. **2**: Program akışını kesin ve ölçüm protokolünü TNC ekranına girin. NC başlat ile programı devam ettirin
- **Tolerans hatasında PGM durdurma** Q309: TNC'nin tolerans aşımlarında program akışını kesmesi ve bir hata mesajı vermesinin gerekli olup olmadığını belirleyin:

**0**: Program akışını kesmeyin, hata mesajı belirtmeyin

**1**: Program akışını kesin, hata mesajını belirtin

**Denetleme için alet** Q330: TNC'nin bir alet denetimi gerçekleştirmesinin gerekli olup olmadığını belirleyin [\(bkz. "Alet denetimi", sayfa 376\)](#page-375-0). 0 ila 32767,9 giriş alanı, maksimum 16 karakterli alternatif alet ismi **0**: Denetim etkin değil

**>0**: TOOL.T alet tablosundaki alet numarası

**16.8 DIŞ DİKDÖRTGEN ÖLÇÜMÜ (döngü 424, DIN/ISO: G424, yazılım seçeneği 17)**

## <span id="page-391-0"></span>**16.8 DIŞ DİKDÖRTGEN ÖLÇÜMÜ (döngü 424, DIN/ISO: G424, yazılım seçeneği 17)**

## **Döngü akışı**

Tarama sistemi döngüsü 424 hem orta noktayı hem de dörtgen tıpanın uzunluk ve genişliğini belirler. Eğer siz ilgili tolerans değerlerini döngüde tanımlarsanız, TNC bir nominal-gerçek değer karşılaştırması uygular ve sapmaları sistem parametrelerinde belirler.

- 1 TNC, tarama sistemini hızlı beslemeyle (değer, **FMAX** sütunundan) ve konumlandırma mantığıyla[\(bkz. "Tarama sistemi](#page-291-0) [döngülerine işlem yapılması", sayfa 292](#page-291-0)) zum tarama noktası **1**'e konumlandırır. TNC, tarama noktalarını döngü verilerine ve tarama sistemi tablosunun **SET\_UP** sütunu güvenlik mesafesine göre hesaplar
- 2 Daha sonra tarama sistemi girilen ölçüm yüksekliğine hareket eder ve ilk tarama işlemini tarama beslemesiyle (**F** sütunu) uygular
- 3 Daha sonra tarama sistemi eksene paralel şekilde ya ölçüm yüksekliğine ya da güvenli yüksekliğe, sonraki tarama noktası **2** 'ye gider ve ikinci tarama işlemini uygular
- 4 TNC, tarama sistemini tarama noktası **3** 'e ve daha sonra tarama noktası **4** 'e konumlandırır ve orada üçüncü veya dördüncü tarama işlemini uygular
- 5 Son olarak TNC, tarama sistemini güvenli yüksekliğe konumlandırır ve gerçek değerler ile sapmaları aşağıdaki Q parametrelerinde kaydeder:

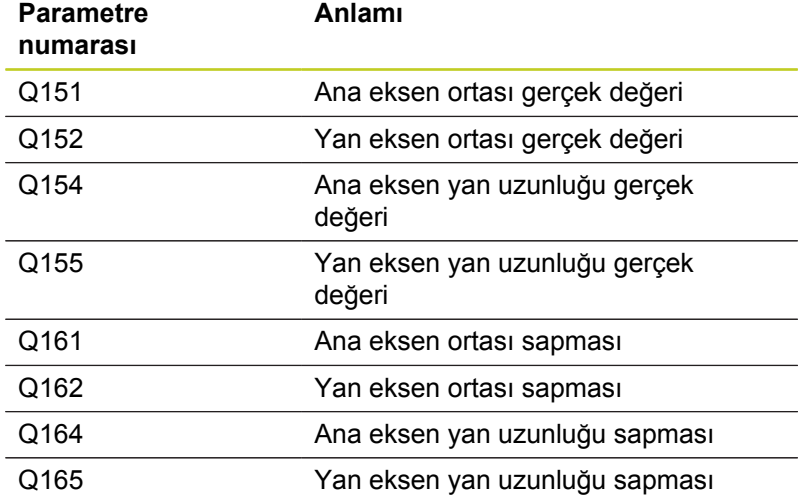

## **Programlama esnasında dikkatli olun!**

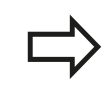

Döngü tanımından önce tarama sistemi ekseni tanımı için bir alet çağırma işlemini programlamalısınız.

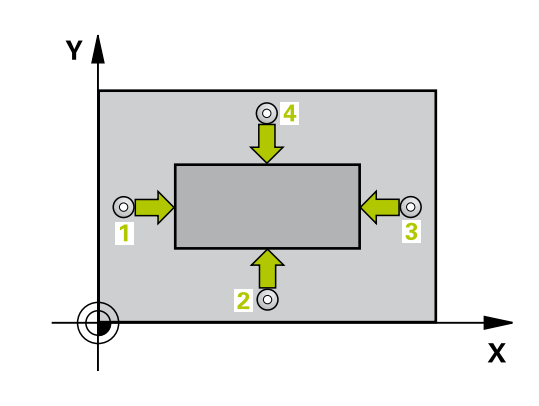

**DIŞ DİKDÖRTGEN ÖLÇÜMÜ (döngü 424, DIN/ISO: G424, yazılım 16.8 seçeneği 17)**

### **Döngü parametresi**

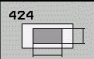

- **Orta 1. eksen** Q273 (kesin): Çalışma düzlemi ana ekseninde tıpanın ortası. -99999,9999 ila 99999,9999 arası girdi alanı
- **Orta 2. eksen** Q274 (kesin): Çalışma düzlemi yan ekseninde tıpanın ortası. -99999,9999 ila 99999,9999 arası girdi alanı
- **1. yan uzunluk** Q282: Tıpa uzunluğu, çalışma düzlemi ana eksenine paralel. 0 ila 99999,9999 arası girdi alanı
- **2. yan uzunluk** Q283: Tıpa uzunluğu, çalışma düzlemi yan eksene paralel. 0 ila 99999,9999 arası girdi alanı
- **Tarama sistemi eksenindeki ölçüm yüksekliği** Q261 (kesin): Ölçümün yapılacağı tarama sistemi ekseninde bilye merkezinin koordinatı (=temas noktası). -99999,9999 ila 99999,9999 arası girdi alanı
- **Güvenlik mesafesi** Q320 (artan): Ölçüm noktası ve tarama sistemi bilyesi arasındaki ek mesafe. Q320, **SET** UP'a ek olarak etki eder (tarama sistemi tablosu). 0 ila 99999,9999 arası girdi alanı
- **Güvenli yükseklik** Q260 (kesin): Tarama sistemi ve malzeme (gergi maddesi) arasında hiçbir çarpışmanın olamayacağı tarama sistemi ekseni koordinatı. -99999,9999 ila 99999,9999 arası girdi alanı
- **Güvenli yüksekliğe hareket edin** Q301: Tarama sisteminin ölçüm noktaları arasında nasıl çalışacağının belirlenmesi:

**0:** Ölçüm yüksekliğinde ölçüm noktaları arasında hareket

**1:** Güvenli yükseklikte ölçüm noktaları arasında hareket

- **1. yan taraf en büyük ölçüsü** Q284: İzin verilen en büyük tıpa uzunluğu. 0 ila 99999,9999 arası girdi alanı
- **1. yan taraf en küçük ölçüsü** Q285: İzin verilen en küçük tıpa uzunluğu. 0 ila 99999,9999 arası girdi alanı
- **2. yan taraf en büyük ölçüsü** Q286: İzin verilen en büyük tıpa genişliği. 0 ila 99999,9999 arası girdi alanı
- **2. yan taraf en küçük ölçüsü** Q287: İzin verilen en küçük tıpa genişliği. 0 ila 99999,9999 arası girdi alanı

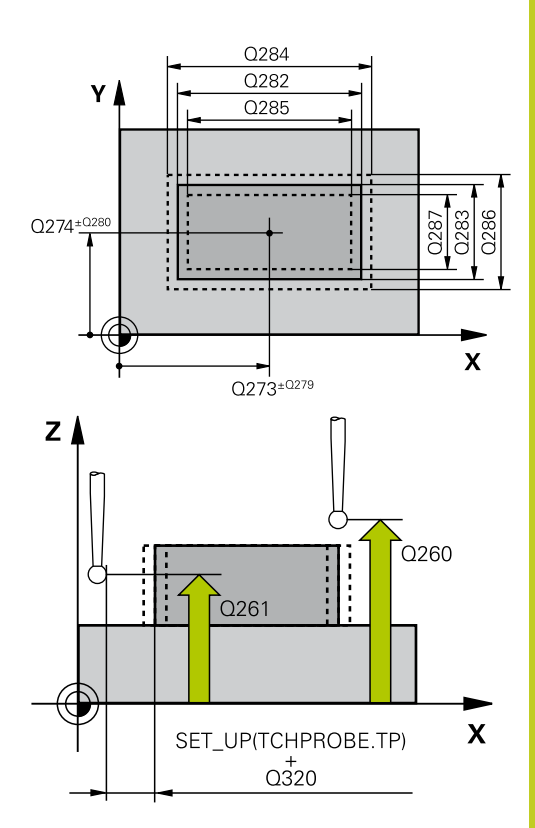

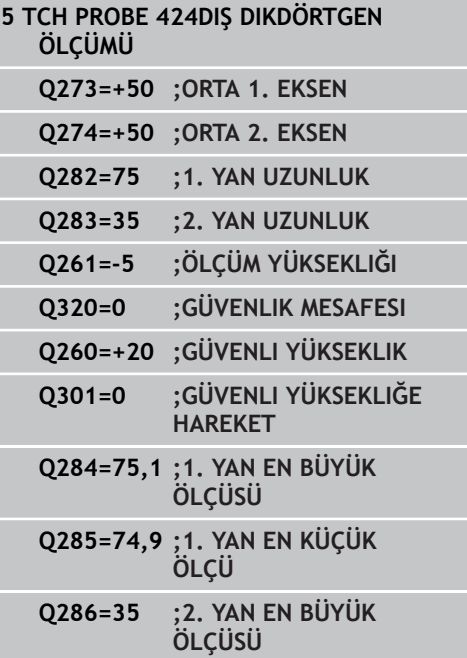

**16.8 DIŞ DİKDÖRTGEN ÖLÇÜMÜ (döngü 424, DIN/ISO: G424, yazılım seçeneği 17)**

- **Orta 1. eksen tolerans değeri** Q279: Çalışma düzlemi ana ekseninde izin verilen konum sapması. 0 ila 99999,9999 arası girdi alanı
- **Orta 2. eksen tolerans değeri** Q280: Çalışma düzlemi yan ekseninde izin verilen konum sapması. 0 ila 99999,9999 arası girdi alanı
- **Ölçüm protokolü** Q281: TNC'nin bir ölçüm protokolü oluşturmasının gerekli olup olmadığını belirleyin:

**0**: Ölçüm protokolü oluşturulmaması **1**: Ölçüm protokolü oluşturma: TNC **TCHPR424.TXT protokol dosyasını** standart olarak TNC:\ dizininde kaydeder. **2**: Program akışını kesin ve ölçüm protokolünü TNC

ekranına girin. NC başlat ile programı devam ettirin **Tolerans hatasında PGM durdurma** Q309: TNC'nin tolerans aşımlarında program akışını kesmesi ve

bir hata mesajı vermesinin gerekli olup olmadığını belirleyin:

**0**: Program akışını kesmeyin, hata mesajı belirtmeyin

**1**: Program akışını kesin, hata mesajını belirtin

**Denetleme için alet** Q330: TNC'nin bir alet denetimi gerçekleştirmesinin gerekli olup olmadığını belirleyin [\(bkz. "Alet denetimi", sayfa 376\)](#page-375-0). 0 ila 32767,9 giriş alanı, maksimum 16 karakterli alternatif alet ismi **0**: Denetim etkin değil

**>0**: TOOL.T alet tablosundaki alet numarası

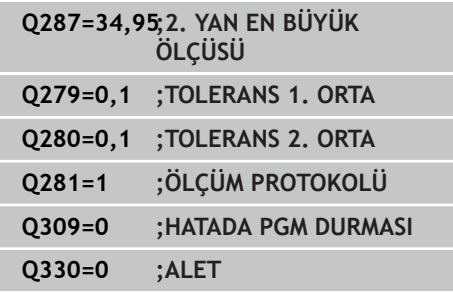

**İÇ GENİŞLİK ÖLÇÜMÜ (döngü 425, DIN/ISO: G425, yazılım seçeneği 17) 16.9**

## <span id="page-394-0"></span>**16.9 İÇ GENİŞLİK ÖLÇÜMÜ (döngü 425, DIN/ISO: G425, yazılım seçeneği 17)**

## **Döngü akışı**

Tarama sistemi döngüsü 425, bir yivin konumu ve genişliğini belirler (cep). Eğer siz ilgili tolerans değerlerini döngüde tanımlarsanız, TNC bir nominal-gerçek değer karşılaştırması uygular ve sapmayı bir sistem parametresinde belirtir.

- 1 TNC, tarama sistemini hızlı beslemeyle (değer, **FMAX** sütunundan) ve konumlandırma mantığıyla[\(bkz. "Tarama sistemi](#page-291-0) [döngülerine işlem yapılması", sayfa 292](#page-291-0)) zum tarama noktası **1**'e konumlandırır. TNC, tarama noktalarını döngü verilerine ve tarama sistemi tablosunun **SET\_UP** sütunu güvenlik mesafesine göre hesaplar
- 2 Daha sonra tarama sistemi, girilen ölçüm yüksekliğine hareket eder ve ilk tarama işlemini tarama beslemesiyle (**F** sütunu) uygular 1. Tarama, daima programlanan eksenin pozitif yönündedir
- 3 Eğer siz ikinci bir ölçüm için bir kaydırma girerseniz TNC, tarama sistemini (gerekli durumda güvenli yükseklikte) sonraki tarama noktasına **2** getirir ve orada ikinci tarama işlemini uygular. Büyük nominal uzunluklarda TNC ikinci tarama noktasına hızlı hareket beslemesiyle konumlandırır. Eğer hiçbir kaydırma girmezseniz, TNC doğrudan tersi yöndeki genişliği ölçer
- 4 Son olarak TNC, tarama sistemini güvenli yüksekliğe konumlandırır ve gerçek değerler ile sapmaları aşağıdaki Q parametrelerinde kaydeder:

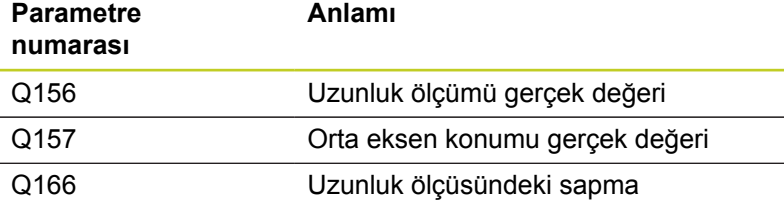

## **Programlama esnasında dikkatli olun!**

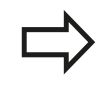

Döngü tanımından önce tarama sistemi ekseni tanımı için bir alet çağırma işlemini programlamalısınız.

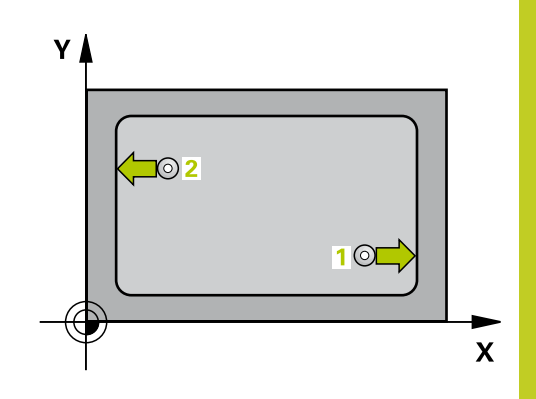

**16.9 İÇ GENİŞLİK ÖLÇÜMÜ (döngü 425, DIN/ISO: G425, yazılım seçeneği 17)**

### **Döngü parametresi**

- $\bar{\mathbb{Z}}$
- **Başlangıç noktası 1. eksen** Q328 (kesin): Çalışma düzlemi ana ekseninde tarama işleminin başlangıç noktası. -99999,9999 ila 99999,9999 arası girdi alanı
- **Başlangıç noktası 2. eksen** Q329 (kesin): Çalışma düzlemi yan ekseninde tarama işleminin başlangıç noktası. -99999,9999 ila 99999,9999 arası girdi alanı
- **2. ölçüm için kaydırma** Q310 (artan): Tarama sisteminin ikinci ölçümden önce kaydırıldığı değer. Eğer 0 girilmişse, TNC tarama sistemini kaydırmaz. -99999,9999 ila 99999,9999 arası girdi alanı
- **Ölçüm ekseni** Q272: Ölçüm yapılması gereken çalışma düzlemi ekseni:
	- **1**: Ana eksen = Ölçüm ekseni
	- **2**: Yan eksen = Ölçüm ekseni
- **Tarama sistemi eksenindeki ölçüm yüksekliği** Q261 (kesin): Ölçümün yapılacağı tarama sistemi ekseninde bilye merkezinin koordinatı (=temas noktası). -99999,9999 ila 99999,9999 arası girdi alanı
- **Güvenli yükseklik** Q260 (kesin): Tarama sistemi ve malzeme (gergi maddesi) arasında hiçbir çarpışmanın olamayacağı tarama sistemi koordinatı -99999,9999 ila 99999,9999 arası girdi alanı
- **Nominal uzunluk** Q311: Ölçümün yapılacağı uzunluğun nominal değeri. 0 ila 99999,9999 arası girdi alanı
- **En büyük ölçü** Q288: İzin verilen en büyük uzunluk. 0 ila 99999,9999 arası girdi alanı
- **En küçük ölçü** Q289: İzin verilen en küçük uzunluk. 0 ila 99999,9999 arası girdi alanı
- **Ölçüm protokolü** Q281: TNC'nin bir ölçüm protokolü oluşturmasının gerekli olup olmadığını belirleyin:
	- **0**: Ölçüm protokolü oluşturulmaması

**1**: Ölçüm protokolü oluşturma: TNC

**TCHPR425.TXT protokol dosyasını** standart olarak TNC:\ dizininde kaydeder.

**2**: Program akışını kesin ve ölçüm protokolünü TNC ekranına girin. NC başlat ile programı devam ettirin

**Tolerans hatasında PGM durdurma** Q309: TNC'nin tolerans aşımlarında program akışını kesmesi ve bir hata mesajı vermesinin gerekli olup olmadığını belirleyin:

**0**: Program akışını kesmeyin, hata mesajı belirtmeyin

**1**: Program akışını kesin, hata mesajını belirtin

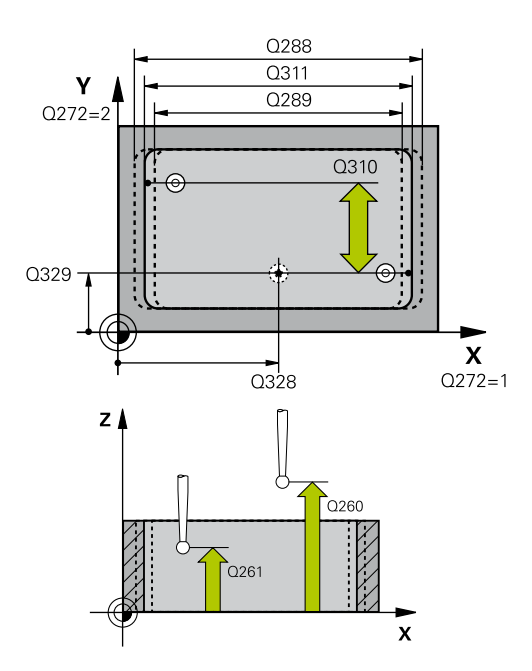

### **NC önermeleri**

#### **5 TCH PRONE 425 IÇ GENIŞLIK ÖLÇÜMÜ**

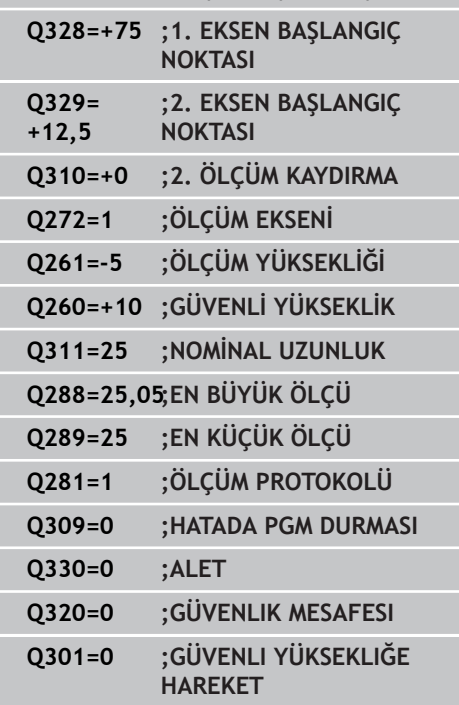
**İÇ GENİŞLİK ÖLÇÜMÜ (döngü 425, DIN/ISO: G425, yazılım seçeneği 17) 16.9**

- **Denetleme için alet** Q330: TNC'nin bir alet denetimi gerçekleştirmesinin gerekli olup olmadığını belirleyin [\(bkz. "Alet denetimi", sayfa 376\)](#page-375-0). 0 ila 32767,9 giriş alanı, maksimum 16 karakterli alternatif alet ismi **0**: Denetim etkin değil **>0**: TOOL.T alet tablosundaki alet numarası
- **Güvenlik mesafesi** Q320 (artan): Ölçüm noktası ve tarama sistemi bilyesi arasındaki ek mesafe. Q320, **SET\_UP**'a (tarama sistemi tablosu) ek olarak ve sadece tarama sistemi eksende referans noktasının taranmasında etki eder. 0 ila 99999,9999 arası girdi alanı
- **Güvenli yüksekliğe hareket edin** Q301: Tarama sisteminin ölçüm noktaları arasında nasıl çalışacağını belirleyin:

**0:** Ölçüm yüksekliğinde ölçüm noktaları arasında hareket

**1:** Güvenli yükseklikte ölçüm noktaları arasında hareket

**16.10 DIŞ ÇUBUK ÖLÇÜMÜ (döngü 426, DIN/ISO: G426, yazılım seçeneği 17)**

# **16.10 DIŞ ÇUBUK ÖLÇÜMÜ (döngü 426, DIN/ ISO: G426, yazılım seçeneği 17)**

### **Döngü akışı**

Tarama sistemi döngüsü 426, bir çubuğun konumu ve genişliğini belirler. Eğer ilgili tolerans değerlerini döngüde tanımlarsanız, TNC bir nominal-gerçek değer karşılaştırması uygular ve sapmayı sistem parametrelerinde belirler.

- 1 TNC, tarama sistemini hızlı beslemeyle (değer, **FMAX** sütunundan) ve konumlandırma mantığıyla[\(bkz. "Tarama sistemi](#page-291-0) [döngülerine işlem yapılması", sayfa 292](#page-291-0)) zum tarama noktası **1**'e konumlandırır. TNC, tarama noktalarını döngü verilerine ve tarama sistemi tablosunun **SET\_UP** sütunu güvenlik mesafesine göre hesaplar
- 2 Daha sonra tarama sistemi, girilen ölçüm yüksekliğine hareket eder ve ilk tarama işlemini tarama beslemesiyle (**F** sütunu) uygular 1. Tarama, daima programlanan eksenin negatif yönündedir
- 3 Daha sonra tarama sistemi, sonraki güvenli yükseklikte sonraki tarama noktasına kadar gider ve orada ikinci tarama işlemini uygular
- 4 Son olarak TNC, tarama sistemini güvenli yüksekliğe konumlandırır ve gerçek değerler ile sapmaları aşağıdaki Q parametrelerinde kaydeder:

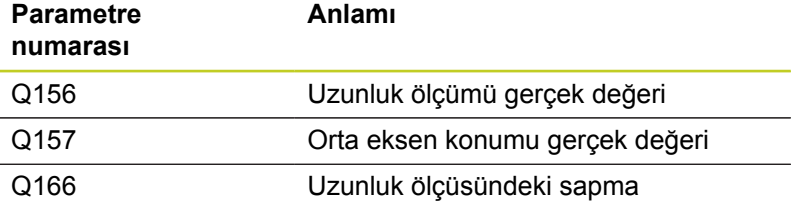

### **Programlama esnasında dikkatli olun!**

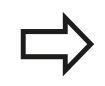

Döngü tanımından önce tarama sistemi ekseni tanımı için bir alet çağırma işlemini programlamalısınız.

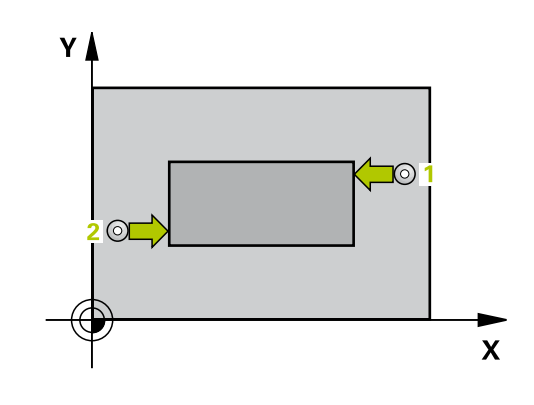

**DIŞ ÇUBUK ÖLÇÜMÜ (döngü 426, DIN/ISO: G426, yazılım seçeneği 16.10 17)**

### **Döngü parametresi**

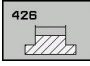

- **1. ölçüm noktası 1. eksen** Q263 (kesin): Çalışma düzleminin ana eksenindeki ilk tarama noktasının koordinatı. -99999,9999 ila 99999,9999 arası girdi alanı
- **1. ölçüm noktası 2. eksen** Q264 (kesin): Çalışma düzleminin yan eksenindeki ilk tarama noktasının koordinatı. -99999,9999 ila 99999,9999 arası girdi alanı
- **2. ölçüm noktası 1. eksen** Q265 (kesin): Çalışma düzleminin ana eksenindeki ikinci tarama noktasının koordinatı. -99999,9999 ila 99999,9999 arası girdi alanı
- **2. ölçüm noktası 2. eksen** Q266 (kesin): Çalışma düzleminin yan eksenindeki ikinci tarama noktasının koordinatı. -99999,9999 ila 99999,9999 arası girdi alanı
- **Ölçüm ekseni** Q272: Ölçüm yapılması gereken çalışma düzlemi ekseni: **1**: Ana eksen = Ölçüm ekseni **2**: Yan eksen = Ölçüm ekseni
- **Tarama sistemi eksenindeki ölçüm yüksekliği** Q261 (kesin): Ölçümün yapılacağı tarama sistemi ekseninde bilye merkezinin koordinatı (=temas noktası). -99999,9999 ila 99999,9999 arası girdi alanı
- **Güvenlik mesafesi** Q320 (artan): Ölçüm noktası ve tarama sistemi bilyesi arasındaki ek mesafe. Q320, **SET** UP'a ek olarak etki eder (tarama sistemi tablosu). 0 ila 99999,9999 arası girdi alanı
- **Güvenli yükseklik** Q260 (kesin): Tarama sistemi ve malzeme (gergi maddesi) arasında hiçbir çarpışmanın olamayacağı tarama sistemi ekseni koordinatı -99999,9999 ila 99999,9999 arası girdi alanı
- **Nominal uzunluk** Q311: Ölçümün yapılacağı uzunluğun nominal değeri. 0 ila 99999,9999 arası girdi alanı
- **En büyük ölçü** Q288: İzin verilen en büyük uzunluk. 0 ila 99999,9999 arası girdi alanı
- **En küçük ölçü** Q289: İzin verilen en küçük uzunluk. 0 ila 99999,9999 arası girdi alanı
- **Ölçüm protokolü** Q281: TNC'nin bir ölçüm protokolü oluşturmasının gerekli olup olmadığını belirleyin:

**0**: Ölçüm protokolü oluşturulmaması **1**: Ölçüm protokolü oluşturma: TNC

**TCHPR426.TXT protokol dosyasını** standart olarak TNC:\ dizininde kaydeder.

**2**: Program akışını kesin ve ölçüm protokolünü TNC ekranına girin. NC başlat ile programı devam ettirin

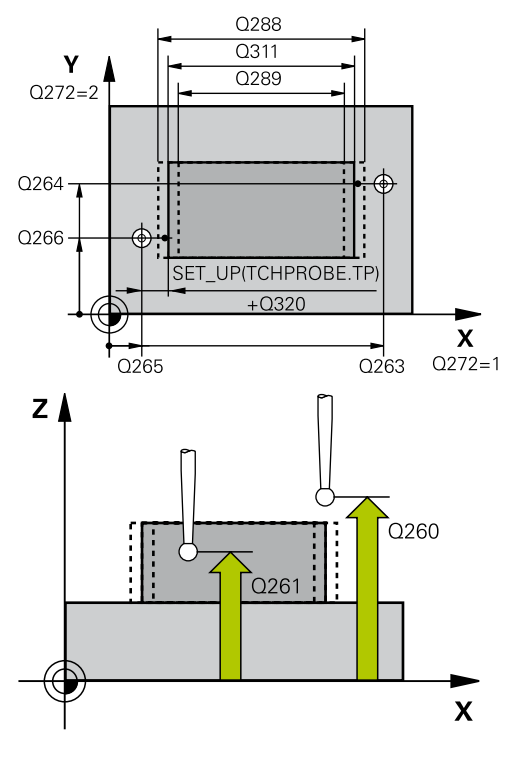

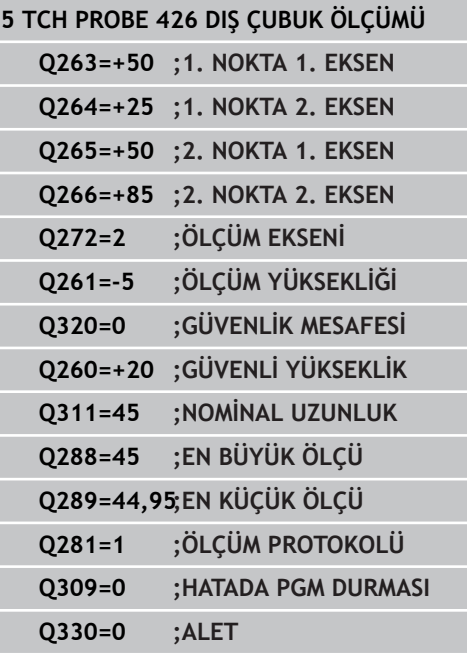

**16.10 DIŞ ÇUBUK ÖLÇÜMÜ (döngü 426, DIN/ISO: G426, yazılım seçeneği 17)**

> **Tolerans hatasında PGM durdurma** Q309: TNC'nin tolerans aşımlarında program akışını kesmesi ve bir hata mesajı vermesinin gerekli olup olmadığını belirleyin: **0**: Program akışını kesmeyin, hata mesajı belirtmeyin

**1**: Program akışını kesin, hata mesajını belirtin

**Denetleme için alet** Q330: TNC'nin bir alet denetimi gerçekleştirmesinin gerekli olup olmadığını belirleyin [\(bkz. "Alet denetimi", sayfa 376\)](#page-375-0). 0 ila 32767,9 giriş alanı, maksimum 16 karakterli alternatif alet ismi **0**: Denetim etkin değil **>0**: TOOL.T alet tablosundaki alet numarası

**16**

**KOORDİNAT ÖLÇÜMÜ (döngü 427, DIN/ISO: G427, yazılım seçeneği 16.11 17)**

## **16.11 KOORDİNAT ÖLÇÜMÜ (döngü 427, DIN/ISO: G427, yazılım seçeneği 17)**

## **Döngü akışı**

Tarama döngüsü 427, seçilebilen bir eksendeki koordinatları belirler ve değeri bir sistem parametresinde belirtir. Eğer siz ilgili tolerans değerlerini döngüde tanımlarsanız, TNC bir nominal/gerçek değer karşılaştırması uygular ve sapmayı sistem parametrelerinde belirtir.

- 1 TNC, tarama sistemini hızlı beslemeyle (**FMAX** sütunundan değer) ve konumlandırma mantığıyla([bkz. "Tarama sistemi](#page-291-0) [döngülerine işlem yapılması", sayfa 292](#page-291-0))**1** tarama noktasına konumlandırır. TNC, tarama sistemini güvenlik mesafesi kadar ilgili hareket yönü tersine kaydırır
- 2 Daha sonra tarama sistemi çalışma düzlemindeki girilen tarama noktası **1**'e konumlandırır ve orada seçilen eksendeki gerçek değeri ölçer
- 3 Son olarak TNC, tarama sistemini güvenlik yüksekliğe konumlandırır ve belirtilen koordinatı aşağıdaki Q parametresinde kaydeder:

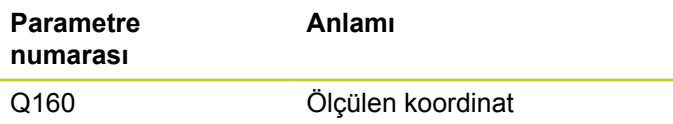

### **Programlama esnasında dikkatli olun!**

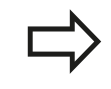

Döngü tanımından önce tarama sistemi ekseni tanımı için bir alet çağırma işlemini programlamalısınız.

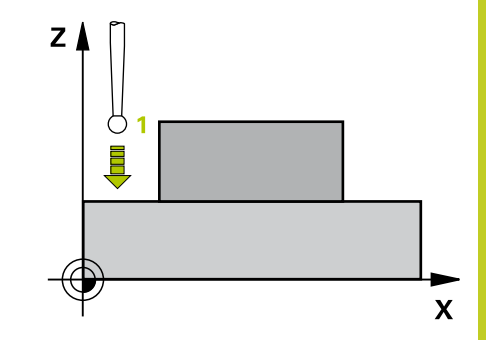

**16.11 KOORDİNAT ÖLÇÜMÜ (döngü 427, DIN/ISO: G427, yazılım seçeneği 17)**

### **Döngü parametresi**

- $427$  $\Box$
- **1. ölçüm noktası 1. eksen** Q263 (kesin): Çalışma düzleminin ana eksenindeki ilk tarama noktasının koordinatı. -99999,9999 ila 99999,9999 arası girdi alanı
- **1. ölçüm noktası 2. eksen** Q264 (kesin): Çalışma düzleminin yan eksenindeki ilk tarama noktasının koordinatı. -99999,9999 ila 99999,9999 arası girdi alanı
- **Tarama sistemi eksenindeki ölçüm yüksekliği** Q261 (kesin): Ölçümün yapılacağı tarama sistemi ekseninde bilye merkezinin koordinatı (=temas noktası). -99999,9999 ila 99999,9999 arası girdi alanı
- **Güvenlik mesafesi** Q320 (artan): Ölçüm noktası ve tarama sistemi bilyesi arasındaki ek mesafe. Q320, **SET\_UP**'a ek olarak etki eder (tarama sistemi tablosu). 0 ila 99999,9999 arası girdi alanı
- **Ölçüm ekseni (1..3: 1=Ana eksen)** Q272: Ölçüm yapılması gereken eksen: **1**: Ana eksen = Ölçüm ekseni
	- **2**: Yan eksen = Ölçüm ekseni
	- **3**: Tarama sistemi ekseni = ölçüm ekseni
- **Hareket yönü 1** Q267: Tarama sisteminin malzemeye hareket etmesi gereken yön: **-1**: Hareket yönü negatif **+1**: Hareket yönü pozitif
- **Güvenli yükseklik** Q260 (kesin): Tarama sistemi ve malzeme (gergi maddesi) arasında hiçbir çarpışmanın olamayacağı tarama sistemi ekseni koordinatı -99999,9999 ila 99999,9999 arası girdi alanı
- **Ölçüm protokolü** Q281: TNC'nin bir ölçüm protokolü oluşturmasının gerekli olup olmadığını belirleyin:

**0**: Ölçüm protokolü oluşturulmaması

**1**: Ölçüm protokolü oluşturma: TNC

**TCHPR427.TXT protokol dosyasını** standart olarak TNC:\ dizininde kaydeder.

**2**: Program akışını kesin ve ölçüm protokolünü TNC ekranına girin. NC başlat ile programı devam ettirin

- **En büyük ölçü** Q288: İzin verilen en büyük ölçüm değeri. 0 ila 99999,9999 arası girdi alanı
- **En küçük ölçü** Q289: İzin verilen en küçük ölçüm değeri. 0 ila 99999,9999 arası girdi alanı

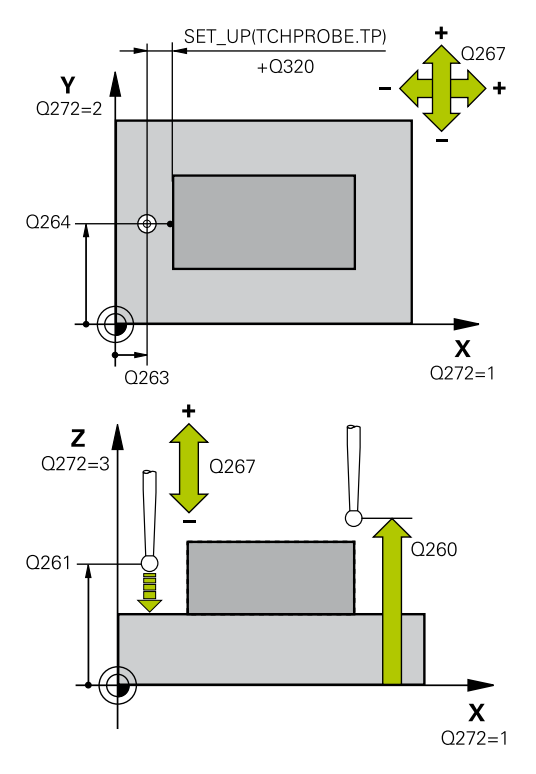

### **NC önermeleri**

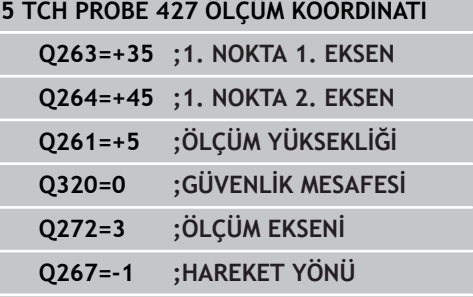

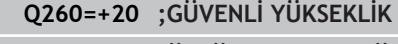

**Q281=1 ;ÖLÇÜM PROTOKOLÜ**

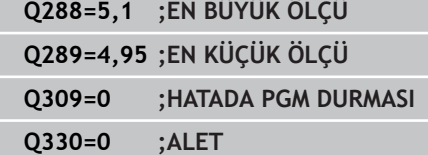

**KOORDİNAT ÖLÇÜMÜ (döngü 427, DIN/ISO: G427, yazılım seçeneği 16.11 17)**

> **Tolerans hatasında PGM durdurma** Q309: TNC'nin tolerans aşımlarında program akışını kesmesi ve bir hata mesajı vermesinin gerekli olup olmadığını belirleyin: **0**: Program akışını kesmeyin, hata mesajı belirtmeyin

**1**: Program akışını kesin, hata mesajını belirtin

**Denetleme için alet** Q330: TNC'nin bir alet denetimi gerçekleştirmesinin gerekli olup olmadığını belirleyin [\(bkz. "Alet denetimi", sayfa 376\)](#page-375-0). 0 ila 32767,9 giriş alanı, maksimum 16 karakterli alternatif alet ismi **0**: Denetim etkin değil **>0**: TOOL.T alet tablosundaki alet numarası

**16.12 DAİRE ÇEMBERİ ÖLÇÜMÜ (Döngü 430, DIN/ISO: G430, Yazılım seçeneği 17)**

## **16.12 DAİRE ÇEMBERİ ÖLÇÜMÜ (Döngü 430, DIN/ISO: G430, Yazılım seçeneği 17)**

## **Döngü akışı**

Tarama sistemi döngüsü 430 orta noktayı ve bir delikli dairenin çapını üç deliğin ölçümü ile belirler. Eğer ilgili tolerans değerlerini döngüde tanımlarsanız, TNC bir nominal-gerçek değer karşılaştırması uygular ve sapmayı sistem parametrelerinde belirler.

- 1 TNC, tarama sistemini hızlı besleme (değer **FMAX** sütunundan) ve konumlandırma mantığı ile[\(bkz. "Tarama sistemi döngülerine](#page-291-0) [işlem yapılması", sayfa 292\)](#page-291-0) ilk delmenin girilen ora noktası **1**'e konumlandırır
- 2 Daha sonra tarama sistemi girilen ölçüm yüksekliğine gider ve ilk delme orta noktasını dört tarama ile belirler
- 3 Daha sonra tarama sistemi güvenli yüksekliğe geri gider ve ikinci deliğin **2** girilen orta noktasını konumlar
- 4 TNC, tarama sistemini girilen ölçüm yüksekliğine hareket ettirir ve ikinci delme orta noktasını dört tarama ile belirler
- 5 Daha sonra tarama sistemi güvenli yüksekliğe geri gider ve ikinci deliğin **3** girilen orta noktasını konumlar
- 6 TNC, tarama sistemini girilen ölçüm yüksekliğine hareket ettirir ve üçüncü delme orta noktasını dört tarama ile belirler
- 7 Son olarak TNC, tarama sistemini güvenli yüksekliğe konumlandırır ve gerçek değerler ile sapmaları aşağıdaki Q parametrelerinde kaydeder:

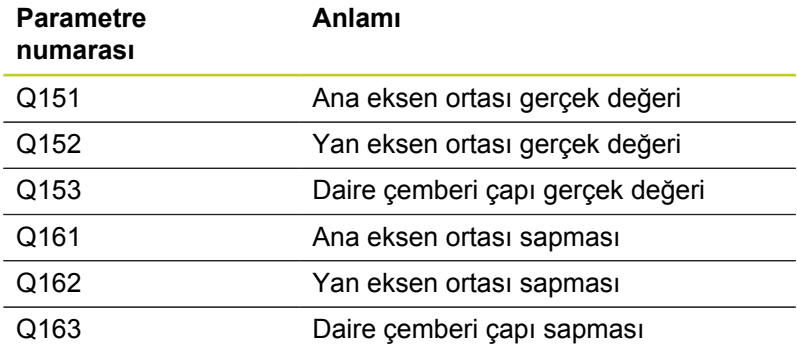

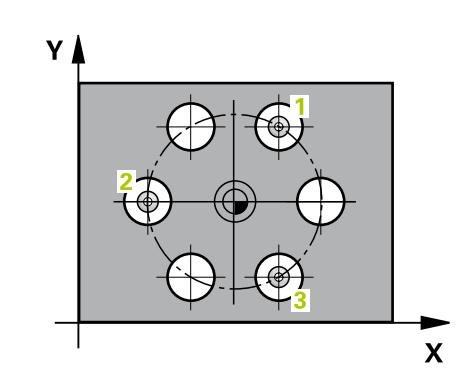

# **DAİRE ÇEMBERİ ÖLÇÜMÜ (Döngü 430, DIN/ISO: G430, Yazılım 16.12 seçeneği 17)**

### **Programlama esnasında dikkatli olun!**

Döngü tanımından önce tarama sistemi ekseni tanımı için bir alet çağırma işlemini programlamalısınız. 430 döngü sadece kırılma denetimleri uygular, otomatik alet düzeltmesi değil.

### **Döngü parametresi**

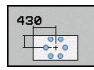

- **Orta 1. eksen** Q273 (kesin): Çalışma düzlemi ana ekseninde daire çemberinin ortası (nominal değer). -99999,9999 ila 99999,9999 arası girdi alanı
- **Orta 2. eksen** Q274 (kesin): Çalışma düzlemi yan ekseninde daire çemberinin ortası (nominal değer). -99999,9999 ila 99999,9999 arası girdi alanı
- **Nominal çap** Q262: Daire çemberi çapını girin. 0 ila 99999,9999 arası girdi alanı
- **Açı 1. delik** Q291 (kesin): Çalışma düzlemindeki birinci delik orta noktalarının kutupsal koordinat açıları. -360,0000 ila 360,0000 arası girdi alanı
- **Açı 2. delik** Q292 (kesin): Çalışma düzlemindeki ikinci delik orta noktalarının kutupsal koordinat açıları. -360,0000 ila 360,0000 arası girdi alanı
- **Açı 3. delik** Q293 (kesin): Çalışma düzlemindeki üçüncü delik orta noktalarının kutupsal koordinat açıları. -360,0000 ila 360,0000 arası girdi alanı
- **Tarama sistemi eksenindeki ölçüm yüksekliği** Q261 (kesin): Ölçümün yapılacağı tarama sistemi ekseninde bilye merkezinin koordinatı (=temas noktası). -99999,9999 ila 99999,9999 arası girdi alanı
- **Güvenli yükseklik** Q260 (kesin): Tarama sistemi ve malzeme (gergi maddesi) arasında hiçbir çarpışmanın olamayacağı tarama sistemi ekseni koordinatı -99999,9999 ila 99999,9999 arası girdi alanı
- **En büyük ölçü** Q288: İzin verilen en büyük daire çemberi çapı. 0 ila 99999,9999 arası girdi alanı
- **En küçük ölçü** Q289: İzin verilen en küçük delik çemberi çapı. 0 ila 99999,9999 arası girdi alanı
- **Orta 1. eksen tolerans değeri** Q279: Çalışma düzlemi ana ekseninde izin verilen konum sapması. 0 ila 99999,9999 arası girdi alanı
- **Orta 2. eksen tolerans değeri** Q280: Çalışma düzlemi yan ekseninde izin verilen konum sapması. 0 ila 99999,9999 arası girdi alanı

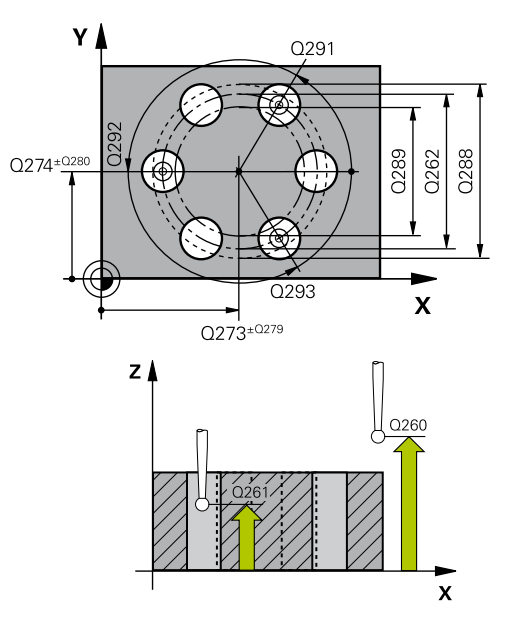

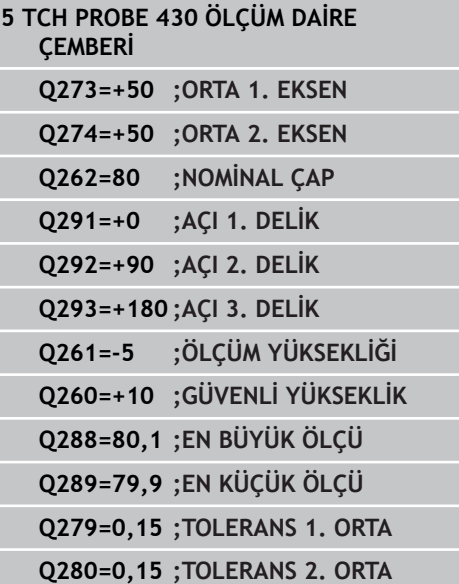

**16.12 DAİRE ÇEMBERİ ÖLÇÜMÜ (Döngü 430, DIN/ISO: G430, Yazılım seçeneği 17)**

> **Ölçüm protokolü** Q281: TNC'nin bir ölçüm protokolü oluşturmasının gerekli olup olmadığını belirleyin: **0**: Ölçüm protokolü oluşturulmaması

**1**: Ölçüm protokolü oluşturma: TNC **TCHPR430.TXT protokol dosyasını** standart olarak TNC:\ dizininde kaydeder. **2**: Program akışını kesin ve ölçüm protokolünü TNC ekranına girin. NC başlat ile programı devam ettirin

**Tolerans hatasında PGM durdurma** Q309: TNC'nin tolerans aşımlarında program akışını kesmesi ve bir hata mesajı vermesinin gerekli olup olmadığını belirleyin:

**0**: Program akışını kesmeyin, hata mesajı belirtmeyin

**1**: Program akışını kesin, hata mesajını belirtin

- **Denetleme için alet** Q330: TNC'nin bir alet kırılma denetimi gerçekleştirmesinin gerekli olup olmadığını belirleyin [\(bkz. "Alet denetimi", sayfa 376\)](#page-375-0). 0 ila 32767,9 giriş alanı, maksimum 16 karakterli alternatif alet ismi **0**: Denetim etkin değil
	- **>0**: TOOL.T alet tablosundaki alet numarası

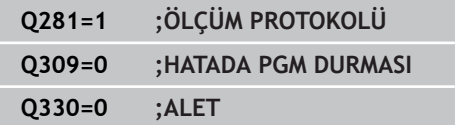

# **16.13 DÜZLEM ÖLÇÜMÜ (döngü 431, DIN/ ISO: G431, yazılım seçeneği 17)**

### **Döngü akışı**

Tarama sistemi döngüsü 431 üç nokta ölçümü ile bir düzlem açısını belirler ve değerleri sistem parametrelerinde belirtir.

- 1 TNC, tarama sistemini hızlı besleme (değer **FMAX** sütunundan) ve konumlandırma mantığı ile[\(bkz. "Tarama sistemi döngülerine](#page-291-0) [işlem yapılması", sayfa 292\)](#page-291-0) programlanan tarama noktası **1**'e konumlandırır ve burada ilk düz noktayı ölçer. TNC, bu sırada tarama sistemini tarama yönü tersine güvenlik mesafesi kadar kaydırır
- 2 Daha sonra TNC tarama sistemini güvenli yüksekliğe, daha sonra çalışma düzleminde tarama noktasına **2** getirir ve orada ikinci düzlem noktasının gerçek değerini ölçer
- 3 Daha sonra tarama sistemi daha sonra tekrar güvenli yüksekliğe, daha sonra çalışma düzleminde tarama noktası **3** 'e gider ve orada üçüncü düzlem noktasının gerçek değerini ölçer
- 4 Son olarak TNC, tarama sistemini güvenli yüksekliğe konumlandırır ve belirtilen açı değerlerini aşağıdaki Q parametrelerinde kaydeder:

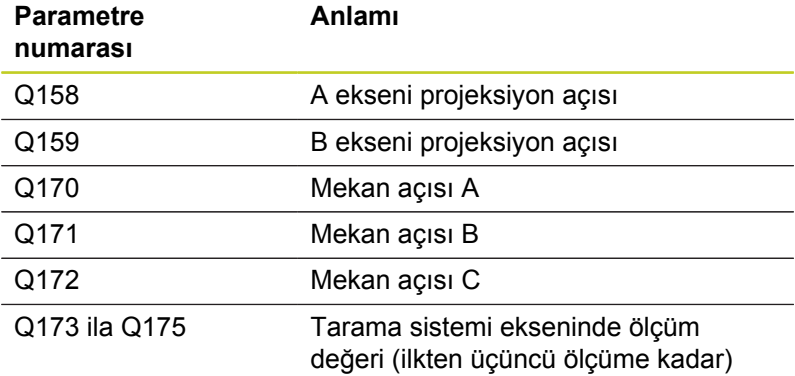

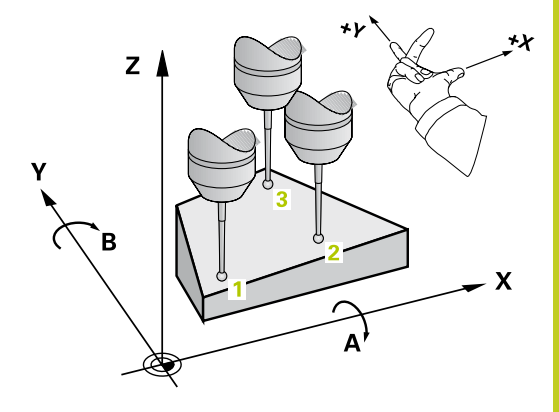

# **Tarama sistem döngüleri: İşleme parçalarının otomatik kontrolü 16.13 DÜZLEM ÖLÇÜMÜ (döngü 431, DIN/ISO: G431, yazılım seçeneği 17)**

### **Programlama esnasında dikkatli olun!**

Döngü tanımından önce tarama sistemi ekseni tanımı için bir alet çağırma işlemini programlamalısınız. TNC'nin açı değerini hesaplayabilmesi için üç ölçüm noktası aynı doğru üzerinde yer alamaz.

Q170 - Q172 parametrelerinde, çalışma düzlemini çevir fonksiyonunda kullanılan hacimsel açılar kaydedilir. İlk iki ölçüm noktası ile çalışma düzleminin döndürülmesindeki ana eksen yönünü belirlersiniz.

Üçüncü ölçüm noktası, alet ekseni yönünü belirler. Üçüncü ölçüm noktasını pozitif Y ekseni yönünde tanımlayın, böylece alet ekseni sağa dönen koordinat sisteminde doğru yer alır.

### **Döngü parametresi**

- 
- **1. ölçüm noktası 1. eksen** Q263 (kesin): Çalışma düzleminin ana eksenindeki ilk tarama noktasının koordinatı. -99999,9999 ila 99999,9999 arası girdi alanı
- $\blacktriangleright$ **1. ölçüm noktası 2. eksen** Q264 (kesin): Çalışma düzleminin yan eksenindeki ilk tarama noktasının koordinatı. -99999,9999 ila 99999,9999 arası girdi alanı
- **1. ölçüm noktası 3. eksen** Q294 (kesin): Tarama eksenindeki ilk tarama noktasının koordinatı. -99999,9999 ila 99999,9999 arası girdi alanı
- **2. ölçüm noktası 1. eksen** Q265 (kesin): Çalışma düzleminin ana eksenindeki ikinci tarama noktasının koordinatı. -99999,9999 ila 99999,9999 arası girdi alanı
- **2. ölçüm noktası 2. eksen** Q266 (kesin): Çalışma düzleminin yan eksenindeki ikinci tarama noktasının koordinatı. -99999,9999 ila 99999,9999 arası girdi alanı
- **2. ölçüm noktası 3. eksen** Q295 (kesin): Tarama eksenindeki ikinci tarama noktasının koordinatı. -99999,9999 ila 99999,9999 arası girdi alanı

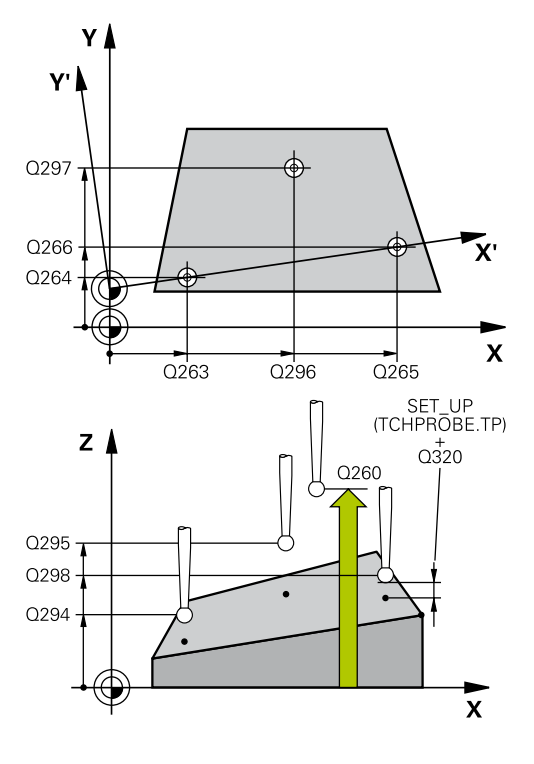

- **3. ölçüm noktası 1. eksen** Q296 (kesin): Çalışma düzleminin ana eksenindeki üçüncü tarama noktalarının koordinatı. -99999,9999 ila 99999,9999 arası girdi alanı
- **3. ölçüm noktası 2. eksen** Q297 (kesin): Çalışma düzleminin yan eksenindeki üçüncü tarama noktalarının koordinatı. -99999,9999 ila 99999,9999 arası girdi alanı
- **3. ölçüm noktası 3. eksen** Q298 (kesin): Tarama sistemi eksenindeki üçüncü tarama noktalarının koordinatı . -99999,9999 ila 99999,9999 arası girdi alanı
- **Güvenlik mesafesi** Q320 (artan): Ölçüm noktası ve tarama sistemi bilyesi arasındaki ek mesafe. Q320, **SET\_UP**'a ek olarak etki eder (tarama sistemi tablosu). 0 ila 99999,9999 arası girdi alanı
- **Güvenli yükseklik** Q260 (kesin): Tarama sistemi ve malzeme (gergi maddesi) arasında hiçbir çarpışmanın olamayacağı tarama sistemi ekseni koordinatı -99999,9999 ila 99999,9999 arası girdi alanı
- **Ölçüm protokolü** Q281: TNC'nin bir ölçüm protokolü oluşturmasının gerekli olup olmadığını belirleyin:

**0**: Ölçüm protokolü oluşturulmaması **1**: Ölçüm protokolü oluşturma: TNC **TCHPR431.TXT protokol dosyasını** standart olarak TNC:\ dizininde kaydeder.

**2**: Program akışını kesin ve ölçüm protokolünü TNC ekranına girin. NC başlat ile programı devam ettirin

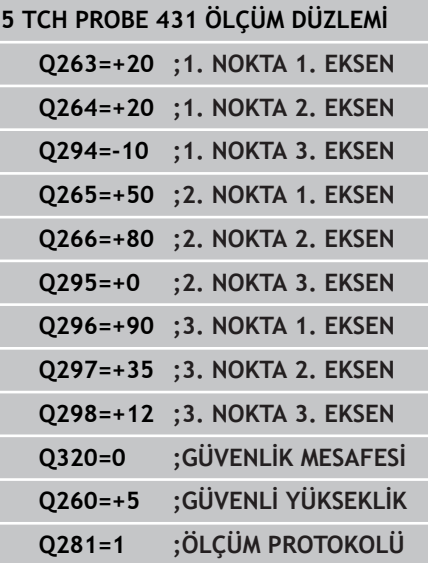

**16.14 Programlama örnekleri**

## **16.14 Programlama örnekleri**

# **Örnek: Dikdörtgen tıpayı ölçün ve işleyin**

### **Program akışı**

- Dörtgen tıpanın üst ölçü 0,5 ile kumlanması
- Dikdörtgen tıpayı ölçün
- Dörtgen tıpayı ölçüm değerlerini dikkate alarak perdahlayın

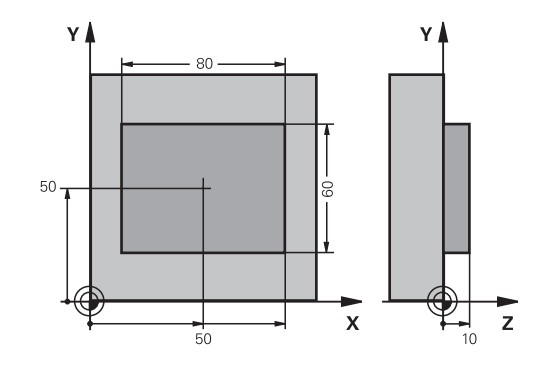

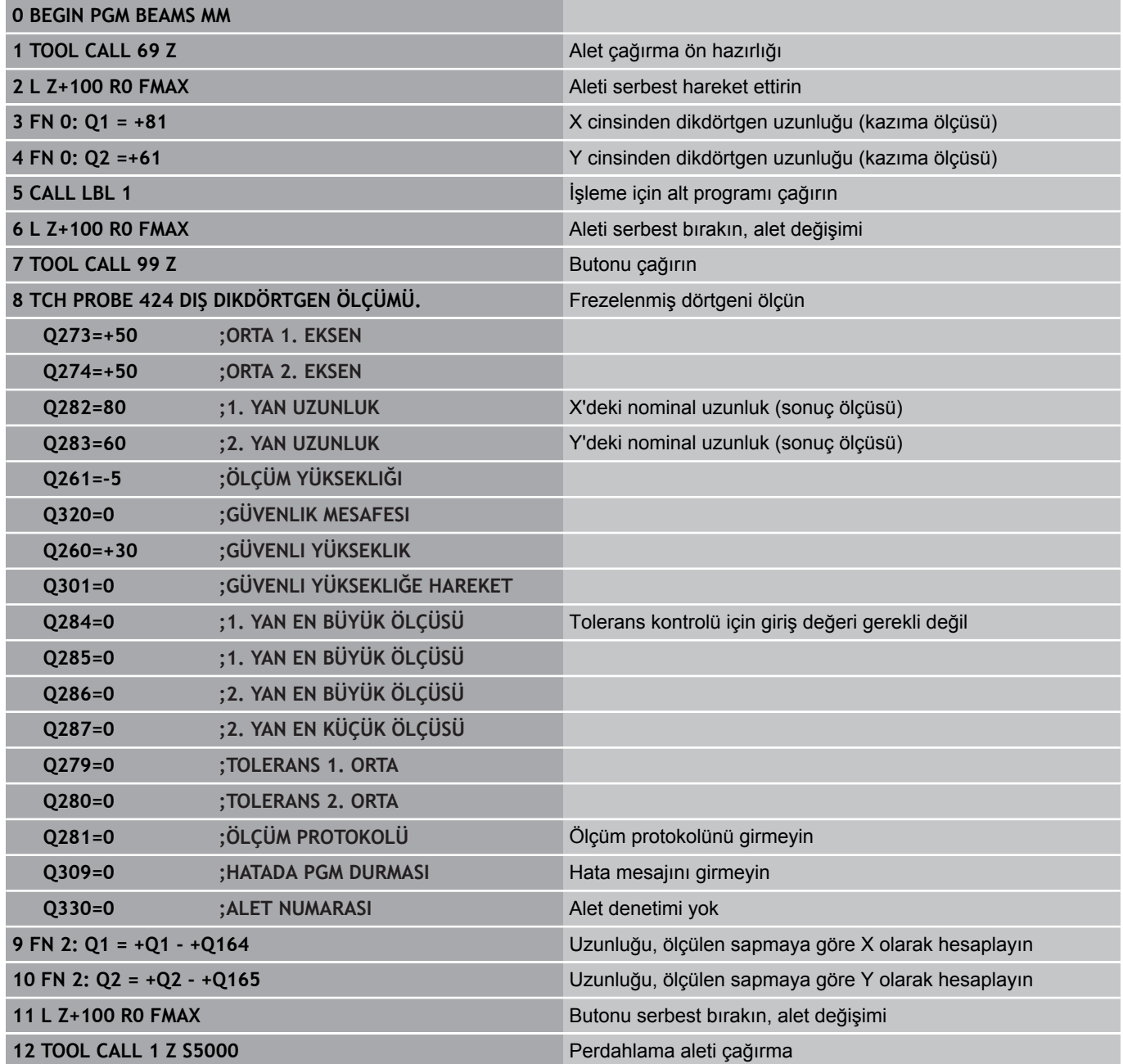

# **Programlama örnekleri 16.14**

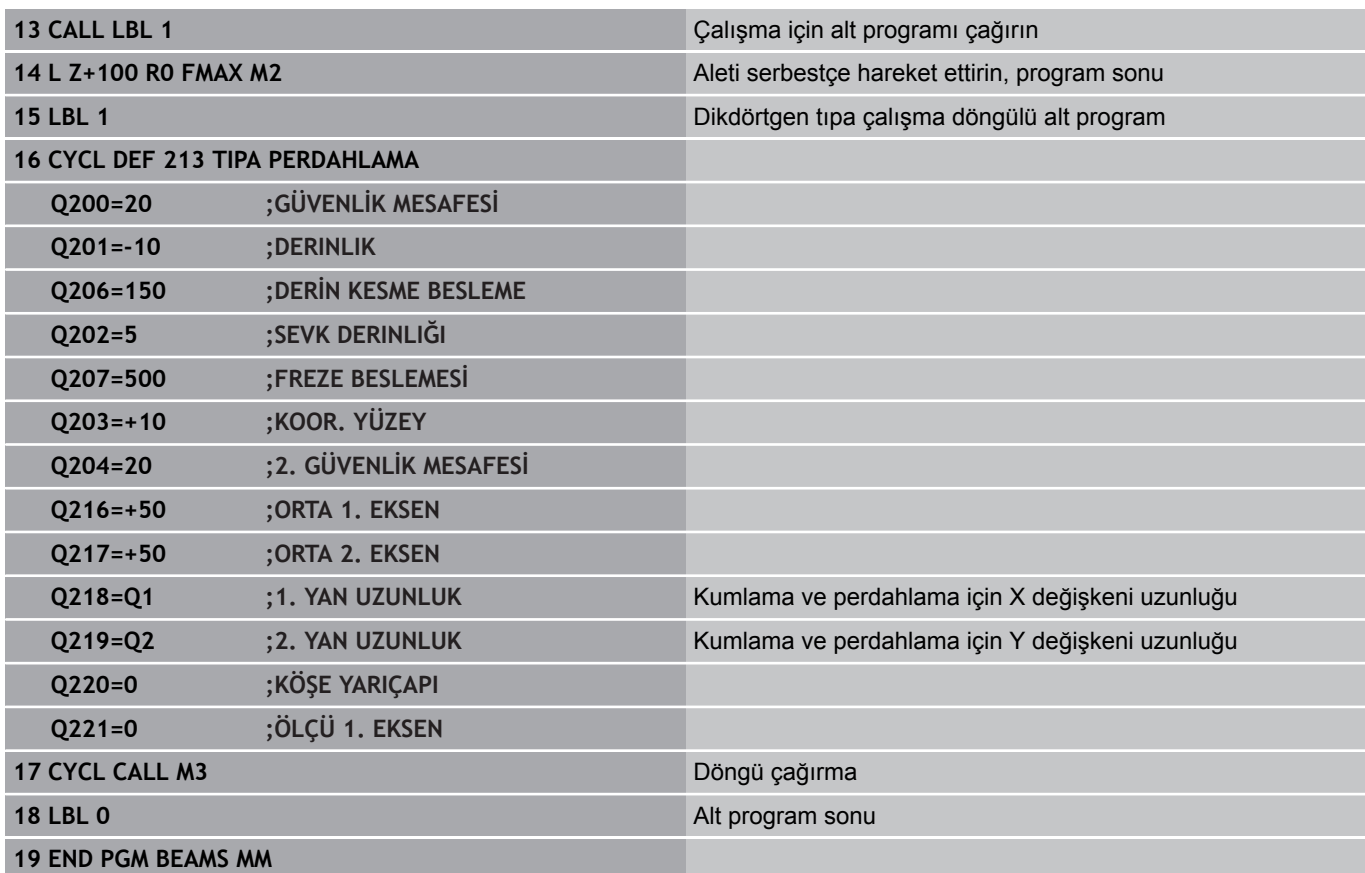

**16.14 Programlama örnekleri**

## **Örnek: Dikdörtgen cebi ölçün, ölçüm sonuçlarını protokollendirin**

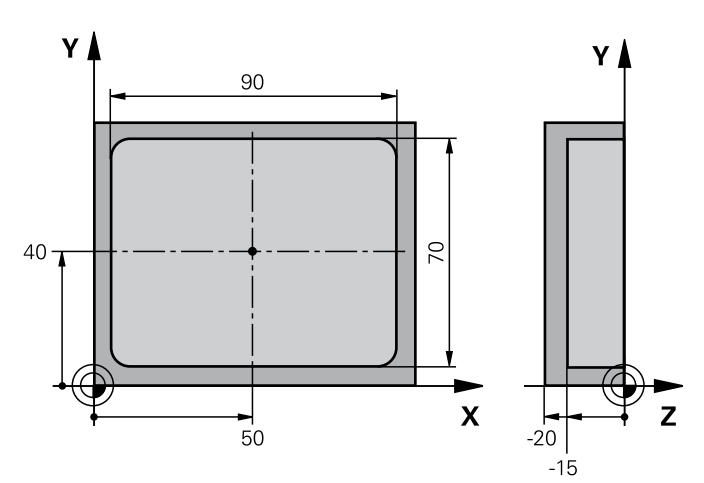

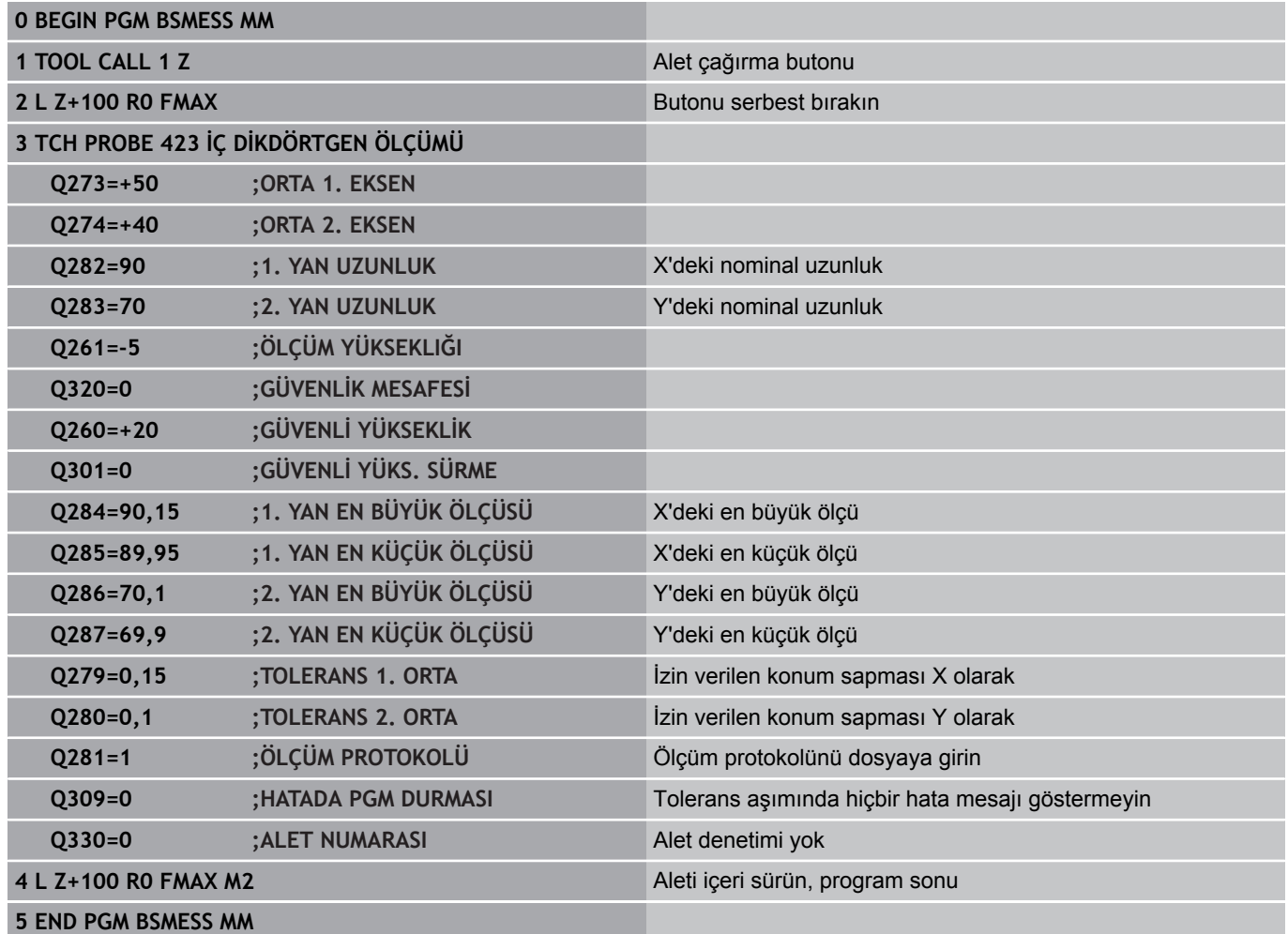

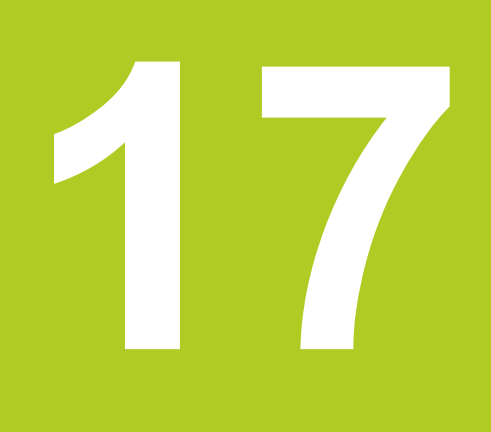

**17.1 Temel bilgiler**

## **17.1 Temel bilgiler**

### **Genel bakış**

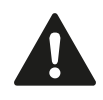

Tarama sistemi döngülerinin uygulanmasında döngü 8 YANSIMA, döngü 11 ÖLÇÜ FAKTÖRÜ ve döngü 26 EKSENE ÖZEL ÖLÇÜ FAKTÖRÜ etkin olmamalıdır.

HEIDENHAIN, sadece HAIDENHAIN tarama sistemleri kullanılması durumunda tarama döngülerinin fonksiyonu için sorumluluk üstlenir.

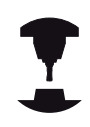

ölçüm döngüsü

TNC'nin, makine üreticisi tarafından 3D tarama sistemlerinin kullanımı için hazırlanmış olması gerekir.

TNC, aşağıdaki özel kullanım için bir döngüyü kullanıma sunar:

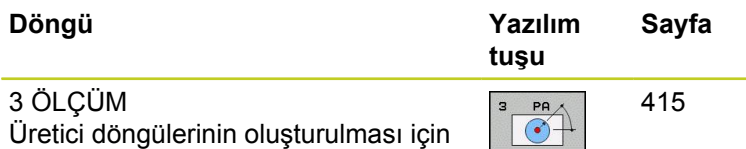

**17**

## <span id="page-414-0"></span>**17.2 ÖLÇÜM (döngü 3, yazılım seçeneği 17)**

### **Döngü akışı**

Tarama sistemi döngüsü 3 seçilen bir tarama yönünde istediğiniz bir poisyonu malzemede belirler. Diğer ölçüm döngülerinin tersine döngü 3'te ölçüm yolunu **MESF** ve **F** ölçüm beslemesini doğrudan girebilirsiniz. Ayrıca ölçüm değeri belirlemenin geri çekilmesi işlemi girilebilen bir değer **MB** kadar yapılır.

- 1 Tarama sistemi, girilen besleme ile güncel konumdan çıkarak belirlenen tarama yönüne hareket eder. Tarama yönü kutup açısı ile döngüde belirlenir
- 2 TNC konumu belirledikten sonra tarama sistemi durur. Tarama konisi orta noktası koordinatları X, Y, Z, TNC'yi üç birbirini takip eden Q parametrelerinde kaydeder. TNC hiçbir uzunluk ve yarıçap düzeltmesi uygulamaz. İlk sonuç parametresi numarasını döngüde tanımlayın
- 3 Son olarak TNC, tarama sistemini **MB** parametresinde tanımladığınız değer kadar tarama yönü tersine hareket ettirir

### **Programlama esnasında dikkatli olun!**

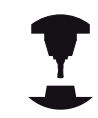

Makine üreticisi veya yazılım üreticisi, tarama sistemi döngüsü 3 için doğru fonksiyon şeklini belirtir, döngü 3'ü özel tarama sistemi döngüsü dahilinde kullanın.

Diğer ölçüm döngülerinde etkili olan tarama sistemi verileri **DIST** (tarama noktasına kadarki maksimum hareket yolu) ve **F** (tarama beslemesi) tarama döngüsü 3'te etki etmez.

TNC'nin prensip olarak daima 4 adet birbirini takip eden Q parametresi tanımlamasına dikkat edin.

Eğer TNC hiçbir geçerli tarama noktası belirleyemezse, program hata mesajı olmadan tekrar işlenebilir. Bu durumda TNC 4. sonuç paramatresine -1 değerini tahsis eder, böylece siz ilgili bir hata ele alma işlemini uygulayabilirsiniz.

TNC tarama sistemini maksimum **MB** geri çekilme yoluna ölçümün başlangıç noktası çıkışlı olmadan geri getirir. Bu nedenle geri çekilmede hiçbir çarpışma olamaz.

**FN17: SYSWRITE ID 990 NR 6** fonksiyonu ile döngünün tarama girişi X12 veya X13 üzerinde etkili olup, olmayacağını belirleyebilirsiniz.

**17.2 ÖLÇÜM (döngü 3, yazılım seçeneği 17)**

### **Döngü parametresi**

- 
- **Sonuç için parametre no.**: İlk belirlenen koordinatın (X) tahsis etmesi gereken değerine ait Q parametresi numarasını girin. Y ve Z değerleri doğrudan aşağıdaki Q parametrelerinde yer alır. Girdi alanı 0 ila 1999
- **Tarama ekseni**: Taramayı yapan yöndeki ekseni girin **ENT** tuşu ile onaylayın. Girdi alanı X, Y ya da Z
- **Tarama açısı**: Tarama sisteminin hareket edeceği tanımlanmış **tarama eksenini** baz alan açıyı **ENT** tuşu ile onaylayın. Girdi alanı -180,0000 ila 180,0000
- **Azami ölçüm yolu**: Tarama sisteminin başlangıç noktasından ne kadar uzağa gitmesi gerektiğini hareket yolu ile girin, ENT tuşu ile onaylayın. -99999,9999 ila 99999,9999 arası girdi alanı
- **Besleme ölçümü**: Ölçülen beslemeyi mm/dak olarak girin. Girdi alanı 0 ila 3000,000
- **Azami geri çekme yolu**: Tarama hareket ettirildikten sonraki tarama pimi yönü tersine hareket yolu. TNC tarama sistemini, maksimum başlangıç noktasına getirir, böylece hiçbir çarpışma oluşmaz. Girdi alanı 0 ila 99999,9999
- **Referans sistemi? (0=GERÇEK/1=REF)**: Tarama yönünün ve ölçüm sonucunun güncel koordinat sistemini (**GERÇEK**, kaydırılmış ya da döndürülmüş olabilir) ya da makine koordinat sistemini (**REF**) baz alması gerektiğini belirleyin: **0**: Güncel sistemde tarama yapın ve ölçüm sonucunu **GERÇEK** sistemde saklayın **1**: Makineye bağlı REF sisteminde tarama yapın ve ölçüm sonucunu **REF** sisteminde saklayın
- **Hata modu (0=KAPALI/1=AÇIK)**: TNC'nin çevrilen tarama piminde, döngü başlangıcında bir hata mesajı vermesi gerekip gerekmediğini belirleyin. Eğer **1** modu seçili ise TNC 4. sonuç parametresinde **-1** değerini kaydeder ve döngüye şundan itibaren ek işlem uygular:
	- **0**: Hata mesajını girin
	- **1**: Hata mesajını girmeyin

- **4 TCH PROBE 3,0 ÖLÇÜMÜ**
- **5 TCH PROBE 3.1 Q1**
- **6 TCH PROBE 3.2 X AÇISI: +15**
- **7 TCH PROBE 3.3 MESAFE +10 F100 MB1 REFERANS SISTEMI:0**
- **8 TCH PROBE 3.4 ERRORMODE1**

**17**

# **17.3 ÖLÇÜM 3D (Döngü 4, Yazılım seçeneği 17)**

### **Döngü akışı**

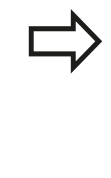

4 döngüsü, tarama hareketleri için herhangi bir tarama sistemiyle (TS, TT veya TL) birlikte kullanabileceğiniz yardımcı bir döngüdür. TNC, TS tarama sistemini herhangi bir tarama yönünde kalibre edebileceğiniz bir döngü sunmaz.

Tarama sistemi döngüsü 4 her vektör için tanımlanabilen tarama yönü için malzemedeki istediğiniz bir pozisyonu belirtir. Diğer ölçüm döngülerinin tersine,4 döngüsünde tarama yolunu ve tarama beslemesini doğrudan girebilirsiniz. Ayrıca tarama değeri belirlemenin geri çekilmesi işlemi girilebilen bir değer kadar yapılır.

- 1 TNC, girilen besleme ile güncel konumdan çıkarak belirlenen tarama yönüne hareket eder. Tarama yönünü bir vektör ile (Delta değerleri X, Y ve Z olarak) döngüde belirlenir
- 2 TNC, konumu belirledikten sonra, tarama sistemini durdurur. TNC, tarama konumunun koordinatları X, Y ve Z'yi birbirini takip eden üç Q parametresine kaydeder. İlk parametre numarasını döngüde tanımlayın. Bir TS tarama sistemi kullanıyorsanız, tarama sonucu kalibre edilen orta kayma kadar düzeltilir.
- 3 TNC, son olarak, tarama yönü aksine bir konumlandırma gerçekleştirir. Hareket yolunu **MB** parametresinde tanımlayın, bu sırada, en fazla başlangıç pozisyonuna kadar gidilir

### **Programlamada bazı hususlara dikkat edin!**

TNC tarama sistemini maksimum **MB** geri çekilme yoluna ölçümün başlangıç noktası çıkışlı olmadan geri getirir. Bu nedenle geri çekilmede hiçbir çarpışma olamaz.

Ön konumlandırmada TNC'nin tarama bilyesi odak kaydırmasını düzeltme yapmadan tanımlı konuma sürmesine dikkat edin!

TNC'nin prensip olarak daima 4 adet birbirini takip eden Q parametresi tanımlamasına dikkat edin. TNC geçerli bir tarama noktası belirtemezse 4. sonuç parametresi -1 değerini içerir.

**17.3 ÖLÇÜM 3D (Döngü 4, Yazılım seçeneği 17)**

### **Döngü parametresi**

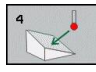

- **Sonu için parametre no.**: İlk belirlenen koordinatın (X) tahsis etmesi gereken değerine ait Q parametresi numarasını girin. Y ve Z değerleri doğrudan aşağıdaki Q parametrelerinde yer alır. Giriş aralığı 0 ila 1999
- **X ile rölatif ölçüm değeri**: Tarama sisteminin hareket etmesi gereken yön vektörünün X bölümü. Giriş aralığı -99999,9999 ila 99999,9999
- **Y ile rölatif ölçüm değeri**: Tarama sisteminin hareket etmesi gereken yön vektörünün Y bölümü. Giriş aralığı -99999,9999 ila 99999,9999
- **Z ile rölatif ölçüm değeri**: Tarama sisteminin hareket etmesi gereken yön vektörünün Z bölümü. Giriş aralığı -99999,9999 ila 99999,9999
- **Azami ölçüm değeri**: Tarama sisteminin başlangıç noktasından çıkışlı yön vektörü boyunca ne kadar mesafede hareket etmesi gerektiğini hareket yolu olarak girin. Giriş aralığı -99999,9999 ila 99999,9999
- **Besleme ölçümü**: Ölçülen beslemeyi mm/dak olarak girin. Giriş aralığı 0 ila 3000,000
- **Azami geri çekme yolu**: Tarama hareket ettirildikten sonraki tarama yönü tersine hareket yolu. Giriş aralığı 0 ila 99999,9999
- **Referans sistemi? (0=IST/1=REF)**: Tarama sonucunun girdi koordinat sisteminde mi (**IST**) yoksa makine koordinat sistemine (**REF**) dayanarak mı yerleştirileceğini belirleyin:
	- **0**: Ölçüm sonucunu **IST** sistemine yerleştirin
	- **1**: Ölçüm sonucunu **REF** sistemine yerleştirin

#### **NC tümceleri**

- **4 TCH PROBE 4.0 ÖLÇÜM 3D**
- **5 TCH PROBE 4.1 Q1**
- **6 TCH PROBE 4.2 IX-0.5 IY-1 IZ-1**
- **7 TCH PROBE 4.3 MES.+45 F100 MB50 REFERANS SİSTEMİ:0**

## **17.4 Kumanda eden tarama sisteminin kalibre edilmesi**

Bir 3D tarama sisteminin gerçek kumanda noktasını kesin olarak belirleyebilmek için tarama sisteminin kalibrasyonunu yapmalısınız, aksi halde TNC kesin ölçüm sonuçları tespit edemez.

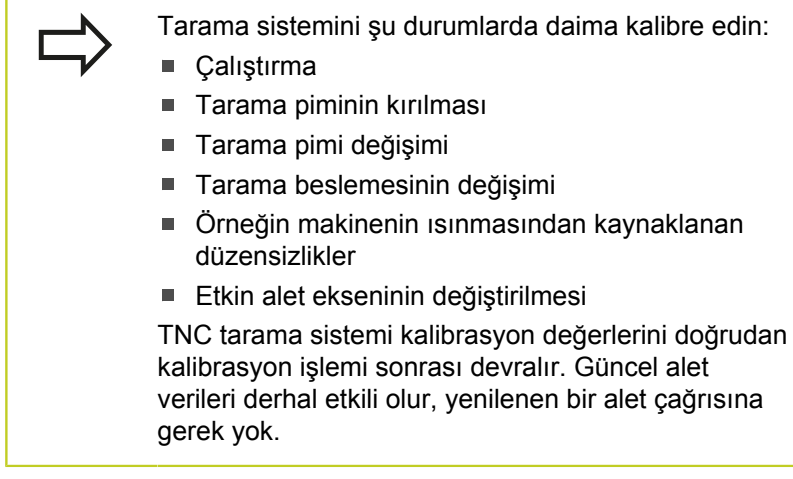

Kalibrasyon esnasında TNC, tarama piminin "etkin" uzunluğunu ve tarama bilyesinin "etkili" yarıçapını tespit eder. 3D tarama sistemini kalibre etmek için makine tezgahının üzerine, yüksekliği ve iç yarıçapı bilinen bir ayar pulu veya tıpa takın.

TNC, uzunluk kalibrasyonu ve yarıçap kalibrasyonu için kalibrasyon döngülerine sahiptir:

**Tarama fonksiyonu** yazılım tuşunu seçin.

- **TS** AYAR.  $\frac{1}{2}$
- Kalibrasyon döngülerini göster: TS KALIBR tuşuna basın.
	- Kalibrasyon döngüsünü seçin

TNC kalibrasyon döngüleri

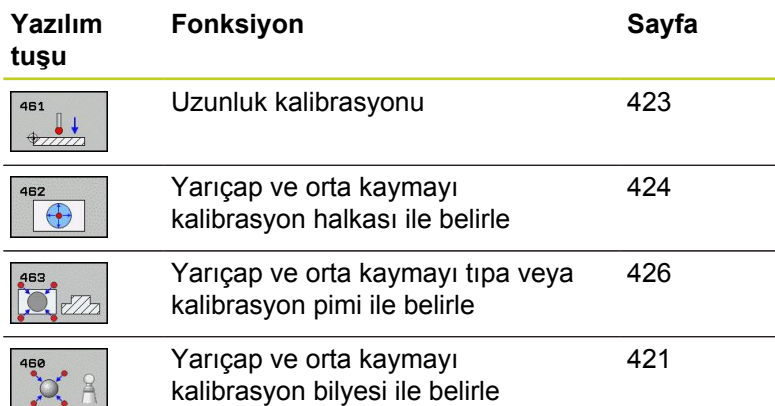

**17**

**17.5 Kalibrasyon değerlerini göstermek**

## **17.5 Kalibrasyon değerlerini göstermek**

TNC, alet tablosundaki tarama sisteminin etkili uzunluğunu ve etkili yarıçapını kaydeder. TNC, tarama sistemi odak kaydırmasını tarama sistemi tablosuna, **CAL\_OF1** (ana eksen) ve **CAL\_OF2** (yan eksen) sütunlarına kaydeder. Kayıtlı değerleri göstermek için tarama sistemi tablosu yazılım tuşuna basın.

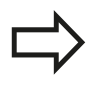

 $\overline{\phantom{a}}$ 

Tarama sistemini kullandığınızda, bir tarama sistemi döngüsünü otomatik veya **manuel işletimde** çalıştırmak isteyip istemediğinize bağlı olmaksızın, doğru alet numarasının etkin olmasına dikkat edin.

Tarama sistemi tablosu hakkında daha fazla bilgiye, Döngü Programlaması Kullanıcı El Kitabı'ndan ulaşabilirsiniz.

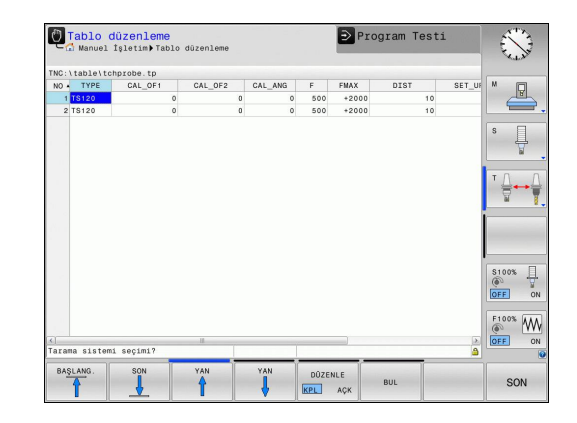

## <span id="page-420-0"></span>**17.6 TS KALİBRE ETME (döngü 460, DIN/ ISO: G460, yazılım seçeneği 17)**

Döngü 460 ile açılan bir 3D tarama sistemini bir tam kalibrasyon bilyesinde otomatik olarak kalibre edebilirsiniz. Sadece bir yarıçap kalibrasyonu ya da bir yarıçap ve uzunluk kalibrasyonu yapmak mümkündür.

- 1 Kalibrasyon bilyesini bir çarpışma olmayacak şekilde sabitleyin
- 2 Tarama sistemini, tarama sistemi ekseninde kalibrasyon bilyesinin üzerinde ve çalışma düzleminde de yaklaşık olarak bilye merkezinde konumlandırın
- 3 Döngüdeki ilk hareket, tarama sistemi ekseninin negatif yönünde gerçekleşir
- 4 Ardından döngü, tarama sistemi ekseninde tam bilye merkezini tespit eder

#### **Programlamada bazı hususlara dikkat edin!**

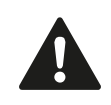

HEIDENHAIN, sadece HAIDENHAIN tarama sistemleri kullanılması durumunda tarama döngülerinin fonksiyonu için sorumluluk üstlenir.

Tarama sisteminin etkili uzunluğu daima alet referans noktasına dayanır. Genelde makine üreticisi alet referans noktasını mil burnunun üzerine koyar. Döngü tanımından önce tarama sistemi ekseni tanımı için bir alet çağırma işlemini programlamalısınız. Programda tarama sistemini yaklaşık olarak bilye merkezinde duracak şekilde ön konumlandırın.

TNC 620 | Kullanıcı El Kitabı HEIDENHAIN Açık Metin-Diyalogu | 5/2014 **421**

## **17.6 TS KALİBRE ETME (döngü 460, DIN/ISO: G460, yazılım seçeneği 17)**

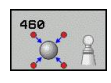

- **Tam kalibrasyon bilye yarıçapı** Q407: Kullanılan kalibrasyon bilyesinin tam yarıçapını girin. 0,0001 ila 99,9999 arası girdi alanı
- **Güvenlik mesafesi** Q320 (artan): Ölçüm noktası ve tarama sistemi bilyesi arasındaki ek mesafe. Q320, tarama sistemi tablosundaki SET\_UP'a ek olarak etki eder. 0 ila 99999,9999 arası girdi alanı
- **Güvenli yüksekliğe hareket edin** Q301: Tarama sisteminin ölçüm noktaları arasında nasıl çalışacağının belirlenmesi: **0:** Ölçüm yüksekliğinde ölçüm noktaları arasında hareket **1:** Güvenli yükseklikte ölçüm noktaları arasında

hareket

- **Düzlem tarama sayısı (4/3)** Q423: Çap üzerindeki ölçüm noktalarının sayısı. 0 ila 8 arası girdi alanı
- **Referans açısı** Q380 (kesin): Etkili olan malzeme koordinat sisteminde ölçüm noktalarının tespit edilmesi için referans açısı (temel devir). Bir referans açısının tanımlanması, bir eksenin ölçüm alanını önemli derecede büyütebilir. 0 ila 360,0000 arası girdi alanı
- **Uzunluk kalibre edin** (0/1) Q433: TNC'nin yarıçap kalibrasyonunun ardından tarama sistemi uzunluğunu da kalibre etmesi gerektiğini belirleyin: **0**: Tarama sistemi uzunluğunu kalibre etme **1**: Tarama sistemi uzunluğunu kalibre et
- **Uzunluk için referans noktası** Q434 (kesin): Kalibrasyon bilyesi merkezinin koordinatı. Ancak uzunluk kalibrasyonu yapılması gerekiyorsa, tanımlama gereklidir. -99999,9999 ila 99999,9999 arası girdi alanı

#### **NC tümcesi**

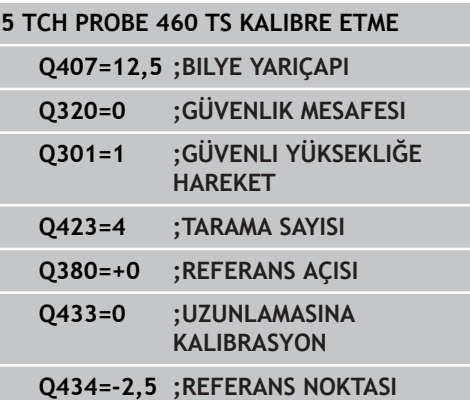

**TS UZUNLAMASINA KALİBRE ETME (döngü 461, DIN/ISO: G461, 17.7 yazılım seçeneği 17)**

## <span id="page-422-0"></span>**17.7 TS UZUNLAMASINA KALİBRE ETME (döngü 461, DIN/ISO: G461, yazılım seçeneği 17)**

#### **Döngü akışı**

Kalibrasyon döngüsünü başlatmadan önce mil eksenindeki referans noktasını, makine tezgahında Z=0 olacak şekilde ayarlamalı ve tarama sistemini kalibrasyon halkasının üzerinde önceden konumlandırmalısınız.

- 1 TNC tarama sistemini, tarama sistemi tablosundan **CAL\_ANG** açısına yönlendirir (tarama sisteminizde oryantasyon özelliği varsa).
- 2 TNC, tarama beslemesiyle (tarama sistemi tablosundan **F**) geçerli konumdan itibaren eksi mil ekseni yönünde tarama yapar.
- 3 Ardından tablosundan arama sistemini hızlı besleme (tarama sistemi tablosundan **FMAX** sütunu) ile başlangıç konumuna konumlandırır

### **Programlama esnasında dikkatli olun!**

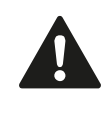

HEIDENHAIN, sadece HAIDENHAIN tarama sistemleri kullanılması durumunda tarama döngülerinin fonksiyonu için sorumluluk üstlenir.

Tarama sisteminin etkili uzunluğu daima alet referans noktasına dayanır. Genelde makine üreticisi alet referans noktasını mil burnunun üzerine koyar.

Döngü tanımından önce tarama sistemi ekseni tanımı için bir alet çağırma işlemini programlamalısınız.

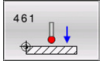

**Referans noktası** Q434 (kesin): Uzunluk referansı (örn., ayar halkası yüksekliği). -99999,9999 ila 99999,9999 arası girdi alanı

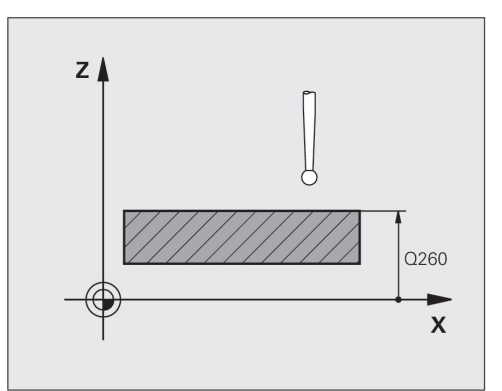

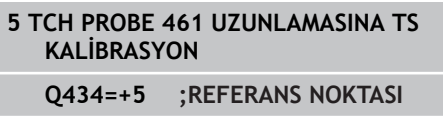

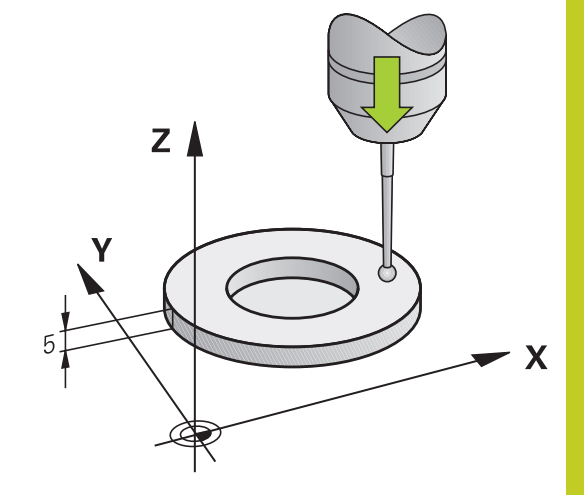

**17.8 TS İÇ YARIÇAPI KALİBRE ETME (döngü 462, DIN/ISO: G462, yazılım seçeneği 17)**

# <span id="page-423-0"></span>**17.8 TS İÇ YARIÇAPI KALİBRE ETME (döngü 462, DIN/ISO: G462, yazılım seçeneği 17)**

### **Döngü akışı**

Kalibrasyon döngüsünü başlatmadan önce tarama sistemini kalibrasyon halkasının ortasında ve istenilen ölçüm yüksekliğinde önceden konumlandırmalısınız.

Tarama bilyesinin kalibrasyonunda TNC otomatik bir tarama rutini gerçekleştirir. İlk işlemde TNC kalibrasyon halkasının veya tıpanın ortasını belirler (kaba ölçüm) ve tarama sistemini ortaya yerleştirir. Ardından esas kalibasyon işleminde (ince ölçüm) tarama bilyesinin yarıçapı belirlenir. Tarama sistemiyle devrik kenar ölçümü yapılabiliyorsa, ek bir işlemle orta kayma belirlenir.

Tarama sisteminin oryantasyonu kalibrasyon rutinini belirler:

- Oryantasyon mümkün değil veya oryantasyon sadece tek bir yönde: TNC kaba ve ince ölçüm gerçekleştirir ve etkili tarama bilyesi yarıçapını belirler (tool.t içinde R sütunu)
- Oryantasyon iki yönde mümkün (örn., HEIDENHAIN kablolu tarama sistemleri): TNC kaba ve ince ölçüm yapar, tarama sistemini 180° döndürür ve dört ilave tarama rutini gerçekleştirir. Devrik kenar ölçümüyle yarıçapına ek olarak orta kayma (tchprobe.tp içinde CAL\_OF) da belirlenir.
- İstenilen oryantasyon mümkün (örn., HEIDENHAIN kızılötesi tarama sistemleri): tarama rutini: bkz. "İki yönde oryantasyon mümkün"

### **Programlama esnasında dikkatli olun!**

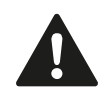

HEIDENHAIN, sadece HAIDENHAIN tarama sistemleri kullanılması durumunda tarama döngülerinin fonksiyonu için sorumluluk üstlenir.

Döngü tanımından önce tarama sistemi ekseni tanımı için bir alet çağırma işlemini programlamalısınız. Orta kaymayı sadece uygun bir tarama sistemiyle belirleyebilirsiniz.

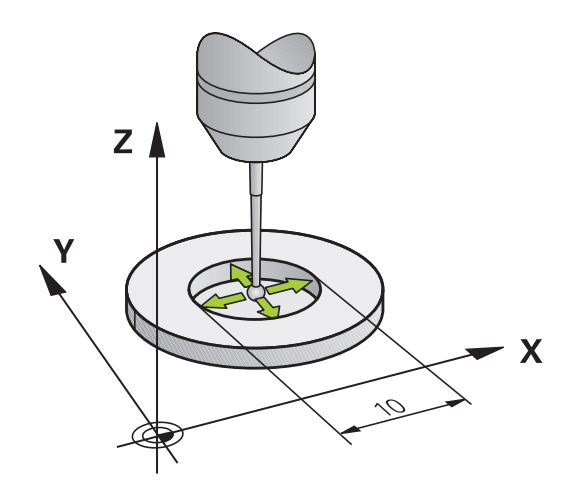

**TS İÇ YARIÇAPI KALİBRE ETME (döngü 462, DIN/ISO: G462, yazılım seçeneği 17) 17.8**

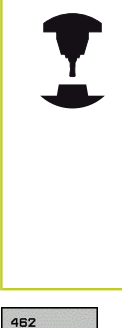

Tarama bilyesi odak kaydırmasını belirlemek için TNC'nin makine üreticisi tarafından hazırlanmış olması gerekir. Makine el kitabını dikkate alın! Tarama sisteminizin oryantasyonunu yapabilecek

özellikler ve bunların uygulama şekli HEIDENHAIN tarama sistemlerinde önceden tanımlanmıştır. Diğer tarama sistemleri makine üreticisi tarafından yapılandırılır.

 $\boxed{\bigoplus}$ 

**HALKA YARIÇAPI** Q407: Ayar halkasının çapı. 0 ila 99,9999 arası girdi alanı

- **GÜVENLİK MES.**Q320 (artan): Ölçüm noktası ve tarama sistemi bilyesi arasındaki ek mesafe. Q320, SET\_UP'a ek olarak etki eder (tarama sistemi tablosu). 0 ila 99999,9999 arası girdi alanı
- **TARAMA SAYISI** Q407 (kesin): Çap üzerindeki ölçüm noktalarının sayısı. 0 ila 8 arası girdi alanı
- **REFERANS AÇISI** Q380 (kesin): Çalışma düzlemi ana ekseni ve ilk tarama noktası arasındaki açı. 0 ila 360,0000 arası girdi alanı

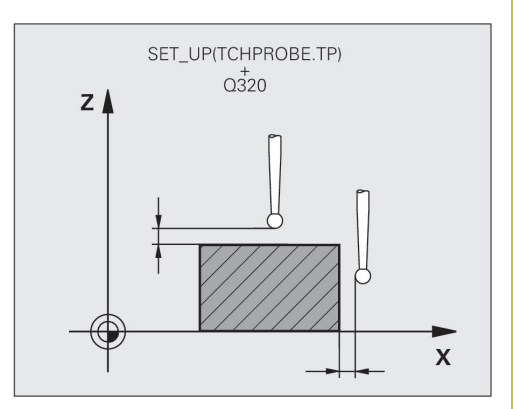

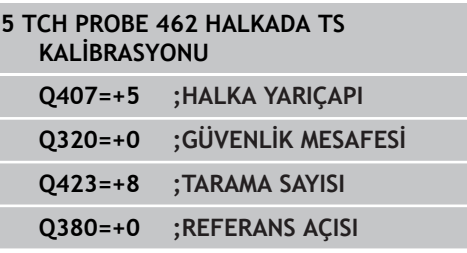

**17.9 TS DIŞ YARIÇAPI KALİBRE ETME (döngü 463, DIN/ISO: G463, yazılım seçeneği 17)**

## <span id="page-425-0"></span>**17.9 TS DIŞ YARIÇAPI KALİBRE ETME (döngü 463, DIN/ISO: G463, yazılım seçeneği 17)**

### **Devre akışı**

Kalibrasyon döngüsünü başlatmadan önce tarama sistemini kalibrasyon piminin üzerinde ortaya önceden konumlandırmalısınız. Tarama sistemini, kalibrasyon piminden yaklaşık olarak güvenlik mesafesinden itibaren (tarama sistemi tablosundan olan değer + döngüden olan değer) tarama sistemi eksenine yerleştirin.

Tarama bilyesinin kalibrasyonunda TNC otomatik bir tarama rutini gerçekleştirir. İlk işlemde TNC kalibrasyon halkasının veya tıpanın ortasını belirler (kaba ölçüm) ve tarama sistemini ortaya yerleştirir. Ardından esas kalibasyon işleminde (ince ölçüm) tarama bilyesinin yarıçapı belirlenir. Tarama sistemiyle devrik kenar ölçümü yapılabiliyorsa, ek bir işlemle orta kayma belirlenir.

Tarama sisteminin oryantasyonu kalibrasyon rutinini belirler:

- Oryantasyon mümkün değil veya oryantasyon sadece tek bir yönde: TNC kaba ve ince ölçüm gerçekleştirir ve etkili tarama bilyesi yarıçapını belirler (tool.t içinde R sütunu)
- Oryantasyon iki yönde mümkün (örn., HEIDENHAIN kablolu tarama sistemleri): TNC kaba ve ince ölçüm yapar, tarama sistemini 180° döndürür ve dört ilave tarama rutini gerçekleştirir. Devrik kenar ölçümüyle yarıçapına ek olarak orta kayma (tchprobe.tp içinde CAL\_OF) da belirlenir.
- İstenilen oryantasyon mümkün (örn., HEIDENHAIN kızılötesi  $\blacksquare$ tarama sistemleri): tarama rutini: bkz. "İki yönde oryantasyon mümkün"

#### **Programlama esnasında dikkatli olun!**

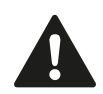

HEIDENHAIN, sadece HAIDENHAIN tarama sistemleri kullanılması durumunda tarama döngülerinin fonksiyonu için sorumluluk üstlenir.

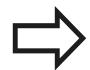

Döngü tanımından önce tarama sistemi ekseni tanımı için bir alet çağırma işlemini programlamalısınız. Orta kaymayı sadece uygun bir tarama sistemiyle

belirleyebilirsiniz.

**TS DIŞ YARIÇAPI KALİBRE ETME (döngü 463, DIN/ISO: G463, yazılım seçeneği 17) 17.9**

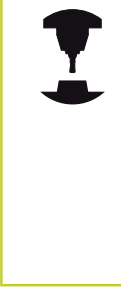

Tarama bilyesi odak kaydırmasını belirlemek için TNC'nin makine üreticisi tarafından hazırlanmış olması gerekir. Makine el kitabını dikkate alın!

Tarama sisteminizin oryantasyonunu yapabilecek özellikler ve bunların uygulama şekli HEIDENHAIN tarama sistemlerinde önceden tanımlanmıştır. Diğer tarama sistemleri makine üreticisi tarafından yapılandırılır.

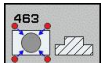

- **TIPA YARIÇAPI** Q407: Ayar halkasının çapı. 0 ila 99,9999 arası girdi alanı
- **GÜVENLİK MES.**Q320 (artan): Ölçüm noktası ve tarama sistemi bilyesi arasındaki ek mesafe. Q320, SET\_UP'a ek olarak etki eder (tarama sistemi tablosu). 0 ila 99999,9999 arası girdi alanı
- **GÜVENLİ SÜRME: YÜKSEKLİK** Q301: Tarama sisteminin ölçüm noktaları arasında nasıl çalışacağının belirlenmesi: **0:** Ölçüm yüksekliğinde ölçüm noktaları arasında hareket

**1:** Güvenli yükseklikte ölçüm noktaları arasında hareket

- **TARAMA SAYISI** Q407 (kesin): Çap üzerindeki ölçüm noktalarının sayısı. 0 ila 8 arası girdi alanı
- **REFERANS AÇISI** Q380 (kesin): Çalışma düzlemi ana ekseni ve ilk tarama noktası arasındaki açı. 0 ila 360,0000 arası girdi alanı

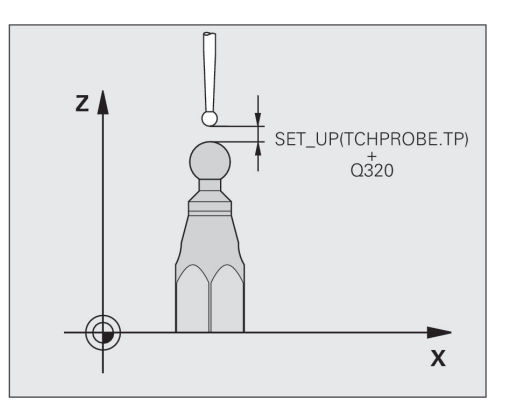

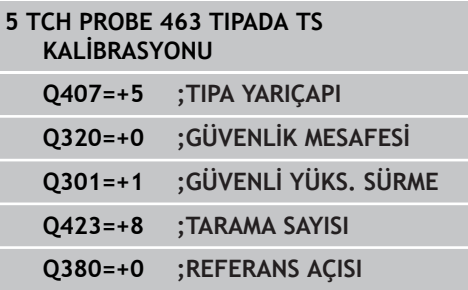

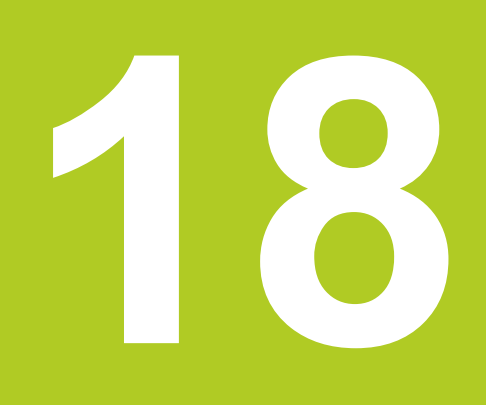

**Tuş sistemi döngüsü: Kinematiğin otomatik ölçümü**

#### **Tuş sistemi döngüsü: Kinematiğin otomatik ölçümü 18**

**18.1 TS tarama sistemleri ile kinematik ölçüm (Option KinematicsOpt)**

## **18.1 TS tarama sistemleri ile kinematik ölçüm (Option KinematicsOpt)**

## **Temel bilgiler**

Doğruluk talepleri özellikle de 5 eksen çalışma alanında gittikçe artmaktadır. Böylece karmaşık parçalar düzgünce ve tekrarlanabilir doğrulukla uzun süre boyunca da imal edilebilmelidir.

Birden çok eksen işlemede meydana gelen hataların nedenleri arasında kumandada bırakılmış olan kinematik model (bkz. sağdaki resim **1**) ve makinede gerçekten mevcut olan kinematik şartlar arasındaki sapmalardır (bkz. sağdaki resim **2**). Bu sapmalar, devir eksenlerinin konumlandırılması esnasında malzemede bir hataya yol açar (bkz. sağdaki resim **3**). Bu durumda, model ve gerçeği mümkün olduğunca birbirine yakın olarak ayarlamak için bir imkan yaratılmalıdır.

**KinematicsOpt** TCN fonksiyonu, bu kompleks talebi gerçek anlamda dönüştürebilmek üzere yardımcı olan önemli bir yapı taşıdır: Bir 3D tarama sistemi döngüsü, makinenizde mevcut devir eksenlerini, tezgah ya da kafa olarak mekanik şekilde uygulanmasından bağımsız, tam otomatik ölçer. Bu sırada bir kalibrasyon bilyesi makine tezgahının üzerinde herhangi bir yere sabitlenir ve sizin belirleyebileceğiniz bir ince ayarda ölçülür. Döngü tanımlamasında sadece ayrı ayrı her bir devir ekseni için ölçmek istediğiniz alanı belirliyorsunuz.

TNC, ölçülen değerlerden yola çıkarak statik dönme doğruluğunu tespit eder. Bu arada yazılım, dönme hareketlerinin yol açtığı pozisyon hatasını en aza indirir ve ölçüm işleminin bitiminde makine geometrisini otomatik olarak kinematik tablosunun ilgili makine sabit değerlerine kaydeder.

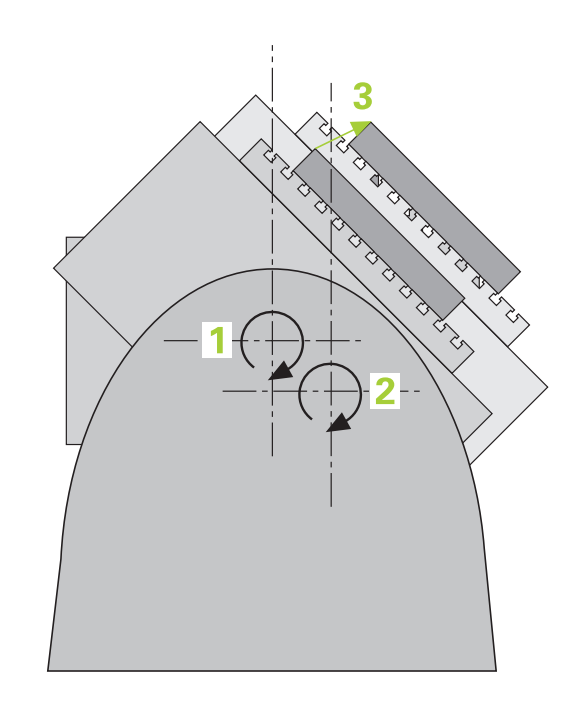

### **Genel bakış**

TNC size, makine kinematiğinizi otomatik olarak kaydedebileceğiniz, tekrar oluşturabileceğiniz, kontrol ve optimize edebileceğiniz döngüler sunar:

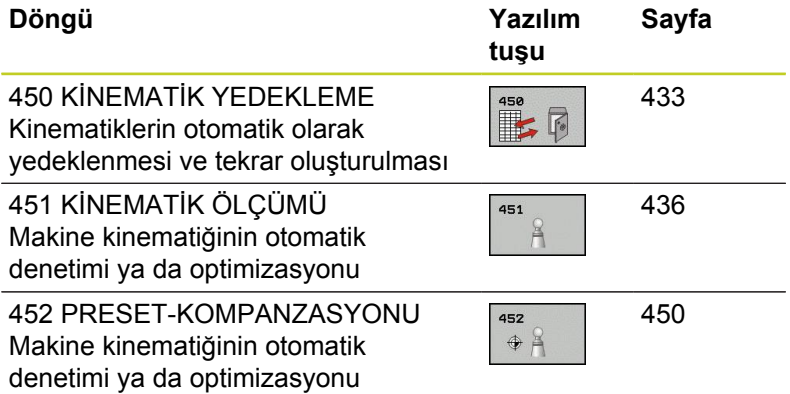

**18**

**18.2 Ön koşullar**

# **18.2 Ön koşullar**

KinematicsOpt'u kullanabilmek için aşağıdaki şartların yerine getirilmesi gerekir:

- ш Yazılım seçenekleri 48 (KinematicsOpt), 8 (yazılım seçeneği 1) ve 17 (Touch probe function) aktive edilmiş olması gerekir
- $\blacksquare$ Ölçüm için kullanılan 3D tarama sisteminin kalibre edilmiş olması gerekir
- Döngüler, ancak alet ekseni Z ile uygulanabilir
- Tam olarak bilinen yarıçapa ve yeterli rijitliğe sahip olan bir ölçüm bilyesinin makine tezgahının üzerinde sabitlenmiş olması gerekir. Özellikle yüksek rijitliğe sahip ve özel olarak makine kalibrasyonu için oluşturulmuş **KKH 250** (sipariş numarası 655475-01) ya da **KKH 100** (sipariş numarası 655475-02) kalibrasyon bilyelerinin kullanılmasını tavsiye ederiz. İlgilendiğinizde HEIDENHAIN ile irtibata geçiniz.
- Makinenin kinematik tanımının eksiksiz ve doğru tanımlanmış olması gerekir. Dönüşüm ölçüleri kaydedilirken değerin doğruluğu 1 mm'den fazla sapma göstermemelidir
- Makinenin tamamen geometrik olarak ölçülmüş olması gerekir ш (bu işlem çalıştırma esnasında makine üreticisi tarafından gerçekleştirilir)
- × Makine üreticisi konfigürasyon verilerinde **CfgKinematicsOpt** makine parametrelerini kaydetmiş olmalıdır. **maxModification** tolerans sınırını belirler ve kinetmatik verilerindeki değişikliklerin bu sınır değeri aşması durumunda TNC uyarı verir. **maxDevCalBall** ölçülen kalibrasyon bilye yarıçapının girilen döngü parametresinden ne kadar büyük olabileceğini belirler. **mStrobeRotAxPos** devir ekseni hareket ettirebileceği, makine üreticisi tarafından özel olarak tanımlanmış bir M fonksiyonunu belirler.

## **Programlamada bazı hususlara dikkat edin!**

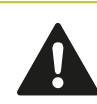

HEIDENHAIN, sadece HAIDENHAIN tarama sistemleri kullanılması durumunda tarama döngülerinin fonksiyonu için sorumluluk üstlenir.

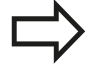

**mStrobeRotAxPos** makine parametresinde bir M fonksiyonu belirlenmişse, KinematicsOptdöngülerinden (450 hariç) birini başlatmadan önce devir eksenlerini 0 dereceye (GERÇEK sistem) konumlandırmalısınız.

Makine parametreleri KinematicsOpt-döngüleri tarafından değiştirilmesi durumunda kumanda yeniden başlatılmalıdır. Aksi takdirde belirli koşullar altında değişikliklerin kaybolma riski vardır.
# **18.3 KİNEMATİĞİ GÜVENCE ALTINA ALMA (Döngü 450, DIN/ISO: G450, Seçenek)**

## **Devre akışı**

Tarama sistemi döngüsü 450 ile aktif makine kinematiğini kaydedebilir veya önceden kaydedilmiş olan makine kinematiğini tekrar oluşturabilirsiniz. Kaydedilen veriler gösterilebilir ve silinebilir. Toplam 16 kayıt yeri mevcuttur.

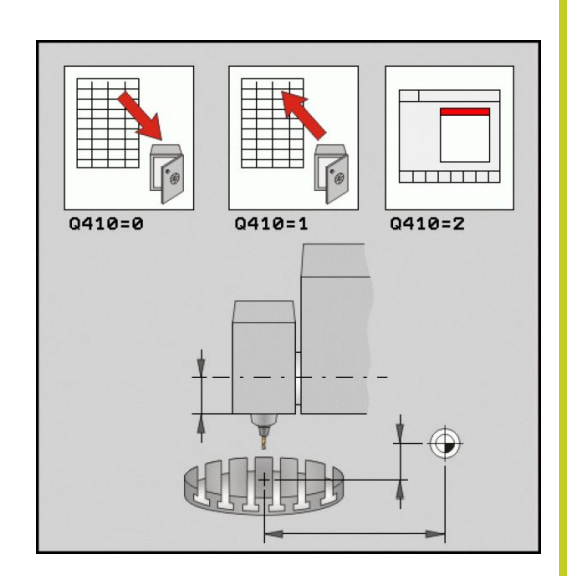

## **Programlama esnasında dikkatli olun!**

Kinematiği optimize etmeden önce daima aktif olan kinematiği kaydetmeniz gerekir. Avantaj:

■ Sonucun beklentilerden farklı olması veya optimizasyon esnasında hataların meydana gelmesi durumunda (örn. elektrik kesintisi) eski verileri tekrar oluşturabilirsiniz.

**Oluşturma** modunda dikkat edin:

- TNC, kaydedilmiş verileri daima sadece aynı olan bir kinematik tanımına geri yazabilir.
- Kinematikte yapılan bir değişiklik daima ön ayarda da bir değişiklik yapar. Preseti gerekirse yeniden belirleyin.

**18.3 KİNEMATİĞİ GÜVENCE ALTINA ALMA (Döngü 450, DIN/ISO: G450, Seçenek)**

## **Döngü parametresi**

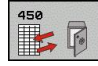

- **Mod (0/1/2/3)** Q410: Bir kinematiği yedeklemek veya yeniden oluşturmak isteyip istemediğinizi belirleyin:
	- **0**: Etkin kinematiğin yedeklenmesi
	- **1**: Kaydedilmiş bir kinematiğin yeniden oluşturulması
	- **2**: Güncel kayıt durumunun gösterilmesi
	- **3**: Bir veri grubunun silinmesi
- **Kayıt tanımlaması** Q409/QS409: Veri kaydı tanımlayıcısının numarası ya da adı. Karakter sayısı 16 karakteri aşmamalıdır. Toplam 16 kayıt yeri mevcuttur. Eğer mod 2 seçili ise fonksiyon yoktur. Mod 1 ve 3'te (oluştur ve sil) Wildcard'lar kullanılabilir. Wildcard kullanımı nedeniyle bir çok olası veri kaydı bulunmuş ise, verilerin ortalamaları geri yüklenir (mod 1) ya da tüm veriler onaydan sonra silinir (mod 3). Şu wildcard'lar mevcut:: **?**: Belirsiz tek karakter
	- **\$**: Alfabetik tek karakter (harf)
	- **#**: Belirsiz tek rakam
	- **\***: Herhangi bir uzunluktaki belirsiz karakter zinciri

### **Etkin kinematiğin kaydedilmesi**

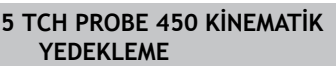

**Q410=1 ;MOD**

**QS409="AB";KAYIT TANIMLAMASI**

### **Veri kayıtların geri yüklenmesi**

**5 TCH PROBE 450 KİNEMATİK**

**YEDEKLEME**

**Q410=1 ;MOD**

**QS409="AB";KAYIT TANIMLAMASI**

### **Tüm kayıtlı veri kayıtların gösterilmesi**

**5 TCH PROBE 450 KİNEMATİK YEDEKLEME**

**Q410=2 ;MOD**

**QS409="AB";KAYIT TANIMLAMASI**

### **Veri kayıtların silinmesi**

**5 TCH PROBE 450 KİNEMATİK YEDEKLEME**

**Q410=3 ;MOD**

**QS409="AB";KAYIT TANIMLAMASI**

# **Protokol işlevi**

TNC, döngü 450'nin çalışmasından sonra aşağıdaki verileri içeren bir protokol (**TCHPR450.TXT**) oluşturur:

- Protokolün oluşturulduğu tarih ve saat
- $\blacksquare$ İşlenilen döngünün hangi NC programından alındığını gösteren yol ismi
- Uygulanan mod (0=kaydetme/1=oluşturma/2=bellek durumu/3=sil)
- Etkin kinematiğin tanımlayıcısı
- Girilen veri kaydı tanımlayıcısı

Protokoldeki diğer veriler seçili moda bağlıdır:

- Mod 0: TNC'nin yedeklediği kinematik zincirinin bütün eksen ve transformasyon girişlerinin protokollenmesi
- Mod 1: Tekrar oluşturmadan önce ve sonra bütün transformasyon girişlerinin protokollenmesi
- $\blacksquare$ Mod 2: Kayıtlı veri gruplarının listelenmesi.
- Mod 3: Kayıtlı veri gruplarının listelenmesi. $\blacksquare$

**KİNEMATİĞİ GÜVENCE ALTINA ALMA (Döngü 450, DIN/ISO: G450, Seçenek) 18.3**

### **Veri depolama bilgileri**

TNC, yedeklenmiş verileri **TNC:\table\DATA450.KD** dosyasında kaydeder. Bu dosya örneğin **TNCREMO** ile harici bir PC'ye kaydedilebilir. Dosyanın silinmesi durumunda yedeklenmiş veriler de silinir. Dosyadaki verilerin el ile değiştirilmesi, kayıtların bozulmasına ve dolayısıyla artık kullanılamaz hale gelmesine neden olabilir.

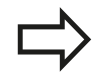

**TNC:\table\DATA450.KD** dosyası mevcut değil ise, döngü 450'nin uygulanması esnasında bu dosya otomatik olarak oluşturulur.

Yedeklenmiş verilerde el ile her hangi bir değişiklik yapmayın.

Gerektiğinde (örneğin veri taşıyıcısının bozulması) dosyayı tekrar oluşturmak için, **TNC:\table \DATA450.KD** dosyasını kaydedin.

**18.4 KİNEMATİK ÖLÇÜM (döngü 451, DIN/ISO: G451, opsiyonel)**

# <span id="page-435-0"></span>**18.4 KİNEMATİK ÖLÇÜM (döngü 451, DIN/ ISO: G451, opsiyonel)**

# **Döngü akışı**

Tarama sistemi döngüsü 451 ile makinenizin kinematiğini kontrol edebilir ve gerekirse optimize edebilirsiniz. Bu esnada, 3D tarama sistemi TS ile makine tezgahının üzerine sabitlediğiniz bir HEIDENHAIN kalibrasyon bilyesinin ölçümü yapılır.

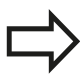

HEIDENHAIN, özellikle yüksek rijitliğe sahip olan ve özel olarak makine kalibrasyonu için oluşturulmuş **KKH 250** (sipariş numarası 655475-01) ya da **KKH 100** (sipariş numarası 655475-02) kalibrasyon bilyelerinin kullanılmasını tavsiye eder. İlgilendiğinizde HEIDENHAIN ile irtibata geçin.

TNC statik dönme doğruluğunu tespit eder. Bu arada yazılım, dönme hareketlerinin yol açtığı mekan hatasını en aza indirir ve ölçüm işleminin bitiminde makine geometrisini otomatik olarak kinematik tanımının ilgili makine sabit değerlerine kaydeder.

- 1 Kalibrasyon bilyesini bir çarpışma olmayacak şekilde sabitleyin
- 2 Manuel işletim türünde referans noktasını bilye merkezine yerleştirin ya da **Q431=1** veya **Q431=3** tanımlanmışsa: Tarama sistemi ekseninde tarama sistemini manuel olarak kalibrasyon bilyesi üzerine ve çalışma düzleminde bilye ortasına konumlandırın
- 3 Program akışı işletim türünü seçin ve kalibrasyon programını başlatın
- 4 TNC otomatik olarak arka arkaya tüm devir eksenlerini belirlemiş olduğunuz ince ayarda ölçer
- 5 TNC, ölçüm değerlerini aşağıdaki Q parametrelerinde kaydeder:

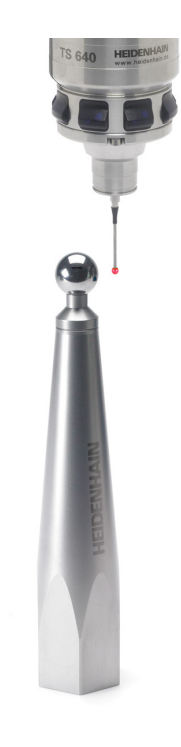

# **KİNEMATİK ÖLÇÜM (döngü 451, DIN/ISO: G451, opsiyonel) 18.4**

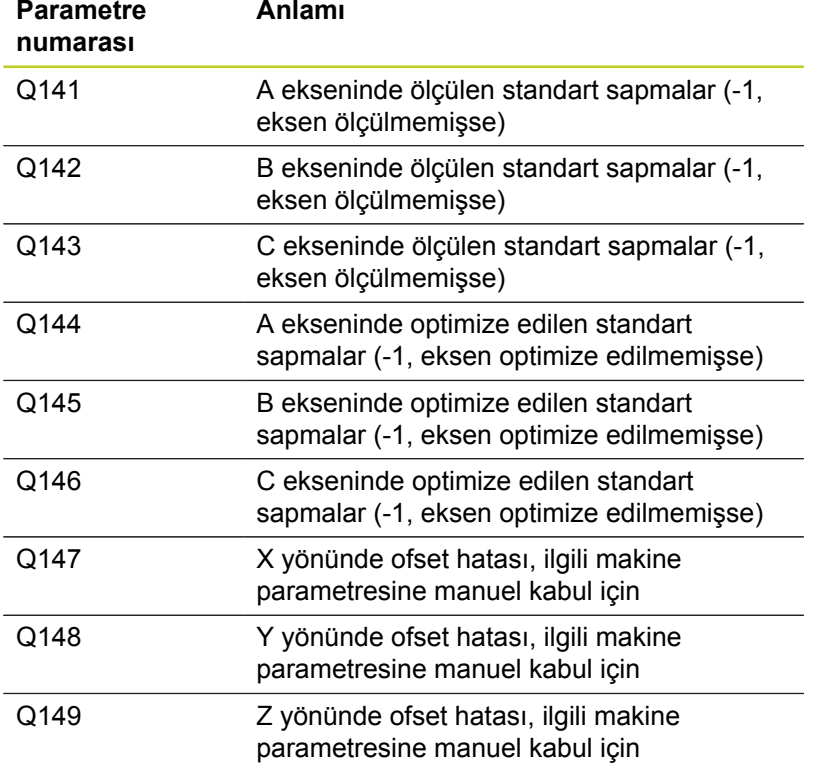

### **Tuş sistemi döngüsü: Kinematiğin otomatik ölçümü 18.4 KİNEMATİK ÖLÇÜM (döngü 451, DIN/ISO: G451, opsiyonel) 18**

# **Konumlandırma yönü**

Ölçülecek olan döner eksenin konumlandırma yönü, döngüde tanımlamış olduğunuz başlangıç açısı ve son açıdan meydana gelir. 0°'de otomatik olarak bir referans ölçümü gerçekleşir.

Başlangıç açısı ve son açıyı aynı konumun, TNC tarafından iki kez ölçülmeyecek şekilde seçin. Aynı ölçüm noktasının iki kez ölçülmesi (örneğin +90° ve -270° ölçüm konumu) mantıksızdır, ancak bir hata mesajının verilmesine yol açmaz.

- $\blacksquare$  Örnek: Başlangıç açısı = +90°, son açı = -90°
	- $\blacksquare$  Başlangıç açısı = +90°
	- Son açı =  $-90^\circ$
	- $\blacksquare$  Ölçüm noktası sayısı = 4
	- Bunlardan elde edilen açı adımı =  $(-90 +90) / (4-1) = -60^{\circ}$
	- $\blacksquare$  Ölçüm noktası 1 = +90°
	- $\blacksquare$  Ölçüm noktası 2 = +30°
	- $\blacksquare$  Ölçüm noktası 3 = -30°
	- $\blacksquare$  Ölçüm noktası 4 = -90°
- $\blacksquare$  Örnek: Başlangıç açısı = +90°, son açı = +270°
	- $\blacksquare$  Başlangıç açısı = +90°
	- Son açı =  $+270^\circ$
	- $\blacksquare$  Ölçüm noktası sayısı = 4
	- Bunlardan elde edilen açı adımı =  $(270 90) / (4-1) = +60^{\circ}$
	- $\blacksquare$  Ölçüm noktası 1 = +90°
	- Ölçüm noktası 2 = +150°  $\blacksquare$
	- $\blacksquare$  Ölçüm noktası 3 = +210°
	- $\blacksquare$  Ölçüm noktası 4 = +270°

## **Hirth dişleri eksenlerine sahip makineler**

 $\blacksquare$ 

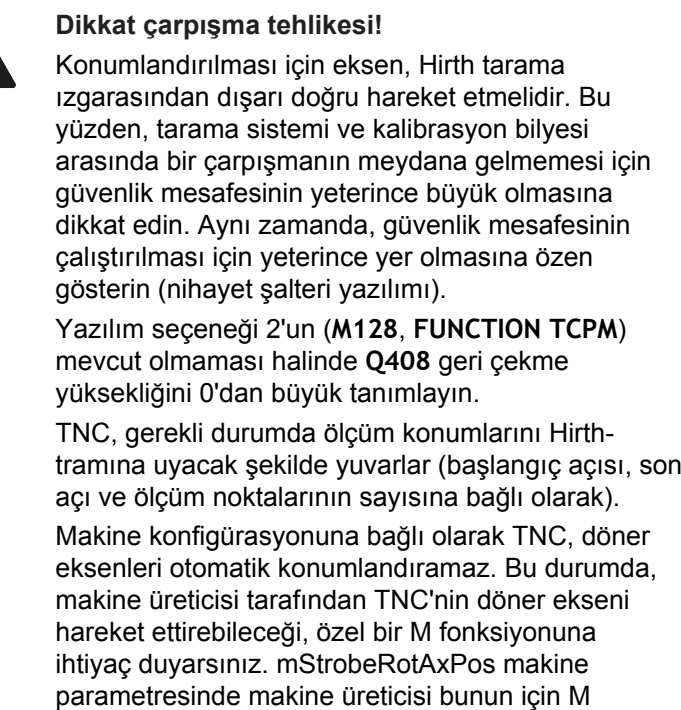

Ölçüm konumlarını, ilgili eksenin ve Hirth-tramının başlangıç açısı, son açı ve ölçüm sayısından elde edersiniz.

fonksiyonunun numarasını girmiş olmalıdır.

### **A ekseni için ölçüm konumlarını hesaplama örneği:**

Başlangıç açısı **Q411** = -30 Son açı **Q412** = +90 Ölçüm noktalarının sayısı **Q414** = 4 Hirth-tramı =  $3^\circ$ Hesaplanılan açı adımı = ( Q412 - Q411 ) / ( Q414 -1 ) Hesaplanılan açı adımı = ( 90 - -30 ) / ( 4 - 1 ) = 120 / 3 = 40 Ölçüm konumu 1 = Q411 + 0 x Açı adımı = -30° --> -30° Ölçüm konumu 2 = Q411 + 1 x Açı adımı = +10° --> 9° Ölçüm konumu 3 = Q411 + 2 x Açı adımı = +50° --> 51° Ölçüm konumu 4 = Q411 + 3 x Açı adımı = +90° --> 90°

# **Tuş sistemi döngüsü: Kinematiğin otomatik ölçümü 18.4 KİNEMATİK ÖLÇÜM (döngü 451, DIN/ISO: G451, opsiyonel) 18**

## **Ölçüm nokta sayısı seçimi**

Zamandan tasarruf etmek için örneğin düşük ölçüm nokta sayısı (1-2) ile işlem çalıştırmada kaba bir optimizasyon ayarı gerçekleştirebilirsiniz.

Ardından, orta düzeyde bir ölçüm nokta sayısı (tavsiye edilen değer = yak. 4) ile ince bir optimizasyon ayarı yapılabilir. Daha yüksek bir ölçüm nokta sayısı, çoğu zaman daha iyi sonuçların elde edilmesine sebep olmaz. En iyi sonuçlar için ölçüm noktalarını eşit oranda eksenin dönme alanına dağıtmanızı tavsiye ederiz.

0-360° lik bir dönme alanına sahip olan bir ekseni, en ideali 90°, 180° ve 270° olmak üzere 3 ölçüm noktasıyla ölçebilirsiniz. Yani başlangıç açısını 90° ve son açıyı 270° ile tanımlayın.

Doğruluğu kontrol etmek isterseniz **kontrol** modunda daha yüksek bir ölçüm nokta sayısı da girebilirsiniz.

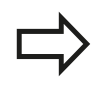

Bir ölçüm noktası 0° ile tanımlanmış ise bu dikkate alınmaz, çünkü 0°'de her zaman bir referans ölçümü gerçekleşir.

# **Makine tezgahı üzerinde kalibrasyon bilyesi konumunun seçilmesi**

Prensip olarak kalibrasyon bilyesini, makine tezgahı üzerinde erişilebilir her yere yerleştirebilir, ve gergi gereçleri veya işleme parçalarına sabitleyebilirsiniz. Aşağıdaki faktörler ölçüm sonucunu olumlu olarak etkilemelidir:

- Yuvarlak/döndürme tezgahlı makineler: Kalibrasyon bilyesini mümkün olduğunca dönme merkezinden uzak bir yere sabitleyin
- Büyük hareket yoluna sahip makineler: Kalibrasyon bilyesini mümkün olduğunca sonraki çalışma konumuna yakın bir yere sabitleyin

### **Kesinlik**

Makinenin geometri ve pozisyon hataları, ölçüm değerlerini ve böylece döner bir eksenin optimize edilmesini etkiler. Bu yüzden, ortadan kaldırılamayan bir artık hatası daima mevcut olacaktır.

Geometri ve pozisyon hatalarının mevcut olmamasından yola çıkıldığında, döngü tarafından tespit edilen değerler, makinenin herhangi bir yerinde belirli bir zamanda tam olarak tekrarlanabilirdi. Geometri ve pozisyon hataları ne kadar büyük olursa, ölçümleri farklı pozisyonlarda gerçekleştirdiğinizde, ölçüm sonuçlarının dağılımı da o kadar büyük olur.

Ölçüm protokolünde TNC tarafından verilen dağılım, bir makinenin statik dönme hareketlerinin doğruluğu için bir ölçüdür. Ancak ölçüm doğruluğunda ölçüm dairesi yarıçapı ve ölçüm noktalarının sayı ve konumu da dikkate alınmalıdır. Sadece tek bir ölçüm noktasının olması halinde dağılım hesaplanamaz; bu durumda verilen dağılım, ölçüm noktasının mekan hatasına dayanır.

Aynı anda birkaç döner eksenin hareket etmesi durumunda eksenlerin hataları üst üste gelir veya en kötü ihtimalde birbirine eklenir.

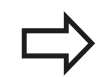

Makinenizin ayarlanmış bir mil ile donatılmış olması halinde açı izlemesi tarama sistemi tablosu (**sütun TRACK**) üzerinden etkinleştirilmelidir. Genelde böylece 3D tarama sistemi ile ölçüm yapıldığında ölçüm doğruluğunu yükseltmiş olursunuz.

Gerekirse ölçüm süresi için döner eksenlerin mandallarını devre dışı bırakın, aksi takdirde ölçüm sonuçları hatalı olabilir. Makine el kitabını dikkate alın.

**18**

**18.4 KİNEMATİK ÖLÇÜM (döngü 451, DIN/ISO: G451, opsiyonel)**

## **Çeşitli kalibrasyon yöntemleri bilgileri**

- **Çalıştırma esnasında yaklaşık ölçülerin girilmesinden sonra kaba bir optimizasyon ayarı**
	- Ölçüm nokta sayısı 1 ila 2 arasında
	- Devir eksenlerin açı adımı: Yakl. 90°
- $\blacksquare$ **Hareket alanının tamamında ince bir optimizasyon ayarı**
	- Ölçüm nokta sayısı 3 ila 6 arasında
	- Başlangıç açısı ve bitiş açısı, devir eksenlerinin mümkün olduğunca büyük bir hareket alanını kaplamalıdır
	- Kalibrasyon bilyesini makine tezgahının üzerinde, tezgah devir eksenlerinde büyük bir ölçüm dairesi yarıçapının oluşacağı veya kafa devir eksenlerinde ölçümün temsili bir konumda gerçekleşebileceği şekilde (örn. hareket alanının ortasında) konumlandırın
- **Özel bir dönüş ekseninin konumunun optimize edilmesi**
	- Ölçüm nokta sayısı 2 ila 3 arasında
	- Ölçümler, çalışmanın daha sonra yapılacağı devir ekseni açısı civarında gerçekleşir
	- Kalibrasyon bilyesini makine tezgahının üzerinde, kalibrasyonun çalışmanın yapılacağı yerde gerçekleşeceği şekilde konumlandırın
- **Makine hassasiyetinin kontrol edilmesi**
	- Ölçüm nokta sayısı 4 ila 8 arasında
	- Başlangıç açısı ve bitiş açısı, devir eksenlerinin mümkün olduğunca büyük bir hareket alanını kaplamalıdır
- **Dönüş ekseninde gevşekliğin tespit edilmesi**
	- Ölçüm nokta sayısı 8 ila 12 arasında
	- Başlangıç açısı ve bitiş açısı, devir eksenlerinin mümkün olduğunca büyük bir hareket alanını kaplamalıdır

### **Gevşeklik**

Gevşek ile, yön değiştirme esnasında devir vericisi (açı ölçüm cihazı) ve tezgah arasında meydana gelen mesafe kastedilir. Örneğin açı ölçümünün motor devir vericisiyle gerçekleştiği için, dönüş eksenlerinin dizge dışında bir gevşekliğe sahip olması, hareket esnasında ciddi hatalara yol açabilir.

**Q432** giriş parametresiyle gevşekliklerde bir ölçüm etkinleştirebilirsiniz. Bunun için üzerinden geçme açısı olarak TNC'nin kullanacağı bir açı girin. Devir, her döner eksen için iki adet ölçüm gerçekleştirir. Açı değeri 0'ı devraldığınızda TNC, bir gevşeklik tespit etmez.

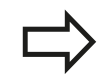

TNC, gevşek noktalarda otomatik kompanzasyon gerçekleştirmez.

Ölçüm dairesi yarıçapı < 1 mm ise, TNC, gevşek noktaların tespitini daha fazla yapmaz. Ölçüm dairesi yarıçapı ne kadar büyükse, TNC devir eksen gevşekliğini o kadar kesin belirleyebilir([bkz. "Protokol](#page-448-0) [işlevi", sayfa 449\)](#page-448-0).

mStrobeRotAxPos makine parametresinde devir eksenleri konumlandırmak için bir M fonksiyonu tanımlanmış ise ya da eğer eksen bir Hirth ekseni ise, gevşek noktalar belirlenemez.

# **18.4 KİNEMATİK ÖLÇÜM (döngü 451, DIN/ISO: G451, opsiyonel)**

### **Programlama esnasında dikkatli olun!**

Çalışma düzleminin döndürülmesi için tüm fonksiyonların sıfırlanmış olmasına dikkat edin. **M128** ya da **TCPM FONKSİYONU** kapatılır.

Kalibrasyon bilyesinin konumunu makine tezgahı üzerinde, ölçüm işlemi esnasında bir çarpışmanın meydana gelmeyecek şekilde seçin.

Döngü tanımlamasından önce referans noktasını kalibrasyon bilyesinin merkezine yerleştirmeli ve bunu etkinleştirmiş olmalısınız ya da Q431 giriş parametresini uygun şekilde 1 ya da 3 olarak tanımlayabilirsiniz.

mStrobeRotAxPos makine parametresi -1'e eşit olmayan şekilde (M fonksiyonu devir ekseni konumlandırır) tanımlanmışsa, ancak bütün devir eksenler 0°'de ise bir ölçüm başlatabilirsiniz.

TNC, konumlama beslemesi olarak tarama sistemi ekseninde tarama yüksekliğinin çalıştırılması için **Q253** döngü parametresi ve tarama sistemi tablosundaki **FMAX** değerinden daha küçük olan değeri alır. TNC, devir ekseni hareketlerini daima konumlama beslemesi **Q253** ile gerçekleştirir, bu arada tarayıcı denetimi devre dışıdır.

Optimize etme modunda tespit edilen kinematik verilerinin izin verilen sınır değerin (**maxModification**) üzerinde olması durumunda TNC bir uyarı mesajı verir. Bu durumda, tespit edilen değerlerin alınmasını NC başlat tuşu ile onaylamanız gerekir.

Kinematikte yapılan bir değişikliğin daima önceden yapılan ayarda da bir değişikliğe yol açacağını unutmayın. Optimizasyon işleminden sonra önceden yapılan ayarları sıfırlayın.

TNC, her tarama işlemi esnasında öncelikle kalibrasyon bilyesinin yarıçapını tespit eder. Belirlenen bilye yarıçapının girilen bilye yarıçapından, **maxDevCalBall** makine parametresinde tanımlamış olduğunuzdan daha fazla sapma göstermesi halinde TNC bir hata mesajı verir ve ölçümü sonlandırır.

Döngüyü ölçüm esnasında sonlandırırsanız, kinematik verileri artık orijinal durumda olmayabilir. Döngü 450 ile optimize etmeden önce etkin olan kinematiği kaydedin. Böylece acil bir durum meydana geldiğinde son olarak etkin olan kinematiği tekrar oluşturabilirsiniz.

İnç programlaması: TNC, ölçüm sonuçlarını ve protokol verilerini daima mm olarak gösterir.

TNC döngü tanımındaki aktif olmayan eksenlere yönelik verileri ihmal eder.

### **Döngü parametresi**

451

**Mod (0=denetim/ 1=ölçüm)** Q406: TNC'nin, etkin olan kinematiği kontrol veya optimize etmesini isteyip istemediğinizi belirleyin:

**0**: Etkin makine kinematiğini denetle. TNC, kinematiği belirlemiş olduğunuz devir eksenlerinde ölçer, ancak etkin olan kinematikte değişiklikler yapmaz. TNC, ölçüm sonuçlarını bir ölçüm protokolünde gösterir.

**1**: Etkin makine kinematiğini optimize et. TNC, kinematiği belirlemiş olduğunuz devir eksenlerinde ölçer ve etkin olan kinematiğin devir eksenlerinin **konumunu optimize eder**.

- **Tam kalibrasyon bilye yarıçapı** Q407: Kullanılan kalibrasyon bilyesinin tam yarıçapını girin. 0,0001 ila 99,9999 arası girdi alanı
- **Güvenlik mesafesi** Q320 (artan): Ölçüm noktası ve tarama sistemi bilyesi arasındaki ek mesafe. Q320, tarama sistemi tablosunda SET\_UP değerine ek olarak etki eder. 0 ila 99999,9999 arası alternatif girdi alanı **PREDEF**
- **Geri çekme yüksekliği**Q408 (kesin): 0,0001 ila 99999,9999 arası girdi alanı
	- $\blacksquare$  Giris 0:

Geri çekme yüksekliğine doğru hareket etmeyin; TNC ölçülecek olan eksende bir sonraki ölçüm konumuna gider. Hirth eksenleri için izin verilmez! TNC, ilk ölçüm konumuna A, B ve C sırasında gider

Giris  $>0$ :

Çevrilmeyen ve TNC'nin de devir ekseni konumlandırmasından önce mil eksenini konumlandırdığı malzeme koordinat sisteminde geri çekme yüksekliği. Ayrıca TNC, çalışma düzleminde tarama sistemini sıfır noktasında konumlandırır. Bu modda tarayıcı denetimi etkin değildir; parametre Q253'te konumlandırma hızını tanımlayın

- **Besleme ön konumlandırma** Q253: Konumlandırma esnasında mm/dak. bazında aletin hareket hızı. 0,0001 ila 99999,9999 arası alternatif girdi alanı **FMAX**, **FAUTO**, **PREDEF**
- **Referans açısı** Q380 (kesin): Etkili olan malzeme koordinat sisteminde ölçüm noktalarının tespit edilmesi için referans açısı (temel devir). Bir referans açısının tanımlanması, bir eksenin ölçüm alanını önemli derecede büyütebilir. 0 ila 360,0000 arası girdi alanı
- **A ekseni başlangıç açısı** Q411 (kesin): İlk ölçümün gerçekleşeceği A ekseninde başlangıç açısı. -359,999 ila 359,999 arası girdi alanı
- **A ekseni bitiş açısı** Q412 (kesin): Son ölçümün gerçekleşeceği A ekseninde bitiş açısı. -359,999 ila 359,999 arası girdi alanı

### **Kinematiğin kaydedilmesi ve kontrol edilmesi**

**18**

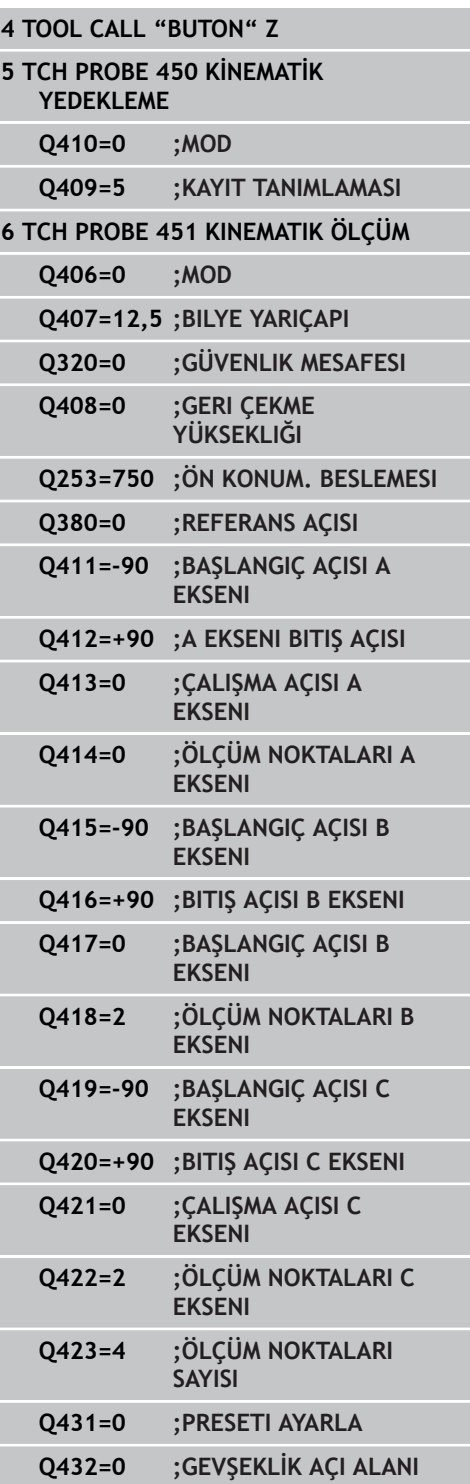

# **Tuş sistemi döngüsü: Kinematiğin otomatik ölçümü 18.4 KİNEMATİK ÖLÇÜM (döngü 451, DIN/ISO: G451, opsiyonel) 18**

- **A ekseni çalışma açısı** Q413: A ekseninde diğer devir eksenlerinin ölçüleceği çalışma açısı. -359,999 ila 359,999 arası girdi alanı
- **A ekseni ölçüm noktalarının sayısı** Q414: TNC'nin A ekseninin ölçümü için kullanması gereken taramaların sayısı. Girdi = 0'da TNC, bu eksende bir ölçüm uygulamaz. 0 ila 12 arası girdi alanı
- **B ekseni başlangıç açısı** Q415 (kesin): İlk ölçümün gerçekleşeceği B ekseninde başlangıç açısı. -359,999 ila 359,999 arası girdi alanı
- **B ekseni bitiş açısı** Q416 (kesin): Son ölçümün gerçekleşeceği B ekseninde bitiş açısı. -359,999 ila 359,999 arası girdi alanı
- **B ekseni çalışma açısı** Q417: B ekseninde diğer devir eksenlerinin ölçüleceği çalışma açısı. -359,999 ila 359,999 arası girdi alanı
- **B ekseni ölçüm noktalarının sayısı** Q418: TNC'nin B ekseninin ölçümü için kullanması gereken taramaların sayısı. Girdi = 0'da TNC, bu eksende bir ölçüm uygulamaz. 0 ila 12 arası girdi alanı
- **C ekseni başlangıç açısı** Q419 (kesin): İlk ölçümün gerçekleşeceği C ekseninde başlangıç açısı. -359,999 ila 359,999 arası girdi alanı
- **C ekseni bitiş açısı** Q420 (kesin): Son ölçümün gerçekleşeceği C ekseninde bitiş açısı. -359,999 ila 359,999 arası girdi alanı
- **C ekseni çalışma açısı** Q421: C ekseninde diğer devir eksenlerinin ölçüleceği çalışma açısı. -359,999 ila 359,999 arası girdi alanı
- **C ekseni ölçüm noktalarının sayısı** Q422: TNC'nin C ekseninin ölçümü için kullanması gereken taramaların sayısı. Girdi alanı 0 ila 12. Girdi = 0 ise TNC, bu eksende ölçüm gerçekleştirmez
- **Ölçüm noktalarının sayısı (3-8)** Q423: TNC'nin kalibrasyon bilyesinin ölçümü için kullanması gereken taramaların sayısı. 3 ila 8 arası girdi alanı. Daha az ölçüm noktası hızı arttırır, daha fazla ölçüm noktası ise ölçüm güvenilirliğini arttırır.
- **Preseti ayarla (0/1/2/3)** Q431: TNC'nin etkin preseti (referans noktası) otomatik olarak bilye merkezine getirip getirmeyeceğini belirleyin: **0**: Ön ayarı ölçüm öncesinde otomatik olarak bilye merkezine yerleştirme: Ön ayarı manuel olarak döngü başlangıcı önüne yerleştir **1**: Ön ayarı ölçüm öncesinde otomatik olarak bilye merkezine yerleştir: Tarama sistemini döngü başlangıcından önce manuel olarak kalibrasyon bilyesinin üzerine önceden konumlandır **2**: Ön ayarı ölçüm sonrasında otomatik olarak bilye merkezine yerleştir: Ön ayarı manuel olarak döngü başlangıcı öncesine yerleştir **3**: Ön ayarı ölçüm öncesi ve sonrasında bilye merkezine yerleştir: Tarama sistemini döngü başlangıcından önce manuel olarak kalibrasyon bilyesinin üzerine önceden konumlandır
- **Gevşek açı bölgesi** Q432: Burada devir ekseni gevşekliğinin ölçümü için geçiş olarak kullanılması gereken açı değerini tanımlarsınız. Geçiş değeri, döner eksenin gerçek gevşekliğinden belirgin ölçüde büyük olmalıdır. Girdi = 0'da TNC, bu gevşekliğin ölçümünü yapmaz. Giriş alanı: -3,0000 ila +3,0000

Ön ayarı ölçümden önce etkinleştirdiyseniz (Q431 = 1/3), döngü başlangıcından önce tarama sistemini emniyet mesafesinin (Q320 + SET\_UP) etrafında kalibrasyon bilyesi üzerinde ortalayarak konumlandırırsınız.

# **Tuş sistemi döngüsü: Kinematiğin otomatik ölçümü 18.4 KİNEMATİK ÖLÇÜM (döngü 451, DIN/ISO: G451, opsiyonel) 18**

### **Çeşitli modlar (Q406)**

### **Kontrol modu Q406 = 0**

- TNC, döner eksenleri tanımlı konumlarda ölçer ve buradan hareket transformasyonunun statik doğruluğunu tespit eder
- TNC, olası bir konum optimizasyonunun sonuçlarını kaydeder, ancak adaptasyon gerçekleştirmez

### **Pozisyon optimizasyonu modu Q406 = 1**

- TNC, devir eksenlerini tanımlı konumlarda ölçer ve buradan hareket transformasyonunun statik doğruluğunu tespit eder
- Bu esnada TNC, kinematik modelde döner eksenin pozisyonu,  $\blacksquare$ daha net bir kesinliğe ulaşmak üzere değiştirir
- $\mathbf{u}$ Makine verilerinin adaptasyonu otomatik olarak gerçekleşir

### **Öncesinde otomatik referans noktası ve döner eksen gevşekliğinin ölçümü ile döner eksenlerin açı ve konum optimizasyonu yapın**

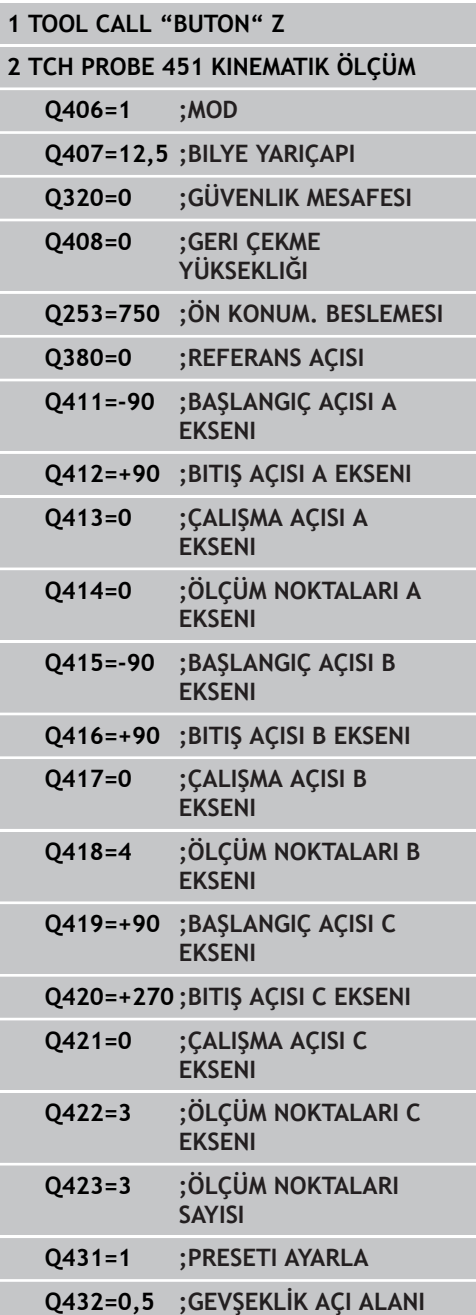

## <span id="page-448-0"></span>**Protokol işlevi**

TNC, döngü 451'in çalışmasından sonra aşağıdaki verileri içeren bir protokol **(TCHPR451.TXT)** oluşturur:

- Protokolün oluşturulduğu tarih ve saat
- İşlenilen döngünün hangi NC programından alındığını gösteren  $\blacksquare$ yol ismi
- Uygulanan mod (0=kontrol/1=pozisyon optimizasyonu/2=Pose optimizasyonu)
- Aktif kinematik numara
- $\blacksquare$ Girilen ölçüm bilyesi yarıçapı
- Ölçülen her devir ekseni için:
- Başlangıç açısı
	- Son açı
	- Hücum açısı
	- Ölçüm noktası sayısı
	- Kumanda (standart sapma)
	- Maksimum hata
	- Açı hatası
	- Ortalaması hesaplanan gevşeklik
	- Ortalanmış pozisyonlama hatası
	- Ölçüm dairesi yarıçapı
	- Tüm eksenlerde düzeltme miktarı (Preset kaydırması)
	- Devir eksenleri için ölçüm güvensizliği

**18.5 PRESET KOMPENZASYONU (döngü 452, DIN/ISO: G452, seçenek)**

# **18.5 PRESET KOMPENZASYONU (döngü 452, DIN/ISO: G452, seçenek)**

# **Döngü akışı**

Tarama sistemi döngüsü 452 ile makinenizin kinematik transformasyon zincirini optimize edebilirsiniz ([bkz. "KİNEMATİK](#page-435-0) [ÖLÇÜM \(döngü 451, DIN/ISO: G451, opsiyonel\)", sayfa 436](#page-435-0)). Daha sonra TNC, aynı şekilde kinematik modelde işleme parçası koordinat sistemini, güncel Preset optimizasyondan sonra kalibrasyon bilyesinin merkezinde olacak şekilde düzeltir.

Bu döngüyle örneğin geçiş kafalarını kendi arasında belirleyebilirsiniz.

- 1 Kalibrasyon bilyesini sabitleyin
- 2 Referans kafasını döngü 451 ile tamamen ölçün ve ardından 451 döngüsünden Preset'in bilye merkezine ayarlanmasını sağlayın
- 3 İkinci kafayı değiştirin
- 4 Geçiş kafasını 452 döngüsü ile kafa değiştirme arayüzüne kadar ölçün
- 5 Başka değiştirme kafalarını 452 döngüsü ile referans kafasına eşitleyin

İşlem esnasında kalibrasyon bilyesini makine tezgahına sabitlenmiş olarak bırakabilirseniz, örneğin makinenin bir sapmasını dengeleyeblirsiniz. Bu işlem devir ekseni olmayan bir makinede de mümkündür.

- 1 Kalibrasyon bilyesini bir çarpışma olmayacak şekilde sabitleyin
- 2 Kalibrasyon bilyesinde Preset'i ayarlayın
- 3 Malzemede Preset'i ayarlayın ve malzeme işlemeyi başlatın
- 4 452 döngüsü ile düzenli aralıklarla bir Preset kompanzasyonu uygulayın. Bu esnada TNC, ilgili eksenlerin sapmalarını tespit eder ve bunları kinematikte düzeltir

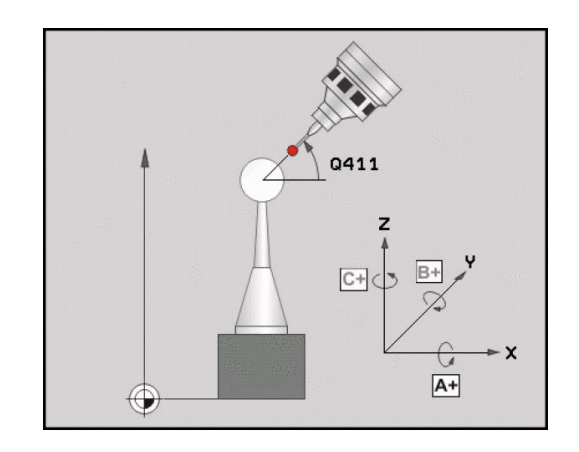

# **PRESET KOMPENZASYONU (döngü 452, DIN/ISO: G452, seçenek) 18.5**

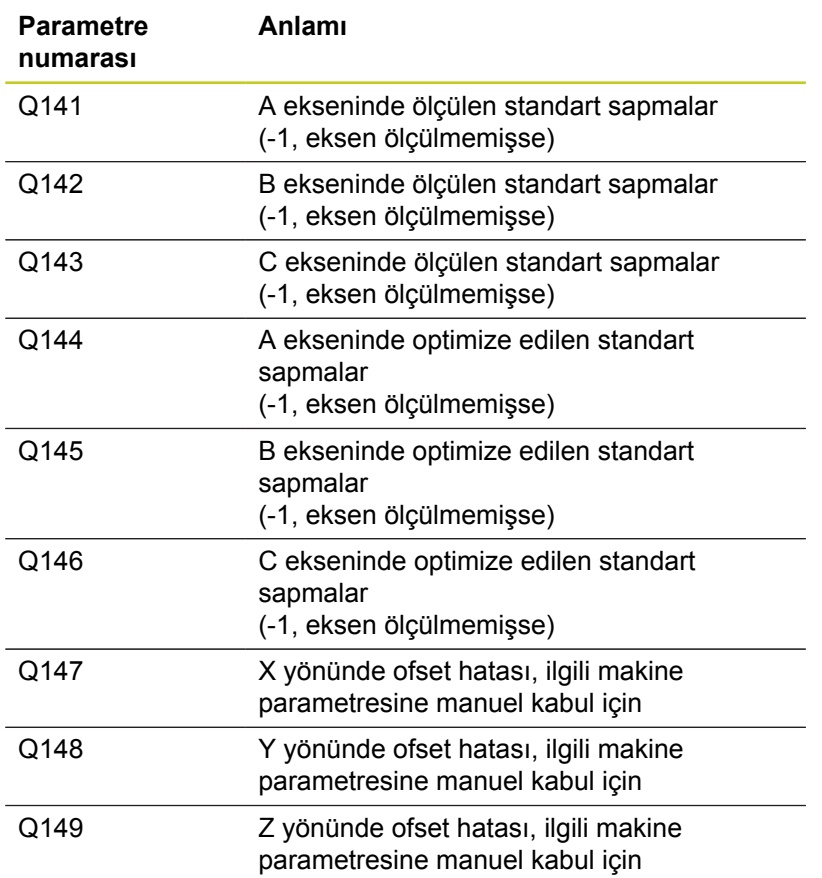

# **18.5 PRESET KOMPENZASYONU (döngü 452, DIN/ISO: G452, seçenek)**

# **Programlama esnasında dikkatli olun!**

Bir Preset kompanzasyonu uygulayabilmek için kinematik ilgili şekilde hazırlanmalı. Makine el kitabını dikkate alın.

Çalışma düzleminin döndürülmesi için tüm fonksiyonların sıfırlanmış olmasına dikkat edin. **M128** ya da **TCPM FONKSİYONU** kapatılır.

Kalibrasyon bilyesinin konumunu makine tezgahı üzerinde, ölçüm işlemi esnasında bir çarpışmanın meydana gelmeyecek şekilde seçin.

Döngü tanımlamasından önce referans noktasını kalibrasyon bilyesinin merkezine yerleştirmiş ve etkinleştirmiş olmanız gerekir.

Ayrı bir konum ölçüm sistemi olmayan eksenlerde ölçüm noktalarını, son şaltere 1 derecelik bir hareket yolu oluşturacak şekilde seçin. TNC, bu yolu dahili gevşek bir kompanzasyonda kullanır.

TNC, konumlama beslemesi olarak tarama sistemi ekseninde tarama yüksekliğinin çalıştırılması için **Q253** döngü parametresi ve tarama sistemi tablosundaki **FMAX** değerinden daha küçük olan değeri alır. TNC, devir ekseni hareketlerini daima konumlama beslemesi **Q253** ile gerçekleştirir, bu arada tarayıcı denetimi devre dışıdır.

Tespit edilen kinematik verilerinin izin verilen sınır değerin (**maxModification**) üzerinde olması durumunda TNC bir uyarı mesajı verir. Bu durumda, tespit edilen değerlerin alınmasını NC başlat tuşu ile onaylamanız gerekir.

Kinematikte yapılan bir değişikliğin daima önceden yapılan ayarda da bir değişikliğe yol açacağını unutmayın. Optimizasyon işleminden sonra önceden yapılan ayarları sıfırlayın.

TNC, her tarama işlemi esnasında öncelikle kalibrasyon bilyesinin yarıçapını tespit eder. Belirlenen bilye yarıçapının girilen bilye yarıçapından, **maxDevCalBall** makine parametresinde tanımlamış olduğunuzdan daha fazla sapma göstermesi halinde TNC bir hata mesajı verir ve ölçümü sonlandırır.

Döngüyü ölçüm esnasında sonlandırırsanız, kinematik verileri artık orijinal durumda olmayabilir. Döngü 450 ile optimize etmeden önce etkin olan kinematiği kaydedin. Bu durumda bir hata meydana geldiğinde son olarak etkin olan kinematiği tekrar oluşturabilirsiniz.

İnç programlaması: TNC, ölçüm sonuçlarını ve protokol verilerini daima mm olarak gösterir.

### **Döngü parametresi**

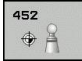

- **Tam kalibrasyon bilye yarıçapı** Q407: Kullanılan kalibrasyon bilyesinin tam yarıçapını girin. 0,0001 ila 99,9999 arası girdi alanı
- **Güvenlik mesafesi** Q320 (artan): Ölçüm noktası ve tarama sistemi bilyesi arasındaki ek mesafe. Q320, SET\_UP için ek katkıda bulunur. 0 ila 99999,9999 arası alternatif girdi alanı **PREDEF**
- **Geri çekme yüksekliği**Q408 (kesin): 0,0001 ila 99999,9999 arası girdi alanı
	- Giriş 0:

Geri çekme yüksekliğine doğru hareket etmeyin; TNC ölçülecek olan eksende bir sonraki ölçüm konumuna gider. Hirth eksenleri için izin verilmez! TNC, ilk ölçüm konumuna A, B ve C sırasında gider

Giris  $>0$ :

Çevrilmeyen ve TNC'nin de devir ekseni konumlandırmasından önce mil eksenini konumlandırdığı malzeme koordinat sisteminde geri çekme yüksekliği. Ayrıca TNC, çalışma düzleminde tarama sistemini sıfır noktasında konumlandırır. Bu modda tarayıcı denetimi etkin değildir; parametre Q253'te konumlandırma hızını tanımlayın

- **Besleme ön konumlandırma** Q253: Konumlandırma esnasında mm/dak. bazında aletin hareket hızı. 0,0001 ila 99999,9999 arası alternatif girdi alanı**FMAX**, **FAUTO**, **PREDEF**
- **Referans açısı** Q380 (kesin): Etkili malzeme koordinat sisteminde ölçüm noktalarının tespit edilmesi için referans açısı (temel devir). Bir referans açısının tanımlanması, bir eksenin ölçüm alanını önemli derecede büyütebilir. 0 ila 360,0000 arası girdi alanı
- **A ekseni başlangıç açısı** Q411 (kesin): İlk ölçümün gerçekleşeceği A ekseninde başlangıç açısı. -359,999 ila 359,999 arası girdi alanı
- **A ekseni bitiş açısı** Q412 (kesin): Son ölçümün gerçekleşeceği A ekseninde bitiş açısı. -359,999 ila 359,999 arası girdi alanı
- **A ekseni çalışma açısı** Q413: A ekseninde diğer devir eksenlerinin ölçüleceği çalışma açısı. -359,999 ila 359,999 arası girdi alanı
- **A ekseni ölçüm noktalarının sayısı** Q414: TNC'nin A ekseninin ölçümü için kullanması gereken taramaların sayısı. Girdi = 0'da TNC, bu eksende bir ölçüm uygulamaz. 0 ila 12 arası girdi alanı
- **B ekseni başlangıç açısı** Q415 (kesin): İlk ölçümün gerçekleşeceği B ekseninde başlangıç açısı. -359,999 ila 359,999 arası girdi alanı
- **B ekseni bitiş açısı** Q416 (kesin): Son ölçümün gerçekleşeceği B ekseninde bitiş açısı. -359,999 ila 359,999 arası girdi alanı

### **Kalibrasyon programı**

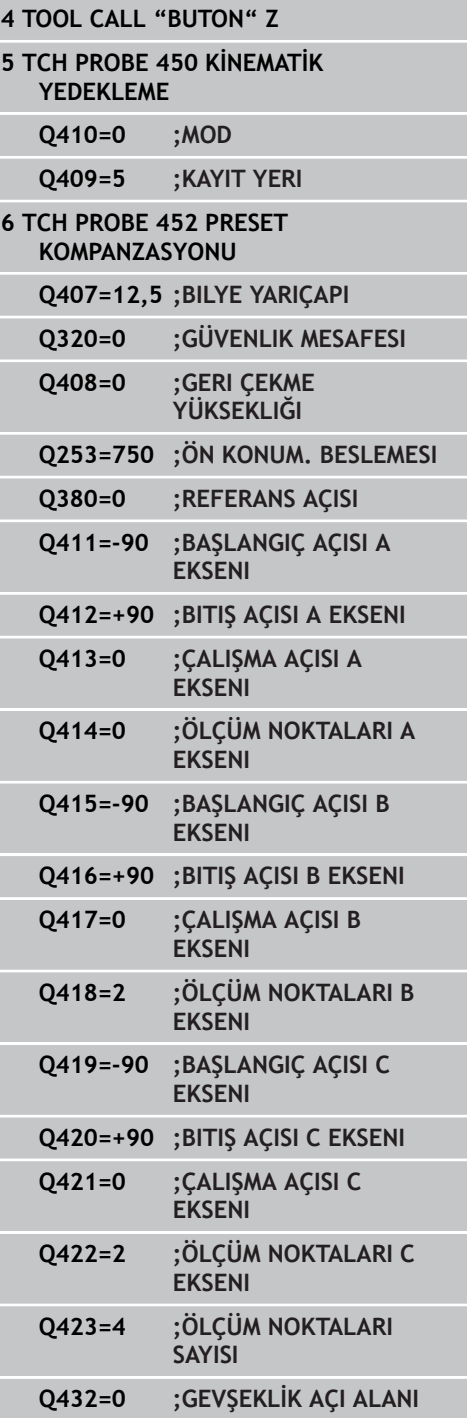

**18.5 PRESET KOMPENZASYONU (döngü 452, DIN/ISO: G452, seçenek)**

- **B ekseni çalışma açısı** Q417: B ekseninde diğer devir eksenlerinin ölçüleceği çalışma açısı. -359,999 ila 359,999 arası girdi alanı
- **B ekseni ölçüm noktalarının sayısı** Q418: TNC'nin B ekseninin ölçümü için kullanması gereken taramaların sayısı. Girdi = 0'da TNC, bu eksende bir ölçüm uygulamaz. 0 ila 12 arası girdi alanı
- **C ekseni başlangıç açısı** Q419 (kesin): İlk ölçümün gerçekleşeceği C ekseninde başlangıç açısı. -359,999 ila 359,999 arası girdi alanı
- **C ekseni bitiş açısı** Q420 (kesin): Son ölçümün gerçekleşeceği C ekseninde bitiş açısı. -359,999 ila 359,999 arası girdi alanı
- **C ekseni çalışma açısı** Q421: C ekseninde diğer devir eksenlerinin ölçüleceği çalışma açısı. -359,999 ila 359,999 arası girdi alanı
- **C ekseni ölçüm noktalarının sayısı** Q422: TNC'nin C ekseninin ölçümü için kullanması gereken taramaların sayısı. Girdi = 0'da TNC, bu eksende bir ölçüm uygulamaz. 0 ila 12 arası girdi alanı
- **Ölçüm noktaları sayısı** Q423: TNC'nin düzlemdeki kalibrasyon bilyesini, çok sayıda tarama ile ölçmesi gerekip gerekmediğini tespit edin. 3 ila 8 ölçüm arası girdi alanı
- **Gevşek açı bölgesi** Q432: Burada devir eksen gevşekliğinin ölçümü için geçiş olarak kullanılması gereken açı değerini tanımlarsınız. Geçiş değeri, devir ekseninin gerçek gevşekliğinden belirgin ölçüde büyük olmalıdır. Girdi = 0'da TNC, bu gevşekliğin ölçümünü yapmaz. -3,0000 ila +3,0000 arası girdi alanı

### **Geçiş kafalarının denkleştirilmesi**

Bu işlemin amacı devir eksenlerin (kafa değişimi) değişiminden sonra Preset'in işleme parçasında değişmemesidir

Aşağıdaki örneklerde bir çatal kafasının denkleştirmesi AC eksenleriyle tanımlanır. A eksenleri değiştirilir, C ekseni ana makinede kalır.

- Ardından referans kafası olarak görev görecek geçiş kafalarının  $\frac{1}{2}$ değiştirilmesi.
- $\blacktriangleright$  Kalibrasyon bilyesini sabitleyin
- Tarama sistemini değiştirin
- Kinematiğin tamamını referans kafası ile 451 döngüsü aracılığıyla ölçün
- Preset'i (Q431 ile = 2 ya da 3 döngü 451'de) referans kafasının ölçümünden sonra ayarlayın

### **Referans kafasının ölçülmesi**

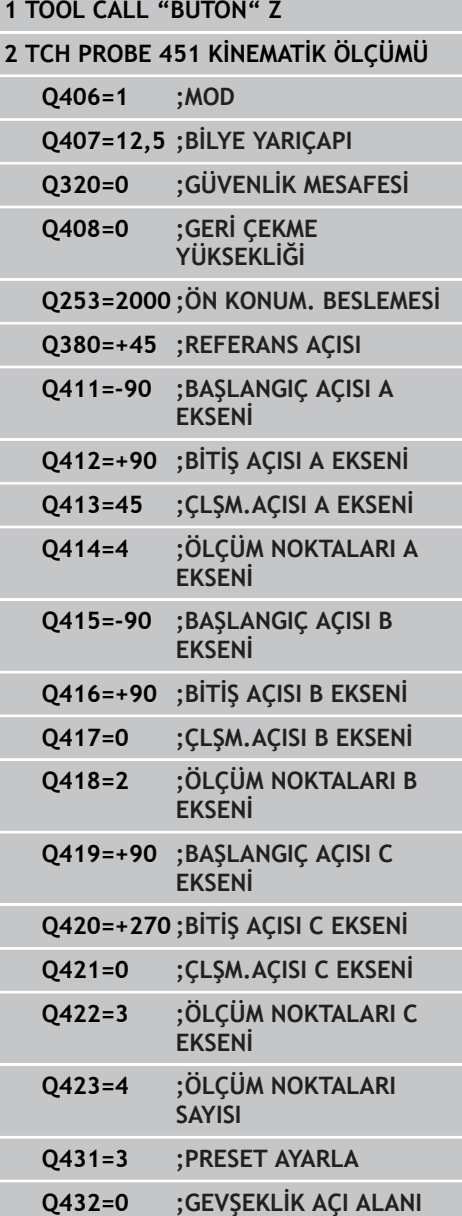

# **18.5 PRESET KOMPENZASYONU (döngü 452, DIN/ISO: G452, seçenek)**

- İkinci geçiş kafasının değiştirilmesi
- Tarama sistemini değiştirin
- Geçiş kafasını 452 döngüsüyle ölçün
- Sadece gerçekten değiştirilmiş eksenleri (örnekte sadece A  $\blacktriangleright$ ekseni, C ekseni Q422 ile gizlenmiş) ölçün
- Preset ve kalibrasyon bilyesinin konumunu işlemin tamamında değiştiremezsiniz
- Diğer bütün geçiş kafalarını aynı yolla uygun hale getirebilirsiniz

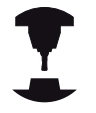

Kafa değişimi makineye özel bir fonksiyondur. Makine el kitabına dikkat edin.

### **Geçiş kafasını denkleştirin**

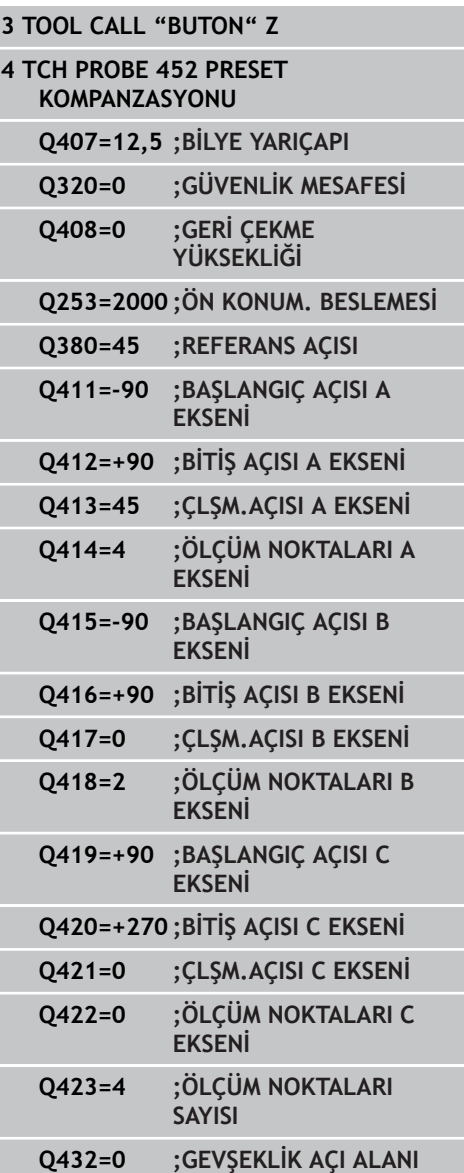

### **Sapma kompanzasyonu**

İşlem esnasında bir makinenin çeşitli yapı parçaları, değişen çevre etkilerinden bir sapmaya uğrar. Sapma, hareket alanı üzerinde sabit ise ve işlem esnasında kalibrasyon bilyesi makine tezgahı üzerinde kalabildiğinde, bu sapma 452 döngüsü ile tespit edilebilir ve dengelenebilir.

- $\blacktriangleright$  Kalibrasyon bilyesini sabitleyin
- Tarama sistemini değiştirin
- Kinematiği 451 döngüsü ile, işleme başlamadan önce tamamen  $\blacktriangleright$ ölçün
- ▶ Preset'i (Q432 ile = 2 ya da 3 döngü 451'de) kinematiğin ölçümünden sonra ayarlayın
- Sonra Preset'i işleme parçalarınız için ayarlayın ve işlemi başlatın

### **Sapma kompanzasyonu için referans ölçümü**

**18**

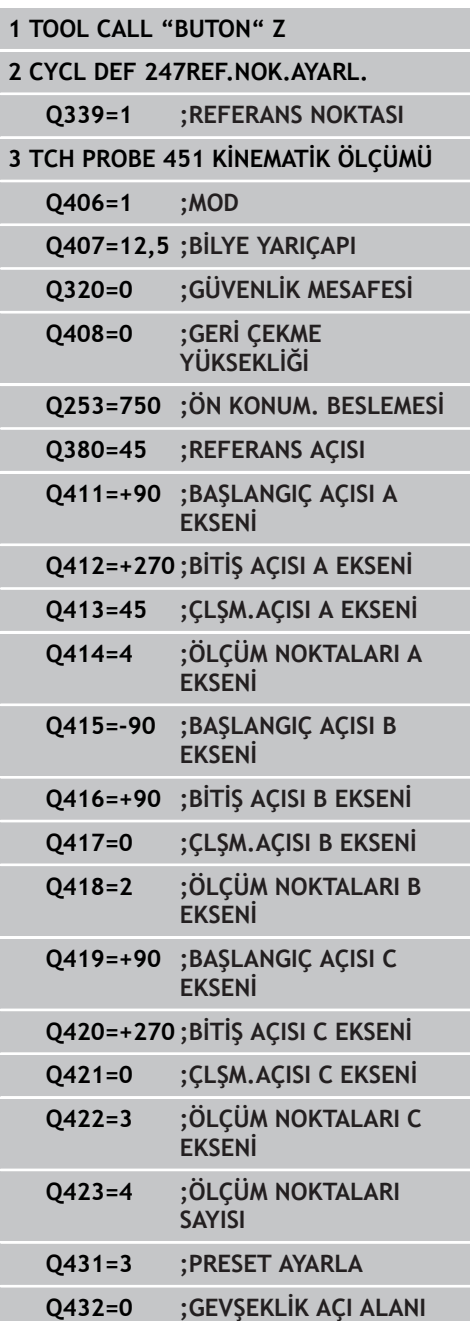

**18.5 PRESET KOMPENZASYONU (döngü 452, DIN/ISO: G452, seçenek)**

- Düzenli aralıklarla eksenlerin sapmasını tespit edin
- Tarama sistemini değiştirin
- $\blacktriangleright$  Kalibrasyon bilyesinde Preset'i etkinleştirin
- Döngü 452 ile kinematiği ölçün
- Preset ve kalibrasyon bilyesinin konumunu işlemin tamamında değiştiremezsiniz

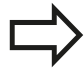

Bu işlem devir ekseni olmayan makinelerde de mümkün

### **Sapmayı dengeleyin**

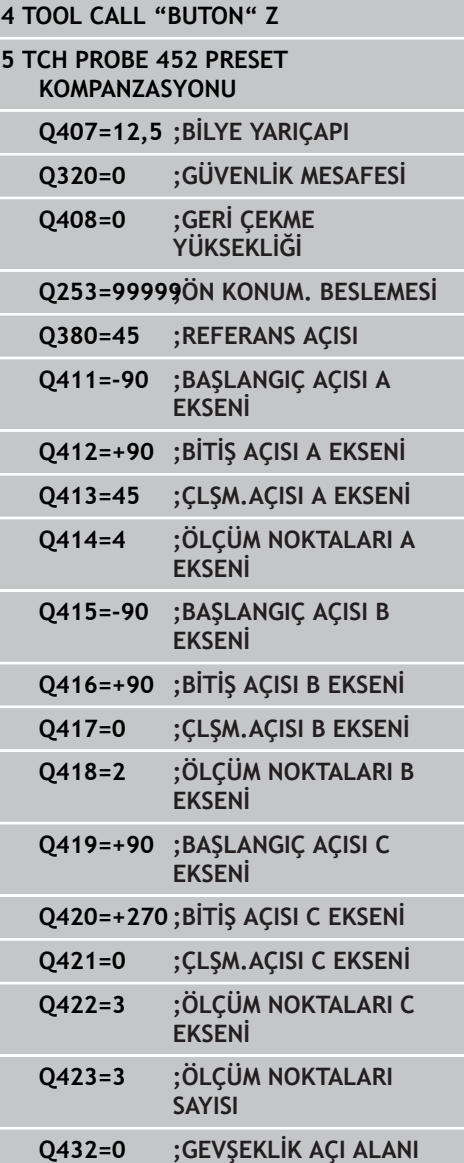

## **Protokol işlevi**

TNC, döngü 452'nin çalışmasından sonra aşağıdaki verileri içeren bir protokol **(TCHPR452.TXT)** oluşturur:

- $\blacksquare$ Protokolün oluşturulduğu tarih ve saat
- $\blacksquare$ İşlenilen döngünün hangi NC programından alındığını gösteren yol ismi
- Aktif kinematik numara
- Girilen ölçüm bilyesi yarıçapı
- Ölçülen her devir ekseni için:
	- Başlangıç açısı
	- Bitiş açısı
	- Çalışma açısı
	- Ölçüm noktası sayısı
	- Kumanda (standart sapma)
	- Maksimum hata
	- Açı hatası
	- Ortalaması hesaplanan gevşeklik
	- Ortalanmış konumlama hatası
	- Ölçüm dairesi yarıçapı
	- Tüm eksenlerde düzeltme miktarı (Preset kaydırması)
	- Devir eksenleri için ölçüm güvensizliği

### **Protokol değerleriyle ilgili açıklamalar**

([bkz. "Protokol işlevi", sayfa 449\)](#page-448-0)

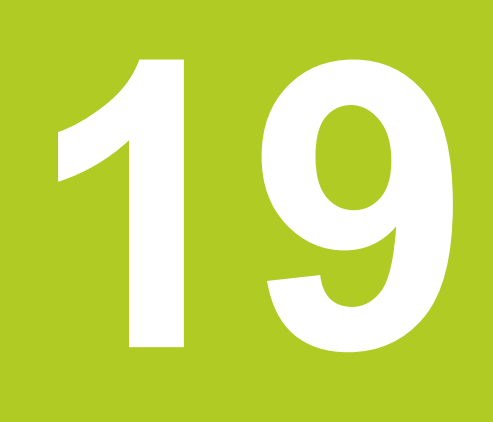

**Tarama sistemi döngüleri: Aletlerin otomatik ölçümü** **19.1 Temel prensipler**

# **19.1 Temel prensipler**

## **Genel bakış**

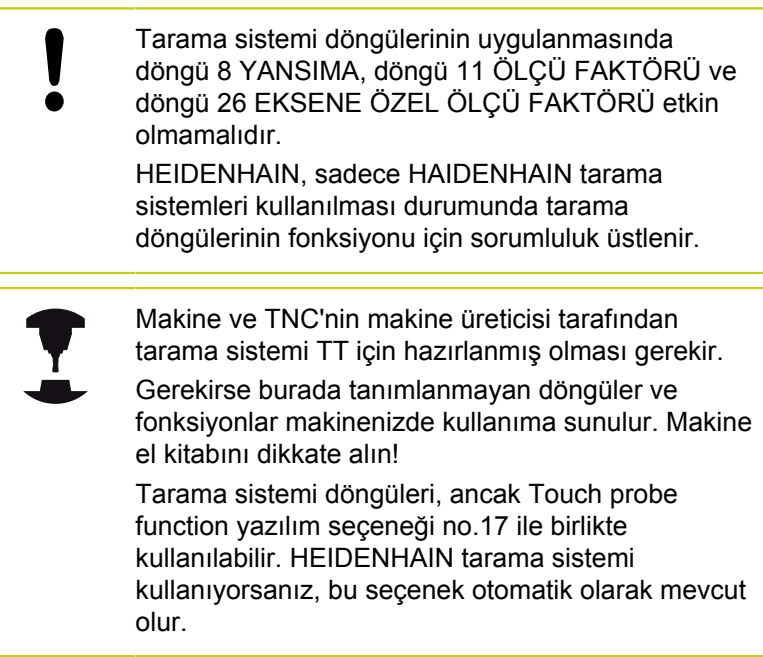

TNC'nin tezgah tarama sistemiyle ve alet ölçüm döngüleriyle aletleri otomatik olarak ölçersiniz: Uzunluk ve yarıçap için düzeltme değerleri TNC tarafından TOOL.T merkezi alet belleğine kaydedilir ve otomatik olarak tarama döngüsünün sonunda hesaplanır. Aşağıdaki ölçüm türleri kullanıma sunulur:

- Sabit aletle alet ölçümü
- Dönen aletle alet ölçümü  $\overline{\phantom{a}}$
- $\blacksquare$ Tekil kesim ölçümü

Alet ölçümü için olan döngüleri işletim türünde **TOUCH PROBE** tuşu vasıtasıyla programlayabilirsiniz. Aşağıdaki döngüler kullanıma sunulur:

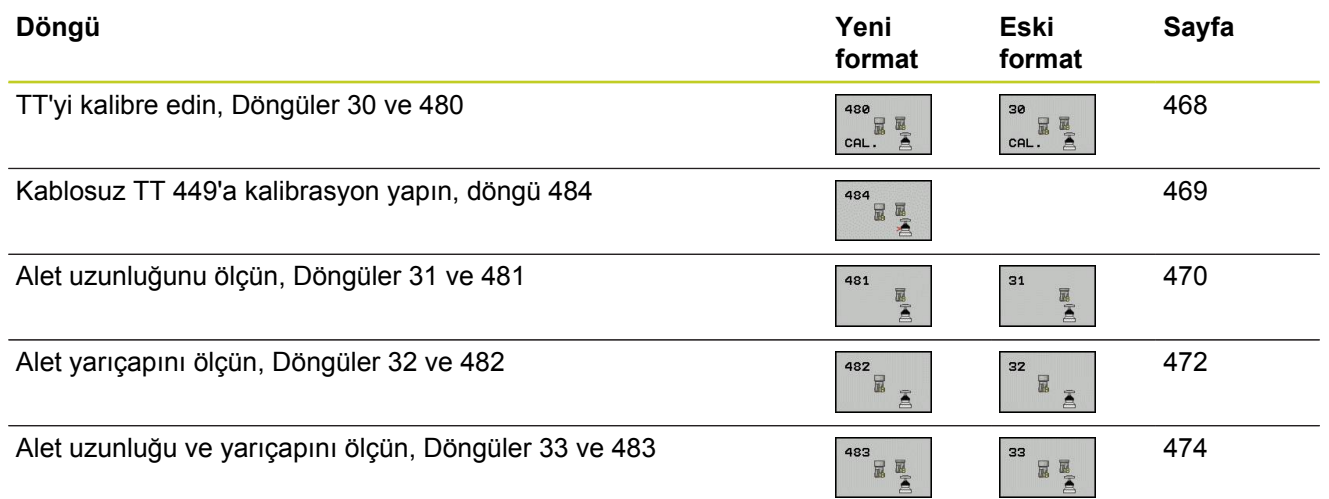

Ölçüm döngüleri sadece TOOL.T merkezi alet belleğinin etkin olması durumunda çalışır. Ölçüm döngüleri ile çalışmadan önce, ölçüm için gerekli olan tüm verileri merkezi alet belleğinde kaydetmiş ve ölçülecek olan aleti **TOOL CALL** ile belirlemiş olmanız gerekir.

# <span id="page-462-0"></span>**31'den 33'e ve 481'den 483'e kadar olan döngüler arasındaki farklar**

Fonksiyon çerçevesi ve döngü akışı tamamen aynıdır. 31'den 33'e ve 481'den 483'e kadar olan döngüler arasında sadece iki fark vardır:

- 481'den 483'e kadar olan döngüler G481 ila G483'te DIN/ISO'da da mevcuttur
- Yeni döngüler, ölçüm durumu için serbest seçilebilen bir parametre yerine sabit parametre **Q199**'u kullanır

### **Tarama sistemi döngüleri: Aletlerin otomatik ölçümü 19**

# **19.1 Temel prensipler**

### **Makine parametrelerini ayarlayın**

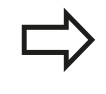

Ölçüm döngüleri ile çalışmadan önce, **ProbeSettings** > **CfgToolMeasurement** ve **CfgTTRoundStylus**'ta tanımlanmış bütün makine parametrelerini kontrol edin.

TNC duran milli ölçüm için **probingFeed** makine parametresindeki tarama beslemesini kullanır.

Dönen aletle ölçüm yaparken TNC, mil devri ve tarama beslemesini otomatik olarak hesaplar.

Mil devir sayısı aşağıdaki şekilde hesaplanır:

n = **maxPeriphSpeedMeas** / ( r • 0,0063) şununla:

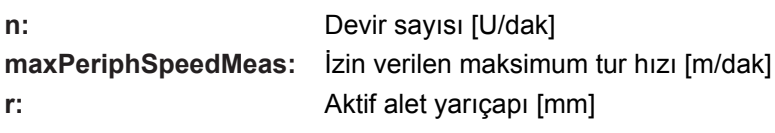

Tarama beslemesi aşağıdaki şekilde hesaplanır:

v = Ölçüm toleransı • n şununla:

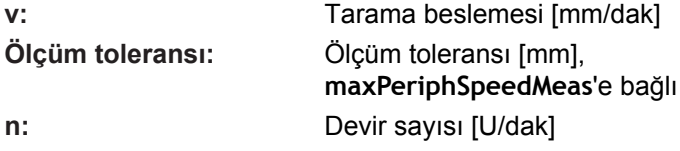

**probingFeedCalc** ile tarama beslemesinin hesaplanmasını durdurabilirsiniz:

# **probingFeedCalc** = **ConstantTolerance**:

Ölçüm toleransı, alet yarıçapından bağımsız olarak sabit kalır. Ancak çok büyük aletlerde tarama beslemesi sıfıra iner. Maksimum tur hızı (**maxPeriphSpeedMeas**) ve izin verilen tolerans (**measureTolerance1**) ne kadar küçük olursa bu etki de kendini o kadar erken gösterir.

# **probingFeedCalc** = **VariableTolreance**:

Ölçüm toleransı alet yarıçapının büyümesi ile birlikte değişir. Bu durum ise, büyük alet yarıçaplarında bile yeterli bir tarama beslemesinin mevcut olmasını sağlar. TNC ölçüm toleransını aşağıdaki tabloya göre değiştirir:

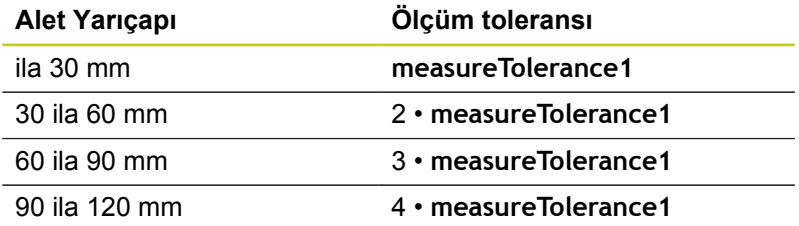

## **probingFeedCalc** = **ConstantFeed**:

Tarama beslemesi sabit kalır, ancak ölçüm hatası, büyüyen alet yarıçapı ile doğrusal olarak büyür:

Ölçüm toleransı = (r • **measureTolerance1**)/ 5 mm) ile

**r:** Aktif alet yarıçapı [mm] **measureTolerance1:** İzin verilen maksimum ölçüm hatası

### **Tarama sistemi döngüleri: Aletlerin otomatik ölçümü 19**

# **19.1 Temel prensipler**

# **TOOL.T alet tablosundaki girişler**

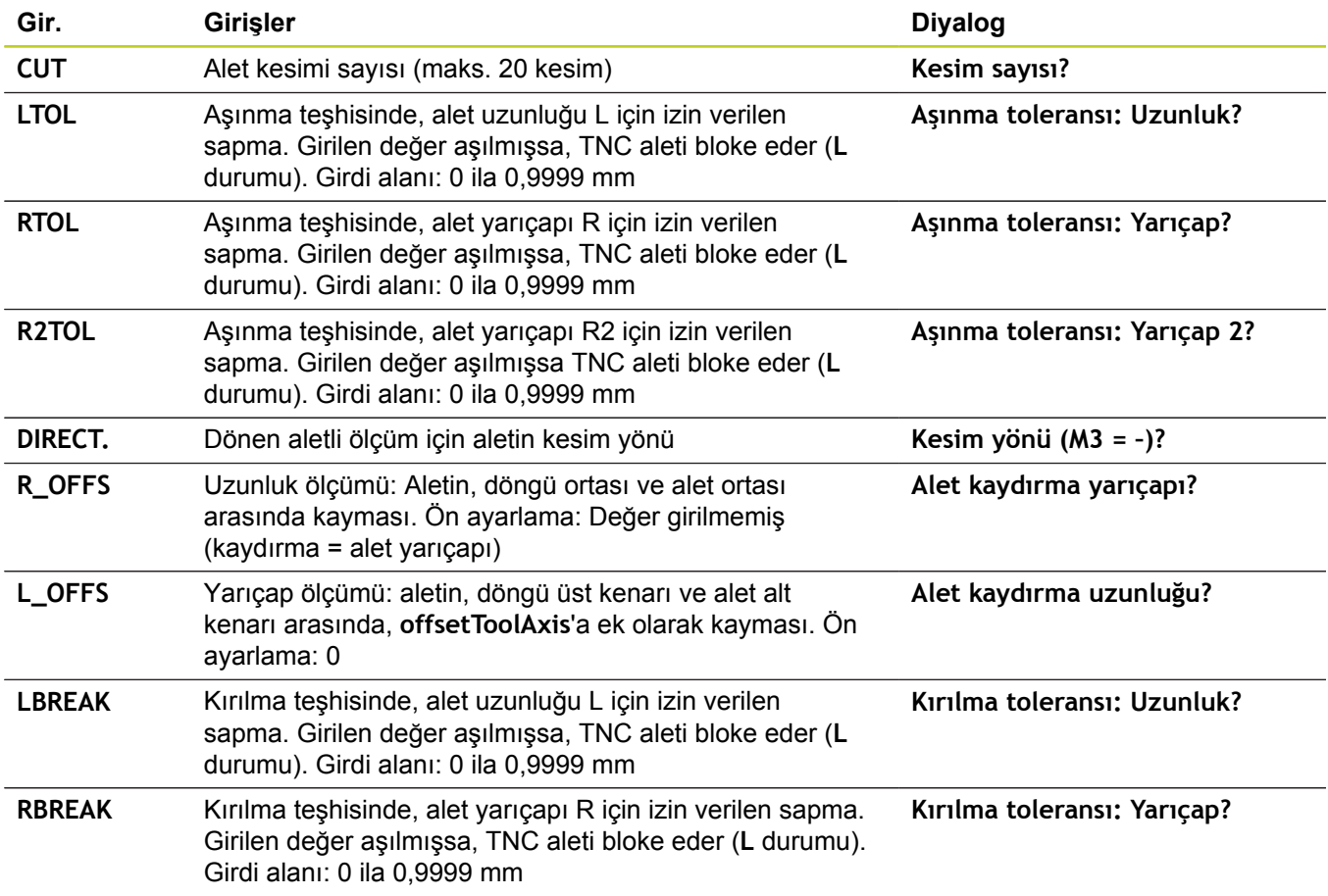

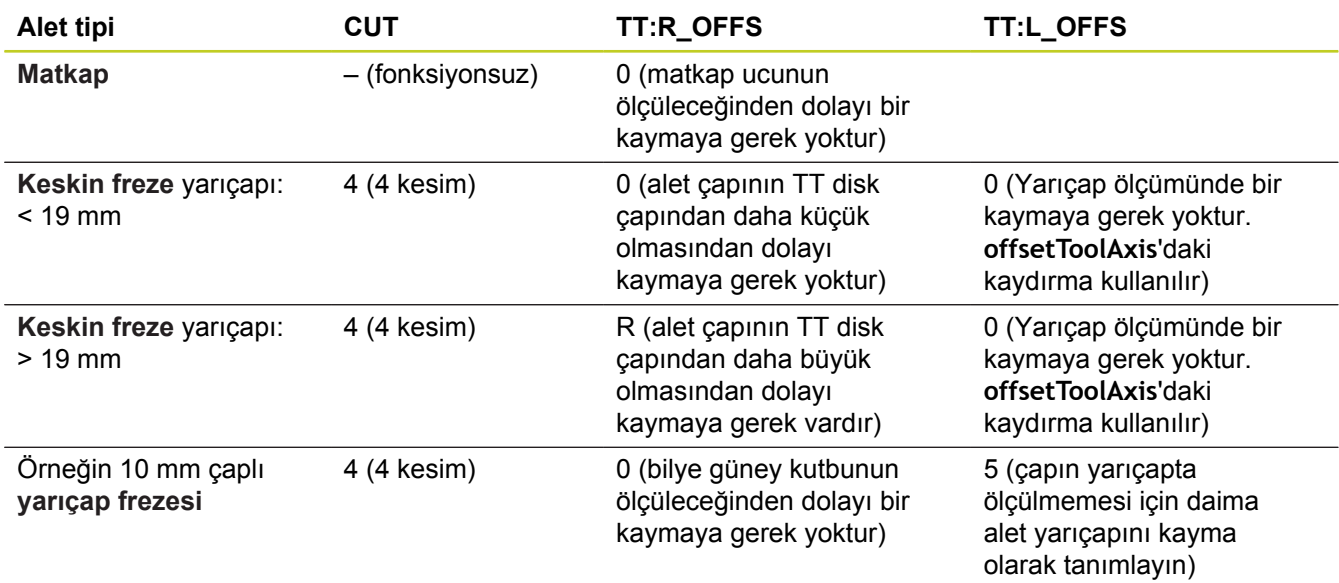

### **Sık kullanılan alet tipleri için giriş örnekleri:**

TNC 620 | Kullanıcı El Kitabı HEIDENHAIN Açık Metin-Diyalogu | 5/2014 **467**

#### **Tarama sistemi döngüleri: Aletlerin otomatik ölçümü 19**

- **19.2 TT'yi kalibre etme (Döngü 30 veya 480, DIN/ISO: G480, Yazılım seçeneği 17 Yazılım seçeneği no.17 Touch Probe Functions)**
- <span id="page-467-0"></span>**19.2 TT'yi kalibre etme (Döngü 30 veya 480, DIN/ISO: G480, Yazılım seçeneği 17 Yazılım seçeneği no.17 Touch Probe Functions)**

# **Devre akışı**

TT'yi TCH PROBE 30 veya TCH PROBE 480 [\(bkz. "31'den 33'e ve](#page-462-0) [481'den 483'e kadar olan döngüler arasındaki farklar", sayfa 463\)](#page-462-0) ölçüm döngüsüyle kalibre edebilirsiniz. Kalibrasyon işlemi otomatik olarak gerçekleşir. TNC otomatik olarak kalibrasyon aletinin ortadan kaydırmasını da tespit eder. Bunun için TNC, mili kalibrasyon döngüsünün yarısından sonra 180° çevirir.

Kalibrasyon aleti olarak tamamen silindirik bir parça kullanın, örn. bir silindirik pim. TNC, kalibrasyon değerlerini kaydeder ve sonraki alet ölçümlerinde dikkate alır.

# **Programlamada bazı hususlara dikkat edin!**

Kalibrasyon döngüsünün fonksiyon şekli **CfgToolMeasurement** makine parametresine bağlıdır. Makine el kitabınıza dikkat edin.

Kalibrasyona başlamadan önce kalibrasyon aletinin kesin yarıçapı ve uzunluğunu TOOL.T alet tablosuna girmeniz gerekir.

**centerPos** > **[0]** ila **[2]**'ye kadar olan makine parametrelerinde TT'nin konumu makinenin çalışma mekanında belirlenmiş olmalıdır.

**centerPos** > **[0]** ila **[2]**'ye kadar olan makine parametrelerinde bir değişiklik yapmanız durumunda kalibrasyonu yeniden yapmalısınız.

# **Döngü parametresi**

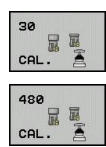

**Güvenli yükseklik**: Mil ekseninde malzeme veya gergi gereçleri ile bir çarpışmanın olmayacağı konumu girin. Güvenli yükseklik etkin olan malzeme referans noktasına dayanır. Güvenli yüksekliğin, alet ucunun diskin üst kenarının altında kalacağı kadar küçük girilmesi durumunda, TNC, kalibrasyon aletini otomatik olarak diskin üzerinde konumlandırır (**safetyDistStylus**'taki güvenli bölge). -99999,9999 ila 99999,9999 arası girdi alanı

### **NC tümcesi eski format**

**6 TOOL CALL 1 Z**

**7 TCH PROBE 30.0 TT KALIBRELEME**

**8 TCH PROBE 30,1 YÜKSEKLIK:+90**

### **NC tümcesi yeni format**

**6 TOOL CALL 1 Z**

**7 TCH PROBE 480 TT KALIBRELEME**

**Q260=+100 ;GÜVENLİ YÜKSEKLİK**
<span id="page-468-0"></span>**Kablosuz TT 449'u kalibre etme (Döngü 484, DIN/ISO: G484, yazılım 19.3 seçeneği 17 Yazılım seçeneği no.17 Touch Probe Functions)**

# **19.3 Kablosuz TT 449'u kalibre etme (Döngü 484, DIN/ISO: G484, yazılım seçeneği 17 Yazılım seçeneği no.17 Touch Probe Functions)**

# **Temel bilgiler**

484 döngüsüyle kablosuz enfraruj tezgah tarama sistemi TT 449'un kalibrasyonunu yaparsınız. tezgah tarama sisteminin pozisyonu makine tezgahında tespit edilmediğinden dolayı, kalibrasyon işlemi tam otomatik işlemez.

# **Döngü akışı**

- Kalibrasyon aletini değiştirin
- Kalibrasyon döngüsünü tanımlayın ve başlatın
- Kalibrasyon aletini manuel olarak tarama sistemi üzerinden konumlandırın ve genel bakış penceresindeki talimatları izleyin. Kalibrasyon aletinin tarama elemanının ölçüm yüzeyi üzerinde durmasına dikkat edin

Kalibrasyon işlemi yarı otomatik olarak gerçekleşir. TNC, kalibrasyon aletinin ortadan kaydırmasını da tespit eder. Bunun için TNC, mili kalibrasyon döngüsünün yarısından sonra 180° çevirir.

Kalibrasyon aleti olarak tamamen silindirik bir parça kullanın, örn. bir silindirik pim. TNC, kalibrasyon değerlerini kaydeder ve sonraki alet ölçümlerinde dikkate alır.

> Kalibrasyon aletinin çapı 15mm'nin üzerinde olmalıdır ve tespit ekipmanından yakl. 50 mm dışarı uzanmalıdır. Bu konstelasyonda 0.1 µm pro 1N tarama gücü kadar bir eğilme gücü meydana gelir.

# **Programlama esnasında dikkatli olun!**

Kalibrasyon döngüsünün fonksiyon şekli **CfgToolMeasurement** makine parametresine bağlıdır. Makine el kitabınıza dikkat edin. Kalibrasyona başlamadan önce kalibrasyon aletinin kesin yarıçapı ve uzunluğunu TOOL.T alet tablosuna girmeniz gerekir.

TT'nin tezgah üzerindeki konumunu değiştirirseniz, yeniden kalibrasyon yapmanız gerekir.

# **Döngü parametresi**

Döngü 484 döngü parametrelerine sahip değildir.

#### **Tarama sistemi döngüleri: Aletlerin otomatik ölçümü 19**

<span id="page-469-1"></span>**19.4 Alet uzunluğunu ölçme (Döngü 31 veya 481, DIN/ISO: G481, Yazılım seçeneği 17 Yazılım seçeneği no.17 Touch Probe Functions)**

# <span id="page-469-0"></span>**19.4 Alet uzunluğunu ölçme (Döngü 31 veya 481, DIN/ISO: G481, Yazılım seçeneği 17 Yazılım seçeneği no.17 Touch Probe Functions)**

## **Döngü akışı**

Alet uzunluğunu ölçmek için ölçüm döngüsü TCH PROBE 31 veya TCH PROBE 480 [\(bkz. "31'den 33'e ve 481'den 483'e kadar olan](#page-462-0) [döngüler arasındaki farklar"](#page-462-0)) programlayın. Giriş parametreleri üzerinden alet uzunluğunu üç farklı yoldan belirleyebilirsiniz:

- $\blacksquare$ Alet çapı, TT'nin ölçüm yüzeyi çapından daha büyük ise ölçümü dönen aletle gerçekleştirin
- Alet çapı, TT'nin ölçüm yüzeyi çapından daha küçük ise veya matkap veya yarıçap frezesinin uzunluğunu belirliyor iseniz ölçümü sabit aletle gerçekleştirin
- Alet çapı, TT'nin ölçüm yüzeyi çapından daha büyük ise sabit aletle bir tekil kesim ölçümü gerçekleştirin

### **"Dönen aletle ölçümü"nün akışı**

En uzun kesimi tespit etmek için ölçülecek olan alet, tarama sisteminin merkezine ve dönerek TT'nin ölçüm yüzeyine doğru götürülür. Kaydırmayı alet tablosunda alet kaydırmasından programlayabilirsiniz: Yarıçap (**TT: R\_OFFS**).

#### **"Sabit aletle alet ölçümü"nün akışı (örn. matkap için)**

Ölçülecek olan alet, ölçüm yüzeyinin ortasından hareket ettirilir. Ardından, duran bir mille TT'nin ölçüm yüzeyine doğru götürülür. Bu ölçüm için "0" ile alet tablosuna alet kaydırmasını girersiniz: Yarıçap (**TT: R\_OFFS**),

#### **"Tekil kesim ölçümü"nün akışı**

TNC, ölçülecek olan aleti öne doğru tarama başının yanına konumlandırır. Bu arada aletin alın yüzeyi, **offsetToolAxis**'te belirlenmiş olduğu gibi tarama kafasının üst kenarının altında bulunmaktadır. Alet tablosunda alet kaydırması altında: Uzunluk (**TT: L\_OFFS**), ilave bir kaydırma tespit edebilirsiniz. TNC, tekil kesim ölçümü için başlangıç açısını belirlemek üzere dönen aletle radyal olarak tarama yapar. Ardından, mil yönlendirmesini değiştirerek tüm kesimlerin uzunluğunu ölçer. Söz konusu ölçüm için KESİM ÖLÇÜMÜNÜ TCH PROBE 31 DÖNGÜSÜNDE = 1 olarak programlayın.

### **Programlama esnasında dikkatli olun!**

Bir aletin ilk ölçümünü yapmadan önce ilgili aletin yaklaşık yarıçapı, uzunluğu, kesim sayısı ve kesim yönünü alet tablosu TOOL.T'ye girin.

Tekil bir kesim ölçümünü, **kesim sayısı 20**'yi geçmeyen aletlerde gerçekleştirebilirsiniz.

#### **Döngü parametresi**

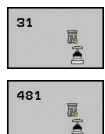

- **Alet ölçümü=0 / kontrol=1**: Aleti ilk kez ölçüp ölçmemek veya ölçülmüş olan bir aleti kontrol edip etmemek istediğinizi belirleyin. TNC ilk ölçümde, TOOL.T merkezi alet belleğinde alet uzunluğunun (L) üzerine bir değer kaydeder ve delta değerini DL = 0 yapar. Bir aleti kontrol etmeniz durumunda ölçülen uzunluk, TOOL.T'de yer alan alet uzunluğu L ile karşılaştırılır. TNC, sapma sayısını doğru olarak sayının önünde bir artı veya eksi işareti ile hesaplar ve bu değeri delta değeri DL olarak TOOL.T'ye kaydeder. Bu sapma ayrıca Q115 Q parametresinde de mevcuttur. Delta değerinin, alet uzunluğu için izin verilen aşınma veya kırılma toleransından daha büyük olması durumunda TNC aleti bloke eder (TOOL.T'de L durumu)
- **Sonuç için parametre no.?**: TNC'nin ölçüm durumunu kaydettiği parametre numarası: **0,0**: Tolerans dahilindeki alet **1,0**: Alet aşınmış (**LTOL** aşılmış) **2,0**: Alet kırılmış (**LBREAK** aşılmış) Ölçüm sonucunu program dahilinde işlemeye devam etmek istemiyorsanız soruyu **NO ENT** tuşu ile onaylayın
- **Güvenli yükseklik**: Mil ekseninde malzeme veya gergi gereçleri ile bir çarpışmanın olmayacağı konumu girin. Güvenli yükseklik etkin olan malzeme referans noktasına dayanır. Güvenli yüksekliğin, alet ucunun diskin üst kenarının altında kalacağı kadar küçük girilmesi durumunda TNC, aleti otomatik olarak diskin üzerinde konumlandırır (**safetyDistStylus**'taki güvenli bölge). -99999,9999 ila 99999,9999 arası girdi alanı
- **Kesim ölçümü 0=hayır/ 1=evet**: Tekil kesim ölçümünün yapılıp yapılmayacağını belirleyin (en fazla 20 kesim ölçülebilir)

**Dönen aletle yapılan ilk ölçüm; eski format**

**6 TOOL CALL 12 Z**

**7 TCH PROBE 31.0 ALET UZUNLUĞU**

**8 TCH PROBE 31.1 KONTROL EDİN:0**

**9 TCH PROBE 31,2 YÜKSEKLIK:+120**

**10 TCH PROBE 31.3 KESİM ÖLÇÜMÜ:0**

**Münferit kesim ölçümü ile kontrol, durum Q5'te kaydedilir; eski format**

**6 TOOL CALL 12 Z**

**7 TCH PROBE 31.0 ALET UZUNLUĞU**

**8 TCH PROBE 31.1 KONTROL EDİN: 1 Q5**

**9 TCH PROBE 31,2 YÜKSEKLIK:+120**

**10 TCH PROBE 31.3 KESİM ÖLÇÜMÜ:1**

#### **NC tümceleri; yeni format**

**6 TOOL CALL 12 Z**

**7 TCH PROBE 481 ALET UZUNLUĞU**

**Q340=1 ;KONTROL ET**

**Q260=+100 ;GÜVENLI YÜKSEKLIK**

**Q341=1 ;KESİM ÖLÇÜMÜ**

#### **Tarama sistemi döngüleri: Aletlerin otomatik ölçümü 19**

<span id="page-471-1"></span>**19.5 Alet yarıçapını ölçme (Döngü 32 veya 482, DIN/ISO: G482, Yazılım seçeneği 17 Yazılım seçeneği no.17 Touch Probe Functions)**

# <span id="page-471-0"></span>**19.5 Alet yarıçapını ölçme (Döngü 32 veya 482, DIN/ISO: G482, Yazılım seçeneği 17 Yazılım seçeneği no.17 Touch Probe Functions)**

# **Döngü akışı**

Alet yarıçapını ölçmek için ölçüm döngüsü TCH PROBE 32 veya TCH PROBE 482'yi programlayın [\(bkz. "31'den 33'e ve](#page-462-0) [481'den 483'e kadar olan döngüler arasındaki farklar", sayfa 463\)](#page-462-0). Giriş parametreleri üzerinden alet yarıçapını iki farklı yoldan belirleyebilirsiniz:

- Dönen aletle ölçüm
- Dönen aletle ölçüm ve ardından da tekil kesim ölçümü

TNC, ölçülecek olan aleti öne doğru tarama başının yanına konumlandırır. Bu arada freze önyüzeyi, **offsetToolAxis**'te belirlenmiş olduğu gibi tarama kafasının üst kenarının altında bulunmaktadır. TNC dönen aletle radyal olarak tarama yapar. Ayrıca bir tekil kesim ölçümü yapılacak ise tüm kesimlerin yarıçapları mil yönlendirmesi ile ölçülür.

# **Programlama esnasında dikkatli olun!**

Bir aletin ilk ölçümünü yapmadan önce ilgili aletin yaklaşık yarıçapı, uzunluğu, kesim sayısı ve kesim yönünü alet tablosu TOOL.T'ye girin.

Elmas yüzeye sahip silindir şeklindeki aletler duran mille ölçülebilir. Bunun için alet tablosunda **CUT** kesim sayısını 0 ile tanımlamanız ve makine parametresi **CfgToolMeasurement**'i uyarlamanız gerekir. Makine el kitabınıza dikkat edin.

**Alet yarıçapını ölçme (Döngü 32 veya 482, DIN/ISO: G482, Yazılım 19.5 seçeneği 17 Yazılım seçeneği no.17 Touch Probe Functions)**

### **Döngü parametresi**

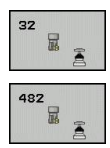

- **Alet ölçümü=0 / kontrol=1**: Aleti ilk kez ölçüp ölçmediğinizi veya ölçülmüş olan bir aletin kontrol edilmesi gerekip gerekmediğini belirleyin. TNC ilk ölçümde, TOOL.T merkezi alet belleğinde alet yarıçapının (R) üzerine bir değer kaydeder ve delta değerini DR = 0 yapar. Bir aleti kontrol etmeniz durumunda ölçülen yarıçap, TOOL.T'de yer alan alet yarıçap R ile karşılaştırılır. TNC, sapma sayısını doğru olarak sayının önünde bir artı veya eksi işareti ile hesaplar ve bu değeri delta değeri DR olarak TOOL.T'ye kaydeder. Bu sapma ayrıca Q116 Q parametresinde de mevcuttur. Delta değerinin, alet yarıçapı için izin verilen aşınma veya kırılma toleransından daha büyük olması durumunda TNC aleti bloke eder (TOOL.T'de L durumu)
- **Sonuç için parametre no.?**: TNC'nin ölçüm durumunu kaydettiği parametre numarası: **0,0**: Tolerans dahilindeki alet **1,0**: Alet aşınmış (**RTOL** aşılmış) **2,0**: Alet kırılmış (**RBREAK** aşılmış) Ölçüm sonucunu program dahilinde işlemeye devam etmek istemiyorsanız soruyu **NO ENT** tuşu ile onaylayın
- **Güvenli yükseklik**: Mil ekseninde malzeme veya gergi gereçleri ile bir çarpışmanın olmayacağı pozisyonu girin. Güvenli yükseklik etkin olan malzeme referans noktasına dayanır. Güvenli yüksekliğin, alet ucunun diskin üst kenarının altında kalacağı kadar küçük girilmesi durumunda TNC, aleti otomatik olarak diskin üzerinde konumlandırır (**safetyDistStylus**'tan güvenli bölge). Giriş aralığı -99999,9999 ila 99999,9999
- **Kesim ölçümü 0=hayır/ 1=evet**: İlave olarak tekil kesim ölçümünün yapılıp yapılmayacağını belirleyin (en fazla 20 kesim ölçülebilir)

#### **Dönen aletle yapılan ilk ölçüm; eski format**

- **6 TOOL CALL 12 Z**
- **7 TCH PROBE 32.0 ALET YARIÇAPI**
- **8 TCH PROBE 32,1 KONTROL EDİN:0**
- **9 TCH PROBE 32,2 YÜKSEKLIK:+120**
- **10 TCH PROBE 32,3 KESİM ÖLÇÜMÜ:0**

#### **Münferit kesim ölçümü ile kontrol, durum Q5'te kaydedilir; eski format**

**6 TOOL CALL 12 Z**

**7 TCH PROBE 32.0 ALET YARIÇAPI**

- **8 TCH PROBE 32,1 KONTROL EDİN: 1 Q5**
- **9 TCH PROBE 32,2 YÜKSEKLIK:+120**
- **10 TCH PROBE 32,3 KESİM ÖLÇÜMÜ:1**

#### **NC tümceleri; yeni format**

**6 TOOL CALL 12 Z**

**7 TCH PROBE 482 ALET YARIÇAPI**

- **Q340=1 ;KONTROL ET**
- **Q260=+100 ;GÜVENLI YÜKSEKLIK**
- **Q341=1 ;KESİM ÖLÇÜMÜ**

#### **Tarama sistemi döngüleri: Aletlerin otomatik ölçümü 19**

- <span id="page-473-2"></span>**19.6 Alet yarıçapını komple ölçme (Döngü 33 veya 483, DIN/ISO: G483, Yazılım seçeneği 17 Yazılım seçeneği no.17 Touch Probe Functions)**
- <span id="page-473-0"></span>**19.6 Alet yarıçapını komple ölçme (Döngü 33 veya 483, DIN/ISO: G483, Yazılım seçeneği 17 Yazılım seçeneği no.17 Touch Probe Functions)**

# <span id="page-473-1"></span>**Döngü akışı**

Aleti komple ölçmek için (uzunluk ve yarıçap) ölçüm döngüsü TCH PROBE 33 veya TCH PROBE 483'ü programlayın([bkz.](#page-462-0) ["31'den 33'e ve 481'den 483'e kadar olan döngüler arasındaki](#page-462-0) [farklar", sayfa 463\)](#page-462-0). Döngü, uzunluk ve yarıçapın tekli ölçümü ile kıyaslandığında fark edilir bir zaman avantajının söz konusu olmasından dolayı özellikle aletlerin ilk ölçümü için uygundur. Giriş parametreleri üzerinden aleti iki farklı yoldan ölçebilirsiniz:

- Dönen aletle ölçüm
- Dönen aletle ölçüm ve ardından da tekil kesim ölçümü ш

TNC, aleti sabit programlanmış bir akışa göre ölçer. Öncelikle aletin yarıçapı, ardından ise uzunluğu ölçülür. Ölçüm akışı, ölçüm döngüsü 31 ve 32 akışlarına tekabül eder.

# **Programlama esnasında dikkatli olun!**

Bir aletin ilk ölçümünü yapmadan önce ilgili aletin yaklaşık yarıçapı, uzunluğu, kesim sayısı ve kesim yönünü alet tablosu TOOL.T'ye girin.

Elmas yüzeye sahip silindir şeklindeki aletler duran mille ölçülebilir. Bunun için alet tablosunda **CUT** kesim sayısını 0 ile tanımlamanız ve makine parametresi **CfgToolMeasurement**'i uyarlamanız gerekir. Makine el kitabınıza dikkat edin.

**Alet yarıçapını komple ölçme (Döngü 33 veya 483, DIN/ISO: G483, Yazılım seçeneği 17 Yazılım seçeneği no.17 Touch Probe Functions) 19.6**

#### **Döngü parametresi**

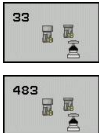

**Alet ölçümü=0 / kontrol=1**: Aleti ilk kez ölçüp ölçmemek veya ölçülmüş olan bir aleti kontrol edip etmemek istediğinizi belirleyin. TNC ilk ölçümde, TOOL.T merkezi alet belleğinde alet yarıçapının (R) ve alet uzunluğunun (L) üzerine bir değer kaydeder ve delta değerlerini DR ve DL = 0 yapar. Bir aleti kontrol etmeniz durumunda elde edilen alet verileri, TOOL.T'de yer alan alet verileri ile karşılaştırılır. TNC, sapma sayılarını doğru olarak sayının önünde bir artı veya eksi işareti ile hesaplar ve bu değeri delta değerleri DR ve DL olarak TOOL.T'ye kaydeder. Bu sapmalar ayrıca Q115 ve Q116 Q parametrelerinde de mevcuttur. Delta değerlerinden bir tanesinin izin verilen aşınma veya kırılma toleranslarından daha büyük olması durumunda TNC aleti bloke eder (TOOL.T'de L durumu)

**Sonuç için parametre no.?**: TNC'nin ölçüm durumunu kaydettiği parametre numarası: **0,0**: Tolerans dahilindeki alet **1,0**: Alet aşınmış (**LTOL** ve/veya **RTOL**

**2,0**: Alet kırılmış (**LBREAK** ve/veya **RBREAK** aşılmış) Ölçüm sonucunu program dahilinde işlemeye devam etmek istemiyorsanız soruyu **NO ENT** tuşu ile onaylayın

- **Güvenli yükseklik**: Mil ekseninde malzeme veya gergi gereçleri ile bir çarpışmanın olmayacağı pozisyonu girin. Güvenli yükseklik etkin olan malzeme referans noktasına dayanır. Güvenli yüksekliğin, alet ucunun diskin üst kenarının altında kalacağı kadar küçük girilmesi durumunda TNC, aleti otomatik olarak diskin üzerinde konumlandırır (**safetyDistStylus**'tan güvenli bölge). Giriş aralığı -99999,9999 ila 99999,9999
- **Kesim ölçümü 0=hayır/ 1=evet**: İlave olarak tekil kesim ölçümünün yapılıp yapılmayacağını belirleyin (en fazla 20 kesim ölçülebilir)

#### **Dönen aletle yapılan ilk ölçüm; eski format**

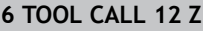

**7 TCH PROBE 33.0 ALET ÖLÇÜMÜ**

**8 TCH PROBE 33,1 KONTROL EDİN:0**

**9 TCH PROBE 33,2 YÜKSEKLIK:+120**

**10 TCH PROBE 33,3 KESİM ÖLÇÜMÜ:0**

#### **Münferit kesim ölçümü ile kontrol, durum Q5'te kaydedilir; eski format**

**6 TOOL CALL 12 Z**

**7 TCH PROBE 33.0 ALET ÖLÇÜMÜ**

**8 TCH PROBE 33,1 KONTROL EDİN: 1 Q5**

**9 TCH PROBE 33,2 YÜKSEKLIK:+120**

**10 TCH PROBE 33,3 KESİM ÖLÇÜMÜ:1**

#### **NC tümceleri; yeni format**

**6 TOOL CALL 12 Z**

**7 TCH PROBE 483 ALET ÖLÇÜMÜ**

**Q340=1 ;KONTROL ET**

**Q260=+100 ;GÜVENLI YÜKSEKLIK**

**Q341=1 ;KESİM ÖLÇÜMÜ**

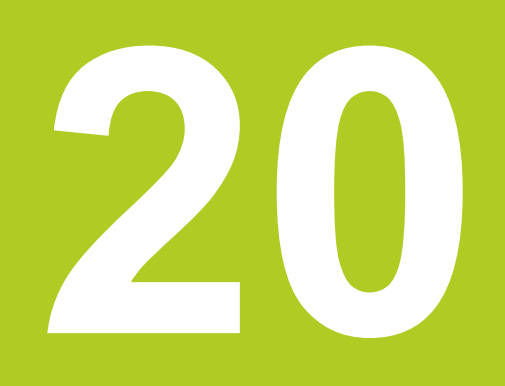

**Döngü genel bakış tabloları**

#### **Döngü genel bakış tabloları**

**20.1 Genel bakış tablosu**

# **20.1 Genel bakış tablosu**

# **İşlem döngüleri**

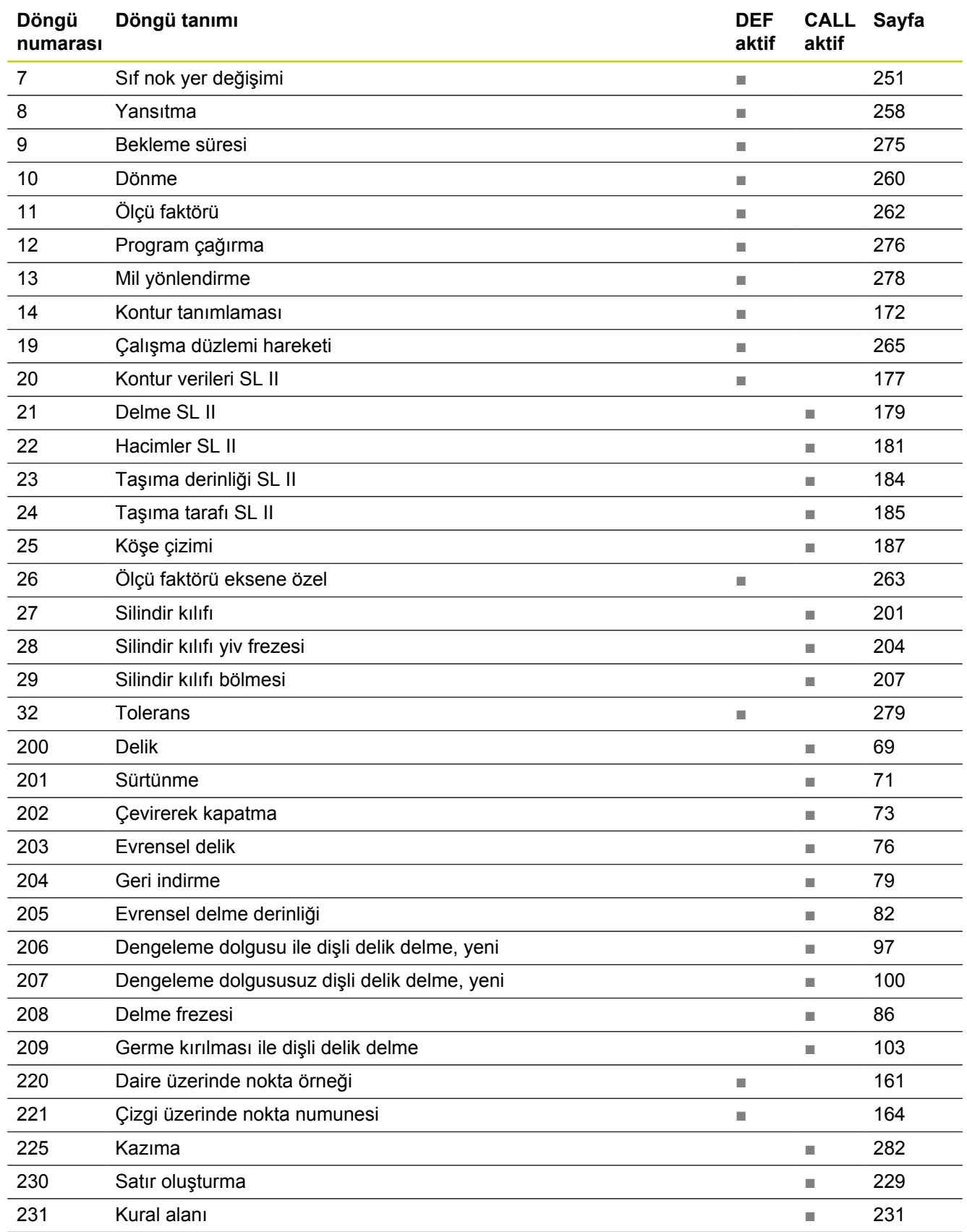

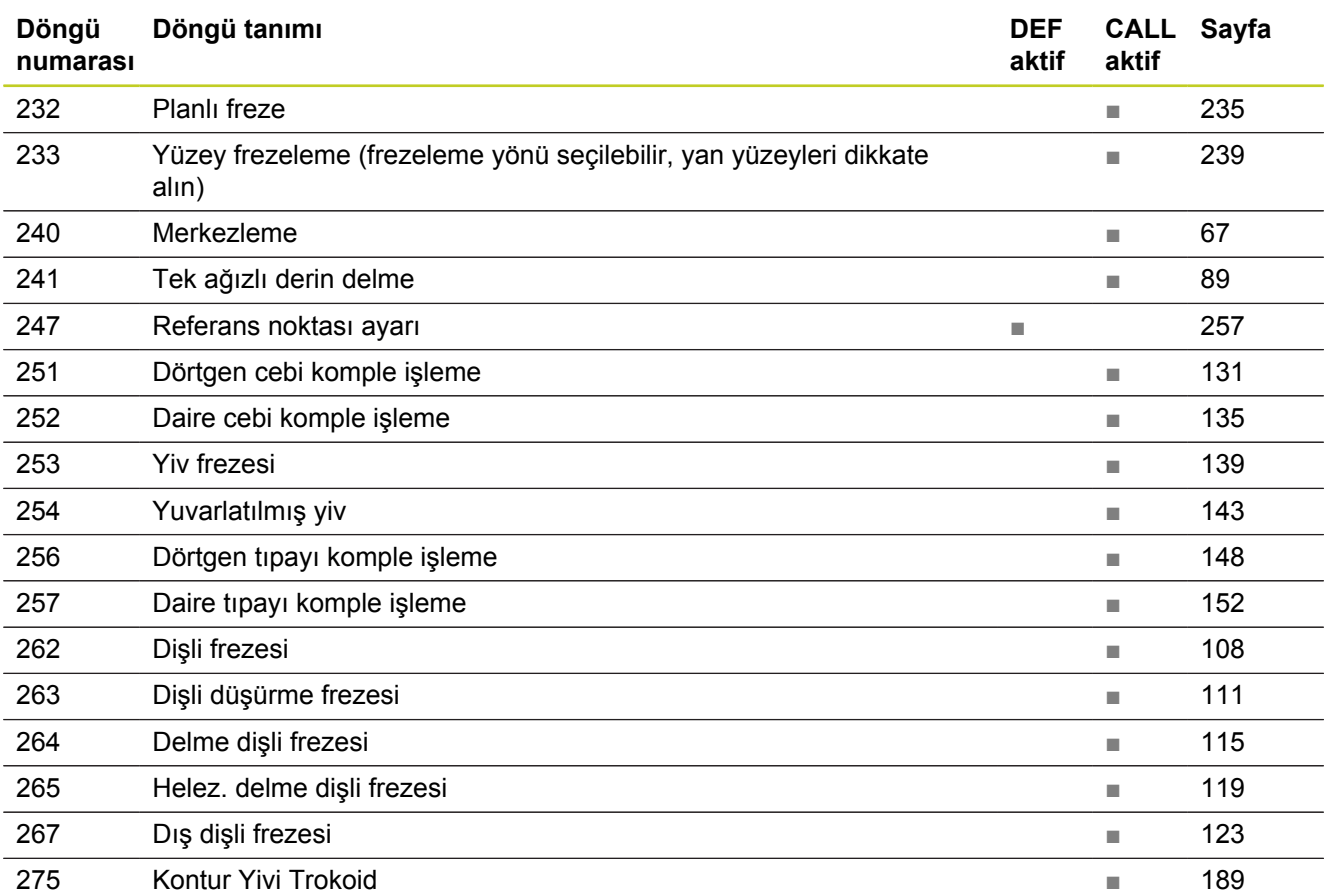

#### **Döngü genel bakış tabloları**

**20.1 Genel bakış tablosu**

# **Tarama sistemi döngüleri**

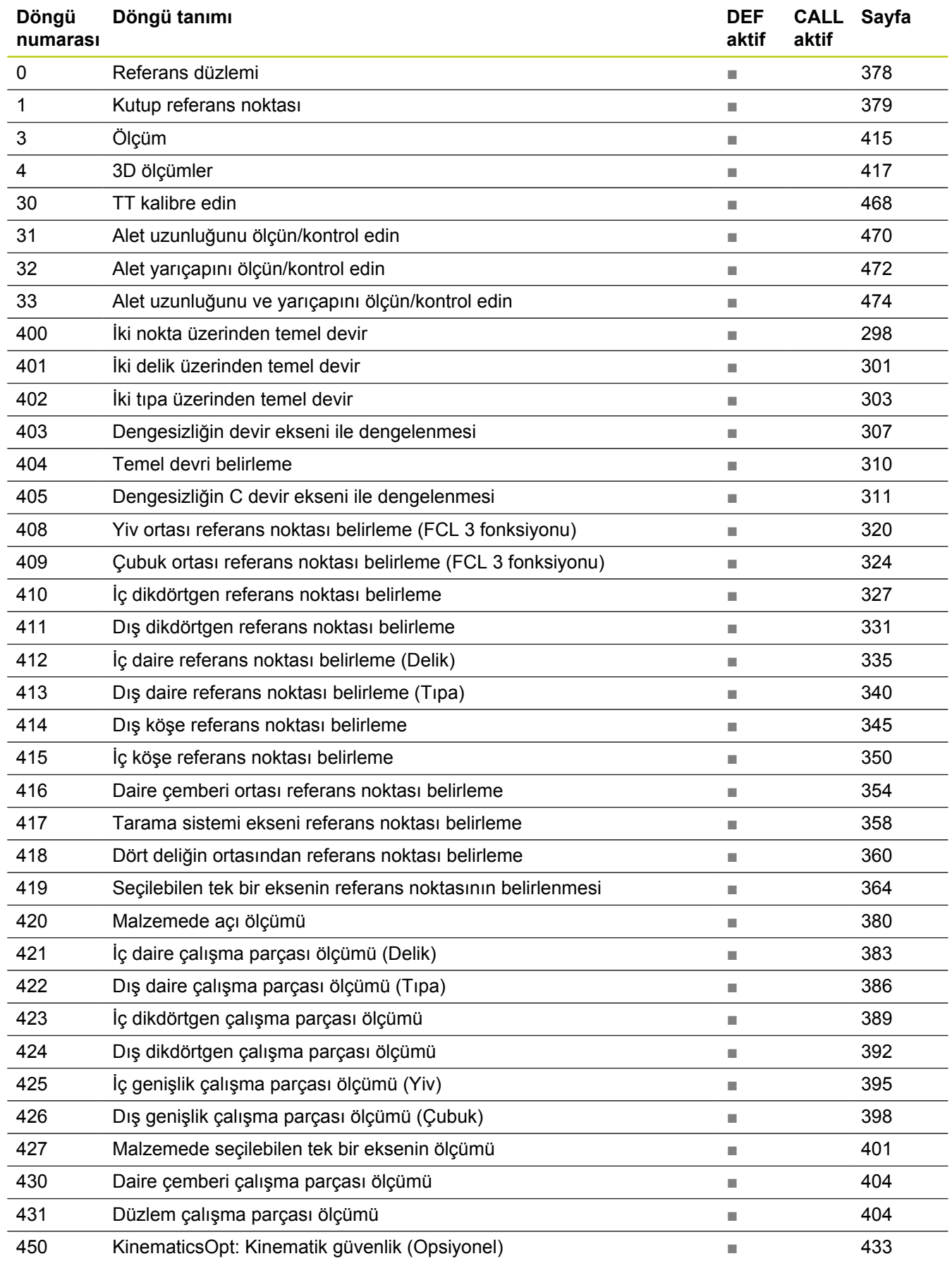

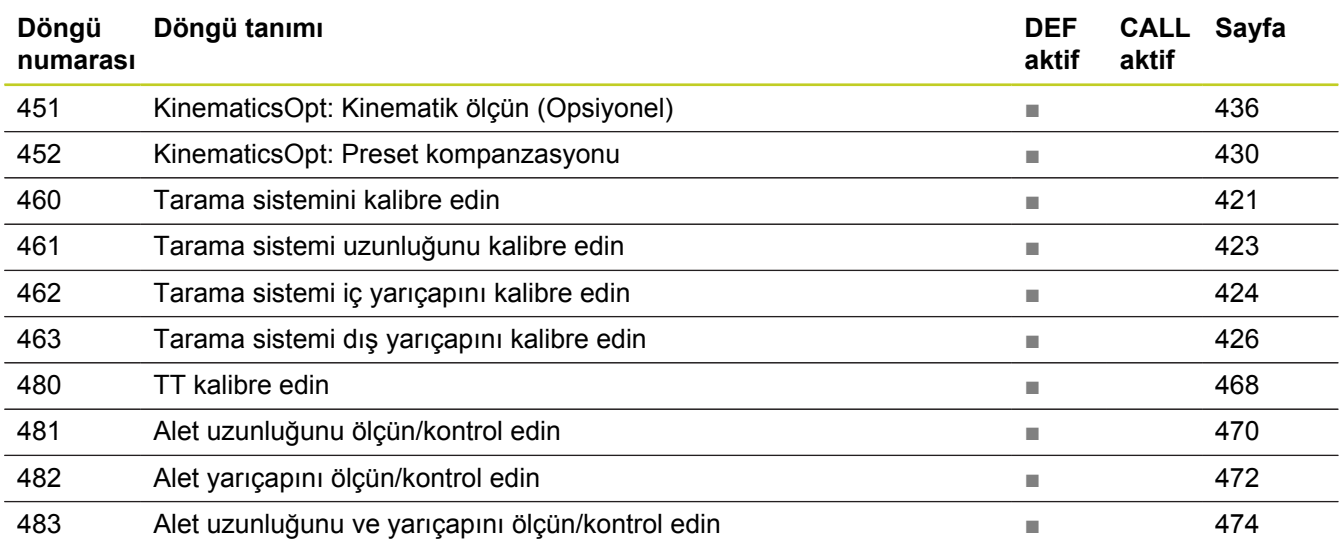

# **İndeks**

#### **3** [3D Tarama sistemleri.](#page-41-0)........ [42](#page-41-0), [286](#page-285-0) [3D tarama sistemleri için makine](#page-288-0) [parametreleri](#page-288-0)............................ [289](#page-288-0) **A** [Açı ölçümü.](#page-379-1).............................. [380](#page-379-1) [Alet denetimi.](#page-375-0)........................... [376](#page-375-0) [Alet düzeltme.](#page-375-1).......................... [376](#page-375-1) [Alet ölçümü](#page-461-0).............................. [462](#page-461-0) [Alet uzunluğu](#page-469-1)......................... [470](#page-469-1) [Alet yarıçapı](#page-471-1)........................... [472](#page-471-1) [Komple ölçüm](#page-473-2)........................ [474](#page-473-2) [Makine parametleri.](#page-463-0)................ [464](#page-463-0) [TT'yi kalibre etme](#page-467-1)........... [468](#page-467-1), [469](#page-468-0) [Ayar yüzeyi.](#page-230-1)............................. [231](#page-230-1) [Ayrı koordinat ölçümü.](#page-400-1)............. [401](#page-400-1) **B** [Bekleme süresi](#page-274-1)........................ [275](#page-274-1) [Boşaltma:Bkz. SL döngüleri,](#page-180-1) [boşaltma](#page-180-1)................................... [181](#page-180-1) **Ç** [Çalışma düzlemini çevir](#page-264-1)........... [265](#page-264-1) [Döngü.](#page-264-1).................................... [265](#page-264-1) [Çalışma düzlemini çevirme](#page-264-1)...... [265](#page-264-1) [Kılavuz.](#page-269-0).................................. [270](#page-269-0) [Çalışma parçası ölçümü](#page-371-0)........... [372](#page-371-0) [Çoklu ölçüm](#page-290-0)............................. [291](#page-290-0) **D** Daire cebi [Kumlama ve perdahlama](#page-134-1)....... [135](#page-134-1) [daire çemberi](#page-160-1)................... [161,](#page-160-1) [404](#page-403-1) [daire içini ölçme](#page-382-1)....................... [383](#page-382-1) [Dairesel tıpa](#page-151-1)............................. [152](#page-151-1) [Delik ölçümü](#page-382-1)............................ [383](#page-382-1) [Delme](#page-68-1)............................ [69,](#page-68-1) [76](#page-75-1), [82](#page-81-1) [Derinleştirilen başlangıç noktası](#page-84-0).... [85](#page-84-0), [90](#page-89-0) [Delmede derinleştirilen başlangıç](#page-84-0) [noktası.](#page-84-0)................................ [85](#page-84-0), [90](#page-89-0) [Delme diş frezeleme](#page-114-1)................ [115](#page-114-1) [Delme döngülerine.](#page-65-0).................... [66](#page-65-0) [Delme frezeleme.](#page-85-1)....................... [86](#page-85-1) [Dengeleme dolgulu dişli delme.](#page-96-1). [97](#page-96-1) [Dengeleme dolgusuz dişli](#page-99-1) [delme.](#page-99-1)...................................... [100](#page-99-1) [Derin delme.](#page-81-1)........................ [82](#page-81-1), [89](#page-88-1) [Derinleştirilen başlangıç noktası](#page-84-0).... [85](#page-84-0), [90](#page-89-0) [Derinlik perdahlama.](#page-183-1)................ [184](#page-183-1) Dikdörtgen cep [Kumlama ve perdahlama](#page-130-1)....... [131](#page-130-1)

[Dikdörtgen cep ölçümü](#page-391-1)............ [392](#page-391-1) [Dikdörtgen pim](#page-147-1)......................... [148](#page-147-1)

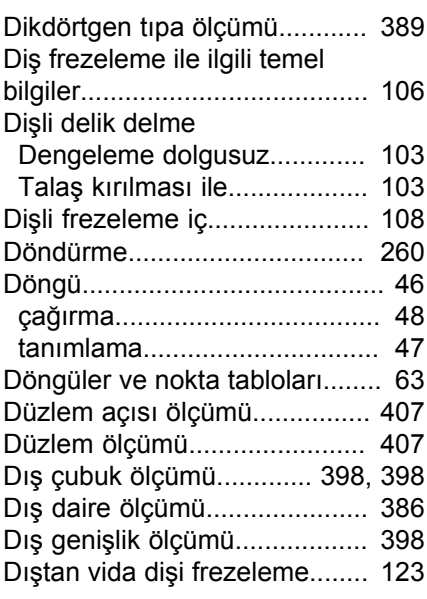

[FCL fonksiyonu.](#page-8-0)........................... [9](#page-8-0)

#### **G**

**F**

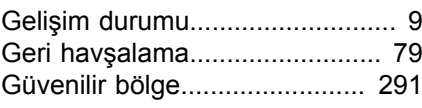

**H**

**İ**

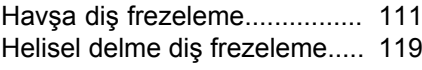

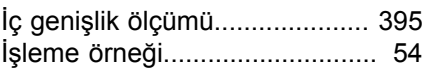

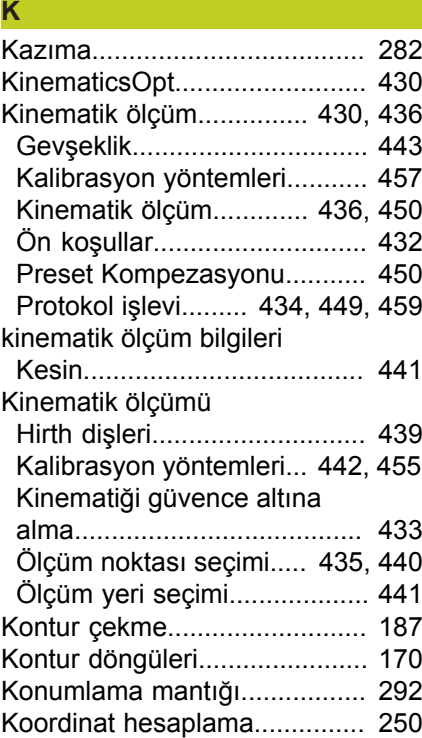

#### **M**

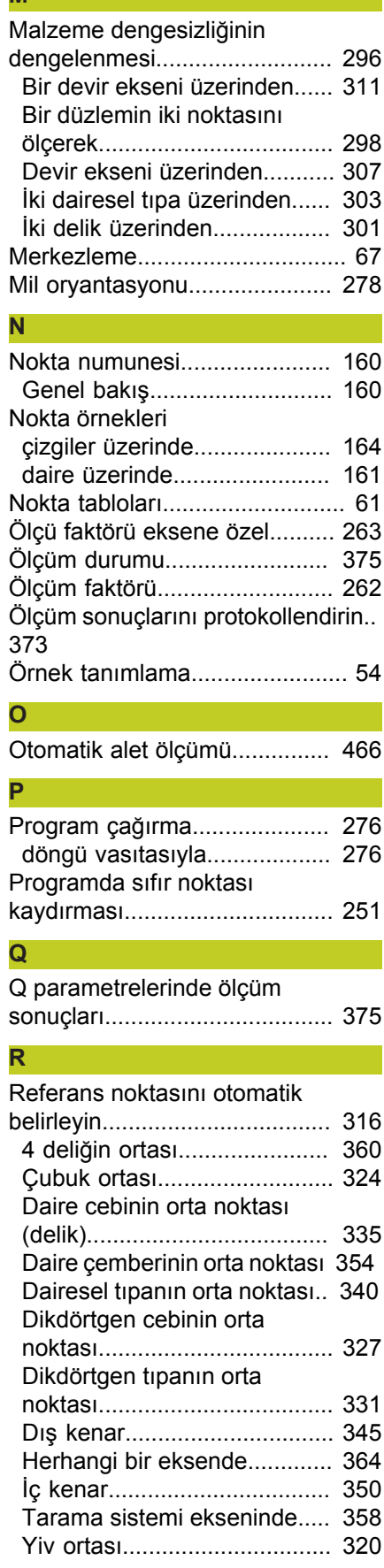

# **Scale freezeire**<br>
Scale Heinrich — 220<br>
Contribute given — 221<br>
Contribute given — 221<br>
21 Octobris — 221<br>
21 Octobris — 221<br>
21 Octobris — 232<br>
21 Octobris — 232<br>
23 Concepts — 232<br>
Scale Method, Concepts — 232<br>
Scale d [Satıh frezeleme](#page-234-1)........................ [235](#page-234-1) Silindir kılıfı [Çubuk işleme](#page-206-1)......................... [207](#page-206-1) [Kontur işleme.](#page-200-1)........................ [201](#page-200-1) [Yiv işleme](#page-203-1)............................... [204](#page-203-1) [SL döngüleri](#page-200-2)............................. [201](#page-200-2) [SL-Döngüleri.](#page-169-1)........................... [170](#page-169-1) SL döngüleri [Boşaltma.](#page-180-1)............................... [181](#page-180-1) [Derinlik perdahlama](#page-183-1)............... [184](#page-183-1) [Kontur çekme](#page-186-1)......................... [187](#page-186-1) [Kontur döngüsü](#page-171-1)...................... [172](#page-171-1) [Kontur verileri](#page-176-1)......................... [177](#page-176-1) [Ön delme](#page-178-1)............................... [179](#page-178-1) SL-Döngüleri [Temel bilgiler.](#page-169-0)................. [170,](#page-169-0) [224](#page-223-0) SL döngüleri [Üste alınan konturlar.](#page-172-0)..... [173](#page-172-0), [218](#page-217-0) [Yan perdahlama.](#page-184-1).................... [185](#page-184-1) [SL-Döngüleri basit kontur](#page-223-1) [formülüyle.](#page-223-1)................................ [224](#page-223-1) [SL-Döngüleri karmaşık kontur](#page-213-0) [formülüyle.](#page-213-0)................................ [214](#page-213-0) [Sonuç parametresi.](#page-374-1).................. [375](#page-374-1) [Sürtünme.](#page-70-1)................................... [71](#page-70-1) [Sıfır noktası kaydırması.](#page-250-1).......... [251](#page-250-1) [Sıfır noktası tablolarıyla.](#page-251-0)......... [252](#page-251-0) **T**

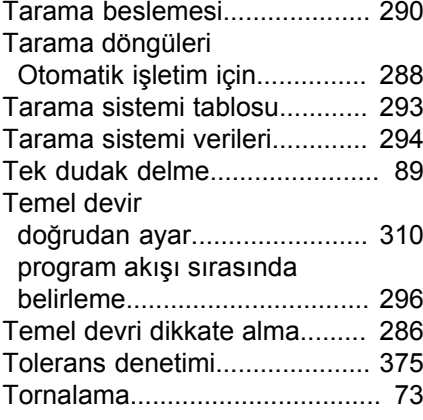

#### **U**

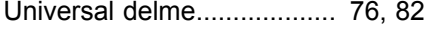

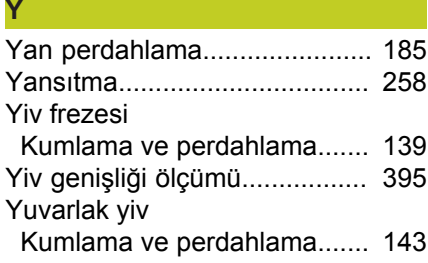

# **HEIDENHAIN**

#### **DR. JOHANNES HEIDENHAIN GmbH**

Dr - Johannes-Heidenhain-Straße 5 83301 Traunreut, Germany <sup>2</sup> +49 8669 31-0  $Ex1 + 4986695061$ E-mail: info@heidenhain.de

Technical support  $\sqrt{2}$   $+49866932-1000$ **Measuring systems** <sup>®</sup> +49 8669 31-3104 E-mail: service.ms-support@heidenhain.de **TNC** support 8669 31-3101 E-mail: service.nc-support@heidenhain.de  E-mail: service.nc-pgm@heidenhain.de  E-mail: service.plc@heidenhain.de Lathe controls  $\circledR$  +49 8669 31-3105 E-mail: service.lathe-support@heidenhain.de

**--** 

# **HEIDENHAIN tarama sistemleri**

diğer konulara dair süreleri azaltmanıza ve üretilen malzemelerin boyut stabilitesini iyileştirmenize yardımcı olur.

#### **Malzeme tarama sistemleri**

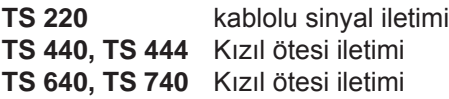

- Malzemelerin ayarlanması
- Referans noktalarının belirlenmesi
- Çalışma parçası ölçümü

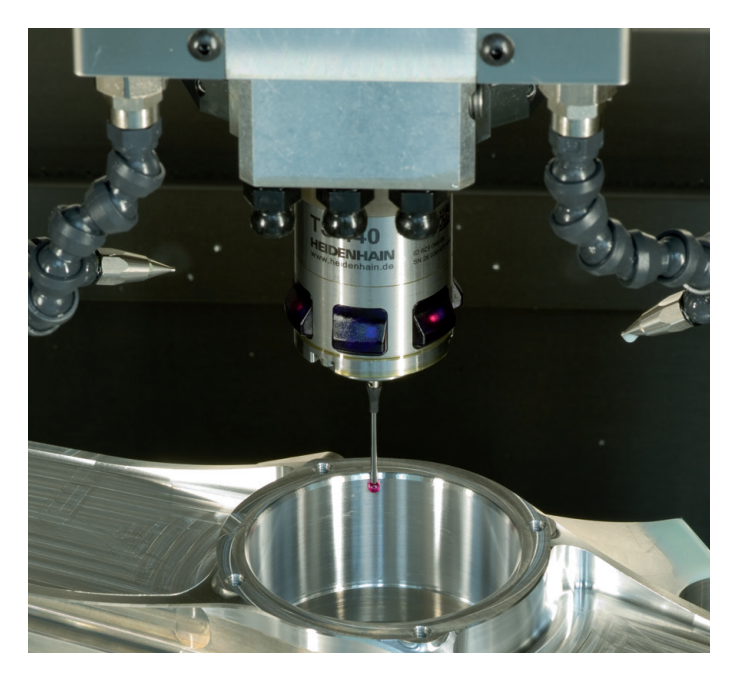

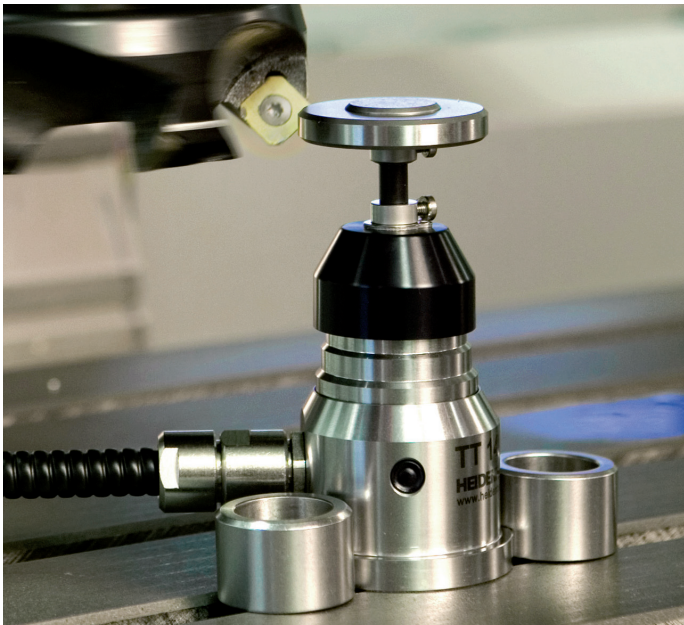

#### **Alet tarama sistemleri**

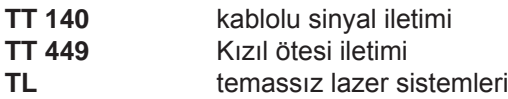

- Aletlerin ölçülmesi
- Aşınmanın izlenmesi
- Alet bozukluğunun algılanması